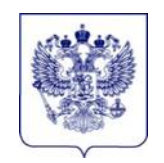

#### **Федеральная служба по надзору в сфере образования и науки (Рособрнадзор)**

#### **ЗАМЕСТИТЕЛЬ РУКОВОДИТЕЛЯ**

ул. Садовая-Сухаревская, д. 16, Москва, К-51, ГСП-4, 127994 телефон/факс: (495) 984-89-19 e-mail: pochta@obrnadzor.gov.ru; [http://obrnadzor.gov.ru](http://obrnadzor.gov.ru/)

 $01.02.2023$  No 04-31

На №

Органы исполнительной власти субъектов Российской Федерации, осуществляющие государственное управление в сфере образования

Федеральная служба по надзору в сфере образования и науки в соответствии с пунктом 21 Порядка проведения государственной итоговой аттестации по образовательным программам основного общего образования, утвержденного приказом Минпросвещения России и Рособрнадзора от 07.11.2018 № 189/1513 (зарегистрирован Минюстом России 10.12.2018, регистрационный № 52953), и пунктом 30 Порядка проведения государственной итоговой аттестации по образовательным программам среднего общего образования, утвержденного приказом Минпросвещения России и Рособрнадзора от 07.11.2018 № 190/1512 (зарегистрирован Минюстом России 10.12.2018, регистрационный № 52952), направляет для использования в работе следующие методические документы, рекомендуемые при организации и проведении государственной итоговой аттестации по образовательным программам основного общего образования и среднего общего образования в 2023 году:

1) Методические рекомендации по подготовке и проведению государственной итоговой аттестации по образовательным программам основного общего образования в 2023 году;

2) Методические рекомендации по подготовке и проведению единого государственного экзамена в пунктах проведения экзаменов в 2023 году;

3) Сборник форм для проведения государственной итоговой аттестации по образовательным программам среднего общего образования в 2023 году;

4) Методические рекомендации по разработке положения о государственной экзаменационной комиссии субъекта Российской Федерации по проведению государственной итоговой аттестации по образовательным программам среднего общего образования в 2023 году;

5) Методические рекомендации по работе конфликтной комиссии субъекта Российской Федерации при проведении государственной итоговой аттестации по образовательным программам среднего общего образования в 2023 году;

6) Методические рекомендации по организации и проведению государственного выпускного экзамена по образовательным программам среднего общего образования в 2023 году;

7) Сборник форм для проведения государственного выпускного экзамена по образовательным программам среднего общего образования в 2023 году;

8) Методические рекомендации по организации доставки экзаменационных материалов для проведения государственной итоговой аттестации по образовательным программам среднего общего образования в форме единого государственного экзамена в субъекты Российской Федерации в 2023 году;

9) Методические рекомендации по формированию и организации работы предметных комиссий субъекта Российской Федерации при проведении государственной итоговой аттестации по образовательным программам среднего общего образования в 2023 году;

10) Правила заполнения бланков государственной итоговой аттестации по образовательным программам среднего общего образования в форме единого государственного экзамена и государственного выпускного экзамена в 2023 году;

11) Методические рекомендации по подготовке, проведению и обработке материалов единого государственного экзамена в региональных центрах обработки информации субъектов Российской Федерации в 2023 году;

12) Методические рекомендации по осуществлению общественного наблюдения при проведении государственной итоговой аттестации по образовательным программам среднего общего образования в 2023 году;

13) Методические рекомендации по организации видеонаблюдения при проведении государственной итоговой аттестации по образовательным программам среднего общего образования в 2023 году;

14) Методические рекомендации по организации и проведению государственной итоговой аттестации по образовательным программам основного общего и среднего общего образования в форме основного государственного экзамена и единого государственного экзамена для лиц с ограниченными возможностями здоровья, детей-инвалидов и инвалидов в 2023 году;

15) Методические рекомендации по подготовке и проведению единого государственного экзамена по учебному предмету «Информатика и информационно-коммуникационные технологии (ИКТ)» в компьютерной форме в 2023 году.

Указанные методические документы могут быть доработаны органами исполнительной власти субъектов Российской Федерации, осуществляющими государственное управление в сфере образования, но вносимые изменения

2

(дополнения) не должны противоречить действующим нормативным правовым актам, регламентирующим проведение государственной итоговой аттестации по образовательным программам основного общего образования и среднего общего образования.

Приложение: в электронном виде.

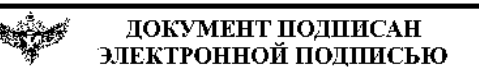

Сертификат 6097929180978211720418001869160618141902738 Владелец крусливский игорь Константинович Действителен с 30.05.2022 по 23.08.2023

И.К. Круглинский

Приложение № 2 к письму Рособрнадзора от 1 февраля 2023 г. № 04-31

# **Методические рекомендации по подготовке и проведению единого государственного экзамена в пунктах проведения экзаменов в 2023 году**

**Москва, 2023**

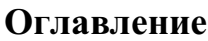

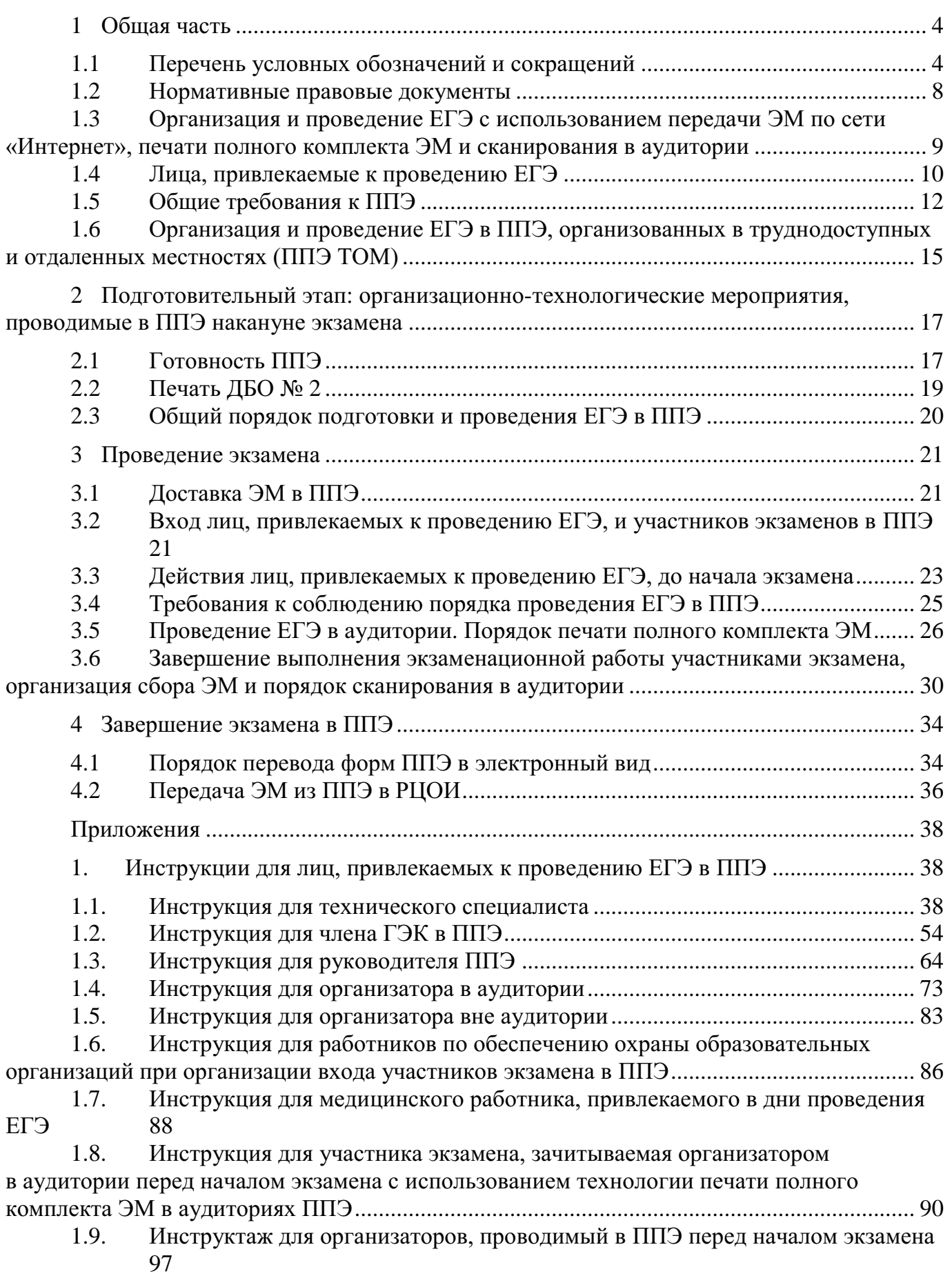

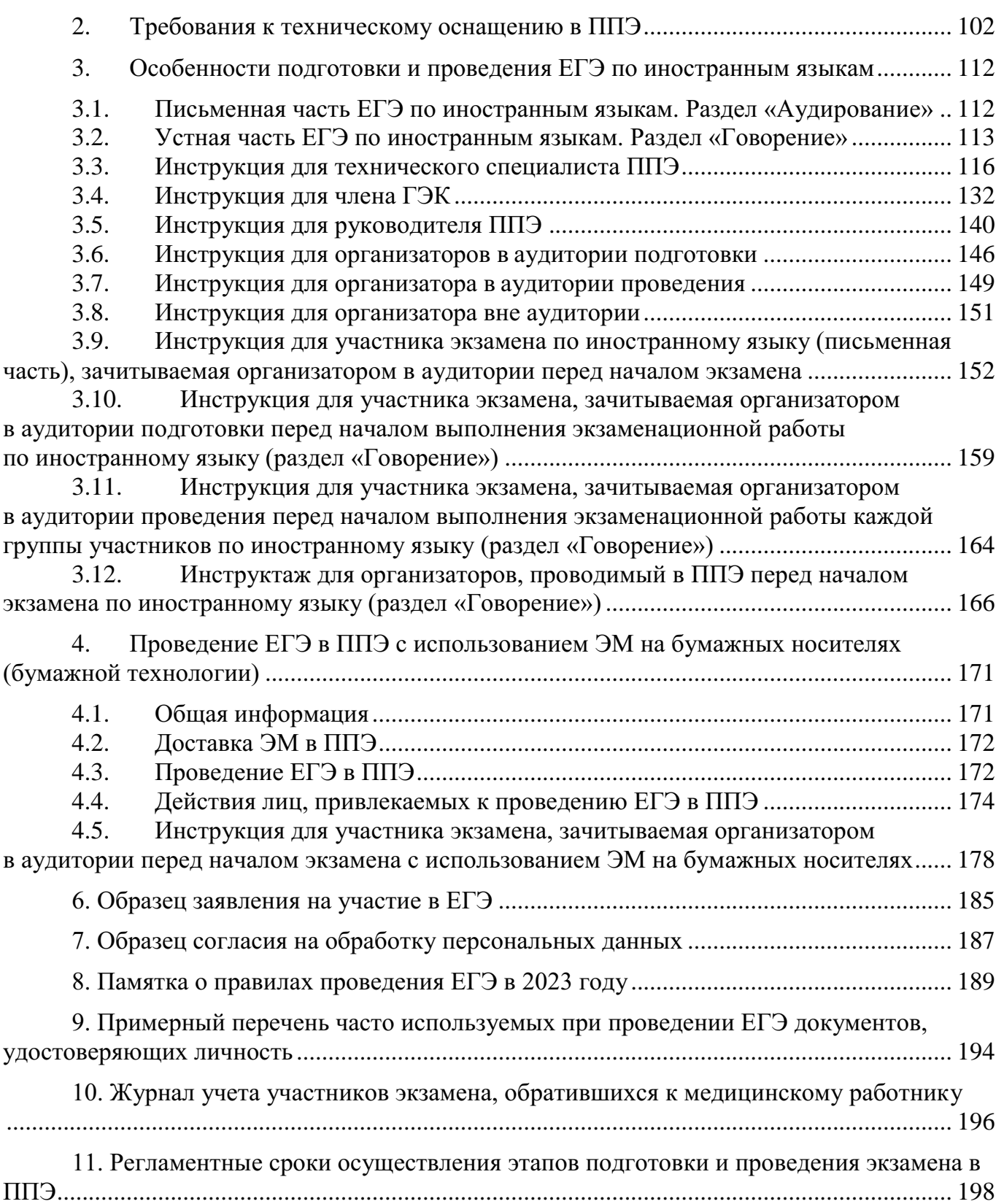

## <span id="page-6-0"></span>**1 Общая часть**

## **1.1 Перечень условных обозначений и сокращений**

<span id="page-6-1"></span>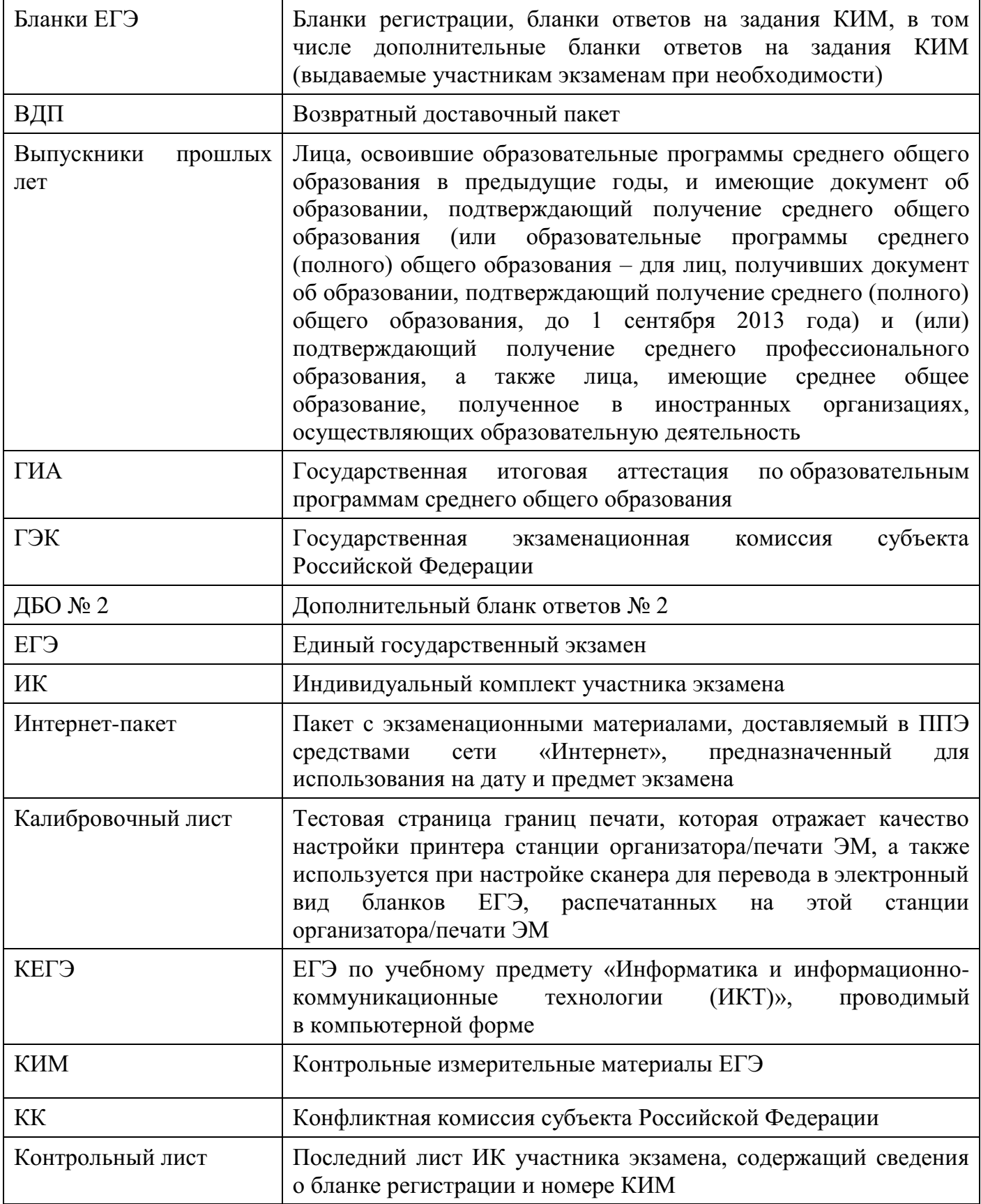

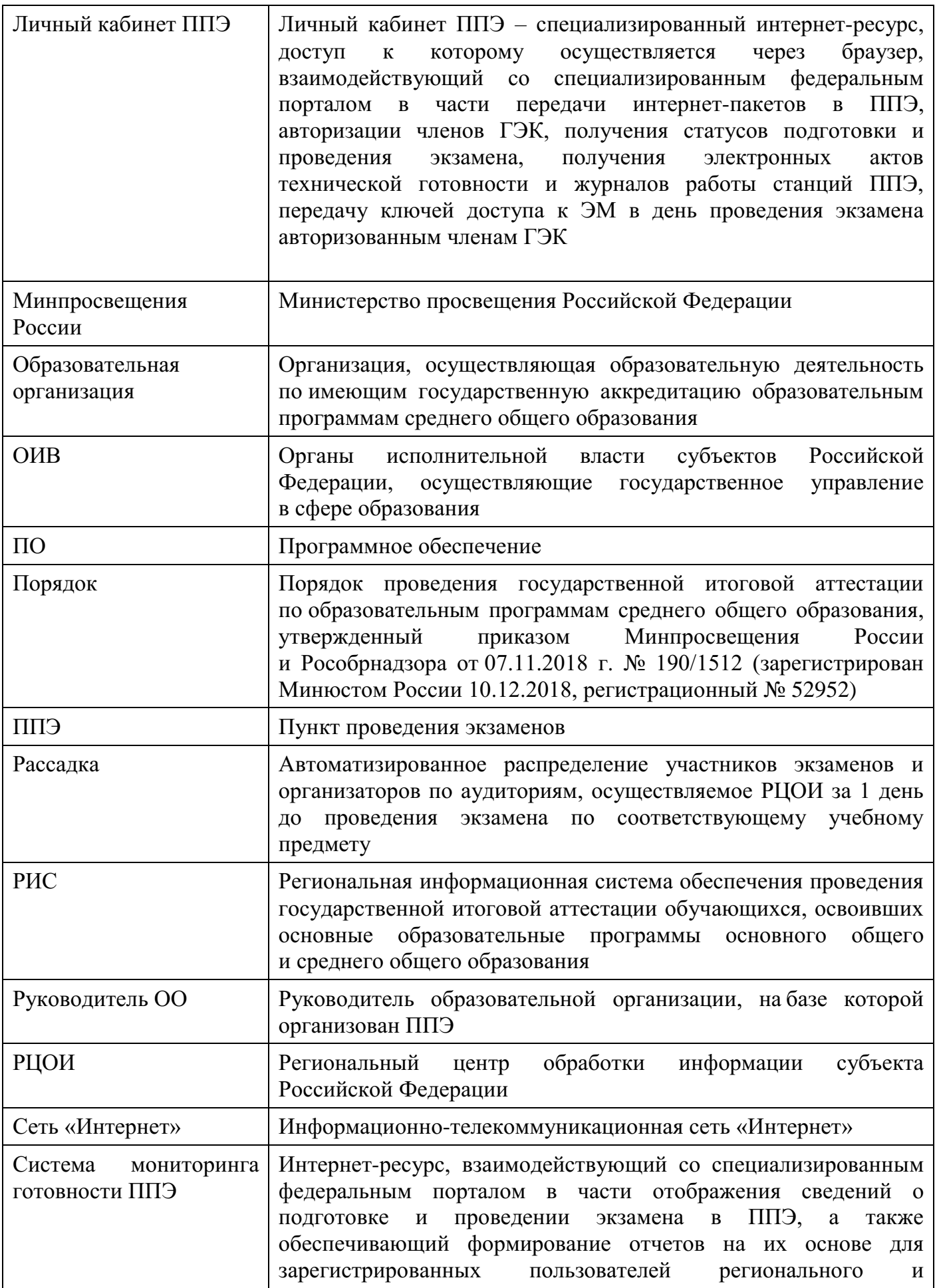

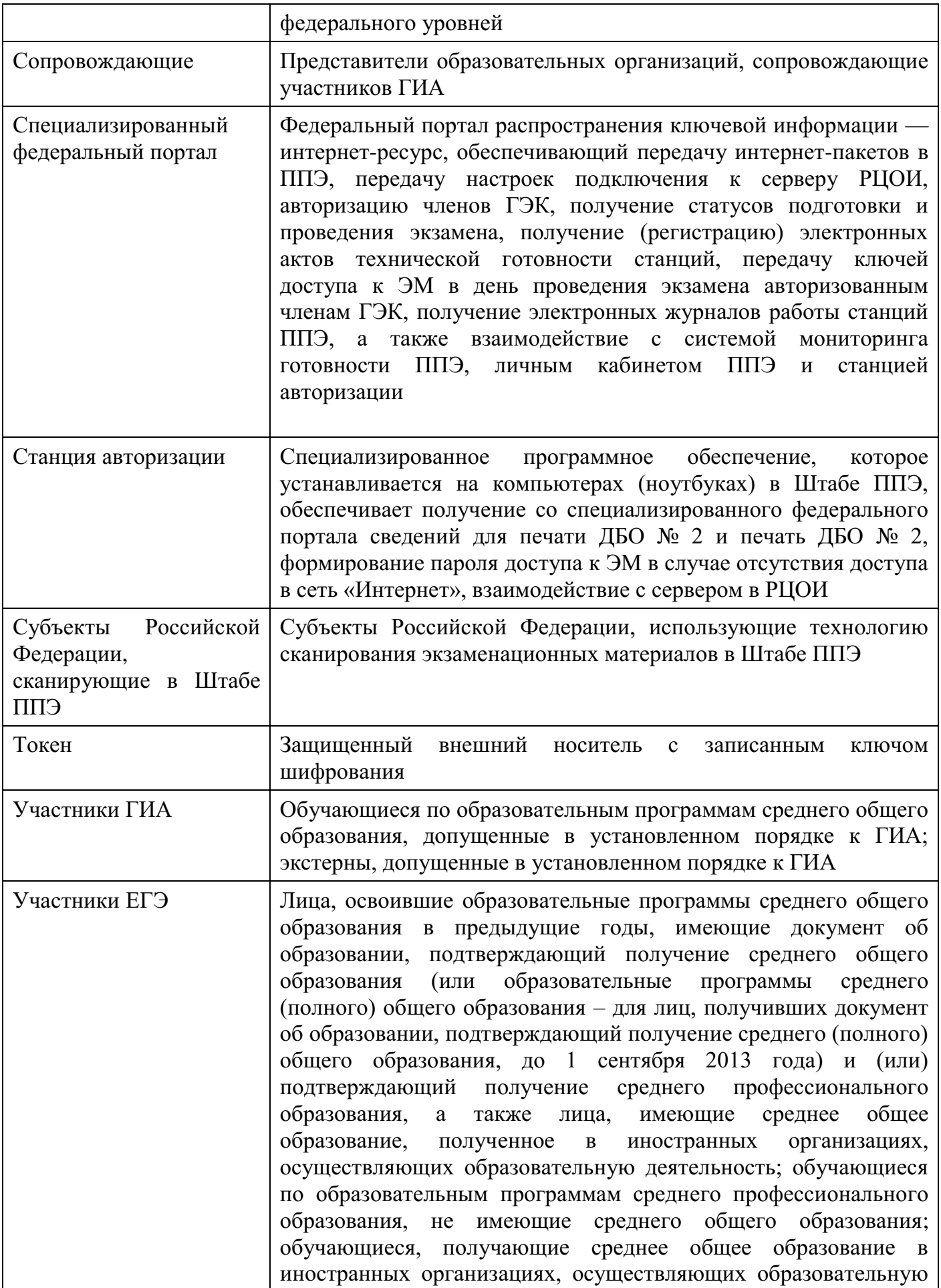

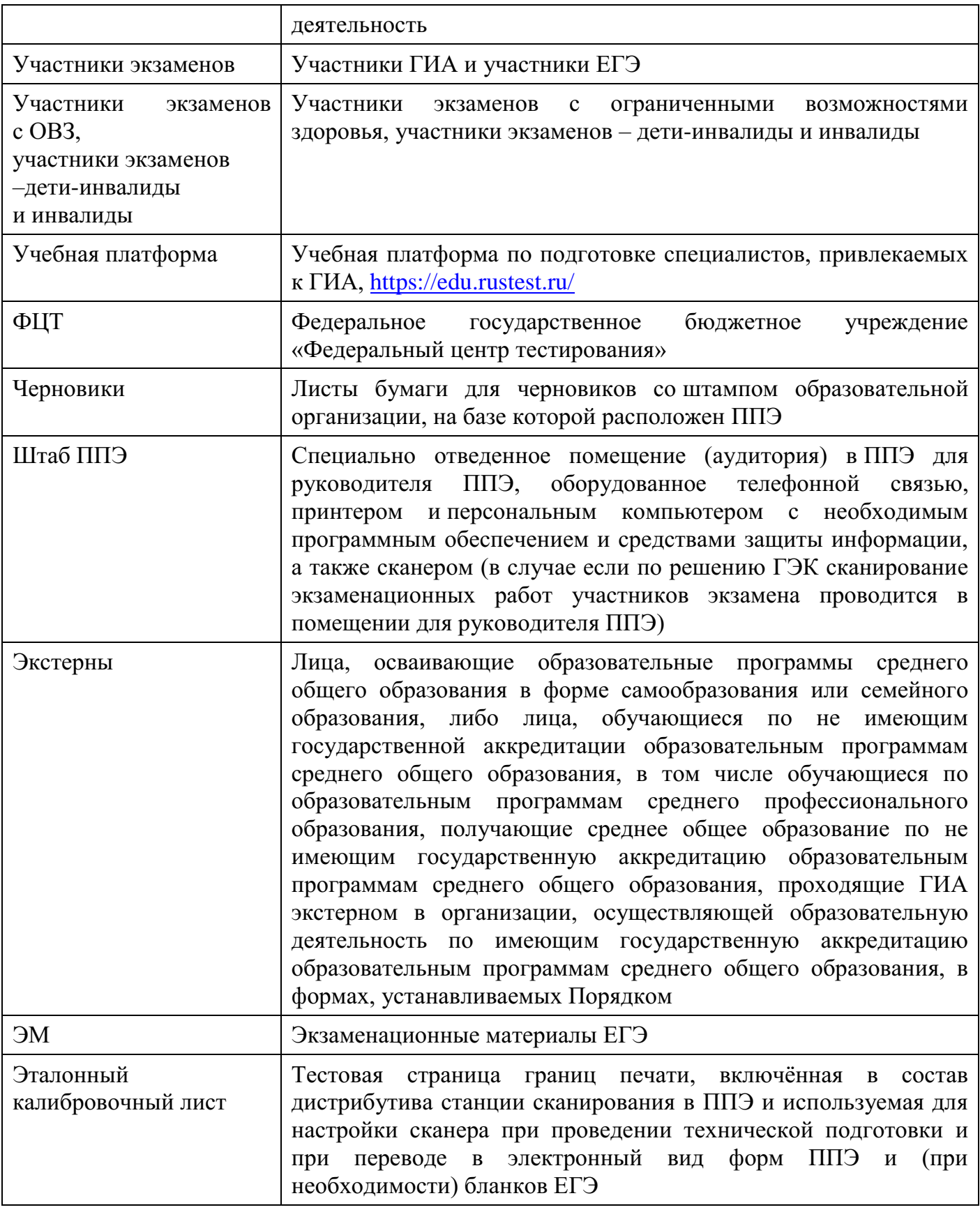

## **1.2 Нормативные правовые документы**

<span id="page-10-0"></span>1. Федеральный закон от 29.12.2012 № 273-ФЗ «Об образовании в Российской Федерации»;

2. постановление Правительства Российской Федерации от 29.11.2021 № 2085 «О федеральной информационной системе обеспечения проведения государственной итоговой аттестации обучающихся, освоивших основные образовательные программы основного общего и среднего общего образования, и приема граждан в образовательные организации для получения среднего профессионального и высшего образования и региональных информационных системах обеспечения проведения государственной итоговой аттестации обучающихся, освоивших основные образовательные программы основного общего и среднего общего образования»;

3. приказ Минпросвещения России и Рособрнадзора от 07.11.2018 № 190/1512 «Об утверждении Порядка проведения государственной итоговой аттестации по образовательным программам среднего общего образования» (зарегистрирован Минюстом России 10.12.2018, регистрационный № 52952);

4. приказ Минобрнауки России от 28.06.2013 № 491 «Об утверждении Порядка аккредитации граждан в качестве общественных наблюдателей при проведении государственной итоговой аттестации по образовательным программам основного общего и среднего общего образования, всероссийской олимпиады школьников и олимпиад школьников» (зарегистрирован в Минюсте России 02.08.2013, регистрационный № 29234) (применяется до 1 марта 2023 года);

5. приказ Рособрнадзора от 26.08.2022 № 924 «Об утверждении Порядка аккредитации граждан в качестве общественных наблюдателей при проведении государственной итоговой аттестации по образовательным программам основного общего и среднего общего образования, всероссийской олимпиады школьников и олимпиад школьников» (зарегистрирован в Минюсте России 29.09.2022 № 70296) (применяется с 1 марта 2023 года);

6. приказ Рособрнадзора от 11.06.2021 № 805 «Об установлении требований к составу и формату сведений, вносимых и передаваемых в процессе репликации в федеральную информационную систему обеспечения проведения государственной итоговой аттестации обучающихся, освоивших основные образовательные программы основного общего и среднего общего образования, и приема граждан в образовательные организации для получения среднего профессионального и высшего образования и региональные информационные системы обеспечения проведения государственной итоговой аттестации обучающихся, освоивших основные образовательные программы основного общего и среднего общего образования, а также к срокам внесения и передачи в процессе репликации сведений в указанные информационные системы» (зарегистрирован в Минюсте России 01.09.2021, регистрационный № 64829).

**Важно!** В настоящее время для участников экзаменов доступен федеральный сервис ознакомления с результатами ЕГЭ, который предназначен для предоставления информации о результатах ЕГЭ и итогового сочинения (изложения), а также образов бланков ответов и бланков записи итогового сочинения (изложения). При этом предоставление доступа к образам бланков в указанном сервисе определяется решением ОИВ.

Согласно пункту 77 Порядка обработка бланков ЕГЭ включает в себя, в том числе сканирование бланков ЕГЭ. Обработка бланков ЕГЭ осуществляется РЦОИ с использованием специальных аппаратно-программных средств.

В связи с тем, что Порядком не установлен запрет на ознакомление участников с их работами, рекомендуем рассмотреть возможность обеспечить на региональном уровне ознакомление с образами экзаменационных работ участников ГИА и загрузкой указанных материалов на определенном ОИВ интернет-ресурсе.

## <span id="page-11-0"></span>**1.3 Организация и проведение ЕГЭ с использованием передачи ЭМ по сети «Интернет», печати полного комплекта ЭМ и сканирования в**  $\boldsymbol{a}$ удитории<sup>1</sup>

Во всех ППЭ используются технологии доставки ЭМ по сети «Интернет», печати полного комплекта ЭМ в ППЭ (далее – печать ЭМ) и перевода бланков ЕГЭ участников экзамена в электронный вид в аудиториях (далее – сканирование бланков в аудиториях).

Для проведения экзамена с использованием указанных технологий используется следующее специализированное программное обеспечение:

 Личный кабинет ППЭ обеспечивает функции взаимодействия со специализированным федеральным порталом в части получения интернет-пакетов, авторизации членов ГЭК, передачи электронных актов технической готовности и журналов работы станции, получения ключей доступа к ЭМ. Доступ в личный кабинет ППЭ имеют все технические специалисты ППЭ, назначенные на экзамен. Реквизиты доступа к личному кабинету формируются для каждого технического специалиста в РЦОИ. В случае назначения технического специалиста в разные ППЭ на разные даты экзамена технический специалист будет иметь доступ ко всем ППЭ, в которые имеет назначения, на соответствующие даты экзамена;

 Станция авторизации – устанавливается в Штабе ППЭ на компьютере, имеющем доступ в сеть «Интернет», обеспечивает функции печати ДБО № 2, формирования пароля доступа к КИМ в случае отсутствия доступа в сеть «Интернет» в день проведения экзамена, а также функции взаимодействия с сервером РЦОИ до их включения в личный кабинет ППЭ;

 Станция организатора – устанавливается на компьютерах в аудиториях, позволяет расшифровывать и распечатывать ЭМ, полученные в электронном виде, сканировать и зашифровывать бланки ЕГЭ участников экзаменов и формы ППЭ, сканируемые в аудитории (для субъектов Российской Федерации, сканирующих в Штабе ППЭ: станция печати ЭМ – устанавливается на компьютерах в аудиториях, позволяет расшифровывать и распечатывать ЭМ, полученные в электронном виде);

 Станция сканирования в ППЭ – устанавливается в Штабе ППЭ на компьютере, не имеющем доступа в сеть «Интернет», и позволяет осуществлять сканирование форм, заполняемых в Штабе ППЭ, а также бланков ЕГЭ участников экзамена в случае невозможности их сканирования в аудитории (для субъектов Российской Федерации, сканирующих в Штабе ППЭ, сканирование бланков ЕГЭ на станции сканирования в ППЭ выполняется обязательно).

Использование ЭМ, доставляемых в ППЭ на бумажных носителях (далее – бумажная технология), сохраняется для ППЭ, организованных на дому, в медицинских организациях, а также в ППЭ, организованных в специальных учебно-воспитательных учреждениях закрытого типа, в учреждениях, исполняющих наказание в виде лишения свободы.

 $\overline{a}$ 

 $1 B$  основном тексте настоящих Методических рекомендаций описывается общая технология проведения ЕГЭ. Специфические технологии проведения КЕГЭ описаны в соответствующих Методических рекомендациях.

Для обеспечения доставки ЭМ по сети «Интернет» ОИВ подают заявки на обеспечение электронными ЭМ. При использовании бумажной технологии заявка на ЭМ формируется отдельно.

Комплекты ЭМ, содержащие КИМ и набор бланков ЕГЭ, формируются в электронном виде.

При печати комплекта ЭМ используется чёрно-белая односторонняя печать.

Электронные ЭМ формируются на основе сведений о заказе ЭМ, распределённых по ППЭ участниках и аудиторном фонде ППЭ и доставляются в виде интернет-пакетов за 5 рабочих дней до даты экзамена – для основных дней экзаменационного периода, за 3 рабочих дня – для резервных дней экзаменационного периода.

На каждую дату для каждого предмета экзамена предоставляется интернет-пакет, содержащий ЭМ для всех аудиторий ППЭ (включая задание по аудированию письменной части экзамена по иностранным языкам), а также резервные комплекты ЭМ для использования на резервных станциях организатора (станции печати ЭМ – для субъектов Российской Федерации, сканирующих в Штабе ППЭ) или в случае недостатка ЭМ на задействованных (основных или резервных) станциях.

Для процедуры расшифровки электронных ЭМ необходимо наличие ключа доступа к ЭМ и токена члена ГЭК.

Ключи доступа к ЭМ формируются для каждого ППЭ субъекта Российской Федерации на каждый день экзамена и направляются в субъекты Российской Федерации через специализированный федеральный портал непосредственно перед экзаменом (начиная с 9:30 по местному времени), для скачивания ключа доступа к ЭМ используется токен члена ГЭК.

Количество членов ГЭК, назначенных в ППЭ, определяется из расчета один член ГЭК на каждые пять аудиторий, но не менее двух членов ГЭК на ППЭ. Количество технических специалистов в день проведения экзамена, назначенных в ППЭ, определяется из расчета один технический специалист на каждые пять аудиторий, но не менее двух технических специалистов на ППЭ.

#### <span id="page-12-0"></span>**1.4 Лица, привлекаемые к проведению ЕГЭ**

#### **В день проведения экзамена в ППЭ присутствуют:**

руководитель образовательной организации, в помещениях которой организован ППЭ, или уполномоченное им лицо (во время проведения ЕГЭ находится в Штабе ППЭ);

руководитель и организаторы ППЭ;

не менее двух членов ГЭК с токенами;

не менее одного технического специалиста по работе с программным обеспечением, оказывающего информационно-техническую помощь руководителю и организаторам ППЭ, члену ГЭК (далее – технический специалист), в том числе технические специалисты организации, отвечающие за установку и обеспечение работоспособности средств видеонаблюдения<sup>2</sup>;

медицинские работники;

ассистенты (при необходимости);

<sup>2</sup> Технические специалисты организации, отвечающие за установку и обеспечение работоспособности средств видеонаблюдения, указываются в РИС отдельной категорией – технические специалисты по видеонаблюдению – и вводятся в состав работников ППЭ по решению ОИВ. К данным специалистам не предъявляются требования по прохождению подготовки к проведению ЕГЭ, включая обучение на Учебной платформе. При отсутствии технического специалиста по видеонаблюдению в штате ППЭ его функцию выполняют «обычные» технические специалисты.

сотрудники, осуществляющие охрану правопорядка, и (или) сотрудники органов внутренних дел (полиции).

#### **В день проведения экзамена в ППЭ могут присутствовать:**

должностные лица Рособрнадзора, а также иные лица, определенные Рособрнадзором, при предъявлении соответствующих документов, подтверждающих их полномочия (присутствуют по решению Рособрнадзора);

должностные лица органа исполнительной власти субъекта Российской Федерации, осуществляющего переданные полномочия Российской Федерации в сфере образования, при предъявлении соответствующих документов, подтверждающих их полномочия (присутствуют по решению указанного органа);

аккредитованные представители средств массовой информации (присутствуют в аудиториях для проведения экзамена только до момента выдачи участникам экзамена ЭМ или до момента начала печати ЭМ);

аккредитованные общественные наблюдатели (свободно перемещаются по ППЭ, в аудитории может находиться один общественный наблюдатель.).

Допуск в ППЭ указанных выше лиц, а также сотрудников, осуществляющих охрану правопорядка, и (или) сотрудников органов внутренних дел (полиции) осуществляется только при наличии у них документов, удостоверяющих личность и подтверждающих их полномочия.

**Лица, привлекаемые к проведению ЕГЭ в ППЭ (в том числе общественные наблюдатели), должны соблюдать этические нормы поведения при выполнении должностных обязанностей в ППЭ.**

Допуск участников экзамена в ППЭ осуществляется при наличии у них документов, удостоверяющих личность, и при наличии их в списках распределения в данный ППЭ. Примерный перечень часто используемых при проведении ЕГЭ документов, удостоверяющих личность, приведен в приложении 9 настоящих Методических рекомендаций.

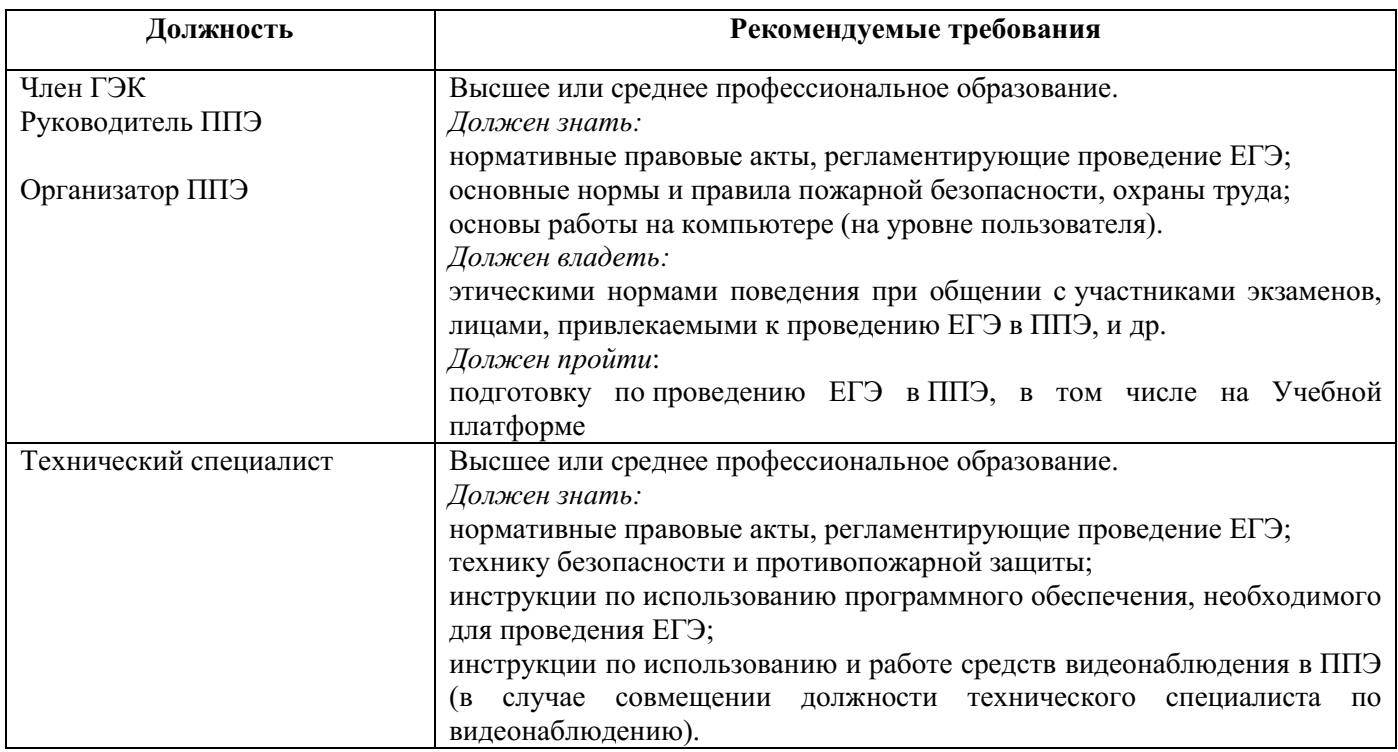

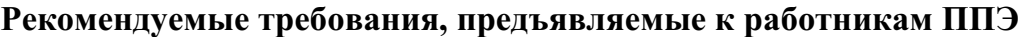

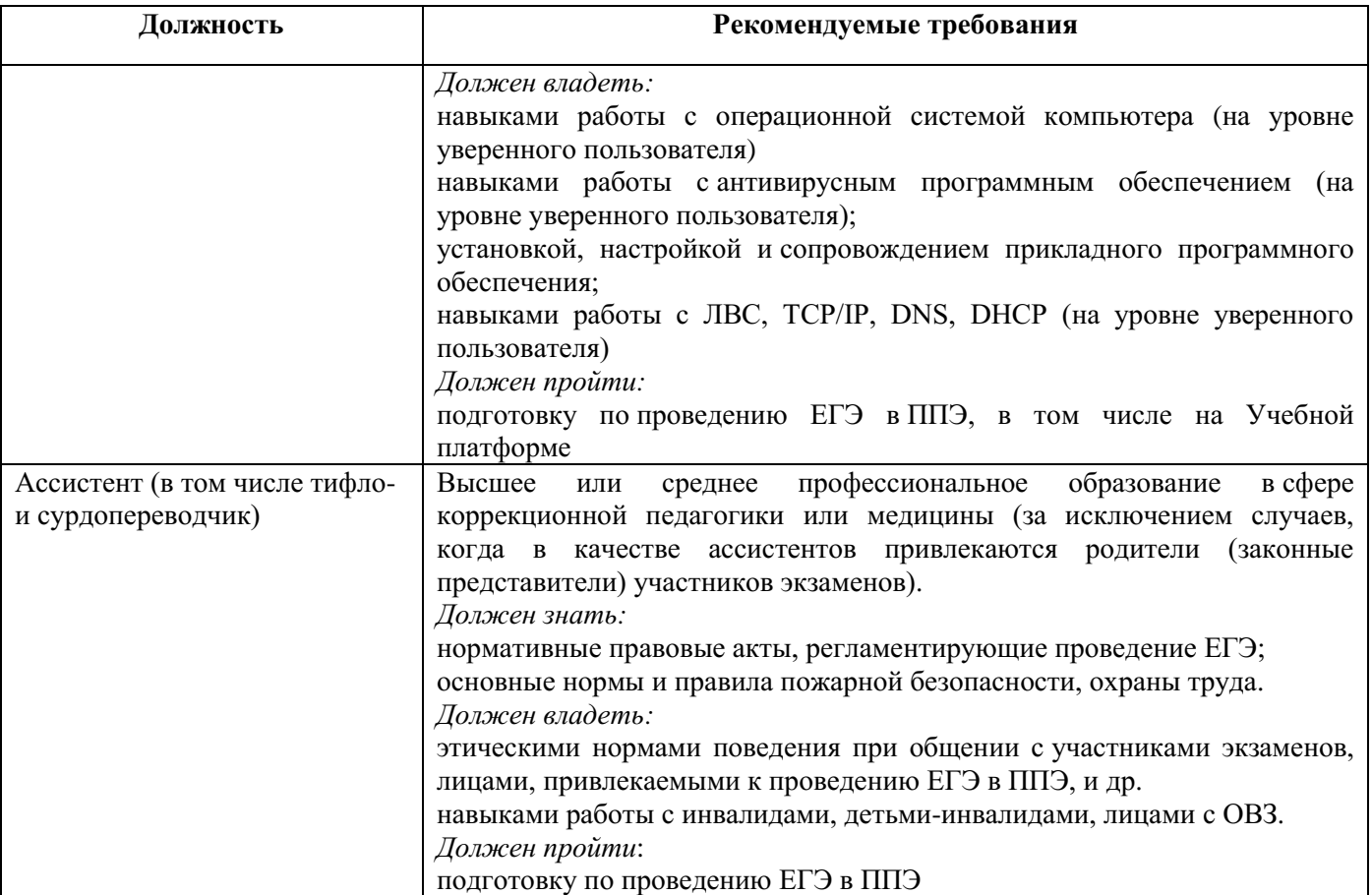

Не допускается привлекать в качестве руководителей и организаторов ППЭ, ассистентов, технических специалистов педагогических работников, являющихся учителями обучающихся, сдающих экзамен в данном ППЭ (за исключением ППЭ ТОМ, ППП, организованных в учреждениях уголовно-исполнительной системы). При проведении экзамена по учебному предмету в состав организаторов и ассистентов не входят специалисты по данному учебному предмету. Председатель ГЭК согласовывает состав руководителей ППЭ по представлению ОИВ. ОИВ определяет и утверждает составы членов ГЭК, организаторов ППЭ, технических специалистов и ассистентов.

## <span id="page-14-0"></span>**1.5 Общие требования к ППЭ**

ППЭ – здание (комплекс зданий), которое используется для проведения ЕГЭ.

Территорией ППЭ является площадь внутри здания (комплекса зданий) либо части здания, отведенная для проведения ЕГЭ. Вход в ППЭ обозначается стационарным и (или) переносными металлоискателями (в последнем случае входом в ППЭ является место проведения уполномоченными лицами работ с использованием указанных металлоискателей).

Определение мест расположения ППЭ и распределение между ними участников экзаменов, руководителей и организаторов ППЭ, членов ГЭК, технических специалистов и ассистентов осуществляется ОИВ по согласованию с председателем ГЭК.

Количество и места расположения ППЭ определяются, исходя из общей численности участников экзаменов на территории субъекта Российской Федерации, территориальной доступности и вместимости аудиторного фонда, а также исходя из того, что в ППЭ присутствует не менее 15 участников экзаменов (за исключением ППЭ, организованных для участников экзаменов с ОВЗ, участников экзаменов – детейинвалидов и инвалидов, а также лиц, обучающихся по состоянию здоровья на дому,

в образовательных организациях, в том числе санаторно-курортных, в которых проводятся необходимые лечебные, реабилитационные и оздоровительные мероприятия для нуждающихся в длительном лечении, в том числе ППЭ, организованных на дому, в медицинской организации, в труднодоступных и отдаленных местностях, в специальных учебно-воспитательных учреждениях закрытого типа, в учреждениях, исполняющих наказание в виде лишения свободы, а также ППЭ, расположенных за пределами территории Российской Федерации, в том числе в загранучреждениях), при этом в каждой аудитории присутствует не более 25 участников экзамена, с соблюдением соответствующих требований санитарно-эпидемиологических правил и нормативов. При отсутствии возможности организации ППЭ в соответствии с указанными требованиями предусматриваются дополнительные меры контроля за соблюдением Порядка.

Исходя из этого, формируются следующие типы ППЭ:

крупный ППЭ – количество участников от 200;

средний ППЭ – количество участников экзаменов от 100 до 200;

малый ППЭ – количество участников экзаменов до 100.

В случае организации крупного ППЭ рекомендуется оборудовать несколько входов в ППЭ с присутствием организаторов вне аудитории, сотрудников, осуществляющих охрану правопорядка, и (или) сотрудников органов внутренних дел (полиции) и с наличием необходимого количества стационарных и (или) переносных металлоискателей.

Количество, общая площадь и состояние помещений, предоставляемых для проведения экзаменов (далее – аудитории), обеспечивают проведение экзаменов в условиях, соответствующих требованиям санитарно-эпидемиологических правил и нормативов $3$ .

В случае угрозы возникновения чрезвычайной ситуации ОИВ по согласованию с ГЭК принимает решение о переносе сдачи экзамена в другой ППЭ<sup>4</sup> или на другой день, предусмотренный единым расписанием проведения ЕГЭ.

#### **В здании (комплексе зданий), где расположен ППЭ, до входа в ППЭ выделяются:**

места для хранения личных вещей участников экзаменов, организаторов, медицинских работников, технических специалистов и ассистентов;

помещение для сопровождающих;

помещение для аккредитованных представителей средств массовой информации.

#### **Организация помещений и техническое оснащение ППЭ**

В ППЭ должны быть организованы:

 $\overline{a}$ 

**а) Аудитории для участников экзаменов.**

<sup>&</sup>lt;sup>3</sup> Санитарные правила 3.1/2.4.3598-20 «Санитарно-эпидемиологические требования к устройству, содержанию и организации работы образовательных организаций и других объектов социальной инфраструктуры для детей и молодежи в условиях распространения новой коронавирусной инфекции (COVID-19)», утвержденные постановлением Главного государственного санитарного врача Российской Федерации от 30 июня 2020 г. № 16 (зарегистрированы Министерством юстиции Российской Федерации 3 июля 2020 г., регистрационный № 58824), с изменениями, внесенными постановлением Главного государственного санитарного врача Российской Федерации от 2 декабря 2020 г. № 39, от 24 марта 2021 г. № 10, от 2 ноября 2021 г. № 27, от 31 марта 2022 г. № 9, и Санитарные правила СП 2.4.3648-20 «Санитарно-эпидемиологические требования к организациям воспитания и обучения, отдыха и оздоровления детей и молодежи», утвержденные постановлением Главного государственного санитарного врача Российской Федерации от 28 сентября 2020 г. № 28 (зарегистрированы Министерством юстиции Российской Федерации 18 декабря 2020 г., регистрационный № 61573).

<sup>4</sup> В случае принятия решения о переносе сдачи экзамена в другой ППЭ в текущую дату необходимо поставить в известность о принятом решении Рособрнадзор и обратиться в ФГБУ «ФЦТ» для обеспечения технологического сопровождения процедуры переноса экзамена.

Для каждого участника экзамена должно быть выделено отдельное рабочее место (индивидуальный стол и стул).

В день проведения экзамена запрещено оборудовать аудитории ППЭ техническими средствами (компьютерами, принтерами, сканерами и др.), кроме перечисленных ниже случаев, предусмотренных Порядком:

аудитории должны быть оборудованы средствами видеонаблюдения в соответствии с требованиями к размещению средств видеонаблюдения, описанными в Методических рекомендациях по организации системы видеонаблюдения при проведении государственной итоговой аттестации по образовательным программам среднего общего образования в 2023 году;

для обеспечения печати ЭМ и сканирования бланков ЕГЭ аудитории оборудуются специализированным аппаратно-программным комплексом для проведения печати ЭМ и сканирования бланков ЕГЭ в зоне видимости камер видеонаблюдения<sup>5</sup>;

аудитории оборудуются специальными техническими средствами при проведении ЕГЭ для участников экзаменов с ОВЗ, участников экзаменов – детей-инвалидов и инвалидов (при необходимости) в соответствии с Методическими рекомендациями по организации и проведению государственной итоговой аттестации по образовательным программам основного общего и среднего общего образования в форме основного государственного экзамена и единого государственного экзамена для лиц с ограниченными возможностями здоровья, детей-инвалидов и инвалидов в 2023 году.

**В аудиториях ППЭ должны быть:** 

подготовлены функционирующие часы, находящиеся в поле зрения участников экзаменов;

закрыты стенды, плакаты и иные материалы со справочно-познавательной информацией;

черновики из расчета по два листа на каждого участника экзамена с запасом  $10\%$ ;

подготовлен стол, находящийся в зоне видимости камер видеонаблюдения, для осуществления раскладки ЭМ в процессе их печати в начале экзамена и раскладки и последующей упаковки ЭМ, собранных организаторами у участников экзаменов после окончания экзамена;

подготовлены места для организаторов и общественного наблюдателя;

подготовлены рабочие места для участников экзаменов, обозначенные заметным номером.

#### **б) Штаб ППЭ.**

Штаб ППЭ оборудуется телефонной связью, персональным компьютером с необходимым программным обеспечением и средствами защиты информации, подключённым к сети «Интернет» и оборудованным принтером, персональным компьютером с необходимым программным обеспечением и средствами защиты информации, не подключённым к сети «Интернет» и оборудованным сканером. Также подготавливаются не менее 3 флеш-накопителей: основной флеш-накопитель для хранения интернет-пакетов, резервный флеш-накопитель для хранения интернет-пакетов, не менее 1 флеш-накопителя для переноса данных между станциями ППЭ.

Штаб ППЭ оборудуется средствами видеонаблюдения, позволяющими осуществлять видеозапись и трансляцию проведения экзаменов в сети «Интернет»<sup>6</sup> с соблюдением требований законодательства Российской Федерации в области защиты

 $^5$  Порядок печати ЭМ в аудиториях ППЭ описан далее по тексту.

<sup>6</sup> Штаб ППЭ оборудуется средствами видеонаблюдения без трансляции проведения экзаменов в сети «Интернет» по согласованию с Рособрнадзором.

персональных данных в соответствии с Методическими рекомендациями по организации системы видеонаблюдения при проведении государственной итоговой аттестации по образовательным программам среднего общего образования в 2023 году.

В Штабе ППЭ организуются места для хранения личных вещей:

членов ГЭК;

руководителя образовательной организации, в помещениях которой организован ППЭ, или уполномоченного им лица;

руководителя ППЭ;

общественных наблюдателей;

должностных лиц Рособрнадзора;

иных лиц, определенных Рособрнадзором;

должностных лиц органа исполнительной власти субъекта Российской Федерации, осуществляющего переданные полномочия Российской Федерации в сфере образования.

Штаб ППЭ должен быть оборудован сейфом или металлическим шкафом, находящимся в зоне видимости камер видеонаблюдения, для осуществления безопасного хранения ЭМ.

В Штабе ППЭ должен быть подготовлен стол, находящийся в зоне видимости камер видеонаблюдения, для осуществления приема руководителем ППЭ ЭМ от организаторов в аудиториях после завершения экзамена (вскрытия и передачи на сканирование в случае перевода бланков ЕГЭ в электронный вид в Штабе ППЭ), а также для осуществления упаковки и запечатывания ЭМ членом ГЭК в целях передачи их на хранение.

**в) Медицинский кабинет либо отдельное помещение для медицинских работников, изолированное от аудиторий, используемых для проведения экзамена;**

**г) Рабочие места (столы, стулья) для организаторов вне аудитории;**

**д) Помещение для общественных наблюдателей, изолированное от аудиторий для проведения экзамена;**

**е) Рабочие места с наличием стационарного и (или) переносного металлоискателя для сотрудников, осуществляющих охрану правопорядка, и (или) сотрудников органов внутренних дел (полиции), а также организаторов вне аудитории, обеспечивающих вход участников экзаменов в ППЭ.** 

Помещения, не используемые для проведения экзамена, в день проведения экзамена должны быть заперты и опечатаны.

Внутри ППЭ должно быть предусмотрено место для проведения инструктажа работников ППЭ (в зависимости от конфигурации ППЭ это может быть, например, одна из аудиторий, Штаб ППЭ).

По решению ОИВ ППЭ также могут быть оборудованы системами подавления сигналов подвижной связи. Иные помещения ППЭ (за исключением аудиторий и Штаба ППЭ) оборудуются средствами видеонаблюдения по решению ОИВ.

## **1.6 Организация и проведение ЕГЭ в ППЭ, организованных в труднодоступных и отдаленных местностях (ППЭ ТОМ)**

<span id="page-17-0"></span>ППЭ ТОМ – ППЭ, находящийся в труднодоступной и отдаленной местности.

ППЭ ТОМ организуется в случае отсутствия возможности доставить участников экзаменов (или организаторов) в ППЭ. В ППЭ ТОМ осуществляется полный цикл подготовки и обработки материалов ЕГЭ: сбор данных, печать сопроводительных документов, печать ЭМ, сканирование ЭМ и сопроводительных документов после экзамена.

Требования, предъявляемые к ППЭ ТОМ, соответствуют общим требованиям к ППЭ и имеют следующие дополнительные требования и исключения:

Штаб ППЭ обеспечивается специализированным аппаратно-программным комплексом для обеспечения сканирования бланков ЕГЭ;

в ППЭ могут присутствовать менее 15 участников экзамена;

допускается привлекать в качестве руководителей и организаторов ППЭ, а также ассистентов и технических специалистов педагогических работников, являющихся учителями участников ГИА, сдающих экзамен в данном ППЭ.

## <span id="page-19-0"></span>**2 Подготовительный этап: организационно-технологические мероприятия, проводимые в ППЭ накануне экзамена**

## <span id="page-19-1"></span>**2.1 Готовность ППЭ**

 $\overline{a}$ 

#### **Проверка готовности** ППЭ проводится в 2 этапа:

1 этап – не позднее чем за две недели до начала экзаменов по решению председателя ГЭК – членами ГЭК. При проверке готовности указанные лица проверяют соответствие ППЭ требованиям, установленным Порядком, готовность (работоспособность, сохранность) оборудования ППЭ, при участии технического специалиста выполняются работы по обеспечению доставки ЭМ по сети «Интернет».

2 этап – не позднее чем за один календарный день до экзамена – руководителем ППЭ и руководителем ОО. По итогам проверки заполняется форма ППЭ-01 «Акт готовности ППЭ»<sup>7</sup> (распечатывается из Сборника форм для проведения ГИА-11 в 2023 году), которая остается в ППЭ и предоставляется по требованию.

Для обеспечения доступа в личный кабинет ППЭ техническому специалисту необходимо:

получить в РЦОИ реквизиты доступа в личный кабинет ППЭ,

в Штабе ППЭ подготовить компьютеры (ноутбуки), имеющие доступ в сеть «Интернет» (основной и резервный);

установить в браузере на компьютерах (ноутбуках), предназначенных для работы с личным кабинетом ППЭ, криптосредства для работы с токеном члена ГЭК.

Для подтверждения настройки станции авторизации необходимо:

установить и настроить в Штабе ППЭ основную и резервную станции авторизации;

проверить настройки основной и резервной станций авторизации и подтвердить их путем авторизации с токеном члена ГЭК (для подтверждения настроек достаточно наличия сведений о токене члена ГЭК на специализированном федеральном портале, назначение члена ГЭК на экзамены не требуется).

Личный кабинет ППЭ обеспечивает функции взаимодействия со специализированным федеральным порталом в части получения интернет-пакетов, авторизации членов ГЭК, передачи электронных актов технической готовности и журналов работы станции, получения ключей доступа к ЭМ.

Станция авторизации обеспечивает функции печати ДБО № 2, формирования пароля доступа к КИМ в случае отсутствия доступа в сеть «Интернет» в день проведения экзамена, а также функции взаимодействия с сервером РЦОИ до их включения в личный кабинет ППЭ.

В личном кабинете ППЭ необходимо скачать все доступные интернет-пакеты;

сохранить полученные интернет-пакеты на основной и резервный флеш-накопители для хранения интернет-пакетов;

передать основной и резервный флеш-накопители для хранения интернет-пакетов руководителю ОО или руководителю ППЭ на хранение в сейфе в Штабе ППЭ. Хранение осуществляется с использованием мер информационной безопасности.

Интернет-пакеты становятся доступны за 5 рабочих дней до даты экзамена – для основных дней экзаменационного периода, за 3 рабочих дня – для резервных дней экзаменационного периода и формируются на основе сведений о распределённых по ППЭ участниках и аудиторном фонде ППЭ.

 $^7$  В случае проведения ЕГЭ не на базе образовательной организации поле «ФИО руководителя организации» в форме ППЭ-01 заполняется вручную.

Интернет-пакеты на каждую дату и предмет экзамена должны быть скачаны до начала технической подготовки к экзамену.

Кроме того, проводятся:

**техническая подготовка**, которая включает в себя организационнотехнологические действия по подготовке к предстоящим экзаменам.

При проведении организационно-технологических мероприятий перед началом периода проведения ЕГЭ компьютерам, на которые будет установлено ПО для проведения ЕГЭ, следует присвоить уникальный в рамках ППЭ номер один раз и не менять его в течение экзаменационного периода.

Техническая подготовка проводится техническим специалистом не ранее чем за пять календарных дней, но не позднее 17:00 по местному времени календарного дня, предшествующего дню проведения экзамена, и до контроля технической готовности. По завершении технической подготовки технический специалист передает статус «Техническая подготовка пройдена» в систему мониторинга готовности ППЭ в личном кабинете ППЭ $^{8}$ ;

**контроль технической готовности** ППЭ, который выполняется **не ранее чем за два рабочих дня, но не позднее 17:00** по местному времени календарного дня, предшествующего дню проведения экзамена совместно техническим специалистом, членом ГЭК и руководителем ППЭ.

**Важно!** Все члены ГЭК, назначенные на экзамен, должны пройти авторизацию в ППЭ в личном кабинете ППЭ, в который они назначены, **не ранее чем за два рабочих дня, но не позднее 17:00** по местному времени календарного дня, предшествующего дню экзамена. Если после авторизации члена ГЭК он был переназначен в другой ППЭ, ему необходимо пройти повторную авторизацию в новом ППЭ.

Подробное описание контроля технической готовности в соответствии с функционалом представлено в инструкциях для технического специалиста, члена ГЭК, руководителя ППЭ (приложения 1.1, 1.2, 1.3 настоящих Методических рекомендаций)

По завершении контроля технической готовности технический специалист в личном кабинете ППЭ передает при участии члена ГЭК с использованием токена члена ГЭК в систему мониторинга готовности ППЭ:

электронные акты технической готовности со всех подготовленных станций, включая резервные;

статус «Контроль технической готовности завершен».

 $\overline{a}$ 

**Важно!** Акты основных станций могут быть переданы только при условии наличия на специализированном федеральном портале сведений о рассадке. Статус «Контроль технической готовности завершён» может быть передан при условии наличия на специализированном федеральном портале сведений о рассадке, а также при наличии переданных электронных актов технической готовности станций организатора (станций печати ЭМ – для субъектов Российской Федерации, сканирующих в Штабе ППЭ) для каждой аудитории.

**Важно!** После передачи статуса «Контроль технической готовности завершён» передача актов любых основных станций запрещена.

Руководителем ППЭ, членом ГЭК, техническим специалистом по итогам контроля технической готовности заполняется:

<sup>8</sup> Подробное описание технической подготовки представлено в инструкции для технического специалиста (приложение 1.1 настоящих Методических рекомендаций)

форма ППЭ-01-01 «Протокол технической готовности аудитории для печати полного комплекта ЭМ в аудитории ППЭ» (при использовании бумажной технологии данная проверка не проводится, форма ППЭ-01-01 не заполняется);

форма ППЭ-01-02 «Протокол технической готовности Штаба ППЭ для сканирования бланков в ППЭ».

## **2.2 Печать ДБО № 2**

<span id="page-21-0"></span>Руководителю ППЭ до начала экзамена необходимо выдать ответственным организаторам в аудиториях ДБО № 2 в количестве не меньшем, чем число распределенных в соответствующую аудиторию участников экзамена, в целях обеспечения оперативной выдачи ДБО № 2 участникам экзамена по их запросу во время проведения экзамена.

При проведении экзаменов по учебным предметам, при ответе на задания которых участники экзамена традиционно используют большое количество ДБО № 2, до начала экзамена необходимо выдавать не менее 3 ДБО № 2 на каждого участника в аудитории. После экзамена невостребованные ДБО № 2 сдаются руководителю ППЭ и хранятся до следующего экзамена.

Диапазон номеров ДБО № 2 выделяется на ППЭ на весь экзаменационный период автоматически, на основе количества распределенных на экзамены участников. Напечатанные ДБО № 2 могут использоваться на любом экзамене. В случае превышения выделенного лимита номеров ДБО № 2 руководитель ППЭ должен сообщить РЦОИ о причинах превышения. РЦОИ обращается в ФЦТ с заявкой, которая создается на портале консультационной и технической поддержки help.rustest.ru. Увеличение лимита выполняется на основании заявки от РЦОИ.

Печать ДБО № 2 выполняется в Штабе ППЭ с помощью основной станции авторизации, в присутствии руководителя ППЭ и члена ГЭК при проведении контроля технической готовности ППЭ. Печать ДБО №2 на резервной станции не предусмотрена.

Печать ДБО № 2 доступна после авторизации и подтверждения настроек станции авторизации членом ГЭК. Выполняется печать пакетом от 1 до 20 бланков. Повторная печать ДБО № 2 с выделенным номером, в том числе по причине технического сбоя, не предусмотрена. Недостающее количество бланков следует указать при печати следующего пакета.

#### **Для обеспечения печати ДБО № 2:**

при проведении технической подготовки технический специалист должен подключить локальный принтер к компьютеру (станции авторизации), выполнить печать тестового ДБО № 2, убедиться, что печать выполнена качественно: на тестовом бланке отсутствуют белые и темные полосы; черные квадраты (реперы) напечатаны целиком, штрихкоды и QR-код хорошо читаемы и четко пропечатаны;

при проверке готовности член ГЭК должен проверить указанные в настройках станции авторизации код региона и код ППЭ и выполнить авторизацию с использованием токена члена ГЭК.

Для печати ДБО № 2 руководитель ППЭ с участием члена ГЭК определяет необходимое количество бланков ДБО № 2, на один или более экзаменов, технический специалист оценивает достаточность ресурса картриджа для печати заданного количества и выполняет печать ДБО № 2 пакетами от 1 до 20 бланков. По окончании печати каждого пакета руководитель ППЭ оценивает качество напечатанных бланков: отсутствуют белые и темные полосы; черные квадраты (реперы) напечатаны целиком, штрихкоды и QR-код

хорошо читаемы и четко пропечатаны. После этого качество печати пакета ДБО № 2 необходимо подтвердить на станции авторизации.

**Важно!** В случае если в напечатанном комплекте хотя бы один ДБО № 2 не качественен, весь напечатанный комплект ДБО № 2 должен быть забракован. Использовать бланки из этого пакета при проведении экзаменов **запрещено**.

Качественные бланки остаются на хранение в ППЭ в сейфе, расположенном в Штабе ППЭ в зоне видимости камер видеонаблюдения, до дня проведения экзамена, некачественные бланки уничтожаются.

По окончании экзамена в ППЭ неиспользованные ДБО № 2 помещаются в сейф в Штабе ППЭ на хранение. Указанные ДБО № 2 должны быть использованы на следующем экзамене. В случае обнаружения нехватки ДБО № 2 в ППЭ во время проведения экзамена необходимо осуществить печать очередного пакета ДБО № 2 в Штабе ППЭ.

По окончании проведения всех запланированных в ППЭ экзаменов неиспользованные ДБО № 2 направляются в РЦОИ вместе с другими неиспользованными ЭМ.

#### **Копирование ДБО № 2 недопустимо!**

**Использование ДБО №2 по китайскому языку не допускается при проведении экзаменов по другим учебным предметам.**

#### <span id="page-22-0"></span>**2.3 Общий порядок подготовки и проведения ЕГЭ в ППЭ**

Рассадку, а также распределение общественных наблюдателей по ППЭ осуществляет РЦОИ в соответствии с Порядком. Распределение участников экзаменов с ОВЗ, участников экзаменов – детей-инвалидов и инвалидов по аудиториям осуществляется индивидуально с учетом состояния их здоровья, особенностей психофизического развития.

Списки распределения участников экзаменов по аудиториям передаются руководителем ППЭ организаторам в аудитории, а также размещаются на информационном стенде при входе в ППЭ и у каждой аудитории, в которой будет проходить экзамен.

За один день до начала экзамена в ППЭ технический специалист совместно с руководителем ППЭ проводят тестирование средств видеонаблюдения в соответствии с Методическими рекомендациями по организации видеонаблюдения при проведении государственной итоговой аттестации по образовательным программам среднего общего образования в 2023 году.

## <span id="page-23-0"></span>**3 Проведение экзамена**

 $\overline{a}$ 

## **3.1 Доставка ЭМ в ППЭ**

<span id="page-23-1"></span>ЭМ доставляются в ППЭ по сети «Интернет» и в день экзамена уже должны быть загружены на станции организатора (станции печати ЭМ – для субъектов Российской Федерации, сканирующих в Штабе ППЭ).

## <span id="page-23-2"></span>**3.2 Вход лиц, привлекаемых к проведению ЕГЭ, и участников экзаменов в ППЭ**

В день проведения ЕГЭ руководитель ППЭ и руководитель ОО должны явиться в ППЭ не позднее 07:30 по местному времени. Технический специалист, ответственный за включение видеонаблюдения, должен явиться в ППЭ в одно время с руководителем ППЭ.

Ответственный организатор вне аудитории, уполномоченный руководителем ППЭ на проведение регистрации лиц, привлекаемых к проведению ЕГЭ, в соответствии с формой ППЭ-07 «Список работников ППЭ и общественных наблюдателей» должен явиться в ППЭ ранее, чем организаторы в аудитории.

Ответственный организатор вне аудитории, уполномоченный руководителем ППЭ на проведение регистрации лиц, привлекаемых к проведению ЕГЭ, начиная с 08:00 по местному времени, на входе в ППЭ совместно с сотрудниками, осуществляющими охрану правопорядка, и (или) сотрудниками органов внутренних дел (полиции) проверяет наличие документов у лиц, привлекаемых к проведению ЕГЭ в ППЭ, устанавливает соответствие личности представленным документам, а также проверяет наличие указанных лиц в форме ППЭ-07 «Список работников ППЭ и общественных .<br>наблюдателей»<sup>9</sup>.

В случае неявки распределенных в ППЭ работников ППЭ руководителем ППЭ проводится замена работников ППЭ в соответствии с формой ППЭ-19 «Контроль изменения состава работников в день экзамена». Замена работников ППЭ проводится только из числа работников, распределенных в данный ППЭ в день экзамена.

Организаторы ППЭ, технические специалисты, медицинские работники, а также ассистенты должны оставить свои личные вещи в специально выделенном до входа в ППЭ месте для хранения личных вещей.

При входе в ППЭ на информационных стендах размещаются списки распределения участников экзаменов по аудиториям (форма ППЭ-06-01 «Список участников экзамена образовательной организации» и (или) форма ППЭ-06-02 «Список участников экзамена в ППЭ по алфавиту»).

Допуск участников экзаменов в ППЭ осуществляется с 09:00 по местному времени при наличии у них документов, удостоверяющих личность, и при наличии их в списках распределения в данный ППЭ.

Организаторы (работники по обеспечению охраны образовательных организаций) указывают участникам экзаменов на необходимость оставить личные вещи (уведомление о регистрации на ЕГЭ, средства связи и иные запрещенные средства и материалы и др.) в специально выделенном до входа в ППЭ месте для хранения личных вещей участников экзамена.

Член ГЭК присутствует при организации входа участников экзаменов в ППЭ и осуществляет контроль за соблюдением требований Порядка, в том числе осуществляет

<sup>9</sup> Допуск в ППЭ медицинских работников осуществляется по документам, удостоверяющим личность.

контроль за организацией сдачи иных вещей (не перечисленных в п. 64 Порядка) в специально выделенном месте для хранения личных вещей участников экзаменов, расположенном до входа в ППЭ.

При входе в ППЭ организаторы (работники по обеспечению охраны образовательных организаций) совместно с сотрудниками, осуществляющими охрану правопорядка, и (или) сотрудниками органов внутренних дел (полиции) проверяют документы, удостоверяющие личность участников экзаменов, и наличие их в списках распределения в данный ППЭ.

При отсутствии участника экзамена в списках распределения в данный ППЭ участник экзамена в ППЭ не допускается, член ГЭК фиксирует данный факт для дальнейшего принятия решения.

С помощью стационарных и (или) переносных металлоискателей организаторы (работники по обеспечению охраны образовательных организаций) самостоятельно или совместно с сотрудниками, осуществляющими охрану правопорядка, и (или) сотрудниками органов внутренних дел (полиции) проверяют у участников экзаменов наличие запрещенных средств<sup>10</sup>. При появлении сигнала металлоискателя предлагают участнику экзамена показать предмет, вызывающий сигнал<sup>11</sup>. Если этим предметом является запрещенное средство, в том числе средство связи, предлагают участнику экзамена сдать данное средство в место хранения личных вещей участников экзаменов или сопровождающему.

В случае отказа участника экзамена сдать запрещенное средство, вызывающее сигнал металлоискателя, повторно разъясняют ему, что в соответствии с пунктом 65 Порядка в день проведения экзамена в ППЭ запрещается иметь при себе средства связи, электронно-вычислительную технику, фото-, аудио- и видеоаппаратуру, справочные материалы, письменные заметки и иные средства хранения и передачи информации. Таким образом, такой участник экзамена не может быть допущен в ППЭ.

В этом случае необходимо пригласить руководителя ППЭ и члена ГЭК. Руководитель ППЭ в присутствии члена ГЭК составляет акт о недопуске участника экзамена, отказавшегося от сдачи запрещенного средства. Указанный акт подписывают член ГЭК, руководитель ППЭ и участник экзамена, отказавшийся от сдачи запрещенного средства. Акт составляется в двух экземплярах в свободной форме. Первый экземпляр член ГЭК оставляет себе для передачи председателю ГЭК, второй отдает участнику экзамена. Повторно к сдаче экзамена по данному учебному предмету в резервные сроки указанный участник экзамена может быть допущен только по решению председателя ГЭК.

В случае отсутствия по объективным причинам у участника ГИА документа, удостоверяющего личность, он допускается в ППЭ после письменного подтверждения его личности сопровождающим (форма ППЭ-20 «Акт об идентификации личности участника ГИА»). Акт об идентификации личности участника ГИА передается участнику ГИА, который сдаёт его организатору в аудитории на входе в аудиторию. По окончании экзамена организатор в аудитории сдаёт данную форму руководителю ППЭ вместе с остальными материалами.

В случае отсутствия документа, удостоверяющего личность, у участника ЕГЭ (выпускника прошлых лет) он не допускается в ППЭ. Руководитель ППЭ в присутствии члена ГЭК составляет акт о недопуске такого участника в ППЭ. Указанный акт

 $10$  По медицинским показаниям (при предъявлении подтверждающего документа) участник экзамена может быть освобожден от проверки с использованием металлоискателя.

<sup>&</sup>lt;sup>11</sup> ВАЖНО: лица, привлекаемые к проведению экзаменов, не прикасаются к участникам экзамена и его вещам, а просят добровольно показать предмет, вызывающий сигнал.

подписывается членом ГЭК, руководителем ППЭ и участником ЕГЭ. Акт составляется в двух экземплярах в свободной форме. Первый экземпляр член ГЭК оставляет себе для передачи председателю ГЭК, второй предоставляется участнику ЕГЭ. Повторно к участию в ЕГЭ по данному учебному предмету в резервные сроки указанный участник ЕГЭ может быть допущен только по решению председателя ГЭК.

Если участник экзамена опоздал на экзамен, он допускается к сдаче ЕГЭ в установленном порядке, при этом время окончания экзамена не продлевается, о чем сообщается участнику экзамена. Повторный общий инструктаж для опоздавших участников экзаменов не проводится. В этом случае организаторы предоставляют необходимую информацию для заполнения регистрационных полей бланков ЕГЭ. Рекомендуется составить акт в свободной форме. Указанный акт подписывает участник экзамена, руководитель ППЭ и член ГЭК.

В случае проведения ЕГЭ по иностранным языкам (письменная часть, раздел «Аудирование») допуск опоздавших участников экзамена в аудиторию после включения аудиозаписи не осуществляется (за исключением отсутствия других участников экзамена или если участники экзамена в аудитории завершили прослушивание аудиозаписи). Персональное аудирование для опоздавших участников экзамена не проводится (за исключением отсутствия других участников экзамена в аудитории).

Организаторы вне аудитории оказывают содействие участникам экзаменов в перемещении по ППЭ. Организаторы сообщают участникам экзаменов номера аудиторий в соответствии с автоматизированным распределением и сопровождают участников экзаменов до аудиторий.

Организаторы в аудитории проверяют соответствие документа, удостоверяющего личность участника экзамена форме ППЭ-05-02 «Протокол проведения экзамена в аудитории» и направляют участника экзамена на рабочее место согласно спискам автоматизированного распределения.

### <span id="page-25-0"></span>**3.3 Действия лиц, привлекаемых к проведению ЕГЭ, до начала экзамена**

Член ГЭК должен прибыть в ППЭ с токеном члена ГЭК. В 09:30 по местному времени в Штабе ППЭ член ГЭК, используя свой токен, получает ключ доступа к ЭМ в личном кабинете ППЭ, технический специалист записывает его на флеш-накопитель для переноса данных между станциями ППЭ.

Получив ключ доступа к ЭМ, технический специалист и член ГЭК обходят все аудитории ППЭ, где выполняется печать ЭМ. В каждой аудитории ППЭ технический специалист выполняет загрузку ключа доступа к ЭМ на станцию организатора (станцию печати ЭМ – для субъектов Российской Федерации, сканирующих в Штабе ППЭ). После загрузки ключа доступа к ЭМ член ГЭК выполняет его активацию. Для этого он подключает к станции организатора (станции печати ЭМ – для субъектов Российской Федерации, сканирующих в Штабе ППЭ) токен члена ГЭК и вводит пароль. После этого он извлекает токен члена ГЭК и направляется совместно с техническим специалистом в следующую аудиторию.

#### Руководитель ППЭ должен:

предусмотреть необходимое количество листов формы ППЭ-12-04-МАШ «Ведомость учета времени отсутствия участников экзамена в аудитории» на аудиторию и определить схему передачи в аудитории дополнительных листов формы ППЭ-12-04-МАШ (например, организовать выдачу по 2 листа указанной формы ППЭ перед экзаменом либо организовать выдачу дополнительного листа по запросу организаторов в аудитории через

организатора вне аудитории). Общее количество листов формы ППЭ-12-04-МАШ определяется в РЦОИ при формировании пакета руководителя.

С 8:00 по местному времени обеспечить вход работников ППЭ.

Не ранее 8:15 по местному времени начать проведение инструктажа по процедуре проведения экзамена для работников ППЭ (содержание инструктажа указано в приложении 1.9), выдать ответственному организатору вне аудитории формы ППЭ-06-01 «Список участников экзамена образовательной организации» и ППЭ-06-02 «Список участников экзамена в ППЭ по алфавиту» для размещения на информационном стенде при входе в ППЭ.

Назначить ответственного организатора в каждой аудитории и направить организаторов всех категорий на рабочие места в соответствии с формой ППЭ-07 «Список работников ППЭ и общественных наблюдателей».

Выдать ответственным организаторам в аудитории:

форму ППЭ-05-01 «Список участников экзамена в аудитории ППЭ» (2 экземпляра);

форму ППЭ-05-02 «Протокол проведения экзамена в аудитории»;

форму ППЭ-12-02 «Ведомость коррекции персональных данных участников экзамена в аудитории»;

форму ППЭ-12-03 «Ведомость использования дополнительных бланков ответов № 2»;

форму ППЭ-12-04-МАШ «Ведомость учета времени отсутствия участников экзамена в аудитории»;

форму ППЭ-16 «Расшифровка кодов образовательных организаций»;

инструкцию для участников экзамена, зачитываемую организатором в аудитории перед началом экзамена (одна инструкция на аудиторию);

таблички с номерами аудиторий;

черновики *(минимальное количество черновиков – два листа на одного участника экзамена);*

конверт для упаковки использованных черновиков (один конверт на аудиторию);

калибровочный лист (с соблюдением номеров станций организатора) (для субъектов Российской Федерации, сканирующих в Штабе ППЭ, данное действие не выполняется).

**Не ранее 09:00 по местному времени** обеспечить допуск:

участников экзаменов согласно спискам распределения;

сопровождающих (присутствуют в день экзамена в помещении, которое организуется до входа в ППЭ).

**Не позднее 09.45 по местному времени** выдать по форме ППЭ-14-02 «Ведомость учета экзаменационных материалов» в Штабе ППЭ ответственным организаторам в аудиториях:

ВДП для упаковки бланков ЕГЭ;

ВДП для упаковки КИМ;

ДБО № 2;

ВДП для упаковки испорченных и бракованных ЭМ.

#### **Организатор в аудитории:**

Не позднее 08:45 по местному времени проходит в свою аудиторию, проверяет ее готовность к экзамену (в том числе готовность средств видеонаблюдения), проветривает аудиторию (при необходимости) и приступает к выполнению своих обязанностей.

Размещает у входа в аудиторию один экземпляр формы ППЭ-05-01 «Список участников экзамена в аудитории ППЭ».

Раскладывает на рабочие места участников экзамена черновики на каждого участника экзамена (минимальное количество – два листа для участника).

Оформляет на доске (информационном стенде) образец регистрационных полей бланка регистрации участника экзамена (оформление на доске регистрационных полей бланка регистрации участника экзамена может быть произведено за день до проведения экзамена), а также готовит необходимую информацию для заполнения бланков регистрации с использованием полученной у руководителя формы ППЭ-16 «Расшифровка кодов образовательных организаций».

Ответственный организатор в аудитории, назначенный руководителем ППЭ, распределяет роли организаторов в аудитории на процедуру печати ЭМ:

организатор, ответственный за печать ЭМ;

организатор, ответственный за проверку качества ЭМ.

Также определяется организатор, ответственный за сканирование в аудитории (для субъектов Российской Федерации, сканирующих в Штабе ППЭ, данное действие не выполняется).

#### <span id="page-27-0"></span>**3.4 Требования к соблюдению порядка проведения ЕГЭ в ППЭ**

В день проведения экзамена запрещается:

участникам экзаменов – иметь при себе уведомление о регистрации на экзамены, средства связи, электронно-вычислительную технику, фото-, аудио- и видеоаппаратуру, справочные материалы, письменные заметки и иные средства хранения и передачи информации; выносить из аудиторий и ППЭ ЭМ на бумажном или электронном носителях (за исключением случая перехода из аудитории подготовки в аудиторию проведения при проведении экзамена по иностранным языкам раздел «Говорение»), фотографировать или переписывать задания ЭМ;

организаторам, техническим специалистам, медицинским работникам, ассистентам – иметь при себе средства связи и выносить из аудиторий и ППЭ ЭМ на бумажном или электронном носителях (за исключением случая перемещения ЭМ из аудитории подготовки в аудиторию проведения при проведении экзамена по иностранным языкам раздел «Говорение»), фотографировать или переписывать задания ЭМ;

всем лицам, находящимся в ППЭ – оказывать содействие участникам экзаменов, в том числе передавать им средства связи, электронно-вычислительную технику, фото-, аудио- и видеоаппаратуру, справочные материалы, письменные заметки и иные средства хранения и передачи информации.

В день проведения экзамена **в ППЭ использование средств связи только в связи со служебной необходимостью в Штабе ППЭ разрешено определенным категориям лиц, привлекаемых к проведению ЕГЭ:**

а) руководитель ППЭ;

б) члены ГЭК;

в) руководитель образовательной организации, в помещениях которой организован ППЭ, или уполномоченное им лицо;

г) сотрудники, осуществляющие охрану правопорядка, и (или) сотрудники органов внутренних дел (полиции);

д) аккредитованные представители средств массовой информации;

е) аккредитованные общественные наблюдатели;

ж) должностные лица Рособрнадзора и иные лица, определенные Рособрнадзором, должностные лица органа исполнительной власти субъекта Российской Федерации, осуществляющего переданные полномочия Российской Федерации в сфере образования.

Во время проведения экзамена участникам экзаменов запрещается выносить из аудиторий письменные принадлежности, письменные заметки и иные средства хранения и передачи информации.

Лица, допустившие нарушение указанных требований или иное нарушение Порядка, удаляются из ППЭ. Члены ГЭК составляют акт об удалении лица, нарушившего Порядок, в Штабе ППЭ в зоне видимости камер видеонаблюдения.

Если участник экзамена нарушил Порядок, члены ГЭК составляют акт об удалении с экзамена участника экзамена (форма ППЭ-21 «Акт об удалении участника экзамена») в Штабе ППЭ в зоне видимости камер видеонаблюдения. Организатор ставит в бланке регистрации участника экзамена и в форме 05-02 «Протокол проведения экзамена в аудитории» соответствующую отметку.

В случае если участник экзамена по состоянию здоровья или другим объективным причинам не может завершить выполнение экзаменационной работы, он покидает аудиторию. Ответственный организатор должен пригласить организатора вне аудитории, который сопроводит такого участника экзамена к медицинскому работнику и пригласит члена ГЭК в медицинский кабинет. В случае если участник экзамена, обратившийся за медицинской помощью, хочет досрочно завершить экзамен, заполняется форма ППЭ-22 «Акт о досрочном завершении экзамена по объективным причинам» в медицинском кабинете членом ГЭК и медицинским работником. Ответственный организатор и руководитель ППЭ ставят свою подпись в указанном акте. Организатор ставит в бланке регистрации участника экзамена и в форме ППЭ-05-02 «Протокол проведения экзамена в аудитории» соответствующую отметку.

Акты об удалении с экзамена и о досрочном завершении экзамена по объективным причинам составляются в двух экземплярах. Первый экземпляр акта выдается лицу, нарушившему Порядок, или лицу, досрочно завершившему экзамен по объективным причинам, второй экземпляр в тот же день направляется в ГЭК и РЦОИ для учета при обработке экзаменационных работ.

## <span id="page-28-0"></span>**3.5 Проведение ЕГЭ в аудитории. Порядок печати полного комплекта ЭМ**

Во время экзамена в каждой аудитории присутствует не менее двух организаторов в аудитории. В случае необходимости временно покинуть аудиторию следует произвести их замену из числа организаторов вне аудитории.

До начала экзамена организаторы в аудиториях должны предупредить участников экзаменов о ведении видеонаблюдения, позволяющего осуществлять видеозапись и трансляцию проведения экзаменов в сети «Интернет» с соблюдением требований законодательства Российской Федерации в области защиты персональных данных, и провести инструктаж участников экзаменов.

Первая часть инструктажа проводится **с 9:50 по местному времени** и включает в себя информирование участников экзамена о порядке и процедуре проведения экзамена (приложение 1.8 настоящих Методических рекомендаций).

По окончании проведения первой части инструктажа необходимо проинформировать участников экзамена о том, что ЭМ были доставлены по сети «Интернет» в зашифрованном виде и о процедуре печати полных комплектов ЭМ в аудитории.

Ответственный организатор распределяет роли организаторов на процедуру печати ЭМ: организатор, ответственный за печать ЭМ, и организатор, ответственный за проверку качества ЭМ, а также определяет ответственного за сканирование в аудитории.

**Не ранее 10:00 по местному времени** организатор в аудитории, ответственный за печать ЭМ, вводит количество ЭМ (равное фактическому количеству<sup>12</sup> участников экзамена в данной аудитории) для печати и запускает процедуру расшифровки ЭМ (процедура расшифровки может быть инициирована, если техническим специалистом и членом ГЭК ранее был загружен и активирован ключ доступа к ЭМ).

Организатор в аудитории, ответственный за печать ЭМ, выполняет печать ЭМ с электронного носителя. Ориентировочное время выполнения данной операции (для 15 участников экзамена) составляет до 20 минут при скорости печати принтера не менее 25 страниц в минуту.

Организатор, ответственный за проверку качества ЭМ, проверяет качество печати контрольного листа, который распечатывается последним в комплекте ЭМ (отсутствие белых и темных полос, текст хорошо читаем и четко пропечатан, защитные знаки, расположенные по всей поверхности листа, четко видны); по окончании проверки сообщает результат организатору, ответственному за печать ЭМ, для подтверждения качества печати в программном обеспечении. Качественный комплект размещается на столе для выдачи участникам, некачественный откладывается. Далее организаторы распечатывают следующий комплект.

**Важно!** Организатор, ответственный за проверку качества ЭМ, не проверяет качество печати каждого листа комплекта ЭМ.

Первым в комплекте находится бланк регистрации, последним – контрольный лист. Титульного листа комплект не имеет.

После завершения печати всех комплектов ЭМ напечатанные полные комплекты раздаются участникам экзамена в аудитории в произвольном порядке.

В каждом напечатанном комплекте ЭМ участника экзамена находятся:

черно-белый бланк регистрации;

черно-белый односторонний бланк ответов № 1;

черно-белый односторонний бланк ответов № 2 лист 1 и лист 2 (кроме ЕГЭ по математике базового уровня);

КИМ;

контрольный лист с информацией о номере бланка регистрации, номере КИМ и инструкцией по проверке комплекта для участника.

По окончании процедуры печати полного комплекта ЭМ начинается вторая часть инструктажа, при проведении которой организатору необходимо:

дать указание участникам экзамена взять контрольный лист и выполнить действия, указанные в листе в разделе «Участнику экзамена», а именно:

сравнить уникальный номер КИМ на листах КИМ и номер КИМ, указанный на контрольном листе;

сравнить цифровое значение штрихкода на бланке регистрации со значением, указанным на контрольном листе;

убедиться в совпадении значений в обеих парах чисел. В случае несовпадения сообщить об этом организаторам (которые произведут замену всего комплекта ЭМ);

 $12$  В случае если участник экзамена явился в ППЭ, но был удалён или не завершил экзамен по уважительной причине до начала печати ЭМ, комплект ЭМ на него всё равно распечатывается для надлежащего оформления удаления или незавершения экзамена.

дать указание участникам экзамена проверить комплектность (наличие всех бланков и КИМ, а также количество листов в КИМ) и качество напечатанного комплекта (отсутствие белых и темных полос, текст хорошо читаем и четко пропечатан, защитные знаки, расположенные по всей поверхности листа КИМ, четко видны), проверить правильность кода региона и номера ППЭ в бланке регистрации ответов. При выявлении любого брака необходимо осуществить замену всего комплекта ЭМ;

дать указание участникам экзамена приступить к заполнению бланков регистрации (участник экзамена должен поставить свою подпись в соответствующем поле регистрационных полей бланков);

проверить правильность заполнения регистрационных полей на всех бланках ЕГЭ у каждого участника экзамена и соответствие данных участника экзамена (ФИО, серии и номера документа, удостоверяющего личность) в бланке регистрации и документе, удостоверяющем личность. В случае обнаружения ошибочного заполнения регистрационных полей бланков организаторы руководствуются Правилами заполнения бланков государственной итоговой аттестации по образовательным программам среднего общего образования в форме единого государственного экзамена и государственного выпускного экзамена в 2023 году;

после заполнения всеми участниками экзамена бланков регистрации и регистрационных полей бланков ответов № 1 и бланков ответов № 2 лист 1 и лист 2 и окончания второй части инструктажа объявить начало, продолжительность и время окончания выполнения экзаменационной работы и зафиксировать их на доске (информационном стенде).

После объявления начала экзамена организатор в аудитории, ответственный за печать ЭМ, сообщает организатору вне аудитории информацию о завершении печати ЭМ и успешном начале экзамена. Руководитель ППЭ после получения информации о завершении печати ЭМ и успешном начале экзамена во всех аудиториях дает указание техническому специалисту передать в личном кабинете ППЭ при участии члена ГЭК с использованием токена члена ГЭК статус «Экзамены успешно начались» в систему мониторинга готовности ППЭ.

Осуществлять мониторинг за процедурой использования станции организатора (станции печати ЭМ – для субъектов Российской Федерации, сканирующих в Штабе ППЭ) (запуск и завершение работы, расшифровка и печать ЭМ) дополнительно могут общественные наблюдатели при их присутствии в аудитории во время экзамена.

В случае обнаружения участником экзамена брака или некомплектности ЭМ организаторы бракуют выданный ранее комплект средствами станции организатора (станции печати ЭМ – для субъектов Российской Федерации, сканирующих в Штабе ППЭ), распечатывают и выдают ему новый полный комплект ЭМ. Аналогичная замена комплекта ЭМ производится в случае порчи ЭМ участником экзамена, аналогичным образом распечатывается комплект ЭМ в случае опоздания участника. Для печати дополнительного комплекта ЭМ необходимо пригласить члена ГЭК для активации процедуры печати дополнительного комплекта ЭМ с помощью токена члена ГЭК. **Замена комплекта производится полностью, включая КИМ.**

В случае недостатка доступных для печати ЭМ организатор информирует руководителя ППЭ и члена ГЭК (через организатора вне аудитории) о необходимости использования резервных ЭМ, включенных в состав интернет-пакета, загруженного для проведения экзамена. В этом случае технический специалист совместно с членом ГЭК в Штабе ППЭ в личном кабинете ППЭ запрашивают резервный ключ доступа к ЭМ для резервных ЭМ, указав предмет, номер задействованной (основной или резервной) станции

и аудитории, в которой требуются резервные ЭМ. Резервный ключ доступа к ЭМ загружается техническим специалистом на задействованную станцию организатора (станцию печати ЭМ – для субъектов Российской Федерации, сканирующих в Штабе ППЭ) и активируется токеном члена ГЭК.

В случае сбоя работы станции организатора (станции печати ЭМ – для субъектов Российской Федерации, сканирующих в Штабе ППЭ) член ГЭК или организатор приглашают технического специалиста для восстановления работоспособности оборудования и (или) системного программного обеспечения. При необходимости основная станция организатора (станция печати ЭМ – для субъектов Российской Федерации, сканирующих в Штабе ППЭ) заменяется на резервную, в этом случае технический специалист совместно с членом ГЭК в Штабе ППЭ в личном кабинете ППЭ запрашивают резервный ключ доступа к ЭМ для резервной станции организатора (станции печати ЭМ – для субъектов Российской Федерации, сканирующих в Штабе ППЭ), указав предмет, номер резервной станции и номер аудитории, в которую она будет установлена. Резервный ключ доступа к ЭМ загружается техническим специалистом на соответствующую станцию организатора (станцию печати ЭМ – для субъектов Российской Федерации, сканирующих в Штабе ППЭ) и активируется токеном члена ГЭК.

В случае необходимости повторно получить ранее запрошенный ключ доступа на резервные ЭМ или резервную станцию организатора (станцию печати ЭМ – для субъектов Российской Федерации, сканирующих в Штабе ППЭ) возможно путем скачивания основного ключа доступа к ЭМ.

**Важно!** В случае возникновения нештатной ситуации при использовании резервного ключа доступа к ЭМ на станциях организатора (станциях печати ЭМ – для субъектов Российской Федерации, сканирующих в Штабе ППЭ) необходимо незамедлительно обратиться на горячую линию службы сопровождения ППЭ для выяснения причины. Не нужно делать попытки запросить резервный ключ повторно.

**Важно**! После восстановления работоспособности принтера в следующем напечатанном комплекте ЭМ необходимо проконтролировать номера бланков ЕГЭ, сравнив их с предыдущим комплектом ЭМ. В случае обнаружения повторной печати дублированный комплект ЭМ должен быть забракован посредством программного обеспечения станции организатора (станции печати ЭМ – для субъектов Российской Федерации, сканирующих в Штабе ППЭ).

После проведения организаторами в аудитории инструктажа участники экзамена приступают к выполнению экзаменационной работы.

Участники экзамена должны соблюдать Порядок и следовать указаниям организаторов в аудитории, а организаторы ППЭ обеспечивать порядок проведения экзамена в аудитории и осуществлять контроль за порядком проведения экзамена в аудитории и вне аудитории.

Во время экзамена на рабочем столе участника экзамена, помимо ЭМ, могут находиться:

гелевая, капиллярная ручка с чернилами черного цвета;

документ, удостоверяющий личность;

лекарства и питание (при необходимости);

средства обучения и воспитания (по математике – линейка<sup>13</sup>; по физике – линейка, непрограммируемый калькулятор<sup>14</sup>; по химии – непрограммируемый

 $^{13}$  Не содержащая справочной информации (далее - линейка), для построения чертежей и рисунков.

<sup>14</sup> Обеспечивающий выполнение арифметических вычислений (сложение, вычитание, умножение, деление, извлечение корня) и вычисление тригонометрических функций (sin, cos, tg, ctg, arcsin, arccos, arctg), при этом

калькулятор, Периодическая система химических элементов Д.И. Менделеева, таблица растворимости солей, кислот и оснований в воде, электрохимический ряд напряжений металлов; по географии – линейка, транспортир<sup>15</sup>, непрограммируемый калькулятор; по литературе – орфографический словарь, позволяющий устанавливать нормативное написание слов);

специальные технические средства (для участников экзамена с ОВЗ, участников экзамена – детей-инвалидов, инвалидов) (при необходимости);

черновики.

Во время экзамена участники экзамена имеют право выходить из аудитории и перемещаться по ППЭ только в сопровождении одного из организаторов вне аудитории. При выходе из аудитории участники экзамена оставляют документ, удостоверяющий личность, ЭМ, письменные принадлежности и черновики на рабочем столе, а организатор должен проверить комплектность оставленных ЭМ и количество черновиков.

Каждый выход участника экзамена из аудитории фиксируется организаторами в ведомости учёта времени отсутствия участников экзамена в аудитории (форма ППЭ-12- 04-МАШ). Если один и тот же участник экзамена выходит несколько раз, то каждый его выход фиксируется в ведомости в новой строке. При нехватке места на одном листе записи продолжаются на следующем листе (выдаётся в Штабе ППЭ по схеме, установленной руководителем ППЭ).

### <span id="page-32-0"></span>**3.6 Завершение выполнения экзаменационной работы участниками экзамена, организация сбора ЭМ и порядок сканирования в аудитории**

Участники экзамена, досрочно завершившие выполнение экзаменационной работы, сдают ЭМ и черновики организаторам, не дожидаясь завершения окончания экзамена. Организаторы принимают от них все ЭМ, заполняют форму ППЭ-05-02 и получают подписи участников в указанной форме, после чего участники покидают аудиторию и в сопровождении организатора вне аудитории покидают ППЭ.

За 30 минут и за 5 минут до окончания экзамена организаторы сообщают участникам экзамена о скором завершении экзамена и напоминают о необходимости перенести ответы из черновиков и КИМ в бланки ЕГЭ.

По истечении времени экзамена организаторы в центре видимости камер видеонаблюдения объявляют об окончании экзамена. Участники экзамена откладывают ЭМ, включая КИМ и черновики на край своего стола. Организаторы собирают ЭМ у участников экзамена. Оформление соответствующих форм ППЭ (включая сбор подписей участников экзамена в форме ППЭ-05-02), осуществление раскладки, сканирование (для субъектов Российской Федерации, сканирующих в Штабе ППЭ, данное действие организаторами не выполняется) и последующая упаковка организаторами ЭМ, собранных у участников экзамена, осуществляется в специально выделенном в аудитории месте (столе), находящемся в зоне видимости камер видеонаблюдения.

После завершения выполнения экзаменационной работы участниками экзамена во всех аудиториях (все участники экзамена покинули аудитории ППЭ) технический специалист по указанию руководителя ППЭ передает при участии члена ГЭК с использованием токена члена ГЭК статус «Экзамены завершены» в систему мониторинга готовности ППЭ в личном кабинете ППЭ.

не осуществляющий функции средства связи, хранилища базы данных и не имеющий доступа к сетям передачи данных (в том числе к информационно-телекоммуникационной сети «Интернет») (далее – непрограммируемый калькулятор).

<sup>&</sup>lt;sup>15</sup> Не содержащий справочной информации, для определения азимутов по топографической карте.

Сканирование (для субъектов Российской Федерации, сканирующих в Штабе ППЭ, данное действие организаторами не выполняется), раскладка и упаковка ЭМ подробно описаны в инструкции для организатора в аудитории (приложение 1.4).

После завершения раскладки ЭМ организатор в аудитории выполняет сканирование бланков участников, форм ППЭ-05-02 (сканируется без подписей руководителя ППЭ и членов ГЭК), ППЭ 12-04-МАШ, ППЭ-12-02 (при наличии) средствами станции организатора. В случае возникновения особой ситуации в результате сканирования организатор предпринимает рекомендованные действия по ее устранению или приглашает технического специалиста.

По окончании сканирования организатор приглашает в аудиторию технического специалиста и члена ГЭК для экспорта отсканированных материалов и завершения экзамена.

Технический специалист и член ГЭК по приглашению организаторов проходят по аудиториям, совместно с организаторами проверяют, что экспортируемые данные не содержат особых ситуаций и сверяют данные о количестве отсканированных бланков, указанных на станции организатора, с количеством бланков, указанных в форме ППЭ-11 «Сопроводительный бланк к материалам единого государственного экзамена». Если все данные по аудитории корректны, член ГЭК подключает к станции организатора токен члена ГЭК и технический специалист выполняет экспорт электронных образов бланков и форм ППЭ и сохранение на флеш-накопитель для передачи в РЦОИ.

*Для субъектов Российской Федерации, сканирующих в Штабе ППЭ, действия, описанные выше, не выполняются. После того, как все участники экзамена покинули аудиторию, организаторы в аудитории ожидают технического специалиста ППЭ для завершения экзамена на станции печати ЭМ.*

После выполнения экспорта электронных образов бланков и форм ППЭ (для субъектов Российской Федерации, сканирующих в Штабе ППЭ, – после того, как все участники экзамена покинули аудиторию) организаторы упаковывают экзаменационные материалы, зачитывают данные протокола проведения экзамена в аудитории (форма ППЭ-05-02) на видеокамеру и объявляют, что экзамен в данной аудитории завершён.

Для упаковки экзаменационных материалов ответственный организатор в аудитории собирает и упаковывает бланки регистрации, бланки ответов № 1, бланки ответов № 2 лист 1, бланки ответов № 2 лист 2, ДБО № 2 (при проведении ЕГЭ по математике базового уровня – только бланки регистрации и бланки ответов № 1) в один ВДП и запечатывает его. На каждом ВДП напечатан «Сопроводительный бланк к материалам ЕГЭ», обязательный к заполнению.

Ответственный организатор в аудитории передает запечатанный ВДП с бланками регистрации, бланками ответов № 1, бланками ответов № 2 лист 1, бланками ответов № 2 лист 2, ДБО № 2 (за исключением проведения ЕГЭ по математике базового уровня) вместе с другими материалами (формами ППЭ, служебными записками, и пр.) руководителю ППЭ в Штабе ППЭ в зоне видимости камер видеонаблюдения.

В течение всего времени работы станции организатора (станции печати ЭМ – для субъектов Российской Федерации, сканирующих в Штабе ППЭ) формируется электронный журнал ее работы, включающий в себя информацию о времени начала и завершения работы с программным обеспечением, о расшифрованных и отправленных на принтер ЭМ, о сканировании ЭМ (последнее – только для станции организатора) с указанием времени выполнения операций.

После экспорта пакета с электронными образами бланков и форм ППЭ (для субъектов Российской Федерации, сканирующих в Штабе ППЭ – после того, как все участники экзамена покинули аудиторию) технический специалист совместно с организаторами в аудитории печатает протокол печати полных комплектов ЭМ в аудитории ППЭ (форма ППЭ-23) и протокол проведения процедуры сканирования в аудитории ППЭ (форма ППЭ-15) (для субъектов Российской Федерации, сканирующих в Штабе ППЭ – только форму ППЭ-23, приложением к которой является калибровочный лист). Протоколы печати полных комплектов ЭМ в аудитории ППЭ подписываются техническим специалистом, организаторами в аудитории, членом ГЭК и руководителем ППЭ и остаются на хранение в ППЭ, калибровочный лист (выданный ранее руководителем ППЭ, для субъектов Российской Федерации, сканирующих в Штабе ППЭ – распечатанный вместе с протоколом) передается в Штаб ППЭ вместе с остальными материалами аудитории.

На резервных станциях организатора (станциях печати ЭМ – для субъектов Российской Федерации, сканирующих в Штабе ППЭ), не использованных в аудитории, а также в случае неявки участников технический специалист завершает экзамен, печатает и совместно с руководителем ППЭ подписывает протокол использования станции организатора (станции печати ЭМ – для субъектов Российской Федерации, сканирующих в Штабе ППЭ) в аудитории ППЭ (форма ППЭ-23-01) и протокол использования станции организатора для сканирования в аудитории ППЭ (форма ППЭ-15-01), протоколы остаются на хранение в ППЭ.

На каждой станции организатора (станции печати ЭМ – для субъектов Российской Федерации, сканирующих в Штабе ППЭ), включая резервные и замененные, технический специалист выполняет сохранение электронного журнала работы станции организатора (станции печати ЭМ – для субъектов Российской Федерации, сканирующих в Штабе ППЭ) на флеш-накопитель для переноса данных между станциями ППЭ.

По завершении соответствующих процедур организаторы проходят в Штаб ППЭ с ЭМ и передают ЭМ, включая калибровочный лист аудитории, руководителю ППЭ в присутствии члена ГЭК по форме ППЭ-14-02 «Ведомость учета экзаменационных материалов». Факт передачи калибровочного листа отмечается в форме ППЭ-14-02. Прием ЭМ должен проводиться за специально отведенным столом, находящимся в зоне видимости камер видеонаблюдения.

ЭМ, которые организаторы передают руководителю ППЭ:

запечатанный ВДП с бланками регистрации, бланками ответов № 1, бланками ответов № 2 (лист 1 и лист 2), ДБО № 2 (при проведении ЕГЭ по математике базового уровня – только с бланками регистрации и бланками ответов № 1);

запечатанный ВДП с КИМ участников экзамена;

запечатанный ВДП с испорченными комплектами ЭМ;

запечатанный конверт с использованными черновиками;

неиспользованные черновики;

формы ППЭ-05-02, ППЭ-12-02, ППЭ-12-03, ППЭ-12-04-МАШ;

неиспользованные ДБО № 2;

калибровочный лист с каждой использованной в аудитории станции организатора (станции печати ЭМ – для субъектов Российской Федерации, сканирующих в Штабе ППЭ) (выданный ранее руководителем ППЭ, для субъектов Российской Федерации, сканирующих в Штабе ППЭ – напечатанный вместе с формой ППЭ-23);

служебные записки (при наличии).

После сохранения электронных журналов работы всех станций организатора (станций печати ЭМ – для субъектов Российской Федерации, сканирующих в Штабе ППЭ) во всех аудиториях ППЭ на флеш-накопитель для переноса данных между станциями ППЭ

технический специалист при участии члена ГЭК с использованием токена члена ГЭК передает электронные журналы работы станций организатора (станции печати ЭМ – для субъектов Российской Федерации, сканирующих в Штабе ППЭ), включая резервные, в систему мониторинга готовности ППЭ в личном кабинете ППЭ.
# **4 Завершение экзамена в ППЭ**

## **4.1 Порядок перевода форм ППЭ в электронный вид**

*Для субъектов Российской Федерации, сканирующих в Штабе ППЭ, все материалы – и бланки ЕГЭ, и формы – сканируются на станции сканирования в ППЭ. Формы ППЭ сканируются все, в том числе и те, которые в этом разделе указаны как сканируемые в аудитории. О сканировании бланков ЕГЭ см. раздел «Действия в случае нештатных ситуаций» настоящего пункта Методических рекомендаций – данные действия необходимо выполнить в штатном режиме.*

При сканировании бланков в аудиториях ППЭ в Штабе ППЭ выполняется сканирование форм ППЭ.

Формы ППЭ-05-02, ППЭ-12-02 (при наличии) и ППЭ-12-04-МАШ сканируются в аудиториях вместе с бланками ответов участников экзамена. Ответственный организатор в аудитории передает запечатанный ВДП с бланками регистрации, бланками ответов № 1, бланками ответов № 2 лист 1, бланками ответов № 2 лист 2, ДБО № 2 (при проведении ЕГЭ по математике базового уровня – только с бланками регистрации и бланками ответов № 1) вместе с другими материалами (формами ППЭ, служебными записками, и пр.) и калибровочным листом (листами) использованных в аудитории станций организатора руководителю ППЭ в Штабе ППЭ в зоне видимости камер видеонаблюдения.

В Штабе ППЭ руководитель ППЭ в присутствии членов ГЭК принимает ЭМ от ответственного организатора в аудитории, и, не вскрывая их, оформляет соответствующие формы ППЭ на основании данных формы ППЭ-11.

Организаторы в аудитории после передачи всех ЭМ руководителю ППЭ в Штабе ППЭ с разрешения руководителя ППЭ могут покинуть ППЭ.

После заполнения руководителем ППЭ всех форм ППЭ технический специалист получает от руководителя ППЭ для сканирования следующие формы ППЭ: ППЭ-07, ППЭ-14-01, ППЭ-13-02-МАШ, ППЭ-18-МАШ (при наличии), ППЭ-19 (при наличии), ППЭ-21 (при наличии), ППЭ-22 (при наличии).

Также сканируются материалы апелляций о нарушении установленного порядка проведения ГИА (формы ППЭ-02 и ППЭ-03 (при наличии).

Для начала сканирования на станции сканирования в ППЭ технический специалист должен загрузить ключ доступа к ЭМ, содержащий сведения о распределении участников по аудиториям, ключ доступа к ЭМ должен быть активирован токеном члена ГЭК.

**Важно!** Активация станции сканирования в ППЭ должна быть выполнена непосредственно перед началом процесса сканирования форм ППЭ.

**Важно!** Загрузка журналов работы станций организатора на станцию сканирования в ППЭ в случае сканирования бланков в аудитории **не выполняется**.

Технический специалист сканирует полученные формы ППЭ (может потребоваться калибровка сканера с использованием эталонного калибровочного листа) и возвращает руководителю ППЭ.

Член ГЭК по приглашению технического специалиста проверяет экспортируемые данные на предмет содержания особых ситуаций. Если все данные корректны, член ГЭК подключает к станции сканирования в ППЭ токен члена ГЭК, и технический специалист выполняет экспорт электронных образов форм ППЭ. Пакет с электронными образами форм ППЭ зашифровывается для передачи в РЦОИ. Технический специалист сохраняет на флеш-накопитель пакет с электронными образами форм ППЭ.

#### **Действия в случае нештатных ситуаций**

По решению члена ГЭК и по согласованию с РЦОИ сканирование бланков участников и форм ППЭ, предназначенных для сканирования в аудитории, может быть выполнено на станции сканирования в Штабе ППЭ:

в случае возникновения при сканировании на станции организатора нештатной ситуации, которая не может быть решена штатными средствами станции организатора;

в случае отклонения в РЦОИ переданного пакета с замечаниями к составу и качеству сканирования.

В случае сканирования бланков аудитории в Штабе ППЭ на станцию сканирования в ППЭ должен быть загружен журнал соответствующей станции организатора (станции печати ЭМ – для субъектов Российской Федерации, сканирующих в Штабе ППЭ), на которой выполнялась печать ЭМ.

Руководитель ППЭ в присутствии члена ГЭК в зоне видимости камер видеонаблюдения вскрывает ВДП с бланками ответов участников экзамена соответствующей аудитории, пересчитывает бланки и передаёт ВДП техническому специалисту вместе с калибровочным листом аудитории.

Технический специалист в соответствии с информацией, указанной на полученном ВДП с бланками ответов участников экзамена (заполненная форма ППЭ-11), выбирает аудиторию (или создает новую аудиторию, если журнал не был загружен) с указанным номером аудитории на станции сканирования в ППЭ, вводит количество бланков регистрации, ДБО № 2 (за исключением проведения ЕГЭ по математике базового уровня), сведения о количестве не явившихся, не закончивших экзамен и удалённых с экзамена участников.

Технический специалист обязательно выполняет калибровку сканера с использованием калибровочного листа указанной аудитории, извлекает бланки ответов из ВДП и выполняет их сканирование с лицевой стороны в одностороннем режиме, проверяет качество отсканированных изображений, ориентацию и последовательность всех бланков, при этом:

за бланком ответов № 2 лист 1 должен идти бланк ответов № 2 лист 2 (за исключением проведения ЕГЭ по математике базового уровня);

далее ДБО № 2 (за исключением проведения ЕГЭ по математике базового уровня);

при необходимости выполняет автоматическую сортировку бланков, в том числе верифицирует значение номера ДБО № 2.

После завершения сканирования всех бланков из аудитории в случае отсутствия особых ситуаций технический специалист сверяет количество отсканированных бланков, указанное на станции сканирования в ППЭ, с информацией, указанной на ВДП (заполненная форма ППЭ-11), из которого были извлечены бланки. При необходимости выполняется повторное или дополнительное сканирование.

Формы, сканируемые в аудитории в штатном режиме, при сканировании бланков участников в Штабе ППЭ сканируются в аудиторию «Штаб» вместе (в дополнение) с остальными формами ППЭ.

В случае если по результатам повторного и дополнительного сканирования устранить особые ситуации не удалось, технический специалист переводит станцию в режим обработки нештатных ситуаций, который позволяет в ручном режиме присвоить тип бланка отсканированному изображению и разрешает экспорт при наличии нештатных ситуаций.

Технический специалист завершает сканирование бланков текущей аудитории на станции сканирования в ППЭ, помещает бланки в ВДП, из которого они были извлечены, и возвращает ВДП вместе с калибровочным листом руководителю ППЭ.

Руководитель ППЭ упаковывает бланки ЕГЭ в новый ВДП, вложив в него также калибровочный лист и ВДП, в котором бланки ЕГЭ были доставлены в Штаб ППЭ из аудитории. Руководитель ППЭ переносит информацию с сопроводительного бланка (форма ППЭ-11) ВДП, в котором бланки ЕГЭ были доставлены в Штаб ППЭ из аудитории, на сопроводительный бланк нового ВДП. Новые ВДП запечатываются после получения из РЦОИ подтверждения факта успешного получения и расшифровки переданного пакета с электронными образами бланков и форм ППЭ.

Член ГЭК по приглашению технического специалиста проверяет, что экспортируемые данные не содержат особых ситуаций и сверяет данные о количестве отсканированных бланков по аудиториям, указанные на станции сканирования в ППЭ, с количеством бланков из формы ППЭ-13-02-МАШ. При необходимости аудитория может быть заново открыта для выполнения дополнительного или повторного сканирования.

Если все данные по всем аудиториям корректны, член ГЭК и технический специалист убедились в качестве сканирования, член ГЭК подключает к станции сканирования в ППЭ токен члена ГЭК, и технический специалист выполняет экспорт электронных образов бланков и форм ППЭ. Пакет с электронными образами бланков и форм ППЭ зашифровывается для передачи в РЦОИ.

Технический специалист сохраняет на флеш-накопитель пакет с электронными образами бланков и форм ППЭ.

# **4.2 Передача ЭМ из ППЭ в РЦОИ**

После завершения сканирования и экспорта бланков и форм ППЭ со всех станций организатора и станций сканирования в ППЭ (для субъектов Российской Федерации, сканирующих в Штабе ППЭ – только станций сканирования) технический специалист выполняет передачу пакетов с электронными образами бланков и форм ППЭ на сервер РЦОИ с помощью основной станции авторизации, проверяя соответствие передаваемых данных информации о рассадке (при возникновении нештатной ситуации, связанной с рассадкой, необходимо получить по телефону код от РЦОИ, который позволит выполнить передачу пакетов с электронными образами бланков и форм ППЭ). После завершения передачи всех пакетов с электронными образами бланков и форм ППЭ в РЦОИ (статус пакета с электронными образами бланков и форм ППЭ принимает значение «передан») технический специалист по указанию руководителя ППЭ и при участии члена ГЭК передает в РЦОИ статус «Все пакеты сформированы и отправлены в РЦОИ» о завершении передачи ЭМ в РЦОИ с помощью основной станции авторизации, проверяя соответствие переданных данных информации о рассадке.

Член ГЭК, руководитель ППЭ и технический специалист ожидают в Штабе ППЭ подтверждения от РЦОИ факта успешного получения и расшифровки переданного пакета с электронными образами бланков и форм ППЭ (статус пакета с электронными образами бланков и форм ППЭ принимает значение «подтвержден»).

После получения от РЦОИ подтверждения по всем пакетам:

на основной станции сканирования в ППЭ технический специалист сохраняет протокол проведения процедуры сканирования бланков ЕГЭ в ППЭ (форма ППЭ-15) и электронный журнал работы станции сканирования в ППЭ, протокол проведения процедуры сканирования распечатывается и подписывается техническим специалистом, руководителем ППЭ и членом ГЭК и остается на хранение в ППЭ;

на резервной станции сканирования технический специалист завершает экзамен и сохраняет протокол использования станции сканирования в ППЭ (форма ППЭ-15-01) и электронный журнал работы станции сканирования в ППЭ, протокол использования станции сканирования распечатывается и подписывается техническим специалистом, руководителем ППЭ и членом ГЭК и остается на хранение в ППЭ;

в личном кабинете ППЭ технический специалист выполняет передачу при участии члена ГЭК с использованием токена члена ГЭК электронного журнала работы основной и резервной станций сканирования в ППЭ и статуса «Материалы переданы в РЦОИ» в систему мониторинга готовности ППЭ.

Член ГЭК совместно с руководителем ППЭ ещё раз пересчитывают все ВДП с бланками ЕГЭ и упаковывают их для хранения и транспортировки.

Все материалы упаковываются и помещаются на хранение в соответствии со схемой, утверждённой ОИВ.

Данная схема должна предусматривать упаковку:

ВДП с бланками ЕГЭ участников экзамена из аудиторий ППЭ, а также форм ППЭ;

ВДП с испорченными и бракованными ЭМ;

ВДП с использованными КИМ (по числу аудиторий).

Предпочтительно оригиналы бланков и КИМ участников экзамена оставлять на хранение в ППЭ, но направлять в РЦОИ до начала работы КК. Неиспользованные и использованные ЭМ, а также использованные черновики направляются в места, определенные ОИВ, для обеспечения их хранения.

Неиспользованные и использованные ЭМ хранятся до 1 марта года, следующего за годом проведения экзамена, использованные черновики – в течение месяца после проведения экзамена. По истечении указанного срока перечисленные материалы уничтожаются лицами, назначенными ОИВ.

#### **Действия в случае нештатных ситуаций**

В случае, если один или несколько пакетов с электронными образами бланков и форм ППЭ, сформированный на станции организатора, отклонен по причине несоответствия сертификатов специалистов РЦОИ, технический специалист загружает на основной станции авторизации актуальный пакет с сертификатами специалистов РЦОИ, совместно с членом ГЭК проходит в соответствующую аудиторию ППЭ и возвращает станцию организатора на этап экспорта пакета с электронными образами бланков и форм ППЭ; загружает актуальный пакет с сертификатами специалистов РЦОИ; совместно с членом ГЭК выполняет повторный экспорт пакета с электронными образами бланков и форм ППЭ для передачи в РЦОИ. Аналогичные действия выполняются в случае несоответствия сертификатов специалистов РЦОИ на станции сканирования в ППЭ.

# **1. Инструкции для лиц, привлекаемых к проведению ЕГЭ в ППЭ**

## **1.1. Инструкция для технического специалиста**

**Не позднее чем за 2 недели** до начала экзаменационного периода до проведения проверки готовности ППЭ членом ГЭК технический специалист должен обеспечить подготовку ППЭ для обеспечения **процедуры доставки (скачивания) ЭМ по сети «Интернет»**:

получить из РЦОИ дистрибутив ПО станции авторизации и реквизиты доступа в личный кабинет ППЭ;

проверить соответствие технических характеристик компьютеров (ноутбуков) в Штабе ППЭ, предназначенных для работы с личным кабинетом ППЭ и для установки ПО станции авторизации, предъявляемым требованиям (приложение 2) (основных и резервных);

установить в браузере на компьютерах (ноутбуках), предназначенных для работы с личным кабинетом ППЭ, криптосредства для работы с токеном члена ГЭК;

установить полученное ПО станции авторизации на компьютеры (ноутбуки) в Штабе ППЭ (основной и резервный).

Личный кабинет ППЭ обеспечивает функции взаимодействия со специализированным федеральным порталом в части получения интернет-пакетов, авторизации членов ГЭК, передачи электронных актов технической готовности и журналов работы станции, получения ключей доступа к ЭМ.

Станция авторизации обеспечивает функции печати дополнительных бланков ответов №2, формирования пароля доступа к КИМ в случае отсутствия доступа в сеть «Интернет» в день проведения экзамена, а также функции взаимодействия с сервером РЦОИ до их включения в личный кабинет ППЭ.

Основная станция авторизации должна быть установлена на отдельном компьютере (ноутбуке), резервная станция авторизации в случае необходимости может быть совмещена с другой резервной станцией ППЭ.

На основной и резервной станциях авторизации, установленных в Штабе ППЭ:

внести при первоначальной настройке и проверить настройки ППЭ: код региона, код ППЭ, уникальный в рамках ППЭ номер компьютера (в случае использования компьютера (ноутбука) для установки нескольких видов ПО номер компьютера должен совпадать), период проведения экзаменов, признак резервной станции для резервной станции;

проверить наличие соединения со специализированным федеральным порталом по основному и резервному каналам доступа в сеть «Интернет»;

в рамках проверки готовности ППЭ предложить члену ГЭК выполнить авторизацию с помощью токена члена ГЭК на основной и резервной станциях авторизации: по результатам авторизации убедиться, что настройки ППЭ станции авторизации подтверждены.

На компьютерах (ноутбуках), предназначенных для доступа в личный кабинет ППЭ:

указать тип основного и резервного канала доступа в сеть «Интернет» (либо зафиксировать отсутствие резервного канала доступа в сеть «Интернет»);

в рамках проверки готовности ППЭ предложить члену ГЭК выполнить авторизацию с помощью токена члена ГЭК: по результатам авторизации убедиться в работоспособности криптосредств;

обеспечить получение интернет-пакетов:

в личном кабинете ППЭ скачать все доступные интернет-пакеты;

полученные интернет-пакеты сохранить на основной и резервный флеш-накопители для хранения интернет-пакетов;

передать основной и резервный флеш-накопители для хранения интернет-пакетов руководителю ППЭ для хранения в сейфе Штаба ППЭ. Хранение осуществляется с использованием мер информационной безопасности.

Интернет-пакеты становятся доступны за 5 рабочих дней до даты экзамена – для основных дней экзаменационного периода, за 3 рабочих дня – для резервных дней экзаменационного периода и формируются на основе сведений о распределённых по ППЭ участниках и аудиторном фонде ППЭ.

После скачивания интернет-пакета (пакетов) на новую дату и предмет:

получить от руководителя ППЭ основной и резервный флеш-накопители для хранения интернет-пакетов;

сохранить новые интернет-пакеты на основной и резервный флеш-накопители для хранения интернет-пакетов;

передать основной и резервный флеш-накопители для хранения интернет-пакетов руководителю ОО или руководителю ППЭ на хранение в сейфе Штаба ППЭ.

Интернет-пакеты на каждую дату и предмет экзамена должны быть скачаны до начала технической подготовки к соответствующему экзамену.

**Не позднее чем за 5 календарных дней** до начала периода проведения экзаменов в ППЭ технический специалист должен провести организационно-технологические мероприятия по подготовке ППЭ:

получить из РЦОИ дистрибутивы ПО:

станция для печати (для установки ПО «Станция организатора», ПО «Станция печати ЭМ» – для субъектов Российской Федерации, сканирующих в Штабе ППЭ);

станция сканирования в ППЭ (используется для сканирования форм ППЭ в штабе ППЭ, а также бланков участников в случае возникновения нештатных ситуаций в работе станции организатора на этапе сканирования, для субъектов Российской Федерации, сканирующих в Штабе ППЭ – используется для сканирования бланков участников и форм ППЭ);

проверить соответствие технических характеристик компьютеров (ноутбуков) в аудиториях и Штабе ППЭ, а также резервных компьютеров (ноутбуков) предъявляемым требованиям (приложение 2);

присвоить всем компьютерам (ноутбукам) уникальный в рамках ППЭ номер компьютера на весь период проведения экзаменов;

проверить соответствие технических характеристик лазерных принтеров и сканеров, включая резервные, предъявляемым требованиям (приложение 2);

установить полученное программное обеспечение на все компьютеры (ноутбуки), предназначенные для использования при проведении экзаменов, включая резервные, при этом после установки дистрибутива станции для печати при указании региона будет автоматически развёрнута станция организатора (станция печати ЭМ – для субъектов Российской Федерации, сканирующих в Штабе ППЭ);

подключить необходимое оборудование: для станции организатора – локальный лазерный принтер и сканер (для субъектов Российской Федерации, сканирующих в Штабе ППЭ: для станции печати ЭМ – локальный лазерный принтер), для станции сканирования в ППЭ – сканер, для станции авторизации – локальный лазерный принтер;

основная станция сканирования в ППЭ должна быть установлена на отдельном компьютере (ноутбуке), не имеющем подключений к сети «Интернет» на период сканирования, резервная станция сканирования в ППЭ в случае необходимости может

быть совмещена с другой резервной станцией ППЭ, в том числе с резервной станцией авторизации;

выполнить предварительную настройку компьютеров (ноутбуков): внести код региона, код ППЭ, уникальный в рамках ППЭ номер компьютера (в случае использования компьютера (ноутбука) для установки нескольких видов ПО номер компьютера должен совпадать), код МСУ (только для станции организатора; станции печати ЭМ – для субъектов Российской Федерации, сканирующих в Штабе ППЭ).

В случае использования нового дополнительного компьютера (ноутбука) или замены новым компьютером (ноутбуком) ранее использовавшегося, ему должен быть присвоен новый уникальный для ППЭ номер, не совпадающий с ранее использовавшимся.

Перед каждым экзаменом проводится **техническая подготовка** ППЭ.

До проведения технической подготовки технический специалист должен получить из РЦОИ информацию о номерах аудиторий и учебных предметах, назначенных на предстоящий экзамен.

**Не ранее чем за 5 календарных дней, но не позднее 17:00** по местному времени календарного дня, предшествующего экзамену, и до проведения контроля технической готовности технический специалист должен завершить **техническую подготовку ППЭ к экзамену** (подробнее о сроках проведения этапов подготовки и проведения экзаменов см. приложение 11):

на основной и резервной станциях авторизации, установленных в Штабе ППЭ:

проверить, при необходимости скорректировать, настройки: код региона (впечатывается в ДБО № 2), код ППЭ, номер компьютера – уникальный для ППЭ номер компьютера (ноутбука), период проведения экзаменов, признак резервной станции для резервной станции;

проверить наличие соединения со специализированным федеральным порталом по основному и резервному каналам доступа в сеть «Интернет»;

выбрать принтер на станции авторизации и выполнить тестовую печать ДБО № 2, убедиться в качестве печати: на тестовом бланке отсутствуют белые и темные полосы, черные квадраты (реперы) напечатаны целиком, штрихкоды и QR-код хорошо читаемы и четко пропечатаны;

настроить качество печати, при необходимости заменить картридж принтера;

получить настройки сервера РЦОИ;

проверить наличие соединения с сервером РЦОИ по основному и резервному каналам доступа в сеть «Интернет»;

#### в личном кабинете ППЭ:

проверить наличие соединения с личным кабинетом ППЭ по основному и резервному каналам доступа в сеть «Интернет»;

проверить, при необходимости скорректировать тип основного и резервного каналов доступа в сеть «Интернет» (либо зафиксировать отсутствие резервного канала доступа в сеть «Интернет»).

Запросить у руководителя ППЭ переданный на хранение основной флеш-накопитель для хранения интернет-пакетов, в случае неработоспособности основного флешнакопителя для хранения интернет-пакетов использовать резервный флеш-накопитель для хранения интернет-пакетов;

на каждой станции организатора (станции печати ЭМ – для субъектов Российской Федерации, сканирующих в Штабе ППЭ) в каждой аудитории, назначенной на экзамен, и резервных станциях организатора (станциях печати ЭМ – для субъектов Российской Федерации, сканирующих в Штабе ППЭ):

проверить, при необходимости скорректировать: код региона, код ППЭ (впечатываются в бланки участников экзамена), номер компьютера – уникальный для ППЭ номер компьютера (ноутбука);

внести настройки экзамена по соответствующему учебному предмету: номер аудитории (для резервных станций номер аудитории не указывается), признак резервной станции для резервной станции, период проведения экзаменов, учебный предмет и дату экзамена;

проверить настройки системного времени;

загрузить файл интернет-пакета с флеш-накопителя для хранения интернет-пакетов в соответствии с настройками даты и учебного предмета;

оценить достаточность ресурса картриджа для проведения экзамена (в дальнейшем проводится в рамках контроля технической готовности);

выполнить печать калибровочного листа и тестового комплекта ЭМ, убедиться в качестве печати: все напечатанные границы видны, на тестовых бланках и КИМ отсутствуют белые и темные полосы; черные квадраты (реперы), штрихкоды и QR-код, текст, рисунки и схемы хорошо читаемы и четко пропечатаны; знакоместа на бланках и защитные знаки, расположенные по всей поверхности листа КИМ, четко видны. Напечатанные тестовые комплекты ЭМ со всех станций организатора (станций печати ЭМ – для субъектов Российской Федерации, сканирующих в Штабе ППЭ), включая резервные, предъявляются члену ГЭК при проведении контроля технической готовности;

принять меры по настройке необходимого качества печати и, при необходимости, замене картриджа принтера;

выполнить калибровку сканера с использованием напечатанного на станции организатора калибровочного листа (для субъектов Российской Федерации, сканирующих в Штабе ППЭ, данное действие не выполняется);

получить от руководителя ППЭ или руководителя ОО или уполномоченного им лица, достаточное количество бумаги для печати ЭМ в каждой аудитории ППЭ;

на основной и резервной станциях сканирования в ППЭ, установленных в Штабе ППЭ:

проверить, при необходимости скорректировать: код региона, код ППЭ, номер компьютера – уникальный для ППЭ номер компьютера (ноутбука), признак резервной станции для резервной станции;

внести настройки экзамена: период проведения экзаменов, учебный предмет и дату экзамена;

проверить настройки системного времени;

выполнить калибровку сканера с использованием эталонного калибровочного листа (доступен в виде файла по ссылке в станции сканирования в ППЭ и должен быть распечатан до начала калибровки сканера);

выполнить тестовое сканирование всех тестовых комплектов бланков, напечатанных на станциях организатора (станциях печати ЭМ – для субъектов Российской Федерации, сканирующих в Штабе ППЭ), включая резервные, и тестовых ДБО № 2, напечатанных на станции авторизации, включая резервную (за исключением проведения ЕГЭ по математике базового уровня), тестовых форм 13-02-МАШ, ППЭ-12-04-МАШ, ППЭ-18-МАШ (доступны в виде файла по ссылке в станции сканирования в ППЭ);

оценить качество сканирования: все бланки и формы успешно распознаны и не отмечены как некачественные, черные квадраты (реперы), штрихкоды и QR-код хорошо читаемы, знакоместа на бланках не слишком яркие;

принять меры по настройке принтера на станции организатора (станции печати ЭМ – для субъектов Российской Федерации, сканирующих в Штабе ППЭ), на которой напечатаны тестовые бланки недостаточного качества;

сохранить тестовый пакет сканирования с отсканированными тестовыми бланками и формами ППЭ для передачи в РЦОИ.

на основной и резервной станциях авторизации:

выполнить передачу в РЦОИ тестового пакета сканирования основной и резервной станций сканирования в ППЭ соответственно;

получить подтверждение от РЦОИ (статус пакетов принимает значение «подтвержден»).

*Подготовить и проверить дополнительное (резервное) оборудование, необходимое для проведения экзамена:*

основной и резервный флеш-накопитель для переноса данных между станциями ППЭ;

USB-модем для обеспечения резервного канала доступа в сеть «Интернет». USBмодем используется в случае возникновения проблем с доступом в сеть «Интернет» по основному стационарному каналу связи;

резервные картриджи для принтеров;

резервные лазерные принтеры и сканеры, дополнительно к настроенным резервным станциям организатора (для субъектов Российской Федерации, сканирующих в Штабе ППЭ – резервные принтеры дополнительно к настроенным резервным станциям печати ЭМ);

резервные кабели для подключения принтеров и сканеров к компьютерам (ноутбукам).

По окончании технической подготовки в аудиториях и Штабе ППЭ технический специалист должен в личном кабинете ППЭ передать статус «Техническая подготовка пройдена» в систему мониторинга готовности ППЭ.

**Не ранее чем за 2 рабочих дня, но не позднее 17:00** по местному времени календарного дня, предшествующего экзамену, необходимо совместно с членами ГЭК и руководителем ППЭ провести **контроль технической готовности** ППЭ к проведению экзамена:

получить от РЦОИ форму ППЭ-01;

на основной и резервной станциях авторизации:

проверить настройки станции авторизации: код региона (впечатывается в ДБО № 2), код ППЭ, номер компьютера – уникальный для ППЭ номер компьютера (ноутбука), период проведения экзаменов, признак резервной станции для резервной станции авторизации;

проверить настройки системного времени;

проверить наличие соединения со специализированным федеральным порталом по основному и резервному каналам доступа в сеть «Интернет»;

проверить наличие соединения с сервером РЦОИ по основному и резервному каналам доступа в сеть «Интернет»;

проверить наличие подтверждения от РЦОИ по переданному при проведении технической подготовки тестовому пакету сканирования (статус тестового пакета сканирования принимает значение «подтвержден»). В случае изменения настроек печати при проведении контроля технической готовности по согласованию с РЦОИ и по усмотрению члена ГЭК может быть выполнена повторная передача обновленного тестового пакета сканирования в РЦОИ и получение подтверждения от РЦОИ;

выполнить и оценить качество тестовой печати ДБО № 2 (за исключением проведения ЕГЭ по математике базового уровня): на тестовом бланке отсутствуют белые и темные полосы, черные квадраты (реперы) напечатаны целиком, штрихкоды и QR-код хорошо читаемы и четко пропечатаны;

на компьютере (ноутбуке), предназначенном для работы в личном кабинете ППЭ:

проверить наличие соединения с личным кабинетом ППЭ по основному и резервному каналам доступа в сеть «Интернет»;

в личном кабинете ППЭ:

проверить, при необходимости уточнить: тип основного и резервного каналов доступа в сеть «Интернет» (либо зафиксировать отсутствие резервного канала доступа в сеть «Интернет»);

предложить всем членам ГЭК, назначенным на экзамен, выполнить авторизацию с помощью токена члена ГЭК (авторизация проводится **не ранее чем за 2 рабочих дня, но не позднее 17:00** по местному времени календарного дня, предшествующего экзамену);

по результатам авторизации убедиться, что все члены ГЭК имеют назначение на экзамен;

на основной станции авторизации:

скачать пакет с сертификатами специалистов РЦОИ для загрузки на все станции организатора и все станции сканирования в ППЭ, включая основные и резервные (для субъектов Российской Федерации, сканирующих в Штабе ППЭ – для загрузки на все станции сканирования в ППЭ);

на каждой станции организатора (станции печати ЭМ – для субъектов Российской Федерации, сканирующих в Штабе ППЭ) в каждой аудитории, назначенной на экзамен, и резервных станциях организатора (станциях печати ЭМ – для субъектов Российской Федерации, сканирующих в Штабе ППЭ):

проверить настройки станции: код региона, код ППЭ (впечатываются в бланки участников), номер компьютера – уникальный для ППЭ номер компьютера (ноутбука);

проверить настройки экзамена по соответствующему учебному предмету: номер аудитории (для резервных станций организатора (станций печати ЭМ – для субъектов Российской Федерации, сканирующих в Штабе ППЭ) номер аудитории не указывается), признак резервной станции для резервной станции организатора (станции печати ЭМ – для субъектов Российской Федерации, сканирующих в Штабе ППЭ), период проведения экзаменов, учебный предмет и дату экзамена;

проверить настройки системного времени;

проверить наличие загруженного интернет-пакета;

выполнить печать калибровочного листа в присутствии члена ГЭК;

предоставить члену ГЭК напечатанный во время технической подготовки тестовый комплект ЭМ. Член ГЭК оценивает качество печати калибровочного листа и тестового комплекта ЭМ: все напечатанные границы видны, на тестовых бланках и КИМ отсутствуют белые и темные полосы; черные квадраты (реперы), штрихкоды и QR-код, текст, рисунки и схемы хорошо читаемы и четко пропечатаны; знакоместа на бланках и защитные знаки, расположенные по всей поверхности листа КИМ, четко видны, по усмотрению члена ГЭК тестовый комплект ЭМ может быть напечатан в его присутствии;

выполнить калибровку сканера с использованием напечатанного на станции организатора калибровочного листа в присутствии члена ГЭК для демонстрации работоспособности сканера и его настройки (для субъектов Российской Федерации, сканирующих в Штабе ППЭ, данное действие не выполняется);

**Важно!** Напечатанный калибровочный лист передается руководителю ППЭ для последующей передачи организаторам в аудитории (для субъектов Российской Федерации, сканирующих в Штабе ППЭ, данное действие не выполняется).

загрузить пакет с сертификатами специалистов РЦОИ;

проверить работоспособность средств криптозащиты с использованием токена члена ГЭК: предложить члену ГЭК подключить к станции организатора (станции печати ЭМ – для субъектов Российской Федерации, сканирующих в Штабе ППЭ) токен члена ГЭК и ввести пароль доступа к нему. Каждый член ГЭК должен убедиться в работоспособности своего токена хотя бы одной станции организатора (станции печати ЭМ – для субъектов Российской Федерации, сканирующих в Штабе ППЭ);

напечатать протокол технической готовности аудитории для печати полного комплекта ЭМ в аудитории ППЭ (форма ППЭ-01-01);

сохранить на флеш-накопитель для переноса данных между станциями ППЭ электронный акт технической готовности для последующей передачи в систему мониторинга готовности ППЭ;

проверить наличие достаточного количества бумаги для печати полных комплектов ЭМ.

**Важно!** Не рекомендуется перемещать станцию организатора с подключенным принтером и сканером или отключать принтер и сканер от компьютера (ноутбука) после завершения контроля технической готовности (станцию печати ЭМ, только принтер – для субъектов Российской Федерации, сканирующих в Штабе ППЭ).

На основной и резервной станциях сканирования в ППЭ, установленных в Штабе ППЭ:

проверить настройки станции: код региона, код ППЭ, номер компьютера – уникальный для ППЭ номер компьютера (ноутбука), признак резервной станции для резервной станции;

проверить настройки экзамена по каждому учебному предмету: период проведения экзаменов, учебный предмет и дату экзамена;

проверить настройки системного времени;

выполнить тестовое сканирование не менее одного из предоставленных тестовых комплектов ЭМ повторно, тестового ДБО № 2 (за исключением проведения ЕГЭ по математике базового уровня), распечатанного на станции авторизации, а также (при наличии) напечатанных по решению члена ГЭК тестовых комплектов ЭМ;

оценить качество сканирования тестовых бланков и форм ППЭ: все бланки и формы ППЭ успешно распознаны и не отмечены как некачественные; черные квадраты (реперы), штрихкоды и QR-код хорошо читаемы, знакоместа на бланках не слишком яркие;

загрузить пакет с сертификатами специалистов РЦОИ;

проверить работоспособность средств криптозащиты с использованием токена члена ГЭК: предложить члену ГЭК подключить к станции сканирования в ППЭ токен члена ГЭК и ввести пароль доступа к нему;

сохранить на флеш-накопитель для переноса данных между станциями ППЭ протокол технической готовности Штаба ППЭ для сканирования бланков в ППЭ (форма ППЭ-01-02) и электронный акт технической готовности для последующей передачи в систему мониторинга готовности ППЭ.

*Проверить наличие дополнительного (резервного) оборудования, необходимого для проведения экзамена:*

основной и резервный флеш-накопитель для переноса данных между станциями ППЭ;

USB-модем для обеспечения резервного канала доступа в сеть «Интернет». USBмодем используется в случае возникновения проблем с доступом в сеть «Интернет» по основному стационарному каналу связи;

резервные картриджи для принтеров;

резервные лазерные принтеры и сканеры, дополнительно к настроенным резервным станциям организатора (для субъектов Российской Федерации, сканирующих в Штабе ППЭ: резервные принтеры дополнительно к настроенным станциям печати ЭМ);

резервные кабели для подключения принтеров и сканеров к компьютеру (ноутбуку).

По окончании контроля технической готовности аудиторий и Штаба ППЭ к экзамену необходимо:

подписать протокол (протоколы) технической готовности аудиторий (форма ППЭ-01-01 «Протокол технической готовности аудитории для печати полного комплекта ЭМ в аудитории ППЭ»), напечатанные тестовые комплекты ЭМ являются приложением к соответствующему протоколу;

напечатать и подписать протокол (протоколы) технической готовности Штаба ППЭ (форма ППЭ-01-02);

в личном кабинете ППЭ передать при участии члена ГЭК с использованием токена члена ГЭК:

сформированные по окончании контроля технической готовности электронные акты технической готовности со всех основных и резервных станций организатора (станций печати ЭМ – для субъектов Российской Федерации, сканирующих в Штабе ППЭ) и станций сканирования в ППЭ;

статус «Контроль технической готовности завершён».

**Важно!** Акты основных станций могут быть переданы только при условии наличия на специализированном федеральном портале сведений о рассадке. Статус «Контроль технической готовности завершен» может быть передан при условии наличия на специализированном федеральном портале сведений о рассадке, а также при наличии переданных электронных актов технической готовности станций организатора (станций печати ЭМ – для субъектов Российской Федерации, сканирующих в Штабе ППЭ) для каждой аудитории.

**Важно!** После передачи статуса «Контроль технической готовности завершён» передача электронных актов технической готовности с любых основных станций запрещена. В случае необходимости передать новые акты необходимо сначала отменить статус «Контроль технической готовности завершён», далее передать акты и установить статус заново.

**Для обеспечения печати ДБО № 2** технический специалист обязан:

при проведении технической подготовки подключить локальный принтер к станции авторизации, выполнить печать тестового ДБО № 2, убедиться, что печать выполнена качественно: на тестовом бланке отсутствуют белые и темные полосы; черные квадраты (реперы) напечатаны целиком, штрихкоды и QR-код хорошо читаемы и четко пропечатаны;

до начала печати проконтролировать правильность указанных в настройках станции авторизации кода региона и кода ППЭ;

получить от руководителя ППЭ информацию о необходимом количестве ДБО № 2 для печати;

оценить достаточность ресурса картриджа для печати заданного количества ДБО № 2;

запустить печать ДБО № 2 пакетами от 1 до 20 экземпляров. Печать ДБО № 2 возможна после подтверждения настроек станции авторизации путем авторизации с использованием токена члена ГЭК;

по окончании печати каждого пакета с ДБО № 2 оценить качество напечатанных бланков: отсутствуют белые и темные полосы, черные квадраты (реперы) напечатаны целиком, штрихкоды и QR-код хорошо читаемы и четко пропечатаны.

Повторная печать ДБО № 2 с выделенным номером, в том числе по причине технического сбоя, не предусмотрена. Недостающее количество ДБО № 2 следует указать при печати следующего пакета.

**Важно!** В случае если в напечатанном комплекте хотя бы один ДБО № 2 не качественен, весь напечатанный комплект ДБО № 2 должен быть забракован.

**Важно!** Недопустимо копирование ДБО № 2, а также использование ДБО № 2 по китайскому языку на стандартном экзамене.

## **На этапе проведения экзамена технический специалист обязан**:

не позднее 7:30 по местному времени, но до получения руководителем ППЭ ЭМ от члена ГЭК, включить режим видеозаписи в Штабе ППЭ;

не позднее 08:00 по местному времени включить режим записи на камерах видеонаблюдения в аудиториях ППЭ;

не позднее 09:00 по местному времени проверить доступ к личному кабинету ППЭ;

не позднее 09:00 по местному времени запустить станции организатора (станции печати ЭМ – для субъектов Российской Федерации, сканирующих в Штабе ППЭ) во всех аудиториях, включить подключённые к станциям организатора принтеры и сканеры (к станциям печати ЭМ принтеры – для субъектов Российской Федерации, сканирующих в Штабе ППЭ), проверить печать на выбранный принтер средствами станции организатора (станции печати ЭМ – для субъектов Российской Федерации, сканирующих в Штабе ППЭ).

**Важно!** В случае необходимости использования в день экзамена станции организатора (станции печати ЭМ – для субъектов Российской Федерации, сканирующих в Штабе ППЭ), для которой не был направлен акт технической готовности, необходимо выполнить настройку данной станции как резервной и передать акт технической готовности до начала экзамена. Для расшифровки ЭМ на данной станции потребуется запрос резервного ключа доступа к ЭМ. В день проведения экзамена доступна регистрация (передача акта) только резервных станций организатора (станций печати ЭМ – для субъектов Российской Федерации, сканирующих в Штабе ППЭ);

по поручению руководителя ППЭ получить и распечатать в присутствии члена ГЭК пакет руководителя ППЭ – в случае использования электронной версии пакета;

**в 9:30** по местному времени в Штабе ППЭ в личном кабинете ППЭ скачать ключ доступа к ЭМ при участии члена ГЭК с использованием токена члена ГЭК;

записать ключ доступа к ЭМ на флеш-накопитель для переноса данных межлу станциями ППЭ;

загрузить ключ доступа к ЭМ на станции организатора (станции печати ЭМ – для субъектов Российской Федерации, сканирующих в Штабе ППЭ) во всех аудиториях, в которых будет выполняться печать ЭМ.

После загрузки ключа доступа к ЭМ член ГЭК выполняет его активацию: подключает к станции организатора (станции печати ЭМ – для субъектов Российской Федерации, сканирующих в Штабе ППЭ) токен члена ГЭК, вводит пароль доступа к нему. После сообщения о завершении работы с токеном извлекает из компьютера токен члена ГЭК и направляется совместно с техническим специалистом в следующую аудиторию ППЭ.

Технический специалист и член ГЭК могут ходить по аудиториям раздельно: сначала технический специалист загружает ключ доступа к ЭМ, после чего член ГЭК самостоятельно, без участия технического специалиста, выполняет процедуру активации ключа доступа к ЭМ.

При отсутствии доступа к личному кабинету ППЭ по основному и резервному каналам доступа в сеть «Интернет» в 09:35 технический специалист информирует члена ГЭК о наличии нештатной ситуации, член ГЭК обращается на горячую линию службы сопровождения ППЭ для оформления заявки на получение пароля доступа к ЭМ. Технический специалист обязан продолжить работы по восстановлению доступа к специализированному федеральному порталу. Пароли доступа к ЭМ (не менее двух паролей на каждый предмет) выдаются не ранее 09:45, если доступ в сеть «Интернет» восстановить не удалось.

После получения от руководителя ППЭ информации о завершении печати ЭМ и успешном начале экзаменов во всех аудиториях технический специалист по указанию руководителя ППЭ в личном кабинете ППЭ передает при участии члена ГЭК с использованием токена члена ГЭК статус «Экзамены успешно начались» в систему мониторинга готовности ППЭ.

## **Действия в случае нештатной ситуации.**

В случае недостатка доступных для печати комплектов ЭМ организатор в аудитории информирует руководителя ППЭ и члена ГЭК (через организатора вне аудитории) о необходимости использования резервных ЭМ, включенных в состав интернет-пакета, загруженного для проведения экзамена. В этом случае необходимо:

запросить в Штабе ППЭ в личном кабинете ППЭ при участии члена ГЭК с использованием токена члена ГЭК резервный ключ доступа к ЭМ для резервных ЭМ, в запросе указывается предмет, номер аудитории, уникальный номер компьютера, присвоенный задействованной станции организатора (станции печати ЭМ – для субъектов Российской Федерации, сканирующих в Штабе ППЭ), установленной в этой аудитории, количество ИК, которое нужно напечатать;

записать новый ключ доступа к ЭМ на флеш-накопитель для переноса данных между станциями ППЭ. Новый ключ доступа к ЭМ включает в себя сведения обо всех задействованных станциях организатора (станциях печати ЭМ – для субъектов Российской Федерации, сканирующих в Штабе ППЭ) и ранее выданных резервных ключах доступа к ЭМ;

загрузить новый ключ доступа к ЭМ на используемую в аудитории станцию организатора (станцию печати ЭМ – для субъектов Российской Федерации, сканирующих в Штабе ППЭ) и активировать его токеном члена ГЭК.

В случае необходимости, повторно получить ранее запрошенный ключ доступа на резервные ЭМ возможно путем скачивания основного ключа доступа к ЭМ.

В случае сбоя в работе станции организатора (станции печати ЭМ – для субъектов Российской Федерации, сканирующих в Штабе ППЭ) при печати ЭМ член ГЭК или организатор приглашают технического специалиста для восстановления работоспособности оборудования и (или) системного ПО и (или) станции организатора (станции печати ЭМ – для субъектов Российской Федерации, сканирующих в Штабе ППЭ). При необходимости станция организатора (станция печати ЭМ – для субъектов Российской Федерации, сканирующих в Штабе ППЭ) заменяется на резервную, в этом случае необходимо:

запросить в Штабе ППЭ в личном кабинете ППЭ при участии члена ГЭК с использованием токена члена ГЭК резервный ключ доступа к ЭМ для резервной станции

организатора (станции печати ЭМ – для субъектов Российской Федерации, сканирующих в Штабе ППЭ), в запросе указывается учебный предмет, номер аудитории, уникальный номер компьютера, присвоенный резервной станции организатора (станции печати ЭМ – для субъектов Российской Федерации, сканирующих в Штабе ППЭ), устанавливаемой в эту аудиторию, и количество ИК, оставшихся для печати;

записать новый ключ доступа к ЭМ на флеш-накопитель для переноса данных между станциями ППЭ. Новый ключ доступа к ЭМ включает в себя сведения обо всех основных станциях организатора (станциях печати ЭМ – для субъектов Российской Федерации, сканирующих в Штабе ППЭ)и ранее выданных резервных ключах доступа к ЭМ;

загрузить новый ключ доступа к ЭМ на резервную станцию организатора (станцию печати ЭМ – для субъектов Российской Федерации, сканирующих в Штабе ППЭ), при этом автоматически заполняется номер аудитории, указанный при запросе на станции авторизации;

активировать ключ доступа к ЭМ на резервной станции организатора (станции печати ЭМ – для субъектов Российской Федерации, сканирующих в Штабе ППЭ) с использованием токена члена ГЭК.

В случае необходимости повторно получить ранее запрошенный ключ доступа на резервную станцию организатора (станции печати ЭМ – для субъектов Российской Федерации, сканирующих в Штабе ППЭ) возможно путем скачивания основного ключа доступа к ЭМ.

**Важно!** В случае возникновения нештатной ситуации при использовании резервного ключа доступа к ЭМ на станциях организатора (станциях печати ЭМ – для субъектов Российской Федерации, сканирующих в Штабе ППЭ) необходимо незамедлительно обратиться на горячую линию службы сопровождения ППЭ для выяснения причины. Не нужно делать попытки запросить резервный ключ повторно.

**В случае невозможности самостоятельного разрешения возникшей нештатной ситуации на станции организатора (станции печати ЭМ – для субъектов Российской Федерации, сканирующих в Штабе ППЭ)**, в том числе путем замены оборудования из числа резервного, технический специалист должен:

записать информационное сообщение, код ошибки (если есть), название экрана и описание последнего действия, выполненного на станции организатора (станции печати ЭМ – для субъектов Российской Федерации, сканирующих в Штабе ППЭ);

обратиться по телефону горячей линии службы сопровождения ППЭ. При обращении необходимо сообщить: код и наименование субъекта, код ППЭ, контактный телефон, адрес электронной почты, перечисленную выше информацию о возникшей нештатной ситуации.

**После завершения выполнения экзаменационной работы** участниками экзамена во всех аудиториях ППЭ (все участники экзамена покинули аудитории) технический специалист по указанию руководителя ППЭ в личном кабинете ППЭ передает при участии члена ГЭК с использованием токена члена ГЭК статус «Экзамены завершены» в систему мониторинга готовности ППЭ и ожидает завершения процедуры сканирования ЭМ в аудиториях.

*В случае неявки всех распределенных в ППЭ участников экзаменов по согласованию с председателем ГЭК член ГЭК принимает решение о завершении экзамена в данном ППЭ с оформлением соответствующих форм ППЭ. Технический специалист завершает экзамены на всех станциях организатора (станциях печати ЭМ – для субъектов Российской Федерации, сканирующих в Штабе ППЭ) во всех аудиториях ППЭ, а также*  *на резервных станциях организатора (станциях печати ЭМ – для субъектов Российской Федерации, сканирующих в Штабе ППЭ), печатает протоколы использования станции организатора (станции печати ЭМ – для субъектов Российской Федерации, сканирующих в Штабе ППЭ) и сохраняет электронный журнал работы станции организатора (станции печати ЭМ – для субъектов Российской Федерации, сканирующих в Штабе ППЭ) на флеш-накопитель для переноса данных между станциями ППЭ. Протоколы печати ЭМ подписываются техническим специалистом, членом ГЭК и руководителем ППЭ и остаются на хранение в ППЭ. Электронные журналы работы станции организатора (станции печати ЭМ – для субъектов Российской Федерации, сканирующих в Штабе ППЭ) передаются в систему мониторинга готовности ППЭ в личном кабинете ППЭ при участии члена ГЭК с использованием токена члена ГЭК. В случае отсутствия участников во всех аудиториях ППЭ технический специалист при участии руководителя ППЭ в личном кабинете ППЭ передает при участии члена ГЭК с использованием токена члена ГЭК статус «Экзамен не состоялся» в систему мониторинга готовности ППЭ.*

После получения информации от организаторов в аудитории о завершении сканирования бланков участников и форм ППЭ, сканируемых в аудитории, технический специалист совместно с членом ГЭК проходит по аудиториям для формирования пакетов с электронными образами бланков и форм ППЭ и завершения экзамена на станциях организатора (для субъектов Российской Федерации, сканирующих в Штабе ППЭ, данное действие не выполняется):

совместно с членом ГЭК и организаторами проверяет, что экспортируемые данные не содержат особых ситуаций и сверяет данные о количестве отсканированных бланков, указанном на станции организатора, с количеством бланков, указанном в форме ППЭ-11;

если все данные по аудитории корректны, предлагает члену ГЭК подключить к станции организатора токен члена ГЭК и выполняет экспорт электронных образов бланков и форм ППЭ;

сохраняет пакет с электронными образами бланков и форм ППЭ на флешнакопитель для переноса данных между станциями ППЭ;

совместно с организаторами в аудитории печатает и подписывает протокол печати ЭМ в аудитории (форма ППЭ-23), и протокол проведения процедуры сканирования бланков ГИА в аудитории ППЭ (форма ППЭ-15), сохраняет на флеш-накопитель для переноса данных между станциями ППЭ электронный журнал работы станции организатора.

Печать протоколов и сохранение электронного журнала работы станции организатора выполняется также на станциях организатора, замененных в ходе экзамена на резервные, и на резервных станциях организатора, не использованных на экзамене.

*Для субъектов Российской Федерации, сканирующих в Штабе ППЭ: после завершения выполнения экзаменационной работы участниками экзамена (все участники экзамена покинули аудитории) технический специалист проходит по всем аудиториям, совместно с организаторами в аудитории, печатает и подписывает протокол печати ЭМ в аудитории (форма ППЭ-23), вместе с протоколом автоматически печатается калибровочный лист для настройки (калибровки) сканера перед сканированием бланков в Штабе ППЭ, сохраняет на флеш-накопитель для переноса данных между станциями ППЭ электронные журналы работы станции печати ЭМ. Печать протокола печати ЭМ вместе с калибровочным листом для настройки (калибровки) сканера и сохранение электронных журналов работы станции печати ЭМ выполняется также на станциях печати ЭМ, замененных в ходе экзамена на резервные, и на резервных станциях печати ЭМ, не использованных на экзамене. После сохранения на флеш-накопитель для переноса* 

*данных между станциями ППЭ электронных журналов работы станции печати со всех станций печати ЭМ во всех аудиториях ППЭ, включая замененные и резервные, технический специалист по согласованию с руководителя ППЭ и при участии члена ГЭК передает в личном кабинете ППЭ электронные журналы работы станции печати ЭМ в систему мониторинга готовности ППЭ.*

После сохранения на флеш-накопитель для переноса данных между станциями ППЭ пакетов с электронными образами бланков участников и форм ППЭ со всех станций организатора и завершения экзамена на всех станциях организатора, включая резервные, электронных журналов работы станции организатора со всех станций организатора во всех аудиториях ППЭ, включая замененные и резервные, технический специалист прибывает в Штаб ППЭ, в котором должен по согласованию с руководителем ППЭ в личном кабинете ППЭ передать при участии члена ГЭК с токеном члена ГЭК электронные журналы работы станции организатора в систему мониторинга готовности ППЭ.

## **Обеспечение сканирования форм ППЭ**.

*Для субъектов Российской Федерации, сканирующих в ППЭ, сканирование как бланков участников, так и форм ППЭ выполняется на станции сканирования в ППЭ. Для сканирования форм ППЭ нужно руководствоваться данным разделом, о сканировании бланков участников см. ниже раздел «Действия в случае нештатной ситуации».*

Для начала сканирования на станции сканирования в ППЭ технический специалист должен загрузить ключ доступа к ЭМ, содержащий сведения о распределении участников по аудиториям, ключ доступа к ЭМ должен быть активирован токеном члена ГЭК.

**Важно!** Активация станции сканирования в ППЭ должна быть выполнена непосредственно перед началом процесса сканирования форм ППЭ.

**Важно!** Загрузка журналов работы станции организатора на станцию сканирования в ППЭ в случае сканирования форм ППЭ не выполняется (данное замечание не распространяется на субъекты Российской Федерации, сканирующие в ППЭ.)

После заполнения всех форм ППЭ технический специалист получает от руководителя ППЭ для сканирования следующие заполненные формы ППЭ: ППЭ-07, ППЭ-14-01, ППЭ-13-02-МАШ, ППЭ-18-МАШ (при наличии), ППЭ-19 (при наличии), ППЭ-21 (при наличии), ППЭ-22 (при наличии).

Также передаются для сканирования материалы апелляций о нарушении установленного порядка проведения ГИА (формы ППЭ-02 и ППЭ-03 (при наличии).

Не сканируются в Штабе ППЭ формы ППЭ, отсканированные в аудиториях ППЭ: ППЭ-05-02, ППЭ-12-02 (при наличии), ППЭ-12-04-МАШ (для субъектов Российской Федерации, сканирующих в Штабе ППЭ, указанные формы сканируются вместе со всеми остальными формами).

Технический специалист выполняет калибровку сканера с использованием эталонного калибровочного листа (при необходимости), сканирует полученные формы ППЭ и после сканирования возвращает их руководителю ППЭ.

Член ГЭК по приглашению технического специалиста проверяет, что экспортируемые данные не содержат особых ситуаций.

Член ГЭК несет ответственность за качество сканирования и соответствие передаваемых данных информации о рассадке.

Если все данные корректны, член ГЭК подключает к станции сканирования в ППЭ токен члена ГЭК и технический специалист выполняет экспорт электронных образов форм ППЭ, при этом пакет с электронными образами форм ППЭ зашифровывается для передачи в РЦОИ.

Технический специалист сохраняет на флеш-накопитель для переноса данных между станциями ППЭ пакет с электронными образами форм ППЭ и при участии руководителя ППЭ выполняет передачу на сервер РЦОИ с помощью основной станции авторизации всех пакетов с электронными образами бланков и форм ППЭ, сформированных на всех станциях организатора и станции сканирования в ППЭ, проверяя соответствие переданных данных информации о рассадке. В случае возникновения нештатной ситуации, связанной с рассадкой, необходимо по телефону получить от РЦОИ код, который позволит выполнить передачу пакетов.

После завершения передачи всех пакетов с электронными образами бланков и форм ППЭ в РЦОИ (статус пакетов принимает значение «передан») технический специалист при участии руководителя ППЭ и члена ГЭК передает в РЦОИ статус «Все пакеты сформированы и отправлены в РЦОИ» о завершении передачи ЭМ в РЦОИ, проверяя соответствие переданных данных информации о рассадке.

Член ГЭК, руководитель ППЭ и технический специалист ожидают в Штабе ППЭ подтверждения от РЦОИ факта успешного получения и расшифровки переданных пакетов с электронными образами бланков и форм ППЭ (статусы пакетов принимают значение «подтвержден»).

В случае если по запросу РЦОИ необходимо использовать новый пакет с сертификатами специалистов РЦОИ для экспорта бланков и (или) форм ППЭ:

технический специалист загружает на основной станции авторизации актуальный пакет с сертификатами специалистов РЦОИ;

для повторного экспорта пакета с электронными образами бланков и форм ППЭ, сформированного на станции организатора, технический специалист:

совместно с членом ГЭК проходит в соответствующую аудиторию ППЭ и возвращает станцию организатора на этап экспорта пакета с электронными образами бланков и форм ППЭ;

загружает актуальный пакет с сертификатами специалистов РЦОИ;

совместно с членом ГЭК выполняет повторный экспорт пакета с электронными образами бланков и форм ППЭ для передачи в РЦОИ.

Для повторного экспорта пакета с электронными образами форм ППЭ, сформированного на станции сканирования в ППЭ, технический специалист:

загружает актуальный пакет с сертификатами специалистов РЦОИ;

совместно с членом ГЭК выполняет повторный экспорт пакета с электронными образами форм ППЭ для передачи в РЦОИ.

После получения от РЦОИ подтверждения по всем переданным пакетам с электронными образами бланков и форм ППЭ технический специалист:

на основной станции сканирования в ППЭ сохраняет протокол проведения процедуры сканирования бланков ГИА в ППЭ (форма ППЭ-15) и электронный журнал работы станции сканирования в ППЭ. Протокол проведения процедуры сканирования распечатывается и подписывается техническим специалистом, руководителем ППЭ и членом ГЭК и остается на хранение в ППЭ;

на резервной станции сканирования в ППЭ завершает экзамен и сохраняет протокол использования станции сканирования в ППЭ (форма ППЭ-15-01) и электронный журнал работы станции сканирования в ППЭ. Протокол использования станции сканирования в ППЭ распечатывается и подписывается техническим специалистом, руководителем ППЭ и членом ГЭК и остается на хранение в ППЭ;

в личном кабинете ППЭ при участии члена ГЭК с использованием токена члена ГЭК выполняет передачу электронных журналов работы основной и резервной станций

сканирования в ППЭ и статуса «Материалы переданы в РЦОИ» в систему мониторинга готовности ППЭ. Статус «Материалы переданы в РЦОИ» может быть передан, если в РЦОИ было передано подтверждение о завершении передачи ЭМ.

## **Действия в случае нештатной ситуации**

В случае невозможности самостоятельного разрешения возникшей нештатной ситуации на станции сканирования в ППЭ, в том числе путем замены станции на резервную, технический специалист должен записать информационное сообщение, название окна и описание последнего действия, выполненного на станции сканирования в ППЭ, и обратиться по телефону горячей линии службы сопровождения ППЭ. При обращении необходимо сообщить: код и наименование субъекта, код ППЭ, контактный телефон и адрес электронной почты, перечисленную выше информацию о возникшей нештатной ситуации.

В случае если по запросу РЦОИ необходимо повторно отсканировать бланки, отсканированные на станции организатора (несоответствие состава или качества сканирования), по решению члена ГЭК и по согласованию с РЦОИ выполняется сканирование бланков соответствующей аудитории в Штабе ППЭ на станции сканирования в ППЭ:

на станцию сканирования в ППЭ должен быть загружен журнал (журналы) соответствующей станции организатора (станции печати ЭМ – для субъектов Российской Федерации, сканирующих в Штабе ППЭ), на которой выполнялась печать ЭМ;

руководитель ППЭ передаёт техническому специалисту для сканирования вскрытый ВДП из соответствующей аудитории, предварительно пересчитав бланки, и калибровочный лист этой аудитории;

технический специалист выполняет калибровку сканера калибровочным листом данной аудитории;

технический специалист в соответствии с информацией, указанной на полученном ВДП с бланками ЕГЭ (заполненная форма ППЭ-11), создает новую аудиторию с указанным номером аудитории на станции сканирования в ППЭ, вводит количество бланков регистрации, ДБО № 2 (за исключением проведения ЕГЭ по математике базового уровня), сведения о количестве не явившихся и не закончивших экзамен участников;

технический специалист извлекает бланки ЕГЭ из ВДП и выполняет сканирование бланков ЕГЭ с лицевой стороны в одностороннем режиме, проверяет качество отсканированных изображений, ориентацию и последовательность всех бланков, при этом:

за бланком ответов № 2 лист 1 должен идти бланк ответов № 2 лист 2 (за исключением проведения ЕГЭ по математике базового уровня), далее – ДБО № 2 (за исключением проведения ЕГЭ по математике базового уровня);

при необходимости изменяет последовательность бланков, выполняет повторное сканирование.

В случае если в аудитории использовались и основная, и резервная(ые) станции организатора (для субъектов Российской Федерации, сканирующих в Штабе ППЭ, данное действие не выполняется), необходимо получить калибровочные листы со всех использованных в этой аудитории станций, далее действовать в зависимости от ситуации:

1. если на основной станции производилась печать, а затем удалось получить калибровочный лист – то провести калибровку сканера на нем, затем сканировать все бланки с аудитории, включая напечатанные на резервной станции (станциях) организатора (для субъектов Российской Федерации, сканирующих в Штабе ППЭ, данное действие не выполняется);

1.1 если качество сканирования всех бланков удовлетворительное, то завершить сканирование аудитории;

1.2 если качество сканирования каких-то бланков неудовлетворительное, то, вероятно, это бланки с резервной станции. В этом случае провести калибровку сканера уже на листе резервной станции, удалить некачественные бланки и повторно их отсканировать;

2. если на основной станции печать не производилась или не удалось получить с неё калибровочный лист, то провести калибровку сканера на калибровочном листе резервной станции и сканировать всю аудиторию;

3. если калибровочные листы аудитории не удалось получить никаким способом либо калибровка сканера на калибровочном листе резервной станции не позволяет получить удовлетворительное качество сканирования, то калибровать сканер на эталонном калибровочном листе (для использования эталонного калибровочного листа необходимо получить код на горячей линии службы сопровождения ППЭ и ввести его в соответствующее поле на станции сканирования) и сканировать бланки при полученных настройках.

Формы, сканируемые в аудитории в штатном режиме, при сканировании бланков участников в Штабе ППЭ сканируются в аудиторию «Штаб» вместе (в дополнение) с остальными формами ППЭ.

После завершения сканирования всех бланков из аудитории в случае отсутствия особых ситуаций технический специалист сверяет количество отсканированных бланков, указанное на станции сканирования в ППЭ, с информацией, указанной на ВДП (заполненная форма ППЭ-11), из которого были извлечены бланки. При необходимости выполняется повторное или дополнительное сканирование.

В случае если по результатам повторного и дополнительного сканирования устранить особые ситуации не удалось, технический специалист переводит станцию в режим обработки нештатных ситуаций (необходимо получить код на горячей линии службы сопровождения ППЭ), который позволяет в ручном режиме присвоить тип бланка отсканированному изображению и разрешает экспорт при наличии нештатных ситуаций.

Технический специалист завершает сканирование бланков текущей аудитории на станции сканирования в ППЭ, помещает бланки в ВДП, из которого они были извлечены, и возвращает ВДП руководителю ППЭ.

Член ГЭК по приглашению технического специалиста проверяет, что экспортируемые данные не содержат особых ситуаций и сверяет данные о количестве отсканированных бланков по аудиториям, указанные на станции сканирования в ППЭ, с количеством бланков из формы ППЭ-13-02-МАШ. При необходимости аудитория может быть заново открыта для выполнения дополнительного или повторного сканирования.

Если все данные по всем аудиториям корректны, член ГЭК и технический специалист убедились в качестве сканирования, член ГЭК подключает к станции сканирования в ППЭ токен члена ГЭК, и технический специалист выполняет экспорт электронных образов бланков и форм ППЭ. Пакет с электронными образами бланков и форм ППЭ зашифровывается для передачи в РЦОИ.

Технический специалист сохраняет на флеш-накопитель пакет с электронными образами бланков и форм ППЭ и передает его в РЦОИ с использованием основной станции авторизации.

# **1.2. Инструкция для члена ГЭК в ППЭ**

**Член ГЭК** обеспечивает соблюдение требований Порядка, в том числе:

по решению председателя ГЭК не позднее чем за две недели до начала экзаменов проводит проверку готовности ППЭ, в том числе подтверждает настройки станции авторизации, обеспечивает доставку ЭМ в ППЭ в день экзамена, осуществляет контроль за проведением экзаменов в ППЭ;

осуществляет взаимодействие с лицами, присутствующими в ППЭ, по обеспечению соблюдения требований Порядка;

в случае выявления нарушений Порядка принимает решение об удалении с экзамена участников экзамена, а также иных лиц, находящихся в ППЭ, по согласованию с председателем ГЭК принимает решение об остановке экзамена в ППЭ или отдельных аудиториях ППЭ.

#### **Член ГЭК несет ответственность за:**

корректность выполненных настроек (код региона, код ППЭ, период проведения экзаменов) на основной и резервной станциях авторизации, на основных и резервных станциях организатора (станциях печати ЭМ – для субъектов Российской Федерации, сканирующих в Штабе ППЭ), основной и резервной станциях сканирования в ППЭ;

целостность, полноту и сохранность ВДП и пакета для руководителя ППЭ при передаче их в ППЭ в день экзамена и доставке ЭМ и сопутствующих материалов из ППЭ в РЦОИ для последующей обработки;

качество сканирования ЭМ;

своевременность проведения проверки фактов о нарушении порядка в ППЭ в случае подачи участником экзамена апелляции о нарушении установленного порядка проведения ГИА и предоставление всех материалов для рассмотрения апелляции в КК в тот же день;

соблюдение информационной безопасности на всех этапах проведения ЕГЭ;

незамедлительное информирование председателя ГЭК о факте компрометации токена члена ГЭК.

На члена ГЭК возлагается обязанность по фиксированию всех случаев нарушения порядка проведения ГИА в ППЭ.

#### **На подготовительном этапе проведения экзамена член ГЭК:**

проходит подготовку по порядку исполнения своих обязанностей в период проведения ЕГЭ;

знакомится с нормативными правовыми документами, методическими рекомендациями Рособрнадзора;

проводит проверку готовности ППЭ не позднее чем за две недели до начала экзаменов (по решению председателя ГЭК), в том числе с помощью токена члена ГЭК подтверждает соответствие настроек данным ППЭ на основной и резервной станциях авторизации, установленных в Штабе ППЭ, для обеспечения последующего получения интернет-пакетов по сети «Интернет» (для подтверждения настроек достаточно наличия сведений о токене члена ГЭК на специализированном федеральном портале, назначение члена ГЭК на экзамены не требуется) и проверяет работоспособность криптосредств в личном кабинете ППЭ;

**не ранее чем за 2 рабочих дня, но не позднее 17:00** по местному времени календарного дня, предшествующего дню экзамена, совместно с руководителем ППЭ и техническим специалистом проводит контроль технической готовности ППЭ, в том числе:

на основной и резервной станциях авторизации:

проверяет настройки станций: код региона (впечатывается в ДБО № 2), код ППЭ, номер компьютера – уникальный для ППЭ номер компьютера (ноутбука), период проведения экзаменов, признак резервной станции для резервной станции авторизации;

проверяет настройки системного времени;

проверяет наличие соединения со специализированным федеральным порталом по основному и резервному каналам доступа в сеть «Интернет»;

проверяет наличие соединения c сервером РЦОИ по основному и резервному каналам доступа в сеть «Интернет»;

проверяет наличие подтверждения от РЦОИ по переданному при проведении технической подготовки тестовому пакету сканирования (статус тестового пакета сканирования принимает значение «подтвержден»). В случае изменения настроек печати или настроек сканирования при проведении контроля технической готовности по согласованию с РЦОИ и по усмотрению члена ГЭК может быть выполнена повторная передача обновленного тестового пакета сканирования в РЦОИ и получение подтверждения от РЦОИ;

на компьютере (ноутбуке), предназначенном для работы в личном кабинете ППЭ:

проверяет наличие соединения с личным кабинетом ППЭ по основному и резервному каналам доступа в сеть «Интернет»;

в личном кабинете ППЭ:

проверяет тип основного и резервного каналов доступа в сеть «Интернет» (либо отсутствие резервного канала доступа в сеть «Интернет»);

выполняет авторизацию на специализированном федеральном портале с использованием токена члена ГЭК: член ГЭК должен подключить токен к компьютеру (ноутбуку) и ввести пароль доступа к нему;

по результатам авторизации убеждается в наличии назначения на выбранную дату экзамена в указанный в личном кабинете ППЭ;

**Важно!** Все члены ГЭК, назначенные на экзамен, должны пройти авторизацию в ППЭ, в который они назначены, **не ранее чем за 2 рабочих дня, но не позднее 17:00** по местному времени календарного дня, предшествующего дню экзамена;

оценивает качество тестовой печати ДБО № 2 (за исключением проведения ЕГЭ по математике базового уровня): на тестовом бланке отсутствуют белые и темные полосы; черные квадраты (реперы) напечатаны целиком; штрихкоды и QR-код хорошо читаемы и четко пропечатаны;

на основной станции авторизации:

контролирует скачивание пакета с сертификатами специалистов РЦОИ для загрузки на все станции организатора (станции печати ЭМ – для субъектов Российской Федерации, сканирующих в Штабе ППЭ), станции сканирования в ППЭ, включая резервные;

на каждой станции организатора (станции печати ЭМ – для субъектов Российской Федерации, сканирующих в Штабе ППЭ) в каждой аудитории, назначенной на экзамен, и резервных станциях организатора (станциях печати ЭМ – для субъектов Российской Федерации, сканирующих в Штабе ППЭ):

проверяет настройки станции: код региона, код ППЭ (впечатываются в бланки участников экзамена), номер компьютера – уникальный для ППЭ номер компьютера (ноутбука);

проверяет настройки экзамена по соответствующему учебному предмету: номер аудитории (для резервных станций номер аудитории не указывается), признак резервной станции для резервной станции, период проведения экзаменов, учебный предмет, дату экзамена;

проверяет настройки системного времени;

проверяет наличие загруженного интернет-пакета;

проверяет качество печати калибровочного листа, выполненной в его присутствии и напечатанного ранее тестового комплекта ЭМ: все напечатанные границы видны, на тестовых бланках и КИМ отсутствуют белые и темные полосы, черные квадраты (реперы), штрихкоды и QR-код, текст, рисунки и схемы хорошо читаемы и четко пропечатаны, знакоместа на бланках и защитные знаки, расположенные по всей поверхности листа КИМ, четко видны; по усмотрению члена ГЭК тестовый комплект ЭМ может быть напечатан повторно в его присутствии;

контролирует выполнение калибровки сканера с использованием напечатанного калибровочного листа) и его передачу руководителю ППЭ (для субъектов Российской Федерации, сканирующих в Штабе ППЭ, данное действие не выполняется);

контролирует загрузку пакета с сертификатами специалистов РЦОИ (для субъектов Российской Федерации, сканирующих в Штабе ППЭ, данное действие не выполняется);

проверяет работоспособность средств криптозащиты с использованием токена члена ГЭК: подключает к станции организатора (станции печати ЭМ – для субъектов Российской Федерации, сканирующих в Штабе ППЭ) токен члена ГЭК и вводит пароль доступа к нему. Каждый член ГЭК должен осуществить контроль технической готовности хотя бы одной станции организатора (для субъектов Российской Федерации, сканирующих в Штабе ППЭ, данное действие не выполняется);

проверяет, что в аудитории ППЭ подготовлено достаточное количество бумаги для печати полных комплектов ЭМ;

контролирует печать протокола технической готовности аудитории для печати полного комплекта ЭМ в аудитории ППЭ (форма ППЭ-01-01) и сохранение на флешнакопитель для переноса данных между станциями ППЭ электронного акта технической готовности для последующей передачи в систему мониторинга готовности ППЭ.

**Важно!** Не рекомендуется перемещать станцию организатора с подключенным принтером и сканером или отключать принтер и сканер от компьютера (ноутбука) после завершения контроля технической готовности (для субъектов Российской Федерации, сканирующих в Штабе ППЭ – станцию печати ЭМ, принтер);

на основной и резервной станциях сканирования в ППЭ, установленных в Штабе ППЭ:

проверяет настройки станции: код региона, код ППЭ, номер компьютера – уникальный для ППЭ номер компьютера (ноутбука), признак резервной станции для резервной станции;

проверяет настройки экзамена по каждому учебному предмету: период проведения экзаменов, учебный предмет и дату экзамена;

проверяет настройки системного времени;

контролирует выполнение тестового сканирования: для тестового сканирования используются комплекты бланков, распечатанные в рамках тестовой печати со всех станций организатора (станции печати ЭМ – для субъектов Российской Федерации, сканирующих в Штабе ППЭ), включая резервные, при проведении технической подготовки аудиторий, и тестовые ДБО № 2, распечатанные со станции авторизации (за исключением проведения ЕГЭ по математике базового уровня), а также (при наличии) напечатанные в присутствии члена ГЭК новые тестовые комплекты ЭМ. Один из комплектов ЭМ, распечатанных при тестовой печати в одной из аудиторий ППЭ, и тестовый ДБО №2 необходимо отсканировать повторно в присутствии члена ГЭК при проведении контроля технической готовности;

оценивает качество сканирования тестовых бланков и форм ППЭ: все бланки и формы ППЭ успешно распознаны и не отмечены как некачественные; черные квадраты (реперы), штрихкоды и QR-код хорошо читаемы, знакоместа на бланках не слишком яркие;

контролирует загрузку пакета с сертификатами специалистов РЦОИ;

проверяет работоспособность средств криптозащиты с использованием токена члена ГЭК: подключает к станции сканирования в ППЭ токен члена ГЭК и вводит пароль доступа к нему;

контролирует сохранение на флеш-накопитель протокола технической готовности Штаба ППЭ для сканирования бланков в ППЭ (форма ППЭ-01-02) и электронного акта технической готовности для последующей передачи в систему мониторинга готовности ППЭ.

## *Проверяет наличие дополнительного (резервного) оборудования, необходимого для проведения экзамена:*

основной и резервный флеш-накопитель для переноса данных между станциями ППЭ;

USB-модем для обеспечения резервного канала доступа в сеть «Интернет». USBмодем используется в случае возникновения проблем с доступом в сеть «Интернет» по основному стационарному каналу связи;

резервные картриджи для принтеров;

резервные лазерные принтеры и сканеры, дополнительно к настроенным резервным станциям организатора (принтеры к станциям печати ЭМ – для субъектов Российской Федерации, сканирующих в Штабе ППЭ);

резервные кабели для подключения принтеров и сканеров к компьютерам (ноутбукам).

**По окончании контроля технической готовности аудиторий и Штаба ППЭ к экзамену:**

подписывает протокол (протоколы) технической готовности аудиторий (форма ППЭ-01-01), напечатанные тестовые комплекты ЭМ являются приложением к соответствующему протоколу;

подписывает протокол (протоколы) технической готовности (ППЭ-01-02);

в личном кабинете ППЭ подтверждает токеном члена ГЭК передачу в систему мониторинга готовности ППЭ:

электронных актов технической готовности со всех основных и резервных станций организатора (станций печати ЭМ – для субъектов Российской Федерации, сканирующих в Штабе ППЭ), станций сканирования в ППЭ;

статуса «Контроль технической готовности завершён».

**Важно!** Акты основных станций могут быть переданы только при условии наличия на специализированном федеральном портале сведений о рассадке. Статус «Контроль технической готовности завершён» может быть передан при условии наличия на специализированном федеральном портале сведений о рассадке, а также при наличии переданных электронных актов технической готовности станций организатора (станций печати ЭМ – для субъектов Российской Федерации, сканирующих в Штабе ППЭ) для каждой аудитории.

Обеспечивает распечатку ДБО № 2 в Штабе ППЭ в соответствии с разделом 2.2 настоящих Методических рекомендаций. Печать ДБО № 2 возможна после подтверждения настроек станции авторизации путем авторизации с использованием токена члена ГЭК.

### **На этапе проведения экзамена член ГЭК:**

обеспечивает доставку материалов в ППЭ не позднее 07.30 по местному времени в день проведения экзамена:

ВДП для упаковки бланков ЕГЭ после проведения экзамена, КИМ, испорченных и (или) бракованных ЭМ (на ВДП напечатана форма ППЭ-11 обязательная к заполнению);

пакета руководителя ППЭ (при его доставке на бумажном носителе);

других упаковочных материалов в соответствии со схемой упаковки ЭМ, утверждённой ОИВ.

В ППЭ должны быть выданы ВДП в количестве, равном числу аудиторий, умноженному на 3 (для субъектов Российской Федерации, сканирующих в Штабе ППЭ – на 4):

ВДП для упаковки бланков ЕГЭ с ответами участников экзамена в аудитории;

ВДП для упаковки использованных КИМ в аудитории;

ВДП для упаковки испорченных и бракованных комплектов ЭМ;

*для субъектов Российской Федерации, сканирующих в Штабе ППЭ – для переупаковки бланков ЕГЭ после сканирования в Штабе ППЭ.*

#### **Член ГЭК присутствует**:

 $\overline{a}$ 

при получении и распечатке пакета руководителя ППЭ – в случае использования его электронной версии;

при проведении руководителем ППЭ инструктажа организаторов ППЭ, который проводится не ранее 8:15 по местному времени;

при организации входа участников экзамена в ППЭ и осуществляет контроль за выполнением требования о запрете участникам экзаменов, организаторам, техническим специалистам, ассистентам, медицинским работникам иметь при себе средства связи, в том числе осуществляет контроль за организацией сдачи иных вещей в специально выделенном до входа в ППЭ месте для хранения личных вещей участников экзамена, организаторов, медицинских работников, технических специалистов и ассистентов<sup>16</sup>;

при заполнении сопровождающим формы ППЭ-20 в случае отсутствия у участника ГИА документа, удостоверяющего личность;

при составлении руководителем ППЭ акта о недопуске участника ЕГЭ в ППЭ в случае отсутствия у него документа, удостоверяющего личность. Указанный акт подписывается членом ГЭК, руководителем ППЭ и участником ЕГЭ. Акт составляется в двух экземплярах в свободной форме. Первый экземпляр оставляет член ГЭК для передачи председателю ГЭК, второй – участнику ЕГЭ. Повторно к участию в ЕГЭ по данному учебному предмету в резервные сроки указанный участник ЕГЭ может быть допущен только по решению председателя ГЭК;

**в 9:30 по местному времени** в Штабе ППЭ совместно с техническим специалистом ППЭ в личном кабинете ППЭ скачивает ключ доступа к ЭМ с использованием токена члена ГЭК;

вместе с техническим специалистом проходит по всем аудиториям, в которых будет выполняться печать ЭМ: после загрузки техническим специалистом на станцию организатора (станцию печати ЭМ – для регионов, сканирующих в Штабе ППЭ) ключа доступа к ЭМ выполняет его активацию. После сообщения о завершении работы с токеном извлекает из компьютера токен члена ГЭК и направляется совместно с техническим специалистом в следующую аудиторию ППЭ.

<sup>16</sup> При входе в ППЭ устанавливаются стационарные металлоискатели и (или) организуется место проведения уполномоченными лицами работ с использованием переносных металлоискателей.

Член ГЭК и технический специалист могут ходить по аудиториям раздельно: сначала технический специалист загружает ключ доступа к ЭМ, после чего член ГЭК самостоятельно, без участия технического специалиста, выполняет процедуру активации ключа доступа к ЭМ;

при отсутствии доступа к личному кабинету ППЭ по основному и резервному каналам доступа в сеть «Интернет» в 09:35 обращается на горячую линию службы сопровождения ППЭ для оформления заявки на получение пароля доступа к ЭМ. Пароли доступа к ЭМ (не менее двух паролей на каждый учебный предмет) выдаются не ранее 09.45, если доступ в сеть «Интернет» восстановить не удалось;

контролирует соблюдение порядка проведения ГИА в ППЭ, в том числе не допускает наличие в ППЭ (аудиториях, коридорах, туалетных комнатах, медицинском кабинете и т.д.) у участников экзамена, организаторов ППЭ, медицинского работника, технических специалистов, ассистентов средств связи, электронно-вычислительной техники, фото-, аудио- и видеоаппаратуры, справочных материалов, письменных заметок и иных средств хранения и передачи информации;

не допускает выноса письменных заметок и иных средств хранения и передачи информации, ЭМ на бумажном или электронном носителях из аудиторий и ППЭ, а также фотографирования ЭМ;

оказывает содействие руководителю ППЭ в решении возникающих в процессе экзамена ситуаций, не регламентированных нормативными правовыми актами и настоящей Инструкцией;

обеспечивает печать дополнительного комплекта ЭМ в аудитории ППЭ в случае опоздания участника экзамена, выявления брака или порчи распечатанного комплекта;

обеспечивает печать дополнительного комплекта ЭМ в аудитории ППЭ сверх количества распределенных в аудиторию участников экзамена по согласованию с председателем ГЭК;

совместно с техническим специалистом в Штабе ППЭ в личном кабинете ППЭ запрашивает резервный ключ доступа к ЭМ в случае недостатка доступных для печати комплектов ЭМ на задействованной станции организатора (станции печати ЭМ – для субъектов Российской Федерации, сканирующих в Штабе ППЭ) или в случае использования резервной станции организатора (станции печати ЭМ – для субъектов Российской Федерации, сканирующих в Штабе ППЭ), после загрузки резервного ключа доступа к ЭМ на соответствующую станцию организатора (станцию печати ЭМ – для субъектов Российской Федерации, сканирующих в Штабе ППЭ) активирует его токеном.

В случае необходимости, повторно получить ранее запрошенный ключ доступа на резервные ЭМ или резервную станцию организатора (станцию печати ЭМ – для субъектов Российской Федерации, сканирующих в Штабе ППЭ) возможно путем скачивания основного ключа доступа к ЭМ.

**Важно!** В случае возникновения нештатной ситуации при использовании резервного ключа доступа к ЭМ на станциях организатора (станциях печати ЭМ – для субъектов Российской Федерации, сканирующих в Штабе ППЭ) необходимо незамедлительно обратиться на горячую линию службы сопровождения ППЭ для выяснения причины. Не нужно делать попытки запросить резервный ключ повторно;

обеспечивает активацию ключа доступа к ЭМ в случае восстановления работоспособности станции организатора (станции печати ЭМ – для субъектов Российской Федерации, сканирующих в Штабе ППЭ) или в случае использования резервных станций;

контролирует передачу техническим специалистом в систему мониторинга готовности ППЭ статуса «Экзамены успешно начались» в личном кабинете ППЭ после завершения печати ЭМ и успешном начале экзамена во всех аудиториях ППЭ.

В случае принятия решения об удалении с экзамена участника экзамена совместно с руководителем ППЭ и ответственным организатором в аудитории заполняет форму ППЭ-21 в Штабе ППЭ в зоне видимости камер видеонаблюдения;

по приглашению организатора вне аудитории проходит в медицинский кабинет (в случае если участник экзамена по состоянию здоровья или другим объективным причинам не может завершить выполнение экзаменационной работы) для повторного информирования участника экзамена о его возможности досрочно завершить экзамен с повторным допуском к экзамену в резервные дни;

в случае согласия участника экзамена досрочно завершить экзамен совместно с медицинским работником заполняет соответствующие поля формы ППЭ-22 в медицинском кабинете. Ответственный организатор и руководитель ППЭ ставят свою подпись в указанном акте. После заполнения формы ППЭ-22 в медицинском кабинете член ГЭК приносит данную форму в помещение для руководителя ППЭ (Штаб ППЭ) и на камеру зачитывает текст документа»;

в случае заполнения форм ППЭ-21 и (или) ППЭ-22 осуществляет контроль наличия соответствующих отметок, поставленных ответственным организатором в аудитории («Удален с экзамена в связи с нарушением порядка проведения ЕГЭ» и (или) «Не закончил экзамен по уважительной причине»), в бланках регистрации таких участников экзамена;

принимает от участника экзамена апелляцию о нарушении установленного порядка проведения ГИА в двух экземплярах по форме ППЭ-02 в Штабе ППЭ в зоне видимости камер видеонаблюдения (соответствующую информацию о поданной участником экзамена апелляции о нарушении порядка проведения ГИА также необходимо внести в формы 05- 02);

организует проведение проверки изложенных в апелляции о нарушении Порядка сведений при участии организаторов, не задействованных в аудитории, в которой сдавал экзамен участник экзамена, технических специалистов, ассистентов, общественных наблюдателей (при наличии), сотрудников, осуществляющих охрану правопорядка, медицинских работников и заполняет форму ППЭ-03 «Протокол рассмотрения апелляции о нарушении установленного Порядка проведения ГИА» в Штабе ППЭ в зоне видимости камер видеонаблюдения;

принимает решение об остановке экзамена в ППЭ или в отдельных аудиториях ППЭ по согласованию с председателем ГЭК в случае отсутствия средств видеонаблюдения, неисправного состояния или отключения указанных средств во время проведения экзамена, которое приравнивается к отсутствию видеозаписи экзамена, а также при форсмажорных обстоятельствах с последующим составлением соответствующих актов в свободной форме;

в случае нехватки ДБО № 2 в ППЭ осуществляет контроль их печати техническим специалистом в присутствии руководителя ППЭ.

*В случае неявки всех распределенных в ППЭ участников экзамена по согласованию с председателем ГЭК член ГЭК принимает решение о завершении экзамена в данном ППЭ с оформлением соответствующих форм ППЭ. Технический специалист завершает экзамены на всех станциях организатора (станциях печати ЭМ – для субъектов Российской Федерации, сканирующих в Штабе ППЭ) во всех аудиториях ППЭ, а также на резервных станциях организатора (станциях печати ЭМ – для субъектов Российской Федерации, сканирующих в Штабе ППЭ), печатает протоколы* 

*использования станции организатора (станции печати ЭМ – для субъектов Российской Федерации, сканирующих в Штабе ППЭ) и сохраняет электронный журнал работы станции организатора (станции печати ЭМ – для субъектов Российской Федерации, сканирующих в Штабе ППЭ) на флеш-накопитель для переноса данных между станциями ППЭ. Протоколы использования станции организатора (станции печати ЭМ – для субъектов Российской Федерации, сканирующих в Штабе ППЭ) подписываются техническим специалистом, членом ГЭК и руководителем ППЭ и остаются на хранение в ППЭ. Электронные журналы работы станций организатора (станций печати ЭМ – для субъектов Российской Федерации, сканирующих в Штабе ППЭ) передаются в систему мониторинга готовности ППЭ в личном кабинете ППЭ при участии члена ГЭК с использованием токена члена ГЭК. В случае отсутствия участников во всех аудиториях ППЭ технический специалист при участии руководителя ППЭ в личном кабинете ППЭ передает при участии члена ГЭК с использованием токена члена ГЭК статус «Экзамен не состоялся» в систему мониторинга готовности ППЭ.*

Члену ГЭК необходимо помнить, что экзамен проводится в спокойной и доброжелательной обстановке.

В день проведения экзамена члену ГЭК в ППЭ **запрещается:**

а) оказывать содействие участникам экзаменов, в том числе передавать им средства связи, электронно-вычислительную технику, фото-, аудио- и видеоаппаратуру, справочные материалы, письменные заметки и иные средства хранения и передачи информации;

б) пользоваться средствами связи вне Штаба ППЭ (использование средств связи допускается только в Штабе ППЭ в случае служебной необходимости).

## **По окончании проведения экзамена член ГЭК:**

в личном кабинете ППЭ подтверждает токеном члена ГЭК передачу статуса «Экзамены завершены» в систему мониторинга готовности ППЭ после получения информации о завершении экзамена во всех аудиториях;

в аудиториях ППЭ после сканирования бланков участников экзамена организаторами (для субъектов Российской Федерации, сканирующих в Штабе ППЭ, данные действия не выполняются):

по приглашению технического специалиста проверяет, что экспортируемые данные не содержат особых ситуаций и сверяет данные о количестве отсканированных бланков, указанном на станции организатора, с количеством бланков, указанном в форме ППЭ-11;

при корректности данных подключает к станции организатора токен члена ГЭК для выполнения техническим специалистом экспорта электронных образов бланков и форм ППЭ, сканируемых в аудитории. Пакет с электронными образами бланков и форм ППЭ зашифровывается для передачи в РЦОИ;

в случае возникновения нештатной ситуации на станции организатора, которая не может быть решена штатными средствами станции организатора, принимает решение по согласованию с РЦОИ о сканировании бланков участников соответствующей аудитории и форм ППЭ, предназначенных для сканирования в аудитории, на станции сканирования в ППЭ, установленной в Штабе ППЭ.

**Осуществляет контроль в Штабе ППЭ за получением руководителем ППЭ от ответственных организаторов ЭМ за специально подготовленным столом, находящимся в зоне видимости камер видеонаблюдения, (форма ППЭ-14-02). Все бланки сдаются в одном запечатанном ВДП с заполненным сопроводительным бланком.** 

Также сдаются:

запечатанный ВДП с КИМ;

запечатанный ВДП с испорченными и бракованными ЭМ;

калибровочный лист с каждой использованной в аудитории станции организатора (станции печати ЭМ – для субъектов Российской Федерации, сканирующих в Штабе ППЭ);

формы ППЭ-05-02, ППЭ-12-02 (при наличии), ППЭ-12-03, ППЭ-12-04-МАШ, ППЭ-05- 01 (2 экземпляра), ППЭ-23, ППЭ-15;

запечатанные конверты с использованными черновиками (на каждом конверте должна быть указана следующая информация: код региона, номер ППЭ (наименование и адрес) и номер аудитории, код учебного предмета, название учебного предмета, по которому проводится ЕГЭ, количество черновиков в конверте);

неиспользованные ДБО № 2 (не упаковываются);

неиспользованные черновики;

служебные записки (при наличии).

В личном кабинете ППЭ подтверждает токеном члена ГЭК передачу техническим специалистом ППЭ электронных журналов работы со всех станций организатора (станций печати ЭМ – для субъектов Российской Федерации, сканирующих в Штабе ППЭ), включая резервные и замененные станции организатора (станции печати ЭМ – для субъектов Российской Федерации, сканирующих в Штабе ППЭ).

**Для обеспечения сканирования форм ППЭ в штабе ППЭ (для субъектов Российской Федерации, сканирующих в Штабе ППЭ – бланков участников и форм ППЭ)** член ГЭК:

по приглашению технического специалиста активирует загруженный на станцию сканирования в ППЭ ключ доступа к ЭМ посредством подключения к станции сканирования токена члена ГЭК и ввода пароля доступа к нему.

**Важно!** Активация станции сканирования в ППЭ должна быть выполнена непосредственно перед началом процесса сканирования форм ППЭ.

Совместно с руководителем ППЭ оформляет необходимые документы по результатам проведения ЕГЭ в ППЭ по следующим формам: ППЭ 13-01, ППЭ 14-01, ППЭ-14-02;

проверяет, что экспортируемые данные не содержат особых ситуаций;

присутствует при проверке соответствия переданных данных информации о рассадке и передаче пакетов в РЦОИ посредством станции авторизации. В случае возникновения нештатной ситуации, связанной с рассадкой, обеспечивает получение по телефону от РЦОИ кода, который позволит выполнить передачу пакетов;

при корректности данных подключает к станции сканирования в ППЭ токен члена ГЭК для выполнения техническим специалистом экспорта электронных образов форм ППЭ. Пакет с электронными образами форм ППЭ зашифровывается для передачи в РЦОИ;

присутствует совместно с руководителем ППЭ при передаче техническим специалистом статуса «Все пакеты сформированы и отправлены в РЦОИ» о завершении передачи ЭМ в РЦОИ и несёт ответственность за соответствие переданных данных информации о рассадке;

совместно с руководителем ППЭ и техническим специалистом ожидает в Штабе ППЭ подтверждения от РЦОИ факта успешного получения и расшифровки переданных пакетов с электронными образами бланков и форм ППЭ (статус пакетов принимает значение «подтвержден»).

В случае если по запросу РЦОИ необходимо использовать новый пакет с сертификатами специалистов РЦОИ для экспорта электронных образов бланков и (или) форм ППЭ, совместно с техническим специалистом выполняет повторный экспорт на соответствующей станции организатора или станции сканирования в ППЭ.

В случае если по запросу РЦОИ необходимо повторно отсканировать бланки, отсканированные на станции организатора (несоответствие состава или качества сканирования), принимает решение по согласованию с РЦОИ о сканировании бланков соответствующей аудитории, и форм ППЭ, предназначенных для сканирования в аудитории, на станции сканирования в ППЭ в штабе ППЭ (для субъектов Российской Федерации, сканирующих в Штабе ППЭ, данные действия выполняются для обеспечения сканирования бланков участников в штатном режиме):

присутствует при вскрытии руководителем ППЭ ВДП с бланками, полученными от ответственных организаторов соответствующей аудитории, пересчёте бланков и передаче ВДП техническому специалисту;

по приглашению технического специалиста проверяет, что экспортируемые данные не содержат особых ситуаций и сверяет данные о количестве отсканированных бланков по соответствующей аудитории, указанные на Станции сканирования в ППЭ, с количеством бланков из формы ППЭ-13-02-МАШ;

совместно с техническим специалистом проверяет качество сканирования ЭМ и несёт ответственность за экспортируемые данные, в том числе за качество сканирования и соответствие передаваемых данных информации о рассадке;

при корректности данных по всем аудиториям подключает к станции сканирования в ППЭ токен члена ГЭК для выполнения техническим специалистом экспорта электронных образов бланков и форм ППЭ. Пакет с электронными образами бланков и форм ППЭ зашифровывается для передачи в РЦОИ;

присутствует при переупаковке бланков ЕГЭ руководителем ППЭ: бланки ЕГЭ помещаются в новый ВДП, на его сопроводительный бланк переносится информация с ВДП, в котором бланки ЕГЭ были доставлены в Штаб ППЭ, а также вкладывается калибровочный лист и первый ВДП;

совместно с руководителем ППЭ и техническим специалистом после получения от РЦОИ подтверждения по всем пакетам с электронными образами бланков и форм ППЭ подписывает распечатанный протокол проведения процедуры сканирования в ППЭ;

подтверждает токеном члена ГЭК передачу в систему мониторинга готовности ППЭ в личном кабинете ППЭ электронных журналов работы основной и резервной станций сканирования в ППЭ и статуса «Материалы переданы в РЦОИ»;

совместно с руководителем ППЭ ещё раз пересчитывают все ВДП (бланки ЕГЭ в тех ВДП, которые были вскрыты в штабе для сканирования в связи с возникновением нештатной ситуации, в этом случае сверяют информацию на сопроводительных бланках ВДП, в которых бланки ЕГЭ были доставлены из аудиторий в Штаб ППЭ, и нового ВДП, проверяют, что в новые ВДП вложены калибровочные листы и ВДП, в которых бланки ЕГЭ были доставлены из аудиторий в Штаб ППЭ, и запечатывают ВДП с бланками ЕГЭ для хранения и транспортировки).

Член ГЭК упаковывает все материалы и помещает их на хранение в соответствии со схемой, утверждённой ОИВ.

Данная схема должна предусматривать упаковку:

ВДП с бланками ответов участников экзамена и калибровочными листами из соответствующих аудиторий ППЭ, а также форм ППЭ;

ВДП с испорченными и бракованными ЭМ;

ВДП с использованными КИМ (по числу аудиторий).

По завершении экзамена члены ГЭК составляют отчет члена ГЭК о проведении ЕГЭ в ППЭ (форма ППЭ-10), который в тот же день передается в ГЭК.

## **1.3. Инструкция для руководителя ППЭ**

*Руководитель ППЭ должен заблаговременно пройти инструктаж по порядку и процедуре проведения ЕГЭ и ознакомиться с:*

нормативными правовыми документами, регламентирующими проведение ГИА;

инструкцией, определяющей порядок работы руководителя ППЭ;

инструкциями, определяющими порядок работы лиц, привлекаемых к проведению ЕГЭ;

правилами заполнения бланков ЕГЭ;

правилами оформления ведомостей, протоколов и актов, заполняемых при проведении ЕГЭ в аудиториях, ППЭ.

## **Подготовка к проведению ЕГЭ**

 $\overline{a}$ 

Руководитель ППЭ совместно с руководителем ОО обязаны обеспечить готовность ППЭ к проведению ЕГЭ в соответствии с требованиями к ППЭ, изложенными в настоящих Методических рекомендациях, в том числе техническое оснащение в соответствии с требованиями приложения 2 и хранение основного и резервного флеш-накопителя для хранения интернет-пакетов в сейфе Штаба ППЭ с осуществлением мер информационной безопасности.

Также необходимо подготовить не менее 1 флеш-накопителя для переноса данных между станциями в ППЭ (рекомендуемое количество – по числу технических специалистов ППЭ).

Руководитель ППЭ обязан контролировать своевременность загрузки ЭМ для экзаменов, проводимых в данном ППЭ. В случае выявления проблем с загрузкой ЭМ необходимо принимать меры для устранения этих проблем. Интернет-пакеты становятся доступны за 5 рабочих дней до даты экзамена – для основных дней экзаменационного периода, за 3 рабочих дня – для резервных дней экзаменационного периода и формируются на основе сведений о распределённых по ППЭ участниках и аудиторном фонде ППЭ.

В случае распределения в ППЭ участников экзамена с ОВЗ, детей-инвалидов и инвалидов готовятся аудитории, учитывающие состояние их здоровья, особенности психофизического развития и индивидуальные возможности.

При этом ОИВ (по согласованию с ГЭК) направляет **не позднее двух рабочих дней до проведения экзамена** по соответствующему учебному предмету информацию о количестве таких участников экзамена, распределенных в ППЭ, и о необходимости организации проведения ЕГЭ в ППЭ, в том числе аудиториях ППЭ, в условиях, учитывающих состояние их здоровья, особенности психофизического развития.

**Не позднее чем за один календарный день до проведения экзамена** руководитель ППЭ и руководитель образовательной организации обязаны обеспечить и проверить наличие:

аудиторий, необходимых для проведения ЕГЭ, в том числе аудиторий, необходимых для проведения ЕГЭ для участников экзамена с ОВЗ, детей-инвалидов и инвалидов;

рабочих мест (столы, стулья) для организаторов вне аудитории, сотрудников, осуществляющих охрану правопорядка, и (или) сотрудников органов внутренних дел (полиции);

отдельного места для хранения личных вещей участников экзамена до входа в ППЭ $^{17}$ ;

<sup>17</sup> Вход в ППЭ обозначается стационарным металлоискателем. В случае использования переносных металлоискателей входом в ППЭ является место проведения уполномоченными лицами работ с использованием

отдельного места для хранения личных вещей организаторов ППЭ, медицинского работника, технических специалистов, ассистентов, которое расположено до входа в ППЭ;

аппаратно-программного комплекса для печати и сканирования ЭМ (для субъектов Российской Федерации, сканирующих в Штабе ППЭ – только печати ЭМ), расположенного в зоне видимости камер в каждой аудитории;

специально выделенного места в каждой аудитории ППЭ (стола), находящегося в зоне видимости камер видеонаблюдения, для оформления соответствующих форм ППЭ, осуществления раскладки напечатанных ЭМ и последующей упаковки организаторами в аудитории ЭМ, собранных у участников экзамена;

рабочих мест организаторов в аудитории и общественных наблюдателей; Штаба ППЭ, соответствующего требованиям, изложенным в разделе «Требования к ППЭ» настоящих Методических рекомендаций;

помещения для медицинского работника;

журнала учета участников экзамена, обратившихся к медицинскому работнику (см. приложение 10);

помещения для сопровождающих, которое организуется до входа в ППЭ;

помещения для представителей СМИ, которое организуется до входа в ППЭ;

помещения, изолированного от аудиторий для проведения экзамена, для общественных наблюдателей;

заметных обозначений номеров аудитории для проведения ЕГЭ и наименований помещений, используемых для проведения экзамена;

заметных информационных плакатов о ведении видеонаблюдения в аудиториях и коридорах ППЭ;

не более 25 рабочих мест для участников экзамена в аудиториях;

обозначения каждого рабочего места участника экзамена в аудитории заметным номером;

часов, находящихся в поле зрения участников экзамена, в каждой аудитории с проведением проверки их работоспособности.

**Не позднее чем за один календарный день до начала проведения экзамена** также необходимо:

убрать (закрыть) в аудиториях стенды, плакаты и иные материалы со справочнопознавательной информацией по соответствующим учебным предметам;

предусмотреть место для проведения инструктажа работников ППЭ внутри ППЭ, например, это может быть одна из аудиторий, холл, Штаб ППЭ);

подготовить черновики на каждого участника экзамена (минимальное количество – два листа), а также дополнительные черновики;

подготовить достаточное количество бумаги для печати полного комплекта ЭМ в аудиториях;

подготовить достаточное количество бумаги для печати ДБО № 2 в Штабе ППЭ;

подготовить конверты для упаковки использованных черновиков (по одному конверту на аудиторию);

подготовить в необходимом количестве инструкции для участников экзамена, зачитываемые организаторами в аудитории перед началом экзамена (одна инструкция на одну аудиторию);

указанных металлоискателей. В случае организации крупного ППЭ рекомендуется оборудовать несколько входов в ППЭ с присутствием организаторов вне аудитории, сотрудников, осуществляющих охрану правопорядка, и (или) сотрудники органов внутренних дел (полиции) и с наличием необходимого количества стационарных и (или) переносных металлоискателей.

проверить пожарные выходы, наличие средств первичного пожаротушения;

запереть и опечатать помещения, не используемые для проведения экзамена;

провести проверку работоспособности средств видеонаблюдения в ППЭ совместно с техническим специалистом;

подготовить упаковку для сбора и помещения на хранение материалов экзамена после его завершения, если это предусмотрено схемой, разработанной ОИВ.

**Не ранее чем за 5 календарных дней, но не позднее 17:00** по местному времени календарного дня, предшествующего дню экзамена, и до проведения контроля технической готовности, обеспечить проведение техническим специалистом **технической подготовки** ППЭ.

**не ранее чем за 2 рабочих дня, но не позднее 17:00** по местному времени календарного дня, предшествующего дню экзамена, совместно с членом ГЭК и техническим специалистом провести контроль технической готовности ППЭ (подробнее сроки проведения этапов подготовки и проведения экзамена описаны в приложении 11), в том числе:

обеспечить распечатку ДБО № 2 (за исключением проведения ЕГЭ по математике базового уровня) в Штабе ППЭ в соответствии с разделом 2.2 настоящих Методических рекомендаций;

получить от технического специалиста калибровочные листы станций организатора для передачи организаторам в аудитории (для субъектов Российской Федерации, сканирующих в Штабе ППЭ, данное действие не выполняется);

проконтролировать передачу в систему мониторинга готовности ППЭ в личном кабинете ППЭ электронных актов технической готовности со всех основных и резервных станций организатора (станций печати ЭМ – для субъектов Российской Федерации, сканирующих в Штабе ППЭ) и станций сканирования в ППЭ;

проконтролировать передачу в систему мониторинга готовности ППЭ статуса «Контроль технической готовности завершен».

**Важно**! Акты основных станций могут быть переданы при участии члена ГЭК с использованием токена члена ГЭК только при условии наличия на специализированном федеральном портале сведений о рассадке. Статус «Контроль технической готовности завершен» может быть передан при участии члена ГЭК с использованием токена члена ГЭК при условии наличия на специализированном федеральном портале сведений о рассадке, а также при наличии переданных электронных актов технической готовности станций организатора (станций печати ЭМ – для субъектов Российской Федерации, сканирующих в Штабе ППЭ) для каждой аудитории.

Заполнить форму ППЭ-01<sup>18</sup> совместно с руководителем ОО.

*Заблаговременно провести инструктаж под подпись со всеми работниками ППЭ по порядку и процедуре проведения ЕГЭ и ознакомить:*

с нормативными правовыми документами, регламентирующими проведение ГИА;

с инструкциями, определяющими порядок работы организаторов и других лиц, привлекаемых к проведению ЕГЭ в ППЭ;

с правилами заполнения бланков ЕГЭ;

 $\overline{a}$ 

с правилами оформления ведомостей, протоколов и актов, заполняемых при проведении ЕГЭ.

 $^{18}$  В случае проведения ЕГЭ не на базе образовательной организации поле «ФИО руководителя организации» в форме ППЭ-01 заполняется вручную

Руководитель ППЭ должен назначить одного из технических специалистов (в случае наличия в ППЭ нескольких технических специалистов) ответственным за включение видеонаблюдения в день проведения экзамена.

### **При проведении ЕГЭ в ППЭ**

Руководителю ППЭ необходимо помнить, что экзамен проводится в спокойной и доброжелательной обстановке.

В день проведения экзамена (в период с момента входа в ППЭ и до окончания экзамена) в ППЭ руководителю ППЭ **запрещается:** 

а) пользоваться средствами связи за пределами Штаба ППЭ;

б) оказывать содействие участникам экзамена, в том числе передавать им средства связи, электронно-вычислительную технику, фото-, аудио- и видеоаппаратуру, справочные материалы, письменные заметки и иные средства хранения и передачи информации.

В день проведения ЕГЭ руководитель ППЭ должен явиться в ППЭ **не позднее 07:30 по местному времени.**

Руководитель ППЭ несет персональную ответственность за соблюдение мер информационной безопасности и исполнение порядка проведения ГИА в ППЭ на всех этапах проведения ЕГЭ в ППЭ.

### **До начала экзамена руководитель ППЭ должен:**

Не позднее 07.30, но до получения ЭМ от члена ГЭК обеспечить включение в Штабе ППЭ режима видеонаблюдения, записи, трансляции.

**Не позднее 07.30 по местному времени** получить от членов ГЭК материалы**:**

ВДП, пакет руководителя ППЭ с формами ППЭ (в случае использования бумажного варианта пакета руководителя ППЭ), другими упаковочными материалами в соответствии со схемой упаковки ЭМ, утверждённой ОИВ.

В ППЭ должны быть выданы ВДП в количестве, равном числу аудиторий, умноженному на 3 (для субъектов Российской Федерации, сканирующих в Штабе ППЭ – на 4):

ВДП для упаковки бланков ЕГЭ с ответами участников экзамена в аудитории (на каждом ВДП напечатан «Сопроводительный бланк к материалам ЕГЭ», обязательный к заполнению);

ВДП для упаковки использованных КИМ в аудитории;

ВДП для упаковки испорченных и бракованных комплектов ЭМ;

*для субъектов Российской Федерации, сканирующих в Штабе ППЭ – ВДП для переупаковки бланков участников после сканирования в Штабе ППЭ.*

Заполнить форму ППЭ-14-01;

дать поручение техническому специалисту получить и распечатать в присутствии члена ГЭК пакет руководителя ППЭ – в случае использования электронной версии пакета руководителя.

Не позднее 07:50 по местному времени назначить ответственного за регистрацию лиц, привлекаемых к проведению ЕГЭ в ППЭ, в соответствии с формой ППЭ-07 из числа организаторов вне аудитории;

обеспечить контроль за регистрацией работников ППЭ в день экзамена (в случае неявки распределенных в данный ППЭ работников ППЭ, произвести замену работников ППЭ по форме ППЭ-19);

дать распоряжение техническим специалистам, отвечающим за организацию видеонаблюдения в ППЭ, о начале видеонаблюдения (в Штабе ППЭ до получения материалов для проведения экзамена, в аудиториях ППЭ не позднее 08.00 по местному времени), о сверке часов во всех аудиториях ППЭ, сверке времени на ПАК (при наличии);

проверить готовность аудиторий к проведению ЕГЭ.

### **Не ранее 8:15 по местному времени:**

начать проведение инструктажа по процедуре проведения экзамена для работников ППЭ (содержание инструктажа представлено в приложении 1.9);

выдать ответственному организатору вне аудитории формы ППЭ-06-01 и ППЭ-06-02 для размещения на информационном стенде при входе в ППЭ.

Назначить ответственного организатора в каждой аудитории и направить организаторов всех категорий на рабочие места в соответствии с формой ППЭ-07.

Выдать ответственным организаторам в аудитории:

формы ППЭ-05-01 (2 экземпляра), ППЭ-05-02, ППЭ-12-02, ППЭ-12-03, ППЭ-12-04- МАШ, ППЭ-16;

инструкцию для участников экзамена, зачитываемую организатором в аудитории перед началом экзамена (одна инструкция на аудиторию);

таблички с номерами аудиторий;

калибровочный лист аудитории станции организатора соответствующей аудитории (для субъектов Российской Федерации, сканирующих в Штабе ППЭ, данное действие не выполняется);

черновики (минимальное количество черновиков – два на одного участника экзамена);

конверт для упаковки использованных черновиков (один конверт на аудиторию);

3 ВДП для упаковки ЭМ после проведения экзамена.

Руководитель ППЭ должен запланировать необходимое количество листов формы ППЭ-12-04-МАШ на аудиторию и продумать схему передачи в аудитории дополнительных листов формы ППЭ-12-04-МАШ (например, организовать выдачу по 2 листа указанной формы ППЭ либо выдавать дополнительный лист по запросу организаторов в аудитории при необходимости через организатора вне аудитории). Общее количество листов формы ППЭ-12-04-МАШ на ППЭ определяется в РЦОИ при формировании пакета руководителя ППЭ.

Передать медицинскому работнику инструкцию, определяющую порядок его работы во время проведения ЕГЭ в ППЭ, журнал учета участников экзамена, обратившихся к медицинскому работнику.

**Не ранее 09:00 по местному времени** обеспечить допуск:

участников экзамена согласно спискам распределения;

сопровождающих (присутствуют в день экзамена в помещении, которое организуется до входа в ППЭ).

Если участник экзамена опоздал на экзамен, он допускается к сдаче ЕГЭ в установленном порядке, при этом время окончания экзамена не продлевается, о чем сообщается участнику экзамена. Рекомендуется составить акт в свободной форме. Указанный акт подписывает участник экзамена, руководитель ППЭ и член ГЭК.

В случае проведения ЕГЭ по иностранным языкам (письменная часть, раздел «Аудирование») допуск опоздавших участников в аудиторию после включения аудиозаписи не осуществляется (за исключением, если в аудитории нет других участников или если участники в аудитории завершили прослушивание аудиозаписи). Персональное

аудирование для опоздавших участников не проводится (за исключением, если в аудитории нет других участников экзамена).

В случае отсутствия по объективным причинам у участника ГИА документа, удостоверяющего личность, он допускается в ППЭ после письменного подтверждения его личности сопровождающим (форма ППЭ-20). Акт об идентификации личности участника ГИА передается участнику ГИА, который сдаёт его организатору на входе в аудиторию. По окончании экзамена организатор в аудитории сдаёт данную форму руководителю ППЭ вместе с остальными материалами.

В случае отсутствия документа, удостоверяющего личность, у участника ЕГЭ (выпускника прошлых лет) он не допускается в ППЭ.

Руководитель ППЭ в присутствии члена ГЭК составляет акт о недопуске указанного участника ЕГЭ (выпускника прошлых лет) в ППЭ. Указанный акт подписывается членом ГЭК, руководителем ППЭ и участником ЕГЭ. Акт составляется в двух экземплярах в свободной форме. Первый экземпляр член ГЭК оставляет у себя для передачи председателю ГЭК, второй передает участнику ЕГЭ. Повторно к участию в ЕГЭ по данному учебному предмету в резервные сроки указанный участник ЕГЭ может быть допущены только по решению председателя ГЭК.

При отсутствии участника экзамена в списках распределения в данный ППЭ, участник экзамена в ППЭ не допускается, член ГЭК фиксирует данный факт для дальнейшего принятия решения.

В случае отказа участника экзамена от сдачи запрещенного средства (средства связи, электронно-вычислительной техники, фото-, аудио- и видеоаппаратуры, справочных материалов, письменных заметок и иных средств хранения и передачи информации) составляет акт о недопуске указанного участника ЕГЭ в ППЭ. Указанный акт подписывают член ГЭК и участник экзамена, отказавшийся от сдачи запрещенного средства. Акт составляется в двух экземплярах в свободной форме. Первый экземпляр член ГЭК оставляет у себя для передачи председателю ГЭК, второй передает участнику экзамена.

**Не позднее 09:45 по местному времени** выдать в Штабе ППЭ ответственным организаторам в аудиториях ДБО № 2 по форме ППЭ-14-02.

До начала экзамена руководитель ППЭ должен выдать общественным наблюдателям форму ППЭ-18-МАШ по мере их прибытия в ППЭ.

В случае выявления организатором в аудитории расхождения персональных данных участника экзамена в документе, удостоверяющем личность, и в форме ППЭ-05-02, и данное расхождение не является опечаткой (т.е. произошла смена фамилии, имени, документа, удостоверяющего личность), к форме ППЭ-12-02 необходимо приложить копии подтверждающих документов. При смене паспорта необходимо приложить копию страницы с данными ранее выданных паспортов. Для копирования подтверждающих документов можно направить участника экзамена в Штаб ППЭ (в сопровождении организатора вне аудитории) либо по желанию участника передать документы организатору вне аудитории для копирования их в Штабе ППЭ.

**Во время экзамена** руководитель ППЭ совместно с членами ГЭК должен осуществлять контроль за ходом проведения экзамена, проверять помещения ППЭ на предмет присутствия посторонних лиц, решать вопросы, не предусмотренные настоящей инструкцией, содействовать членам ГЭК в проведении проверки изложенных в поданной апелляции о нарушении установленного порядка проведения ГИА сведений и в оформлении формы заключения комиссии.

После получения информации от организаторов из аудиторий об успешном начале экзаменов во всех аудиториях ППЭ должен дать указание техническому специалисту
передать в систему мониторинга готовности ППЭ статус «Экзамены успешно начались» в личном кабинете ППЭ.

При возникновении ситуации нехватки ДБО № 2 в ППЭ во время экзамена обеспечить печать необходимого их количества в присутствии члена ГЭК.

#### **Этап завершения экзамена в ППЭ**

После завершения выполнения экзаменационной работы участниками экзамена во всех аудиториях (все участники экзамена покинули аудитории) дать указание техническому специалисту ППЭ передать при участии члена ГЭК с использованием токена члена ГЭК статус «Экзамены завершены» в систему мониторинга готовности ППЭ в личном кабинете ППЭ.

После завершения сканирования в аудиториях (для субъектов Российской Федерации, сканирующих в Штабе ПП – после завершения выполнения экзаменационной работы участниками экзамена во всех аудиториях (все участники экзамена покинули аудитории) и упаковки ЭМ) руководитель ППЭ должен в Штабе ППЭ за специально подготовленным столом, находящимся в зоне видимости камер видеонаблюдения, в присутствии членов ГЭК:

получить от всех ответственных организаторов в аудитории следующие материалы по форме ППЭ-14-02:

запечатанный ВДП с бланками регистрации, бланками ответов № 1, бланками ответов № 2 (лист 1 и лист 2), в том числе с ДБО № 2;

калибровочный лист с каждой использованной в аудитории станции организатора;

КИМ участников экзамена, запечатанные в ВДП;

ВДП с испорченными и бракованными комплектами ЭМ;

запечатанный конверт с использованными черновиками;

неиспользованные черновики;

формы ППЭ-05-02, ППЭ-12-02, ППЭ-12-03, ППЭ-12-04-МАШ, ППЭ-05-01 (2 экземпляра), ППЭ-23, ППЭ-15;

неиспользованные ДБО № 2;

служебные записки (при наличии).

*В случае неявки всех распределенных в ППЭ участников экзамена по согласованию с председателем ГЭК член ГЭК принимает решение о завершении экзамена в данном ППЭ с оформлением соответствующих форм ППЭ. Технический специалист завершает экзамены на всех станциях организатора (станциях печати ЭМ – для субъектов Российской Федерации, сканирующих в Штабе ППЭ) во всех аудиториях ППЭ, а также на резервных станциях организатора (станциях печати ЭМ – для субъектов Российской Федерации, сканирующих в Штабе ППЭ), печатает протоколы использования станции организатора (станции печати ЭМ – для субъектов Российской Федерации, сканирующих в Штабе ППЭ) и сохраняет электронный журнал работы станции организатора (станции печати ЭМ – для субъектов Российской Федерации, сканирующих в Штабе ППЭ) на флеш-накопитель для переноса данных между станциями ППЭ. Протоколы использования станции организатора (станции печати ЭМ – для субъектов Российской Федерации, сканирующих в Штабе ППЭ) подписываются техническим специалистом, членом ГЭК и руководителем ППЭ и остаются на хранение в ППЭ. Электронные журналы работы станций организатора (станции печати ЭМ – для субъектов Российской Федерации, сканирующих в Штабе ППЭ) передаются в систему мониторинга готовности ППЭ в личном кабинете ППЭ при участии члена ГЭК с использованием токена члена ГЭК. В случае отсутствия участников во всех аудиториях ППЭ технический специалист при участии руководителя ППЭ в личном кабинете ППЭ* 

*передает при участии члена ГЭК с использованием токена члена ГЭК статус «Экзамен не состоялся» в систему мониторинга готовности ППЭ.*

*Для субъектов Российской Федерации, сканирующих в Штабе ППЭ, на этапе сканирования бланков в ППЭ и передачи бланков в РЦОИ в электронном виде:*

*при получении от ответственного организатора ЭМ из аудитории вскрыть ВДП с бланками ЕГЭ, пересчитать их и после заполнения формы ППЭ-13-02-МАШ все бланки ЕГЭ из аудитории вложить обратно в ВДП и передать техническому специалисту для осуществления сканирования вместе с калибровочным листом (листами) аудитории;*

*после сканирования бланков техническим специалистом принять их обратно, упаковать в новый ВДП, вложив в него калибровочный лист и ВДП, в котором бланки ЕГЭ были доставлены в Штаб ППЭ из аудитории. Руководитель ППЭ переносит информацию с сопроводительного бланка (формы ППЭ-11) ВДП, в котором бланки ЕГЭ были*  доставлены в Штаб ППЭ из аудитории, на сопроводительный бланк нового ВДП. Новые *ВДП запечатываются после получения из РЦОИ подтверждения факта успешного получения и расшифровки переданного пакета с электронными образами бланков и форм ППЭ.*

**После завершения сканирования во всех аудиториях ППЭ (для субъектов Российской Федерации, сканирующих в Штабе ППЭ – после завершения сканирования бланков участников в Штабе ППЭ):**

проконтролировать передачу техническим специалистом электронных журналов работы основных и резервных станций организатора в систему мониторинга готовности ППЭ в личном кабинете ППЭ;

при получении от ответственного организатора ЭМ из аудитории заполнить форму ППЭ-13-02-МАШ на основе данных Сопроводительного бланка к материалам ЕГЭ, не вскрывая ВДП с бланками;

заполнить формы:

ППЭ-14-01, ППЭ-13-01, ППЭ-14-02;

принять у общественного(-ых) наблюдателя(-ей) (в случае присутствия его в ППЭ в день проведения экзамена) заполненную форму ППЭ-18-МАШ (в случае неявки общественного наблюдателя в форме ППЭ-18-МАШ поставить соответствующую отметку в разделе «Общественный наблюдатель не явился в ППЭ»);

передать техническому специалисту заполненные формы ППЭ для сканирования на станции сканирования в ППЭ:

формы ППЭ-07, ППЭ-14-01, ППЭ-13-02-МАШ, ППЭ-18-МАШ (при наличии), ППЭ-19 (при наличии), ППЭ-21 (при наличии), ППЭ-22 (при наличии).

Также передаются для сканирования материалы апелляций о нарушении установленного порядка проведения ГИА (формы ППЭ-02 и ППЭ-03 (при наличии).

Следующие формы ППЭ сканируются в аудиториях на станциях организатора: ППЭ-05-02, ППЭ-12-02 (при наличии), ППЭ-12-04-МАШ (для субъектов Российской Федерации, сканирующих в Штабе ППЭ, указанные формы сканируются вместе со всеми остальными формами).

Технический специалист выполняет калибровку сканера на эталонном калибровочном листе (при необходимости), сканирует полученные формы ППЭ и возвращает их руководителю ППЭ.

После завершения передачи всех пакетов с электронными образами бланков и форм ППЭ (статус пакетов принимает значение «передан») проконтролировать передачу техническим специалистом статуса «Все пакеты сформированы и отправлены в РЦОИ» о завершении передачи ЭМ в РЦОИ.

Член ГЭК, руководитель ППЭ и технический специалист ожидают в Штабе ППЭ подтверждения от РЦОИ факта успешного получения и расшифровки переданных пакетов с электронными образами бланков и форм ППЭ (статус пакетов принимает значение «подтвержден»).

После получения от РЦОИ подтверждения по всем переданным пакетам:

подписать напечатанный протокол проведения процедуры сканирования (подписывается техническим специалистом, руководителем ППЭ и членом ГЭК и остается на хранение в ППЭ);

проконтролировать передачу электронных журналов работы основной и резервной станций сканирования в ППЭ и статуса «Материалы переданы в РЦОИ» в систему мониторинга готовности ППЭ в личном кабинете ППЭ. Статус «Материалы переданы в РЦОИ» может быть передан, если в РЦОИ было передано подтверждение о завершении передачи ЭМ.

После сканирования всех материалов совместно с членом ГЭК ещё раз пересчитать ВДП (бланки ЕГЭ в тех ВДП, которые были вскрыты для сканирования в Штабе ППЭ в связи с возникновением нештатной ситуации, в этом случае перенести информацию с сопроводительных бланков ВДП, в которых бланки ЕГЭ были доставлены из аудиторий в Штаб ППЭ, в новый ВДП, в новые ВДП вложить калибровочные листы и ВДП, в которых бланки ЕГЭ были доставлены из аудиторий в Штаб ППЭ, и запечатать ВДП с бланками ЕГЭ для хранения и транспортировки).

Передать материалы экзамена члену ГЭК по форме ППЭ 14-01.

**Присутствовать при упаковке членами ГЭК за специально подготовленным столом, находящимся в зоне видимости камер видеонаблюдения, материалов экзамена для последующей передачи на хранение в места, определенные ОИВ, в соответствии со схемой, утверждённой ОИВ.**

По окончании соответствующего экзамена в ППЭ неиспользованные ДБО № 2 оставляются в сейфе в Штабе ППЭ на хранение. Указанные ДБО № 2 должны быть использованы на следующем экзамене. По окончании проведения всех запланированных в ППЭ экзаменов неиспользованные ДБО № 2 направляются в РЦОИ вместе с другими неиспользованными ЭМ (упаковываются вместе с ВДП и формами ППЭ). Все материалы упаковываются в упаковку, определённую ОИВ, и помещаются на хранение в соответствии со схемой, утверждённой ОИВ.

# **1.4. Инструкция для организатора в аудитории**

## **Подготовка к проведению ЕГЭ**

*Организатор в аудитории должен заблаговременно пройти инструктаж по порядку и процедуре проведения ЕГЭ и ознакомиться с:*

нормативными правовыми документами, регламентирующими проведение ГИА;

инструкциями, определяющими порядок работы организаторов в аудитории;

правилами заполнения бланков ЕГЭ;

правилами оформления ведомостей, протоколов и актов, заполняемых при проведении ЕГЭ в аудиториях;

порядком работы с ПО «Станция организатора» (ПО «Станция печати ЭМ» – для субъектов Российской Федерации, сканирующих в Штабе ППЭ).

## **В день проведения ЕГЭ организатор в аудитории должен:**

явиться в ППЭ в 08:00 по местному времени и зарегистрироваться у ответственного организатора вне аудитории, уполномоченного руководителем ППЭ;

оставить личные вещи в месте для хранения личных вещей организаторов ППЭ, которое расположено до входа в ППЭ;

пройти инструктаж у руководителя ППЭ по процедуре проведения экзамена. Инструктаж проводится не ранее 08:15 по местному времени;

получить у руководителя ППЭ информацию о распределении по аудиториям ППЭ и назначении ответственных организаторов в аудитории согласно форме ППЭ-07.

Ответственный организатор распределяет роли организаторов на процедуру печати ЭМ: организатор, ответственный за печать ЭМ, и организатор, ответственный за проверку комплектности и качества распечатанных ЭМ; также определяется организатор, ответственный за сканирование в аудитории.

# **Получить у руководителя ППЭ:**

формы ППЭ-05-01 (2 экземпляра), ППЭ-05-02, ППЭ-12-02, ППЭ-12-03, ППЭ-12-04- МАШ, ППЭ-16;

инструкцию для участника экзамена, зачитываемую организатором в аудитории перед началом экзамена;

калибровочный лист станции организатора соответствующей аудитории (для субъектов Российской Федерации, сканирующих в Штабе ППЭ, данное действие не выполняется);

таблички с номерами аудиторий;

черновики;

конверт для упаковки использованных черновиков (один конверт на аудиторию);

3 ВДП для упаковки ЭМ после проведения ЭМ (для бланков ЕГЭ, для испорченных или бракованных комплектов ЭМ, для использованных КИМ).

Не позднее 08.45 по местному времени пройти в свою аудиторию, проверить ее готовность к экзамену (в том числе готовность средств видеонаблюдения), проветрить аудиторию (при необходимости) и приступить к выполнению своих обязанностей.

Вывесить у входа в аудиторию один экземпляр формы ППЭ-05-01.

Раздать на рабочие места участников экзамена черновики на каждого участника экзамена (минимальное количество – два листа).

Оформить на доске образец регистрационных полей бланка регистрации участника экзамена (оформление на доске регистрационных полей бланка регистрации участника экзамена может быть произведено за день до проведения экзамена), а также подготовить необходимую информацию для заполнения бланков регистрации с использованием полученной у руководителя формы ППЭ-16.

Организатору в аудитории необходимо помнить, что экзамен проводится в спокойной и доброжелательной обстановке.

В день проведения экзамена (в период с момента входа в ППЭ и до окончания экзамена) в ППЭ организатору в аудитории **запрещается:** 

а) иметь при себе средства связи, электронно-вычислительную технику, фото-, аудио- и видеоаппаратуру, справочные материалы, письменные заметки и иные средства хранения и передачи информации, художественную литературу и т.д.;

б) оказывать содействие участникам экзамена, в том числе передавать им средства связи, электронно-вычислительную технику, фото-, аудио- и видеоаппаратуру, справочные материалы, письменные заметки и иные средства хранения и передачи информации;

в) выносить из аудиторий и ППЭ экзаменационные материалы (ЭМ) на бумажном или электронном носителях, фотографировать ЭМ.

#### **Вход участников экзамена в аудиторию:**

*Ответственный организатор при входе участников экзамена в аудиторию должен:*

сверить данные документа, удостоверяющего личность участника экзамена, с данными в форме ППЭ-05-02. В случае расхождения персональных данных участника ЕГЭ в документе, удостоверяющем личность, с данными в форме ППЭ-05-02 ответственный организатор заполняет форму ППЭ-12-02; если расхождение персональных данных не является опечаткой (т.е. произошла смена фамилии, имени, документа, удостоверяющего личность), к форме ППЭ-12-02 необходимо приложить копии подтверждающих документов. При смене паспорта необходимо приложить копию страницы с данными ранее выданных паспортов. Для копирования подтверждающих документов можно направить участника экзамена в Штаб ППЭ (в сопровождении организатора вне аудитории) либо по желанию участника передать документы организатору вне аудитории для копирования их в Штабе ППЭ.

сообщить участнику экзамена номер его места в аудитории.

Участники экзамена могут взять с собой в аудиторию только документ, удостоверяющий личность, гелевую, капиллярную ручку с чернилами черного цвета, при необходимости – лекарства и питание, а также средства обучения и воспитания (далее – дополнительные материалы, которые можно использовать на ЕГЭ по отдельным учебным предметам).

На ЕГЭ разрешается пользоваться следующими дополнительными материалами:

по математике ‒ линейка, не содержащая справочной информации (далее – линейка);

по физике – линейка и непрограммируемый калькулятор;

по химии – непрограммируемый калькулятор, Периодическая система химических элементов Д.И. Менделеева, таблица растворимости солей, кислот и оснований в воде, электрохимический ряд напряжений металлов;

по географии – линейка, транспортир, непрограммируемый калькулятор; по литературе – орфографический словарь.

Непрограммируемые калькуляторы:

а) обеспечивают выполнение арифметических вычислений (сложение, вычитание, умножение, деление, извлечение корня) и вычисление тригонометрических функций (sin, cos, tg, ctg, arcsin, arcos, arctg);

б) не осуществляют функции средств связи, хранилища базы данных и не имеют доступ к сетям передачи данных (в том числе к сети «Интернет»).

# **Организатор в аудитории должен:**

проследить, чтобы участник экзамена занял отведенное ему место строго в соответствии с формой ППЭ-05-01;

следить, чтобы участники экзамена не менялись местами;

напомнить участникам экзамена о ведении видеонаблюдения в ППЭ и о запрете иметь при себе уведомление о регистрации на экзамен, средства связи, электронновычислительную технику, фото-, аудио- и видеоаппаратуру, справочные материалы, письменные заметки и иные средства хранения и передачи информации.

# **Выдача ЭМ**

Не позднее 09:45 **по местному времени** ответственный организатор в Штабе ППЭ принимает у руководителя ППЭ ДБО № 2.

## **До начала экзамена организатор в аудитории должен:**

предупредить участников экзамена о ведении видеонаблюдения;

провести инструктаж участников экзамена.

Инструктаж состоит из двух частей.

Первая часть инструктажа проводится с 9:50 по местному времени и включает в себя информирование участников экзамена о порядке проведения экзамена, правилах оформления экзаменационной работы, продолжительности выполнения экзаменационной работы по соответствующему учебному предмету (см. таблицу «Продолжительность выполнения экзаменационной работы»), порядке подачи апелляций о нарушении установленного Порядка и о несогласии с выставленными баллами, о случаях удаления с экзамена, о времени и месте ознакомления с результатами ЕГЭ, а также о том, что записи на КИМ, оборотных сторонах бланков и черновиках не обрабатываются и не проверяются. По окончании проведения первой части инструктажа проинформировать участников экзамена о том, что ЭМ были доставлены по сети «Интернет» в зашифрованном виде и о процедуре печати полных комплектов ЭМ в аудитории.

Не ранее 10.00 по местному времени организатор в аудитории, ответственный за печать ЭМ, вводит в соответствующее поле интерфейса станции организатора (станции печати ЭМ – для субъектов Российской Федерации, сканирующих в Штабе ППЭ) количество ЭМ для печати, равное количеству участников экзамена, фактически присутствующих<sup>19</sup> в данной аудитории, и запускает процедуру расшифровки ЭМ (процедура расшифровки может быть инициирована, если техническим специалистом и членом ГЭК ранее был загружен и активирован ключ доступа к ЭМ), выполняет печать ЭМ.

Организатор в аудитории, ответственный за печать ЭМ, выполняет печать полных комплектов ЭМ, загруженных ранее на станцию организатора (станцию печати ЭМ – для субъектов Российской Федерации, сканирующих в Штабе ППЭ). Ориентировочное время

<sup>19</sup> В случае если участник экзамена явился в ППЭ, но был удалён или не завершил экзамен по уважительной причине до начала печати ЭМ, комплект ЭМ на него всё равно распечатывается для надлежащего оформления удаления или незавершения экзамена.

выполнения данной операции (для 15 участников экзамена) до 20 минут при скорости печати принтера не менее 25 страниц в минуту.

Организатор, ответственный за проверку ЭМ, проверяет качество печати контрольного листа, который распечатывается последним в комплекте ЭМ: отсутствие белых и темных полос, текст хорошо читаем и четко пропечатан, защитные знаки, расположенные по всей поверхности листа, четко видны; по окончании проверки сообщает результат организатору, ответственному за печать, для подтверждения качества печати в программном обеспечении. Качественный комплект размещается на столе для выдачи участникам, некачественный откладывается. После завершения печати всех комплектов ЭМ напечатанные полные комплекты раздаются участникам экзамена в аудитории в произвольном порядке (в каждом напечатанном комплекте участника экзамена находятся: черно-белый бланк регистрации, черно-белый бланк ответов № 1, черно-белые бланк ответов № 2 лист 1, бланк ответов № 2 лист 2 (при проведении ЕГЭ по математике базового уровня – только бланк регистрации и бланк ответов № 1), КИМ, контрольный лист с информацией о номере бланка регистрации, номере КИМ и инструкцией по проверке комплекта для участника).

В случае сбоя в работе станции организатора (станции печати ЭМ – для субъектов Российской Федерации, сканирующих в Штабе ППЭ) член ГЭК или организатор в аудитории приглашают технического специалиста ППЭ для восстановления работоспособности оборудования и (или) системного ПО и (или) станции организатора (станции печати ЭМ – для субъектов Российской Федерации, сканирующих в Штабе ППЭ). При необходимости станция организатора (станция печати ЭМ – для субъектов Российской Федерации, сканирующих в Штабе ППЭ) заменяется на резервную.

**Важно!** После восстановления работоспособности принтера в следующем напечатанном комплекте необходимо проконтролировать номера бланков, сравнив с предыдущим комплектом. В случае обнаружения повторной печати задублированный комплект должен быть забракован (откладываются оба экземпляра).

Далее начинается вторая часть инструктажа, при проведении которой организатору необходимо:

дать указание участникам экзамена проверить комплектность (наличие всех бланков и КИМ, а также количество листов в КИМ) и качество напечатанного комплекта (отсутствие белых и темных полос, текст хорошо читаем и четко пропечатан, защитные знаки, расположенные по всей поверхности листа, четко видны), соответствие номеров бланка регистрации и номера КИМ на контрольном листе с соответствующими номерами на бланке регистрации и КИМ, кода региона и номера ППЭ в бланке регистрации и бланках ответов;

дать указание участникам экзамена приступить к заполнению бланков регистрации (в том числе участник экзамена должен поставить свою подпись в соответствующем поле регистрационных полей бланков);

проверить правильность заполнения регистрационных полей на всех бланках ЕГЭ у каждого участника экзамена и соответствие данных участника экзамена (ФИО, серии и номера документа, удостоверяющего личность) в бланке регистрации и документе, удостоверяющем личность. В случае обнаружения ошибочного заполнения регистрационных полей бланков организаторы дают указание участнику экзамена внести .<br>соответствующие исправления<sup>20</sup>;

<sup>&</sup>lt;sup>20</sup> См. Правила заполнения бланков государственной итоговой аттестации по образовательным программам среднего общего образования в форме единого государственного экзамена и государственного выпускного экзамена в 2023 году.

после заполнения всеми участниками экзамена бланков регистрации и регистрационных полей бланков ответов № 1 и бланков ответов № 2 лист 1 и лист 2 (при проведения ЕГЭ по математике базового уровня – только бланков регистрации и регистрационных полей бланков ответов № 1) объявить начало, продолжительность и время окончания выполнения экзаменационной работы и зафиксировать их на доске (информационном стенде).

После объявления начала экзамена организатор в аудитории, ответственный за печать ЭМ, сообщает организатору вне аудитории информацию о завершении печати ЭМ и успешном начале экзамена.

В случае обнаружения участником экзамена брака или некомплектности ЭМ:

организатор, ответственный за проверку качества ЭМ, изымает некачественный или некомплектный экземпляр ЭМ и приглашает члена ГЭК для выполнения дополнительной печати ЭМ;

организатор, ответственный за печать ЭМ, средствами станции организатора (станции печати ЭМ – для субъектов Российской Федерации, сканирующих в Штабе ППЭ) бракует комплект, соответствующий номеру бланка регистрации изъятого некачественного или некомплектного экземпляра ЭМ, и переходит к дополнительной печати ЭМ нового полного комплекта ЭМ. Аналогичная замена производится в случае порчи ЭМ участником экзамена или опоздания участника.

Организатор, ответственный за печать ЭМ, приглашает члена ГЭК активировать процедуру дополнительной печати с помощью токена члена ГЭК.

#### **Замена комплекта ЭМ производится полностью, включая КИМ**.

В случае недостатка доступных для печати ЭМ организатор информирует руководителя ППЭ и члена ГЭК (через организатора вне аудитории) о необходимости использования резервных ЭМ, включенных в состав интернет-пакета, загруженного для проведения экзамена, в этом случае технический специалист совместно с членом ГЭК в Штабе ППЭ в личном кабинете ППЭ запрашивают резервный ключ доступа для резервных ЭМ. Резервный ключ доступа к ЭМ загружается техническим специалистом на станцию организатора (станцию печати ЭМ – для субъектов Российской Федерации, сканирующих в Штабе ППЭ) и активируется токеном члена ГЭК.

#### **Начало выполнения экзаменационной работы**

Участники экзамена приступают к выполнению экзаменационной работы.

Во время экзамена в каждой аудитории присутствует не менее двух организаторов. В случае необходимости временно покинуть аудиторию следует произвести замену из числа организаторов вне аудитории.

## **Во время выполнения экзаменационной работы участниками экзамена организатор в аудитории должен:**

*следить за порядком в аудитории и:*

не допускать разговоров участников экзамена между собой;

не допускать обмена любыми материалами и предметами между участниками экзамена;

не допускать наличия уведомления о регистрации на экзамены (при наличии необходимо изъять), средств связи, электронно-вычислительной техники, фото-, аудиои видеоаппаратуры, справочных материалов, кроме разрешенных, которые содержатся в КИМ, письменных заметок и иных средств хранения и передачи информации;

не допускать переписывания участниками экзамена заданий КИМ черновики;

не допускать произвольного выхода участника экзамена из аудитории и перемещения по ППЭ без сопровождения организатора вне аудитории;

не допускать содействия участникам экзамена, в том числе в передаче им средств связи, электронно-вычислительной техники, фото-, аудио- и видеоаппаратуры, справочных материалов, письменных заметок и иных средств хранения и передачи информации;

не допускать выноса из аудиторий черновиков, ЭМ на бумажном или электронном носителях, письменных принадлежностей, письменных заметок и иных средств хранения и передачи информации, фотографирования ЭМ участниками экзамена, а также организаторами или техническими специалистами;

следить за состоянием участников экзамена и при ухудшении их самочувствия направлять участников экзамена в сопровождении организаторов вне аудиторий в медицинский кабинет. В этом случае следует напомнить участнику экзамена о возможности досрочно завершить экзамен и прийти на пересдачу;

В случае если участник экзамена предъявил претензию по содержанию задания своего КИМ, необходимо зафиксировать в свободной форме суть претензии в служебной записке и передать ее руководителю ППЭ (служебная записка должна содержать информацию об уникальном номере КИМ, задании и содержании замечания).

При выходе участника экзамена из аудитории необходимо проверить комплектность оставленных им на рабочем столе ЭМ и черновиков.

#### **Случаи удаления с экзамена**

При установлении факта наличия у участников экзамена средств связи и электронно-вычислительной техники, фото-, аудио- и видеоаппаратуры, справочных материалов, письменных заметок и иных средств хранения и передачи информации во время проведения ЕГЭ или иного нарушения ими установленного Порядка такие участники удаляются с экзамена.

*В этом случае ответственный организатор в аудитории совместно с членом (членами) ГЭК, руководителем ППЭ должен:*

заполнить форму ППЭ-21 в Штабе ППЭ в зоне видимости камер видеонаблюдения;

в аудитории ППЭ внести соответствующую запись в форму ППЭ-05-02;

в аудитории поставить в бланке регистрации в поле «Удален с экзамена в связи с нарушением порядка проведения ЕГЭ» соответствующую отметку и поставить свою подпись в соответствующем поле.

*Рекомендуется продемонстрировать на камеру видеонаблюдения средство связи и электронно-вычислительной техники, фото-, аудио- и видеоаппаратуры, справочные материалы, письменные заметки и иные средстве хранения и передачи информации, обнаруженные у участника экзамена. На камеру проговорить, какой именно предмет обнаружен и его содержание (в случае обнаружения письменных заметок).*

В случае если участник экзамена по состоянию здоровья или другим объективным причинам не может завершить выполнение экзаменационной работы, он может покинуть аудиторию. Ответственный организатор в аудитории должен пригласить организатора вне аудитории, который сопроводит такого участника экзамена к медицинскому работнику и пригласит члена (членов) ГЭК в медицинский кабинет. В случае согласия участника экзамена досрочно завершить экзамен заполняется форма ППЭ-22 в медицинском кабинете членом ГЭК и медицинским работником. Ответственный организатор в аудитории и руководитель ППЭ ставят свою подпись в указанном акте. Ответственный организатор в аудитории должен:

в аудитории внести соответствующую запись в форму ППЭ-05-02;

в аудитории поставить соответствующую отметку в бланке регистрации участника экзамена в поле «Не закончил экзамен по уважительной причине» и поставить свою подпись в соответствующем поле.

## **Выдача дополнительных бланков ответов (за исключением проведения ЕГЭ по математике базового уровня)**

*В случае если участник экзамена полностью заполнил бланк ответов № 2 лист 1, бланк ответов № 2 лист 2, организатор в аудитории должен:*

убедиться, что оба листа бланка ответов № 2 (лист 1 и лист 2) полностью заполнены; выдать по просьбе участника экзамена ДБО № 2;

в поле «Дополнительный бланк ответов № 2» бланка ответов № 2 лист 2 (ранее выданного ДБО № 2) внести цифровое значение штрихкода ДБО № 2 (расположенное под штрихкодом ДБО № 2), который выдается участнику экзамена для заполнения;

в поле «Лист» при выдаче ДБО № 2 внести порядковый номер листа работы участника экзамена (при этом листами № 1 и № 2 являются основные бланки ответов № 2 лист 1 и лист 2 соответственно);

зафиксировать количество выданных ДБО №2 в форме ППЭ-05-02;

прописать номера выданных ДБО № 2 в форме ППЭ-12-03.

# **ДБО № 2 копировать и выдавать копии категорически запрещено! При нехватке ДБО № 2 необходимо обратиться в Штаб ППЭ.**

# **Работа с формой ППЭ-12-04-МАШ**

Каждый выход участника экзамена из аудитории фиксируется организаторами в аудитории в ведомости учёта времени отсутствия участников экзамена в аудитории (форма ППЭ-12-04-МАШ). Если один и тот же участник экзамена выходит несколько раз, то каждый его выход фиксируется в ведомости в новой строке. При нехватке места на одном листе форме записи продолжаются на следующем листе (форма ППЭ-12-04-МАШ выдаётся в Штабе ППЭ по схеме, установленной руководителем ППЭ).

## **Завершение выполнения экзаменационной работы участниками экзамена и организации сбора ЭМ**

Участники экзамена, досрочно завершившие выполнение экзаменационной работы, могут покинуть ППЭ. Организатору необходимо принять у них все ЭМ и получить их подпись в форме ППЭ-05-02.

За 30 минут и за 5 минут до окончания выполнения экзаменационной работы сообщить участникам экзамена о скором завершении выполнения экзаменационной работы и напомнить о необходимости перенести ответы из черновиков и КИМ в бланки ЕГЭ.

За 15 минут до окончания выполнения экзаменационной работы:

пересчитать ИК в аудитории (испорченные и (или) имеющие полиграфические дефекты);

неиспользованные черновики;

отметить в форме ППЭ-05-02 факты неявки на экзамен участников экзамена, а также проверить отметки фактов (в случае если такие факты имели место) удаления с экзамена, незавершения выполнения экзаменационной работы, ошибок в документах.

**По окончании выполнения экзаменационной работы участниками экзамена организатор в аудитории должен:**

в центре видимости камер видеонаблюдения объявить, что выполнение экзаменационной работы окончено;

попросить положить все ЭМ на край стола (включая КИМ и черновики);

*Собрать у участников экзамена:*

бланки регистрации, бланки ответов № 1, бланки ответов № 2 лист 1 и лист 2, ДБО № 2 (при проведении ЕГЭ по математике базового уровня – только бланки регистрации и бланки ответов № 1);

КИМ, включая контрольный лист; черновики;

в случае если бланки ответов № 2, предназначенные для записи ответов на задания с развернутым ответом, и ДБО № 2 содержат незаполненные области (за исключением регистрационных полей), то необходимо погасить их следующим образом: «Z»<sup>21</sup>.

**Ответственный организатор в аудитории также должен проверить бланк ответов № 1 участника экзамена на наличие замены ошибочных ответов на задания с кратким ответом. В случае если участник экзамена осуществлял во время выполнения экзаменационной работы замену ошибочных ответов, организатору необходимо посчитать количество замен ошибочных ответов, в поле «Количество заполненных полей «Замена ошибочных ответов» поставить соответствующее цифровое значение, а также поставить подпись в специально отведенном месте.**

**В случае если участник экзамена не использовал поле «Замена ошибочных ответов на задания с кратким ответом», организатор в поле «Количество заполненных полей «Замена ошибочных ответов» ставит «Х» и подпись в специально отведенном месте.**

Заполнить форму ППЭ-05-02, получив подписи у участников экзамена.

После того, как последний участник экзамена покинул аудиторию, проинформировать руководителя ППЭ (через организатора вне аудитории) о завершении выполнения экзаменационной работы в аудитории.

Пересчитать все типы бланков ЕГЭ, заполнить форму ППЭ-11.

**Перевод бланков участников в электронный вид (для субъектов Российской Федерации, сканирующих в Штабе ППЭ, данное действие не выполняется)**

Для обеспечения сканирования в аудитории бланков участников экзамена организатор, ответственный за сканирование:

на станции организатора переходит на этап сканирования, подтверждая, что печать ЭМ не требуется и экзамен завершен;

размещает на сканере комплект бланков участников экзамена и форм ППЭ, предназначенных для сканирования в аудитории:

формы ППЭ-05-02 (форму не нужно подписывать у руководителя ППЭ и члена ГЭК перед сканированием),

ППЭ-12-02 (при наличии),

ППЭ-12-04-МАШ;

 $\overline{a}$ 

вносит сведения о количестве комплектов участников и выданных ДБО №2, количестве неявившихся, не завершивших экзамен и удалённых с экзамена;

запускает процедуру сканирования;

в случае выявления особой ситуации в результате сканирования предпринимает рекомендованные действия по ее устранению или приглашает технического специалиста;

<sup>&</sup>lt;sup>21</sup> Как правило, данный знак «Z» свидетельствует о завершении выполнения заданий контрольных измерительных материалов, выполненных участником экзамена, которые оформляются на бланках ответов на задания с развернутыми ответами или на дополнительных бланках (при их использовании), а также свидетельствует о том, что данный участник экзамена свою экзаменационную работу завершил и более не будет возвращаться к оформлению своих ответов на соответствующих бланках (продолжению оформления ответов). Указанный знак проставляется на последнем листе соответствующего бланка ответов. Например, участник экзамена выполнил все задания с развернутым ответом (или посильные ему задания), оформил ответы на задания с развернутым ответом на бланке ответов № 2 (лист 1) и бланке ответов № 2 (лист 2), дополнительные бланки ответов не запрашивал и соответственно не использовал их, таким образом, знак «Z» ставится на бланке ответов № 2 (лист 2) в области указанного бланка, оставшейся незаполненной участником экзамена. Знак «Z» в данном случае на бланке ответов № 2 (лист 1) не ставится, даже если на бланке ответов № 2 (лист 1) имеется небольшая незаполненная область.

по окончании сканирования приглашает в аудиторию (через организатора вне аудитории) технического специалиста и члена ГЭК для экспорта электронных образов бланков участников и форм ППЭ и завершения экзамена.

**Важно!** В случае необходимости повторной настройки станции организатора для калибровки сканера необходимо использовать калибровочный лист станции организатора, напечатанный на данной станции организатора, полученный от руководителя ППЭ.

После печати техническим специалистом протокола печати ЭМ в аудитории (форма ППЭ-23) и протокола проведения процедуры сканирования бланков ГИА в аудитории ППЭ (форма ППЭ-15) (для субъектов Российской Федерации, сканирующих в Штабе ППЭ – только формы ППЭ-23) организаторы в аудитории подписывают их и передают в Штаб ППЭ вместе с остальными формами ППЭ.

**Оформление соответствующих форм, осуществление раскладки и последующей упаковки организаторами ЭМ, собранных у участников экзамена, осуществляется в специально выделенном в аудитории месте (столе), находящемся в зоне видимости камер видеонаблюдения.**

Обратить внимание, что в первый ВДП упаковываются только бланки ЕГЭ участников экзаменов.

#### **При этом запрещается:**

использовать какие-либо иные пакеты (конверты и т.д.) вместо выданных ВДП;

вкладывать вместе с бланками ЕГЭ какие-либо другие материалы;

скреплять бланки ЕГЭ (скрепками, степлерами и т.п.);

менять ориентацию бланков ЕГЭ в ВДП (верх-низ, лицевая-оборотная сторона).

Во второй ВДП упаковываются испорченные комплекты ЭМ.

В третий ВДП упаковать комплект распечатанных КИМ, обязательно приложив к ним контрольные листы, заполнить сопроводительный бланк к материалам ЕГЭ.

Все ВДП необходимо запечатать.

**Важно!** ВДП с бланками ответов участников экзамена не запаковывается до того, пока не будет произведён экспорт отсканированных материалов либо до принятия решения о сканировании в Штабе ППЭ в случае возникновения нештатной ситуации, которую невозможно решить средствами станции организатора (для субъектов Российской Федерации, сканирующих в Штабе ППЭ, данное замечание не актуально).

Использованные и неиспользованные черновики необходимо пересчитать. Использованные черновики необходимо упаковать в конверт и запечатать. На конверте необходимо указать: код региона, номер ППЭ (наименование и адрес) и номер аудитории, код учебного предмета, название учебного предмета, по которому проводится ЕГЭ, количество черновиков в конверте.

**По завершении сбора и упаковки ЭМ в аудитории** ответственный организатор в центре видимости камеры видеонаблюдения объявляет об окончании экзамена. После проведения сбора ЭМ и подписания протокола о проведении экзамена в аудитории (форма ППЭ-05-02) ответственный организатор на камеру видеонаблюдения громко объявляет все данные протокола, в том числе наименование предмета, количество участников экзамена в данной аудитории и количество ЭМ (использованных и неиспользованных), а также время подписания протокола. Ответственный организатор также должен продемонстрировать на камеру видеонаблюдения запечатанный ВДП с ЭМ участников экзамена.

ВДП с ЭМ, бумажный протокол печати ЭМ, конверт с черновиками, неиспользованные черновики, и ДБО № 2, прочие формы ППЭ, служебные записки, если есть, организатор передает руководителю ППЭ в Штабе ППЭ.

По завершении соответствующих процедур организаторы проходят в Штаб ППЭ с ЭМ и передают ЭМ руководителю ППЭ в присутствии члена ГЭК по форме ППЭ-14-02. Прием ЭМ должен проводиться за специально отведенным столом, находящимся в зоне видимости камер видеонаблюдения.

*ЭМ, которые организаторы передают руководителю ППЭ:*

запечатанный ВДП с бланками регистрации, бланками ответов № 1, бланками ответов № 2 (лист 1 и лист 2), в том числе с ДБО № 2;

запечатанный ВДП с КИМ участников экзамена;

калибровочный лист с каждой станции организатора (станции печати ЭМ – для субъектов Российской Федерации, сканирующих в Штабе ППЭ), использованной в аудитории;

запечатанный ВДП с испорченными и бракованными комплектами ЭМ;

запечатанный конверт с использованными черновиками;

неиспользованные черновики;

формы ППЭ-05-02, ППЭ-12-02, ППЭ-12-03, ППЭ-12-04-МАШ, ППЭ-05-01 (2 экземпляра), ППЭ-23, ППЭ-15;

неиспользованные ДБО № 2;

служебные записки (при наличии);

Организаторы покидают ППЭ после передачи всех ЭМ руководителю ППЭ и с разрешения руководителя ППЭ.

# **1.5. Инструкция для организатора вне аудитории**

## **Подготовка к проведению ЕГЭ**

*Организатор вне аудитории должен заблаговременно пройти инструктаж по порядку и процедуре проведения ЕГЭ и ознакомиться:*

с нормативными правовыми документами, регламентирующими проведение ГИА;

с инструкциями, определяющими порядок работы организаторов вне аудитории.

## **В день проведения ЕГЭ организатор вне аудитории ППЭ должен:**

**в 08:00** по местному времени явиться в ППЭ и зарегистрироваться у ответственного организатора вне аудитории, уполномоченного руководителем ППЭ.

**Ответственный организатор вне аудитории**, уполномоченный руководителем ППЭ на проведение регистрации лиц, привлекаемых к проведению ЕГЭ, должен явиться в ППЭ не позднее 07:50 и получить у руководителя ППЭ форму ППЭ-07. Не позднее 08:00 по местному времени на входе в ППЭ совместно с сотрудниками, осуществляющими охрану правопорядка, и (или) сотрудниками органов внутренних дел (полиции) проверить наличие документов, установить соответствие их личности представленным документам, а также проверить наличие указанных лиц в списке работников ППЭ;

оставить личные вещи в месте для хранения личных вещей лиц, привлекаемых к проведению ЕГЭ, которое расположено до входа в ППЭ. Вход в ППЭ обозначается стационарным металлоискателем. В случае использования переносных металлоискателей входом в ППЭ является место проведения уполномоченными лицами работ с использованием указанных металлоискателей;

пройти инструктаж у руководителя ППЭ по процедуре проведения экзамена. Инструктаж проводится не ранее 08:15 по местному времени;

получить у руководителя ППЭ информацию о назначении организаторов вне аудитории и распределении на места дежурства.

## **Не позднее 08:45 по местному времени:**

получить от руководителя ППЭ формы ППЭ-06-01 и ППЭ-06-02 для размещения на информационном стенде при входе в ППЭ;

пройти на свое место дежурства и приступить к выполнению своих обязанностей.

## **Проведение экзамена**

Организатору вне аудитории необходимо помнить, что экзамен проводится в спокойной и доброжелательной обстановке.

В день проведения экзамена (в период с момента входа в ППЭ и до окончания экзамена) в ППЭ запрещается:

а) иметь при себе средства связи, электронно-вычислительную технику, фото-, аудио- и видеоаппаратуру, справочные материалы, письменные заметки и иные средства хранения и передачи информации, художественную литературу и т.д.;

б) оказывать содействие участникам экзамена, в том числе передавать им средства связи, электронно-вычислительную технику, фото-, аудио- и видеоаппаратуру, справочные материалы, письменные заметки и иные средства хранения и передачи информации;

в) выносить из аудиторий и ППЭ экзаменационные материалы (ЭМ) на бумажном или электронном носителях, фотографировать ЭМ.

## **Организатор вне аудитории должен:**

*1. Обеспечить организацию входа участников экзамена в ППЭ.*

# *До входа в ППЭ (начиная с 09:00) организатор должен:*

указать участникам экзамена на необходимость оставить личные вещи (уведомление о регистрации на ЕГЭ, средства связи и иные запрещенные средства и материалы и др.) в специально выделенном до входа в ППЭ месте для личных вещей (указанное место для личных вещей участников экзамена организуется до установленной рамки стационарного металлоискателя или до места проведения уполномоченными лицами работ с использованием переносного металлоискателя).

*При входе в ППЭ организатор вне аудитории должен:*

совместно с сотрудниками, осуществляющими охрану правопорядка, и (или) сотрудниками органов внутренних дел (полиции) проверить документы, удостоверяющие личность участников экзамена, и наличие их в списках распределения в данный ППЭ.

В случае отсутствия по объективным причинам у участника ГИА документа, удостоверяющего личность, он допускается в ППЭ после письменного подтверждения его личности сопровождающим (форма ППЭ-20). Организатор допускает в аудиторию участника ГИА после предъявления им формы ППЭ-20. Организатор забирает у участника ГИА данную форму для дальнейшей передачи руководителю ППЭ.

В случае отсутствия по объективным причинам у участника ЕГЭ документа, удостоверяющего личность, он не допускается в ППЭ. В этом случае организатор вне аудитории приглашает руководителя ППЭ и члена ГЭК. Руководитель ППЭ в присутствии члена ГЭК составляет акт о недопуске такого участника в ППЭ. Указанный акт подписывается членом ГЭК, руководителем ППЭ и участником ЕГЭ. Акт составляется в двух экземплярах в свободной форме. Первый экземпляр член ГЭК оставляет себе для передачи председателю ГЭК, второй предоставляется участнику ЕГЭ. Повторно к участию в ЕГЭ по данному учебному предмету в резервные сроки указанный участник ЕГЭ может быть допущен только по решению председателя ГЭК.

При отсутствии участника экзамена в списках распределения в данный ППЭ, участник экзамена в ППЭ не допускается, в этом случае, необходимо пригласить члена ГЭК для фиксирования данного факта для дальнейшего принятия решения.

С помощью стационарных и (или) переносных металлоискателей проверить у участников экзамена наличие запрещенных средств. Проверка участников экзамена с помощью металлоискателей может быть осуществлена организаторами и (или) сотрудниками, осуществляющими охрану правопорядка, и (или) сотрудниками органов внутренних дел (полиции). По медицинским показаниям (при предоставлении подтверждающего документа) участник экзамена может быть освобожден от проверки с использованием металлоискателя. При появлении сигнала металлоискателя организатор вне аудитории **предлагает** участнику экзамена показать предмет, вызывающий сигнал. Если этим предметом является запрещенное средство, в том числе средство связи, организатор вне аудитории **предлагает** участнику экзамена сдать данное средство в место хранения личных вещей участников экзамена или сопровождающему.

**Важно!** Организатор вне аудитории не прикасается к участникам экзамена и его вещам, а просит добровольно показать предмет, вызывающий сигнал переносного металлоискателя, и сдать все запрещенные средства в место хранения личных вещей участников экзамена или сопровождающему.

В случае если участник экзамена отказывается сдавать запрещенное средство, организатор вне аудитории **повторно разъясняет** ему, что в соответствии с пунктом 65 Порядка в день проведения экзамена (в период с момента входа в ППЭ и до окончания экзамена) в ППЭ запрещается иметь при себе средства связи, электронно-вычислительную технику, фото-, аудио- и видеоаппаратуру, справочные материалы, письменные заметки и иные средства хранения и передачи информации. Таким образом, такой участник экзамена **не может быть допущен в ППЭ**.

В этом случае организатор вне аудитории приглашает руководителя ППЭ и члена ГЭК. Руководитель ППЭ в присутствии члена ГЭК составляет акт о недопуске участника экзамена, отказавшегося от сдачи запрещенного средства. Указанный акт подписывают член ГЭК, руководитель ППЭ и участник экзамена, отказавшийся от сдачи запрещенного средства. Акт составляется в двух экземплярах в свободной форме. Первый экземпляр оставляет член ГЭК для передачи председателю ГЭК, второй – участнику экзамена. Повторно к участию в ЕГЭ по данному учебному предмету в резервные сроки указанный участник экзамена может быть допущен только по решению председателя ГЭК.

#### *2. На этапе проведения экзамена организатор вне аудитории должен:*

помогать участникам экзамена ориентироваться в помещениях ППЭ, указывать местонахождение нужной аудитории, а также осуществлять контроль за перемещением по ППЭ лиц, имеющих право присутствовать в ППЭ в день проведения экзамена;

следить за соблюдением тишины и порядка в ППЭ;

следить за соблюдением порядка проведения ЕГЭ в ППЭ и не допускать следующих нарушений порядка участниками экзамена, организаторами в аудитории (вне аудиторий), в том числе в коридорах, туалетных комнатах, медицинском пункте и т.д.:

наличия в ППЭ у указанных лиц средств связи, электронно-вычислительной техники, фото-, аудио- и видеоаппаратуры, справочных материалов, письменных заметок и иных средств хранения и передачи информации;

выноса из аудиторий и ППЭ ЭМ на бумажном или электронном носителях, фотографирования ЭМ;

сопровождать участников экзамена при выходе из аудитории во время экзамена;

передавать руководителю ППЭ полученную от организатора в аудитории информацию о завершении печати ЭМ, об окончании экзамена в аудитории.

В случае сопровождения участника экзамена к медицинскому работнику пригласить члена (членов) ГЭК в медицинский кабинет.

В случае выявления нарушений порядка проведения ЕГЭ следует незамедлительно обратиться к члену ГЭК (руководителю ППЭ).

## *3. На этапе завершения экзамена организатор вне аудитории должен:*

передавать полученную от организаторов в аудитории информацию в Штаб ППЭ о завершении экзамена в аудитории, о завершении сканирования в аудитории и необходимости пригласить технического специалиста и члена ГЭК;

выполнять все указания руководителя ППЭ и членов ГЭК, оказывать содействие в решении ситуаций, не предусмотренных настоящей Инструкцией.

После завершения экзамена организаторы вне аудитории покидают ППЭ только по указанию руководителя ППЭ.

# **1.6. Инструкция для работников по обеспечению охраны образовательных организаций при организации входа участников экзамена в ППЭ**

Настоящая инструкция разработана в соответствии с приказом Минтруда России от 11.12.2015 № 1010н «Об утверждении профессионального стандарта «Работник по обеспечению охраны образовательных организаций» (зарегистрирован Минюстом России 31.12.2015, регистрационный № 40478) (далее – Приказ).

В соответствии с Приказом к трудовым функциям работников по обеспечению охраны образовательных организаций относятся:

подготовка мероприятий по безопасному проведению ГИА;

проверка технической готовности и использование технических средств обнаружения запрещенных к проносу предметов;

участие в обеспечении пропускного режима в ходе ГИА.

# **В рамках обеспечения организации входа участников экзамена в ППЭ работник по обеспечению охраны образовательных организаций должен:**

## *До входа в ППЭ (начиная с 09:00):*

указать участникам экзамена на необходимость оставить личные вещи (уведомление о регистрации на ЕГЭ, средства связи и иные запрещенные средства и материалы и др.) в специально выделенном до входа в ППЭ месте для хранения личных вещей (указанное место для личных вещей участников экзамена организуется до установленной рамки стационарного металлоискателя или до места проведения уполномоченными лицами работ с использованием переносного металлоискателя).

#### *При входе в ППЭ:*

проверить документы, удостоверяющие личность участников экзамена, и наличие их в списках распределения в данный ППЭ.

В случае отсутствия по объективным причинам у участника ГИА документа, удостоверяющего личность, он допускается в ППЭ после письменного подтверждения его личности сопровождающим (форма ППЭ-20).

В случае отсутствия по объективным причинам у участника ЕГЭ документа, удостоверяющего личность, он не допускается в ППЭ. В этом случае необходимо пригласить руководителя ППЭ и члена ГЭК.

При отсутствии участника экзамена в списках распределения в данный ППЭ, участник экзамена в ППЭ не допускается, в этом случае необходимо пригласить члена ГЭК для фиксирования данного факта для дальнейшего принятия решения;

с помощью стационарных и (или) переносных металлоискателей проверить у участников экзамена наличие запрещенных средств. По медицинским показаниям (при предоставлении подтверждающего документа) участник экзамена может быть освобожден от проверки с использованием металлоискателя. При появлении сигнала металлоискателя **предложить** участнику экзамена показать предмет, вызывающий сигнал. Если этим предметом является запрещенное средство, в том числе средство связи, **предложить** участнику экзамена сдать данное средство в место хранения личных вещей участников экзамена или сопровождающему.

**Важно!** Работник по обеспечению охраны образовательных организаций не прикасается к участникам экзамена и его вещам, а просит добровольно показать предмет, вызывающий сигнал переносного металлоискателя, и сдать все запрещенные средства в место хранения личных вещей участников экзамена или сопровождающему;

в случае если участник экзамена отказывается сдавать запрещенное средство, **повторно разъяснить** ему, что в соответствии с пунктом 65 Порядка в день проведения экзамена (в период с момента входа в ППЭ и до окончания экзамена) в ППЭ запрещается иметь при себе средства связи, электронно-вычислительную технику, фото-, аудиои видеоаппаратуру, справочные материалы, письменные заметки и иные средства хранения и передачи информации. Таким образом, такой участник экзамена **не может быть допущен в ППЭ**.

Если участник экзамена отказывается сдавать запрещенное средство после повторного разъяснения, В этом случае с помощью организаторов вне аудитории необходимо пригласить руководителя ППЭ и члена ГЭК. Руководитель ППЭ в присутствии члена ГЭК составляет акт о недопуске участника экзамена, отказавшегося от сдачи запрещенного средства. Указанный акт подписывают член ГЭК, руководитель ППЭ и участник экзамена, отказавшийся от сдачи запрещенного средства. Акт составляется в двух экземплярах в свободной форме. Первый экземпляр член ГЭК оставляет у себя для передачи председателю ГЭК, второй передает участнику экзамена. Повторно к участию в ЕГЭ по данному учебному предмету в резервные сроки указанный участник экзамена может быть допущен только по решению председателя ГЭК.

*На этапе проведения и завершения ЕГЭ должен* контролировать организованный выход из ППЭ участников экзамена, завершивших экзамен.

# **1.7. Инструкция для медицинского работника, привлекаемого в дни проведения ЕГЭ**

#### **В день проведения ЕГЭ медицинский работник ППЭ должен:**

**в 08:30** по местному времени явиться в ППЭ и зарегистрироваться у ответственного организатора вне аудитории, уполномоченного руководителем ППЭ;

оставить личные вещи в месте для хранения личных вещей лиц, привлекаемых к проведению экзамена, которое расположено до входа в ППЭ;

получить от руководителя ППЭ или руководителя ОО указанную инструкцию и ознакомиться с ней, а также «Журнал учета участников экзамена, обратившихся к медицинскому работнику» (далее – Журнал) (см. приложение 10);

пройти в отведенное для него помещение в ППЭ и приступить к выполнению своих обязанностей.

#### **Проведение экзамена**

В день проведения экзамена (в период с момента входа в ППЭ и до окончания экзамена) в ППЭ медицинскому работнику запрещается:

а) иметь при себе средства связи (в случае необходимости вызова бригады скорой помощи в Штабе ППЭ есть телефон), электронно-вычислительную технику, фото-, аудиои видеоаппаратуру, справочные материалы, письменные заметки и иные средства хранения и передачи информации, художественную литературу и т.д.;

б) оказывать содействие участникам экзамена, в том числе передавать им средства связи (получать от них средства связи), электронно-вычислительную технику, фото-, аудио- и видеоаппаратуру, справочные материалы, письменные принадлежности, письменные заметки и иные средства хранения и передачи информации;

в) выносить из аудиторий и ППЭ экзаменационные материалы (ЭМ) на бумажном или электронном носителях, фотографировать ЭМ.

# **Учёт участников экзамена, обратившихся в медицинский пункт, и составление акта о досрочном завершении экзамена по объективным причинам**

Медицинский работник должен вести Журнал. Все поля Журнала обязательны к заполнению. Участник экзамена, обратившийся за медицинской помощью, вправе отказаться от составления акта о досрочном завершении экзамена по объективным причинам и вернуться в аудиторию для продолжения выполнения экзаменационной работы. Медицинскому работнику необходимо поставить «Х» в соответствующем поле Журнала.

В случае если участник экзамена **по своему желанию** хочет досрочно завершить экзамен, медицинский работник при помощи организаторов вне аудитории приглашает члена ГЭК в медицинский кабинет для составления акта о досрочном завершении экзамена по объективным причинам. Медицинскому работнику необходимо поставить «Х» в соответствующем поле Журнала. В форме ППЭ-22, выданной членом ГЭК, заполнить информацию «Досрочно завершил экзамен по следующим причинам» и поставить свою подпись в соответствующем месте.

С помощью члена ГЭК проинформировать участника экзамена о том, что при досрочном завершении экзамена по объективным причинам участник экзамена повторно допускается к ГИА при наличии подтверждающих документов. Заполненная форма ППЭ-22 является документом, подтверждающим наличие уважительной причины для досрочного завершения экзамена.

Информирование участника о его возможности как продолжить выполнение экзаменационной работы, так и о возможности досрочного ее завершения проводится в доброжелательной обстановке, исключающей дальнейшее ухудшение состояния (в том числе и психологического) обратившегося за медицинской помощью участника экзамена.

# **1.8. Инструкция для участника экзамена, зачитываемая организатором в аудитории перед началом экзамена с использованием технологии печати полного комплекта ЭМ в аудиториях ППЭ**

Текст, который выделен **жирным шрифтом**, должен быть прочитан участникам экзамена слово в слово. Это делается для стандартизации процедуры проведения ЕГЭ. *Комментарии, отмеченные курсивом, не читаются участникам экзамена. Они даны в помощь организатору.* Инструктаж и экзамен проводятся в спокойной и доброжелательной обстановке.

#### *Подготовительные мероприятия:*

*Не позднее 8.45 по местному времени организаторам в аудитории необходимо оформить на доске (информационном стенде) в аудитории образец регистрационных полей бланка регистрации участника экзамена, указав код региона, код ППЭ, номер аудитории, который следует писать, начиная с первой позиции, прописывая предшествующие нули, в случае если номер аудитории составляет менее 4-х знаков, код предмета и его название, дату проведения экзамена. Также рекомендуется подготовить на доске (информационном стенде) список кодов образовательных организаций в соответствии с формой ППЭ-16. Код региона, код ППЭ, код предмета и его название, дата проведения экзамена в бланке регистрации будут заполнены автоматически.* 

*Код образовательной организации в бланке регистрации заполняется участниками экзамена в соответствии с информацией из формы ППЭ-16, предоставленной организаторами в аудитории. Самостоятельно участники экзамена заполняют класс, а также ФИО, данные паспорта, используя свои данные из документа, удостоверяющего личность.* 

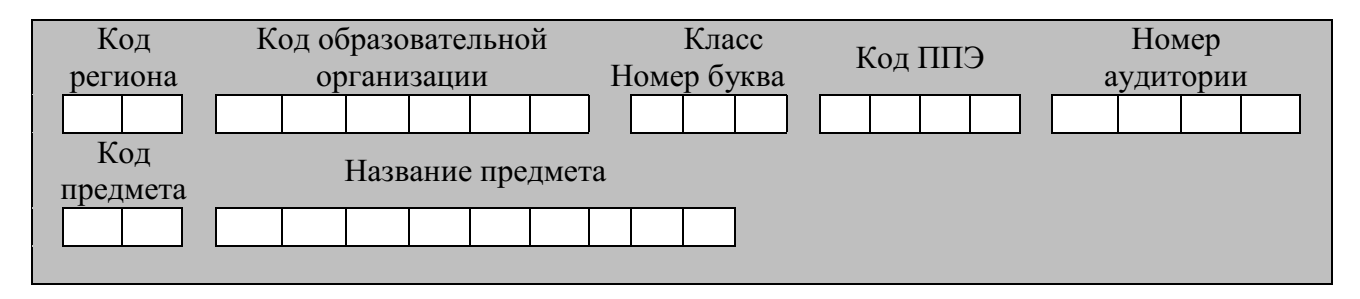

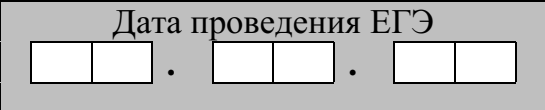

*Во время экзамена на рабочем столе участника* экзамена*, помимо экзаменационных материалов, могут находиться:*

*гелевая, капиллярная ручка с чернилами черного цвета;*

*документ, удостоверяющий личность;*

*лекарства и питание (при необходимости);*

*специальные технические средства (для лиц с ограниченными возможностями здоровья (ОВЗ), детей-инвалидов, инвалидов);*

*дополнительные материалы, которые можно использовать на ЕГЭ по отдельным учебным предметам (по математике – линейка; по физике – линейка* 

*и непрограммируемый калькулятор; по химии – непрограммируемый калькулятор, Периодическая система химических элементов Д.И. Менделеева, таблица растворимости солей, кислот и оснований в воде, электрохимический ряд напряжений металлов; по географии – линейка, транспортир, непрограммируемый калькулятор; по литературе орфографический словарь);*

# *черновики.*

*Инструкция состоит из двух частей, первая из которых зачитывается участникам после их рассадки в аудитории, а вторая – после получения ими экзаменационных материалов.*

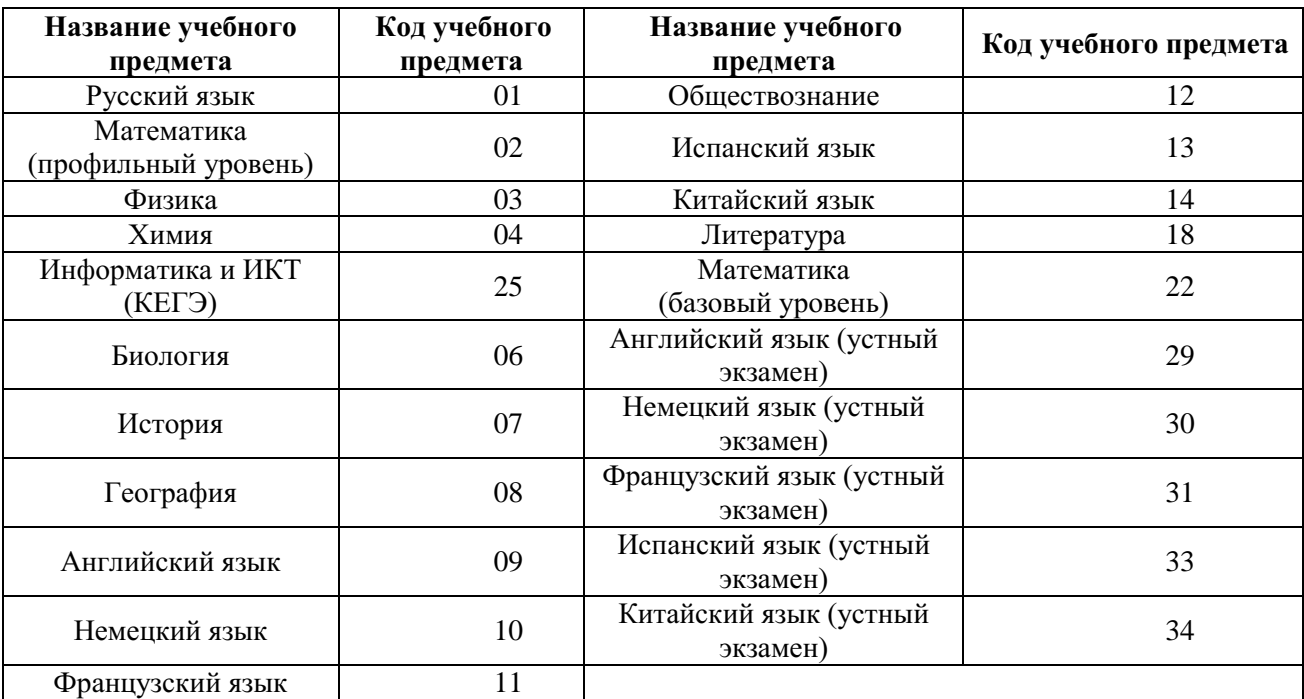

#### **Кодировка учебных предметов**

#### **Продолжительность выполнения экзаменационной работы**

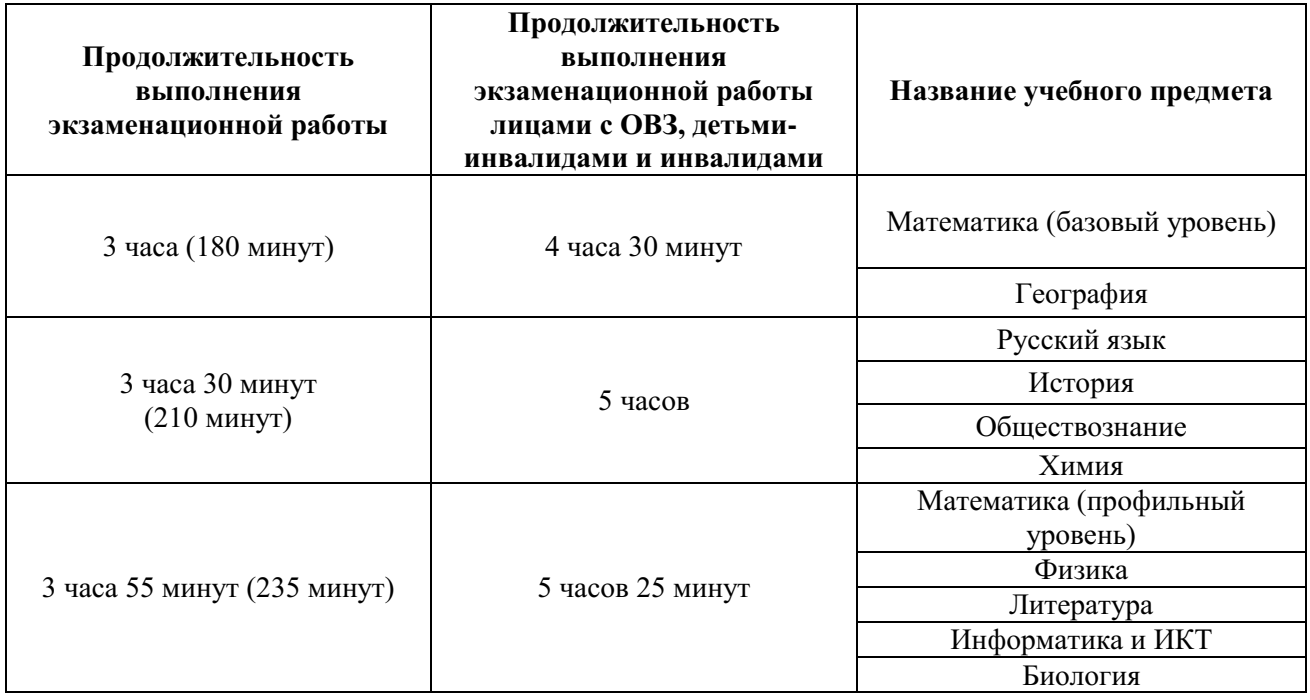

#### **Инструкция для участников экзамена**

*Первая часть инструктажа (начало проведения с 9:50 по местному времени):*

**Уважаемые участники экзамена! Сегодня вы сдаете экзамен по \_\_\_\_\_\_\_\_\_\_\_\_\_\_\_** (*назовите соответствующий учебный предмет)* **в форме ЕГЭ с использованием технологии печати полных комплектов экзаменационных материалов в аудиториях ППЭ.** 

**ЕГЭ – лишь одно из жизненных испытаний, которое вам предстоит пройти. Будьте уверены: каждому, кто учился в школе, по силам сдать ЕГЭ. Все задания составлены на основе школьной программы, поэтому каждый из вас может успешно сдать экзамен.**

**Вместе с тем напоминаем, что в целях предупреждения нарушений порядка проведения ЕГЭ в аудиториях ППЭ ведется видеонаблюдение.**

**Во время проведения экзамена вы должны соблюдать Порядок.** 

**В день проведения экзамена (в период с момента входа в ППЭ и до окончания экзамена) в ППЭ запрещается:** 

**иметь при себе средства связи, электронно-вычислительную технику, фото-, аудио- и видеоаппаратуру, справочные материалы, письменные заметки и иные средства хранения и передачи информации;**

**иметь при себе уведомление о регистрации на экзамене (при наличии – необходимо сдать его нам);**

**выносить из аудиторий и ППЭ черновики, экзаменационные материалы на бумажном и (или) электронном носителях;**

**фотографировать экзаменационные материалы;**

**пользоваться справочными материалами, кроме тех, которые указаны в тексте КИМ;**

**переписывать задания из КИМ в черновики (при необходимости можно делать заметки в КИМ);**

**перемещаться по ППЭ во время экзамена без сопровождения организатора.**

**Во время проведения экзамена запрещается: разговаривать, пересаживаться, обмениваться любыми материалами и предметами.**

**В случае нарушения порядка проведения ЕГЭ вы будете удалены с экзамена.** 

**В случае нарушения порядка проведения экзамена работниками ППЭ или другими участниками экзамена вы имеете право подать апелляцию о нарушении порядка проведения ЕГЭ. Апелляция о нарушении порядка проведения ЕГЭ подается в день проведения экзамена члену ГЭК до выхода из ППЭ.**

**Ознакомиться с результатами ЕГЭ вы сможете в школе или в местах, в которых вы были зарегистрированы на сдачу ЕГЭ.**

**Плановая дата ознакомления с результатами: \_\_\_\_\_\_\_\_\_\_\_\_\_** *(назвать дату).*

**После получения результатов ЕГЭ вы можете подать апелляцию о несогласии с выставленными баллами. Апелляция подается в течение двух рабочих дней после официального дня объявления результатов ЕГЭ.** 

**Апелляцию вы можете подать в своей школе или в месте, где вы были зарегистрированы на сдачу ЕГЭ, или в иных местах, определенных регионом.**

**Апелляция по вопросам содержания и структуры заданий по учебным предметам, а также по вопросам, связанным с оцениванием результатов выполнения заданий экзаменационной работы с кратким ответом, с нарушением участником** 

**экзамена требований Порядка и неправильным заполнением бланков ЕГЭ, не рассматривается.** 

**Обращаем внимание, что во время экзамена на вашем рабочем столе, помимо экзаменационных материалов, могут находиться только:**

**гелевая, капиллярная ручка с чернилами черного цвета;**

**документ, удостоверяющий личность;**

**лекарства и питание (при необходимости);**

**черновики;**

**дополнительные материалы, которые можно использовать на ЕГЭ по отдельным учебным предметам (по математике - линейка; по физике – линейка и непрограммируемый калькулятор; по химии – непрограммируемый калькулятор, Периодическая система химических элементов Д.И. Менделеева, таблица растворимости солей, кислот и оснований в воде, электрохимический ряд напряжений металлов; по географии – линейка, транспортир, непрограммируемый калькулятор, по литературе – орфографический словарь);**

**специальные технические средства (для участников с ограниченными возможностями здоровья (ОВЗ), детей-инвалидов, инвалидов).**

**По всем вопросам, связанным с проведением экзамена (за исключением вопросов по содержанию КИМ), вы можете обращаться к нам. В случае необходимости выхода из аудитории оставьте ваши экзаменационные материалы, а также документ, удостоверяющий личность, черновики, дополнительные материалы (при наличии) и письменные принадлежности на своем рабочем столе. На территории ППЭ вас будет сопровождать организатор.** 

**В случае плохого самочувствия незамедлительно обращайтесь к нам. В ППЭ присутствует медицинский работник. Напоминаем, что при ухудшении состояния здоровья и по другим объективным причинам вы можете досрочно завершить выполнение экзаменационной работы и прийти на пересдачу.** 

*Организатор обращает внимание участников* экзамена *на станцию организатора.*

**Экзаменационные материалы поступили на станцию организатора в зашифрованном виде.** 

**В вашем присутствии будет выполнена печать индивидуальных комплектов экзаменационных материалов. Печать начнётся ровно в 10:00. После чего экзаменационные материалы будут выданы вам для сдачи экзамена.**

*Не ранее 10:00 по местному времени организатор, ответственный за печать ЭМ, вводит количество ЭМ для печати и запускает процедуру расшифровки ЭМ (процедура расшифровки может быть инициирована, если техническим специалистом и членом ГЭК ранее был загружен и активирован ключ доступа к ЭМ).*

*Выполняется печать ЭМ и проверка качества печати контрольного листа полного комплекта (контрольный лист является последним в комплекте, первый – это бланк регистрации, никаких титульных листов не предусмотрено, качество печати каждого листа комплекта ЭМ не проверяется организатором): отсутствие белых и темных полос, текст хорошо читаем и четко пропечатан, защитные знаки, расположенные по всей поверхности листа, четко видны; результат проверки сообщается организатору, ответственному за печать ЭМ, для подтверждения качества печати на станции организатора. Качественный комплект размещается на столе для выдачи участникам, некачественный откладывается.*

*Далее начинается вторая часть инструктажа.*

**Вам выдаются напечатанные в аудитории ППЭ индивидуальные комплекты.**

*(Организаторы раздают участникам распечатанные комплекты ЭМ в произвольном порядке).*

**До начала работы с бланками ЕГЭ проверьте комплектацию выданных экзаменационных материалов. В индивидуальном комплекте находятся:** 

**бланк регистрации,** 

**бланк ответов № 1,**

**бланк ответов № 2 лист 1** *(не читается при проведении ЕГЭ по математике базового уровня)***,**

**бланк ответов № 2 лист 2** *(не читается при проведении ЕГЭ по математике базового уровня)***;**

**КИМ;**

**контрольный лист с информацией о номере бланка регистрации и номере КИМ**.

**Ознакомьтесь с информацией в средней части бланка регистрации по работе с индивидуальным комплектом и убедитесь в правильной комплектации.**

**Проверьте, совпадает ли цифровое значение штрихкода на первом и последнем листе КИМ со штрихкодом на контрольном листе. Цифровое значение штрихкода КИМ находится в средней части контрольного листа с подписью «КИМ».**

**Проверьте, совпадает ли цифровое значение штрихкода на бланке регистрации со штрихкодом на контрольном листе. Номер бланка регистрации находится в средней части контрольного листа с подписью «БР».**

**Внимательно просмотрите текст КИМ, проверьте качество текста на полиграфические дефекты, пересчитайте листы КИМ и сравните с указанным числом листов в КИМ. Количество листов напечатано на каждой странице КИМ в правом верхнем углу после наклонной черты.**

**Внимательно просмотрите бланки, проверьте качество печати штрихкодов и QR-кода, черных квадратов (реперов) на полиграфические дефекты.**

*Сделать паузу для проверки участниками комплектации выданных ЭМ.*

*При обнаружении несовпадений штрихкодов, наличия лишних (нехватки) бланков, дефектов печати необходимо заменить полностью индивидуальный комплект, выполнив дополнительную печать полного комплекта ЭМ.*

**Приступаем к заполнению бланка регистрации.**

**Записывайте буквы и цифры в соответствии с образцом на бланке. Каждая цифра, символ записывается в отдельную клетку.**

**Поля «Код региона», «Код ППЭ», «Код предмета», «Название предмета» и «Дата проведения ЕГЭ» заполнены автоматически.**

**Заполните поля «Код образовательной организации» и «Номер аудитории» в соответствии с информацией на доске (информационном стенде).**

*Обратите внимание участников на доску (информационный стенд).*

**Заполните поле «Класс».** 

**Поля «Служебная отметка», «Резерв-1» и «Контрольная сумма» не заполняются.** 

**Заполняем сведения об участнике экзамена, поля: фамилия, имя, отчество (при наличии), данные документа, удостоверяющего личность.** 

*Сделать паузу для заполнения участниками бланков регистрации.*

**Поставьте вашу подпись в поле «Подпись участника ЕГЭ», расположенном в нижней части бланка регистрации.**

*(В случае если участник экзамена отказывается ставить личную подпись в бланке регистрации, организатор в аудитории ставит в бланке регистрации свою подпись).*

**Приступаем к заполнению регистрационных полей бланков ответов.**

**Код региона, код предмета и его название на бланке ответов №1 заполнены автоматически. Поставьте вашу подпись в поле «Подпись участника ЕГЭ», расположенном в верхней части бланка ответов № 1. Служебное поле «Резерв-4» не заполняйте.**

**Код региона, код предмета и его название, Лист № на бланке ответов №2 заполнены автоматически. Также автоматически заполнено поле «Бланк ответов № 2 (лист 2)» на листе 1 бланка ответов № 2. Служебные поля «Резерв-5» и «Резерв-6» не заполняйте.**

*Организаторы в аудитории проверяют правильность заполнения регистрационных полей на всех бланках ЕГЭ у каждого участника экзамена и соответствие данных участника экзамена (ФИО, серии и номера документа, удостоверяющего личность) в бланке регистрации и в документе, удостоверяющем личность. В случае обнаружения ошибочного заполнения регистрационных полей бланка организаторы в аудитории дают указание участнику внести соответствующие исправления.*

**Напоминаем основные правила по заполнению бланков ответов.**

**При выполнении заданий внимательно читайте инструкции к заданиям, указанные у вас в КИМ. Записывайте ответы в соответствии с этими инструкциями.**

**При выполнении заданий с кратким ответом ответ записывайте справа от номера задания в бланке ответов № 1.**

**Не разрешается использовать при записи ответа на задания с кратким ответом никаких иных символов, кроме символов кириллицы, латиницы, арабских цифр, запятой и знака «дефис» («минус»).**

**Вы можете заменить ошибочный ответ.**

**Для этого в соответствующее поле области замены ошибочных ответов на задания с кратким ответом следует внести номер задания, ответ на который следует исправить, а в строку клеточек записать новое значение верного ответа на указанное задание.** 

**Обращаем ваше внимание, что на бланках ответов № 1 и № 2 запрещается делать какие-либо записи и пометки, не относящиеся к ответам на задания, в том числе содержащие информацию о личности участника экзамена. Вы можете делать пометки в черновиках и КИМ. Также обращаем ваше внимание на то, что ответы, записанные на черновиках и КИМ, не проверяются.** 

*Данный абзац не читается при проведении ЕГЭ по математике базового уровня.* **В случае нехватки места на бланке ответов № 2 лист 1 и бланке ответов № 2 лист 2 Вы можете обратиться к нам за дополнительным бланком ответов № 2. Оборотные стороны бланка ответов № 2 (листа 1 и листа 2) и дополнительных бланков ответов № 2 не заполняются и не проверяются. Апелляции по вопросам проверки записей на оборотной стороне указанных бланков рассматриваться также не будут.**

**Начало выполнения экзаменационной работы:** *(объявить время начала экзамена).*

**Окончание выполнения экзаменационной работы:** *(указать время).*

*Запишите на доске (информационном стенде) время начала и окончания выполнения экзаменационной работы.* 

*Важно! Время, отведенное на инструктаж и заполнение регистрационных полей бланков ЕГЭ, в общее время выполнения экзаменационной работы не включается.*

**Не забывайте переносить ответы из черновика в бланк ответов. Инструктаж закончен. Вы можете приступать к выполнению заданий. Желаем удачи!**

*За 30 минут до окончания выполнения экзаменационной работы необходимо объявить:*

**До окончания выполнения экзаменационной работы осталось 30 минут.** 

**Не забывайте переносить ответы из текста работы и черновика в бланки ответов.**

*За 5 минут до окончания выполнения экзаменационной работы необходимо объявить:*

**До окончания выполнения экзаменационной работы осталось 5 минут. Проверьте, все ли ответы вы перенесли из КИМ и черновиков в бланки ответов.**

*По окончании выполнения экзаменационной работы (экзамена) объявить:*

**Выполнение экзаменационной работы окончено. Положите экзаменационные материалы на край стола. Мы пройдем и соберем ваши экзаменационные материалы.**

*Организаторы осуществляют сбор экзаменационных материалов с рабочих мест участников экзамена в организованном порядке.*

# **1.9. Инструктаж для организаторов, проводимый в ППЭ перед началом экзамена**

*Инструктаж должен начинаться не ранее 8:15 и проводиться на территории ППЭ (после прохода организаторов через рамку металлоискателя). Ниже приведён текст инструктажа. Текст, выделенный курсивом, не читается, он содержит справочную и/или уточняющую информацию для руководителя ППЭ.*

Здравствуйте, уважаемые коллеги!

Сегодня, « $\gg$  2023 года в ППЭ № проводится экзамен  $\overline{u}$ <sup> $\overline{u}$ </sup>

Экзамен проходит в форме ЕГЭ, в аудиториях № \_\_\_\_\_\_ произведена спецрассадка (аудиторий со спецрассадкой нет). Плановая дата ознакомления участников экзамена с результатами –  $($ *назвать дату*).

Все категории сотрудников действуют в соответствии со своими инструкциями. Сейчас мы проговорим основные моменты подготовки и проведения экзамена.

1. *Подготовка аудиторий ППЭ.* 

До начала экзамена в аудитории необходимо проверить следующее:

номера аудиторий заметно обозначены и находятся в зоне видимости камер видеонаблюдения;

номер каждого рабочего места участника экзамена заметно обозначен;

в аудитории есть табличка, оповещающая о ведении видеонаблюдения в ППЭ;

в аудитории есть часы, находящиеся в поле зрения участников экзамена, которые показывают правильное время;

наличие черновиков, их необходимо разложить на столы участников экзамена по 2 листа;

компьютер (ноутбук), принтер для печати ЭМ и сканер (для субъектов Российской Федерации, сканирующих в Штабе ППЭ – только принтер) находятся в зоне видимости камер видеонаблюдения; подготовлено достаточно бумаги для печати ЭМ;

подготовлен калибровочный лист станции организатора (для субъектов Российской Федерации, сканирующих в Штабе ППЭ, данное действие не выполняется);

специально выделенное место в аудитории (стол) для раскладки и упаковки ЭМ участников экзамена находится в зоне видимости камер видеонаблюдения;

все рабочие места участников расположены в зоне видимости камер видеонаблюдения.

Организатору вне аудитории необходимо проверить наличие на месте дежурства таблички, оповещающей о ведении видеонаблюдения в ППЭ.

*2. Требования к соблюдению порядка проведения экзамена в ППЭ.* 

Напоминаю, что во время экзамена запрещается:

участникам экзамена – иметь при себе средства связи, электронно-вычислительную технику, фото-, аудио- и видеоаппаратуру, справочные материалы, письменные заметки и иные средства хранения и передачи информации, а также выносить из аудиторий и ППЭ ЭМ на бумажном или электронном носителях, фотографировать ЭМ;

организаторам, медицинским работникам, ассистентам, оказывающим необходимую помощь участникам экзамена с ОВЗ, участникам экзамена – детям инвалидам и инвалидам, техническим специалистам – иметь при себе средства связи и выносить из аудиторий и ППЭ ЭМ на бумажном или электронном носителях, фотографировать ЭМ;

всем находящимся лицам в ППЭ – оказывать содействие участникам экзамена, в том числе передавать им средства связи, электронно-вычислительную технику, фото-, аудио-

и видеоаппаратуру, справочные материалы, письменные заметки и иные средства хранения и передачи информации.

Лица, допустившие нарушение указанных требований или иное нарушение порядка проведения экзамена, удаляются из ППЭ.

*3. Допуск участников в ППЭ.* 

С 09:00 начинается допуск участников экзамена в ППЭ. Участники экзамена допускаются в ППЭ при наличии у них документов, удостоверяющих их личность, и при наличии их в списках распределения в ППЭ.

Нужно напомнить участникам экзамена о требованиях порядка проведения экзамена, в том числе:

о запрете иметь при себе средства связи, электронно-вычислительную технику, фото, аудио и видеоаппаратуру;

о необходимости оставить личные вещи в специально выделенном месте для хранения личных вещей до входа в ППЭ;

о последствиях выявления у участников экзамена запрещенных средств.

Если участник экзамена отказывается сдать запрещенные средства, следует сообщить об этом руководителю ППЭ.

Если у участника ГИА нет документа, удостоверяющего личность, он допускается в ППЭ после письменного подтверждения его личности сопровождающим (для этого оформляется форма ППЭ-20, которую можно взять у руководителя ППЭ).

Если у участника ЕГЭ нет документа, удостоверяющего личность, он не допускается в ППЭ. В этом случае руководитель ППЭ в присутствии члена ГЭК составляет акт о недопуске такого участника в ППЭ.

При входе участников экзамена непосредственно в аудиторию ответственный организатор должен сверить данные документа, удостоверяющего личность участника экзамена, с данными в форме ППЭ-05-02. В случае расхождения персональных данных участника ЕГЭ в документе, удостоверяющем личность, с данными в форме ППЭ-05-02 ответственный организатор заполняет форму ППЭ-12-02; если расхождение персональных данных не является опечаткой (т.е. произошла смена фамилии, имени, документа, удостоверяющего личность), к форме ППЭ-12-02 необходимо приложить копии подтверждающих документов. При смене паспорта необходимо приложить копию страницы с данными ранее выданных паспортов. Для копирования подтверждающих документов можно направить участника экзамена в Штаб ППЭ (в сопровождении организатора вне аудитории) либо по желанию участника передать документы организатору вне аудитории для копирования их в Штабе ППЭ.

Если участник экзамена опоздал на экзамен, он допускается к сдаче экзамена, при этом время окончания экзамена не продлевается, и об этом сообщается участнику экзамена. Повторный общий инструктаж для опоздавших участников экзамена не проводится.

*Читается при проведении письменной части экзамена по иностранным языкам:* на ЕГЭ по иностранным языкам (письменная часть, раздел «Аудирование») допуск опоздавших участников в аудиторию после включения аудиозаписи не осуществляется (за исключением, если в аудитории нет других участников или если участники в аудитории завершили прослушивание аудиозаписи). Персональное аудирование для опоздавших участников не проводится (за исключением, если в аудитории нет других участников экзамена).

*4. Проведение экзамена.* 

Непосредственно перед началом экзамена – не позднее чем в 9:45 по местному времени ответственный организатор должен получить в Штабе ППЭ у руководителя ППЭ (под подпись) экзаменационные материалы, ДБО № 2, 3 ВДП: первый для упаковки бланков ЕГЭ (все типы бланков ЕГЭ упаковываются в один ВДП), второй для упаковки испорченных или бракованных ЭМ, третий для упаковки использованных КИМ.

Второй организатор при этом остается в аудитории.

В 9:50 по местному времени начать проведение первой части инструктажа для участников экзамена.

Текст инструктажа, зачитываемый участникам экзамена, будет выдан по окончании настоящего инструктажа. Его необходимо зачитать участникам экзамена слово в слово.

Ответственный организатор в аудитории распределяет роли организаторов в аудитории на процедуру печати ЭМ: организатор, ответственный за печать ЭМ, и организатор, ответственный за проверку комплектности и качества распечатанных ЭМ, а также определяет ответственного за сканирование в аудитории.

Не ранее 10:00 нужно начать печать полных комплектов ЭМ в соответствии с инструкцией организатора в аудитории.

После окончания печати нужно раздать участникам экзамена комплекты экзаменационных материалов в произвольном порядке и провести вторую часть инструктажа для участников экзамена.

При проведении инструктажа необходимо контролировать действия участников экзамена, в том числе пресекать невыполнение требований организаторов в процессе проверки комплектности выданных материалов и заполнения бланков, не допускать начала выполнения экзаменационной работы до объявления времени начала экзамена.

*Абзац читается при проведении письменной части экзамена по иностранным языкам:* до начала печати ЭМ необходимо выполнить загрузку и расшифровку задания по аудированию, для чего после указания фактического количества участников для печати, но до перехода на страницу печати ЭМ нужно нажать кнопку «Загрузить задание по аудированию». Далее убедиться, что всем участникам хорошо слышна аудиозапись. После объявления начала экзамена включить аудиозапись. Аудиозапись прослушивается участниками экзамена дважды (между первым и вторым воспроизведением текста – пауза, которая предусмотрена при записи).

Объявить время начала и окончания экзамена, зафиксировать их на доске (информационном стенде).

*Абзац НЕ читается при проведении ЕГЭ по математике базового уровня:* по просьбе участника экзамена необходимо выдавать ДБО № 2 в соответствии с инструкцией организатора в аудитории. Для привязки нового бланка к комплекту бланков участника экзамена необходимо в поле «Дополнительный бланк ответов № 2» последнего бланка, имеющегося у участника, вписать номер нового бланка. Поле «Дополнительный бланк ответов № 2» у нового бланка должно остаться пустым.

Если участник экзамена по состоянию здоровья или другим объективным причинам не может завершить выполнение экзаменационной работы, то он может досрочно завершить экзамен. Организатор в аудитории (с помощью организатора вне аудитории) должен сообщить о плохом самочувствии участника экзамена медицинскому работнику, члену ГЭК и руководителю ППЭ.

Если участник экзамена хочет подать апелляцию о нарушении порядка проведения экзамена, организатор в аудитории должен пригласить члена ГЭК.

Во время экзамена участники экзамена имеют право выходить из аудитории и перемещаться по ППЭ только в сопровождении организатора вне аудитории. Каждый

выход участника экзамена из аудитории фиксируется организаторами в ведомости учёта времени отсутствия участников экзаменов в аудитории (форма ППЭ-12-04-МАШ) в соответствии с инструкцией организатора в аудитории. При нехватке места на одном листе записи продолжаются на следующем листе *(следующие листы выдаются в Штабе ППЭ по схеме, установленной руководителем ППЭ – объяснить схему*).

Участники экзамена, досрочно завершившие выполнение экзаменационной работы, могут сдать ее организаторам в аудитории и покинуть ППЭ, не дожидаясь окончания экзамена. Организатору необходимо принять у них все ЭМ.

*5. Завершение экзамена.* 

за 30 минут и за 5 минут до окончания экзамена необходимо сообщить участникам экзамена о скором завершении экзамена и необходимости переноса ответов из черновиков и КИМ в экзаменационную работу;

по истечении установленного времени объявить участникам экзамена в центре видимости камер (-ы) видеонаблюдения об окончании времени выполнения заданий и попросить положить все экзаменационные материалы на край стола, собрать все работы, оформить протокол проведения экзамена в аудитории (форма ППЭ-05-02).

После завершения выполнения экзаменационной работы участниками экзамена (все участники покинули аудиторию) необходимо:

проинформировать руководителя ППЭ через организатора вне аудитории о завершении выполнения экзаменационной работы в аудитории;

*для субъектов Российской Федерации, сканирующих в Штабе ППЭ, данный пункт НЕ читается:* выполнить сканирование бланков участников и форм ППЭ, предназначенных для сканирования в аудитории;

*для субъектов Российской Федерации, сканирующих бланки участников в аудитории, читается пункт:* по окончании сканирования пригласить технического специалиста и члена ГЭК для экспорта электронных образов бланков и форм ППЭ и печати протоколов работы станции организатора;

*для субъектов Российской Федерации, сканирующих в Штабе ППЭ, читается пункт:* после того, как все участники экзамена покинули аудиторию, пригласить технического специалиста для печати протоколов работы станции организатора;

*для субъектов Российской Федерации, сканирующих в Штабе ППЭ, пункт читается только до слов «форма ППЭ-23» включительно):* подписать протокол печати полных комплектов ЭМ в аудитории ППЭ (форма ППЭ-23) и протокол проведения процедуры сканирования бланков ГИА в аудитории ППЭ (форма ППЭ-15);

упаковать ЭМ в соответствии с инструкцией организатора в аудитории.

По завершении этих процедур организаторы в аудитории проходят в Штаб ППЭ с ЭМ и передают ЭМ руководителю ППЭ в соответствии с инструкцией организатора в аудитории.

*6. Направление работников ППЭ на рабочие места и выдача документов.* 

*По окончании инструктажа руководитель должен объявить ответственных организаторов в аудитории (для сокращения времени проведения инструктажа руководить должен провести назначение ответственных организаторов заранее), и направить организаторов на рабочие места в соответствии с распределением (форма ППЭ-07), выдав им материалы:*

*формы ППЭ-05-01 (2 экземпляра), ППЭ-05-02, ППЭ-12-02, ППЭ-12-03, ППЭ-12-04-МАШ,*

*ППЭ-16;*

*инструкцию для участников экзамена, зачитываемую организатором в аудитории перед началом экзамена (одна инструкция на аудиторию);*

*таблички с номерами аудиторий;*

*калибровочный лист станции организатора соответствующей аудитории (для субъектов Российской Федерации, сканирующих в Штабе ППЭ, данное действие не выполняется);*

*черновики (минимальное количество черновиков – два листа на одного участника экзамена);*

*конверт для упаковки использованных черновиков (один конверт на аудиторию).* 

# **2. Требования к техническому оснащению в ППЭ**

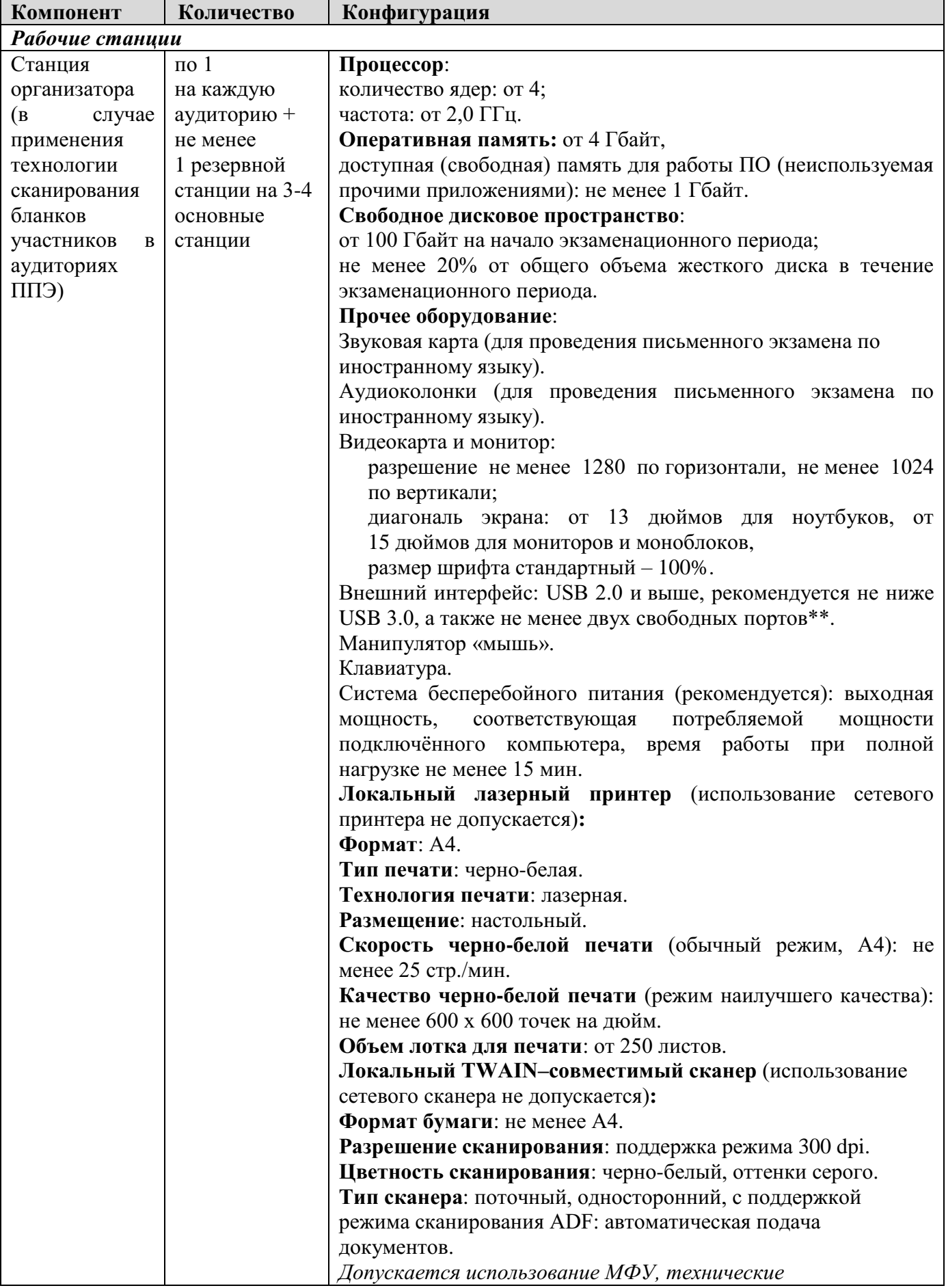

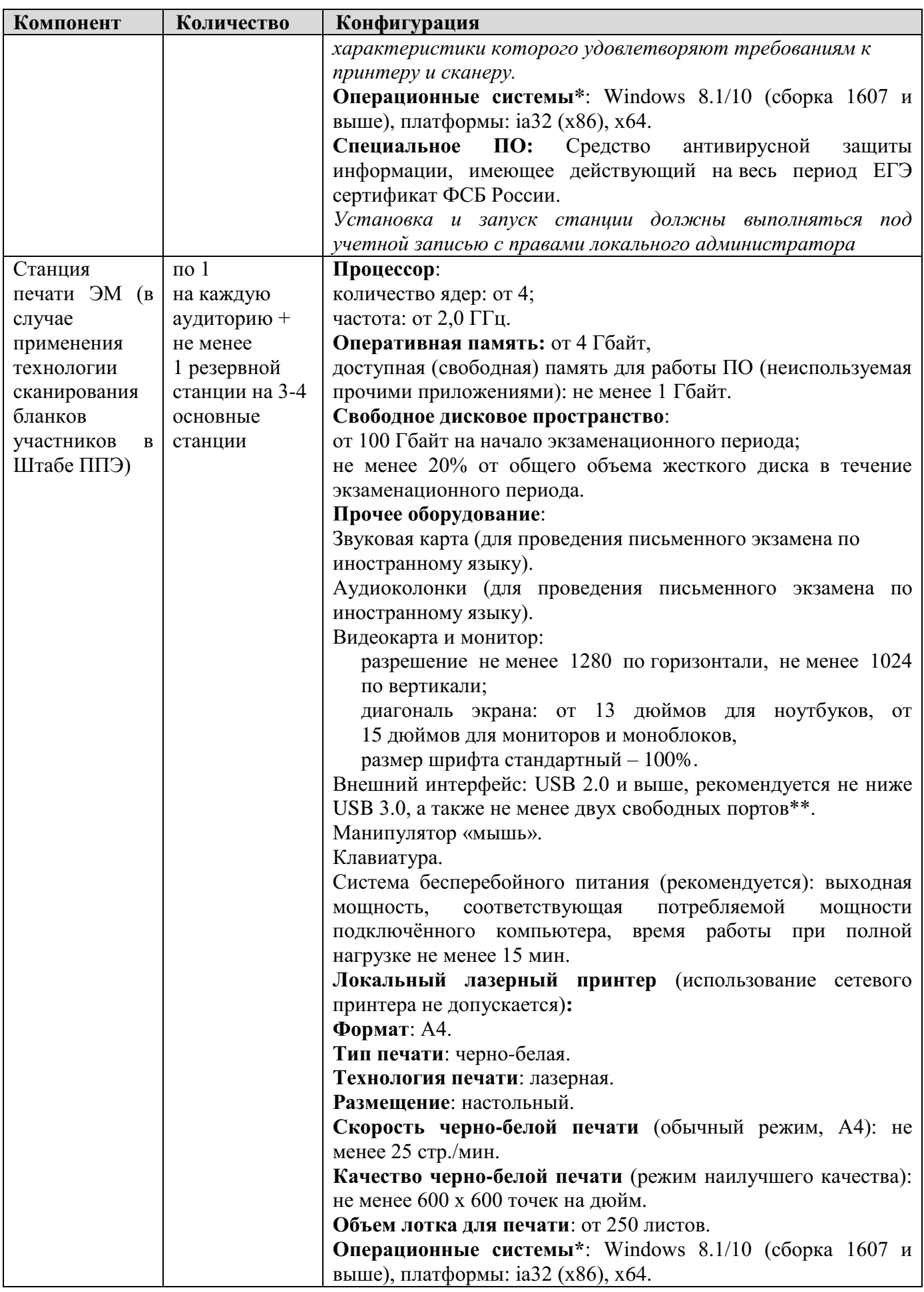

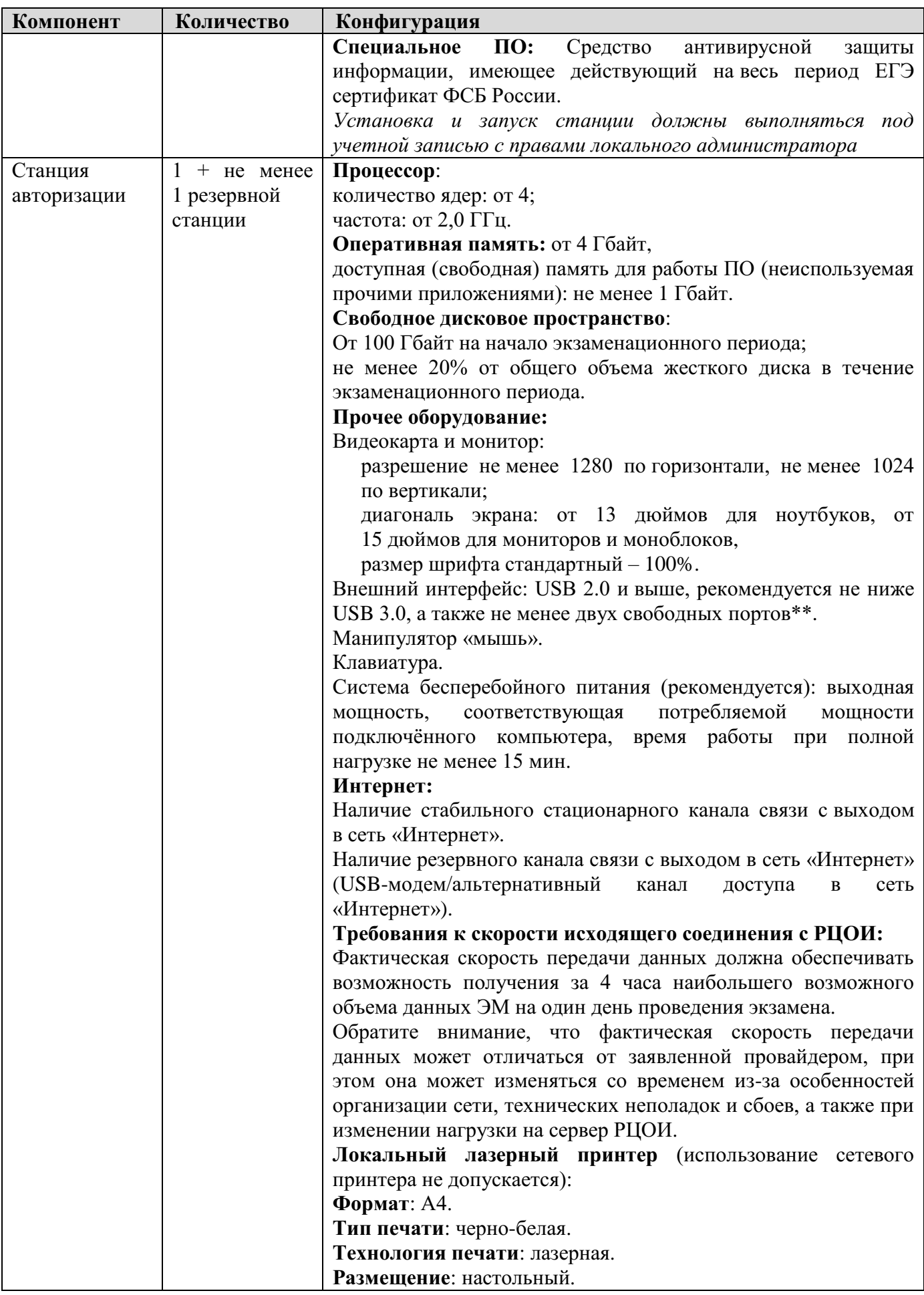

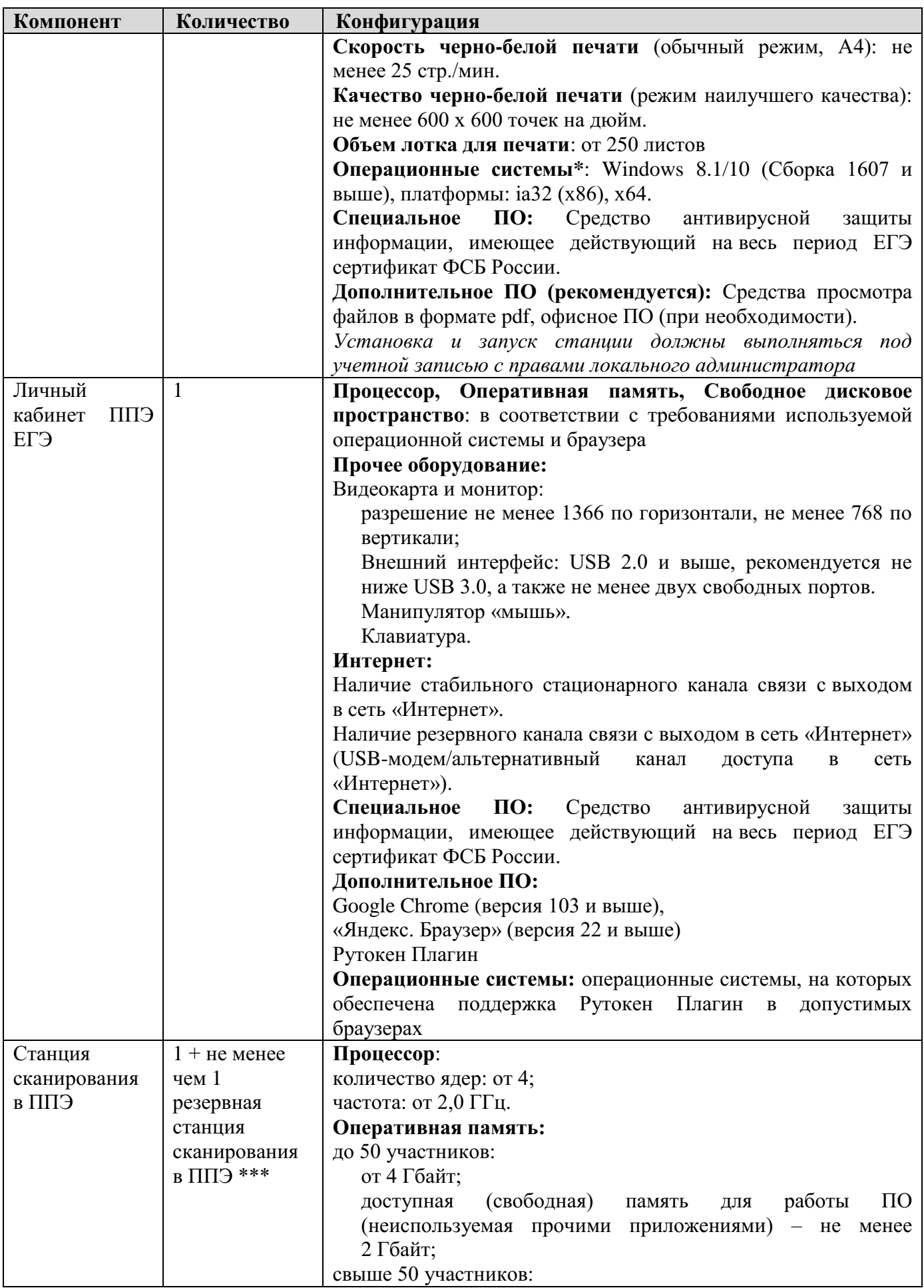
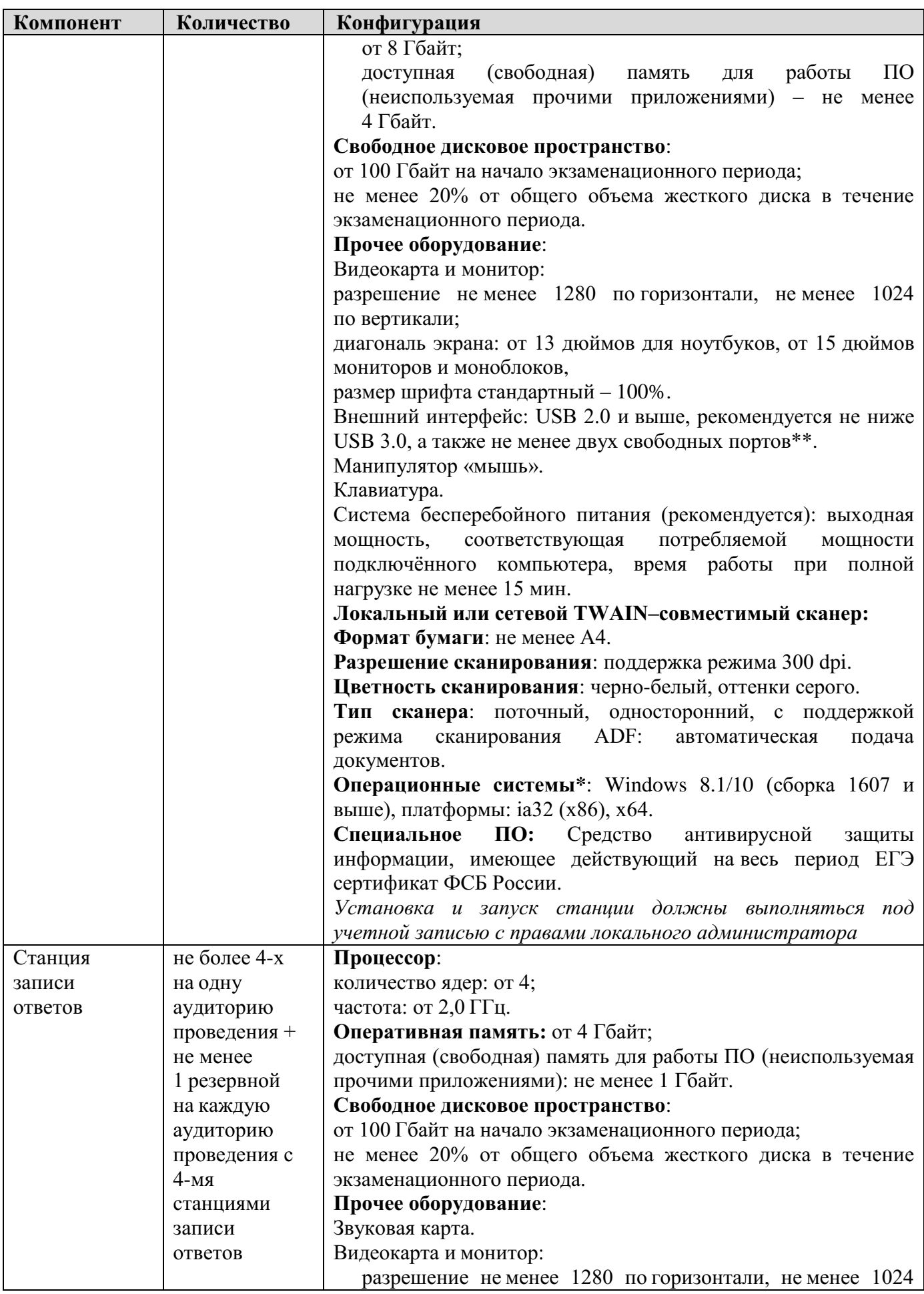

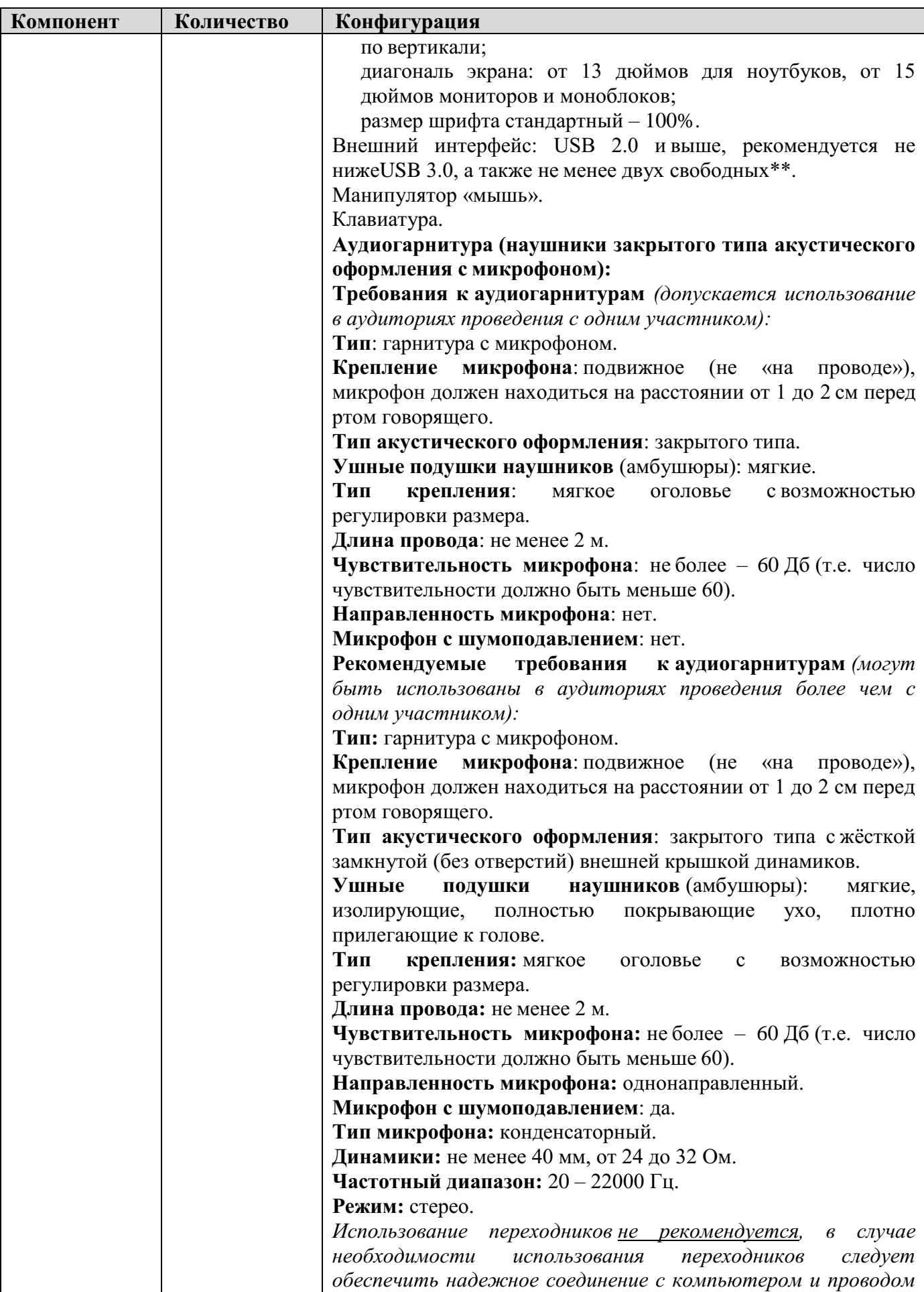

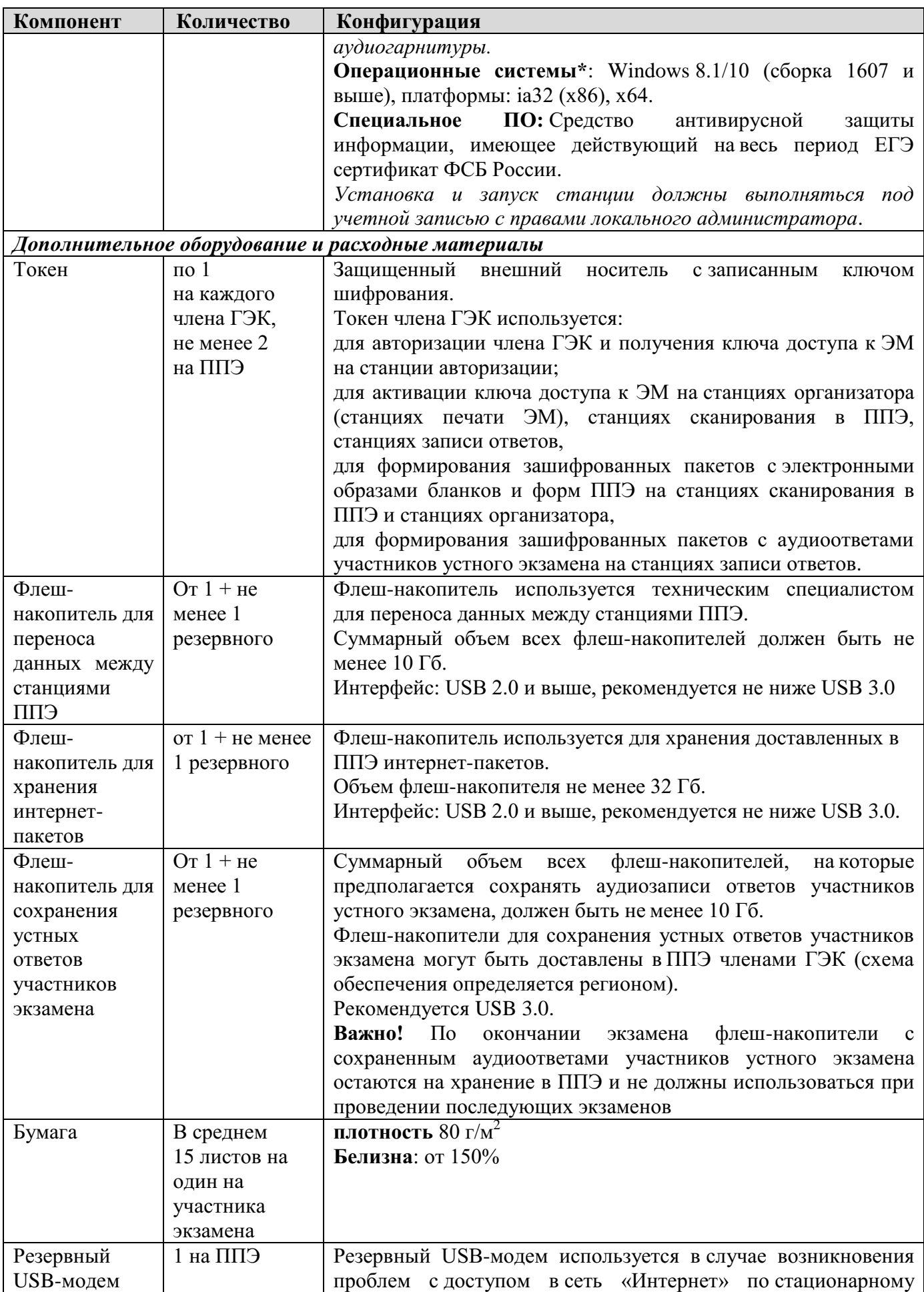

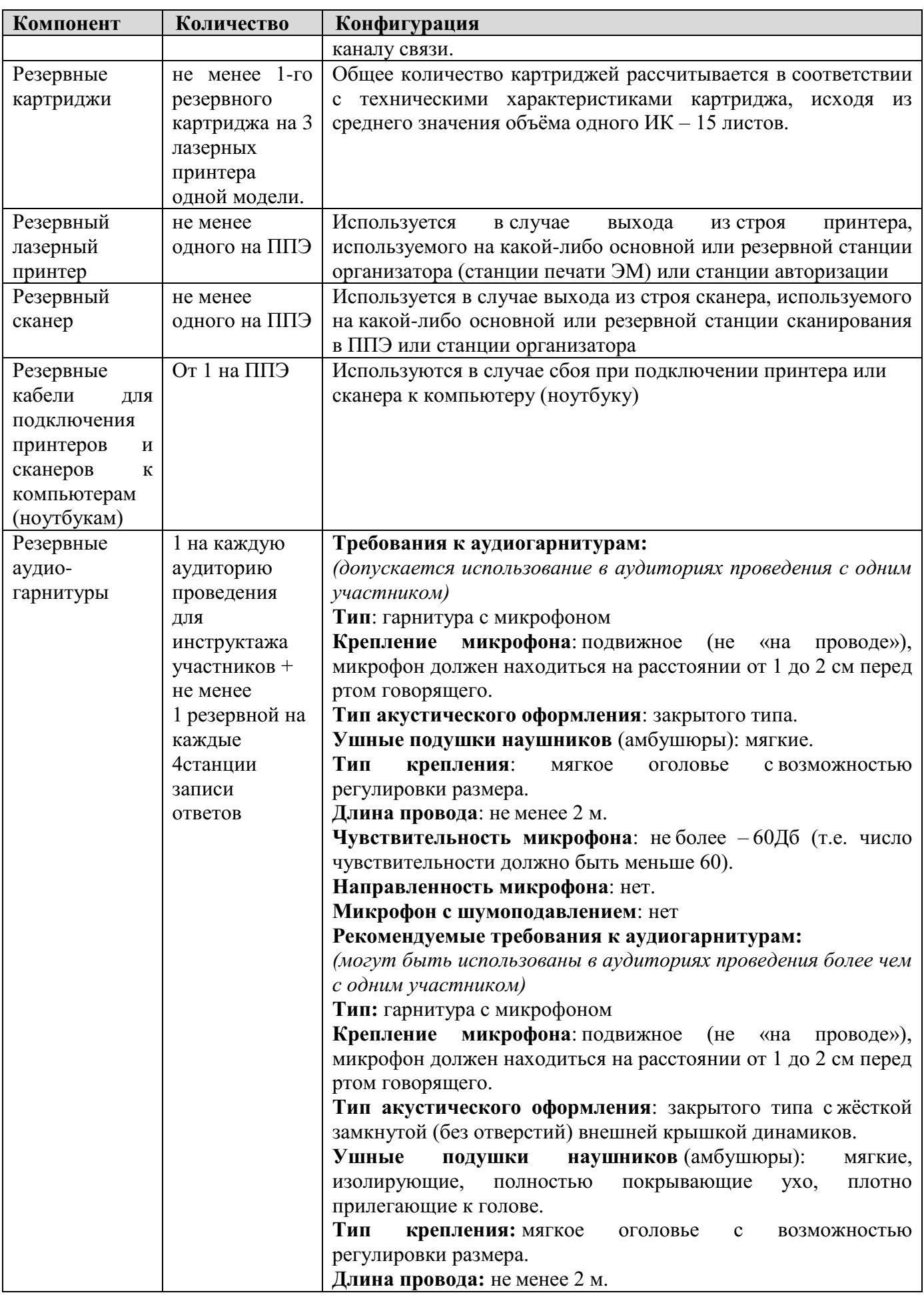

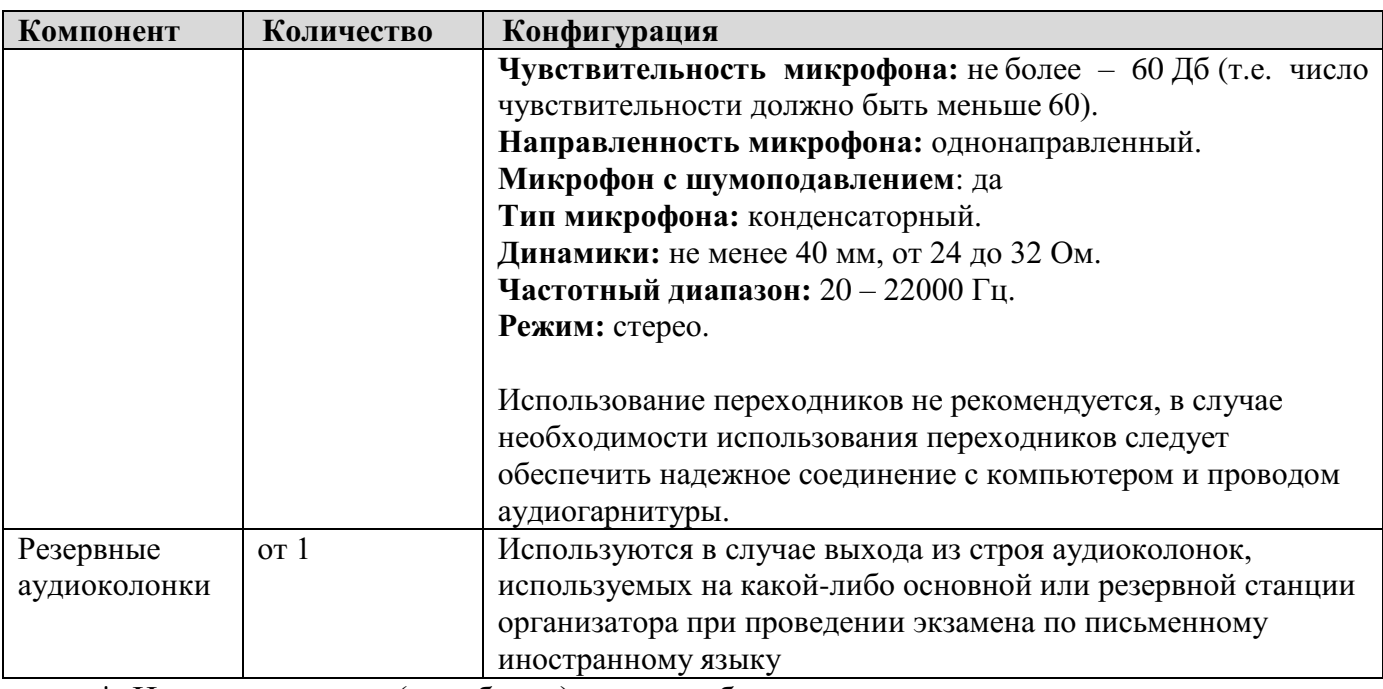

\* На компьютерах (ноутбуках) должна быть установлена «чистая» операционная система (новая установка) и программное обеспечение, необходимое для работы соответствующей станции ППЭ. Установка другого ПО до окончания использования станций ППЭ при проведении ЕГЭ запрещается.

\*\* В случае использования USB-концентратора следует использовать следующий порядок подключения:

токен члена ГЭК – непосредственно в USB-порт компьютера;

принтер/сканер/аудиогарнитура (при подключении через USB) – непосредственно в USB-порт компьютера;

флеш-накопитель, манипулятор «мышь» – через USB-концентратор.

\*\*\* Для ускорения процесса обработки бланков в ППЭ может быть использовано более одной Станции сканирования в ППЭ. Их количество РЦОИ определяет самостоятельно, исходя из числа участников экзамена, распределённых в ППЭ на дату экзамена, скорости работы используемых сканеров, а также навыков задействованных работников ППЭ. На обработку бланков, включая их комплектацию, приёмку у организаторов и заполнение соответствующих форм ППЭ, отводится не более 2-х часов.

**Важно!** В случае несоответствия используемых компьютеров (ноутбуков) указанным требованиям допускается их использование по усмотрению ОИВ при условии успешного проведения на данном оборудовании регионального и всероссийского тренировочного мероприятия.

**Важно!** Всем компьютерам (ноутбукам) должен быть присвоен уникальный в ППЭ номер компьютера, в случае установки на компьютер (ноутбук) нескольких видов ПО номер компьютера в каждом ПО должен быть один и тот же.

При использовании отдельно взятого компьютера (ноутбука), которому в ППЭ присвоен свой уникальный номер, при проведении экзаменов:

#### **допускается:**

использовать компьютер, на котором установлена станция авторизации, для доступа к личному кабинету ППЭ;

устанавливать, в дополнение к основной станции организатора (станции печати ЭМ – для субъектов Российской Федерации, сканирующих в Штабе ППЭ), основную станцию записи ответов (при проведении экзамена в ППЭ на дому);

устанавливать, в дополнение к основной станции организатора (станции печати ЭМ – для субъектов Российской Федерации, сканирующих в Штабе ППЭ), основную станцию сканирования в ППЭ (при проведении экзамена в ППЭ на дому) при условии последовательного использования (одновременный запуск станции организатора (станции печати ЭМ – для субъектов Российской Федерации, сканирующих в Штабе ППЭ) и станции сканирования в ППЭ запрещены);

использовать станцию организатора (станцию печати ЭМ – для субъектов Российской Федерации, сканирующих в Штабе ППЭ), установленную на этом компьютере (ноутбуке), для печати ЭМ по разным предметам, если экзамен по ним проводится в одной аудитории в день проведения экзамена;

устанавливать любые резервные станции и использовать, в случае возникновения нештатной ситуации, взамен вышедшей из строя станции соответствующего типа.

**Не допускается** (в том числе запрещается при передаче электронных актов в систему мониторинга готовности ППЭ):

устанавливать и совместно использовать в день проведения экзамена основную станцию авторизации и основную станцию сканирования в ППЭ;

использовать как основную или резервную станцию одного типа одновременно в двух и более различных аудиториях.

## **3. Особенности подготовки и проведения ЕГЭ по иностранным языкам**

ЕГЭ по иностранным языкам включает в себя две части: письменную и устную. Участник экзамена может выбрать для сдачи как только письменную часть, так и одновременно обе части – письменную и устную.

# **3.1. Письменная часть ЕГЭ по иностранным языкам. Раздел «Аудирование»**

**При проведении ЕГЭ по иностранным языкам в экзамен включается раздел «Аудирование»**, все задания по которому включены в состав интернет-пакета, загружаемого на станцию организатора (станцию печати ЭМ – для субъектов Российской Федерации, сканирующих в Штабе ППЭ).

Станции организатора (станции печати ЭМ – для субъектов Российской Федерации, сканирующих в Штабе ППЭ) в аудиториях, выделяемых для проведения раздела «Аудирование», оборудуются средствами воспроизведения аудиозаписей (аудиокарта, аудиоколонки). Для выполнения заданий раздела «Аудирование» технические специалисты на этапе технической подготовки настраивают средство воспроизведения аудиозаписи на станции организатора (станции печати ЭМ – для субъектов Российской Федерации, сканирующих в Штабе ППЭ) так, чтобы было слышно всем участникам экзамена, факт настройки средств воспроизведения фиксируется в протоколе технической готовности (форма ППЭ-01-02).

Во время контроля технической готовности член ГЭК должен убедиться в работоспособности средств воспроизведения аудиозаписи на станции организатора (станции печати ЭМ – для субъектов Российской Федерации, сканирующих в Штабе ППЭ).

Перед выполнением заданий раздела «Аудирование» технические специалисты или организаторы в аудитории проверяют, что воспроизведение аудиозаписи настроено так, чтобы было слышно всем участникам экзамена, при необходимости корректируют настройки. По завершении заполнения регистрационных полей экзаменационной работы всеми участниками экзамена и настройки средств воспроизведения аудиозаписи организаторы объявляют время начала и завершения выполнения экзаменационной работы, фиксируют их на доске (информационном стенде). Аудиозапись прослушивается участниками экзамена дважды. Между первым и вторым воспроизведением текста – пауза, которая предусмотрена при записи. После завершения второго воспроизведения текста участники экзамена приступают к выполнению экзаменационной работы, от организаторов никаких действий не требуется.

Перед началом экзамена участникам зачитывается Инструкция для участника экзамена, зачитываемая организатором в аудитории перед началом письменной части экзамена по иностранным языкам, см. приложение 3.9.

Во время работы с разделом «Аудирование» допуск опоздавших участников экзамена в аудиторию после включения аудиозаписи не осуществляется (за исключением отсутствия других участников экзамена в аудитории или если участники завершили прослушивание аудиозаписи). Персональное аудирование для опоздавших участников экзамена не проводится (за исключением отсутствия других участников экзамена в аудитории).

После завершения выполнения заданий раздела «Аудирование» во всех аудиториях необходимо передать при участии члена ГЭК с использованием токена члена ГЭК статус «Аудирование успешно завершено» в систему мониторинга готовности ППЭ в личном

кабинете ППЭ. Для этого организаторы в аудиториях после окончания прослушивания аудиозаписи сообщают организаторам вне аудитории об окончании работы с разделом «Аудирование», которые передают данную информацию руководителю ППЭ.

В случае неявки участников во все аудитории, в которых проводится письменный экзамен по иностранному языку, и при наличии аудиторий по другим предметам, следует передать статус «Аудирование не требуется (неявка)».

Статусы по аудированию будут отображаться в личном кабинете ППЭ только при наличии рассадки участников на экзамен по иностранным языкам (письменная часть).

**Проведение письменной части ЕГЭ по китайскому языку** имеет особенность, связанную с макетом бланков ответов № 2 и ДБО № 2: клетчатое поле для записи ответов содержит увеличенную клетку, что обусловлено особенностью написания иероглифов при выполнении заданий с развернутыми ответами, поля «Код предмета», «Название предмета» заполняются автоматически. В связи с этим при подготовке и проведении письменной части ЕГЭ по китайскому языку надо учитывать следующее:

при проведении технической подготовки станции авторизации при печати тестового ДБО № 2 необходимо выбрать соответствующий тип бланка ДБО № 2, при контроле качества тестового ДБО № 2 по китайскому языку дополнительно убедиться, что на бланке заполнены поля «Код предмета» и «Название предмета»;

при проведении контроля технической готовности члену ГЭК при контроле качества распечатанного тестового ДБО № 2 по китайскому языку дополнительно необходимо убедиться, что на бланке заполнены поля «Код предмета» и «Название предмета»; при печати ДБО № 2 для проведения китайского языка необходимо дополнительно выбрать соответствующий тип бланка, при проверке качества ДБО № 2 по китайскому языку дополнительно убедиться, что на бланке заполнены поля «Код предмета» и «Название предмета».

На станции авторизации возможность печати ДБО № 2 по китайскому языку доступна только для ППЭ, для которых на специализированном федеральном портале есть информация о назначении на экзамен по китайскому языку.

По окончании проведения всех запланированных в ППЭ экзаменов неиспользованные ДБО № 2 по китайскому языку направляются в РЦОИ вместе с другими неиспользованными ЭМ.

**Использование ДБО № 2 стандартного типа на экзамене по китайскому языку недопустимо!**

**Использование ДБО №2 по китайскому языку не допускается при проведении экзаменов по другим учебным предметам.**

## **3.2. Устная часть ЕГЭ по иностранным языкам. Раздел «Говорение»**

Для выполнения заданий раздела «Говорение» аудитории оборудуются средствами цифровой аудиозаписи, настройка которых должна быть обеспечена техническими специалистами или организаторами для осуществления качественной записи устных ответов участников экзамена.

Участники экзамена приглашаются в аудитории для получения задания устной части КИМ и последующей записи устных ответов на задания КИМ. В аудитории участник экзамена подходит к средству цифровой аудиозаписи и громко и разборчиво дает устный ответ на задания КИМ, после чего прослушивает запись своего ответа, чтобы убедиться, что она записана без технических сбоев.

Для участников экзамена, перечисленных в пункте 53 Порядка, продолжительность раздела «Говорение» увеличивается на 30 минут.

#### *Особенности подготовки к сдаче экзамена*

Для проведения устной части экзамена используется два типа аудиторий:

аудитория подготовки, в которой участник экзамена заполняет бланк регистрации и ожидает своей очереди сдачи раздела «Говорение» (в качестве аудиторий подготовки можно использовать обычные аудитории для сдачи ЕГЭ, оборудованные станциями организатора (станциями печати ЭМ – для субъектов Российской Федерации, сканирующих в Штабе ППЭ), при этом производится только печать ЭМ, сканирование в аудитории не производится, сканер не используется. Все экзаменационные материалы сканируются в Штабе ППЭ);

аудитория проведения, в которой участник экзамена отвечает на задания КИМ. В аудитории проведения должны быть подготовлены компьютеры с подключенной аудиогарнитурой (наушники закрытого акустического оформления с микрофоном) и установленным специальным программным обеспечением – станцией записи ответов.

Из аудиторий подготовки в аудитории проведения участники экзамена заходят группами по количеству рабочих мест в аудитории, при этом следующая группа участников экзамена заходит в аудиторию проведения только после того, как выполнение экзаменационной работы завершили все участники из предыдущей группы.

Допустимо организовать одну аудиторию подготовки для экзаменов по нескольким иностранным языкам, но при этом в ней необходимо установить соответствующее количество станций организатора (станций печати ЭМ – для субъектов Российской Федерации, сканирующих в Штабе ППЭ).

Недопустимо совмещать аудитории подготовки и проведения (в том числе для участников экзамена с ОВЗ, детей-инвалидов и инвалидов), но допустимо организовать одну аудиторию подготовки для участников экзамена и для участников экзамена с ОВЗ, детей-инвалидов и инвалидов, если параметры этой аудитории соответствуют требованиям участников с ОВЗ, детей-инвалидов и инвалидов).

#### *Продолжительность выполнения заданий раздела «Говорение»*

Продолжительность выполнения работы заданий раздела «Говорение» одним участником экзамена в аудитории проведения составляет примерно 17 минут (14 минут для выполнения работы по китайскому языку). Время на подготовку к заданиям указано в инструкции по выполнению заданий, входящих в состав КИМ ЕГЭ и демонстрационного варианта КИМ ЕГЭ по иностранному языку (устная часть).

Общее время нахождения участника экзамена в аудитории проведения не превышает 30 минут.

Общая длительность экзамена в ППЭ: 2 часа. Таким образом, через одно рабочее место в аудитории проведения за день могут пройти максимум 4 участника экзамена (последние сдающие проведут в аудитории подготовки 1,5 часа).

#### *Обеспечение и состав ЭМ*

Для выполнения экзаменационной работы используются электронные КИМ, которые доставляются в ППЭ по сети «Интернет» в составе интернет-пакета, сформированного на основе сведений о распределенных по ППЭ участниках и аудиторном фонде ППЭ. Интернет-пакет содержит электронные КИМ и электронные бланки регистрации. Печать бланков регистрации обеспечивается в аудитории подготовки.

Для печати ЭМ с бланками регистрации и использования электронных КИМ при сдаче экзамена необходимо наличие ключа доступа к ЭМ и токена члена ГЭК.

Ключи доступа к ЭМ формируются для каждого ППЭ на каждый день экзамена и направляются в ППЭ через специализированный федеральный портал непосредственно перед экзаменом (начиная с 9:30 по местному времени), для скачивания ключа доступа к ЭМ используется токен члена ГЭК.

Количество членов ГЭК, назначенных в ППЭ, определяется из расчета 1 член ГЭК на 2 аудитории по 3–4 рабочих места, 1 член ГЭК на 4 аудитории по 2 рабочих места, 1 член ГЭК на 6 аудиторий по 1 рабочему месту, но не менее двух членов ГЭК на ППЭ.

Количество технических специалистов в день проведения экзамена, назначенных в ППЭ, определяется из расчета один технический специалист на 2 аудитории по 3–4 рабочих места, один технический специалист на 4 аудитории по 2 рабочих места, один технический специалист на 6 аудиторий по 1 рабочему месту, но не менее 2-х на ППЭ.

## *Процедура прохождения раздела «Говорение» по иностранным языкам участником экзамена*

Использование черновиков участником экзамена не предусмотрено.

Участник экзамена выполняет экзаменационную работу с использованием компьютера (ноутбука) с установленной станцией записи ответов и подключенной аудиогарнитурой (наушниками с микрофоном) (далее – рабочее место участника экзамена). Участник может выбрать для себя фоновую мелодию, которая будет звучать во время работы с КИМ.

Средствами станции записи ответов на мониторе компьютера отображается текст задания КИМ и записываются ответы участника экзамена. Участник экзамена взаимодействует со станцией записи ответов самостоятельно, участие организатора в аудитории при этом минимально (инициализация и завершение процесса сдачи экзамена в ПО).

## *Передача ЭМ из ППЭ в РЦОИ*

По окончании выполнения экзаменационной работы всеми участниками экзамена аудиозаписи ответов участников записываются на флеш-накопитель для сохранения устных ответов участников экзамена с дальнейшим формированием на этом носителе зашифрованного пакета (пакетов) с аудиоответами.

Количество флеш-накопителей определяется предполагаемой схемой сохранения аудиозаписей ответов участников экзамена:

возможно сохранение аудиозаписей ответов с дальнейшим формированием пакета с аудиоответами участников экзамена для каждой аудитории по каждому предмету, в этом случае для каждой аудитории нужен свой флеш-накопитель;

возможно сохранение всех аудиозаписей ответов и формирование единого пакета с аудиоответами участников экзамена на ППЭ по каждому предмету, в этом случае нужен один флеш-накопитель, более того, все аудиозаписи ответов участников экзамена необходимо сохранять на один флеш-накопитель и после обхода всех станций записи ответов сформировать пакет по каждому предмету;

возможно сохранение аудиозаписей ответов и формирование пакетов для нескольких аудиторий (но нельзя, чтобы ответы с одной аудитории оказались на разных флеш-накопителях);

возможно сохранение аудиозаписей ответов и формирование пакетов отдельно по каждому предмету, в этом случае для каждого предмета нужен свой флеш-накопитель.

Пакеты с аудиоответами участников передаются в РЦОИ в электронном виде аналогично пакетам с электронными образами бланков регистрации и форм ППЭ посредством основной станции авторизации.

Бланки регистрации переводятся в электронный вид в Штабе ППЭ на станции сканирования в ППЭ, сканирование в аудитории не используется.

Технология проведения раздела «Говорение» не предполагает возможности проведения экзамена с ЭМ на бумажных носителях, поэтому в тех ППЭ, для которых допускается «бумажная» технология, при проведении раздела «Говорение» необходимо обеспечить использование соответствующего оборудования, допустимо использовать один компьютер для станции организатора (станции печати ЭМ – для субъектов Российской Федерации, сканирующих в Штабе ППЭ) и станции записи ответов.

# **3.3. Инструкция для технического специалиста ППЭ**

## **Подготовительный этап проведения экзамена**

**Не позднее чем за 2 недели** до начала экзаменационного периода до проведения проверки готовности ППЭ членом ГЭК технический специалист должен обеспечить подготовку ППЭ для обеспечения **процедуры доставки (скачивания) ЭМ по сети «Интернет»** (если указанная процедура не была выполнена в рамках подготовки ППЭ ранее):

получить из РЦОИ дистрибутив ПО станции авторизации и реквизиты доступа в личный кабинет ППЭ;

проверить соответствие технических характеристик компьютеров (ноутбуков) в Штабе ППЭ, предназначенных для работы с личным кабинетом ППЭ и для установки ПО станции авторизации, предъявляемым требованиям (приложение 2) (основных и резервных);

установить в браузере на компьютерах (ноутбуках), предназначенных для работы с личным кабинетом ППЭ, криптосредства для работы с токеном члена ГЭК;

установить полученное ПО станции авторизации на компьютеры (ноутбуки) в Штабе ППЭ (основной и резервный).

Личный кабинет ППЭ обеспечивает функции взаимодействия со специализированным федеральным порталом в части получения интернет-пакетов, авторизации членов ГЭК, передачи электронных актов технической готовности и журналов работы станции, получения ключей доступа к ЭМ.

Станция авторизации обеспечивает функции формирования пароля доступа к КИМ в случае отсутствия доступа в сеть «Интернет» в день проведения экзамена, а также функции взаимодействия с сервером РЦОИ до их включения в личный кабинет ППЭ.

Основная станция авторизации должна быть установлена на отдельном компьютере (ноутбуке), резервная станция авторизации в случае необходимости может быть совмещена с другой резервной станцией ППЭ.

Доступ к личному кабинету ППЭ может быть обеспечен с любого компьютера (ноутбука), установленного в Штабе ППЭ и имеющего доступ в сеть «Интернет», технический специалист имеет доступ к личным кабинетам всех ППЭ, в которых имеет назначение на экзамен.

На основной и резервной станциях авторизации, установленных в Штабе ППЭ:

внести при первоначальной настройке и проверить настройки ППЭ: код региона, код ППЭ, уникальный в рамках ППЭ номер компьютера (в случае использования компьютера (ноутбука) для установки нескольких видов ПО номер компьютера должен совпадать), период проведения экзаменов, признак резервной станции для резервной станции;

проверить наличие соединения со специализированным федеральным порталом по основному и резервному каналам доступа в сеть «Интернет»;

в рамках проверки готовности ППЭ предложить члену ГЭК выполнить авторизацию с помощью токена члена ГЭК на основной и резервной станциях авторизации: по

результатам авторизации убедиться, что настройки ППЭ станции авторизации подтверждены;

на компьютерах (ноутбуках), предназначенных для доступа в личный кабинет ППЭ:

проверить наличие соединения с личным кабинетом ППЭ по основному и резервному каналам доступа в сеть «Интернет»;

в личном кабинете ППЭ:

указать тип основного и резервного каналов доступа в сеть «Интернет» (либо зафиксировать отсутствие резервного канала доступа в сеть «Интернет»);

в рамках проверки готовности ППЭ предложить члену ГЭК выполнить авторизацию с помощью токена члена ГЭК: по результатам авторизации убедиться в работоспособности криптосредств;

обеспечить получение интернет-пакетов:

в личном кабинете ППЭ скачать все доступные интернет-пакеты;

полученные интернет-пакеты сохранить на основной и резервный флеш-накопители для хранения интернет-пакетов;

передать основной и резервный флеш-накопители для хранения интернет-пакетов руководителю ППЭ на хранение в сейфе Штаба ППЭ. Хранение осуществляется с использованием мер информационной безопасности.

Интернет-пакеты становятся доступны за 5 рабочих дней до даты экзамена – для основных дней экзаменационного периода, за 3 рабочих дня – для резервных дней экзаменационного периода и формируются на основе сведений о распределённых по ППЭ участниках и аудиторном фонде ППЭ.

После скачивания интернет-пакета (пакетов) на новую дату и предмет:

получить от руководителя ОО или руководителя ППЭ основной и резервный флешнакопители для хранения интернет-пакетов;

сохранить новые интернет-пакеты на основной и резервный флеш-накопители для хранения интернет-пакетов;

передать основной и резервный флеш-накопители для хранения интернет-пакетов с интернет-пакетами руководителю ОО или руководителю ППЭ на хранение в сейфе Штаба ППЭ.

Интернет-пакеты на каждую дату и предмет экзамена должно быть скачаны до начала технической подготовки к соответствующему экзамену.

**Не позднее чем за 5 календарных дней до проведения первого экзамена по иностранным языкам (раздел «Говорение»)** технический специалист должен:

получить из РЦОИ следующие материалы:

дистрибутивы ПО:

станция записи ответов;

станция для печати (для установки ПО «Станция организатора», ПО «Станция печати ЭМ» – для субъектов Российской Федерации, сканирующих в Штабе ППЭ);

станция сканирования в ППЭ (используется для сканирования бланков регистрации и форм ППЭ в Штабе ППЭ при проведении устной части экзамена по иностранным языкам);

инструкции для участников экзамена по использованию ПО сдачи устной части экзамена по иностранным языкам.

проверить соответствие технического оснащения компьютеров (ноутбуков) в аудиториях проведения, подготовки и Штабе ППЭ, а также резервных компьютеров (ноутбуков) предъявляемым требованиям (см. приложение 2);

присвоить всем компьютерам (ноутбукам) уникальный в рамках ППЭ номер компьютера на весь период проведения экзаменов (если не был присвоен ранее);

проверить соответствие технических характеристик аудиогарнитур (наушников закрытого типа акустического оформления с микрофоном), лазерных принтеров и сканеров, включая резервные, предъявляемым требованиям (см. приложение 2);

обеспечить рабочие места участников экзамена в аудиториях проведения аудиогарнитурами: наушниками (закрытого типа акустического оформления) с микрофоном, выполнить настройки аудиооборудования средствами операционной системы на компьютерах (ноутбуках), предназначенных для установки станций записи ответов;

установить полученное ПО на все компьютеры (ноутбуки), предназначенные для использования при проведении экзамена, включая резервные, при этом после установки дистрибутива станции для печати при указании региона будет автоматически развёрнута станция организатора;

подключить необходимое оборудование: для станции записи ответов – аудиогарнитуры, для станции организатора – локальные лазерные принтеры, для станции сканирования в ППЭ - сканер; для станции авторизации – локальный лазерный принтер (для печати сопроводительной документации).

Основная станция сканирования в ППЭ должна быть установлена на отдельном компьютере (ноутбуке), не имеющем подключения к сети «Интернет» на период сканирования, резервная станция сканирования в ППЭ в случае необходимости может быть совмещена с другой резервной станцией ППЭ, в том числе с резервной станцией авторизации.

Выполнить предварительную настройку компьютеров (ноутбуков): внести код региона, код ППЭ, уникальный в рамках ППЭ номер компьютера (в случае использования компьютера (ноутбука) для установки нескольких видов ПО номер компьютера должен совпадать), код МСУ (только для станции организатора).

В случае использования нового дополнительного компьютера (ноутбука) или замены новым компьютером (ноутбуком) ранее использовавшегося, ему должен быть присвоен новый уникальный для ППЭ номер, не совпадающий с ранее использовавшимся.

Перед каждым экзаменом проводится **техническая подготовка** ППЭ**.**

До проведения технической подготовки технический специалист должен получить из РЦОИ:

информацию о номерах аудиторий подготовки и проведения, количестве станций записи ответов по каждому учебному предмету и типу рассадки (стандартная или специализированная (ОВЗ) для станции записи ответов;

**Не ранее чем за 5 календарных дней, но не позднее 17:00 по местному времени** календарного дня, предшествующего экзамену, и до проведения контроля технической готовности, технический специалист должен завершить **техническую подготовку ППЭ к экзамену** (подробнее о сроках проведения этапов подготовки и проведения экзаменов см. приложение 11):

на основной и резервной станциях авторизации, установленных в Штабе ППЭ:

проверить, при необходимости скорректировать, настройки: код региона, код ППЭ, номер компьютера – уникальный для ППЭ номер компьютера (ноутбука), период проведения экзаменов, признак резервной станции для резервной станции;

проверить наличие соединения со специализированным федеральным порталом по основному и резервному каналам доступа в сеть «Интернет»;

получить настройки сервера РЦОИ;

проверить наличие соединения с сервером РЦОИ по основному и резервному каналу доступа в сеть «Интернет»;

в личном кабинете ППЭ:

проверить наличие соединения с личным кабинетом ППЭ по основному и резервному каналам доступа в сеть «Интернет»;

проверить, при необходимости скорректировать тип основного и резервного каналов доступа в сеть «Интернет» (либо зафиксировать отсутствие резервного канала доступа в сеть «Интернет»).

запросить у руководителя ППЭ переданный на хранение основной флеш-накопитель для хранения интернет-пакетов, в случае неработоспособности основного флешнакопителя для хранения интернет-пакетов использовать резервный флеш-накопитель для хранения интернет-пакетов;

на каждой станции записи ответов в каждой аудитории проведения, назначенной на экзамен, и резервных станциях записи ответов:

подключить аудиогарнитуру;

проверить, при необходимости скорректировать: код региона, код ППЭ, номер компьютера – уникальный для ППЭ номер компьютера (ноутбука);

внести настройки экзамена по соответствующему учебному предмету: номер аудитории проведения (для резервных станций номер аудитории не указывается), признак резервной станции для резервной станции, период проведения экзаменов, учебный предмет и дату экзамена;

проверить настройки системного времени;

загрузить файл интернет-пакета с флеш-накопителя для хранения интернет-пакетов в соответствии с настройками даты и учебного предмета;

выполнить тестовую аудиозапись и оценить её качество: тестовое сообщение должно быть отчётливо слышно, звук говорящего должен иметь равномерный уровень громкости (посторонние разговоры в аудитории проведения не должны вызывать провалов уровня громкости аудиозаписи), звук не должен прерываться («кваканье», хрипы, щелчки и т.п.) и не должен быть искажён;

проверить качество отображения КИМ на экране: КИМ имеют четкое отображение и читаемость текста, корректную передачу цветов на фотографиях, отображаются на весь экран, за исключением кнопок навигации;

на каждой станции организатора (станции печати ЭМ – для субъектов Российской Федерации, сканирующих в Штабе ППЭ) в каждой аудитории подготовки, назначенной на экзамен, и резервных станциях организатора (станциях печати ЭМ – для субъектов Российской Федерации, сканирующих в Штабе ППЭ) провести техническую подготовку в соответствии с общей инструкцией для технического специалиста (приложение 1.1.), в том числе загрузить файл интернет-пакета с флеш-накопителя для хранения интернетпакетов в соответствии с настройками даты и учебного предмета, учитывая следующие отличия:

тестовый комплект ЭМ по устному экзамену включает только бланк регистрации;

подключение и калибровка сканера с использованием напечатанного на станции организатора калибровочного листа **не выполняется**;

на основной и резервной станциях сканирования в ППЭ, установленных в Штабе ППЭ выполнить техническую подготовку в соответствии с общей инструкцией для технического специалиста (приложение 1.1), учитывая следующие отличия: тестовый комплект ЭМ по устному экзамену включает только бланк регистрации, тестовые формы для сканирования включают форму ППЭ-13-03-У.

на основной и резервной станциях авторизации выполнить передачу в РЦОИ тестового пакета сканирования в соответствии с общей инструкцией для технического специалиста (приложение 1.1).

*Подготовить и проверить дополнительное (резервное) оборудование, необходимое для проведения устного экзамена:*

основной и резервный флеш-накопители для переноса данных между станциями ППЭ;

основной и резервный флеш-накопители для сохранения устных ответов участников экзамена (если указанные флеш-накопители не предоставляются РЦОИ);

USB-модем для обеспечения резервного канала доступа в сеть «Интернет». USBмодем используется в случае возникновения проблем с доступом в сеть «Интернет» по стационарному каналу связи;

резервные аудиогарнитуры, включая одну дополнительную аудиогарнитуру на каждую аудиторию проведения для использования при инструктаже участников экзамена организаторами;

принтер, который будет использоваться для печати сопроводительной документации к флеш-накопителям для сохранения устных ответов участников экзамена, может использоваться принтер, подключаемый к станции авторизации для печати ДБО № 2;

прочее дополнительное (резервное) оборудование необходимое для печати полного комплекта ЭМ и сканирования бланков в соответствии с общей инструкцией для технического специалиста (приложение 1.1).

По окончании технической подготовки в аудиториях и Штабе ППЭ технический специалист должен в личном кабинете ППЭ передать статус «Техническая подготовка завершена» в систему мониторинга готовности ППЭ .

**Не ранее чем за 2 рабочих дня, но не позднее 17:00** по местному времени календарного дня, предшествующего экзамену, необходимо совместно с членом ГЭК и руководителем ППЭ провести **контроль технической готовности** ППЭ к проведению экзамена:

получить от РЦОИ форму ППЭ-01-01-У;

выполнить тиражирование инструкции для участников экзамена по использованию ПО сдачи устной части экзамена по иностранным языкам: одна инструкция на участника экзамена по иностранному языку для предоставления в аудиториях подготовки и одна инструкция на аудиторию проведения для каждого иностранного языка, сдаваемого в аудитории проведения экзамена;

передать руководителю ППЭ инструкции для участников экзамена для предоставления в аудиториях подготовки;

на основной и резервной станциях авторизации:

проверить настройки станции: код региона, код ППЭ, номер компьютера – уникальный для ППЭ номер компьютера (ноутбука), период проведения экзаменов, признак резервной станции для резервной станции;

проверить настройки системного времени;

проверить наличие соединения со специализированным федеральным порталом по основному и резервному каналам доступа в сеть «Интернет»;

проверить наличие соединения с сервером РЦОИ по основному и резервному каналам доступа в сеть «Интернет»;

проверить наличие подтверждения от РЦОИ по переданному при проведении технической подготовки тестовому пакету сканирования (статус тестового пакета сканирования принимает значение «подтвержден»). В случае изменения настроек печати

или настроек сканирования при проведении контроля технической готовности по согласованию с РЦОИ и по усмотрению члена ГЭК может быть выполнена повторная передача обновленного тестового пакета сканирования в РЦОИ и получение подтверждения от РЦОИ;

на компьютере (ноутбуке), предназначенном для работы в личном кабинете ППЭ:

проверить наличие соединения с личным кабинетом ППЭ по основному и резервному каналам доступа в сеть «Интернет»;

в личном кабинете ППЭ:

проверить, при необходимости уточнить: тип основного и резервного каналов доступа в сеть «Интернет» (либо зафиксировать отсутствие резервного канала доступа в сеть «Интернет»);

предложить всем членам ГЭК, назначенным на экзамен, выполнить авторизацию с использованием токена члена ГЭК (авторизация проводится **не ранее чем за 2 рабочих дня, но не позднее 17:00** по местному времени календарного дня, предшествующего экзамену);

по результатам авторизации убедиться, что все члены ГЭК имеют назначение на экзамен;

на основной станции авторизации:

скачать пакет с сертификатами специалистов РЦОИ для загрузки на все станции записи ответов и все станции сканирования в ППЭ, включая основные и резервные;

на каждой станции организатора (станции печати ЭМ – для субъектов Российской Федерации, сканирующих в Штабе ППЭ) в каждой аудитории подготовки, назначенной на экзамен, и резервных станциях организатора (станциях печати ЭМ – для субъектов Российской Федерации, сканирующих в Штабе ППЭ) провести контроль технической готовности в соответствии с общей инструкцией для технического специалиста (приложение 1.1), учитывая следующие отличия:

тестовый комплект ЭМ по устному экзамену включает в себя только бланк регистрации;

подключение и калибровка сканера с использованием напечатанного на станции организатора калибровочного листа **не выполняется,** калибровочный лист не используется;

загрузка пакета с сертификатами специалистов РЦОИ не выполняется;

на каждой станции записи ответов в каждой аудитории проведения, назначенной на экзамен, и резервных станциях записи ответов:

подключить аудиогарнитуру;

проверить настройки станции: код региона, код ППЭ, номер компьютера – уникальный для ППЭ номер компьютера (ноутбука);

проверить настройки экзамена по соответствующему учебному предмету: номер аудитории (для резервных станций номер аудитории не указывается), признак резервной станции для резервной станции, период проведения экзамена, учебный предмет и дату экзамена;

проверить настройки системного времени;

проверить наличие загруженного интернет-пакета;

выполнить тестовую аудиозапись и оценить качество аудиозаписи: тестовое сообщение должно быть отчётливо слышно, звук говорящего должен иметь равномерный уровень громкости (посторонние разговоры в аудитории проведения не должны вызывать провалов уровня громкости аудиозаписи), звук не должен прерываться («кваканье», хрипы, щелчки и т.п.) и не должен быть искажён;

провести контроль качества отображения КИМ на экране: КИМ имеют четкое отображение и читаемость текста, корректную передачу цветов на фотографиях, отображаются на весь экран, за исключением кнопок навигации;

загрузить пакет с сертификатами специалистов РЦОИ;

проверить работоспособность средств криптозащиты с использованием токена члена ГЭК: предложить члену ГЭК подключить к станции записи ответов токен члена ГЭК и ввести пароль доступа к нему;

сохранить коды активации экзамена (кроме резервных станций записи) и передать руководителю ППЭ для предоставления организаторам в аудитории проведения (один код на каждый предмет для каждой аудитории проведения);

заполнить и сохранить на флеш-накопитель для переноса данных между станциями ППЭ паспорт станции записи ответов, а также электронный акт технической готовности для последующей передачи в систему мониторинга готовности ППЭ.

**Важно!** Не рекомендуется перемещать станцию записи ответов с подключенной аудиогарнитурой после завершения контроля технической готовности.

На основной и резервной станциях сканирования в ППЭ, установленных в Штабе ППЭ, провести контроль технической готовности в соответствии с общей инструкцией для технического специалиста (приложение 1.1), учитывая, что тестовый комплект ЭМ по устному экзамену включает только бланк регистрации;

## *Проверить наличие дополнительного (резервного) оборудования, необходимого для проведения экзамена*:

принтер, который будет использоваться для печати сопроводительной документации к флеш-накопителям для сохранения устных ответов участников экзамена (может использоваться принтер, подключенный к станции авторизации для печати ДБО № 2 либо принтер, подключенный к любой станции организатора (станции печати ЭМ – для субъектов Российской Федерации, сканирующих в Штабе ППЭ);

основной и резервный флеш-накопители для переноса данных между станциями ППЭ;

основной и резервный флеш-накопители для сохранения устных ответов участников экзамена (если указанные флеш-накопители не предоставляются РЦОИ);

USB-модем для обеспечения резервного канала доступа в сеть «Интернет». USBмодем используется в случае возникновения проблем с доступом в сеть «Интернет» по основному стационарному каналу связи;

резервные аудиогарнитуры, включая одну дополнительную аудиогарнитуру на каждую аудиторию проведения для использования при инструктаже участников экзамена организаторами;

прочее дополнительное (резервное) оборудование необходимое для печати полного комплекта и сканирования бланков в соответствии с общей инструкцией для технического специалиста (приложение 1.1).

По окончании контроля технической готовности аудиторий и Штаба ППЭ к экзамену необходимо:

напечатать и подписать паспорта станций записи ответов;

подписать протокол (протоколы) технической готовности аудиторий подготовки (форма ППЭ-01-01), напечатанные тестовые комплекты ЭМ (тестовые бланки регистрации) являются приложением к соответствующему протоколу;

напечатать и подписать протокол (протоколы) технической готовности Штаба ППЭ (форма ППЭ-01-02);

Подписанные паспорта и протоколы остаются на хранение в ППЭ.

Заполнить и подписать форму ППЭ-01-01-У;

в личном кабинете ППЭ передать при участии члена ГЭК с использованием токена члена ГЭК:

сформированные по окончании контроля технической готовности электронные акты технической готовности со всех основных и резервных станций записи ответов, станций организатора (станций печати ЭМ – для субъектов Российской Федерации, сканирующих в Штабе ППЭ) и станций сканирования в ППЭ ; статус «Контроль технической готовности завершён».

**Важно!** Акты основных станций могут быть переданы только при условии наличия на специализированном федеральном портале сведений о рассадке. Статус «Контроль технической готовности завершен» может быть передан при условии наличия на специализированном федеральном портале сведений о рассадке, а также при наличии переданных электронных актов технической готовности станций организатора (станций печати ЭМ – для субъектов Российской Федерации, сканирующих в Штабе ППЭ) для каждой аудитории подготовки и электронных актов технической готовности станций записи ответов для каждой аудитории проведения в соответствии с количеством назначенных мест в аудитории проведения.

**Важно!** После передачи статуса «Контроль технической готовности завершён» передача электронных актов технической готовности с любых основных станций запрещена. В случае необходимости передать новые акты необходимо сначала отменить статус «Контроль технической готовности завершён», далее передать акты и установить статус заново.

#### **На этапе проведения экзамена технический специалист обязан:**

не позднее 7:30 по местному времени, но до получения руководителем ППЭ ЭМ от члена ГЭК, включить режим видеозаписи в Штабе ППЭ;

не позднее 08:00 по местному времени включить режим записи на камерах видеонаблюдения в аудиториях ППЭ;

не позднее 09:00 по местному времени проверить доступ к личному кабинету ППЭ;

не позднее 09:00 по местному времени запустить станции записи ответов во всех аудиториях проведения;

не позднее 09:00 по местному времени запустить станции организатора (станции печати ЭМ – для субъектов Российской Федерации, сканирующих в Штабе ППЭ) во всех аудиториях подготовки, включить подключённые к станциям организатора (станциям печати ЭМ – для субъектов Российской Федерации, сканирующих в Штабе ППЭ) принтеры, проверить печать на выбранный принтер средствами станции организатора (станции печати ЭМ – для субъектов Российской Федерации, сканирующих в Штабе ППЭ);

**Важно!** В случае необходимости использования в день экзамена станции организатора (станции печати ЭМ – для субъектов Российской Федерации, сканирующих в Штабе ППЭ), для которой не был направлен акт технической готовности, необходимо выполнить настройку данной станции как резервной и передать акт технической готовности до начала экзамена. Для расшифровки ЭМ на данной станции потребуется запрос резервного ключа доступа к ЭМ. В день проведения экзамена доступна регистрация (передача акта) только резервных станций организатора (станции печати ЭМ – для субъектов Российской Федерации, сканирующих в Штабе ППЭ);

по поручению руководителя ППЭ получить и распечатать в присутствии члена ГЭК пакет руководителя ППЭ – в случае использования электронной версии пакета;

**в 9:30** по местному времени в Штабе ППЭ в личном кабинете ППЭ скачать ключ доступа к ЭМ при участии члена ГЭК с использованием токена члена ГЭК;

записать ключ доступа к ЭМ на флеш-накопитель для переноса данных между станциями ППЭ;

загрузить ключ доступа к ЭМ на все станции записи ответов во всех аудиториях проведения, а также на все станции организатора (станции печати ЭМ – для субъектов Российской Федерации, сканирующих в Штабе ППЭ) во всех аудиториях подготовки.

После загрузки ключа доступа к ЭМ член ГЭК выполняет его активацию: подключает к станции организатора (станции печати ЭМ – для субъектов Российской Федерации, сканирующих в Штабе ППЭ) или станции записи ответов токен члена ГЭК и вводит пароль доступа к нему. После сообщения о завершении работы с токеном извлекает из компьютера токен члена ГЭК и направляется совместно с техническим специалистом в следующую аудиторию ППЭ.

Технический специалист и член ГЭК могут ходить по аудиториям раздельно: сначала технический специалист загружает ключ доступа к ЭМ, после чего член ГЭК самостоятельно, без участия технического специалиста, выполняет процедуру активации ключа доступа к ЭМ.

**Важно!** Кнопку «Прочитать КИМ» нажимать **не** нужно – это действие приравнивается к вскрытию ЭМ, что запрещено до 10:00.

При отсутствии доступа к личному кабинету ППЭ по основному и резервному каналам доступа в сеть «Интернет» в 09:35 по местному времени технический специалист информирует члена ГЭК о наличии нештатной ситуации, член ГЭК обращается на горячую линию службы сопровождения ППЭ для оформления заявки на получение пароля доступа к ЭМ. Технический специалист обязан продолжить работы по восстановлению доступа к специализированному федеральному порталу. Пароли доступа к ЭМ (не менее двух на каждый предмет) выдаются не ранее 09:45 по местному времени, если доступ в сеть «Интернет» восстановить не удалось.

После получения информации от руководителя ППЭ о завершении печати ЭМ во всех аудиториях подготовки, расшифровке КИМ и успешном начале экзаменов во всех аудиториях проведения технический специалист по указанию руководителя ППЭ в личном кабинете ППЭ передает при участии члена ГЭК с использованием токена члена ГЭК статус «Экзамены успешно начались» в систему мониторинга готовности ППЭ.

### **Действия в случае нештатной ситуации:**

В случае недостатка доступных для печати комплектов ЭМ (бланков регистрации) организатор в аудитории информирует руководителя ППЭ и члена ГЭК (через организатора вне аудитории) о необходимости использования резервных ЭМ, включенных в состав интернет-пакета, загруженного для проведения экзамена. В этом случае необходимо:

запросить в Штабе ППЭ в личном кабинете ППЭ при участии члена ГЭК с использованием токена члена ГЭК резервный ключ доступа к ЭМ для резервных ЭМ, в запросе указывается предмет, номер аудитории, уникальный номер компьютера, присвоенный задействованной станции организатора (станции печати ЭМ – для субъектов Российской Федерации, сканирующих в Штабе ППЭ), установленной в этой аудитории, количество ИК, которое нужно напечатать;

записать новый ключ доступа к ЭМ на флеш-накопитель для переноса данных между станциями ППЭ. Новый ключ доступа к ЭМ включает в себя сведения обо всех задействованных станциях организатора (станциях печати ЭМ – для субъектов Российской

Федерации, сканирующих в Штабе ППЭ) и ранее выданных резервных ключах доступа к ЭМ;

загрузить новый ключ доступа к ЭМ на используемую в аудитории станцию организатора (станцию печати ЭМ – для субъектов Российской Федерации, сканирующих в Штабе ППЭ) и активировать его токеном члена ГЭК.

В случае необходимости повторно получить ранее запрошенный ключ доступа на резервные ЭМ возможно путем скачивания основного ключа доступа к ЭМ.

В случае сбоя в работе **станции организатора** (станции печати ЭМ – для субъектов Российской Федерации, сканирующих в Штабе ППЭ) при печати ЭМ член ГЭК или организатор приглашают технического специалиста для восстановления работоспособности оборудования и (или) системного ПО и (или) станции организатора (станции печати ЭМ – для субъектов Российской Федерации, сканирующих в Штабе ППЭ). При необходимости станция организатора (станция печати ЭМ – для субъектов Российской Федерации, сканирующих в Штабе ППЭ) заменяется на резервную, в этом случае необходимо:

запросить в Штабе ППЭ в личном кабинете ППЭ при участии члена ГЭК, с использованием токена члена ГЭК, резервный ключ доступа к ЭМ для резервной станции организатора (станции печати ЭМ – для субъектов Российской Федерации, сканирующих в Штабе ППЭ), в запросе указывается предмет, номер аудитории подготовки, уникальный номер компьютера, присвоенный резервной станции организатора (станции печати ЭМ – для субъектов Российской Федерации, сканирующих в Штабе ППЭ), устанавливаемой в эту аудиторию, и количество ИК, оставшихся для печати;

записать новый ключ доступа к ЭМ на флеш-накопитель для переноса данных между станциями ППЭ. Новый ключ доступа к ЭМ включает в себя сведения обо всех основных станциях организатора (станциях печати ЭМ – для субъектов Российской Федерации, сканирующих в Штабе ППЭ) и ранее выданных резервных ключах доступа к ЭМ;

загрузить новый ключ доступа к ЭМ на резервную станцию организатора (станцию печати ЭМ – для субъектов Российской Федерации, сканирующих в Штабе ППЭ), при этом автоматически заполняется номер аудитории, указанный при запросе на станции авторизации;

предложить члену ГЭК активировать ключ доступа к ЭМ на резервной станции организатора (станции печати ЭМ – для субъектов Российской Федерации, сканирующих в Штабе ППЭ) с использованием токена члена ГЭК.

В случае необходимости повторно получить ранее запрошенный ключ доступа на резервную станцию организатора (станцию печати ЭМ – для субъектов Российской Федерации, сканирующих в Штабе ППЭ) возможно путем скачивания основного ключа доступа к ЭМ.

**Важно!** В случае возникновения нештатной ситуации при использовании резервного ключа доступа к ЭМ на станциях организатора (станциях печати ЭМ – для субъектов Российской Федерации, сканирующих в Штабе ППЭ) необходимо незамедлительно обратиться на горячую линию службы сопровождения ППЭ для выяснения причины. Не нужно делать попытки запросить резервный ключ повторно.

В случае сбоя в работе **станции записи ответов** член ГЭК или организатор приглашают технического специалиста для восстановления работоспособности оборудования и (или) системного ПО и (или) станции записи ответов. При необходимости станция записи ответов заменяется на резервную, в этом случае необходимо:

загрузить любой (основной или резервный) ключ доступа к ЭМ на резервную станцию записи ответов, при этом технический специалист должен ввести номер аудитории проведения;

активировать ключ доступа к ЭМ на резервной станции записи ответов с использованием токена члена ГЭК.

В случае возникновения у участника экзамена претензий к качеству записи его ответов (участник экзамена должен прослушать свои ответы на станции записи ответов после завершения экзамена, не выходя из аудитории проведения) технический специалист должен устранить возможные проблемы, связанные с воспроизведением записи. Если проблемы воспроизведения устранить не удалось, и участник экзамена настаивает на неудовлетворительном качестве записи его устных ответов, в аудиторию необходимо пригласить члена ГЭК для разрешения ситуации, **не закрывая страницу прослушивания ответов** на станции записи ответов до разрешения ситуации (завершать выполнение экзаменационной работы участника экзамена нельзя).

В случае невозможности самостоятельного разрешения возникшей нештатной ситуации на станции организатора (станции печати ЭМ – для субъектов Российской Федерации, сканирующих в Штабе ППЭ) или станции записи ответов, в том числе путем замены на резервную, технический специалист должен:

записать информационное сообщение, код ошибки (если есть), название экрана и описание последнего действия, выполненного на станции организатора (станции печати ЭМ – для субъектов Российской Федерации, сканирующих в Штабе ППЭ) или станции записи ответов;

обратиться по телефону горячей линии службы сопровождения ППЭ. При обращении необходимо сообщить: код и наименование субъекта, код ППЭ, контактный телефон и адрес электронной почты, перечисленную выше информацию о возникшей нештатной ситуации.

**После завершения выполнения экзаменационной работы** участниками экзамена во всех аудиториях ППЭ (все участники экзамена покинули аудитории подготовки и проведения) технический специалист по указанию руководителя ППЭ в личном кабинете ППЭ передает при участии члена ГЭК с использованием токена члена ГЭК статус «Экзамены завершены» о завершении экзамена в ППЭ.

*В случае неявки всех распределенных в ППЭ участников экзамена по согласованию с председателем ГЭК член ГЭК принимает решение о завершении экзамена в данном ППЭ с оформлением соответствующих форм ППЭ. Технический специалист завершает экзамены на всех станциях организатора (станциях печати ЭМ – для субъектов Российской Федерации, сканирующих в Штабе ППЭ) во всех аудиториях подготовки, включая резервные станции организатора (станции печати ЭМ – для субъектов Российской Федерации, сканирующих в Штабе ППЭ), на всех станциях записи ответов во всех аудиториях проведения, включая резервные, на всех станциях сканирования в ППЭ, включая резервные. На станциях организатора (станциях печати ЭМ – для субъектов Российской Федерации, сканирующих в Штабе ППЭ) выполняется печать протоколов использования станции организатора (станции печати ЭМ – для субъектов Российской Федерации, сканирующих в Штабе ППЭ) и сохранение электронного журнала работы станции организатора (станции печати ЭМ – для субъектов Российской Федерации, сканирующих в Штабе ППЭ) на флеш-накопитель для переноса данных между станциями ППЭ, на станциях сканирования в ППЭ сохраняются протоколы использования станции сканирования в ППЭ и электронный журнал работы станции сканирования в ППЭ, на станциях записи ответов экзамен сохраняется* 

*электронный журнал работы станции записи ответов. Протоколы использования станции организатора (станции печати ЭМ – для субъектов Российской Федерации, сканирующих в Штабе ППЭ) подписываются, протоколы использования станции сканирования в ППЭ печатаются и подписываются техническим специалистом, членом ГЭК и руководителем ППЭ и остаются на хранение в ППЭ, протоколы использования станций записи ответов не предусмотрены. Электронные журналы работы станций организатора (станций печати ЭМ – для субъектов Российской Федерации, сканирующих в Штабе ППЭ), станций записи ответов и станций сканирования в ППЭ передаются в систему мониторинга готовности ППЭ в личном кабинете ППЭ при участии члена ГЭК с использованием токена члена ГЭК. В случае отсутствия участников экзамена во всех аудиториях ППЭ технический специалист при участии руководителя ППЭ в личном кабинете ППЭ передает при участии члена ГЭК с использованием токена члена ГЭК статус «Экзамен не состоялся» в систему мониторинга готовности ППЭ.*

Данные, содержащие аудиозаписи ответов участников экзамена, переносятся на флеш-накопители для сохранения устных ответов участников экзамена для формирования пакетов с аудиоответами участников устного экзамена и передачи их в РЦОИ для дальнейшей обработки. Количество флеш-накопителей определяется в соответствии с выбранной схемой сохранения ответов участников экзамена:

1) сохранение аудиозаписей ответов с дальнейшим формированием пакета с аудиоответами участников экзамена для каждой аудитории по каждому предмету. В этом случае для каждой аудитории нужен свой флеш-накопитель;

2) сохранение всех аудиозаписей ответов и формирование единого пакета с аудиоответами участников экзамена всего ППЭ по каждому предмету, в этом случае нужен один флеш-накопитель, содержащий **все аудиоответы** участников экзамена, **чтобы** после сбора данных с ответами со всех станций записи ответов сформировать пакет по каждому предмету;

3) сохранение аудиозаписей ответов и формирование пакетов для нескольких аудиторий (при этом необходимо учитывать, что ответы из одной аудитории не должны быть сохранены на разных флеш-накопителях);

4) сохранение аудиозаписей ответов и формирование пакетов отдельно по каждому предмету. В этом случае для каждого предмета нужен свой флеш-накопитель.

В каждой аудитории проведения:

сверить данные в станции записи ответов о количестве записанных ответов с данными в ведомости проведения экзамена (форма ППЭ-05-03-У);

выполнить сохранение аудиозаписей ответов участников экзамена на каждой станции записи ответов, включая замененные в процессе экзамена, если на них выполнялась аудиозапись участника, на флеш-накопитель для сохранения устных ответов участников экзамена, одновременно на флеш-накопитель сохраняется электронный журнал работы станции записи ответов для последующей передачи в систему мониторинга готовности ППЭ.

По окончании сохранения всех аудиозаписей ответов участников экзамена на флешнакопитель для сохранения устных ответов пригласить члена ГЭК с токеном для формирования (экспорта) пакета (пакетов) с аудиоответами участников экзамена для передачи в РЦОИ (для каждого предмета формируется отдельный пакет);

в присутствии члена ГЭК подключить к станции записи ответов флеш-накопитель с сохраненными аудиозаписями ответов участников экзамена и выполнить проверку сохраненных аудиозаписей ответов;

**Важно!** Для выполнения действия необходимо выбрать станцию записи ответов, имеющую два свободных USB-порта. В случае использования USB-концентратора рекомендуется токен подключать непосредственно в USB-порт компьютера, а флешнакопитель через USB-концентратор;

в случае отсутствия нештатных ситуаций в результате выполненной проверки предложить члену ГЭК подключить к станции записи ответов токен и ввести пароль к нему;

запустить по указанию члена ГЭК формирование (экспорт) пакета (пакетов).

**Важно!** Нельзя отключать токен члена ГЭК до окончания формирования (экспорта) пакета.

Пакет формируется на основе всех сохраненных на флеш-накопитель аудиозаписей ответов участников устного экзамена по каждому предмету **отдельно**. Одновременно выполняется формирование и сохранение сопроводительного бланка к флеш-накопителю, включающего сведения о содержании сформированного пакета (пакетов).

**Важно!** Каждый пакет (пакеты) должен храниться и передаваться на том флешнакопителе, на котором он (они) был(и) создан(ы). Недопустимо копировать или перемещать пакеты с аудиоответами участников экзамена с одного флеш-накопителя на другой (копировать несколько пакетов на один флеш-накопитель). В случае наличия на флеш-накопителе ранее сформированного пакета по тому же предмету и/или сопроводительного бланка они будут удалены;

распечатать и подписать сопроводительный бланк к флеш-накопителю для сохранения устных ответов участников экзамена. Указанный сопроводительный бланк может быть распечатан на любом компьютере (ноутбуке) с подключенным принтером.

В случае наличия в результате выполненной проверки сообщений о поврежденных файлах аудиозаписей ответов участников экзамена принять меры для повторного сохранения аудиозаписей ответов участников экзамена с соответствующих станций записи ответов.

В аудиториях подготовки действовать в соответствии с общей инструкцией технического специалиста (приложение 1.1), пропустив этап сканирования бланков в аудитории – сканирование бланков регистрации производится в Штабе ППЭ на станции сканирования в ППЭ).

После сохранения аудиозаписей ответов участников экзамена во всех аудиториях проведения (одновременно сохраняются электронные журналы работы станций записи ответов) и завершения формирования пакетов с аудиоответами участников на каждом флеш-накопителе для сохранения устных ответов участников, сохранения на флешнакопитель для переноса данных между станциями ППЭ электронных журналов работы со всех резервных (незадействованных) станций записи ответов и электронных журналов станций организатора (станций печати ЭМ – для субъектов Российской Федерации, сканирующих в Штабе ППЭ) во всех аудиториях подготовки, включая замененные и резервные, технический специалист прибывает в Штаб ППЭ, в котором должен:

передать руководителю ППЭ флеш-накопитель (флеш-накопители) для сохранения устных ответов участников экзамена и напечатанный сопроводительный бланк (бланки) к флеш-накопителю (флеш-накопителям) для сохранения устных ответов участников экзамена;

после завершения сверки руководителем ППЭ и членом ГЭК данных сопроводительного бланка (бланков) к флеш-накопителю (флеш-накопителям) для сохранения устных ответов участников экзамена с ведомостями сдачи экзамена

в аудиториях проведения получить флеш-накопитель (флеш-накопители) для сохранения устных ответов участников экзамена;

по согласованию с руководителем ППЭ и членом ГЭК передать с помощью основной станции авторизации в ППЭ пакет (пакеты) (последовательно для каждого флешнакопителя) с аудиоответами участников экзамена в РЦОИ (могут быть переданы вместе с пакетом (пакетами) c электронными образами бланков и форм ППЭ после завершения процедуры сканирования);

в личном кабинете ППЭ передать при участии члена ГЭК с токеном члена ГЭК электронные журналы всех основных и резервных станций организатора (станций печати ЭМ – для субъектов Российской Федерации, сканирующих в Штабе ППЭ) и станций записи ответов в систему мониторинга готовности ППЭ (передачу журналов станций станция записи ответов следует выполнять после подтверждения от РЦОИ получения пакетов с аудиоответами участников устного экзамена).

В случае необходимости повторной передачи аудиозаписей ответов участников из ППЭ в РЦОИ для отдельной станции (станций) по согласованию с РЦОИ выбирается один из вариантов действий:

выгрузка аудиозаписей ответов участников экзамена с соответствующей станции (станций) на **отдельный чистый** флеш-накопитель с последующим формированием пакета (пакетов) для передачи в РЦОИ. В этом случае в состав пакета (пакетов) попадут только аудиозаписи ответов участников с запрошенных станций;

выгрузка аудиозаписей ответов участников экзамена с соответствующей станции (станций) на **тот же** флеш-накопитель с последующим формированием пакета (пакетов) для передачи в РЦОИ. В этом случае в состав пакета (пакетов) попадут все сохраненные аудиозаписи ответов, включая **обновленные ответы** запрошенных станций и **ранее переданные** ответы остальных станций.

**Для перевода бланков регистрации участников экзамена в электронный вид в ППЭ** по мере поступления ЭМ из аудиторий проведения после заполнения формы ППЭ-13-03-У руководитель ППЭ передаёт техническому специалисту для сканирования вскрытый ВДП из аудитории проведения, предварительно пересчитав бланки (калибровочный лист аудитории не предусмотрен).

Для начала сканирования на станции сканирования в ППЭ технический специалист должен загрузить ключ доступа к ЭМ, содержащий сведения о распределении участников по аудиториям подготовки и проведения, ключ доступа к ЭМ должен быть активирован токеном члена ГЭК.

**Важно!** Активация станции сканирования в ППЭ должна быть выполнена непосредственно перед началом процесса сканирования ЭМ, поступающих из аудиторий в Штаб ППЭ.

Сканирование может быть начато по мере появления материалов. Загрузка электронных журналов работы станций организатора (станций печати ЭМ – для субъектов Российской Федерации, сканирующих в Штабе ППЭ), на которых выполнялась печать в аудиториях подготовки, не предусмотрена.

Технический специалист в соответствии с информацией, указанной на полученном ВДП с бланками ЕГЭ (заполненная форма ППЭ-11), указывает номер аудитории проведения на станции сканирования в ППЭ, а также вводит количество бланков регистрации, сведения о количестве не явившихся и не закончивших экзамен участников.

Технический специалист выполняет калибровку сканера с использованием эталонного калибровочного листа (при необходимости), извлекает бланки из ВДП и выполняет сканирование бланков с лицевой стороны в одностороннем режиме, проверяет

качество отсканированных изображений и ориентацию, при необходимости выполняет повторное сканирование.

После завершения сканирования всех бланков из аудитории проведения в случае отсутствия особых ситуаций технический специалист сверяет количество отсканированных бланков, указанное на станции сканирования в ППЭ, с информацией, указанной на ВДП (заполненная форма ППЭ-11), из которого были извлечены бланки. При необходимости выполняется повторное или дополнительное сканирование.

В случае если по результатам повторного и дополнительного сканирования устранить особые ситуации не удалось, технический специалист переводит станцию в режим обработки нештатных ситуаций, который позволяет в ручном режиме присвоить тип бланка отсканированному изображению и разрешает экспорт при наличии нештатных ситуаций.

Технический специалист завершает сканирование бланков текущей аудитории на станции сканирования в ППЭ, помещает бланки в ВДП, из которого они были извлечены и возвращает ВДП руководителю ППЭ.

Далее по аналогичной процедуре технический специалист выполняет сканирование бланков из всех аудиторий проведения.

После завершения сканирования всех бланков регистрации из всех аудиторий проведения, технический специалист получает от руководителя ППЭ заполненные формы ППЭ: ППЭ-05-02-У, ППЭ-05-03-У, ППЭ-05-04-У, ППЭ-07-У, ППЭ-12-02 (при наличии), ППЭ-12-04-МАШ, ППЭ-13-03У, ППЭ-14-01-У, ППЭ-18-МАШ (при наличии), ППЭ-19 (при наличии), ППЭ-21 (при наличии), ППЭ-22 (при наличии);

сопроводительный бланк (бланки) к флеш-накопителю для сохранения устных ответов участников экзамена.

Также передаются для сканирования материалы апелляций о нарушении установленного порядка проведения ГИА (формы ППЭ-02 и ППЭ-03 (при наличии).

Технический специалист выполняет калибровку сканера с использованием эталонного калибровочного листа (при необходимости), сканирует полученные формы ППЭ и после сканирования возвращает их руководителю ППЭ.

Член ГЭК по приглашению технического специалиста проверяет, что экспортируемые данные не содержат особых ситуаций и сверяет данные о количестве отсканированных бланков по аудиториям, указанные на станции сканирования в ППЭ с количеством бланков из формы ППЭ-13-03У.

Член ГЭК несет ответственность за качество сканирования и соответствие передаваемых данных информации о рассадке.

При необходимости любая аудитория может быть заново открыта для выполнения дополнительного или повторного сканирования.

Если все данные по всем аудиториям корректны, член ГЭК подключает к станции сканирования в ППЭ токен члена ГЭК и технический специалист выполняет экспорт электронных образов бланков и форм ППЭ: пакет с электронными образами бланков и форм ППЭ зашифровывается для передачи в РЦОИ.

Технический специалист сохраняет на флеш-накопитель для переноса данных между станциями ППЭ пакет с электронными образами бланков и форм ППЭ и выполняет передачу на сервер РЦОИ с помощью основной станции авторизации:

пакета (пакетов) с электронными образами бланков регистрации и форм ППЭ;

пакета (пакетов) с аудиоответами участников экзамена, сохраненных на флешнакопитель для сохранения устных ответов участников экзамена. Пакеты с аудиоответами участников экзамена также могут быть переданы после завершения сверки руководителем

ППЭ и членом ГЭК данных сопроводительного бланка к флеш-накопителю с ведомостями сдачи экзамена в аудиториях, до завершения сканирования бланков регистрации участников экзамена.

После завершения передачи всех пакетов с электронными образами бланков регистрации и форм ППЭ, пакетов с аудиоответами участников в РЦОИ (статус пакетов принимает значение «передан») технический специалист при участии руководителя ППЭ и члена ГЭК передает в РЦОИ статус «Все пакеты сформированы и отправлены в РЦОИ» о завершении передачи ЭМ в РЦОИ, проверяя соответствие переданных данных информации о рассадке.

Член ГЭК, руководитель ППЭ и технический специалист ожидают в Штабе ППЭ подтверждения от РЦОИ факта успешного получения и расшифровки переданных пакета (пакетов) с электронными образами бланков и форм ППЭ и пакета (пакетов) с аудиозаписями ответов ответами участников (статус пакетов принимает значение «подтвержден»).

В случае если по запросу РЦОИ необходимо использовать новый пакет с сертификатами специалистов РЦОИ для экспорта бланков и форм ППЭ или для формирования пакета с аудиоответами участников экзамена:

технический специалист загружает на основной станции авторизации актуальный пакет с сертификатами специалистов РЦОИ,

для повторного экспорта пакета с электронными образами бланков и форм ППЭ, сформированного на станции сканирования в ППЭ, технический специалист:

загружает актуальный пакет с сертификатами специалистов РЦОИ;

совместно с членом ГЭК выполняет повторный экспорт пакета с электронными образами бланков и форм ППЭ для передачи в РЦОИ.

для повторного экспорта пакета с аудиоответами участников экзамена, сформированного на основе данных флеш-накопителя на станции записи ответов, технический специалист:

совместно с членом ГЭК проходит в аудиторию ППЭ и возвращает станцию записи ответов на этап экспорта пакета с аудиоответами участников экзамена (для формирования (экспорта) пакета может быть задействована любая станция записи ответов, на которой было выполнено сохранение аудиозаписей ответов участников, повторное сохранение аудиозаписей ответов участников на этой станции без запроса из РЦОИ не требуется);

загружает актуальный пакет с сертификатами специалистов РЦОИ;

подключает флеш-накопитель для сохранения устных ответов участников экзамена к станции записи ответов;

совместно с членом ГЭК выполняет повторную проверку флеш-накопителя для сохранения устных ответов участников экзамена и повторный экспорт пакета с аудиоответами участников экзамена для передачи в РЦОИ, ранее сформированный пакет (пакеты) и сопроводительный бланк к флеш-накопителю при этом удаляются.

После получения от РЦОИ подтверждения по всем переданным пакетам ППЭ технический специалист:

на основной станции сканирования в ППЭ сохраняет протокол проведения процедуры сканирования бланков в ППЭ (форма ППЭ-15) и электронный журнал работы станции сканирования в ППЭ. Протокол проведения процедуры сканирования распечатывается и подписывается техническим специалистом, руководителем ППЭ и членом ГЭК и остается на хранение в ППЭ;

на резервной не задействованной для сканирования станции сканирования в ППЭ завершает экзамен и сохраняет протокол использования станции сканирования в ППЭ

(форма ППЭ-15-01) и электронный журнал работы станции сканирования в ППЭ. Протокол использования станции сканирования в ППЭ распечатывается и подписывается техническим специалистом, руководителем ППЭ и членом ГЭК и остается на хранение в ППЭ;

в личном кабинете ППЭ при участии члена ГЭК с использованием токена члена ГЭК выполняет передачу электронных журналов работы основной и резервной станций сканирования в ППЭ и статуса «Материалы переданы в РЦОИ» в систему мониторинга готовности ППЭ. Статус «Материалы переданы в РЦОИ» может быть передан, если в РЦОИ было передано подтверждение о завершении передачи ЭМ.

Член ГЭК совместно с руководителем ППЭ ещё раз пересчитывают все бланки, упаковывают в тот же ВДП, в котором они были доставлены из аудитории.

Флеш-накопитель для сохранения устных ответов участников экзамена с аудиозаписями ответов участников экзамена, бумажные ЭМ ЕГЭ после направления аудиозаписей и отсканированных изображений ЭМ хранятся в ППЭ.

## **Действия в случае нештатной ситуации.**

В случае невозможности самостоятельного разрешения возникшей нештатной ситуации на станции сканирования в ППЭ, в том числе путем замены на резервную, технический специалист должен записать информационное сообщение, название экрана и описание последнего действия, выполненного на станции сканирования в ППЭ, и обратиться по телефону горячей линии службы сопровождения ППЭ. При обращении необходимо сообщить: код и наименование субъекта, код ППЭ, контактный телефон и адрес электронной почты, перечисленную выше информацию о возникшей нештатной ситуации.

## **3.4. Инструкция для члена ГЭК**

### **На подготовительном этапе проведения экзамена член ГЭК:**

проводит проверку готовности ППЭ не позднее чем за две недели до начала экзаменов (по решению председателя ГЭК), в том числе с помощью токена члена ГЭК подтверждает настройки данным ППЭ на основной и резервной станциях авторизации, установленных в Штабе ППЭ, для обеспечения последующего получения интернетпакетов по сети «Интернет» (для подтверждения настроек достаточно наличия сведений о токене члена ГЭК на специализированном федеральном портале, назначение члена ГЭК на экзамены не требуется) и проверяет работоспособность криптосредств в личном кабинете ППЭ;

**не ранее чем за 2 рабочих дня, но не позднее 17:00** по местному времени календарного дня, предшествующего дню экзамена, совместно с руководителем ППЭ и техническим специалистом проводит контроль технической готовности ППЭ, в том числе:

контролирует тиражирование и передачу руководителю ППЭ инструкции для участников экзамена по использованию ПО сдачи устной части экзамена по иностранным языкам: одна инструкция на участника экзамена по иностранному языку для предоставления в аудиториях подготовки и одна инструкция на аудиторию проведения для каждого иностранного языка, сдаваемого в аудитории проведения экзамена;

на основной и резервной станциях авторизации:

проверяет настройки станций: код региона, код ППЭ, номер компьютера – уникальный для ППЭ номер компьютера (ноутбука), период проведения экзаменов, признак резервной станции для резервной станции авторизации;

проверяет настройки системного времени;

проверяет наличие соединения со специализированным федеральным порталом по основному и резервному каналам доступа в сеть «Интернет»;

проверяет наличие соединения c сервером РЦОИ по основному и резервному каналам доступа в сеть «Интернет»;

проверяет наличие подтверждения от РЦОИ по переданному при проведении технической подготовки тестовому пакету сканирования (статус тестового пакета сканирования принимает значение «подтвержден»). В случае изменения настроек печати или настроек сканирования при проведении контроля технической готовности по согласованию с РЦОИ и по усмотрению члена ГЭК может быть выполнена повторная передача обновленного тестового пакета сканирования в РЦОИ и получение подтверждения от РЦОИ;

на компьютере (ноутбуке), предназначенном для работы в личном кабинете ППЭ:

проверяет наличие соединения с личным кабинетом ППЭ по основному и резервному каналам доступа в сеть «Интернет»;

в личном кабинете ППЭ:

проверяет тип основного и резервного каналов доступа в сеть «Интернет» (либо отсутствие резервного канала доступа в сеть «Интернет»);

выполняет авторизацию на специализированном федеральном портале с использованием токена члена ГЭК: член ГЭК должен подключить токен к компьютеру (ноутбуку) и ввести пароль доступа к нему;

по результатам авторизации убеждается в наличии назначения на выбранную дату экзамена в личном кабинете ППЭ;

**Важно!** Все члены ГЭК, назначенные на экзамен, должны пройти авторизацию в ППЭ, в который они назначены**, не ранее чем за 2 рабочих дня, но не позднее 17:00** по местному времени календарного дня, предшествующего дню экзамена.

на основной станции авторизации:

контролирует скачивание пакета с сертификатами специалистов РЦОИ для загрузки на все станции записи ответов и станции сканирования в ППЭ, включая резервные;

на каждой станции организатора (станции печати ЭМ – для субъектов Российской Федерации, сканирующих в Штабе ППЭ) в каждой аудитории подготовки, назначенной на экзамен, и резервных станциях организатора (станциях печати ЭМ – для субъектов Российской Федерации, сканирующих в Штабе ППЭ):

проводит контроль технической готовности с использованием токена члена ГЭК в соответствии с общей инструкцией для члена ГЭК (приложение 1.2), учитывая следующие отличия:

тестовый комплект ЭМ по устному экзамену включает в себя только бланк регистрации;

подключение и калибровка сканера с использованием напечатанного на станции организатора калибровочного листа **не выполняется,** калибровочный лист не используется;

загрузка пакета с сертификатами специалистов РЦОИ не выполняется;

на каждой станции записи ответов в каждой аудитории проведения, назначенной на экзамен, и резервных станциях записи ответов:

проверяет настройки станции: код региона, код ППЭ, номер компьютера – уникальный для ППЭ номер компьютера (ноутбука);

проверяет настройки экзамена по соответствующему учебному предмету: номер аудитории (для резервных станций номер аудитории не указывается), признак резервной станции для резервной станции, период проведения экзаменов, учебный предмет и дату экзамена;

проверяет настройки системного времени;

проверяет наличие загруженного интернет-пакета;

оценивает качество аудиозаписи: тестовое сообщение должно быть отчётливо слышно, звук говорящего должен иметь равномерный уровень громкости (посторонние разговоры в аудитории проведения не должны вызывать провалов уровня громкости аудиозаписи), звук не должен прерываться («кваканье», хрипы, щелчки и т.п.) и не должен быть искажён;

проверяет качество отображения КИМ на экране: КИМ имеют четкое отображение и читаемость текста, корректную передачу цветов на фотографиях, отображаются на весь экран, за исключением кнопок навигации;

контролирует загрузку пакета с сертификатами специалистов РЦОИ;

проверяет работоспособность средств криптозащиты с использованием токена члена ГЭК: подключает к станции записи ответов токен члена ГЭК и вводит пароль доступа к нему;

контролирует сохранение кода активации экзамена (кроме резервных станций записи) и его передачу руководителю ППЭ для предоставления организаторам в аудитории проведения (один код на каждый предмет для каждой аудитории проведения);

контролирует сохранение на флеш-накопитель для переноса данных между станциями ППЭ паспорта станции записи ответов и электронного акта технической готовности станции записи ответов для последующей передачи в систему мониторинга готовности ППЭ;

**Важно!** Не рекомендуется перемещать станцию записи ответов с подключенной аудиогарнитурой после завершения контроля технической готовности;

на основной и резервной станциях сканирования в ППЭ, установленных в Штабе ППЭ:

проводит контроль технической готовности с использованием токена члена ГЭК в соответствии с общей инструкцией для члена ГЭК (приложение 1.2), учитывая, что тестовый комплект ЭМ по устному экзамену включает только бланк регистрации.

## *Проверяет наличие дополнительного (резервного) оборудования, необходимого для проведения экзамена:*

принтер, который будет использоваться для печати сопроводительной документации к флеш-накопителям для сохранения устных ответов участников экзамена, (может использоваться принтер, подключенный к станции авторизации для печати ДБО № 2, либо принтер, подключенный к любой станции организатора (станции печати ЭМ – для субъектов Российской Федерации, сканирующих в Штабе ППЭ);

основной и резервный флеш-накопители для переноса данных между станциями ППЭ;

основной и резервный флеш-накопители для сохранения устных ответов участников экзамена (если указанные флеш-накопители не предоставляются РЦОИ);

USB-модем для обеспечения резервного канала доступа в сеть «Интернет». USBмодем используется в случае возникновения проблем с доступом в сеть «Интернет» по стационарному каналу связи;

резервные аудиогарнитуры, включая одну дополнительную аудиогарнитуру на каждую аудиторию проведения для использования при инструктаже участников экзамена организаторами;

прочее дополнительное (резервное) оборудование необходимое для печати полного комплекта и сканирования бланков в соответствии с общей инструкцией для члена ГЭК (приложение 1.2).

## **По окончании контроля технической готовности аудиторий и Штаба ППЭ к экзамену необходимо:**

подписать паспорта станций записи ответов;

подписать протокол (протоколы) технической готовности аудиторий подготовки (форма ППЭ-01-01), напечатанные тестовые комплекты ЭМ (тестовые бланки регистрации) являются приложением к соответствующему протоколу;

напечатать и подписать протокол (протоколы) технической готовности Штаба ППЭ (форма ППЭ-01-02).

Подписанные паспорта и протоколы остаются на хранение в ППЭ;

заполнить и подписать форму ППЭ-01-01-У;

в личном кабинете ППЭ подтвердить токеном члена ГЭК передачу в систему мониторинга готовности ППЭ:

сформированных электронных актов технической готовности со всех основных и резервных станций записи ответов, станций организатора (станций печати ЭМ – для субъектов Российской Федерации, сканирующих в Штабе ППЭ) станций сканирования в ППЭ;

статуса «Контроль технической готовности завершён».

**Важно!** Акты основных станций могут быть переданы только при условии наличия на специализированном федеральном портале сведений о рассадке. Статус «Контроль технической готовности завершен» может быть передан при условии наличия на специализированном федеральном портале сведений о рассадке, а также при наличии переданных электронных актов технической готовности станций организатора (станций печати ЭМ – для субъектов Российской Федерации, сканирующих в Штабе ППЭ) для каждой аудитории подготовки и электронных актов технической готовности станций записи ответов для каждой аудитории проведения в соответствии с количеством назначенных мест в аудитории проведения.

#### **На этапе проведения экзамена член ГЭК:**

не позднее 07:30 по местному времени в день проведения экзамена обеспечивает доставку в ППЭ и передает материалы руководителю ППЭ в Штабе ППЭ по форме ППЭ-14-01-У:

пакет руководителя (акты, протоколы, формы апелляции, списки распределения участников ГИА и работников ППЭ, ведомости, отчеты и др.) – в случае использования бумажной версии;

ВДП для упаковки бланков регистрации после проведения экзамена (на ВДП напечатана форма ППЭ-11, обязательная к заполнению);

другие упаковочные материалы в соответствии со схемой упаковки ЭМ, утверждённой ОИВ;

флеш-накопители для сохранения устных ответов участников экзамена в случае их предоставления РЦОИ;

**в 9:30 по местному времени** в Штабе ППЭ совместно с техническим специалистом в личном кабинете ППЭ скачивает ключ доступа к ЭМ с использованием токена члена ГЭК;

вместе с техническим специалистом проходит по всем аудиториям подготовки и проведения экзамена и после загрузки техническим специалистом на станцию организатора (станцию печати ЭМ – для субъектов Российской Федерации, сканирующих

в Штабе ППЭ) или станцию записи ответов ключа доступа к ЭМ выполняет его активацию.

После сообщения о завершении работы с токеном извлекает из компьютера токен члена ГЭК и направляется совместно с техническим специалистом в следующую аудиторию ППЭ.

Член ГЭК и технический специалист могут ходить по аудиториям раздельно: сначала технический специалист загружает ключ доступа к ЭМ, после чего член ГЭК самостоятельно, без участия технического специалиста, выполняет процедуру активации ключа доступа к ЭМ;

**Важно!** Кнопку «Прочитать КИМ» нажимать **не** нужно – это действие приравнивается к вскрытию ЭМ, что запрещено до 10:00.

При отсутствии доступа в личный кабинет ППЭ по основному и резервному каналам в 09:35 обращается на горячую линию службы сопровождения ППЭ для оформления заявки на получение пароля доступа к ЭМ. Пароль доступа к ЭМ (не менее двух на каждый предмет) выдается не ранее 09:45, если доступ в сеть «Интернет» восстановить не удалось.

обеспечивает печать дополнительного комплекта ЭМ (бланка регистрации) в соответствии с общей инструкцией для члена ГЭК (приложение 1.2);

совместно с техническим специалистом в Штабе ППЭ в личном кабинете ППЭ запрашивает резервный ключ доступа к ЭМ в случае недостатка доступных для печати комплектов ЭМ на задействованной станции организатора (станции печати ЭМ – для субъектов Российской Федерации, сканирующих в Штабе ППЭ) или в случае использования резервной станции организатора (станции печати ЭМ – для субъектов Российской Федерации, сканирующих в Штабе ППЭ) в соответствии с общей инструкцией для члена ГЭК (приложение 1.2). Для использования резервной станции записи ответов дополнительный ключ доступа к ЭМ не запрашивается.

В случае необходимости повторно получить ранее запрошенный ключ доступа на резервные ЭМ или резервную станцию организатора (станцию печати ЭМ – для субъектов Российской Федерации, сканирующих в Штабе ППЭ) возможно путем скачивания основного ключа доступа к ЭМ**.**

**Важно!** В случае возникновения нештатной ситуации при использовании резервного ключа доступа к ЭМ на станциях организатора (станциях печати ЭМ – для субъектов Российской Федерации, сканирующих в Штабе ППЭ) необходимо незамедлительно обратиться на горячую линию службы сопровождения ППЭ для выяснения причины. Не нужно делать попытки запросить резервный ключ повторно;

обеспечивает активацию ключа доступа к ЭМ в случае восстановления работоспособности станции записи ответов/станции организатора (станции печати ЭМ – для субъектов Российской Федерации, сканирующих в Штабе ППЭ);

после получения информации от руководителя ППЭ о завершении печати ЭМ во всех аудиториях подготовки, о расшифровке КИМ и успешном начале экзаменов во всех аудиториях проведения в личном кабинете ППЭ подтверждает токеном члена ГЭК передачу техническим специалистом статуса «Экзамены успешно начались» в систему мониторинга готовности ППЭ.

**В случае возникновения технических сбоев** в работе станции записи ответов необходимо выполнить следующие действия:

пригласить в аудиторию технического специалиста для устранения возникших неисправностей;

если неисправности устранены, то сдача экзамена продолжается на этой станции записи ответов;

если неисправности не могут быть устранены, в аудитории должна быть установлена резервная станция записи ответов, на которой продолжается сдача экзамена;

если неисправности не могут быть устранены и нет резервной станции записи ответов, то участники, которые должны были сдавать экзамен на вышедшей из строя станции записи ответов, направляются для сдачи экзамена на имеющиеся станции записи ответов в этой аудитории в порядке общей очереди. В этом случае прикреплённому организатору вне аудитории (который сопровождает участников) необходимо сообщить о выходе из строя станции записи ответов и уменьшении количества участников в одной группе, собираемой из аудиторий подготовки для сдачи экзамена;

если из строя вышла единственная станция записи ответов в аудитории и нет возможности её замены, то принимается решение, что участники экзамена не закончили экзамен по объективным причинам с оформлением соответствующего акта (форма ППЭ-22). **Такие участники будут направлены на пересдачу экзамена в резервный день на основании решения председателя ГЭК**.

Направлять участников экзамена в другую аудиторию **категорически запрещено**.

Выполнение экзаменационной работы участником экзамена в случае выхода из строя станции записи ответов:

если неисправность станции записи ответов возникла **до начала выполнения экзаменационной работы** (участник экзамена не перешёл к просмотру заданий КИМ), то такой участник экзамена с **тем же бланком регистрации** может продолжить выполнение экзаменационной работы на этой же станции записи ответов (если неисправность устранена техническим специалистом), либо на другой станции записи ответов, в том числе установленной в данной аудитории резервной станции записи ответов (если неисправность не устранена) в этой же аудитории. В случае выполнения экзаменационной работы на другой станции записи ответов (кроме резервной станции записи ответов по причине ее отсутствия), участник экзамена должен вернуться в свою аудиторию подготовки и пройти в аудиторию проведения со следующей группой участников экзамена (общая очередь сдачи при этом сдвигается). В этом случае прикреплённому организатору вне аудитории (который сопровождает участников) необходимо сообщить о выходе из строя станции записи ответов и уменьшении количества участников в одной группе, собираемой из аудиторий подготовки для сдачи экзамена;

если неисправность станции записи ответов возникла **после начала выполнения экзаменационной работы** (участник экзамена перешёл к просмотру заданий КИМ), то коллегиально с руководителем ППЭ и членом ГЭК принимается решение, что участник экзамена не закончил экзамен по объективным причинам с оформлением соответствующего акта (форма ППЭ-22) и **направляется на пересдачу экзамена в резервный день на основании решения председателя ГЭК**;

**В случае возникновения у участника экзамена претензий** к качеству записи его ответов (участник экзамена должен прослушать свои ответы на станции записи ответов после завершения экзамена, не выходя из аудитории проведения), необходимо пригласить в аудиторию технического специалиста для устранения возможных проблем, связанных с воспроизведением записи.

**Важно!** До разрешения этой ситуации следующая группа участников экзамена в аудиторию не приглашается.

Если проблемы воспроизведения устранить не удалось, и участник экзамена настаивает на неудовлетворительном качестве записи его устных ответов, то такой участник может подать апелляцию о нарушении Порядка.

В случае возникновения у участника претензий к качеству записи ответов (участник может прослушать свои ответы на станции записи после завершения выполнения экзаменационной работы) возможна подача апелляции о нарушении установленного Порядка.

*В случае неявки всех распределенных в ППЭ участников экзамена по согласованию с председателем ГЭК член ГЭК принимает решение о завершении экзамена в данном ППЭ с оформлением соответствующих форм ППЭ. Технический специалист завершает экзамены на всех станциях организатора (станциях печати ЭМ – для субъектов Российской Федерации, сканирующих в Штабе ППЭ) во всех аудиториях подготовки, включая резервные станции организатора (станции печати ЭМ – для субъектов Российской Федерации, сканирующих в Штабе ППЭ), на всех станциях записи ответов во всех аудиториях проведения, включая резервные, на всех станциях сканирования в ППЭ, включая резервные. На станциях организатора (станциях печати ЭМ – для субъектов Российской Федерации, сканирующих в Штабе ППЭ) выполняется печать протоколов использования станции организатора (для субъектов Российской Федерации, сканирующих в Штабе ППЭ, данное действие не выполняется) и сохранение электронного журнала работы станции организатора (станции печати ЭМ – для субъектов Российской Федерации, сканирующих в Штабе ППЭ) на флеш-накопитель для переноса данных между станциями ППЭ, на станциях сканирования в ППЭ сохраняются протоколы использования станции сканирования в ППЭ и электронный журнал работы станции сканирования в ППЭ, на станциях записи ответов экзамен сохраняются электронные журналы работы станции записи ответов. Протоколы использования станции печати подписываются, протоколы использования станции сканирования в ППЭ печатаются и подписываются техническим специалистом, членом ГЭК и руководителем ППЭ и остаются на хранение в ППЭ, протоколы использования станций записи ответов не предусмотрены. Электронные журналы работы станций организатора (станций печати ЭМ – для субъектов Российской Федерации, сканирующих в Штабе ППЭ), станций записи ответов и станций сканирования в ППЭ передаются в систему мониторинга готовности ППЭ в личном кабинете ППЭ при участии члена ГЭК с использованием токена члена ГЭК. В случае отсутствия участников экзамена во всех аудиториях ППЭ технический специалист при участии руководителя ППЭ в личном кабинете ППЭ передает при участии члена ГЭК с использованием токена члена ГЭК статус «Экзамен не состоялся» в систему мониторинга готовности ППЭ.*

#### **По окончании проведения экзамена член ГЭК**:

в личном кабинете ППЭ подтверждает токеном члена ГЭК передачу статуса «Экзамены завершены» в систему мониторинга готовности ППЭ после получения информации о завершении экзамена во всех аудиториях.

По приглашению технического специалиста проходит к станции записи ответов, на которой будет производиться формирование (экспорт) пакета с аудиоответами участников экзамена:

присутствует при подключении техническим специалистом к станции записи ответов флеш-накопителя для сохранения устных ответов участников экзамена и выполнении проверки сохраненных аудиозаписей ответов;

**Важно!** Для выполнения действия необходимо выбрать станцию записи ответов, имеющую два свободных USB-порта. В случае использования USB-концентратора рекомендуется токен подключать непосредственно в USB-порт компьютера, а флешнакопитель через USB-концентратор.

В случае отсутствия нештатных ситуаций в результате выполненной проверки подключает к станции записи ответов токен и вводит пароль к нему;

даёт указание техническому специалисту запустить формирование (экспорт) пакета (пакетов).

**Важно!** Токен члена ГЭК не следует извлекать до окончания процедуры формирования (экспорта) пакета (пакетов).

Пакет с аудиоответами участников экзамена формируется на основе всех сохраненных на флеш-накопитель аудиозаписей ответов участников экзамена по каждому предмету **отдельно**. Одновременно выполняется формирование и сохранение сопроводительного бланка к флеш-накопителю, включающего сведения о содержании сформированного пакета (пакетов).

Подписывает распечатанный сопроводительный бланк к флеш-накопителю для сохранения устных ответов участников экзамена. Указанный сопроводительный бланк может быть распечатан на любом компьютере (ноутбуке) с подключенным принтером.

**Важно!** Каждый пакет должен храниться и передаваться на том флеш-накопителе, на котором он был создан. Недопустимо копировать или перемещать пакеты с аудиоответами участников экзамена с одного флеш-накопителя на другой. В случае наличия на флеш-накопителе ранее сформированного пакета по тому же предмету и/или сопроводительного бланка они будут удалены.

В случае наличия в результате выполненной проверки сообщений о поврежденных файлах аудиозаписей ответов присутствует при устранении проблем техническим специалистом.

Совместно с руководителем ППЭ сверяет данные сопроводительного бланка (бланков) к флеш-накопителю (флеш-накопителям) для сохранения устных ответов участников экзамена с ведомостью сдачи экзамена в аудитории (аудиториях);

совместно с руководителем ППЭ контролирует передачу техническим специалистом ППЭ с помощью основной станции авторизации в ППЭ:

пакета (пакетов) с аудиоответами участников экзамена в РЦОИ (может быть передан вместе с пакетом (пакетами) с электронными образами бланков и форм ППЭ после завершения процедуры сканирования);

электронных журналов всех основных и резервных станций организатора (станций печати ЭМ – для субъектов Российской Федерации, сканирующих в Штабе ППЭ) и станций записи ответов в систему мониторинга готовности ППЭ (передачу журналов станций записи ответов следует выполнять после подтверждения получения пакетов с аудиоответами участников экзамена).

**Для обеспечения сканирования бланков регистрации и форм ППЭ в Штабе ППЭ**  член ГЭК:

присутствует при вскрытии руководителем ППЭ ВДП с бланками, полученными от ответственных организаторов, и при переупаковке бланков после сканирования в новый ВДП;

по приглашению технического специалиста активирует загруженный на станцию сканирования в ППЭ ключ доступа к ЭМ посредством подключения к станции сканирования в ППЭ токена члена ГЭК и ввода пароля доступа к нему;

**Важно!** Активация станции сканирования в ППЭ должна быть выполнена непосредственно перед началом процесса сканирования поступающих ЭМ из аудиторий в Штаб ППЭ;

совместно с руководителем ППЭ оформляет необходимые документы по результатам проведения ЕГЭ в ППЭ по следующим формам: ППЭ-13-01У, ППЭ-13-03У, ППЭ-14-01-У, ППЭ-14-02-У;

по приглашению технического специалиста проверяет, что экспортируемые данные не содержат особых ситуаций и сверяет данные о количестве отсканированных бланков по аудиториям, указанные на станции сканирования в ППЭ, с количеством бланков из формы ППЭ-13-03У;

совместно с техническим специалистом проверяет качество сканирования ЭМ и несёт ответственность за экспортируемые данные, в том числе за качество сканирования и соответствие передаваемых данных информации о рассадке;

при корректности данных по всем аудиториям подключает к станции сканирования в ППЭ токен члена ГЭК для выполнения техническим специалистом экспорта электронных образов бланков и форм ППЭ: пакет с электронными образами бланков и форм ППЭ зашифровывается для передачи в РЦОИ;

присутствует совместно с руководителем ППЭ при передаче техническим специалистом статуса «Все пакеты сформированы и отправлены в РЦОИ» о завершении передачи ЭМ в РЦОИ (пакета (пакетов) с электронными образами бланков и форм ППЭ, пакета (пакетов) с аудиоответами участников экзамена);

совместно с руководителем ППЭ и техническим специалистом ожидает в Штабе ППЭ подтверждения от РЦОИ факта успешного получения и расшифровки переданных пакета (пакетов) с электронными образами бланков и форм ППЭ, пакета (пакетов) с аудио ответами участников (статус пакетов принимает значение «подтвержден»);

совместно с руководителем ППЭ и техническим специалистом после получения от РЦОИ подтверждения по всем пакетам подписывает распечатанный протокол проведения процедуры сканирования в ППЭ;

совместно с руководителем ППЭ контролирует передачу в систему мониторинга готовности ППЭ с помощью основной станции авторизации электронных журналов работы станций сканирования в ППЭ и статуса «Материалы переданы в РЦОИ»;

совместно с руководителем ППЭ ещё раз пересчитывают все бланки регистрации, сверяют информацию на сопроводительных бланках ВДП, в которых бланки регистрации были доставлены из аудиторий в Штаб ППЭ, и нового ВДП, проверяют, что в новые ВДП вложены ВДП, в которых бланки регистрации были доставлены из аудиторий в Штаб ППЭ, и запечатывают ВДП с бланками регистрации для хранения и транспортировки.

После окончания экзамена член ГЭК упаковывает ЭМ в соответствии со схемой упаковки ЭМ, принятой ОИВ.

По завершении экзамена члены ГЭК составляют отчет о проведении ЕГЭ в ППЭ (форма ППЭ-10), который в тот же день передается в ГЭК.

# **3.5. Инструкция для руководителя ППЭ**

**На подготовительном этапе** руководитель ППЭ совместно с руководителем ОО обязаны обеспечить готовность ППЭ к проведению ЕГЭ в соответствии с требованиями к ППЭ, изложенными в настоящих Методических рекомендациях, в том числе техническое оснащение в соответствии с требованиями приложения 2 и хранение основного и резервного флеш-накопителя для хранения интернет-пакетов в сейфе Штаба ППЭ с осуществлением мер информационной безопасности.

Также необходимо подготовить не менее 1 флеш-накопителя для переноса данных между станциями в ППЭ (рекомендуемое количество – по числу технических специалистов ППЭ).

Руководитель ППЭ обязан контролировать своевременность загрузки ЭМ для экзаменов, проводимых в данном ППЭ. В случае выявления проблем с загрузкой ЭМ необходимо принимать меры для устранения этих проблем. Интернет-пакеты становятся доступны за 5 рабочих дней до даты экзамена – для основных дней экзаменационного периода, за 3 рабочих дня – для резервных дней экзаменационного периода и формируются на основе сведений о распределённых по ППЭ участниках и аудиторном фонде ППЭ.

**Не позднее чем за один календарный день до начала проведения экзамена** также необходимо:

подготовить бумагу для печати бланков регистрации в аудиториях подготовки;

подготовить материалы, которые могут использовать участники экзамена в период ожидания своей очереди:

научно-популярные журналы,

любые книги,

журналы,

газеты и т.п.

Материалы должны быть на языке проводимого экзамена и взяты из школьной библиотеки.

Использование черновиков для участников экзамена с включенным разделом «Говорение» не предусмотрено.

**Не ранее чем за 5 календарных дней, но не позднее 17:00** по местному времени календарного дня, предшествующего дню экзамена, и до проведения контроля технической готовности обеспечить проведение техническим специалистом **технической подготовки** ППЭ.

**Не ранее чем за 2 рабочих дня, но не позднее 17:00** по местному времени календарного дня, предшествующего дню экзамена, совместно с членом ГЭК и техническим специалистом провести контроль технической готовности ППЭ, в том числе:

получить от технического специалиста инструкции для участников экзамена по использованию ПО сдачи устной части экзамена по иностранным языкам: одна инструкция на участника экзамена по иностранному языку для предоставления в аудиториях подготовки и одна инструкция на аудиторию проведения для каждого иностранного языка, сдаваемого в аудитории проведения экзамена;

получить от технического специалиста коды активации станции записи ответов (кроме резервных станций записи ответов) для передачи организаторам в аудитории проведения (один код на каждый предмет для каждой аудитории проведения);

проконтролировать передачу в систему мониторинга готовности ППЭ в личном кабинете ППЭ электронных актов технической готовности со всех основных и резервных станций записи ответов, станций организатора (станций печати ЭМ – для субъектов Российской Федерации, сканирующих в Штабе ППЭ), станций сканирования в ППЭ;

проконтролировать передачу в систему мониторинга готовности ППЭ статуса «Контроль технической готовности завершен».

**Важно!** Акты основных станций могут быть переданы при участии члена ГЭК с использованием токена члена ГЭК только при условии наличия на специализированном федеральном портале сведений о рассадке. Статус «Контроль технической готовности завершен» может быть передан при участии члена ГЭК с использованием токена члена ГЭК при условии наличия на специализированном федеральном портале сведений о рассадке, а также при наличии переданных электронных актов технической готовности
станций организатора (станций печати ЭМ – для субъектов Российской Федерации, сканирующих в Штабе ППЭ) для каждой аудитории подготовки и электронных актов технической готовности станций записи ответов для каждой аудитории проведения в соответствии с количеством назначенных мест в аудитории проведения.

Заполнить форму ППЭ-01-01-У. Указанный протокол удостоверяется подписями технического специалиста, руководителя ППЭ и членов ГЭК.

**До начала экзамена руководитель ППЭ должен:**

Не позднее 7.30, но до получения ЭМ от члена ГЭК обеспечить включение в Штабе ППЭ режима видеонаблюдения, записи, трансляции.

**не позднее 07:30 по местному времени** получить от членов ГЭК материалы:

пакет руководителя (акты, протоколы, формы апелляции, списки распределения участников ГИА и работников ППЭ, ведомости, отчеты и др.);

флеш-накопители для сохранения устных ответов участников экзамена (если указанные флеш-накопители предоставляются РЦОИ);

ВДП для упаковки бланков регистрации после проведения экзамена (на каждом ВДП напечатан «Сопроводительный бланк к материалам ЕГЭ», обязательный к заполнению). На ППЭ должны быть выданы ВДП в количестве: число аудиторий подготовки + удвоенное число аудиторий проведения;

упаковку в соответствии со схемой, определённой ОИВ, для упаковки материалов экзамена, включая электронные носители с ЭМ.

**Не ранее 8:15 по местному времени** провести инструктаж с работниками ППЭ в соответствии с приложением 3.12.

На этапе инструктажа организаторов прикрепить организаторов вне аудитории, которые будут сопровождать участников экзамена при переходе из аудиторий подготовки в аудитории проведения, к аудиториям проведения.

После проведения инструктажа выдать:

организаторам в аудитории проведения:

формы ППЭ-05-03-У и ППЭ-12-02;

ВДП для упаковки бланков регистрации после экзамена и испорченных (бракованных) бланков регистрации;

коды активации экзамена (один код на каждый предмет для каждой аудитории проведения, код состоит из четырех цифр и генерируется средствами станции записи ответов)

инструкции для участников экзамена по использованию ПО сдачи устного экзамена по иностранным языкам на каждом языке сдаваемого в аудитории проведения экзамена.

организаторам в аудитории подготовки:

формы ППЭ-05-03-У, ППЭ-12-02, ППЭ-12-04-МАШ (количество листов формы для выдачи в аудитории определяет руководитель ППЭ в соответствии с принятой им схемой);

ВДП для упаковки бракованных и испорченных бланков регистрации;

организаторам вне аудитории – форму ППЭ-05-04, а также сообщить номера аудиторий проведения, к которым они прикреплены.

За полчаса до экзамена выдать организаторам в аудитории подготовки:

инструкции для участников экзамена по использованию ПО сдачи устного экзамена по иностранным языкам: одна инструкция на участника экзамена по иностранному языку сдаваемого экзамена;

материалы, которые могут использовать участники экзамена в период ожидания своей очереди:

научно-популярные журналы,

любые книги,

журналы,

газеты и т.п.

Материалы должны быть на языке проводимого экзамена и взяты из школьной библиотеки.

Приносить участниками собственные материалы категорически запрещается.

В случае выявления организатором в аудитории расхождения персональных данных участника экзамена в документе, удостоверяющем личность, и в форме ППЭ-05-02, при том, что данное расхождение не является опечаткой (т.е. произошла смена фамилии, имени, документа, удостоверяющего личность), к форме ППЭ-12-02 необходимо приложить копии подтверждающих документов. При смене паспорта необходимо приложить копию страницы с данными ранее выданных паспортов.

Для копирования подтверждающих документов можно направить участника экзамена в Штаб ППЭ (в сопровождении организатора вне аудитории) либо по желанию участника передать документы организатору вне аудитории для копирования их в Штабе ППЭ.

После получения информации о завершении печати во всех аудиториях подготовки, расшифровке КИМ и успешном начале экзаменов во всех аудиториях проведения необходимо дать указание техническому специалисту передать статус «Экзамены успешно начались» в систему мониторинга готовности ППЭ в личном кабинете ППЭ.

**В случае возникновения технических сбоев** в работе станции записи ответов необходимо выполнить следующие действия:

пригласить в аудиторию технического специалиста для устранения возникших неисправностей;

если неисправности устранены, то сдача экзамена продолжается на этой станции записи ответов;

если неисправности не могут быть устранены, в аудитории должна быть установлена резервная станция записи ответов, на которой продолжается сдача экзамена;

если неисправности не могут быть устранены и нет резервной станции записи ответов, то участники, которые должны были сдавать экзамен на вышедшей из строя станции записи ответов, направляются для сдачи экзамена на имеющиеся станции записи ответов в этой аудитории в порядке общей очереди. В этом случае прикреплённому организатору вне аудитории (который сопровождает участников) необходимо сообщить о выходе из строя станции записи ответов и уменьшении количества участников в одной группе, собираемой из аудиторий подготовки для сдачи экзамена;

если из строя вышла единственная станция записи ответов в аудитории и нет возможности её замены, то принимается решение, что участники экзамена не закончили экзамен по объективным причинам с оформлением соответствующего акта (форма ППЭ-22). **Они будут направлены на пересдачу экзамена в резервный день в соответствии с решением председателя ГЭК**.

Направлять участников экзамена в другую аудиторию **категорически запрещено**.

Выполнение экзаменационной работы участником экзамена в случае выхода из строя станции записи ответов:

если неисправность станции записи ответов возникла **до начала выполнения экзаменационной работы** (участник экзамена не перешёл к просмотру заданий КИМ), то такой участник экзамена с **тем же бланком регистрации** может продолжить выполнение экзаменационной работы на этой же станции записи ответов (если неисправность устранена техническим специалистом), либо на другой станции записи

ответов, в том числе установленной в данной аудитории резервной станции записи ответов (если неисправность не устранена) в этой же аудитории. В случае выполнения экзаменационной работы на другой станции записи ответов (кроме резервной станции записи ответов по причине ее отсутствия), участник экзамена должен вернуться в свою аудиторию подготовки и пройти в аудиторию проведения со следующей группой участников экзамена (общая очередь сдачи при этом сдвигается). В этом случае прикреплённому организатору вне аудитории (который приводит участников) необходимо сообщить о выходе из строя станции записи ответов и уменьшении количества участников в одной группе, собираемой из аудиторий подготовки для сдачи экзамена;

если неисправность станции записи ответов возникла **после начала выполнения экзаменационной работы** (участник экзамена перешёл к просмотру заданий КИМ), то коллегиально с руководителем ППЭ и членом ГЭК принимается решение, что участник экзамена не закончил экзамен по объективным причинам с оформлением соответствующего акта (форма ППЭ-22) и **направляется на пересдачу экзамена в резервный день в соответствии с решением председателя ГЭК**;

**В случае возникновения у участника экзамена претензий** к качеству записи его ответов (участник экзамена должен прослушать свои ответы на станции записи ответов после завершения экзамена, не выходя из аудитории проведения), необходимо пригласить в аудиторию технического специалиста для устранения возможных проблем, связанных с воспроизведением записи, и члена ГЭК для разрешения сложившейся ситуации.

**Важно!** До разрешения этой ситуации следующая группа участников экзамена в аудиторию проведения не приглашается.

Если проблемы воспроизведения устранить не удалось, и участник экзамена настаивает на неудовлетворительном качестве записи его устных ответов, то такой участник может подать апелляцию о нарушении Порядка.

### **Этап завершения экзамена в ППЭ**

После завершения выполнения экзаменационной работы во всех аудиториях (все участники экзамена покинули аудитории) дать указание техническому специалисту передать статус «Экзамены завершены» о завершении экзамена в ППЭ в систему мониторинга готовности ППЭ в личном кабинете ППЭ.

В Штабе ППЭ за специально подготовленным столом, находящимся в зоне видимости камер видеонаблюдения, в присутствии членов ГЭК:

получить от всех ответственных организаторов в аудитории проведения следующие материалы:

запечатанные ВДП с бланками регистрации,

формы ППЭ-05-03-У и ППЭ-12-02 (при наличии);

служебные записки (при наличии).

От организаторов в аудитории подготовки:

запечатанные ВДП с испорченными (бракованными) бланки регистрации (при наличии);

формы ППЭ-12-04-МАШ, ППЭ-05-02-У, ППЭ-12-02 (при наличии), ППЭ-23;

служебные записки (при наличии).

От организаторов вне аудитории: форму ППЭ-05-04-У.

Получить от технического специалиста:

флеш-накопитель (флеш-накопители) для сохранения устных ответов участников экзамена;

сопроводительный бланк (бланки) к флеш-накопителю (флеш-накопителям) для сохранения устных ответов участников экзамена.

Совместно с членами ГЭК сверить данные сопроводительного бланка к флешнакопителям с данными формы ППЭ-05-03-У;

Совместно с членами ГЭК проконтролировать передачу техническим специалистом ППЭ:

с помощью основной станции авторизации в ППЭ в Штабе ППЭ пакета (пакетов) с аудиоответами участников экзамена в РЦОИ (может быть передан вместе с пакетом (пакетами) с электронными образами бланков и форм ППЭ после завершения процедуры сканирования);

в личном кабинете ППЭ электронных журналов всех основных и резервных станций организатора (станций печати ЭМ – для субъектов Российской Федерации, сканирующих в Штабе ППЭ) и станций записи ответов в систему мониторинга готовности ППЭ (передачу журналов станций записи ответов следует выполнять после подтверждения получения пакетов с аудиоответами участников экзамена).

**Для сканирования бланков в ППЭ и передачи бланков в РЦОИ в электронном виде:**

при получении от ответственного организатора ЭМ из аудитории вскрыть ВДП с бланками регистрации и после заполнения формы ППЭ-13-03У все бланки ЕГЭ из аудитории вложить обратно в ВДП и передать техническому специалисту для осуществления сканирования;

после сканирования бланков регистрации техническим специалистом принять их обратно, упаковать в новый ВДП, вложив в него ВДП, в котором бланки ЕГЭ были доставлены в Штаб ППЭ из аудитории. Руководитель ППЭ переносит информацию с сопроводительного бланка (формы ППЭ-11) ВДП, в котором бланки ЕГЭ были доставлены в Штаб ППЭ из аудитории, на сопроводительный бланк нового ВДП. Новые ВДП запечатываются после получения из РЦОИ подтверждения факта успешного получения и расшифровки переданного пакета с электронными образами бланков и форм ППЭ.

Заполнить формы: ППЭ-14-01-У, ППЭ-13-01У, ППЭ-14-02-У;

принять у общественного (-ых) наблюдателя (-ей) (в случае присутствия его в ППЭ в день проведения экзамена) заполненную форму ППЭ-18-МАШ (в случае неявки общественного наблюдателя в форме ППЭ-18-МАШ поставить соответствующую отметку в разделе «Общественный наблюдатель не явился в ППЭ»);

после завершения сканирования всех бланков передать техническому специалисту заполненные формы ППЭ: ППЭ-05-02-У, ППЭ-05-03-У, ППЭ-05-04-У, ППЭ-07-У, ППЭ-12-02 (при наличии), ППЭ-12-04-МАШ, ППЭ-13-03У, ППЭ-14-01-У, ППЭ-18-МАШ (при наличии), ППЭ-19 (при наличии), ППЭ-21 (при наличии), ППЭ-22 (при наличии);

сопроводительный бланк (бланки) к флеш-накопителю для сохранения устных ответов участников.

Также передаются для сканирования материалы апелляций о нарушении установленного порядка проведения ГИА (формы ППЭ-02 и ППЭ-03 (при наличии).

Технический специалист выполняет калибровку сканера с использованием эталонного калибровочного листа (при необходимости), сканирует полученные формы ППЭ и возвращает руководителю ППЭ.

Технический специалист при участии члена ГЭК сохраняет на флеш-накопитель для переноса данных между станциями ППЭ пакет с электронными образами бланков и форм ППЭ и выполняет передачу на сервер РЦОИ с помощью основной станции авторизации:

пакета (пакетов) с электронными образами бланков и форм ППЭ;

пакета (пакетов) с аудиоответами участников экзамена, сохраненных на флешнакопитель для сохранения устных ответов участников экзамена (также могут быть

переданы после завершения сверки руководителем ППЭ и членом ГЭК данных сопроводительного бланка к флеш-накопителю с ведомостями сдачи экзамена в аудиториях, до завершения сканирования бланков регистрации участников экзамена).

После завершения передачи всех пакетов с электронными образами бланков и форм ППЭ, пакетов с аудиоответами участников экзамена в РЦОИ (статус пакетов принимает значение «передан») проконтролировать передачу техническим специалистом статуса «Все пакеты сформированы и отправлены в РЦОИ» о завершении передачи ЭМ в РЦОИ.

Член ГЭК, руководитель ППЭ и технический специалист ожидают в Штабе ППЭ подтверждения от РЦОИ факта успешного получения и расшифровки переданных пакета (пакетов) с электронными образами бланков и форм ППЭ и пакета (пакетов) с аудиоответами участников экзамена (статус пакетов принимает значение «подтвержден»).

После получения от РЦОИ подтверждения по всем переданным пакетам:

подписать напечатанный протокол проведения процедуры сканирования: подписывается техническим специалистом, руководителем ППЭ и членом ГЭК и остается на хранение в ППЭ;

проконтролировать передачу техническим специалистом ППЭ в систему мониторинга готовности ППЭ в личном кабинете ППЭ:

электронных журналов работы основной и резервной станций сканирования в ППЭ;

статуса «Материалы переданы в РЦОИ». Статус «Материалы переданы в РЦОИ» может быть передан, если в РЦОИ было передано подтверждение о завершении передачи ЭМ.

Совместно с членом ГЭК ещё раз ещё раз пересчитать бланки регистрации, сверить информацию на сопроводительных бланках ВДП, в которых бланки регистрации были доставлены из аудиторий в Штаб ППЭ, и нового ВДП, проверить, что в новые ВДП вложены ВДП, в которых бланки регистрации были доставлены из аудиторий в Штаб ППЭ, и запечатать ВДП с бланками регистрации для хранения и транспортировки. Присутствовать при упаковке членами ГЭК материалов экзамена для последующей передачи на хранение в места, определенные ОИВ, в соответствии со схемой, утверждённой ОИВ, за специально подготовленным столом, находящимся в зоне видимости камер видеонаблюдения.

Флеш-накопитель для сохранения устных ответов участников экзамена с аудиозаписями ответов участников экзамена, бумажные ЭМ после направления аудиозаписей и отсканированных изображений ЭМ хранятся в соответствии со схемой, определённой ОИВ.

### **3.6. Инструкция для организаторов в аудитории подготовки**

Организаторы в аудитории подготовки на этапе подготовки к участию в проведении ЕГЭ по иностранным языкам (раздел «Говорение») руководствуются общей инструкцией для организаторов в аудитории (приложение 1.4.)

На этапе проведения экзамена организаторы в аудитории подготовки обязаны:

получить от руководителя ППЭ **после инструктажа**:

формы ППЭ-05-01, ППЭ-05-02-У, ППЭ-12-02, ППЭ-12-04-МАШ;

ВДП для упаковки испорченных и бракованных бланков регистрации.

инструкции для участников экзамена по использованию программного обеспечения сдачи устного экзамена по иностранным языкам: одна инструкция на участника экзамена по иностранному языку сдаваемого экзамена (раздать участникам экзамена);

материалы, которые участники экзамена могут использовать в период ожидания своей очереди (раздать участникам экзамена):

научно-популярные журналы;

любые книги;

журналы;

газеты и т.п.

Материалы должны быть на языке проводимого экзамена.

Приносить участниками собственные материалы категорически запрещается.

При организации входа участников действовать в соответствии с общей инструкцией для организаторов в аудитории (приложение 1.4)

Инструктаж состоит из двух частей. Первая часть инструктажа проводится с 9:50 по местному времени (приложение 3.10) и включает в себя информирование участников экзамена о порядке проведения экзамена, правилах оформления экзаменационной работы, продолжительности выполнения экзаменационной работы, порядке подачи апелляций о нарушении установленного Порядка и о несогласии с выставленными баллами, о случаях удаления с экзамена, о времени и месте ознакомления с результатами ЕГЭ. По окончании первой части инструктажа проводится информирование о процедуре печати ЭМ (бланков регистрации), доставленных по сети «Интернет», в аудитории.

Не ранее 10:00 организатор в аудитории подготовки, ответственный за печать ЭМ, вводит количество ЭМ для печати, равное количеству участников экзамена, фактически присутствующих <sup>22</sup> в данной аудитории, и запускает процедуру расшифровки ЭМ (процедура расшифровки может быть инициирована, если техническим специалистом и членом ГЭК ранее был загружен и активирован ключ доступа к ЭМ), выполняет печать бланков регистрации.

Организатор, ответственный за проверку качества ЭМ, проверяет качество печати бланка регистрации: отсутствие белых и темных полос, текст хорошо читаем и четко пропечатан, черные квадраты (реперы), штрихкоды, QR-код и знакоместа на бланках четко видны; по окончании проверки сообщает результат организатору, ответственному за печать, для подтверждения качества печати в программном обеспечении. Напечатанные бланки регистрации раздаются участникам экзамена в аудитории в произвольном порядке.

Далее начинается вторая часть инструктажа, при проведении которой организатору необходимо:

дать указание участникам экзамена проверить качество напечатанного бланка регистрации (отсутствие белых и темных полос, текст хорошо читаем и четко пропечатан);

дать указание участникам экзамена приступить к заполнению бланков регистрации (участник экзамена в том числе должен поставить свою подпись в соответствующем поле регистрационных полей бланков);

проверить правильность заполнения регистрационных полей и соответствие данных участника экзамена (ФИО, серии и номера документа, удостоверяющего личность) в бланке регистрации и документе, удостоверяющем личность. В случае обнаружения ошибочного заполнения регистрационных полей бланков организаторы дают указание участнику экзамена внести соответствующие исправления;

<sup>&</sup>lt;sup>22</sup> В случае если участник экзамена явился в ППЭ, но был удалён или не завершил экзамен по уважительной причине до начала печати ЭМ, комплект ЭМ на него всё равно распечатывается для надлежащего оформления удаления или незавершения экзамена.

В случае обнаружения участником экзамена брака или некомплектности бланка регистрации, а также в случае опоздания участника экзамена выполняется печать дополнительного бланка регистрации в соответствии с общей процедурой.

В случае недостатка доступных для печати ЭМ организатор информирует руководителя ППЭ и члена ГЭК (через организатора вне аудитории) о необходимости использования резервных ЭМ, включенных в состав интернет-пакета, загруженного для проведения экзамена, в этом случае технический специалист совместно с членом ГЭК в Штабе ППЭ в личном кабинете ППЭ запрашивают резервный ключ доступа к ЭМ для резервных ЭМ, а затем загружают и активируют токеном члена ГЭК резервный ключ доступа к ЭМ на задействованную станцию организатора (станцию печати ЭМ – для субъектов Российской Федерации, сканирующих в Штабе ППЭ).

В случае сбоя в работе станции организатора (станции печати ЭМ – для субъектов Российской Федерации, сканирующих в Штабе ППЭ) член ГЭК или организатор приглашают технического специалиста для восстановления работоспособности оборудования и (или) системного ПО и (или) станции организатора (станции печати ЭМ – для субъектов Российской Федерации, сканирующих в Штабе ППЭ). При необходимости станция организатора (станция печати ЭМ – для субъектов Российской Федерации, сканирующих в Штабе ППЭ) заменяется на резервную, в этом случае технический специалист совместно с членом ГЭК в Штабе ППЭ в личном кабинете ППЭ запрашивают резервный ключ доступа к ЭМ для резервной станции организатора (станции печати ЭМ – для субъектов Российской Федерации, сканирующих в Штабе ППЭ), а затем загружают и активируют токеном члена ГЭК резервный ключ доступа к ЭМ, при этом номер аудитории заполняется автоматически.

**Важно!** После восстановления работоспособности принтера номер следующего напечатанного бланка регистрации необходимо сравнить с номером предыдущего бланка регистрации. В случае обнаружения повторной печати задублированный бланк регистрации должен быть забракован (и отложены оба экземпляра).

*Началом экзамена в аудитории подготовки считается момент завершения инструктажа и заполнения бланков, окончанием экзамена считается момент, когда аудиторию покинул последний участник.*

Сообщить организатору вне аудитории об окончании заполнения бланков регистрации участниками экзамена.

Во время экзамена организатор фиксирует все выходы участников экзамена из аудитории, кроме выхода для перехода из аудитории подготовки в аудиторию проведения, в ведомости ППЭ-12-04-МАШ «Ведомость учета времени отсутствия участников экзамена в аудитории».

По окончании экзамена организаторы в аудитории подготовки должны:

собрать все бланки регистрации, имеющие полиграфические дефекты или испорченные участниками экзамена и запечатать в ВДП, заполнив напечатанный на ВДП сопроводительный бланк к материалам ЕГЭ;

подписать напечатанный техническим специалистом протокол печати ЭМ в аудитории (форма ППЭ-23);

заполнить выданные в аудиторию проведения формы ППЭ;

передать собранные материалы руководителю ППЭ.

покинуть ППЭ с разрешения руководителя ППЭ.

## **3.7. Инструкция для организатора в аудитории проведения**

Организаторы в аудитории проведения при подготовке к участию в проведении ЕГЭ по иностранным языкам (раздел «Говорение») руководствуются инструкцией для организаторов в аудитории (приложение 1.4).

На этапе проведения экзамена организаторы в аудитории проведения обязаны:

после инструктажа получить от руководителя ППЭ формы: ППЭ-05-01, ППЭ-05- 03-У, ППЭ-12-02;

код активации экзамена, который будет использоваться для инициализации сдачи экзамена на станции записи ответов;

инструкцию для участников экзамена по использованию станции записи ответов по каждому иностранному языку, сдаваемому в аудитории проведения;

ВДП для упаковки бланков регистрации после проведения экзамена;

не ранее 10:00 по местному времени запустить процедуру расшифровки КИМ на каждой станции записи ответов нажатием кнопки «Прочитать КИМ» (процедура расшифровки может быть инициирована, если техническим специалистом и членом ГЭК ранее был загружен и активирован ключ доступа к ЭМ);

по окончании расшифровки убедиться, что станция записи ответов перешла на страницу ввода номера бланка регистрации;

после завершения расшифровки КИМ на каждой станции записи ответов в аудитории сообщить организатору вне аудитории информацию об успешной расшифровке КИМ и возможности начала экзамена в аудитории;

после входа в аудиторию группы участников экзамена каждой очереди распределить участников по рабочим местам в аудитории, распределение выполняется произвольным образом с учётом предмета: иностранный язык, который сдаёт участник ЕГЭ, должен совпадать с указанным на станции записи ответов (в общем случае в одной аудитории на разных станциях могут сдаваться разные предметы);

для каждой новой группы участников экзамена провести краткий инструктаж по процедуре сдачи экзамена, в том числе дать указание заполнить номер аудитории в бланке регистрации (приложение 3.11);

*Началом экзамена в аудитории проведения считается момент завершения краткого инструктажа первой группы участников экзамена, окончанием экзамена считается момент, когда аудиторию покинул последний участник экзамена.*

Сверить персональные данные участника экзамена, указанные бланке регистрации, с предъявленным документом, удостоверяющим личность;

сверить номер бланка регистрации, введенный участником экзамена в ПО, и на бумажном бланке регистрации;

проверить внесение в бланк регистрации номера аудитории проведения;

инициировать начало выполнения экзаменационной работы (ввести код активации экзамена, предварительно выданный руководителем ППЭ). После проведения указанных процедур начинается процесс выполнения экзаменационной работы участником экзамена;

проводить контроль выполнения экзаменационной работы участниками экзамена;

предложить прослушать записи своих устных ответов участникам экзамена, сделав об этом отметку в форме ППЭ-05-03-У;

завершить на станции записи ответов выполнение экзаменационной работы участником (инициировать сдачу экзамена следующим участником экзамена);

собрать у участников каждой группы бланки регистрации;

заполнить соответствующие строки формы ППЭ-05-03-У и получить подпись у участников экзамена;

после завершения выполнения экзаменационной работы группой участников экзамена на всех станциях записи ответов в аудитории сообщить об этом организатору вне аудитории, ожидающему у данной аудитории.

В случае возникновения технических сбоев в работе станции записи ответов необходимо выполнить следующие действия:

пригласить в аудиторию технического специалиста для устранения возникших неисправностей;

если неисправности устранены, то прохождение экзамена продолжается на этой станции записи ответов;

если неисправности не могут быть устранены, в аудитории должна быть установлена резервная станция записи ответов, на которой продолжается прохождение экзамена, резервный ключ доступа к ЭМ в этом случае не требуется, для активации экзамена используется код активации для основных станций записи ответов текущей аудитории;

если неисправности не могут быть устранены и нет резервной станции записи ответов, то участники, которые должны были сдавать экзамен на вышедшей из строя станции записи ответов, направляются для сдачи экзамена на имеющиеся станции записи ответов в этой аудитории в порядке общей очереди. В этом случае прикреплённому организатору вне аудитории (который приводит участников) необходимо сообщить о выходе из строя станции записи ответов и уменьшении количества участников в одной группе, собираемой из аудиторий подготовки для сдачи экзамена;

если из строя вышла единственная станция записи ответов в аудитории и нет возможности её замены, то принимается решение, что участники экзамена не закончили экзамен по объективным причинам с оформлением соответствующего акта (форма ППЭ-22). **Такие участники будут направлены на пересдачу экзамена в резервный день по решению председателя ГЭК**.

Направлять участников экзамена в другую аудиторию **категорически запрещено**.

Выполнение экзаменационной работы участником экзамена в случае выхода из строя станции записи ответов:

если неисправность станции записи ответов возникла **до начала выполнения экзаменационной работы**: участник экзамена не перешёл к просмотру заданий КИМ, то такой участник экзамена с **тем же бланком регистрации** может продолжить выполнение экзаменационной работы на этой же станции записи ответов (если неисправность устранена), либо на другой станции записи ответов (если неисправность не устранена) в этой же аудитории. В случае выполнения экзаменационной работы на другой станции записи ответов, участник экзамена должен вернуться в свою аудиторию подготовки и пройти в аудиторию проведения со следующей группой участников экзамена (общая очередь сдачи при этом сдвигается);

если неисправность станции записи ответов возникла **после начала выполнения экзаменационной работы**: участник экзамена перешёл к просмотру заданий КИМ, то принимается решение, что участник экзамена не закончил экзамен по объективным причинам с оформлением соответствующего акта (форма ППЭ-22). **Такой участник будет направлен на пересдачу экзамена в резервный день по решению председателя ГЭК**.

В случае возникновения у участника претензий к качеству записи его ответов (участник экзамена может прослушать свои ответы на станции записи ответов после завершения экзамена), необходимо пригласить в аудиторию технического специалиста для устранения возможных проблем, связанных с воспроизведением записи.

Если проблемы воспроизведения устранить не удалось, и участник экзамена настаивает на неудовлетворительном качестве записи его устных ответов, в аудиторию необходимо пригласить члена ГЭК для разрешения ситуации, в этом случае возможно оформление апелляции о нарушении Порядка. При этом необходимо проследить, чтобы на станции записи ответов оставалась открытой страница прослушивания ответов, до разрешения ситуации завершать выполнение экзаменационной работы участника экзамена нельзя. До разрешения этой ситуации следующая группа участников экзамена в аудиторию **не приглашается**.

По окончании выполнения экзаменационной работы участниками экзамена организаторы в аудитории проведения должны:

вызвать технического специалиста для завершения экзамена и экспорта аудиозаписей ответов участников экзамена;

провести контроль действий технического специалиста по экспорту аудиозаписей ответов участников экзамена и электронных журналов работы станции записи на флешнакопитель для сохранения устных ответов участников экзамена;

запечатать бланки регистрации участников экзамена в ВДП и заполнить напечатанный на ВДП сопроводительный бланк к материалам ЕГЭ;

заполнить выданные в аудиторию проведения формы ППЭ;

передать руководителю ППЭ собранные материалы, в том числе запечатанные бланки регистрации участников экзамена;

покинуть ППЭ с разрешения руководителя ППЭ.

### **3.8. Инструкция для организатора вне аудитории**

Организаторы вне аудитории при подготовке к участию в проведении ЕГЭ по иностранным языкам (раздел «Говорение») руководствуются инструкцией для организаторов вне аудитории (приложение 1.5).

После проведения инструктажа необходимо получить от руководителя форму ППЭ-05-04-У и информацию о номере аудитории проведения, к которой он прикреплен.

На этапе проведения экзамена организаторы вне аудитории обязаны:

по просьбе организатора в аудитории проведения сообщить руководителю ППЭ информацию о завершении расшифровки КИМ в аудитории;

по просьбе организатора в аудитории подготовки сообщить руководителю ППЭ информацию о завершении печати бланков регистрации;

обеспечить переход участников экзамена из аудиторий подготовки в аудитории проведения согласно «Ведомости перемещения участников экзамена» (форма ППЭ-05- 04-У), в том числе заполнять указанную форму по мере проведения экзамена;

перед сопровождением первой группы участников экзамена в аудитории проведения ожидать окончания заполнения бланков регистрации участниками у аудитории подготовки;

пройти по всем аудиториям подготовки и набрать группу участников экзамена;

сопроводить группу участников экзамена первой очереди в аудитории проведения;

после перевода участников экзамена в аудиторию ожидать у аудитории проведения;

по просьбе организатора в аудитории проведения пройти по аудиториям подготовки и сформировать группу участников экзамена для следующей очереди и сопроводить ее до аудитории проведения.

#### **Действия организатора вне аудитории в случае неявки участников экзамена.**

Организатор вне аудитории, имея при себе ведомость перемещения участников экзамена, обходит аудитории подготовки и набирает необходимую группу для «своей» аудитории проведения.

В каждой группе должно быть количество участников экзамена, равное количеству рабочих мест в аудитории проведения, оно указано в поле «Количество рабочих мест в аудитории проведения» ведомости перемещения. В случае неявки участников экзамена, организатор должен добрать необходимое количество явившихся участников экзамена, следующих по порядку в ведомости ППЭ 05-04-У. Т.е. необходимо соблюдать правило: всегда приводить в аудиторию проведения количество участников экзамена, равное количеству рабочих мест (за исключением, может быть, последней «партии»).

Например, организатору вне аудитории необходимо набрать группу первой очереди из 4 человек. Он приходит в аудиторию подготовки и называет фамилии из списка ППЭ-05- 04-У с первой плановой очередью сдачи. Для присутствующих участников экзамена, в графе «Фактический по явке» организатор ставит единицу, для отсутствующих – ставится любая отметка в графе «Не явился». Допустим, не явилось два участника экзамена, в этом случае организатор должен включить в текущую группу ещё двоих участников экзамена следующих по порядку в ведомости ППЭ-05-04-У и проставить для них фактический номер очереди, равный единице (возможно, при этом придётся перейти в следующую аудиторию подготовки согласно ППЭ-05-04-У).

Далее, при наборе группы участников экзамена второй очереди, уже можно не ориентироваться на плановый номер очереди (она уже сбита), а просто набирать 4 человек, следующих по порядку в форме 05-04-У за участниками экзамена, для которых заполнена графа «Фактический по явке» или «Не явился».

**Действия организатора вне аудитории в случае выхода из строя станции записи ответов в аудитории проведения.**

О том, что в аудитории вышла из строя станция записи ответов, должен сообщить организатор в аудитории проведения.

В этом случае работа с очередью сдачи экзамена аналогична ситуации неявки участников экзамена за тем исключением, что очередь сбивается не из-за неявки, а из-за сокращения размера группы участников экзамена, которые должны быть приведены в аудиторию проведения.

По окончании экзамена сдать руководителю ППЭ форму ППЭ-05-04-У.

## **3.9. Инструкция для участника экзамена по иностранному языку (письменная часть), зачитываемая организатором в аудитории перед началом экзамена**

Текст, который выделен **жирным шрифтом**, должен быть прочитан участникам экзамена слово в слово. Это делается для стандартизации процедуры проведения ЕГЭ. *Комментарии, отмеченные курсивом, не читаются участникам.* Они даны в помощь организатору. Инструктаж и экзамен проводятся в спокойной и доброжелательной обстановке.

#### *Подготовительные мероприятия:*

*Не позднее 8:45 по местному времени организаторам в аудитории необходимо оформить на доске (информационном стенде) в аудитории образец регистрационных полей бланка регистрации участника экзамена, указав код региона, код ППЭ, номер аудитории, который следует писать, начиная с первой позиции, прописывая предшествующие нули, в случае если номер аудитории составляет менее 4-х знаков, код предмета и его название, дату проведения экзамена. Также рекомендуется подготовить* 

*на доске (информационном стенде) список кодов образовательных организаций в соответствии с формой ППЭ-16. Код региона, код ППЭ, код предмета и его название, дата проведения экзамена в бланке регистрации будут заполнены автоматически.* 

*Код образовательной организации в бланке регистрации заполняется участниками экзамена в соответствии с информацией из формы ППЭ-16, предоставленной организаторами в аудитории. Самостоятельно участники экзамена заполняют класс, а также ФИО, данные паспорта, используя свои данные из документа, удостоверяющего личность.* 

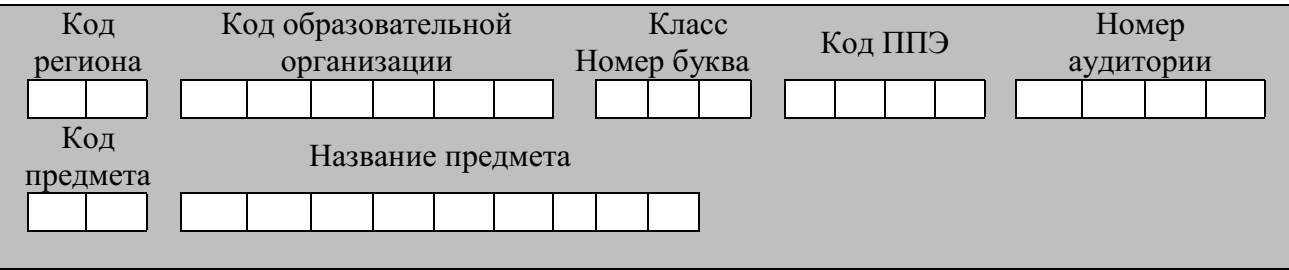

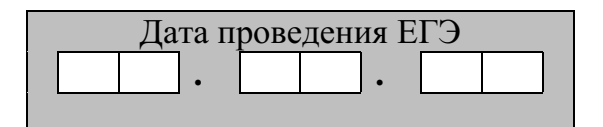

*Во время экзамена на рабочем столе участника экзамена, помимо экзаменационных материалов, могут находиться:*

*гелевая, капиллярная ручка с чернилами черного цвета;*

*документ, удостоверяющий личность;*

*лекарства и питание (при необходимости);*

*специальные технические средства (для лиц с ограниченными возможностями здоровья (ОВЗ), детей-инвалидов, инвалидов);*

*черновики.*

*Инструкция состоит из двух частей, первая из которых зачитывается участникам экзамена после их рассадки в аудитории, а вторая – после получения ими экзаменационных материалов.*

#### **Кодировка учебных предметов**

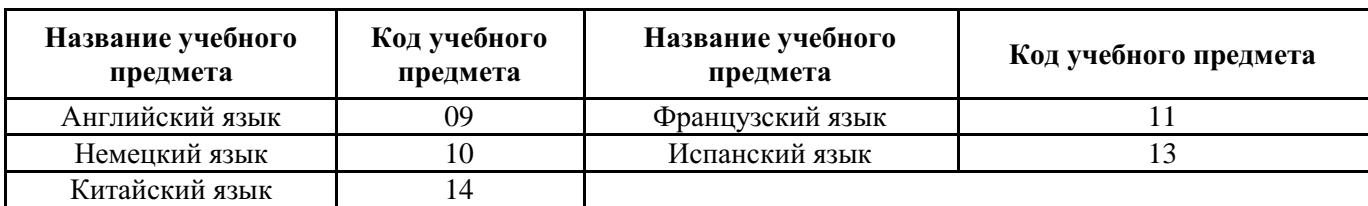

#### **Продолжительность выполнения экзаменационной работы**

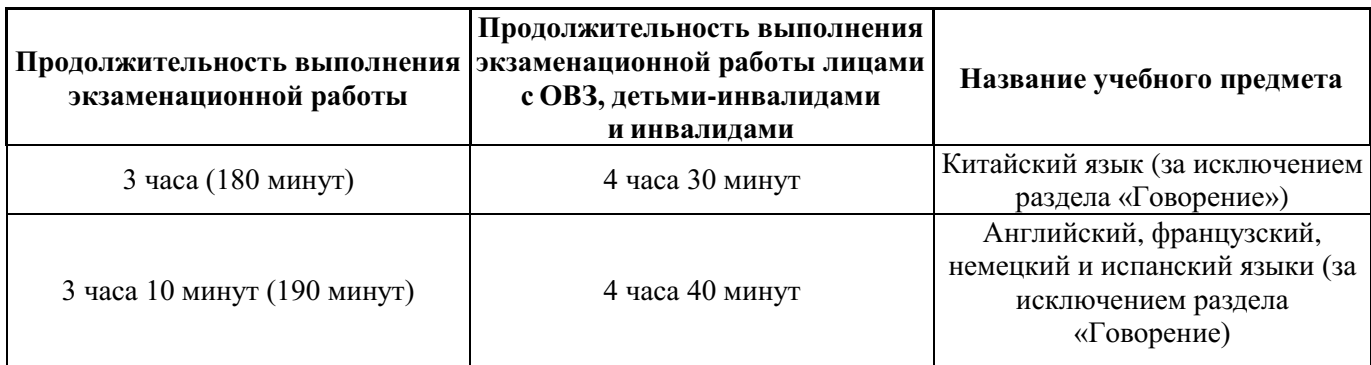

#### **Инструкция для участников экзамена**

*Первая часть инструктажа (начало проведения с 9:50 по местному времени):*

**Уважаемые участники экзамена! Сегодня вы сдаете экзамен по \_\_\_\_\_\_\_\_\_\_\_\_\_\_\_**(*назовите соответствующий учебный предмет)* **в форме ЕГЭ с использованием технологии печати полных комплектов экзаменационных материалов в аудиториях ППЭ.**

**ЕГЭ – лишь одно из жизненных испытаний, которое вам предстоит пройти. Будьте уверены: каждому, кто учился в школе, по силам сдать ЕГЭ. Все задания составлены на основе школьной программы, поэтому каждый из вас может успешно сдать экзамен.**

**Вместе с тем напоминаем, что в целях предупреждения нарушений порядка проведения ЕГЭ в аудиториях ППЭ ведется видеонаблюдение.**

**Во время проведения экзамена вы должны соблюдать Порядок.**

**В день проведения экзамена (в период с момента входа в ППЭ и до окончания экзамена) в ППЭ запрещается:**

**иметь при себе средства связи, электронно-вычислительную технику, фото-, аудио- и видеоаппаратуру, справочные материалы, письменные заметки и иные средства хранения и передачи информации;**

**иметь при себе уведомление о регистрации на экзамен (при наличии – необходимо сдать его нам);**

**выносить из аудиторий и ППЭ черновики, экзаменационные материалы на бумажном и (или) электронном носителях;**

**фотографировать экзаменационные материалы;**

**пользоваться справочными материалами, кроме тех, которые указаны в тексте КИМ;**

**переписывать задания из КИМ в черновики (при необходимости можно делать заметки в КИМ);**

**перемещаться по ППЭ во время экзамена без сопровождения организатора.**

**Во время проведения экзамена запрещается:**

**разговаривать, пересаживаться, обмениваться любыми материалами и предметами.**

**В случае нарушения порядка проведения экзамена вы будете удалены с экзамена.**

**В случае нарушения порядка проведения экзамена работниками ППЭ или другими участниками экзамена вы имеете право подать апелляцию о нарушении** 

**порядка проведения ЕГЭ. Апелляция о нарушении порядка проведения ГИА подается в день проведения экзамена члену ГЭК до выхода из ППЭ.**

**Ознакомиться с результатами ЕГЭ вы сможете в школе или в местах, в которых вы были зарегистрированы на сдачу ЕГЭ.**

**Плановая дата ознакомления с результатами: \_\_\_\_\_\_\_\_\_\_\_\_\_** *(назвать дату).*

**После получения результатов ЕГЭ вы можете подать апелляцию о несогласии с выставленными баллами. Апелляция подается в течение двух рабочих дней после официального дня объявления результатов ЕГЭ.**

**Апелляцию вы можете подать в своей школе или в месте, где вы были зарегистрированы на сдачу ЕГЭ, или в иных местах, определенных регионом.**

**Апелляция по вопросам содержания и структуры заданий по учебным предметам, а также по вопросам, связанным с оцениванием результатов выполнения заданий экзаменационной работы с кратким ответом, с нарушением участником экзамена требований Порядка и неправильным заполнением бланков ЕГЭ, не рассматривается.**

**Обращаем внимание, что во время экзамена на вашем рабочем столе, помимо экзаменационных материалов, могут находиться только:**

**гелевая, капиллярная ручка с чернилами черного цвета;**

**документ, удостоверяющий личность;**

**лекарства и питание (при необходимости);**

**черновики;**

**специальные технические средства (для участников с ограниченными возможностями здоровья (ОВЗ), детей-инвалидов, инвалидов).**

**По всем вопросам, связанным с проведением экзамена (за исключением вопросов по содержанию КИМ), вы можете обращаться к нам. В случае необходимости выхода из аудитории оставьте ваши экзаменационные материалы, а также документ, удостоверяющий личность, черновики , дополнительные материалы (при наличии) и письменные принадлежности на своем рабочем столе. На территории ППЭ вас будет сопровождать организатор.**

**В случае плохого самочувствия незамедлительно обращайтесь к нам. В ППЭ присутствует медицинский работник. Напоминаем, что при ухудшении состояния здоровья и по другим объективным причинам вы можете досрочно завершить выполнение экзаменационной работы и прийти на пересдачу.**

*Организатор обращает внимание участников экзамена на станцию организатора (станцию печати ЭМ – для субъектов Российской Федерации, сканирующих в Штабе ППЭ).*

**Экзаменационные материалы поступили на станцию организатора (станцию печати ЭМ** *– для субъектов Российской Федерации, сканирующих в Штабе ППЭ***) в зашифрованном виде. В вашем присутствии ровно в 10:00 будет выполнена печать индивидуальных комплектов экзаменационных материалов. После чего экзаменационные материалы будут выданы вам для сдачи экзамена.**

*Не ранее 10:00 по местному времени организатор, ответственный за печать ЭМ, вводит количество ЭМ для печати, загружает задание по аудированию и запускает процедуру расшифровки ЭМ (процедура расшифровки может быть инициирована, если техническим специалистом и членом ГЭК ранее был загружен и активирован ключ доступа к ЭМ).*

*Выполняется печать ЭМ и проверка качества печати контрольного листа полного комплекта ЭМ (контрольный лист является последним в комплекте, первый – это бланк*  *регистрации, никаких титульных листов не предусмотрено, качество печати каждого листа комплекта ЭМ не проверяется организатором): отсутствие белых и темных полос, текст хорошо читаем и четко пропечатан, защитные знаки, расположенные по всей поверхности листа, четко видны; результат проверки сообщается организатору, ответственному за печать ЭМ, для подтверждения качества печати в станции организатора (станции печати ЭМ – для субъектов Российской Федерации, сканирующих в Штабе ППЭ). Качественный комплект ЭМ размещается на столе для выдачи участникам экзамена, некачественный откладывается.*

*Далее начинается вторая часть инструктажа.*

**Вам выдаются напечатанные в аудитории ППЭ индивидуальные комплекты.**

*(Организатор раздает участникам экзамена распечатанные комплекты ЭМ в произвольном порядке).*

**До начала работы с бланками ЕГЭ проверьте комплектацию выданных экзаменационных материалов. В индивидуальном комплекте находятся:**

**бланк регистрации,**

**бланк ответов № 1,**

**бланк ответов № 2 лист 1***,*

**бланк ответов № 2 лист 2***;*

**КИМ;**

**контрольный лист с информацией о номере бланка регистрации и номере КИМ**.

**Ознакомьтесь с информацией в средней части бланка регистрации по работе с индивидуальным комплектом и убедитесь в правильной комплектации.**

**Проверьте, совпадает ли цифровое значение штрихкода на первом и последнем листе КИМ со штрихкодом на контрольном листе. Цифровое значение штрихкода КИМ находится в средней части контрольного листа с подписью КИМ.**

**Проверьте, совпадает ли цифровое значение штрихкода на бланке регистрации со штрихкодом на контрольном листе. Номер бланка регистрации находится в средней части контрольного листа с подписью БР.**

**Внимательно просмотрите текст КИМ, проверьте качество текста на полиграфические дефекты, пересчитайте листы КИМ и сравните с указанным числом листов в КИМ. Количество листов напечатано на каждой станице КИМ в правом верхнем углу после наклонной черты.**

**Внимательно просмотрите бланки, проверьте качество печати штрихкодов и QR-кода, черных квадратов (реперов) на полиграфические дефекты.**

*Сделать паузу для проверки участниками комплектации выданных ЭМ.*

*При обнаружении несовпадений штрихкодов, наличия лишних (нехватки) бланков, дефектов печати необходимо заменить полностью индивидуальный комплект, выполнив дополнительную печать полного комплекта ЭМ.*

**Приступаем к заполнению бланка регистрации.**

**Записывайте буквы и цифры в соответствии с образцом на бланке. Каждая цифра, символ записывается в отдельную клетку.**

**Поля «Код региона», «Код ППЭ», «Код предмета», «Название предмета» и «Дата проведения ЕГЭ» заполнены автоматически.** 

**Заполните поля «Код образовательной организации» и «Номер аудитории» в соответствии с информацией на доске (информационном стенде).** 

*Обратите внимание участников на доску (информационный стенд).*  **Заполните поле «Класс».** 

**Поля «Служебная отметка», «Резерв-1» и «Контрольная сумма» не заполняются.** 

**Заполняем сведения об участнике экзамена, поля: фамилия, имя, отчество (при наличии), данные документа, удостоверяющего личность.**

*Сделать паузу для заполнения участниками бланков регистрации.*

**Поставьте вашу подпись в поле «Подпись участника экзамена», расположенном в нижней части бланка регистрации.**

*(В случае если участник экзамена отказывается ставить личную подпись в бланке регистрации, организатор в аудитории ставит в бланке регистрации свою подпись).*

**Приступаем к заполнению регистрационных полей бланков ответов.**

**Код региона, код предмета и его название на бланке ответов № 1 заполнены автоматически. Поставьте вашу подпись в поле «Подпись участника ЕГЭ», расположенном в верхней части бланка ответов № 1. Служебное поле «Резерв-4» не заполняйте.**

**Код региона, код предмета и его название, поле «Лист» на бланке ответов №2 заполнены автоматически. Также автоматически заполнено поле «Бланк ответов № 2 (лист 2)» на листе 1 бланка ответов № 2. Служебные поля «Резерв-5» и «Резерв-6» не заполняйте.**

*Организаторы в аудитории проверяют правильность заполнения регистрационных полей на всех бланках ЕГЭ у каждого участника экзамена и соответствие данных участника экзамена (ФИО, серии и номера документа, удостоверяющего личность) в бланке регистрации и в документе, удостоверяющем личность. В случае обнаружения ошибочного заполнения регистрационных полей бланка организаторы в аудитории дают указание участнику внести соответствующие исправления.*

**Напоминаем основные правила по заполнению бланков ответов.**

**При выполнении заданий внимательно читайте инструкции к заданиям, указанные у вас в КИМ. Записывайте ответы в соответствии с этими инструкциями.**

**При выполнении заданий с кратким ответом ответ записывайте справа от номера задания в бланке ответов № 1.**

**Не разрешается использовать при записи ответа на задания с кратким ответом никаких иных символов, кроме символов кириллицы, латиницы, арабских цифр, запятой и знака «дефис» («минус»).**

**Вы можете заменить ошибочный ответ.**

**Для этого в соответствующее поле области замены ошибочных ответов на задания с кратким ответом следует внести номер задания, ответ на который следует исправить, а в строку клеточек записать новое значение верного ответа на указанное задание.**

**Обращаем ваше внимание, что на бланках ответов № 1 и № 2 запрещается делать какие-либо записи и пометки, не относящиеся к ответам на задания, в том числе содержащие информацию о личности участника экзамена. Вы можете делать пометки в черновиках и КИМ. Также обращаем ваше внимание на то, что ответы, записанные на черновиках и КИМ, не проверяются.**

**В случае нехватки места в бланке ответов № 2 лист 1 и бланке ответов № 2 лист 2 Вы можете обратиться к нам за дополнительным бланком ответов № 2. Оборотные стороны бланка ответов № 2 (листа 1 и листа 2) и дополнительных бланков ответов № 2 не заполняются и не проверяются. Апелляции по вопросам проверки записей на оборотной стороне указанных бланков рассматриваться также не будут.**

**Письменная часть экзаменационной работы по иностранному языку начинается с раздела «Аудирование».**

**Раздел «Аудирование» включает 9 заданий. Продолжительность аудиозаписи (со всеми предусмотренными в записи паузами между заданиями и повторениями) – 30 минут.**

**Во время прослушивания текстов Вы имеете право делать записи на черновиках.**

**Теперь прослушаем фрагмент записи, для того чтобы проверить всем ли в аудитории хорошо слышно.**

*Организатор включает аудиофайл, звучит текст на русском языке (инструктаж).*

*После слов диктора: «Задание 1», организатор выключает запись и задает вопрос:* **Всем хорошо слышно?** *Организатор регулирует громкость по мере необходимости, повторно включая запись. После этого он переключает аудиозапись на начало и обращается к участникам:*

**Если у Вас есть вопросы к организаторам, пожалуйста, задайте.**

**Начало выполнения экзаменационной работы:** *(объявить время начала экзамена).*

**Окончание выполнения экзаменационной работы:** *(указать время).*

*Запишите на доске (информационном стенде) время начала и окончания выполнения экзаменационной работы.*

*Прослушивается аудиозапись.*

После слов «*Время, отведенное на инструктаж и заполнение регистрационных полей бланков ЕГЭ, в общее время выполнения экзаменационной работы не включается*» в*ключается аудиозапись. Все паузы и повторы уже предусмотрены на записи. Останавливать и воспроизводить аудиозапись повторно ЗАПРЕЩЕНО!* 

**Время, отведенное на инструктаж и заполнение регистрационных полей бланков ЕГЭ, в общее время выполнения экзаменационной работы не включается.** *Прослушивается аудиозапись.*

**Теперь вы можете приступать к выполнению других разделов экзамена.**

**Не забывайте переносить ответы из черновика в бланк ответов.**

**Желаем удачи!**

*За 30 минут до окончания выполнения экзаменационной работы необходимо объявить:*

**До окончания выполнения экзаменационной работы осталось 30 минут.**

**Не забывайте переносить ответы из текста работы и черновика в бланки ответов.**

*За 5 минут до окончания выполнения экзаменационной работы необходимо объявить:*

**До окончания выполнения экзаменационной работы осталось 5 минут. Проверьте, все ли ответы вы перенесли из КИМ и черновиков в бланки ответов.**

*По окончании выполнения экзаменационной работы (экзамена) объявить:*

**Выполнение экзаменационной работы окончено. Положите экзаменационные материалы на край стола. Мы пройдем и соберем ваши экзаменационные материалы.**

*Организаторы осуществляют сбор экзаменационных материалов с рабочих мест участников экзамена в организованном порядке.*

# **3.10. Инструкция для участника экзамена, зачитываемая организатором в аудитории подготовки перед началом выполнения экзаменационной работы по иностранному языку (раздел «Говорение»)**

Текст, который выделен **жирным шрифтом**, должен быть прочитан участникам экзамена слово в слово. Это делается для стандартизации процедуры проведения ЕГЭ. *Комментарии, отмеченные курсивом, не читаются участникам.* Они даны в помощь организатору. Инструктаж и экзамен проводятся в спокойной и доброжелательной обстановке.

*Подготовительные мероприятия:*

*Не позднее 8:45 по местному времени организаторам в аудитории оформить на доске (информационном стенде) в аудитории образец регистрационных полей бланка регистрации участника экзамена, указав код региона, код ППЭ. Код региона, код ППЭ, код предмета и его название, дата проведения ЕГЭ в бланке регистрации заполнены автоматически.* 

*Код образовательной организации в бланке регистрации заполняется участниками экзамена в соответствии с информацией из формы ППЭ-16, предоставленной организаторами в аудитории. Самостоятельно участники экзамена заполняют класс, а также ФИО, данные паспорта участники экзамена заполняют, используя свои данные из документа, удостоверяющего личность.*

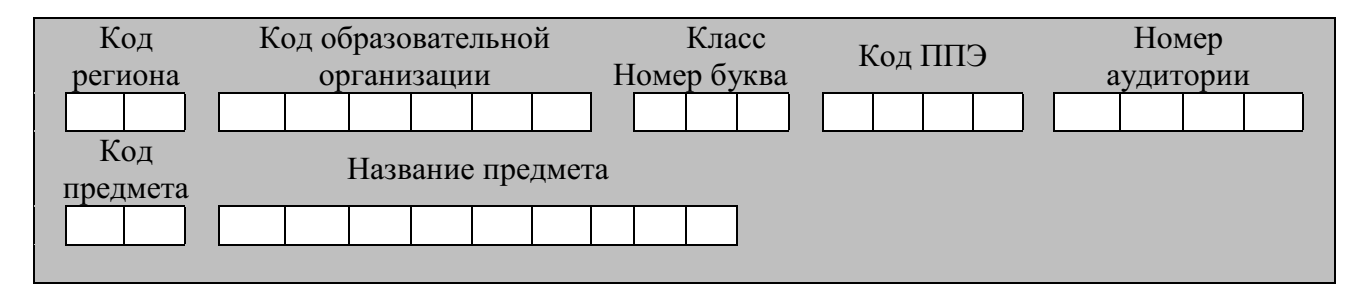

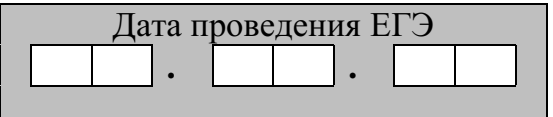

*Во время экзамена на рабочем столе участника экзамена, помимо экзаменационных материалов, могут находиться:*

*гелевая, капиллярная ручка с чернилами черного цвета;*

*документ, удостоверяющий личность;*

*лекарства и питание (при необходимости);*

*специальные технические средства (для участников экзамена с ограниченными возможностями здоровья (ОВЗ), детей-инвалидов, инвалидов);*

*инструкции для участников* э*кзамена по использованию программного обеспечения сдачи устного экзамена по иностранным языкам: одна инструкция на участника экзамена на иностранном языке сдаваемого экзамена участников;*

*материалы, которые могут использовать участники экзамена в период ожидания своей очереди:*

*научно-популярные журналы,*

*любые книги, журналы, газеты и т.п. Черновики использовать запрещено!*

*Материалы должны быть на иностранном языке проводимого экзамена и взяты из школьной библиотеки.*

*Приносить участниками собственные материалы категорически запрещается.*

*Инструкция состоит из двух частей, первая из которых зачитывается участникам после их рассадки в аудитории, а вторая – после получения ими экзаменационных материалов.*

#### **Кодировка учебных предметов**

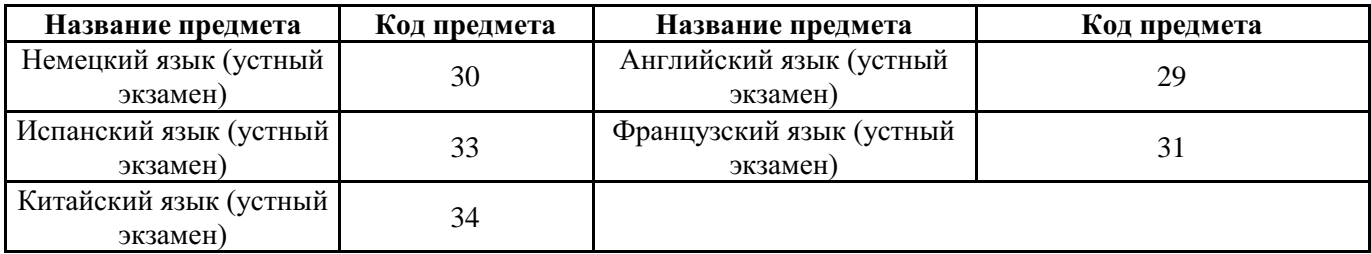

#### **Продолжительность выполнения экзаменационной работы**

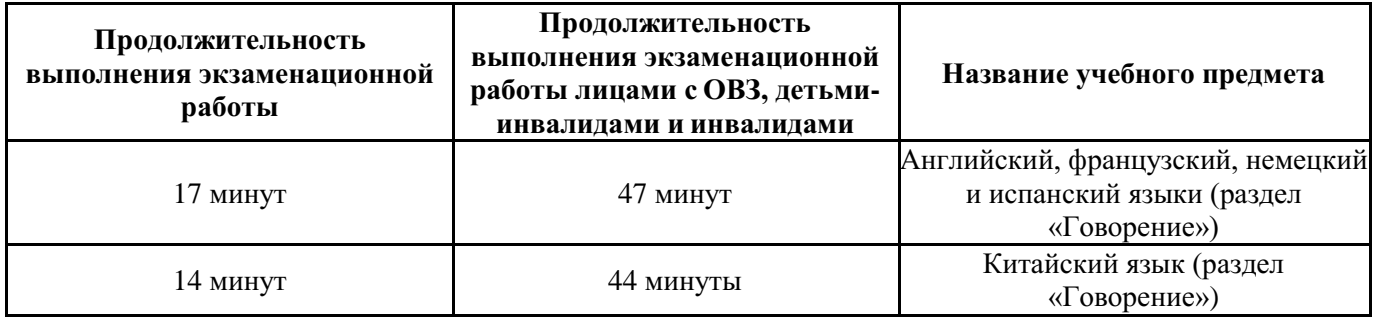

#### **Инструкция для участников экзамена**

*Первая часть инструктажа (проводится с 9:50 по местному времени).*

**Уважаемые участники экзамена! Сегодня вы выполняете задания раздела «Говорение» экзаменационной работы по** *(назовите соответствующий предмет)* **в форме ЕГЭ.**

**ЕГЭ – лишь одно из жизненных испытаний, которое вам предстоит пройти. Будьте уверены: каждому, кто учился в школе, по силам сдать ЕГЭ. Все задания составлены на основе школьной программы, поэтому каждый из вас может успешно сдать экзамен.**

**Вместе с тем, напоминаем, что в целях предупреждения нарушений порядка проведения ЕГЭ в аудиториях ППЭ ведется видеонаблюдение.**

**Во время экзамена вы должны соблюдать Порядок.**

**В день проведения экзамена (в период с момента входа в ППЭ и до окончания экзамена) запрещается:**

**иметь при себе средства связи, электронно-вычислительную технику, фото-, аудио- и видеоаппаратуру, справочные материалы, письменные заметки и иные средства хранения и передачи информации;**

**иметь при себе уведомление о регистрации на экзамене (при наличии – необходимо сдать его нам);**

**фотографировать экзаменационные материалы;**

**иметь при себе черновики и пользоваться ими;**

**перемещаться по ППЭ во время экзамена без сопровождения организатора.**

**Во время проведения экзамена запрещается:**

**делать какие-либо письменные заметки, кроме заполнения бланка регистрации;**

**пересаживаться, обмениваться любыми материалами и предметами.**

**В случае нарушения порядка проведения ЕГЭ вы будете удалены с экзамена.**

**В случае нарушения порядка проведения ЕГЭ работниками ППЭ или другими участниками экзамена вы имеете право подать апелляцию о нарушении порядка проведения ЕГЭ. Апелляция о нарушении порядка проведения ЕГЭ подается в день проведения экзамена члену ГЭК до выхода из ППЭ.**

**Ознакомиться с результатами ЕГЭ вы сможете в школе или в местах, в которых вы были зарегистрированы на сдачу ЕГЭ.**

**Плановая дата ознакомления с результатами: \_\_\_\_\_\_\_\_\_\_\_\_\_** *(назвать дату).*

**После получения результатов ЕГЭ вы можете подать апелляцию о несогласии с выставленными баллами. Апелляция подается в течение двух рабочих дней после официального дня объявления результатов ЕГЭ.**

**Апелляцию вы можете подать в своей школе или в месте, где вы были зарегистрированы на сдачу ЕГЭ, или в иных местах, определенных регионом.**

**Апелляция по вопросам содержания и структуры заданий по учебным предметам, а также по вопросам, связанным с нарушением участником экзамена требований порядка и неправильным заполнением бланков ЕГЭ, не рассматривается.**

**Обращаем внимание, что во время экзамена на вашем рабочем столе, помимо экзаменационных материалов, могут находиться только:**

**гелевая, капиллярная ручка с чернилами черного цвета;**

**документ, удостоверяющий личность;**

**лекарства и питание (при необходимости);**

**специальные технические средства (для участников экзамена с ограниченными возможностями здоровья (ОВЗ), детей-инвалидов, инвалидов).**

*Организатор обращает внимание участников экзамена на станцию организатора (станцию печати ЭМ – для субъектов Российской Федерации, сканирующих в Штабе ППЭ).*

**Экзаменационные материалы в аудиторию поступили на станцию организатора (станцию печати ЭМ** *– для субъектов Российской Федерации, сканирующих в Штабе ППЭ***) в зашифрованном виде.**

**В вашем присутствии ровно в 10:00 будет выполнена печать экзаменационных материалов (бланков регистрации). После чего экзаменационные материалы будут выданы вам для сдачи экзамена.**

*(Организатор запускает процедуру печати ЭМ в соответствии с общей инструкцией организатора в аудитории, после чего раздаёт распечатанные ЭМ в произвольном порядке).*

*Вторая часть инструктажа (начало проведения не ранее 10:00 по местному времени).*

**Проверьте качество печати своего бланка регистрации. В случае если вы обнаружили некачественную печать, обратитесь к нам.**

*Сделать паузу для проверки участниками качества печати бланка регистрации. При обнаружении типографских дефектов заменить бланк регистрации.*

**Приступаем к заполнению бланка регистрации.**

**Записывайте буквы и цифры в соответствии с образцом на бланке. Каждая цифра, символ записывается в отдельную клетку.**

**Поля «Код региона», «Код ППЭ», «Код предмета», «Название предмета» и «Дата проведения ЕГЭ» заполнены автоматически.**

**Заполните поля «Код образовательной организации» в соответствии с информацией на доске (информационном стенде).**

*Обратите внимание участников на доску.*

**Заполните поле «Класс». Поля «Служебная отметка», «Резерв-1» и «Контрольная сумма» не заполняются.**

*Организатор обращает внимание участников на следующий момент:*

**Обратите внимание, сейчас номер аудитории не заполняется. Номер аудитории вы должны будете заполнить в аудитории проведения экзамена перед началом выполнения экзаменационной работы после того, как организатор проведёт краткий инструктаж о процедуре выполнения экзаменационной работы.**

**Заполните сведения об участнике экзамена, поля: фамилия, имя, отчество (при наличии), данные документа, удостоверяющего личность.**

*Сделать паузу для заполнения участниками бланков регистрации.*

**Поставьте вашу подпись строго внутри окошка «подпись участника ЕГЭ», расположенном в нижней части бланка регистрации.**

*(В случае если участник* экзамена *отказывается ставить личную подпись в бланке регистрации, организатор в аудитории ставит в бланке регистрации свою подпись).*

*Организаторы в аудитории проверяют правильность заполнения регистрационных полей на бланках регистрации экзамена у каждого участника и соответствие данных участника (ФИО, серии и номера документа, удостоверяющего личность) в бланке регистрации и документе, удостоверяющем личность. В случае обнаружения ошибочного заполнения регистрационных полей бланка организаторы в аудитории дают указание участнику внести соответствующие исправления.*

*После проверки бланков регистрации у всех участников:* 

**Выполнение экзаменационной работы будет проходить на компьютере в специально оборудованных аудиториях проведения. Для выполнения экзаменационной работы вас будут приглашать в аудитории проведения в соответствии со случайно определённой очерёдностью. До аудитории проведения вас будет сопровождать организатор.**

**В процессе выполнения экзаменационной работы вы будете самостоятельно работать за компьютером. Задания КИМ будут отображаться на мониторе, ответы на задания необходимо произносить в микрофон.**

**Выполнение экзаменационной работы включает пять основных этапов:**

- 1. **Регистрация: вам необходимо ввести в программу проведения экзамена номер бланка регистрации.**
- 2. **Запись номера КИМ: вам необходимо произнести в микрофон номер присвоенного КИМ, показанного на экране компьютера.**
- 3. **Ознакомление с инструкцией по выполнению заданий.**
- 4. **Подготовка и ответ на задания.**

5. **Прослушивание записанных ответов.**

**При выполнении задания № 3 будет отключена фоновая мелодия, так как данное задание включает в себя прослушивание вопросов интервьюера.**

*Обратите внимание участников экзамена на следующий момент:*

**В аудиторию проведения вы должны взять с собой:**

**заполненный бланк регистрации (номер аудитории не заполнен),**

**документ, удостоверяющий личность,**

**гелевую, капиллярную ручку с чернилами черного цвета, которой вы заполняли бланк регистрации.**

**У вас на столах находятся краткие инструкции по работе с программным обеспечением при выполнении экзаменационной работы. Рекомендуется ознакомиться с ними перед тем, как перейти в аудиторию проведения.**

*(В случае наличия материалов, изучением которых участники экзамена могут заняться в процессе ожидания очереди, сообщите об этом участникам экзамена)*

**Кроме этого, у вас на столах находятся литературные материалы на иностранном языке, которыми вы можете пользоваться в период ожидания своей очереди:**

**научно-популярные журналы,**

**любые книги,**

**журналы,**

**газеты и т.п.**

**По всем вопросам, связанным с проведением экзамена (за исключением вопросов по содержанию КИМ), вы можете обращаться к нам или организаторам в аудитории проведения экзамена. В случае необходимости выхода из аудитории оставьте ваши экзаменационные материалы на своем рабочем столе. На территории пункта проведения экзамена вас будет сопровождать организатор.**

**В случае плохого самочувствия незамедлительно обращайтесь к нам. В пункте проведения экзамена присутствует медицинский работник. Напоминаем, что при ухудшении состояния здоровья и другим объективным причинам вы можете досрочно завершить выполнение экзаменационной работы и прийти на пересдачу.**

**Инструктаж закончен.**

**Желаем удачи!**

**3.11. Инструкция для участника экзамена, зачитываемая организатором в аудитории проведения перед началом выполнения экзаменационной работы каждой группы участников по иностранному языку (раздел «Говорение»)**

Текст, который выделен **жирным шрифтом**, должен быть прочитан участникам экзамена слово в слово. Это делается для стандартизации процедуры проведения ЕГЭ. *Комментарии, отмеченные курсивом, не читаются участникам.* Они даны в помощь организатору. Инструктаж и экзамен проводятся в спокойной и доброжелательной обстановке.

*Организатор в аудитории на доске указывает номер аудитории, номер следует писать, начиная с первой позиции:*

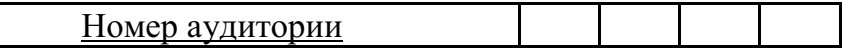

#### **Инструкция для участников экзамена**

**Уважаемые участники экзамена, напоминаем вам основные правила выполнения раздела «Говорения» экзаменационной работы по иностранным языкам.**

**Выполнение экзаменационной работы осуществляется за компьютером.**

**Общая продолжительность выполнения экзаменационной работы составляет 17 минут (14 минут для выполнения работы по китайскому языку). Отсчет времени начинается с начала отображения на экране КИМ.**

**При выполнении задания № 3 будет отключена фоновая мелодия, так как данное задание включает в себя прослушивание вопросов интервьюера.**

**После завершения выполнения экзаменационной работы вы можете прослушать свои ответы.**

**При себе вы должны иметь:**

**заполненный бланк регистрации (номер аудитории не заполнен),**

**документ, удостоверяющий личность,**

**гелевую, капиллярную ручку с чернилами черного цвета, которой вы заполняли бланк регистрации в аудитории подготовки.**

**Заполните номер аудитории на бланке регистрации ручкой, которой вы заполняли бланк в аудитории подготовки.**

**Номер аудитории указан на доске.**

*Сделать паузу для заполнения участниками номера аудитории.*

**Перед началом выполнения экзаменационной работы наденьте гарнитуру (наушники с микрофоном), находящуюся на вашем рабочем месте.**

**Убедитесь, что наушники удобно надеты и плотно прилегают к ушам, микрофон отрегулирован и находится непосредственно перед губами.**

**При необходимости отрегулируйте гарнитуру по размеру оголовья и положению микрофона.**

*Наденьте имеющуюся резервную гарнитуру и продемонстрируйте участникам* экзамена, *как регулировать размер оголовья, как правильно должна быть надета гарнитура и расположен микрофон.*

**По окончании выполнения экзаменационной работы внимательно прослушайте записанные ответы, в случае если качество записанных ответов неудовлетворительное, обратитесь к нам. Напоминаем, что технические проблемы могут быть устранены техническим специалистом. В случае невозможности устранения технических проблем вы будете направлены на пересдачу в резервные дни.**

**По всем вопросам, связанным с проведением экзамена (за исключением вопросов по содержанию КИМ), вы можете обращаться к нам.**

**В случае плохого самочувствия незамедлительно обращайтесь к нам. В ППЭ присутствует медицинский работник. Напоминаем, что при ухудшении состояния здоровья и другим объективным причинам вы можете досрочно завершить выполнение экзаменационной работы и прийти на пересдачу.**

**Инструктаж закончен. Перед началом выполнения экзаменационной работы, пожалуйста, успокойтесь, сосредоточьтесь, внимательно прочитайте инструкцию к заданиям КИМ и сами задания.**

**Можете приступать к работе на станции записи. Желаем удачи!**

## **3.12. Инструктаж для организаторов, проводимый в ППЭ перед началом экзамена по иностранному языку (раздел «Говорение»)**

*Инструктаж должен начинаться не ранее 8.15 и проводиться на территории ППЭ (после прохода организаторов через рамку металлоискателя). Ниже приведён текст инструктажа. Текст, выделенный курсивом, не читается, он содержит справочную и/или уточняющую информацию для руководителя ППЭ.*

Здравствуйте, уважаемые коллеги!

Сегодня, «\_\_\_» \_\_\_\_\_\_\_\_\_\_\_\_\_ 2023 года в ППЭ №\_\_\_\_ проводится экзамен по \_\_\_\_\_\_\_\_\_\_\_\_\_\_\_\_\_\_\_\_\_\_\_\_\_\_\_\_\_\_\_\_\_\_\_\_ *(назвать дату, номер ППЭ и наименование учебного предмета).*

Экзамен проходит в форме ЕГЭ в устной форме с использованием программного комплекса для записи устных ответов участников экзамена, при этом в ППЭ подготовлены аудитории 2 типов:

аудитории подготовки, в которых участники экзамена ожидают своей очереди для сдачи экзамена в аудитории проведения;

аудитории проведения, в которых проходит экзамен.

В аудиториях № \_\_\_\_\_\_ произведена спецрассадка (аудиторий со спецрассадкой нет) *(озвучить нужную информацию)*.

Плановая дата ознакомления участников экзамена с результатами \_\_\_\_\_\_\_\_\_\_\_\_\_\_\_\_\_\_\_\_ (назвать дату).

Все категории сотрудников действуют в соответствии со своими инструкциями. Сейчас мы проговорим основные моменты подготовки и проведения экзамена.

*1. Подготовка аудиторий ППЭ.* 

До начала экзамена в аудитории необходимо проверить следующее:

номера аудиторий заметно обозначены и находятся в зоне видимости камер видеонаблюдения;

номер каждого рабочего места участника экзамена заметно обозначен;

в аудитории есть табличка, оповещающая о ведении видеонаблюдения в ППЭ;

в аудитории есть часы, находящиеся в поле зрения участников экзамена, которые показывают правильное время;

специально выделенное место в аудитории (стол) для раскладки и упаковки бланков регистрации участников экзамена находится в зоне видимости камер видеонаблюдения;

все рабочие места участников расположены в зоне видимости камер видеонаблюдения.

В аудиториях проведения установлены компьютеры (ноутбуки) с подключенными к ним аудиогарнитурами (станции записи ответов), количество которых соответствует автоматизированному распределению участников в аудиторию («рассадке») при условии, что на одной станции записи ответов могут сдавать экзамен не более 4 участников экзамена. Станции записи ответов должны находиться в зоне видимости камер видеонаблюдения.

Организатору вне аудитории необходимо проверить наличие в местах дежурства табличек, оповещающих о ведении видеонаблюдения в ППЭ.

*2. Требования к соблюдению порядка проведения экзамена в ППЭ.* 

Напоминаю, что во время экзамена запрещается:

участникам экзамена – иметь при себе средства связи, электронно-вычислительную технику, фото-, аудио- и видеоаппаратуру, справочные материалы, письменные заметки

и иные средства хранения и передачи информации, а также выносить из аудиторий и ППЭ экзаменационные материалы на бумажном или электронном носителях, фотографировать экзаменационные материалы;

техническим специалистам, организаторам, медицинским работникам, ассистентам, оказывающим необходимую помощь участникам экзамена с ОВЗ, участникам экзамена – детям инвалидам и инвалидам, – иметь при себе средства связи и выносить из аудиторий и ППЭ экзаменационные материалы на бумажном или электронном носителях, фотографировать экзаменационные материалы;

всем находящимся лицам в ППЭ – оказывать содействие участникам экзамена, в том числе передавать им средства связи, электронно-вычислительную технику, фото-, аудиои видеоаппаратуру, справочные материалы, письменные заметки и иные средства хранения и передачи информации.

Лица, допустившие нарушение указанных требований или иное нарушение порядка проведения экзамена, удаляются из ППЭ.

*3. Допуск участников в ППЭ.* 

С 09:00 начинается допуск участников экзамена в ППЭ. Участники экзамена допускаются в ППЭ при наличии у них документов, удостоверяющих их личность, и при наличии их в списках распределения в ППЭ.

При входе участника экзамена в ППЭ ему нужно напомнить о требованиях порядка проведения экзамена, в том числе:

о запрете иметь при себе средства связи, электронно-вычислительную технику, фото, аудио и видеоаппаратуру;

о необходимости оставить личные вещи в специально выделенном месте для хранения личных вещей до входа в ППЭ;

о последствиях выявления у участников экзамена запрещенных средств.

Если участник экзамена отказывается сдать запрещенные средства, следует сообщить об этом руководителю ППЭ.

Если у участника ГИА нет документа, удостоверяющего личность, он допускается в ППЭ после письменного подтверждения его личности сопровождающим (для этого оформляется форма ППЭ-20 «Акт об идентификации личности участника экзамена», которую можно взять у руководителя ППЭ).

Если у участника ЕГЭ (выпускника прошлых лет) нет документа, удостоверяющего личность, он не допускается в ППЭ. В этом случае необходимо пригласить руководителя ППЭ и (или) члена ГЭК, которые составят акт о недопуске такого участника в ППЭ.

Если участник экзамена опоздал на экзамен, он допускается к сдаче экзамена. Повторный общий инструктаж для опоздавших участников экзамена не проводится. Для него организаторами в аудитории подготовки распечатывается дополнительно бланк регистрации и оказывается помощь по заполнению регистрационных полей бланков.

*4. Проведение экзамена.* 

Организаторы **в аудитории подготовки** должны в 9:50 по местному времени начать проведение первой части инструктажа для участников экзамена.

Текст инструктажа, зачитываемый участникам экзамена, будет выдан по окончании настоящего инструктажа. Его необходимо зачитать участникам экзамена слово в слово.

Ответственный организатор в аудитории подготовки распределяет роли организаторов в аудитории на процедуру печати бланков регистрации: организатор, ответственный за печать бланков регистрации, и организатор, ответственный за проверку качества распечатанных бланков регистрации.

Не ранее 10:00 ответственный организатор в аудитории подготовки должен начать печать бланков регистрации в соответствии с инструкцией организатора в аудитории подготовки.

после окончания печати нужно раздать участникам экзамена бланки регистрации в произвольном порядке и провести (зачитать) вторую часть инструктажа для участников экзамена, во время которой заполняются поля бланка регистрации (кроме поля «Номер аудитории»).

**Важно!** При проведении инструктажа необходимо контролировать действия участников экзамена, в том числе пресекать невыполнение требований организаторов в процессе проверки качества выданных материалов и их заполнения;

объявить время начала экзамена, зафиксировать его на доске (информационном стенде). Начало экзамена в аудитории подготовки считается с момента завершения инструктажа и заполнения бланков регистрации.

Организаторы **в аудитории проведения** должны не ранее 10:00 по местному времени запустить процедуру расшифровки КИМ.

После того как организаторами в аудиториях обеспечены действия, предусмотренные технологией проведения экзамена перед его началом, необходимо сообщить организаторам вне аудитории о возможности начать экзамен.

После входа в аудиторию проведения группы участников экзамена каждой очереди и распределения их произвольным образом по рабочим местам организатор в аудитории проведения должен:

провести краткий инструктаж по процедуре сдачи экзамена для каждой новой группы участников экзамена, во время которого в бланке регистрации заполняется номер аудитории проведения;

объявить время начала экзамена, зафиксировать его на доске (информационном стенде). Начало экзамена в аудитории проведения считается с момента завершения инструктажа первой группы участников.

Организаторы **вне аудитории** должны обеспечить переход участников экзамена из аудиторий подготовки в аудитории проведения в соответствии с формой ППЭ-05-04-У «Ведомость перемещения участников экзамена», действовать в соответствии с инструкцией для организатора вне аудитории.

Если участник экзамена по состоянию здоровья или другим объективным причинам не может завершить выполнение экзаменационной работы, то он может досрочно покинуть аудиторию. Организатор в аудитории (с помощью организатора вне аудитории) должен сообщить о плохом самочувствии участника экзамена медицинскому работнику, члену ГЭК и руководителю ППЭ.

Если участник экзамена хочет подать апелляцию о нарушении порядка проведения экзамена, организатор в аудитории должен пригласить члена ГЭК.

Во время экзамена участники экзамена имеют право выходить из аудитории подготовки и перемещаться по ППЭ только в сопровождении организатора вне аудитории. Каждый выход участника экзамена из аудитории (кроме перехода в аудиторию проведения) фиксируется организаторами в ведомости учёта времени отсутствия участников экзамена в аудитории (форма ППЭ-12-04-МАШ) в соответствии с инструкцией организатора в аудитории подготовки. При нехватке места на одном листе ведомости записи продолжаются на следующем листе *(следующие листы выдаются в Штабе ППЭ по схеме, установленной руководителем ППЭ – объяснить схему*).

Участники экзамена, завершившие выполнение экзаменационной работы, должны покидать аудиторию проведения только группой, в составе которой они вошли в аудиторию проведения, а не поочередно.

Организатору в аудитории проведения необходимо в обязательном порядке предложить участнику экзамена прослушать запись своего устного ответа и принять от него бланк регистрации.

*5. Завершение экзамена.* 

По истечении установленного времени организаторы в аудиториях подготовки и проведения должны объявить в центре видимости камер видеонаблюдения об окончании экзамена, время окончания экзамена в аудитории зафиксировать на доске (информационном стенде). Окончанием экзамена в аудиториях подготовки и проведения считается момент, когда аудитории покинул последний участник экзамена.

После завершения выполнения экзаменационной работы участниками экзамена технический специалист:

во всех аудиториях проведения выполняет сохранение аудиозаписей ответов участников экзамена на станциях записи ответов со всех рабочих мест участника, включая замененные в процессе экзамена, если на них выполнялась аудиозапись ответов участника экзамена. После сохранения аудиозаписей ответов со всех станций записи ответов при участии члена ГЭК создаёт зашифрованный пакет с ответами обучающихся и экспортирует его на флеш-накопитель для дальнейшей передачи в РЦОИ;

во всех аудиториях подготовки совместно с организаторами в аудитории печатает и подписывает протокол печати полных комплектов ЭМ в аудитории ППЭ (форма ППЭ-23).

По завершении этих процедур организаторы в аудитории проходят в Штаб ППЭ с ЭМ и передают ЭМ руководителю ППЭ в соответствии с инструкцией организатора в аудитории.

*6. Направление работников ППЭ на рабочие места и выдача документов.* 

*После проведения (зачитывания) инструктажа руководитель ППЭ должен объявить ответственных организаторов в аудитории (для сокращения времени проведения инструктажа руководитель должен провести назначение ответственных организаторов в аудитории заранее), выдав им материалы:*

*После проведения инструктажа выдать:* 

*организаторам в аудитории проведения:* 

*формы ППЭ-05-03-У* 

*ППЭ-12-02;*

*ВДП для упаковки бланков регистрации после экзамена;*

*конверты для упаковки использованных электронных носителей;*

*коды активации экзамена (код состоит из четырех цифр и генерируется средствами станции записи ответов)*

*инструкции для участников экзамена по использованию ПО сдачи устного экзамена по иностранным языкам на каждом иностранном языке сдаваемого в аудитории проведения экзамена.*

*организаторам в аудитории подготовки:* 

*формы ППЭ-05-03-У* 

*ППЭ-12-02* 

*ППЭ-12-04-МАШ (количество листов формы для выдачи в аудитории определяет руководитель ППЭ в соответствии с принятой им схемой);*

*ВДП для упаковки бракованных и испорченных бланков регистрации;*

*организаторам вне аудитории – форму ППЭ-05-04, а также сообщить номера аудиторий проведения, к которым они прикреплены.*

*В конце инструктажа руководитель ППЭ должен направить организаторов ППЭ на рабочие места в соответствии с распределением (форма ППЭ-07).*

# **4. Проведение ЕГЭ в ППЭ с использованием ЭМ на бумажных носителях (бумажной технологии)**

## **4.1.Общая информация**

В большинстве ППЭ используется технология печати полного комплекта ЭМ в ППЭ. Использование ЭМ, доставляемых в ППЭ на бумажных носителях (далее – бумажная технология), сохраняется для ППЭ, организованных на дому, на базе медицинских учреждений, а также в ППЭ, организованных для обучающихся, освоивших образовательные программы среднего общего образования в специальных учебновоспитательных учреждениях закрытого типа, в учреждениях, исполняющих наказание в виде лишения свободы, а также в учреждениях для несовершеннолетних лиц, подозреваемых, обвиняемых, содержащихся под стражей. В то же время при наличии технических, организационно-технологических возможностей в таких ППЭ ЕГЭ может проводиться с использованием технологии печати полного комплекта ЭМ.

Независимо от выбора технологии при проведении ЕГЭ используются чёрно-белые односторонние бланки и КИМ. Заполнение бланков происходит с одной стороны, оборотная сторона не используется. Записи на оборотной стороне бланков проверяться не будут, КК также не будет рассматривать апелляции по вопросу записей на оборотной стороне бланков как апелляции по вопросам, связанным с неправильным заполнением бланков ЕГЭ (п. 97 Порядка).

ППЭ на дому организуется по месту жительства участника экзамена, по месту нахождения медицинского учреждения (больницы), в котором участник экзамена находится на длительном лечении, с выполнением минимальных требований к процедуре и технологии проведения ЕГЭ.

В ППЭ на дому, медицинском учреждении (больнице) присутствуют руководитель ППЭ, не менее одного организатора, член ГЭК. Родители (законные представители) участников экзаменов вправе привлекаться в качестве ассистентов при проведении ГИА (с обязательным внесением их в РИС и распределением их в указанный ППЭ на дому). Лица, привлекаемые к проведению ЕГЭ, прибывают в ППЭ на дому не ранее 09:00 по местному времени.

Для участника экзамена необходимо организовать рабочее место (с учетом состояния его здоровья), рабочие места для всех работников данного ППЭ. Непосредственно в помещении, где находится участник экзамена, должно быть организовано видеонаблюдение без возможности трансляции в сети «Интернет» (в режиме «офлайн») по согласованию с Рособрнадзором.

В случае проведения в ППЭ на дому ЕГЭ по иностранному языку с включённым разделом «Говорение» организуется только одна аудитория, которая является аудиторией проведения и аудиторией подготовки одновременно.

Бумажная технология не предусмотрена для устной части ЕГЭ по иностранным языкам (раздел «Говорение»).

В случае сдачи ЕГЭ участником в медицинском учреждении другого субъекта Российской Федерации соответствующая информация вносится в РИС указанного субъекта Российской Федерации.

Конкретные особенности организации ППЭ для различных категорий участников экзамена с ОВЗ представлены в Методических рекомендациях по организации и проведению государственной итоговой аттестации по образовательным программам основного общего и среднего общего образования в форме основного государственного экзамена и единого государственного экзамена для лиц с ограниченными возможностями здоровья, детей-инвалидов и инвалидов.

# **4.2. Доставка ЭМ в ППЭ**

ЭМ доставляются в ППЭ членами ГЭК в день проведения экзамена по соответствующему учебному предмету.

**До начала экзамена руководитель ППЭ должен:**

**Не позднее 09:15 по местному времени** получить от членов ГЭК ЭМ и вскрыть:

Спецпакет с ЭМ, пакет руководителя ППЭ (акты, протоколы, формы апелляции, списки распределения участников экзамена и работников ППЭ, ведомости, отчеты и др.), ДБО № 2 (кроме базовой математики);

ВДП для упаковки всех типов бланков  $ET3^{23}$  (бланки регистрации ЕГЭ, бланки ответов № 1, бланки ответов № 2 (лист 1 и лист 2, ДБО № 2);

Проверить комплектность и целостность упаковки ЭМ.

Заполнить форму ППЭ-14-01 при получении ЭМ от членов ГЭК.

Разместить в сейфе, расположенном в Штабе ППЭ в зоне видимости камер видеонаблюдения (исключение могут составлять ППЭ на дому и в медицинских учреждениях), доставочные спецпакеты с ИК участников экзамена, ДБО № 2 и обеспечить их надежное хранение до момента передачи ответственным организаторам в аудиториях. Вскрытие и переупаковка доставочных спецпакетов с ИК категорически запрещены.

В случае отсутствия Штаба ППЭ (ППЭ на дому, в медицинском учреждении) все действия проводятся на территории ППЭ в зоне видеонаблюдения.

# **4.3. Проведение ЕГЭ в ППЭ**

**Не позднее 09:45 по местному времени** руководитель ППЭ выдаёт в Штабе ППЭ ответственным организаторам в аудиториях доставочный (-ые) спецпакет (-ы) с ИК, ВДП для упаковки бланков ЕГЭ по форме ППЭ-14-02, ДБО № 2.

До начала экзамена организатор (-ы) в аудиториях должны предупредить участников экзамена о ведении видеонаблюдения и провести инструктаж участников экзамена.

Инструктаж состоит из двух частей. Первая часть инструктажа проводится с 9:50 по местному времени, вторая часть инструктажа начинается не ранее 10:00 по местному времени (см. приложение 4.8 настоящих методических рекомендаций).

После проведения организаторами инструктажа участники экзамена приступают к выполнению экзаменационной работы.

Участники экзамена должны соблюдать Порядок и следовать указаниям организаторов в аудитории, а организаторы обеспечивать порядок проведения экзамена в аудитории и осуществлять контроль за порядком проведения экзамена в аудитории и вне аудитории.

Во время экзамена на рабочем столе участника экзамена, помимо ЭМ, могут находиться:

гелевая, капиллярная ручка с чернилами черного цвета;

документ, удостоверяющий личность;

лекарства и питание (при необходимости);

<sup>23</sup> По решению ОИВ после проведения экзамена РЦОИ осуществляет сканирование всех типов бланков ЕГЭ «поаудиторно». В этом случае на каждую аудиторию необходимо выдать один ВДП для упаковки всех типов бланков ЕГЭ

средства обучения и воспитания (по математике - линейка; по физике – линейка и непрограммируемый калькулятор; по химии – непрограммируемый калькулятор, Периодическая система химических элементов Д.И. Менделеева, таблица растворимости солей, кислот и оснований в воде, электрохимический ряд напряжений металлов; по географии – линейка, транспортир, непрограммируемый калькулятор, по литературе **–** орфографический словарь);

специальные технические средства (для участников экзамена с ОВЗ, участников экзамена – детей-инвалидов, инвалидов);

черновики (в случае проведения ЕГЭ по иностранным языкам (раздел «Говорение») черновики не выдаются).

Во время экзамена участники экзамена имеют право выходить из аудитории и перемещаться по ППЭ только в сопровождении одного из организаторов вне аудитории. При выходе из аудитории участники экзамена оставляют документ, удостоверяющий личность, ЭМ, письменные принадлежности и черновики, на рабочем столе, а организатор проверяет комплектность оставленных ЭМ.

Участники экзамена, досрочно завершившие выполнение экзаменационной работы, могут покинуть ППЭ. Организатор (-ы) принимают от них все ЭМ.

За 30 минут и за 5 минут до окончания выполнения экзаменационной работы организатор (-ы) сообщают участникам экзамена о скором завершении экзамена и напоминают о необходимости перенести ответы из черновиков и КИМ в бланки ЕГЭ.

По истечении установленного времени организатор (-ы) в центре видимости камер видеонаблюдения объявляют об окончании выполнения экзаменационной работы. Участники экзамена откладывают ЭМ, включая КИМ и черновики, на край своего стола. Организатор (-ы) собирают ЭМ у участников экзамена. Оформление соответствующих форм ППЭ, осуществление раскладки и последующей упаковки организаторами ЭМ, собранных у участников экзамена, осуществляется в специально выделенном в аудитории месте (столе), находящемся в зоне видимости камер видеонаблюдения.

По завершении соответствующих процедур организаторы проходят в Штаб ППЭ с ЭМ и передают ЭМ руководителю ППЭ в присутствии члена ГЭК по форме ППЭ-14-02. Прием ЭМ должен проводиться за специально отведенным столом, находящимся в зоне видимости камер видеонаблюдения.

После получения ЭМ от всех ответственных организаторов руководитель ППЭ передает ЭМ по форме ППЭ-14-01 (два экземпляра) члену ГЭК.

Члены ГЭК составляют отчет о проведении экзамена в ППЭ (форма ППЭ-10), который в тот же день передается в ГЭК.

Упакованные и запечатанные членом ГЭК ЭМ в тот же день доставляются членами ГЭК из ППЭ в РЦОИ. В случае если хотя бы в одной аудитории ППЭ производилась печать полного комплекта ЭМ и выполняется сканирование бланков ЕГЭ в Штабе ППЭ, бланки ЕГЭ из аудиторий с бумажной технологией могут быть отсканированы в Штабе ППЭ, если хотя бы в одной из аудиторий этого ППЭ производилась печать ЭМ.

Неиспользованные и использованные ЭМ, а также использованные черновики направляются в места, определенные ОИВ для обеспечения их хранения.

Неиспользованные и использованные ЭМ хранятся до 1 марта года, следующего за годом проведения экзамена, использованные черновики – в течение месяца после проведения экзамена. По истечении указанного срока перечисленные материалы уничтожаются лицами, назначенными ОИВ.

## **4.4. Действия лиц, привлекаемых к проведению ЕГЭ в ППЭ**

**Член ГЭК** и **руководитель ППЭ** действуют в соответствии с инструкцией члена ГЭК и инструкцией руководителя ППЭ (приложение 1.1, 1.2) за исключением положений, относящихся к печати полного комплекта ЭМ и сканирования ЭМ в ППЭ. Специфические для бумажной технологии действия перечислены в пп. 4.2 и 4.3 настоящих рекомендаций.

**Организатор ППЭ** действует в соответствии с инструкцией организатора (приложение 1.4) за исключением положений, относящихся к технологии печати полного комплекта ЭМ в ППЭ. Вместо указанных положений он осуществляет действия, связанные с выдачей ИК на бумажном носителе, описанные ниже.

Не позднее 09:45 по местному времени ответственный организатор в Штабе ППЭ принимает у руководителя ППЭ ЭМ:

доставочный(-ые) спецпакет(-ы) с ИК участников экзамена;

ДБО № 2;

 $\overline{a}$ 

ВДП для упаковки всех типов бланков ЕГЭ после проведения экзамена (на ВДП напечатан «Сопроводительный бланк к материалам ЕГЭ», обязательный к заполнению).

Организатор ППЭ проводит инструктаж, состоящий из двух частей (приложение 4.8). Первая часть инструктажа проводится с 9.50 по местному времени и включает в себя информирование участников экзамена о порядке проведения экзамена, правилах оформления экзаменационной работы, продолжительности выполнения экзаменационной работы по соответствующему учебному предмету (см. таблицу «Продолжительность выполнения экзаменационной работы»), порядке подачи апелляций о нарушении установленного Порядка проведения ГИА и о несогласии с выставленными баллами, о случаях удаления с экзамена, о времени и месте ознакомления с результатами ЕГЭ, а также о том, что записи на контрольных измерительных материалах (КИМ) и черновиках не обрабатываются и не проверяются.

По окончании проведения первой части инструктажа необходимо продемонстрировать участникам экзамена целостность упаковки доставочного( ых) спецпакета (-ов) с ИК.

Вторая часть инструктажа начинается не ранее 10:00 по местному времени и включает в себя выполнение следующих действий. Организатору необходимо:

вскрыть доставочный (-ый) спецпакет (-ы) с ИК;

зафиксировать дату и время вскрытия в форме ППЭ-05-02;

раздать всем участникам экзамена ИК в произвольном порядке (в каждом ИК участника экзамена находятся: КИМ, бланк регистрации, бланк ответов № 1, бланк ответов № 2 лист 1 и бланк ответов № 2 лист 2;

дать указание участникам экзамена вскрыть конверт сИК ипроверить его содержимое $^{24}$ ;

дать указание участникам экзамена приступить к заполнению бланков регистрации (участник экзамена должен поставить свою подпись в соответствующем поле<sup>25</sup>), регистрационных полей бланков ответов № 1 и бланков ответов № 2;

<sup>&</sup>lt;sup>24</sup> В случае обнаружения участником экзамена в ИК лишних или недостающих бланков ЕГЭ или КИМ, несоответствия цифровых значений штрихкодов на бланке регистрации и на листах КИМ со значениями на контрольном листе, а также наличия в них полиграфических дефектов полностью заменить ИК на новый. Факт замены фиксируется в форме ППЭ-05-02. Замена может производиться из неиспользованных ИК участников экзамена в аудиториях или из резервного доставочного спецпакета пакета в присутствии члена ГЭК в Штабе ППЭ. Для замены ИК из резервного доставочного пакета обратиться к руководителю ППЭ (члену ГЭК) и получить ИК из резервного доставочного спецпакета (рекомендуется использовать помощь организатора вне аудитории);

проверить правильность заполнения регистрационных полей на всех бланках ЕГЭ у каждого участника экзамена и соответствие данных участника экзамена (ФИО, серии и номера документа, удостоверяющего личность) в бланке регистрации и документе, удостоверяющем личность. В случае обнаружения ошибочного заполнения регистрационных полей организаторы дают указание участнику экзамена внести соответствующие исправления;

после заполнения всеми участниками экзамена бланков регистрации и регистрационных полей бланков ответов № 1 и бланков ответов № 2 объявить начало, продолжительность и время окончания выполнения экзаменационной работы<sup>26</sup> и зафиксировать их на доске (информационном стенде).

**По окончании выполнения экзаменационной работы участниками экзамена организатор должен:**

в центре видимости камер видеонаблюдения объявить, что выполнение экзаменационной работы окончено;

попросить положить все ЭМ на край стола (включая КИМ и  черновики);

попросить участника экзамена вложить КИМ в конверт от ИК.

*Собрать у участников* экзамена*:*

 $\overline{a}$ 

бланки регистрации, бланки ответов № 1, бланки ответов № 2, ДБО № 2 (в случае если такие бланки выдавались участникам ЕГЭ);

КИМ, вложенный в конверт от ИК;

черновики (в случае проведения ЕГЭ по иностранным языкам (раздел «Говорение») черновики не используются);

в случае если бланки ответов № 2, предназначенные для записи ответов на задания с развернутым ответом, и ДБО № 2 (если такие выдавались по просьбе участника экзамена) содержат незаполненные области (за исключением регистрационных полей), то необходимо погасить их следующим образом: «Z»<sup>27</sup>.

Ответственный организатор в аудитории также должен проверить бланк ответов № 1 участника экзамена на наличие замены ошибочных ответов на задания с кратким ответом. В случае если участник экзамена осуществлял во время выполнения экзаменационной работы замену ошибочных ответов, организатору необходимо посчитать количество замен ошибочных ответов, в поле «Количество заполненных полей "Замена ошибочных ответов"» поставить соответствующее цифровое значение, а также поставить подпись в специально отведенном месте.

<sup>&</sup>lt;sup>25</sup> В случае если участник экзамена отказывается ставить личную подпись в бланке регистрации, организатор в аудитории ставит в бланке регистрации свою подпись.

 $^{26}$  В продолжительность выполнения экзаменационной работы не включается время, выделенное на подготовительные мероприятия (инструктаж участников экзамена, выдачу им ЭМ, заполнение регистрационных полей бланков ЕГЭ, настройку необходимых технических средств, используемых при проведении экзаменов).

 $27$  Как правило, данный знак «Z» свидетельствует о завершении выполнения заданий контрольных измерительных материалов, выполненных участником экзамена, которые оформляются на бланках ответов на задания с развернутыми ответами или на дополнительных бланках (при их использовании), а также свидетельствует о том, что данный участник экзамена свою экзаменационную работу завершил и более не будет возвращаться к оформлению своих ответов на соответствующих бланках (продолжению оформления ответов). Указанный знак проставляется на последнем листе соответствующего бланка ответов. Например, участник экзамена выполнил все задания с развернутым ответом (или посильные ему задания), оформил ответы на задания с развернутым ответом на бланке ответов № 2 (лист 1) и бланке ответов № 2 (лист 2), дополнительные бланки ответов не запрашивал и соответственно не использовал их, таким образом, знак «Z» ставится на бланке ответов № 2 (лист 2) в области указанного бланка, оставшейся незаполненной участником экзамена. Знак «Z» в данном случае на бланке ответов № 2 (лист 1) не ставится, даже если на бланке ответов № 2 (лист 1) имеется небольшая незаполненная область.

В случае если участник экзамена не использовал поле «Замена ошибочных ответов на задания с кратким ответом» организатор в поле «Количество заполненных полей «Замена ошибочных ответов» ставит «X» и подпись в специально отведенном месте.

Заполнить форму ППЭ-05-02.

После проведения сбора ЭМ и подписания протокола о проведении экзамена в аудитории (Форма ППЭ-05-02) ответственный организатор демонстрирует в сторону одной из камер видеонаблюдения каждую страницу протокола проведения экзамена в аудитории.

#### **Упаковка ЭМ в ВДП**

**Оформление соответствующих форм ППЭ, осуществление раскладки и последующей упаковки организаторами ЭМ, собранных у участников экзамена, осуществляется в специально выделенном в аудитории месте (столе), находящемся в зоне видимости камер видеонаблюдения.**

Обратить внимание, что в ВДП упаковываются только использованные участниками экзамена бланки ЕГЭ.

Пересчитать все типы бланков ЕГЭ и запечатать их в ВДП. Заполнить «Сопроводительный бланк к материалам ЕГЭ».

#### **При этом запрещается:**

использовать какие-либо иные пакеты (конверты и т.д.) вместо выданных ВДП;

вкладывать вместе с бланками ЕГЭ какие-либо другие материалы;

скреплять бланки ЕГЭ (скрепками, степлерами и т.п.);

менять ориентацию бланков ЕГЭ в ВДП (верх-низ, лицевая-оборотная сторона).

Использованные и неиспользованные черновики необходимо пересчитать. Использованные черновики необходимо упаковать в конверт и запечатать. На конверте необходимо указать: код региона, номер ППЭ (наименование и адрес) и номер аудитории, код учебного предмета, название учебного предмета, по которому проводится ЕГЭ, количество черновиков в конверте.

**По завершении сбора и упаковки ЭМ в аудитории** ответственный организатор в центре видимости камеры видеонаблюдения объявляет об окончании экзамена. После проведения сбора ЭМ и подписания протокола о проведении экзамена в аудитории (форма ППЭ-05-02) ответственный организатор на камеру видеонаблюдения громко объявляет все данные протокола, в том числе наименование предмета, количество участников экзамена в данной аудитории и количество ЭМ (использованных и неиспользованных), а также время подписания протокола. Ответственный организатор также должен продемонстрировать на камеру видеонаблюдения запечатанные ВДП с ЭМ участников экзамена.

По завершении соответствующих процедур пройти в Штаб ППЭ с ЭМ. В Штабе ППЭ за специально подготовленным столом, находящимся в зоне видимости камер видеонаблюдения, передать ЭМ руководителю ППЭ по форме ППЭ-14-02.

ЭМ, которые организаторы передают руководителю ППЭ:

запечатанный ВДП с бланками регистрации, бланками ответов № 1, бланками ответов № 2 лист 1 и лист 2, в том числе с ДБО № 2;

КИМ участников экзамена, вложенные в конверты от ИК (при упаковке на хранение КИМ должны быть упакованы с учётом требований информационной безопасности);

запечатанный конверт с использованными черновиками;

неиспользованные черновики;

формы ППЭ-05-02, ППЭ-12-02, ППЭ-12-04-МАШ, ППЭ-12-03;

неиспользованные ИК участников экзамена;

неиспользованные ДБО № 2;

испорченные и (или) имеющие полиграфические дефекты ИК;

служебные записки (при наличии).

Организаторы покидают ППЭ после передачи всех ЭМ руководителю ППЭ и с разрешения руководителя ППЭ.

Организаторы вне аудитории, работники по обеспечению охраны образовательных организаций при организации входа участников экзамена в ППЭ, медицинские работники действуют в соответствии со своими инструкциями (приложение 1.5–1.7). Технический специалист не требуется.
### **4.5. Инструкция для участника экзамена, зачитываемая организатором в аудитории перед началом экзамена с использованием ЭМ на бумажных носителях**

Текст, который выделен **жирным шрифтом**, должен быть прочитан участникам экзамена слово в слово. Это делается для стандартизации процедуры проведения ЕГЭ. *Комментарии, отмеченные курсивом, не читаются участникам.* Они даны в помощь организатору. Инструктаж и экзамен проводятся в спокойной и доброжелательной обстановке.

#### *Подготовительные мероприятия:*

*Не позднее 8:45 по местному времени оформить на доске (информационном стенде) в аудитории образец регистрационных полей бланка регистрации участника экзамена 28 , указав код региона, код ППЭ, номер аудитории, который следует писать, начиная с первой позиции, прописывая предшествующие нули, в случае если номер аудитории составляет менее 4-х знаков, код предмета и его название, дату проведения экзамена. Также рекомендуется подготовить на доске (информационном стенде) список кодов образовательных организаций в соответствии с формой ППЭ-16.*

*Заполнить поля: «Регион», «Код ППЭ», «Номер аудитории», «Код предмета», «Название предмета», «Дата проведения ЕГЭ». Код образовательной организации в бланке регистрации заполняется участниками экзамена в соответствии с информацией из формы ППЭ-16, предоставленной организаторами в аудитории. Самостоятельно участники* экзамена *заполняют класс, ФИО, свои данные из документа, удостоверяющего личность. Поля «Регион», «Код предмета», «Код ППЭ», «Номер аудитории» следует заполнять, начиная с первой позиции, прописывая предшествующие нули в случае, если номер аудитории составляет менее 4-х знаков.*

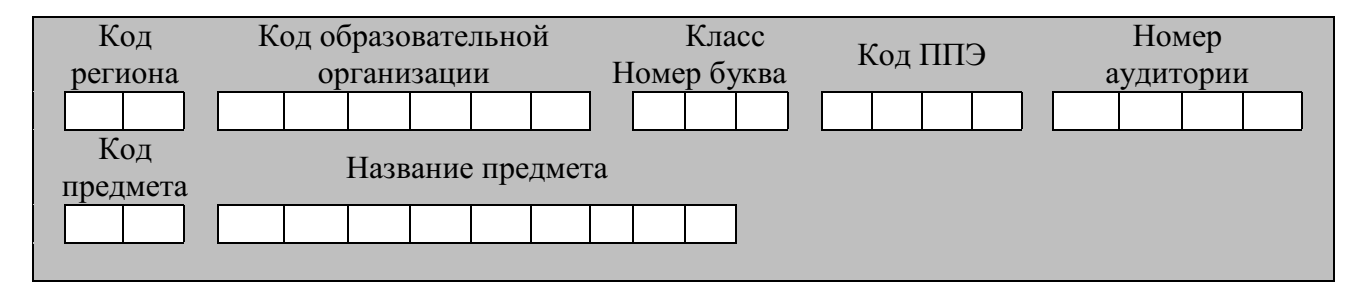

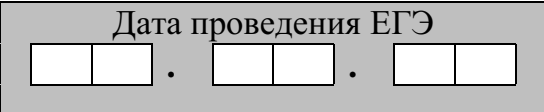

 $\overline{a}$ 

*Во время экзамена на рабочем столе участника* экзамена*, помимо ЭМ, могут находиться:*

*гелевая, капиллярная ручка с чернилами черного цвета;*

*документ, удостоверяющий личность;*

*лекарства и питание (при необходимости);*

*специальные технические средства (для участников* экзамена *с ОВЗ, детейинвалидов, инвалидов);*

<sup>28</sup> Оформление на доске регистрационных полей бланка регистрации участника ЕГЭ может быть произведено за день до проведения экзамена.

*дополнительные материалы, которые можно использовать на ЕГЭ по отдельным учебным предметам (по математике - линейка; по физике – линейка и непрограммируемый калькулятор; по химии – непрограммируемый калькулятор, Периодическая система химических элементов Д.И. Менделеева, таблица растворимости солей, кислот и оснований в воде, электрохимический ряд напряжений металлов; по географии – линейка, транспортир, непрограммируемый калькулятор; по литературе – орфографический словарь);*

*черновики.*

*Инструкция состоит из двух частей, первая из которых зачитывается участникам после их рассадки в аудитории, а вторая – после получения ими экзаменационных материалов.*

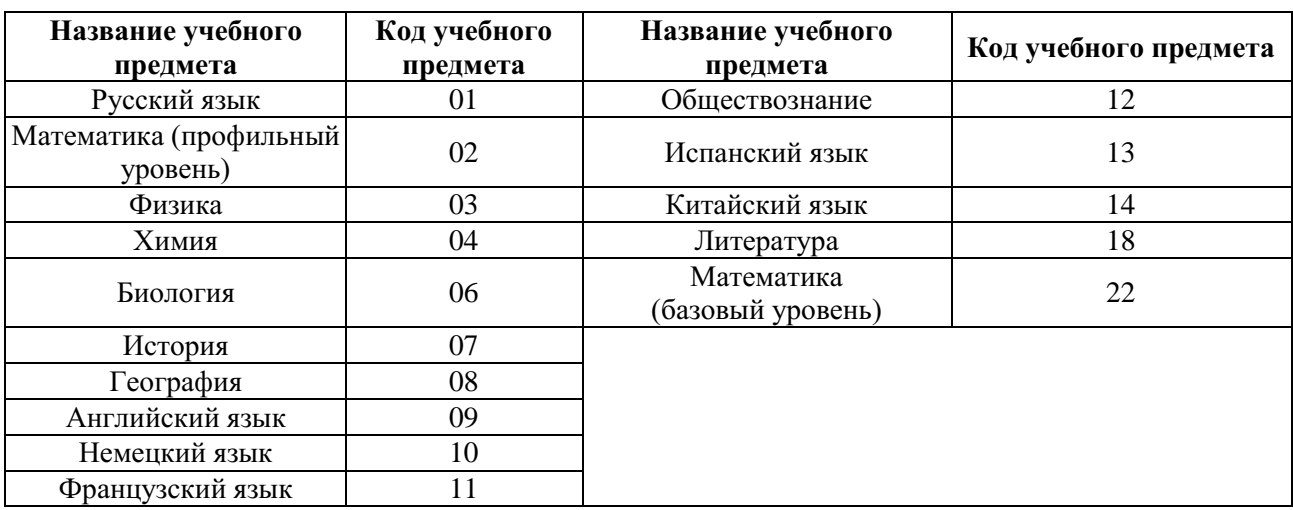

#### **Кодировка учебных предметов**

#### **Продолжительность выполнения экзаменационной работы**

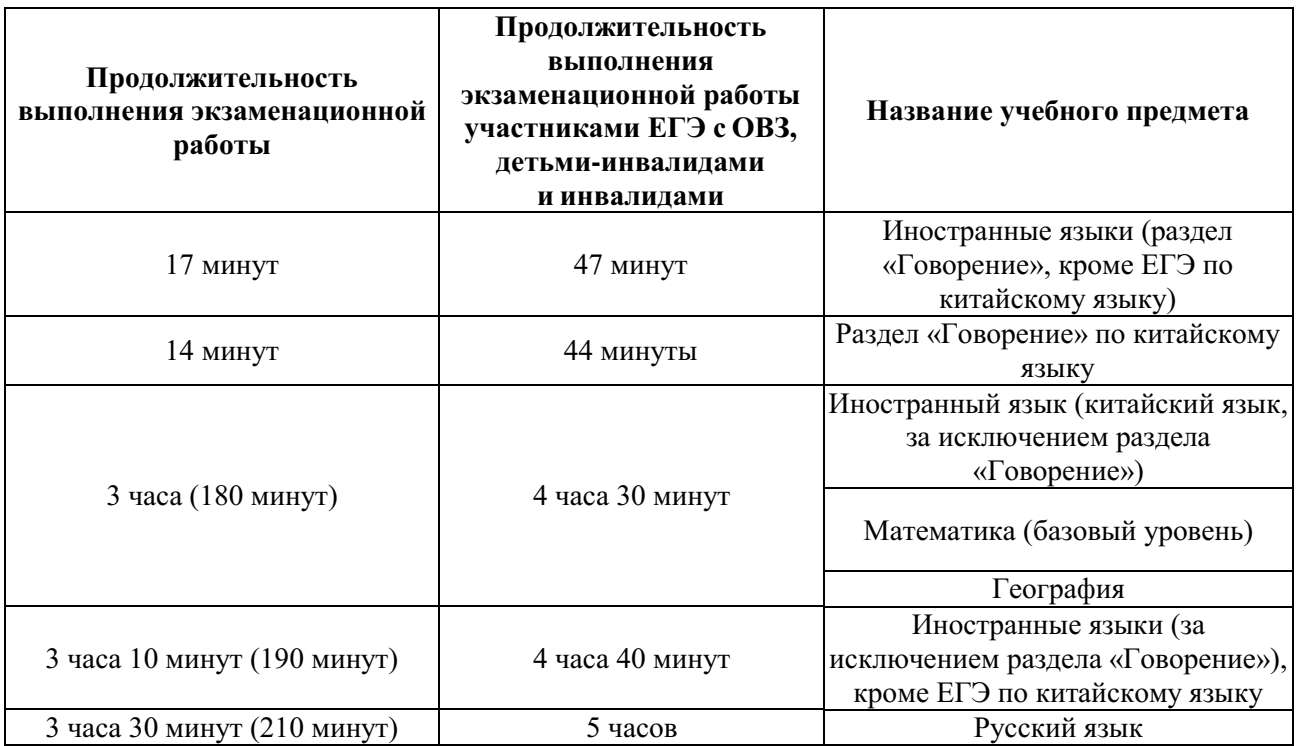

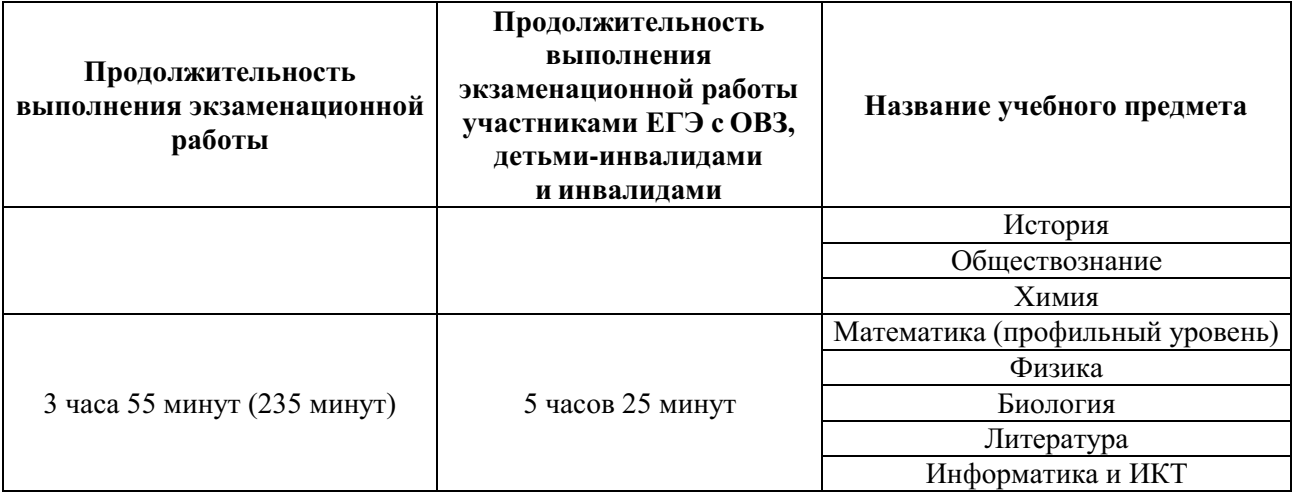

#### **Инструкция для участников экзамена**

*Первая часть инструктажа (начало проведения с 9:50 по местному времени):*

**Уважаемые участники экзамена! Сегодня вы сдаете экзамен по \_\_\_\_\_\_\_\_\_\_\_\_\_\_\_** (*назовите соответствующий учебный предмет)* **в форме ЕГЭ.**

**ЕГЭ – лишь одно из жизненных испытаний, которое вам предстоит пройти. Будьте уверены: каждому, кто учился в школе, по силам сдать ЕГЭ. Все задания составлены на основе школьной программы, поэтому каждый из вас может успешно сдать экзамен.**

**Вместе с тем напоминаем, что в целях предупреждения нарушений порядка проведения ЕГЭ в аудиториях ППЭ ведется видеонаблюдение.**

**Во время проведения экзамена вы должны соблюдать Порядок.** 

**В день проведения экзамена (в период с момента входа в ППЭ и до окончания экзамена) в ППЭ запрещается:**

**иметь при себе средства связи, электронно-вычислительную технику, фото-, аудио- и видеоаппаратуру, справочные материалы, письменные заметки и иные средства хранения и передачи информации;**

**иметь при себе уведомление о регистрации на экзамен (при наличии – необходимо сдать его нам);**

**выносить из аудиторий и ППЭ черновики, экзаменационные материалы на бумажном или электронном носителях;**

**фотографировать экзаменационные материалы;**

**пользоваться справочными материалами, кроме тех, которые указаны в тексте контрольных измерительных материалов (КИМ);**

**переписывать задания из КИМ в  черновики (можно делать заметки в КИМ);**

**перемещаться по ППЭ во время экзамена без сопровождения организатора.**

**Во время проведения экзамена запрещается: разговаривать, пересаживаться, обмениваться любыми материалами и предметами.**

**В случае нарушения порядка проведения ЕГЭ вы будете удалены с экзамена.**

**В случае нарушения порядка проведения экзамена работниками ППЭ или другими участниками экзамена вы имеете право подать апелляцию о нарушении порядка проведения ЕГЭ. Апелляция о нарушении порядка проведения ЕГЭ подается в день проведения экзамена члену ГЭК до выхода из ППЭ.**

**Ознакомиться с результатами ЕГЭ вы сможете в школе или в местах, в которых вы были зарегистрированы на сдачу ЕГЭ.**

**Плановая дата ознакомления с результатами: \_\_\_\_\_\_\_\_\_\_\_\_\_***(назвать дату).*

**После получения результатов ЕГЭ вы можете подать апелляцию о несогласии с выставленными баллами. Апелляция подается в течение двух рабочих дней после официального дня объявления результатов ЕГЭ.**

**Апелляцию вы можете подать в своей школе или в месте, где вы были зарегистрированы на сдачу ЕГЭ, или в иных местах, определенных регионом.**

**Апелляция по вопросам содержания и структуры заданий по учебным предметам, а также по вопросам, связанным с нарушением участником ЕГЭ требований порядка и неправильным заполнением бланков ЕГЭ, не рассматривается.**

**Обращаем ваше внимание, что во время экзамена на вашем рабочем столе, помимо экзаменационных материалов, могут находиться только:**

**гелевая, капиллярная ручка с чернилами черного цвета;**

**документ, удостоверяющий личность;**

**лекарства и питание (при необходимости);** 

**черновики;**

**дополнительные материалы, которые можно использовать на ЕГЭ по отдельным учебным предметам (по математике - линейка; по физике – линейка и непрограммируемый калькулятор; по химии – непрограммируемый калькулятор, Периодическая система химических элементов Д.И. Менделеева, таблица растворимости солей, кислот и оснований в воде, электрохимический ряд напряжений металлов; по географии – линейка, транспортир, непрограммируемый калькулятор, по литературе - орфографический словарь).**

**специальные технические средства (для участников с ограниченными возможностями здоровья (ОВЗ), детей-инвалидов, инвалидов).**

**По всем вопросам, связанным с проведением экзамена (за исключением вопросов по содержанию КИМ), вы можете обращаться к нам. В случае необходимости выхода из аудитории оставьте ваши экзаменационные материалы, а также документ, удостоверяющий личность, черновики, дополнительные материалы (при наличии) и письменные принадлежности на своем рабочем столе. На территории ППЭ вас будет сопровождать организатор.** 

**В случае плохого самочувствия незамедлительно обращайтесь к нам. В ППЭ присутствует медицинский работник. Напоминаем, что при ухудшении состояния здоровья и другим объективным причинам вы можете досрочно завершить выполнение экзаменационной работы и прийти на пересдачу.** 

*Организатор обращает внимание участников экзамена на доставочный(-ые) спецпакет(-ы) с ЭМ.*

**Экзаменационные материалы в аудиторию поступили в доставочном спецпакете. Упаковка спецпакета не нарушена.**

*Вторая часть инструктажа (начало проведения не ранее 10:00 по местному времени).*

*Продемонстрировать спецпакет и вскрыть его не ранее 10:00 по местному времени, используя ножницы.*

**В спецпакете находятся индивидуальные комплекты с экзаменационными материалами, которые сейчас будут вам выданы.**

*(Организатор раздает участникам ИК в произвольном порядке).*

**Проверьте целостность своего индивидуального комплекта. Осторожно вскройте пакет, отрывая клапан (справа налево) по линии перфорации.**

*(Организатор показывает место перфорации на конверте).*

**До начала работы с бланками ЕГЭ проверьте комплектацию выданных экзаменационных материалов. В индивидуальном комплекте находятся:**

**контрольный лист;**

**бланк регистрации,**

**бланк ответов № 1,**

**бланк ответов № 2 лист 1** *(не читается при проведении ЕГЭ по математике базового уровня)***;**

**бланк ответов № 2 лист 2** *(не читается при проведении ЕГЭ по математике базового уровня)***;**

**КИМ.**

**Ознакомьтесь с информацией в средней части бланка регистрации по работе с индивидуальным комплектом и убедитесь в правильной комплектации вашего конверта.**

**Проверьте, совпадает ли цифровое значение штрихкода на листе КИМ со штрихкодом на контрольном листе индивидуального комплекта. Цифровое значение штрихкода КИМ находится в средней части контрольного листа с подписью «КИМ».**

**Проверьте, совпадает ли цифровое значение штрихкода на бланке регистрации со штрихкодом на контрольном листе индивидуального комплекта. Номер бланка регистрации находится в средней части контрольного листа с подписью «БР».**

**Внимательно просмотрите текст КИМ, проверьте качество текста на полиграфические дефекты, пересчитайте листы КИМ и сравните с указанным числом листов в КИМ. Количество листов напечатано на каждой странице КИМ в правом верхнем углу после наклонной черты.**

**Внимательно просмотрите бланки, проверьте качество печати штрихкодов и QR-кода, черных квадратов (реперов) на полиграфические дефекты.**

*При обнаружении несовпадений штрихкодов, наличия лишних (нехватки) бланков, типографских дефектов заменить полностью индивидуальный комплект на новый.*

*Сделать паузу для проверки участниками комплектации ИК.*

**Приступаем к заполнению бланка регистрации.**

**Записывайте буквы и цифры в соответствии с образцом на бланке регистрации. Каждая цифра, символ записывается в отдельную клетку.**

**Заполните регистрационные поля в соответствии с информацией на доске (информационном стенде).**

*Обратите внимание участников на доску (информационный стенд).*

**Заполните поля: «Код региона», «Код ППЭ», «Номер аудитории», проверьте заполнение полей «Код предмета», «Название предмета», «Дата проведения ЕГЭ». При заполнении поля «Код образовательной организации» обратитесь к нам, поле «Класс» заполняйте самостоятельно. Поля «Служебная отметка», «Резерв-1» и «Контрольная сумма» не заполняются.**

**Заполните сведения об участнике экзамена: фамилия, имя, отчество (при наличии), данные документа, удостоверяющего личность.**

*Сделать паузу для заполнения участниками бланков регистрации.*

**Поставьте вашу подпись в поле «Подпись участника ЕГЭ», расположенном в нижней части бланка регистрации.**

*В случае если участник экзамена отказывается ставить личную подпись в бланке регистрации, организатор в аудитории ставит в бланке регистрации свою подпись.*

**Приступаем к заполнению регистрационных полей бланков ответов.**

**Регистрационные поля в бланке ответов № 1 и бланке ответов № 2 лист 1 и бланке ответов № 2 лист 2 заполняются в соответствии с информацией на доске. Поставьте вашу подпись в поле «Подпись участника ЕГЭ», расположенном в верхней части бланка ответов № 1.**

### **Служебные поля «Резерв-4», «Резерв-5» и «Резерв 6» не заполняйте.**

*Организаторы проверяют правильность заполнения регистрационных полей на всех бланках ЕГЭ у каждого участника экзамена и соответствие данных участника экзамена* (*ФИО, серии и номера документа, удостоверяющего личность) в бланке регистрации и в документе, удостоверяющем личность. В случае обнаружения ошибочного заполнения регистрационных полей бланка организаторы в аудитории дают указание участнику внести соответствующие исправления*

**Напоминаем основные правила по заполнению бланков ответов.**

**При выполнении заданий внимательно читайте инструкции к заданиям, указанные у вас в КИМ. Записывайте ответы в соответствии с этими инструкциями.**

**При выполнении заданий с кратким ответом ответ необходимо записывать справа от номера задания в бланке ответов № 1.**

**Не разрешается использовать при записи ответа на задания с кратким ответом никаких иных символов, кроме символов кириллицы, латиницы, арабских цифр, запятой и знака «дефис» («минус»).**

**Вы можете заменить ошибочный ответ.**

**Для этого в поле «Замена ошибочных ответов на задания с кратким ответом» следует внести номер задания, ответ на который следует исправить, а в строку записать новое значение верного ответа на указанное задание.**

**Обращаем ваше внимание, что на бланках ответов № 1 и № 2 запрещается делать какие-либо записи и пометки, не относящиеся к ответам на задания, в том числе содержащие информацию о личности участника экзамена. Вы можете делать пометки в  черновиках и КИМ. Также обращаем ваше внимание на то, что ответы, записанные в черновиках и КИМ, не проверяются.**

*Данный абзац не читается при проведении ЕГЭ по математике базового уровня:*

**В случае нехватки места на бланке ответов № 2 лист 1 и бланке ответов № 2 лист 2 Вы можете обратиться к нам за дополнительным бланком ответов № 2. Оборотные стороны бланка ответов № 2 (листа 1 и листа 2) и дополнительных бланков ответов № 2 не заполняются и не проверяются. Апелляции по вопросам проверки записей на оборотной стороне указанных бланков рассматриваться также не будут.**

**Начало выполнения экзаменационной работы:** *(объявить время начала)* **Окончание выполнения экзаменационной работы:** *(указать время)*

*Запишите на доске время начала и окончания выполнения экзаменационной работы. Важно! Время, отведенное на инструктаж и заполнение регистрационных полей бланков ЕГЭ, в общее время выполнения экзаменационной работы не включается.*

**Не забывайте переносить ответы из черновика в бланк ответов.**

**Инструктаж закончен. Вы можете приступать к выполнению заданий. Желаем удачи!**

*За 30 минут до окончания выполнения экзаменационной работы необходимо объявить:*

**До окончания выполнения экзаменационной работы осталось 30 минут.**

**Не забывайте переносить ответы из текста работы и черновика в бланки ответов.**

*За 5 минут до окончания выполнения экзаменационной работы необходимо объявить:*

**До окончания выполнения экзаменационной работы осталось 5 минут. Проверьте, все ли ответы вы перенесли из КИМ и черновиков в бланки ответов.**

*По окончании выполнения экзаменационной работы объявить:*

**Выполнение экзаменационной работы окончено. Положите экзаменационные материалы на край стола. Мы пройдем и соберем ваши экзаменационные материалы.**

*Организаторы осуществляют сбор экзаменационных материалов с рабочих мест участников экзамена в организованном порядке.*

# **6. Образец заявления на участие в ЕГЭ**

Руководителю образовательной организации или председателю ГЭК

\_\_\_\_\_\_\_\_\_\_\_\_\_\_\_\_\_\_\_\_

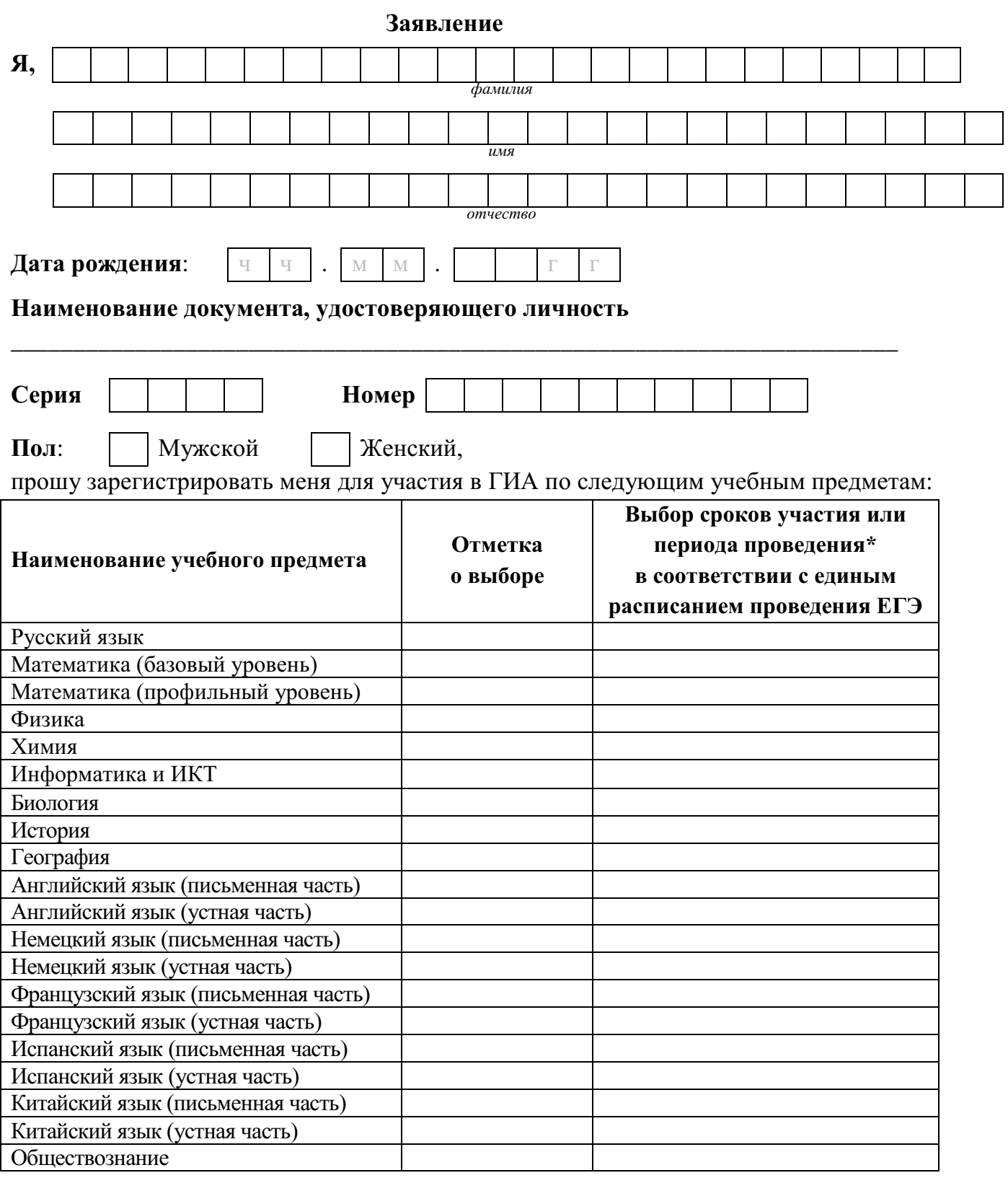

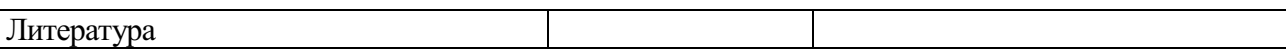

\*Укажите «ДОСР» для выбора досрочного периода, «ОСН» - основного периода и «РЕЗ» - резервные сроки. Выпускники прошлых лет вправе участвовать в ЕГЭ в досрочный период и (или) в резервные сроки основного периода проведения ЕГЭ.

Прошу создать условия, учитывающие состояние здоровья, особенности психофизического развития, для сдачи ЕГЭ, подтверждаемые:

Копией рекомендаций психолого-медико-педагогической комиссии

 Оригиналом или заверенной в установленном порядке копией справки, подтверждающей факт установления инвалидности, выданной федеральным государственным учреждением медикосоциальной экспертизы

*Указать дополнительные условия, учитывающие состояние здоровья, особенности психофизического развития*

Специализированная аудитория

Увеличение продолжительности выполнения экзаменационной работы ЕГЭ на 1,5 часа

 Увеличение продолжительности выполнения экзаменационной работы ЕГЭ по иностранным языкам (раздел «Говорение») на 30 минут

*(иные дополнительные условия/материально-техническое оснащение, учитывающие состояние здоровья, особенности психофизического развития)*

Согласие на обработку персональных данных прилагается.

С порядком проведения экзаменов, в том числе с основаниями для удаления с экзамена, изменения или аннулирования результатов экзаменов, о ведении во время экзамена в ППЭ и аудиториях видеозаписи, с порядком подачи и рассмотрения апелляций, со временем и местом ознакомления с результатами экзаменов ознакомлен /ознакомлена.

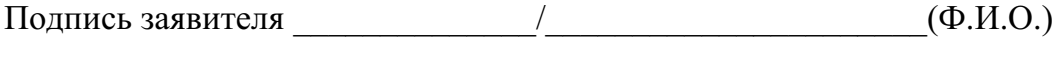

 $\begin{array}{ccccc}\n\leftarrow & & \rightarrow & & \text{20} & \text{r.}\n\end{array}$ 

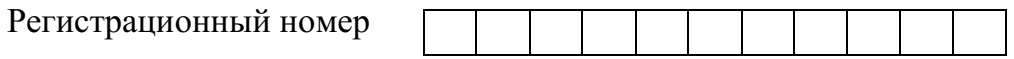

### **7. Образец согласия на обработку персональных данных**

### СОГЛАСИЕ НА ОБРАБОТКУ ПЕРСОНАЛЬНЫХ ДАННЫХ<sup>29</sup>

Я, \_\_\_\_\_\_\_\_\_\_\_\_\_\_\_\_\_\_\_\_\_\_\_\_\_\_\_\_\_\_\_\_\_\_\_\_\_\_\_\_\_\_\_\_\_\_\_\_\_\_\_\_\_\_\_\_\_\_\_\_\_\_\_,

 $\overline{a}$ 

(*ФИО)*

паспорт выдан дан альные выдан альные выдан альные действия и пользовать действия и пользовать действия и польз  *(серия, номер) (когда и кем выдан)*

адрес регистрации: даю свое согласие на обработку в **\_\_\_\_\_\_\_\_\_\_\_\_\_\_\_\_\_\_\_\_\_\_\_\_\_\_\_\_\_\_\_\_\_\_\_\_\_\_\_\_\_\_**

*(наименование организации)*

моих персональных данных, относящихся исключительно к перечисленным ниже категориям персональных данных: фамилия, имя, отчество; пол; дата рождения; контактный телефон (при наличии); гражданство; СНИЛС (при наличии); реквизиты документа, удостоверяющего личность; наименование образовательной организации, в которой я осваиваю образовательные программы среднего общего образования; номер класса (при наличии); форма обучения; об отнесении меня к категории лиц с ограниченными возможностями здоровья, детей-инвалидов или инвалидов; об отнесении меня к категории лиц, обучающихся в специальных учебно-воспитательных учреждениях закрытого типа, а также в учреждениях, исполняющих наказание в виде лишения свободы, лиц, получающих среднее общее образование в рамках освоения образовательных программ среднего профессионального образования, в том числе образовательных программ среднего профессионального образования, интегрированных с образовательными программами основного общего и среднего общего образования; об отнесении меня к категории лиц, обучающихся по образовательным программам среднего общего образования, изучавших родной язык из числа языков народов Российской Федерации и литературу народов Российской Федерации на родном языке из числа языков народов Российской Федерации и выбравших экзамен по родному языку и (или) родной литературе для сдачи ГИА; о наличии у меня допуска к ГИА; о перечне учебных предметов, выбранных мною для сдачи ГИА, форме ГИА; результаты итогового сочинения (изложения); результаты ГИА-11 по учебным предметам.

Я даю согласие на использование персональных данных исключительно в целях формирования федеральной информационной системы обеспечения проведения государственной итоговой аттестации обучающихся, освоивших основные образовательные программы основного общего и среднего общего образования, и приема граждан в образовательные организации для получения среднего профессионального и высшего образования (ФИС) и региональной информационной системы обеспечения проведения государственной итоговой аттестации обучающихся, освоивших основные образовательные программы основного общего и среднего общего образования (РИС), а также на хранение данных об этих результатах на электронных носителях.

Настоящее согласие предоставляется мной на осуществление действий в отношении моих персональных данных, которые необходимы для достижения указанных выше целей,

<sup>&</sup>lt;sup>29</sup> В случае если участник ГИА (его родители (законные представители) предоставляли идентичное согласие (идентичный перечень персональных данных, на обработку которых дается согласие субъекта персональных данных, идентичная цель обработки персональных данных и т.п.) повторно такое же согласие может не браться (за исключением случаев истечения срока, в течение которого действует согласие субъекта персональных данных).

включая (без ограничения) сбор, систематизацию, накопление, хранение, уточнение (обновление, изменение), использование, передачу третьим лицам для осуществления действий по обмену информацией (операторам ФИС и РИС), обезличивание, блокирование персональных данных, а также осуществление любых иных действий, предусмотренных действующим законодательством Российской Федерации.

Я проинформирован, что **\_\_\_\_\_\_\_\_\_\_\_\_\_\_\_\_\_\_\_\_\_\_\_\_\_\_\_\_\_\_\_\_\_\_\_\_\_\_\_\_\_\_\_\_**

 *(наименование организации)*

гарантирует обработку моих персональных данных в соответствии с действующим законодательством Российской Федерации как неавтоматизированным, так и автоматизированным способами.

Данное согласие действует до достижения целей обработки персональных данных или в течение срока хранения информации.

Данное согласие может быть отозвано в любой момент по моему письменному заявлению.

Я подтверждаю, что, давая такое согласие, я действую по собственной воле и в своих интересах.

 $\begin{array}{ccccc} \left\langle \left\langle \begin{array}{ccc} 0 & \gamma & \gamma \end{array} \right\rangle & \left\langle \begin{array}{ccc} 0 & \gamma & \gamma \end{array} \right\rangle & \left\langle \begin{array}{ccc} 0 & \gamma & \gamma \end{array} \right\rangle & \left\langle \begin{array}{ccc} 0 & \gamma & \gamma \end{array} \right\rangle & \left\langle \begin{array}{ccc} 0 & \gamma & \gamma \end{array} \right\rangle & \left\langle \begin{array}{ccc} 0 & \gamma & \gamma \end{array} \right\rangle & \left\langle \begin{array}{ccc} 0 & \gamma & \gamma \end{array} \right\rangle & \left\langle \$ 

*Подпись Расшифровка подписи*

### **8. Памятка о правилах проведения ЕГЭ в 2023 году<sup>30</sup>**

### **Общая информация о порядке проведения ЕГЭ:**

1. В целях обеспечения безопасности, обеспечения порядка и предотвращения фактов нарушения порядка проведения ЕГЭ пункты проведения экзаменов (ППЭ) оборудуются стационарными и (или) переносными металлоискателями; ППЭ и аудитории ППЭ оборудуются средствами видеонаблюдения; по решению государственной экзаменационной комиссии (ГЭК) ППЭ оборудуются системами подавления сигналов подвижной связи.

2. ЕГЭ по всем учебным предметам начинается в 10:00 по местному времени.

3. Результаты экзаменов по каждому учебному предмету утверждаются, изменяются и (или) аннулируются председателем ГЭК. Изменение результатов возможно в случае проведения перепроверки экзаменационных работ. О проведении перепроверки сообщается дополнительно. Аннулирование результатов возможно в случае выявления нарушений Порядка проведения государственной итоговой аттестации по образовательным программам среднего общего образования, утвержденного приказом Минпросвещения России и Рособрнадзора от 07.11.2018 № 190/1512 (зарегистрирован Минюстом России 10.12.2018, регистрационный  $N<sub>°</sub>$  52952) (далее – Порядок).

4. Результаты ГИА признаются удовлетворительными в случае, если участник ГИА по обязательным учебным предметам (за исключением ЕГЭ по математике базового уровня) набрал количество баллов не ниже минимального, определяемого Рособрнадзором, а при сдаче ЕГЭ по математике базового уровня получил отметку не ниже удовлетворительной (три балла).

5. Результаты ЕГЭ в течение одного рабочего дня утверждаются председателем ГЭК. После утверждения результаты ЕГЭ в течение одного рабочего дня передаются в образовательные организации для последующего ознакомления участников экзамена с полученными ими результатами ЕГЭ.

Ознакомление участников экзамена с утвержденными председателем ГЭК результатами ЕГЭ по учебному предмету осуществляется в течение одного рабочего дня со дня их передачи в образовательные организации. Указанный день считается официальным днем объявления результатов.

6. Результаты ЕГЭ по математике *базового уровня* признаются в качестве результатов государственной итоговой аттестации по образовательным программам среднего общего образования общеобразовательными организациями и профессиональными образовательными организациями, и НЕ признаются как результаты вступительных испытаний по математике при приёме на обучение по образовательным программам высшего образования – программам бакалавриата и специалитета – в образовательные организации высшего образования.

Результаты ЕГЭ по математике *профильного уровня* признаются в качестве результатов государственной итоговой аттестации по образовательным программам среднего общего образования общеобразовательными организациями и профессиональными образовательными организациями, а также в качестве

 $30$  Данная Памятка, а также информация, указанная в абзаце 5 пункта 42 Порядка, могут быть размещены на официальном сайте образовательной организации, органа местного самоуправления, осуществляющего управление в сфере образования. Способы ознакомления могут быть определены ОИВ, образовательными организациями, органами местного самоуправления, осуществляющими управление в сфере образования.

результатов вступительных испытаний по математике при приёме на обучение по образовательным программам высшего образования – программам бакалавриата и специалитета – в образовательные организации высшего образования.

7. Результаты ЕГЭ при приеме на обучение по программам бакалавриата и программам специалитета действительны четыре года, следующих за годом получения таких результатов.

### **Обязанности участника экзамена в рамках участия в ЕГЭ:**

1. В день экзамена участник экзамена должен прибыть в ППЭ не менее чем за 45 минут до его начала. Вход участников экзамена в ППЭ начинается с 09:00 по местному времени.

2. Допуск участников экзамена в ППЭ осуществляется при наличии у них документов, удостоверяющих их личность, и при наличии их в списках распределения в данный ППЭ.

3. Если участник экзамена опоздал на экзамен, он допускается к сдаче ЕГЭ в установленном порядке, при этом время окончания экзамена не продлевается, о чем сообщается участнику экзамена.

В случае проведения ЕГЭ по иностранным языкам (письменная часть, раздел «Аудирование») допуск опоздавших участников в аудиторию после включения аудиозаписи не осуществляется (за исключением, если в аудитории нет других участников или если участники в аудитории завершили прослушивание аудиозаписи). Персональное аудирование для опоздавших участников не проводится (за исключением случая, когда в аудитории нет других участников экзамена).

Повторный общий инструктаж для опоздавших участников экзамена не проводится. Организаторы предоставляют необходимую информацию для заполнения регистрационных полей бланков ЕГЭ.

В случае отсутствия по объективным причинам у участника ГИА документа, удостоверяющего личность, он допускается в ППЭ после письменного подтверждения его личности сопровождающим от образовательной организации.

В случае отсутствия документа, удостоверяющего личность, у участника ЕГЭ (выпускника прошлых лет) он не допускается в ППЭ. Повторно к участию в ЕГЭ по данному учебному предмету в резервные сроки указанные участники ЕГЭ могут быть допущены только по решению председателя ГЭК.

4. В день проведения экзамена (в период с момента входа в ППЭ и до окончания экзамена) в ППЭ участникам экзамена запрещается иметь при себе уведомление о регистрации на экзамены (необходимо оставить в месте для хранения личных вещей, которое организовано до входа в ППЭ, или отдать сопровождающему), средства связи, электронно-вычислительную технику, фото-, аудио- и видеоаппаратуру, справочные материалы, письменные заметки и иные средства хранения и передачи информации, выносить из аудиторий письменные заметки и иные средства хранения и передачи информации, из ППЭ и аудиторий ППЭ запрещается выносить экзаменационные материалы, в том числе КИМ и черновики на бумажном или электронном носителях, фотографировать экзаменационные материалы.

Рекомендуется взять с собой на экзамен только необходимые вещи. Иные личные вещи участники экзамена обязаны оставить в специально выделенном месте (помещении) для хранения личных вещей участников экзамена в здании (комплексе зданий), где расположен ППЭ. Указанное место для личных вещей участников экзамена организуется до установленной рамки стационарного

металлоискателя или до места проведения уполномоченными лицами работ с использованием переносного металлоискателя.

5. Участники экзамена занимают рабочие места в аудитории в соответствии со списками распределения. Изменение рабочего места запрещено.

6. Во время экзамена участникам экзамена запрещается общаться друг с другом, свободно перемещаться по аудитории и ППЭ, выходить из аудитории без разрешения организатора.

При выходе из аудитории во время экзамена участник экзамена должен оставить экзаменационные материалы, черновики и письменные принадлежности на рабочем столе.

7. Участники экзамена, допустившие нарушение указанных требований или иные нарушения Порядка, удаляются с экзамена. По данному факту лицами, ответственными за проведение ЕГЭ в ППЭ, составляется акт, который передаётся на рассмотрение председателю ГЭК. Если факт нарушения участником экзамена Порядка подтверждается, председатель ГЭК принимает решение об аннулировании результатов участника экзамена по соответствующему учебному предмету.

Нарушение установленного законодательством об образовании порядка проведения государственной итоговой аттестации влечет наложение административного штрафа в соответствии с ч. 4 ст. 19.30 Кодекса Российской Федерации об административных правонарушениях от 30.12.2001 № 195-ФЗ.

8. Экзаменационная работа выполняется гелевой, капиллярной ручкой с чернилами черного цвета. Экзаменационные работы, выполненные другими письменными принадлежностями, не обрабатываются и не проверяются.

**Права участника экзамена в рамках участия в ЕГЭ:**

1. Участник экзамена может при выполнении работы использовать черновики со штампом образовательной организации, на базе которой организован ППЭ, и делать пометки в КИМ (в случае проведения ЕГЭ по иностранным языкам (раздел «Говорение») черновики не выдаются).

Внимание! Черновики и КИМ не проверяются и записи в них не учитываются при обработке экзаменационной работы.

2. Участник экзамена, который по состоянию здоровья или другим объективным причинам не может завершить выполнение экзаменационной работы, имеет право досрочно сдать экзаменационные материалы и покинуть аудиторию. В этом случае участник экзамена в сопровождении организатора проходит в медицинский кабинет, куда приглашается член ГЭК. В случае согласия участника экзамена досрочно завершить экзамен составляется Акт о досрочном завершении экзамена по объективным причинам. В дальнейшем участник экзамена по решению председателя ГЭК сможет сдать экзамен по данному учебному предмету в резервные сроки.

3. Участники экзамена, досрочно завершившие выполнение экзаменационной работы, могут покинуть ППЭ. Организаторы принимают у них все экзаменационные материалы.

4. В случае если участник ГИА получил неудовлетворительные результаты по одному из обязательных учебных предметов (русский язык или математика), он допускается повторно к ГИА по данному учебному предмету в текущем учебном году в резервные сроки (не более одного раза).

Участникам экзамена, получившим неудовлетворительный результат по учебным предметам по выбору, предоставляется право пройти ГИА

по соответствующим учебным предметам не ранее чем через год в сроки и формах, установленных Порядком.

5. Участникам ГИА, не прошедшим ГИА или получившим на ГИА неудовлетворительные результаты более чем по одному обязательному учебному предмету, либо получившим повторно неудовлетворительный результат по одному из этих предметов на ГИА в резервные сроки, предоставляется право пройти ГИА по соответствующим учебным предметам не ранее 1 сентября текущего года в сроки и в формах, установленных Порядком. Для прохождения повторной ГИА обучающиеся восстанавливаются в организации, осуществляющей образовательную деятельность, на срок, необходимый для прохождения ГИА.

6. Участник экзамена имеет право подать апелляцию о нарушении установленного Порядка проведения ГИА и (или) о несогласии с выставленными баллами в конфликтную комиссию.

Конфликтная комиссия не рассматривает апелляции по вопросам содержания и структуры заданий по учебным предметам, а также по вопросам, связанным с оцениванием результатов выполнения заданий экзаменационной работы с кратким ответом, нарушением обучающимся, выпускником прошлых лет требований настоящего Порядка и неправильным заполнением бланков ЕГЭ.

Участники экзамена заблаговременно информируются о времени, месте и порядке рассмотрения апелляций.

Участник экзамена и (или) его родители (законные представители) при желании присутствуют при рассмотрении апелляции.

**Апелляцию о нарушении установленного Порядка проведения ГИА** участник экзамена подает в день проведения экзамена члену ГЭК, не покидая ППЭ.

При рассмотрении апелляции о нарушении установленного Порядка проведения ГИА конфликтная комиссия рассматривает апелляцию и заключение о результатах проверки и выносит одно из решений:

об отклонении апелляции;

об удовлетворении апелляции.

При удовлетворении апелляции результат экзамена, по процедуре которого участником экзамена была подана апелляция, аннулируется и участнику экзамена предоставляется возможность сдать экзамен по учебному предмету в иной день, предусмотренный единым расписанием проведения ЕГЭ.

**Апелляция о несогласии с выставленными баллами** подается в течение двух рабочих дней после официального дня объявления результатов экзамена по соответствующему учебному предмету. Участники ГИА подают апелляцию о несогласии с выставленными баллами в образовательную организацию, которой они были допущены к ГИА, участники ЕГЭ – в места, в которых они были зарегистрированы на сдачу ЕГЭ, а также в иные места, определенные органом исполнительной власти субъекта Российской Федерации, осуществляющим государственное управление в сфере образования (далее – ОИВ).

При рассмотрении апелляции о несогласии с выставленными баллами конфликтная комиссия запрашивает распечатанные изображения экзаменационной работы, электронные носители, содержащие файлы с цифровой аудиозаписью устных ответов участников экзамена, копии протоколов проверки экзаменационной работы предметной комиссией и КИМ участников экзамена, подавших апелляцию.

Указанные материалы предъявляются участникам экзамена (в случае его присутствия при рассмотрении апелляции).

До заседания конфликтной комиссии по рассмотрению апелляции о несогласии с выставленными баллами конфликтная комиссия устанавливает правильность оценивания экзаменационной работы участника экзамена, подавшего апелляцию. Для этого к рассмотрению апелляции привлекаются эксперты предметной комиссии по соответствующему учебному предмету. В случае если эксперты не дают однозначного ответа о правильности оценивания экзаменационной работы, конфликтная комиссия обращается в Комиссию по разработке КИМ по соответствующему учебному предмету с запросом о разъяснениях по критериям оценивания. По результатам рассмотрения апелляции о несогласии с выставленными баллами конфликтная комиссия принимает решение об отклонении апелляции и сохранении выставленных баллов (отсутствие технических ошибок и ошибок оценивания экзаменационной работы) или об удовлетворении апелляции и изменении баллов (наличие технических ошибок и (или) ошибок оценивания экзаменационной работы). Баллы могут быть изменены как в сторону повышения, так и в сторону понижения.

Апелляции о нарушении установленного Порядка проведения ГИА и (или) о несогласии с выставленными баллами могут быть отозваны участниками экзамена по их собственному желанию. Для этого участник экзамена пишет заявление об отзыве поданной им апелляции. Участники ГИА подают соответствующее заявление в письменной форме в образовательные организации, которыми они были допущены в установленном порядке к ГИА, участники ЕГЭ – в конфликтную комиссию или в иные места, определенные ОИВ.

В случае отсутствия заявления об отзыве поданной апелляции, и неявки участника ГИА на заседание конфликтной комиссии, на котором рассматривается апелляция, конфликтная комиссия рассматривает его апелляцию в установленном порядке.

*Данная информация была подготовлена в соответствии со следующими нормативными правовыми документами, регламентирующими проведение ГИА:*

*1.Федеральным законом от 29.12.2012 № 273-ФЗ «Об образовании в Российской Федерации».*

*2.Постановлением Правительства Российской Федерации от 29.11.2021 № 2085 «О федеральной информационной системе обеспечения проведения государственной итоговой аттестации обучающихся, освоивших основные образовательные программы основного общего и среднего общего образования, и приема граждан в образовательные организации для получения среднего профессионального и высшего образования и региональных информационных системах обеспечения проведения государственной итоговой аттестации обучающихся, освоивших основные образовательные программы основного общего и среднего общего образования».*

*3.Приказом Минпросвещения России и Рособрнадзора от 07.11.2018 № 190/1512 «Об утверждении Порядка проведения государственной итоговой аттестации по образовательным программам среднего общего образования» (зарегистрирован Минюстом России 10.12.2018, регистрационный № 52952).*

С правилами проведения ЕГЭ ознакомлен (а): Участник экзамена

\_\_\_\_\_\_\_\_\_\_\_\_\_\_\_\_\_\_\_(\_\_\_\_\_\_\_\_\_\_\_\_\_\_\_\_\_\_\_\_\_)

« $\rightarrow$  2023 г.

Родитель/законный представитель несовершеннолетнего участника экзамена

 $\overline{a}$  (  $\overline{a}$  )

« $\rightarrow$  2023 г.

### **9. Примерный перечень часто используемых при проведении ЕГЭ документов, удостоверяющих личность**

### **Документы, удостоверяющие личность граждан Российской Федерации**

1. Паспорт гражданина Российской Федерации, удостоверяющий личность гражданина Российской Федерации на территории Российской Федерации<sup>31</sup>;

2. Паспорт гражданина Российской Федерации для выезда из Российской Федерации и въезда в Российскую Федерацию, удостоверяющий личность гражданина Российской Федерации за пределами территории Российской Федерации<sup>32</sup> (удостоверяет личность гражданина Российской Федерации за пределами территории Российской Федерации и используется для участия в ГИА в ППЭ, расположенных за пределами территории Российской Федерации);

3. Дипломатический паспорт<sup>33</sup> (удостоверяет личность гражданина Российской Федерации за пределами территории Российской Федерации и используется для участия в ГИА в ППЭ, расположенных за пределами территории Российской Федерации);

4. Служебный паспорт<sup>34</sup> (удостоверяет личность гражданина Российской Федерации за пределами территории Российской Федерации и используется для участия в ГИА в ППЭ, расположенных за пределами территории Российской Федерации);

5. Удостоверение личности военнослужащего<sup>35</sup> (удостоверяет личность и правовое положение военнослужащего Российской Федерации и используется участником экзамена-военнослужащим в период пребывания его на военной службе);

6. Временное удостоверение личности гражданина Российской Федерации, выдаваемое на период оформления паспорта<sup>36</sup>.

### **Документы, удостоверяющие личность иностранных граждан в Российской Федерации<sup>37</sup>**

1. Паспорт иностранного гражданина либо иной документ, установленный федеральным законом или признаваемый в соответствии с международным договором Российской Федерации в качестве документа, удостоверяющего личность иностранного гражданина;

2. Свидетельство о предоставлении временного убежища на территории Российской Федерации;

3. Свидетельство о предоставлении временного убежища, выдаваемое одному из родителей несовершеннолетнего;

 $\overline{a}$ 

<sup>&</sup>lt;sup>31</sup> Указ Президента Российской Федерации от 13.03.1997 № 232 «Об основном документе, удостоверяющем личность гражданина Российской Федерации на территории Российской Федерации»; постановление Правительства Российской Федерации от 08.07.1997 № 828 «Об утверждении Положения о паспорте гражданина Российской Федерации, образца бланка и описания паспорта гражданина Российской Федерации».

 $^2$  Указы Президента Российской Федерации от 21.12.1996 № 1752, от 19.10.2005 № 1222, от 29.12.2012 № 1709.

<sup>33</sup>Указы Президента Российской Федерации от 21.12.1996 № 1752, от 19.10.2005 № 1222, от 29.12.2012 № 1709.

<sup>34</sup> Указы Президента Российской Федерации от 21.12.1996 № 1752, от 19.10.2005 № 1222, от 29.12.2012 № 1709.

<sup>&</sup>lt;sup>35</sup> Постановление Правительства Российской Федерации от 12.02.2003 № 91 «Об удостоверении личности военнослужащего Российской Федерации»; приказ Министра обороны Российской Федерации от 22.11.2021 № 700 «Об утверждении Инструкции об организации работы по обеспечению функционирования системы воинского учета».

<sup>&</sup>lt;sup>5</sup> Постановление Правительства Российской Федерации от 08.07.1997 № 828 «Об утверждении Положения о паспорте гражданина Российской Федерации, образца бланка и описания паспорта гражданина Российской Федерации»; Приказ МВД России от 16.11.2020 № 773.

<sup>&</sup>lt;sup>37</sup> Федеральный закон от 25.07.2002 № 115-ФЗ «О правовом положении иностранных граждан в Российской Федерации».

4. Иные документы, предусмотренные федеральным законом или признаваемые в соответствии с международным договором Российской Федерации в качестве документов, удостоверяющих личность лица без гражданства.

### **Документы, удостоверяющие личность лица без гражданства в Российской Федерации<sup>38</sup>**

1. Документ, выданный иностранным государством и признаваемый в соответствии с международным договором Российской Федерации в качестве документа, удостоверяющего личность лица без гражданства;

2. Разрешение на временное проживание;

3. Временное удостоверение личности лица без гражданства в Российской Федерации;

4. Вид на жительство;

5. Свидетельство о предоставлении временного убежища на территории Российской Федерации;

6. Свидетельство о предоставлении временного убежища, выдаваемое одному из родителей несовершеннолетнего;

7. Иные документы, предусмотренные федеральным законом или признаваемые в соответствии с международным договором Российской Федерации в качестве документов, удостоверяющих личность лица без гражданства.

### **Документы, удостоверяющие личность беженцев<sup>39</sup>**

1. Удостоверение беженца;

2. Свидетельство о рассмотрении ходатайства о признании беженцем на территории Российской Федерации по существу;

3. Свидетельство о предоставлении временного убежища на территории Российской Федерации;

4. Свидетельство о предоставлении временного убежища, выдаваемое одному из родителей несовершеннолетнего.

<sup>&</sup>lt;sup>38</sup> Федеральный закон от 25.07.2002 № 115-ФЗ «О правовом положении иностранных граждан в Российской Федерации».

<sup>39</sup> Федеральный закон от 19.02.1993 № 4528-1 «О беженцах».

**10. Журнал учета участников экзамена, обратившихся к медицинскому работнику**

# **Ж У Р Н А Л**

# **учета участников экзамена, обратившихся к медицинскому работнику во время проведения экзамена**

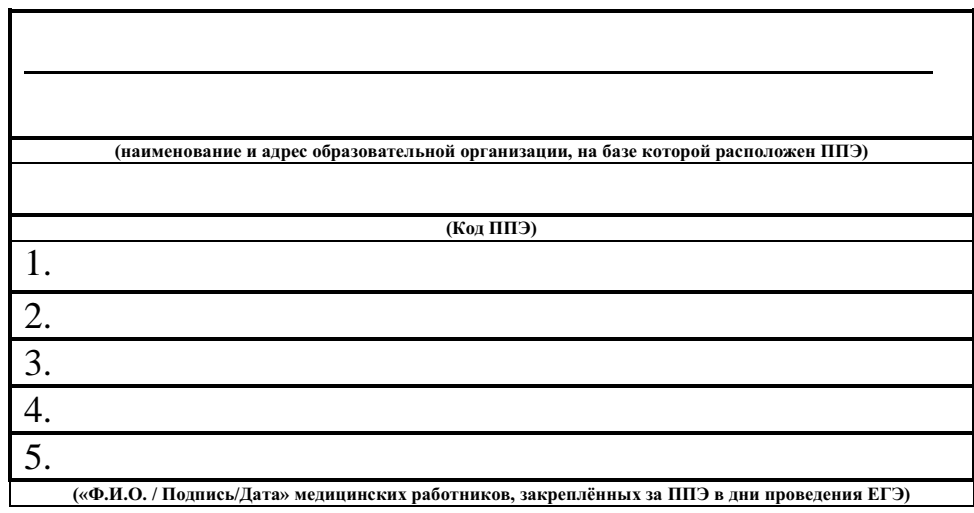

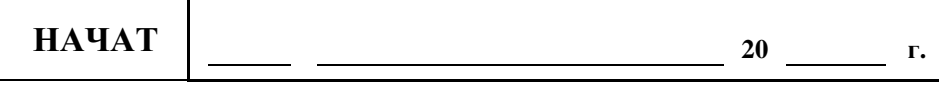

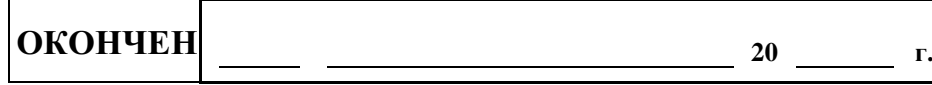

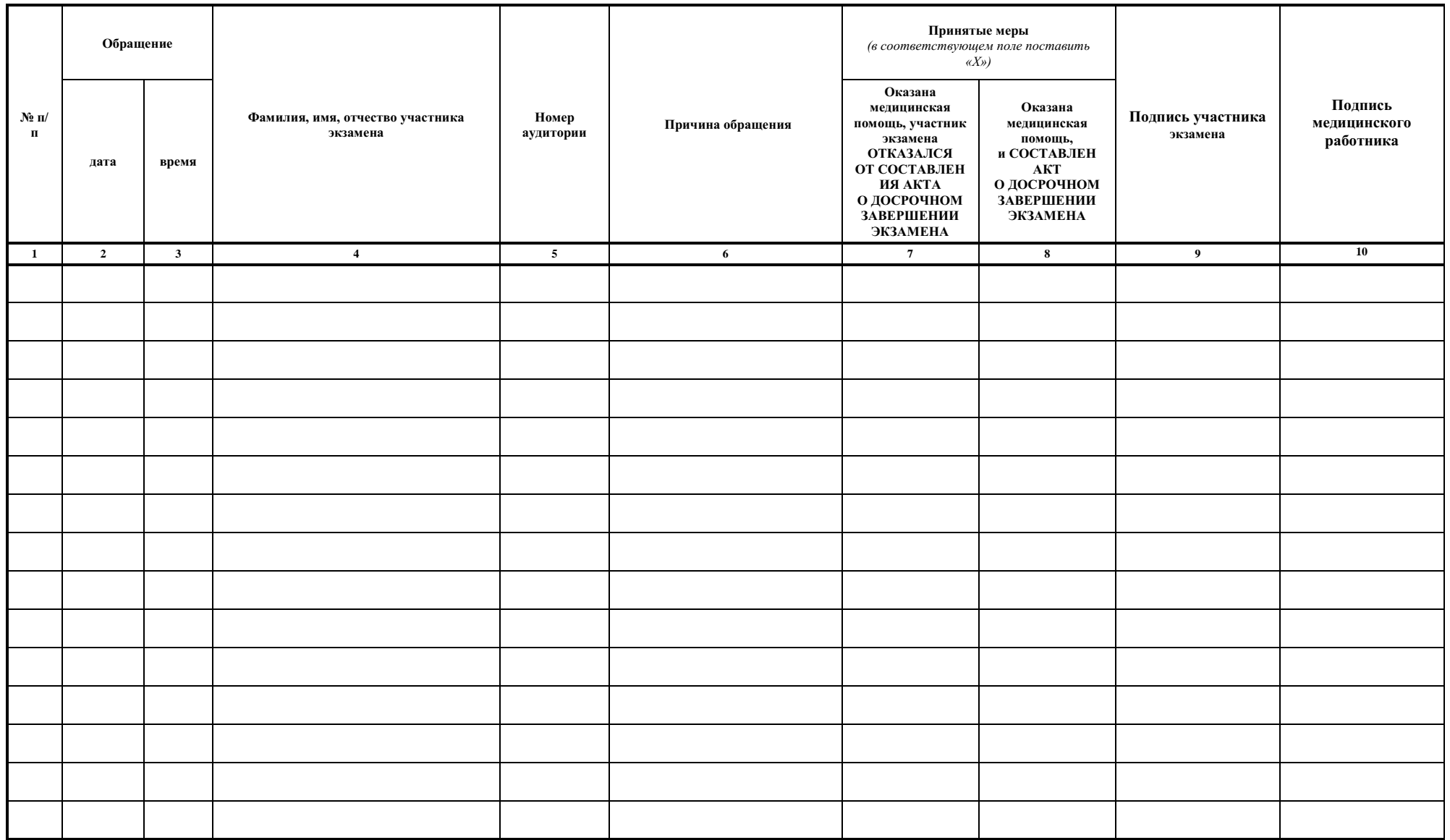

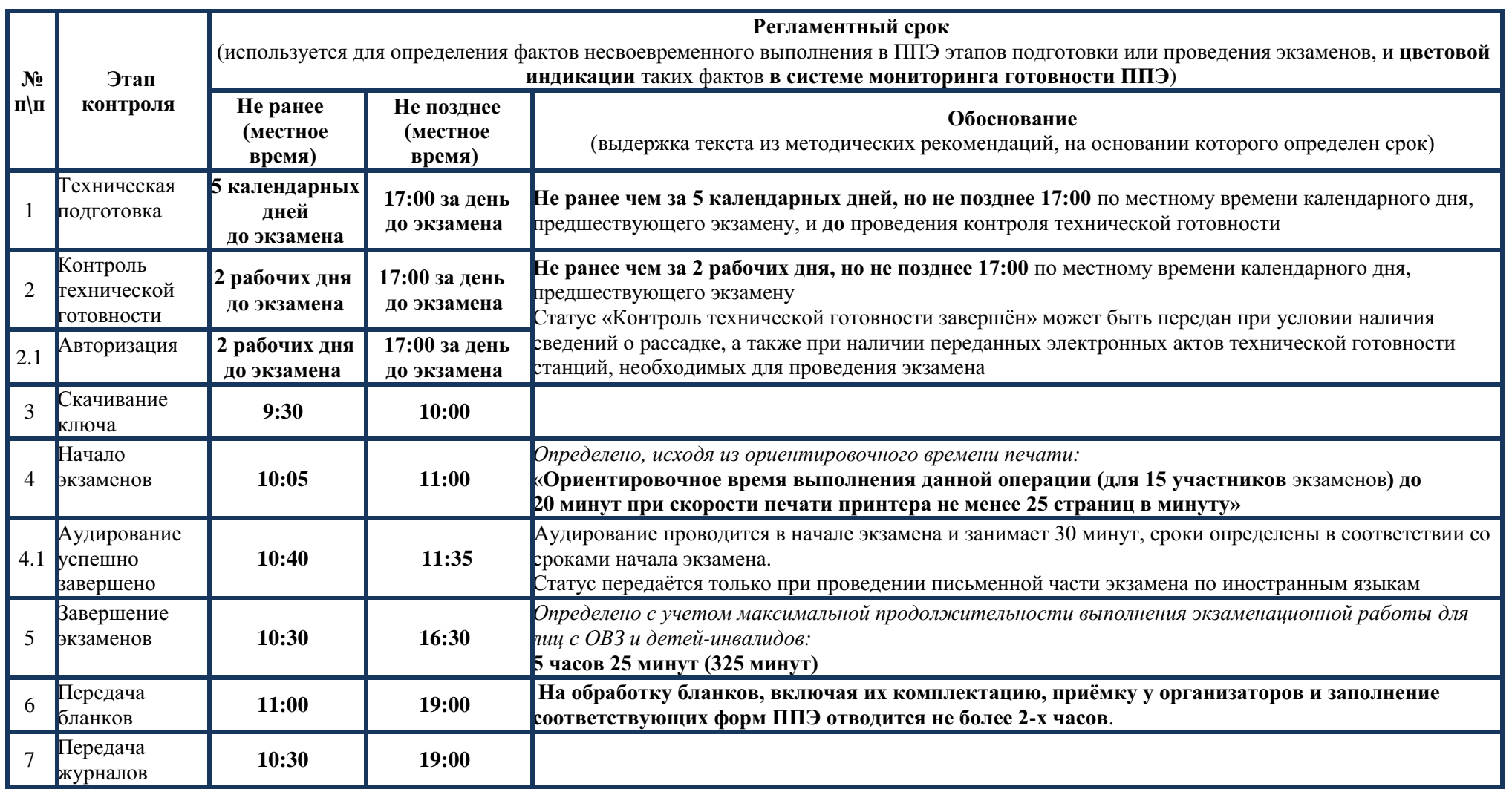

### **11. Регламентные сроки осуществления этапов подготовки и проведения экзамена в ППЭ**

Приложение № 6 к письму Рособрнадзора от 1 февраля 2023 г. № 04-31

# **Методические рекомендации по организации и проведению государственного выпускного экзамена по образовательным программам среднего общего образования в 2023 году**

**Москва, 2023**

### **Оглавление**

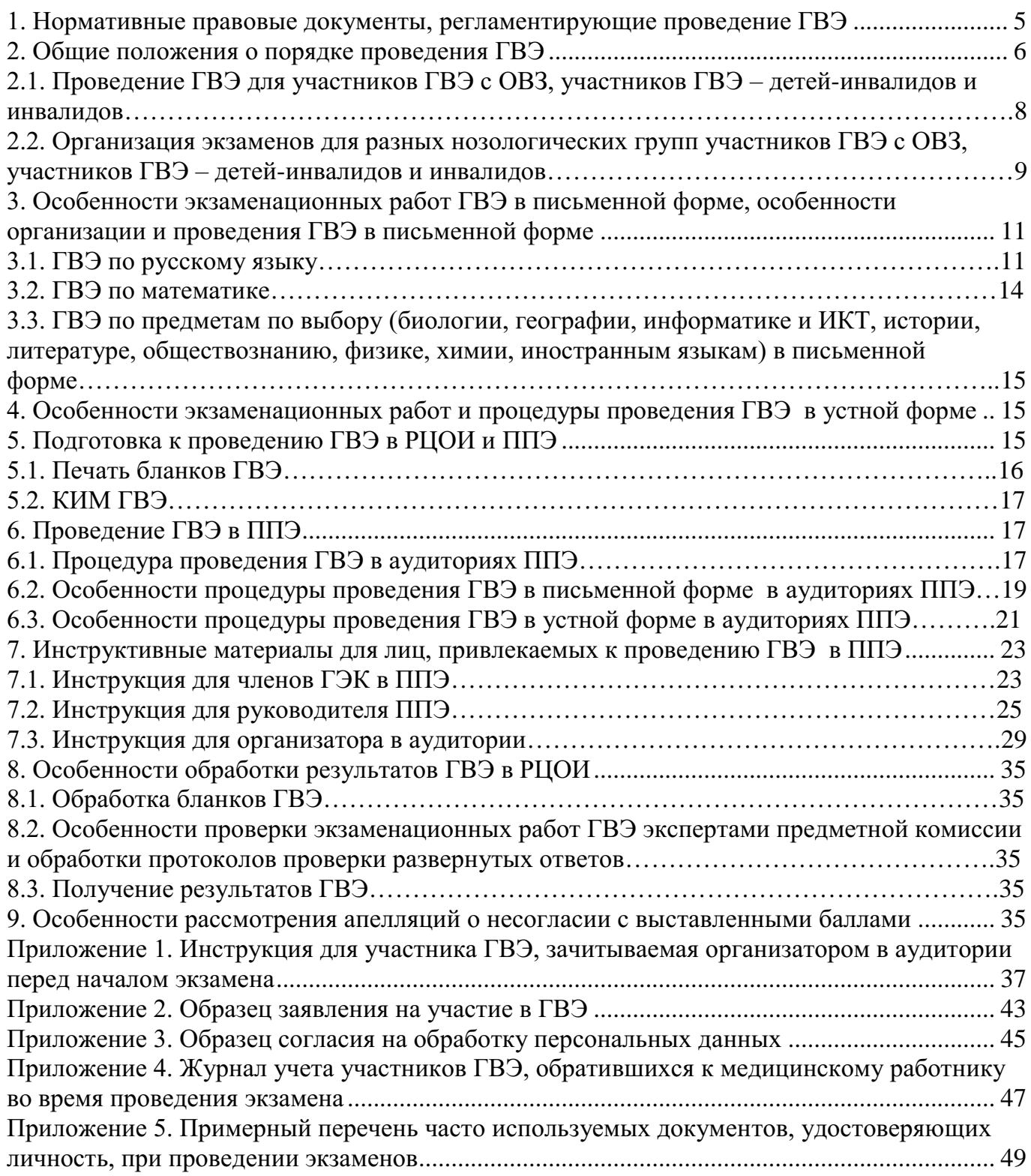

## **Перечень условных обозначений и сокращений**

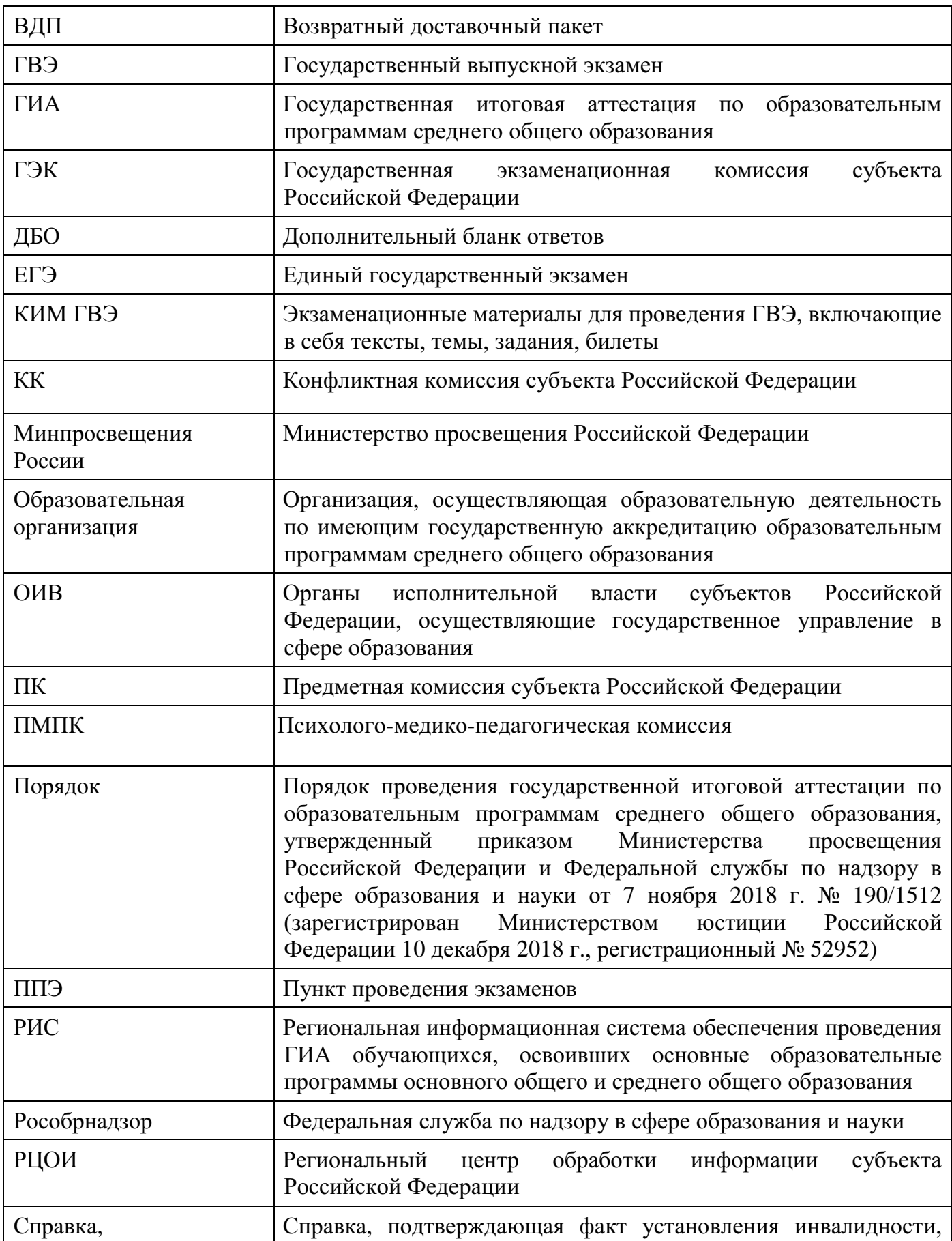

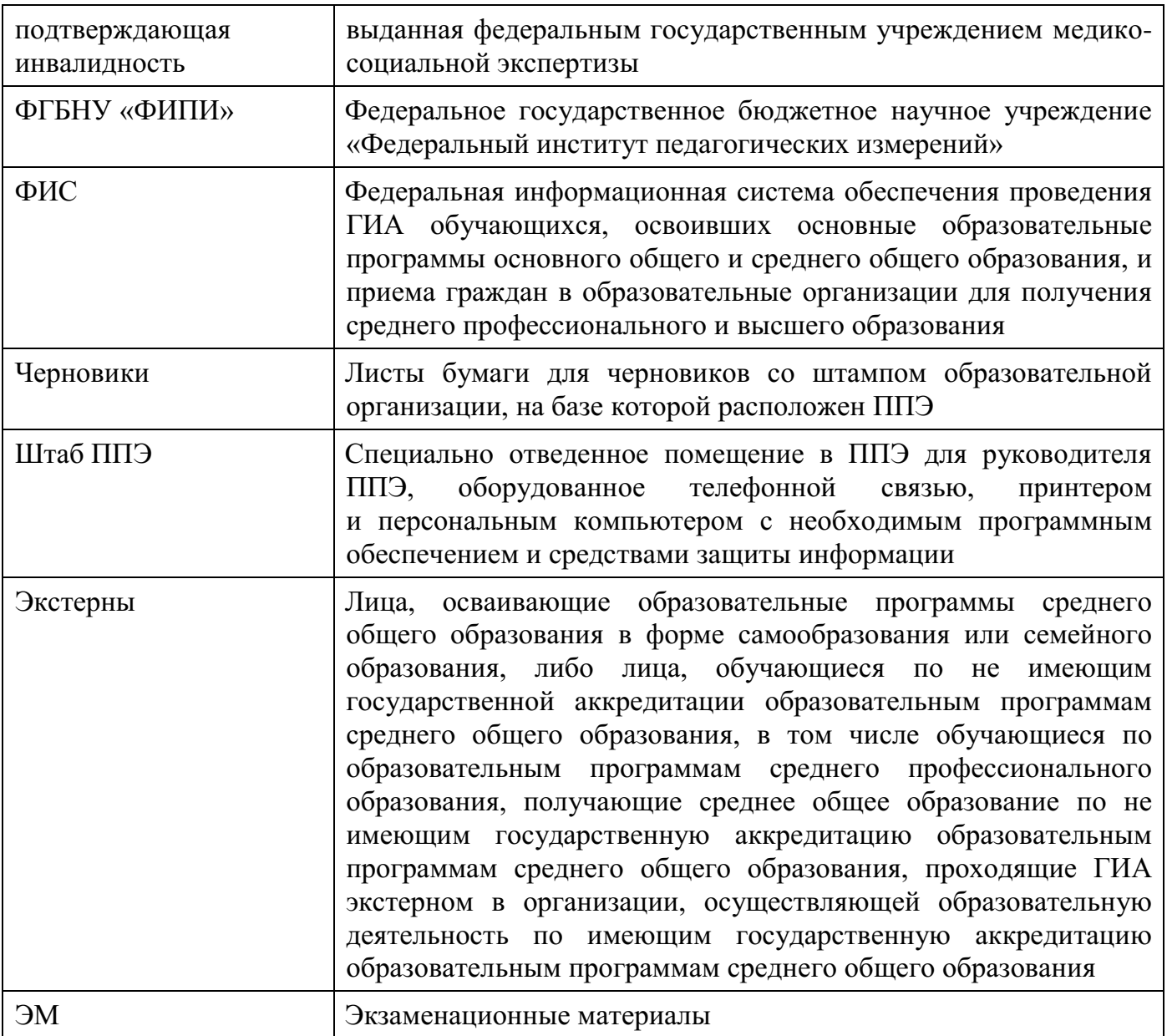

### <span id="page-205-0"></span>**1. Нормативные правовые документы, регламентирующие проведение ГВЭ**

1. Федеральный закон от 29.12.2012 № 273-ФЗ «Об образовании в Российской Федерации»;

2. Постановление Правительства Российской Федерации от 29.11.2021 № 2085 «О федеральной информационной системе обеспечения проведения государственной итоговой аттестации обучающихся, освоивших основные образовательные программы основного общего и среднего общего образования, и приема граждан в образовательные организации для получения среднего профессионального и высшего образования и региональных информационных системах обеспечения проведения государственной итоговой аттестации обучающихся, освоивших основные образовательные программы основного общего и среднего общего образования»;

3. Приказ Министерства просвещения Российской Федерации и Федеральной службы по надзору в сфере образования и науки от 07.11.2018 № 190/1512 «Об утверждении Порядка проведения государственной итоговой аттестации по образовательным программам среднего общего образования»;

4. Приказ Минобрнауки России от 28.06.2013 № 491 «Об утверждении Порядка аккредитации граждан в качестве общественных наблюдателей при проведении государственной итоговой аттестации по образовательным программам основного общего и среднего общего образования, всероссийской олимпиады школьников и олимпиад школьников» (применяется до 1 марта 2023 года);

5. Приказ Рособрнадзора от 26.08.2022 № 924 «Об утверждении Порядка аккредитации граждан в качестве общественных наблюдателей при проведении государственной итоговой аттестации по образовательным программам основного общего и среднего общего образования, всероссийской олимпиады школьников и олимпиад школьников» (применяется с 1 марта 2023 года);

6. Приказ Рособрнадзора от 11.06.2021 № 805 «Об установлении требований к составу и формату сведений, вносимых и передаваемых в процессе репликации федеральную информационную систему обеспечения проведения государственной итоговой аттестации обучающихся, освоивших основные образовательные программы основного общего и среднего общего образования, и приема граждан в образовательные организации для получения среднего профессионального и высшего образования и региональные информационные системы обеспечения проведения государственной итоговой аттестации обучающихся, освоивших основные образовательные программы основного общего и среднего общего образования, а также к срокам внесения и передачи в процессе репликации сведений в указанные информационные системы».

### **2. Общие положения о порядке проведения ГВЭ**

<span id="page-206-0"></span>ГВЭ с использованием текстов, тем, заданий, билетов проводится для следующих категорий лиц:

обучающихся в специальных учебно-воспитательных учреждениях закрытого типа, а также в учреждениях, исполняющих наказание в виде лишения свободы;

обучающихся по образовательным программам среднего профессионального образования, получающих среднее общее образование по имеющим государственную аккредитацию образовательным программам среднего общего образования, в том числе по образовательным программам среднего профессионального образования, интегрированным с образовательными программами основного общего и среднего общего образования;

обучающихся с ОВЗ;

экстернов с ОВЗ;

обучающихся – детей-инвалидов и инвалидов;

экстернов – детей-инвалидов и инвалидов.

ГВЭ по всем учебным предметам проводится **в письменной форме**.

ГВЭ по всем учебным предметам для обучающихся с ОВЗ, экстернов с ОВЗ, обучающихся – детей-инвалидов и инвалидов, экстернов – детей-инвалидов и инвалидов может по их желанию проводиться **в устной форме**.

ГИА в форме ГВЭ проводится по русскому языку и математике (обязательные учебные предметы). Экзамены по другим учебным предметам – литературе, физике, химии, биологии, географии, истории, обществознанию, иностранным языкам (английский, немецкий, французский, испанский и китайский языки), информатике и информационно-коммуникационным технологиям (ИКТ) – обучающиеся сдают на добровольной основе по своему выбору.

Выбранные обучающимися учебные предметы указываются ими в заявлениях, которые они подают до 1 февраля (включительно) в образовательные организации, в которых обучающиеся осваивают образовательные программы среднего общего образования Экстерны подают заявления в образовательные организации по выбору экстернов.

Помимо выбранных учебных предметов обучающиеся с ОВЗ, экстерны с ОВЗ, обучающиеся – дети-инвалиды и инвалиды, экстерны – дети-инвалиды и инвалиды указывают в заявлении форму, в которой они будут сдавать выбранные предметы: устная и (или) письменная. При выборе письменной формы ГВЭ по русскому языку обучающемуся необходимо дополнительно указать форму проведения экзамена: сочинение/изложение с творческим заданием/диктант. Обучающийся может выбрать только ту форму проведения, которая доступна для определенной категории нозологической группы, к которой он относится (см. Таблица 1). Для разных предметов обучающиеся могут выбрать разные формы проведения ГВЭ.

Структура и содержание экзаменационных материалов, а также система оценивания экзаменационных работ участников ГВЭ определяются спецификациями КИМ для проведения в 2023 году ГВЭ по каждому учебному предмету, опубликованными на официальном сайте ФГБНУ «ФИПИ» (https://fipi.ru/gve/gve-11). По каждому учебному предмету представлены спецификации КИМ для проведения ГВЭ в устной и письменной форме отдельно.

## **Таблица 1. Формы проведения ГВЭ, доступные для выбора участникам ГВЭ**

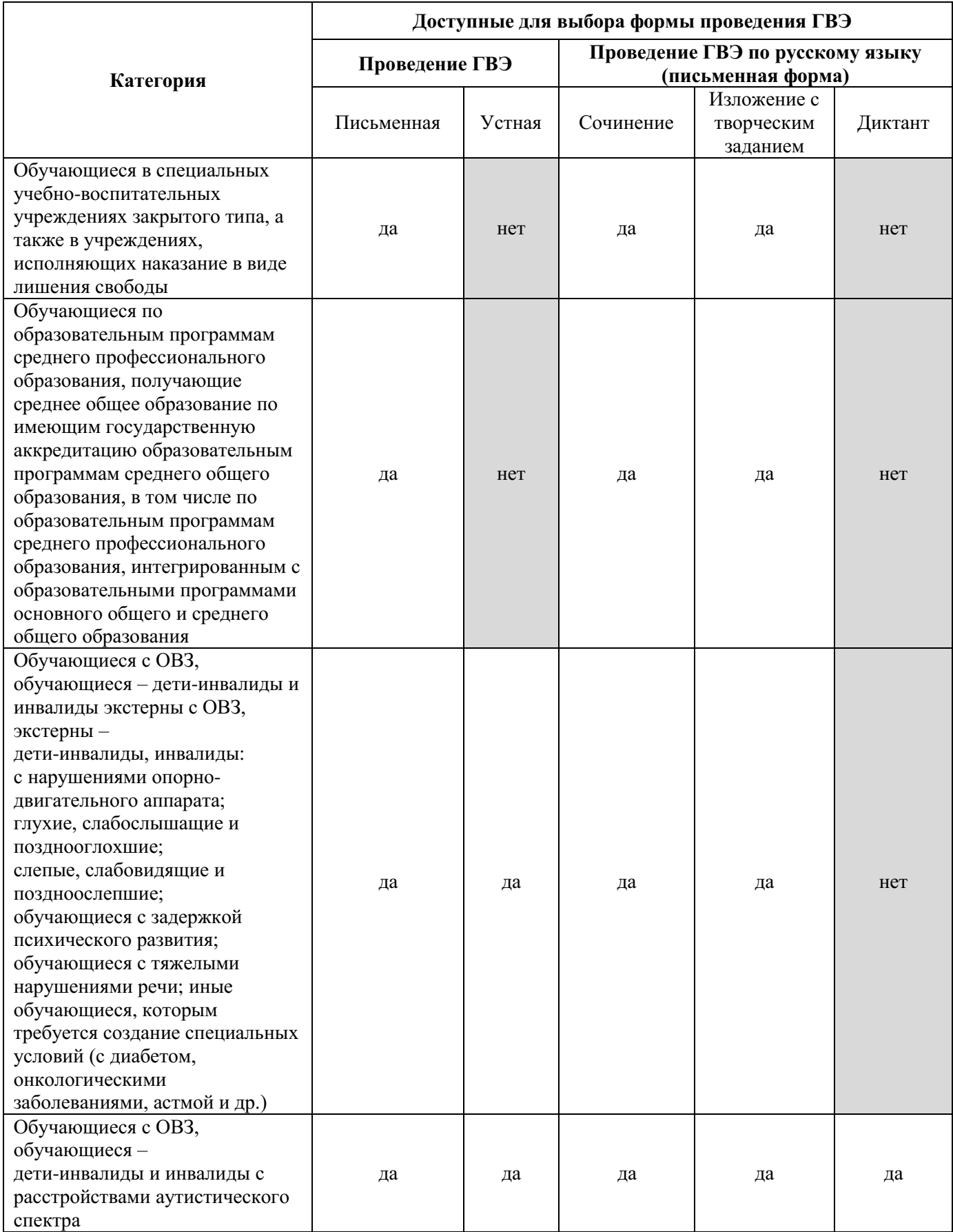

Результаты ГИА в форме ГВЭ признаются удовлетворительными, если участник ГВЭ по обязательным учебным предметам при сдаче ГВЭ получил отметки не ниже удовлетворительных.

В случае если участник ГВЭ получил неудовлетворительный результат по одному из обязательных учебных предметов, он допускается повторно к ГИА по данному учебному предмету в текущем году в резервные сроки.

Участникам ГИА, не прошедшим ГИА или получившим на ГИА неудовлетворительные результаты более чем по одному обязательному учебному предмету, либо получившим повторно неудовлетворительный результат по одному из этих учебных предметов на ГИА в резервные сроки, предоставляется право пройти ГИА по соответствующим учебным предметам не ранее 1 сентября текущего года в сроки и в формах, устанавливаемых Порядком. Для повторного прохождения ГИА обучающиеся восстанавливаются в организации, осуществляющей образовательную деятельность, на срок, необходимый для прохождения ГИА.

Заявление на участие в ГИА в дополнительный период не позднее чем за две недели до начала указанного периода подается в образовательные организации, в которые указанные лица восстанавливаются на срок, необходимый для прохождения ГИА.

### <span id="page-208-0"></span>**2.1. Проведение ГВЭ для участников ГВЭ с ОВЗ, участников ГВЭ – детейинвалидов и инвалидов**

Участники ГВЭ с ОВЗ (при предъявлении копии рекомендаций ПМПК), участники ГВЭ – дети-инвалиды и инвалиды (при предъявлении справки, подтверждающей инвалидность, и копии рекомендаций ПМПК) по желанию могут выполнять письменную экзаменационную работу на компьютере, не имеющем выхода в сеть «Интернет» и не содержащем информации по сдаваемому учебному предмету.

При проведении ГВЭ могут присутствовать ассистенты<sup>1</sup>, оказывающие участникам ГВЭ с ОВЗ, участникам ГВЭ – детям-инвалидам и инвалидам необходимую техническую помощь с учетом состояния их здоровья, особенностей психофизического развития и индивидуальных особенностей:

в части передвижения по ППЭ, ориентации (в том числе помогают им занять рабочее место в аудитории) и получения информации (не относящейся к содержанию и выполнению заданий экзаменационной работы);

в обеспечении коммуникации (с организаторами, членами ГЭК, руководителем ППЭ и др., в том числе с использованием коммуникативных устройств, средств альтернативной коммуникации (за исключением средств связи, фото-, аудио- и видеоаппаратуры);

в использовании технических средств, необходимых для выполнения заданий, технических средств (изделий) реабилитации и обучения;

в ведении записей, чтении (в фиксации положения тела, ручки в кисти руки; при оформлении регистрационных полей бланков, приведении в порядок рабочего места и подготовке необходимых принадлежностей; фиксации строки/абзаца (для обучающихся с нарушением опорно-двигательного аппарата);

при выполнении экзаменационной работы на компьютере (настройки на экране; изменение (увеличение) шрифта; расположение экзаменационного материала на экране

 $\overline{a}$ 

<sup>&</sup>lt;sup>1</sup> В качестве ассистентов привлекаются лица, прошедшие соответствующую подготовку. Ассистентом может быть определен работник образовательной организации, социальный работник, а также в исключительных случаях – родитель (законный представитель) участника.

компьютера с учетом особенностей зрения и др.);

вызывают медперсонал (при необходимости).

При использовании слепыми и слабовидящими участниками ГВЭ специально предусмотренных тетрадей, бланков ответов увеличенного размера ассистенты переносят ответы участников ГВЭ на задания экзаменационной работы, выполненные слепыми и слабовидящими участниками экзамена в специально предусмотренных тетрадях, бланках ответов увеличенного размера в стандартные бланки ответов.

При выполнении участником ГВЭ экзаменационной работы на компьютере ассистент распечатывает ответы участника ГВЭ и переносит информацию с распечатанных бланков участника в стандартные бланки ответов в присутствии члена ГЭК.

Время, затрачиваемое ассистентом на перенос ответов участника ГВЭ в стандартные бланки ответов, не включается в общую продолжительность проведения экзамена. Данная процедура должна выполняться после завершения экзамена участником ГВЭ.

### <span id="page-209-0"></span>**2.2. Организация экзаменов для разных нозологических групп участников ГВЭ с ОВЗ, участников ГВЭ – детей-инвалидов и инвалидов**

Организация экзаменов для разных категорий участников ГВЭ с ОВЗ, участников ГВЭ – детей-инвалидов и инвалидов имеет ряд особенностей**:**

**Для слабослышащих участников экзамена** аудитории для проведения экзамена оборудуются звукоусиливающей аппаратурой как коллективного, так и индивидуального пользования. При необходимости привлекается ассистент-сурдопереводчик. В обязанности ассистента-сурдопереводчика входит осуществление сурдоперевода на всех этапах экзамена (при **желании глухого, позднооглохшего и слабослышащего участника экзамена**), в том числе при устном разъяснении процедурных особенностей его проведения, устном предъявлении организатором текста изложения для всех участников экзамена (осуществление одновременного сурдоперевода), при необходимости уточнение с помощью сурдоперевода творческого задания и др.

**Для слепых и поздноослепших участников экзамена**, **владеющих шрифтом Брайля,** ЭМ оформляются рельефно-точечным шрифтом Брайля или в виде электронного документа, доступного с помощью компьютера. Письменная экзаменационная работа такими участниками выполняется рельефно-точечным шрифтом Брайля или на компьютере. Необходимо предусмотреть достаточное количество специальных принадлежностей для оформления ответов указанных участников, компьютер.

**Для слабовидящих участников экзамена** ЭМ копируются в увеличенном размере, для чего в аудиториях проведения экзаменов устанавливаются увеличительные устройства и индивидуальное равномерное освещение не менее 300 люкс. Возможно использование индивидуальных светодиодных средств освещения (настольные лампы) с регулировкой освещения в динамическом диапазоне до 600 люкс, но не менее 300 люкс при отсутствии динамической регулировки. Копирование ЭМ осуществляется в день экзамена в присутствии руководителя ППЭ и членов ГЭК.

В отдельной аудитории могут находиться участники ГВЭ различных нозологических групп. При этом рекомендуется организовывать специализированные (отдельные) аудитории для участников ГВЭ с ОВЗ, участников ГВЭ – детей-инвалидов и инвалидов в зависимости от категории нозологической группы:

- 1. слепых, поздноослепших, слабовидящих;
- 2. глухих, позднооглохших;
- 3. слабослышащих;

4. с тяжелыми нарушениями речи;

5. с нарушениями опорно-двигательного аппарата;

6. с задержкой психического развития;

7. с расстройствами аутистического спектра;

8. иных категорий участников ГВЭ, которым требуется создание специальных условий (диабет, онкология, астма и др.).

Допускается нахождение в одной аудитории участников экзамена, относящихся к разным нозологическим группам<sup>2</sup>.

Количество рабочих мест в каждой аудитории для участников ГВЭ с ОВЗ, участников ГВЭ – детей-инвалидов и инвалидов определяется в зависимости от нозологической группы, используемых технических средств<sup>3</sup> .

При проведении экзаменов в один день по нескольким учебным предметам в соответствии с единым расписанием ГВЭ допускается рассадка в одну специализированную (отдельную) аудиторию участников экзамена не более чем по двум разным учебным предметам, при этом количество участников экзамена по каждому учебному предмету не должно превышать 5 человек.

В аудиториях должны быть предусмотрены места для ассистентов.

ППЭ может быть организован на дому по месту жительства участника ГВЭ (далее – ППЭ на дому) или на базе любой образовательной организации, в том числе санаторно-курортной, в которой проводятся необходимые лечебные, реабилитационные и оздоровительные мероприятия для нуждающихся в длительном лечении. Основанием для организации экзамена на дому, в медицинской организации являются заключение медицинской организации и рекомендации ПМПК.

При организации ППЭ на дому, медицинской организации должны быть выполнены минимальные требования к процедуре и технологии проведения ГВЭ. Во время проведения экзамена в ППЭ на дому присутствуют руководитель ППЭ, организаторы, член ГЭК. Для участника ГВЭ необходимо организовать рабочее место (с учетом состояния его здоровья), а также рабочие места для всех работников указанного ППЭ.

При организации ППЭ на дому, в медицинской организации в целях оптимизации условий проведения ГВЭ допускается совмещение отдельных полномочий и обязанностей лицами, привлекаемыми к проведению ГВЭ в ППЭ на дому, по согласованию с ГЭК.

При совмещении отдельных полномочий и обязанностей лицами, привлекаемыми к проведению ГВЭ в ППЭ на дому, в ППЭ на дому могут присутствовать: член ГЭК, который может выполнять функционал руководителя ППЭ, организатор, который может одновременно выполнять функции технического специалиста, ассистента.

Информация о количестве участников ГВЭ с ОВЗ, участников ГВЭ – детейинвалидов и инвалидов в ППЭ и о необходимости создания соответствующих условий для сдачи экзаменов направляется в ППЭ не позднее двух рабочих дней до проведения экзамена по соответствующему учебному предмету.

**.** 

 $2$  Например, в одной аудитории могут находиться слабослышащие участники экзамена и участники экзамена с тяжелыми нарушениями речи.

<sup>&</sup>lt;sup>3</sup> Рекомендации по количеству участников ГВЭ с ОВЗ, участников ГВЭ - детей-инвалидов и инвалидов в одной аудитории представлено в Методических рекомендациях по организации и проведению государственной итоговой аттестации по образовательным программам основного общего и среднего общего образования в форме основного государственного экзамена и единого государственного экзамена для лиц с ограниченными возможностями здоровья, детей-инвалидов и инвалидов в 2023 году.

При продолжительности выполнения экзаменационной работы более четырех часов организуется питание участников экзамена. Порядок и место организации питания определяется ОИВ.

Продолжительность экзамена для участников ГВЭ с ОВЗ, участников ГВЭ – детейинвалидов и инвалидов увеличивается на 1,5 часа. В продолжительность выполнения экзаменационной работы по учебным предметам не включается время, выделенное на подготовительные мероприятия (инструктаж участников экзамена, выдачу им ЭМ, заполнение ими регистрационных полей бланков, настройку необходимых технических средств, используемых при проведении экзаменов), на перенос <sup>4</sup> ассистентом ответов участника ГВЭ на задания экзаменационной работы, выполненные слепыми и слабовидящими участниками экзамена в специально предусмотренных тетрадях и бланках увеличенного размера, а также выполненные на компьютере, в стандартные бланки.

По окончании экзамена экзаменационные работы участников ГВЭ в тот же день доставляются членами ГЭК из ППЭ в РЦОИ или, в случае принятия решения о сканировании ЭМ в ППЭ, сканируются с использованием специализированных аппаратно-программных средств.

### <span id="page-211-0"></span>**3. Особенности экзаменационных работ ГВЭ в письменной форме, особенности организации и проведения ГВЭ в письменной форме**

### **3.1. ГВЭ по русскому языку**

1

<span id="page-211-1"></span>Письменный ГВЭ по русскому языку проводится в форме сочинения, изложения с творческим заданием, диктанта в целях учета возможностей разных категорий его участников:

**участников ГВЭ без ОВЗ**: обучающиеся в специальных учебно-воспитательных учреждениях закрытого типа, а также в учреждениях, исполняющих наказание в виде лишения свободы; обучающиеся по образовательным программам среднего профессионального образования, получающие среднее общее образование по имеющим государственную аккредитацию образовательным программам среднего общего образования, в том числе по образовательным программам среднего профессионального образования, интегрированным с образовательными программами основного общего и среднего общего образования;

**участников ГВЭ с ОВЗ:** обучающихся с ОВЗ, экстернов с ОВЗ, обучающихся – детей-инвалидов и инвалидов, экстернов – детей-инвалидов и инвалидов.

В заявлении, которое подается до 1 февраля (включительно), участникам ГВЭ необходимо указать форму проведения ГВЭ по русскому языку (изложение с творческим заданием/сочинение/диктант) в зависимости от категории участника ГВЭ с ОВЗ или без ОВЗ (см. Таблицу 1).

В зависимости от выбора формы ГВЭ по русскому языку должна быть осуществлена рассадка участников экзамена по аудиториям: при организации экзамена следует учесть, что для его проведения необходимы разные аудитории для проведения сочинения, изложения с творческим заданием (разные аудитории: аудитории, в которых изложение

<sup>4</sup> Перенос ответов в экзаменационные бланки производится ассистентом после того, как участник экзамена завершил экзамен.

читается организатором; аудитории, в которых текст изложения выдается для прочтения участникам ГВЭ; аудитории, в которых осуществляется сурдоперевод текста), диктанта.

При проведении экзамена для глухих, позднооглохших и слабослышащих участников ГВЭ при необходимости привлекаются сурдопедагоги, не ведущие данный учебный предмет (учитель географии, учитель истории, учитель индивидуальных коррекционных занятий по развитию слухового восприятия и формированию произношения и др.). При желании участника ГВЭ (сообщается во время подачи заявления на участие в ГИА) обеспечивается сурдоперевод текста изложения.

Участникам ГВЭ разрешается пользоваться орфографическими и толковыми словарями для установления нормативного написания слов и определения значения лексической единицы. Словари предоставляются образовательной организацией, на базе которой организован ППЭ, либо образовательными организациями, обучающиеся которых сдают экзамен в ППЭ. Пользоваться личными словарями участникам ГВЭ запрещено в целях недопущения нарушения Порядка в части использования справочных материалов, письменных заметок.

**Участникам ГВЭ без ОВЗ** предоставляется возможность выбора одной из форм экзаменационной работы: сочинение (100-е номера вариантов ЭМ) или изложение с творческим заданием (400-е номера вариантов ЭМ).

ЭМ по русскому языку для ГВЭ в письменной форме разрабатываются для разных категорий участников экзамена с ОВЗ, участников экзамена – детей-инвалидов и инвалидов.

Выбор формы ЭМ осуществляется индивидуально с учетом особых образовательных потребностей участников экзамена и индивидуальной ситуации развития (см. Таблицу 2).

В случае если участники ГВЭ с ОВЗ, участники ГВЭ – дети-инвалиды и инвалиды имеют сопутствующие формы заболеваний (нарушения слуха, зрения и (или) речи) выбор варианта ГВЭ по русскому языку определяется, в том числе с учетом характеристики ЭМ.

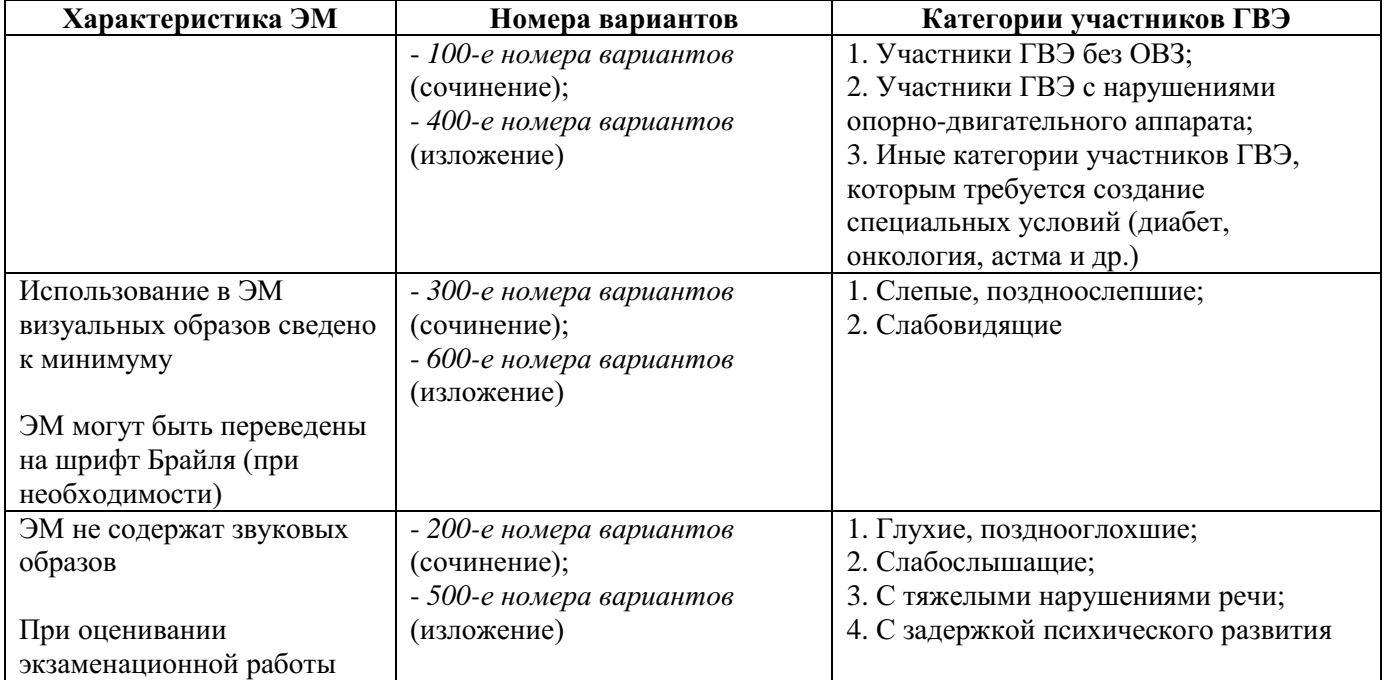

### **Таблица 2. Распределение ЭМ в зависимости от категории участников ГВЭ по русскому языку**

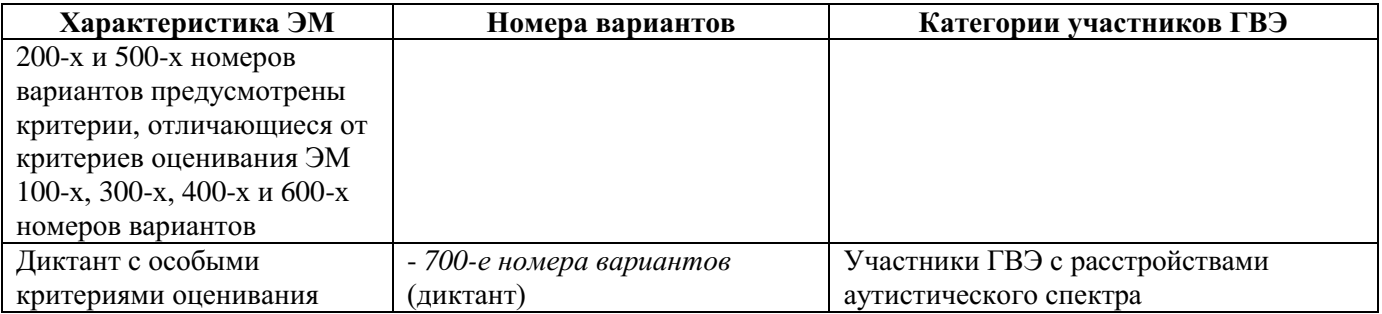

Описание номеров вариантов ЭМ ГВЭ по русскому языку в письменной форме приведены в Спецификации экзаменационных материалов для проведения в 2023 году государственного выпускного экзамена по образовательным программам среднего общего образования (письменная форма) по русскому языку, размещенной на официальном сайте ФГБНУ «ФИПИ» [\(https://fipi.ru/gve/gve-11\)](https://fipi.ru/gve/gve-11).

### **Организационные особенности проведения ГВЭ по русскому языку в форме изложения с творческим заданием**

При проведении ГВЭ по русскому языку в форме изложения с творческим заданием в качестве организатора привлекается специалист (например, учитель начальных классов), владеющий методикой проведения экзамена в форме изложения. Не допускается привлекать к проведению экзамена в форме изложения специалиста по этому учебному предмету, а также специалиста, преподававшего данный предмет у данных обучающихся.

**Текст для изложения читается** организатором в аудитории **дважды** с интервалом между прочтениями текста 2,5-3 минуты:

1) для участников ГВЭ без ОВЗ;

2) иных категорий участников ГВЭ, которым требуется создание специальных условий (с диабетом, онкологическими заболеваниями, астмой и др.).

В это время указанные участники ГВЭ могут работать с листами бумаги для черновиков, выданными образовательной организацией, на базе которой организован ППЭ, выписывая ключевые слова, составляя план изложения (записывать под диктовку текст изложения в черновики не разрешается).

**Текст для изложения может выдаваться** для чтения и проведения подготовительной работы **на 40 минут** (при этом текст для изложения организатором не зачитывается) для:

1) участников ГВЭ с тяжелыми нарушениями речи;

2) участников ГВЭ с задержкой психического развития;

3) участников ГВЭ с расстройствами аутистического спектра;

4) участников ГВЭ с нарушениями опорно-двигательного аппарата;

5) слепых, слабовидящих участников ГВЭ;

6) глухих, позднооглоших и слабослышащих участников ГВЭ.

В это время указанные участники ГВЭ могут работать с листами бумаги для черновиков, выданными образовательной организацией, на базе которой организован ППЭ, выписывая ключевые слова, составляя план изложения (переписывать текст изложения в черновики запрещено).

По истечении 40 минут организатор в аудитории забирает текст для изложения, и участники ГВЭ приступают к написанию изложения.

Текст для изложения для слабовидящих участников ГВЭ копируется в увеличенном размере в день проведения экзамена в аудитории в присутствии членов ГЭК. Текст для изложения для слепых участников экзамена оформляется рельефноточечным шрифтом Брайля при необходимости.

Для глухих, позднооглоших и слабослышащих участников ГВЭ при необходимости (вместо выдачи текста для изложения на 40 минут) может быть осуществлен сурдоперевод текста для изложения (о необходимости обеспечения сурдоперевода текста для изложения сообщается во время подачи заявления на участие в ГВЭ).

Участники ГВЭ, которым текст для изложения выдается на 40 минут для чтения, должны быть распределены в отдельную аудиторию. Категорически не рекомендуется распределять участников экзамена, которым текст для изложения выдается для чтения на 40 минут, в одну аудиторию вместе с участниками экзамена, которым текст для изложения зачитывает организатор.

### **3.2. ГВЭ по математике**

<span id="page-214-0"></span>Письменный экзамен ГВЭ по математике проводится в нескольких форматах в целях учета возможностей разных категорий его участников: участников без ОВЗ и участников с ОВЗ.

Участники ГВЭ могут быть распределены в одну аудиторию. В распределении обязательно указываются номера вариантов ЭМ.

При выполнении заданий ГВЭ по математике в письменной форме разрешается пользоваться линейкой. Необходимые справочные материалы, содержащие основные формулы курса математики образовательной программы основного общего и среднего общего образования, выдаются вместе с текстом экзаменационной работы.

Выбор формы ЭМ решается индивидуально с учетом особых образовательных потребностей участников ГВЭ и индивидуальной ситуации развития (см. Таблицу 3).

В случае если участники ГВЭ с ОВЗ имеют сопутствующие формы заболеваний (нарушения слуха, зрения и (или) речи), выбор варианта ГВЭ по математике определяется, в том числе с учетом характеристики ЭМ.

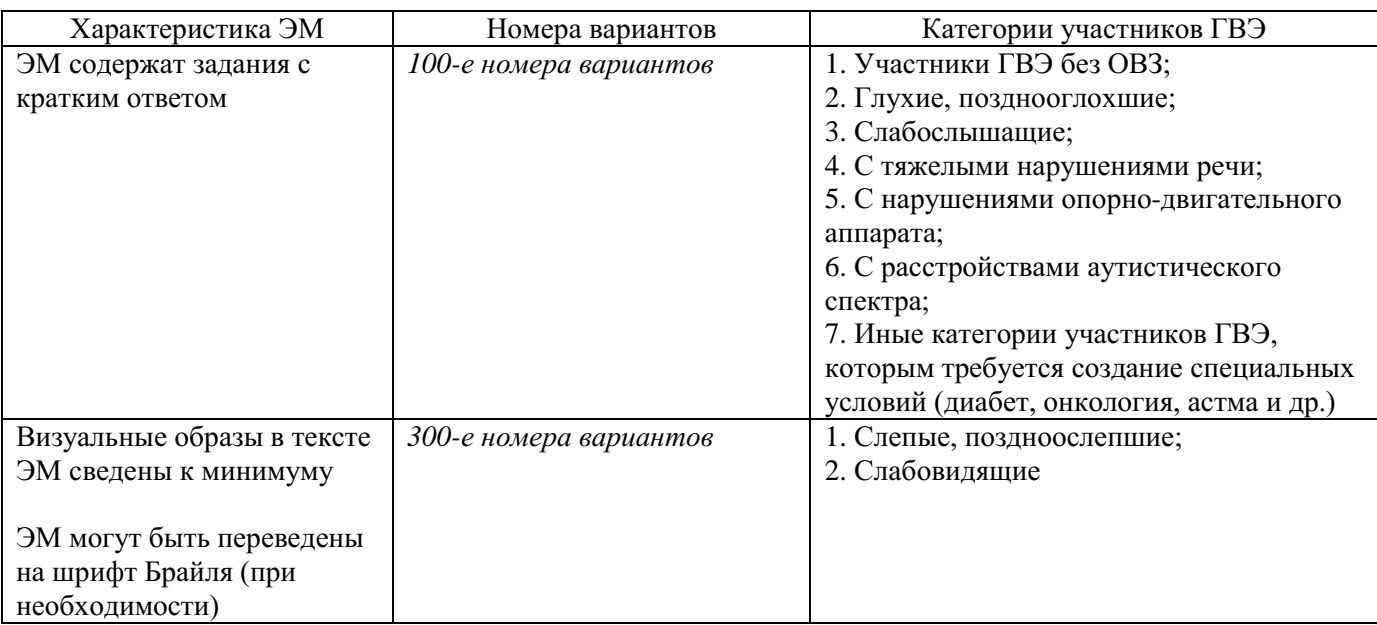

### **Таблица 3. Распределение ЭМ по категориям участников ГВЭ по математике**

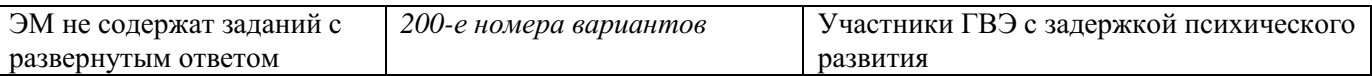

Описание номеров вариантов ЭМ ГВЭ по математике в письменной форме приведены в Спецификации экзаменационных материалов для проведения в 2023 году государственного выпускного экзамена по образовательным программам среднего общего образования (письменная форма) по математике, размещенной на официальном сайте ФГБНУ «ФИПИ» » [\(https://fipi.ru/gve/gve-11\)](https://fipi.ru/gve/gve-11).

### <span id="page-215-0"></span>**3.3. ГВЭ по предметам по выбору (биологии, географии, информатике и ИКТ, истории, литературе, обществознанию, физике, химии, иностранным языкам) в письменной форме**

ЭМ по каждому учебному предмету по выбору участника ГВЭ (биологии, географии, информатике и ИКТ, истории, литературе, обществознанию, физике, химии, иностранным языкам) в письменной форме не разделяются в зависимости от использования участниками экзаменов разных нозологических групп.

Выполнение экзаменационных работ по указанным предметам проводится в соответствии с инструкциями, приведенными в КИМ.

### <span id="page-215-1"></span>**4. Особенности экзаменационных работ и процедуры проведения ГВЭ в устной форме**

В комплект ЭМ по каждому учебному предмету для ГВЭ в устной форме включены 15 билетов. Участникам ГВЭ должна быть предоставлена возможность выбора экзаменационного билета, при этом номера и содержание заданий экзаменационных билетов не должны быть известны участнику экзамена в момент выбора экзаменационного билета из предложенных.

При проведении ГВЭ в устной форме устные ответы участников ГВЭ записываются на аудионосители или записываются на аудионосители с одновременным протоколированием. Аудитории, выделяемые для записи устных ответов, оборудуются средствами цифровой аудиозаписи.

Участник ГВЭ по указанию технического специалиста или организатора ППЭ громко и разборчиво дает устный ответ на задание. При проведении экзамена экзаменаторсобеседник при необходимости задает вопросы, которые позволяют участнику ГВЭ уточнить и (или) дополнить устный ответ в соответствии с требованиями вопроса экзаменационного задания. Технический специалист или организатор ППЭ предоставляет участнику ГВЭ возможность прослушать запись его ответа и убедиться, что она произведена без технических сбоев. В случае одновременной аудиозаписи и протоколирования устных ответов, участнику ГВЭ предоставляется возможность ознакомиться с протоколом его ответа и убедиться, что он записан верно.

### **5. Подготовка к проведению ГВЭ в РЦОИ и ППЭ**

<span id="page-215-2"></span>Планирование ГВЭ выполняется автоматизированно с использованием ПО «Планирование ГИА» в РЦОИ.

Планирование ГВЭ включает в себя следующие этапы: назначение ППЭ;
назначение аудиторий ППЭ на ГВЭ с указанием формы проведения ГВЭ в назначенных аудиториях;

распределение работников по ППЭ;

распределение участников по ППЭ;

распределение участников и организаторов по аудиториям ППЭ;

печать бланков ГВЭ;

формирование комплекта отчетных форм ППЭ для ГВЭ.

*Примечание: в отличие от планирования ЕГЭ при планировании ГВЭ распределение участников ГВЭ в ППЭ выполняется только после назначения аудиторий ППЭ на ГВЭ и указания формы ГВЭ в аудиториях, автоматическое назначение аудиторий на ГВЭ отсутствует.*

## **5.1. Печать бланков ГВЭ**

Печать бланков ГВЭ выполняется автоматизированно средствами ПО «Планирование ГИА» в РЦОИ. Бланки ГВЭ печатаются в РЦОИ, по решению ОИВ бланки ГВЭ могут быть распечатаны непосредственно в Штабе ППЭ. Копирование бланков запрещено. Все бланки должны быть распечатаны посредством ПО.

Комплект бланков ГВЭ (письменная и устная формы) каждого участника ГВЭ состоит из бланка регистрации, бланка ответов, ДБО. Описание и правила заполнения бланков ГВЭ описаны в «Правилах заполнения бланков государственной итоговой аттестации по образовательным программам среднего общего образования в форме единого государственного экзамена и государственного выпускного экзамена в 2023 году».

Бланк ответов для устной формы проведения ГВЭ необходим для полноценной обработки всего комплекта бланков, а также для внесения информации об идентификаторе аудиозаписи устного ответа участника ГВЭ, либо для протоколирования устных ответов участника ГВЭ с одновременным осуществлением аудиозаписи его устных ответов. Количество комплектов бланков ГВЭ, необходимых для проведения экзамена, определяется по количеству участников ГВЭ, распределенных в ППЭ на соответствующий экзамен. Бланк регистрации и бланк ответов одного комплекта связаны кодом работы, который автоматически заполняется при печати бланков. При печати комплектов необходимо убедиться, что код работы, указанный на бланке регистрации, и код работы на бланке ответов совпадают.

При подсчете количества комплектов бланков ГВЭ для проведения экзамена необходимо предусмотреть наличие резервных комплектов из расчета 3 резервных комплекта на 10 участников ГВЭ, распределенных в ППЭ.

После печати комплектов бланков ГВЭ выполняется печать ДБО (при проведении ГВЭ в устной форме ДБО печатаются в случае осуществления аудиозаписи устных ответов участника ГВЭ с одновременным протоколированием его устных ответов). Максимальное количество ДБО на один комплект бланков (бланк регистрации и бланк ответов) не должно превышать 10. Информация для заполнения полей верхней части лицевой стороны ДБО должна полностью соответствовать информации бланка регистрации. Код работы на ДБО не указан, при проведении экзамена код работы (вместе с номером листа) указывается организатором в аудитории при выдаче ДБО участнику ГВЭ.

В поле «Лист №» при выдаче ДБО организатор в аудитории вносит порядковый номер листа работы участника ГВЭ (при этом листом № 1 является основной бланк ответов, который участник ГВЭ получил в составе индивидуального комплекта). Организатор в аудитории проверяет правильность заполнения участником ГВЭДБО.

## **5.2. КИМ ГВЭ**

КИМ ГВЭ направляются в ОИВ не ранее чем за месяц до начала экзаменов по соответствующим учебным предметам в электронном виде с обеспечением конфиденциальности и безопасности содержащейся в них информации (размещаются на технологическом портале по подготовке и проведению ЕГЭ в защищенной сети передачи данных) $^5$ .

Вместе с КИМ ГВЭ направляются пояснительные записки с информацией о соответствии номеров вариантов категориям участников ГВЭ и формам проведения экзаменационной работы, а также справочные материалы к КИМ ГВЭ по некоторым учебным предметам.

Разглашение информации, содержащейся в КИМ ГВЭ, до начала экзамена запрещено.

Каждый КИМ ГВЭ содержит свой номер варианта.

Тиражирование ЭМ для проведения ГВЭ обеспечивается ОИВ.

По решению ОИВ тиражирование КИМ ГВЭ и бланков ГВЭ осуществляется по одной из схем:

1. печать бланков ГВЭ и КИМ ГВЭ в РЦОИ и передача их в ППЭ;

2. печать бланков ГВЭ и КИМ ГВЭ в ППЭ из файлов, полученных из РЦОИ.

Распределение КИМ ГВЭ по аудиториям ППЭ (в зависимости от категории участников ГВЭ, сдающих экзамен в данной аудитории) проводится до направления ЭМ в ППЭ.

По решению ОИВ указанное распределение может быть выполнено непосредственно в день проведения экзамена до его начала (до 10.00 по местному времени).

# **6. Проведение ГВЭ в ППЭ**

 $\overline{a}$ 

#### **6.1. Процедура проведения ГВЭ в аудиториях ППЭ**

Аудитории оборудуются средствами видеонаблюдения, позволяющими осуществлять видеозапись и трансляцию проведения экзаменов в сети «Интернет» с соблюдением требований законодательства Российской Федерации в области защиты персональных данных.

Аудитории оборудуются средствами видеонаблюдения без трансляции проведения экзаменов в сети «Интернет» по согласованию с Рособрнадзором.

Порядок организации видеонаблюдения в аудиториях, Штабе ППЭ, в том числе согласование оборудования аудиторий и Штаба ППЭ средствами видеонаблюдения без трансляции проведения экзаменов в сети «Интернет» с Рособрнадзором, изложены в «Методических рекомендациях по организации видеонаблюдения при проведении государственной итоговой аттестации по образовательным программам среднего общего образования в 2023 году».

Во время экзамена в каждой аудитории присутствует не менее двух организаторов

<sup>&</sup>lt;sup>5</sup> График направления (размещения) ЭМ для проведения государственной итоговой аттестации по образовательным программам основного общего и среднего общего образования в форме ГВЭ в 2023 году направлен письмом Рособрнадзора от 24.01.2023 № 04-49.

в аудитории. В случае необходимости организаторам в аудитории временно покинуть аудиторию следует произвести их замену из числа организаторов вне аудитории. При проведении ГВЭ могут присутствовать ассистенты, оказывающие участникам ГВЭ с ОВЗ, участникам ГВЭ – детям-инвалидам и инвалидам необходимую техническую помощь <sup>6</sup> с учетом их индивидуальных особенностей и особых образовательных потребностей.

Участники ГВЭ должны соблюдать порядок и следовать указаниям организаторов в аудитории, а организаторы ППЭ – обеспечивать порядок проведения экзамена в аудитории и осуществлять контроль за порядком проведения экзамена в аудитории и вне аудитории.

Во время экзамена на рабочем столе участника ГВЭ помимо ЭМ могут находиться: гелевая, капиллярная ручка с чернилами черного цвета;

документ, удостоверяющий личность;

лекарства и питание (при необходимости);

средства обучения и воспитания при проведении экзамена:

| Учебный предмет      | Средства обучения и воспитания                                                                                                    |                                                                                                    |
|----------------------|----------------------------------------------------------------------------------------------------|----------------------------------------------------------------------------------------------------|
|                      | Письменная форма                                                                                                    | Устная форма                                                                                                    |
| Русский язык         | орфографический и толковый словари                                                                                                    | Не используются                                                                                                    |
| Математика           | линейка; справочные материалы,<br>содержащие основные формулы курса<br>математики образовательной<br>программы основного общего и<br>среднего общего образования                                               | линейка; справочные материалы,<br>содержащие основные формулы курса<br>математики образовательной программы<br>основного общего и среднего общего<br>образования                                                                               |
| География            | непрограммируемый калькулятор;<br>географические атласы для 5-10<br>классов                                                                                                    | непрограммируемый калькулятор;<br>географические атласы<br>для 5-10 классов                                                                                                    |
| Физика               | непрограммируемый калькулятор;<br>линейка                                                                                                    | непрограммируемый калькулятор;<br>справочные материалы, содержащие<br>основные формулы курса физики<br>образовательной программы основного<br>общего и среднего общего образования                                                             |
| Химия                | непрограммируемый калькулятор;<br>Периодическая система химических<br>элементов Д.И. Менделеева; таблица<br>растворимости солей, кислот<br>и оснований в воде;<br>электрохимический ряд напряжений<br>металлов | непрограммируемый калькулятор;<br>Периодическая система химических<br>элементов Д.И. Менделеева; таблица<br>растворимости солей, кислот<br>и оснований в воде; электрохимический<br>ряд напряжений металлов                                    |
| История              | Не используются                                                                                                    | атласы по истории России для 6-11<br>классов                                                                                                    |
| Иностранные языки    | Не используются                                                                                                    | двуязычный словарь                                                                                                    |
| Информатика<br>и ИКТ | Не используются                                                                                                    | компьютерная техника, не имеющая<br>доступ к сети «Интернет» с<br>установленным программным<br>обеспечением, предоставляющим<br>возможность работы с редакторами<br>электронных таблиц, текстовыми<br>редакторами, средами<br>программирования |

 $6$  См. пункт 2.1 настоящий Методических рекомендаций.

**.** 

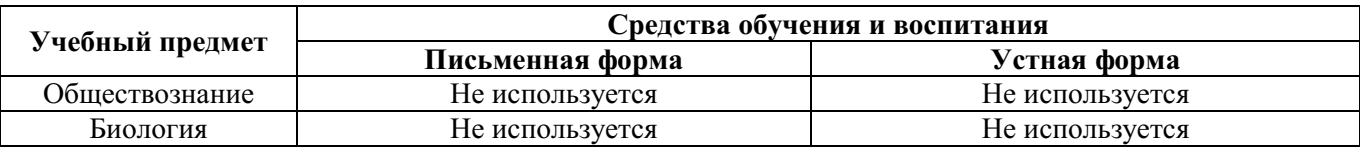

специальные технические средства (для участников ГВЭ с ОВЗ, участников ГВЭ – детей-инвалидов, инвалидов);

черновики.

Во время экзамена участники ГВЭ имеют право выходить из аудитории и перемещаться по ППЭ только в сопровождении одного из организаторов вне аудитории. При выходе из аудитории участники ГВЭ оставляют документ, удостоверяющий личность, ЭМ, письменные принадлежности и черновики на рабочем столе, организатор в аудитории проверяет комплектность оставленных ЭМ.

## **6.2. Особенности процедуры проведения ГВЭ в письменной форме в аудиториях ППЭ**

**Не позднее 09:45 по местному времени** организаторы в аудитории получают ЭМ в запечатанном виде (формат упаковки утверждается ОИВ) у руководителя ППЭ в Штабе ППЭ по форме ППЭ-14-02-ГВЭ «Ведомость учета экзаменационных материалов».

Организатор в аудитории раздает участникам ГВЭ бланки регистрации, бланки ответов, КИМ ГВЭ, черновики (должны быть подготовлены заранее). До начала экзамена организатор в аудитории должен предупредить участников ГВЭ о ведении видеонаблюдения и провести инструктаж.

Инструктаж состоит из двух частей. Первая часть инструктажа проводится с 9:50 по местному времени, вторая часть инструктажа начинается не ранее 10:00 по местному времени (приложение 1 к настоящим Методическим рекомендациям).

После проведения организаторами в аудитории инструктажа участники ГВЭ приступают к выполнению экзаменационной работы.

Участники ГВЭ с ОВЗ, участники ГВЭ – дети-инвалиды и инвалиды, которые не имеют возможность писать самостоятельно и могут выполнять работу только на компьютере, вправе использовать компьютер без выхода в сеть «Интернет» и не содержащий информации по соответствующему учебному предмету (со средством индивидуального прослушивания (наушниками), оснащенный специализированным программным обеспечением, например, экранной лупой).

Перенос ответов участника ГВЭ с компьютера в стандартные бланки ответов осуществляется ассистентом в присутствии члена (-ов) ГЭК и общественного наблюдателя (при наличии). При этом время, затрачиваемое ассистентом на перенос ответов участника экзамена в стандартные бланки ответов, не включается в общую продолжительность экзамена. Данная процедура должна выполняться после завершения экзамена участником ГВЭ.

При недостатке места для ответов на основном бланке ответов (при заполнении лицевой и оборотной стороны) участник ГВЭ должен продолжить записи на ДБО, выдаваемом организатором в аудитории по требованию участника ГВЭ. Код работы на ДБО не указан. Код работы на ДБО (вместе с номером листа) указывается организатором в аудитории при выдаче ДБО участнику ГВЭ. Организатор в аудитории проверяет правильность заполнения участником ГВЭ ДБО.

Участники ГВЭ, досрочно завершившие выполнение экзаменационной работы,

могут покинуть ППЭ. Организаторы в аудитории принимают от них все ЭМ.

За 30 минут и за 5 минут до окончания выполнения экзаменационной работы организаторы в аудитории сообщают участникам ГВЭ о скором завершении экзамена и напоминают о необходимости перенести ответы из черновиков и КИМ ГВЭ в бланки ГВЭ.

По истечении установленного времени организаторы в аудитории в зоне видимости камер видеонаблюдения объявляют об окончании выполнения экзаменационной работы. Участники ГВЭ откладывают ЭМ, включая КИМ ГВЭ и черновики, на край своего рабочего стола. Организаторы в аудитории собирают ЭМ у участников ГВЭ. Бланки ГВЭ складываются в ВДП по порядку: сначала бланк регистрации, потом бланк ответов и ДБО. Все КИМ ГВЭ собирают в отдельный конверт (формат конверта утверждается ОИВ). Использованные черновики также упаковываются в отдельный конверт (формат конверта утверждается ОИВ).

В случае использования масштабированных до формата А3 КИМ ГВЭ и бланков ГВЭ организаторы в аудитории в присутствии участников ГВЭ собирают только КИМ ГВЭ (стандартного размера и масштабированные) и черновики. КИМ ГВЭ (стандартного размера и масштабированные) и черновики запечатываются в бумажные конверты. Бланки остаются на рабочих местах участников экзамена.

Для переноса ответов слабовидящих участников ГВЭ с масштабированных бланков ГВЭ на бланки ГВЭ стандартного размера рекомендуется назначать ассистентов, по возможности, из числа тифлопереводчиков.

В присутствии члена(-ов) ГЭК и общественных наблюдателей (при наличии) ассистенты переносят ответы на задания КИМ участников ГВЭ с масштабированных бланков ГВЭ на бланки ГВЭ стандартного размера в полном соответствии с ответами участников экзамена. Организаторы в аудитории должны следить за сохранением комплектации выданных ЭМ. При нарушении комплектации ИК проверка работ участников экзамена не представляется возможной.

При переносе ответов с масштабированных бланков ГВЭ на бланки ГВЭ стандартного размера в поле «Подпись участника» ассистент пишет «Копия верна» и ставит свою подпись.

По завершении соответствующих процедур организаторы в аудитории проходят в Штаб ППЭ с упакованными и запечатанными ЭМ и передают ЭМ руководителю ППЭ в присутствии члена ГЭК по форме ППЭ-14-02-ГВЭ «Ведомость учета экзаменационных материалов». Прием ЭМ должен проводиться за специально отведенным столом, находящимся в зоне видимости камер видеонаблюдения.

Специальные тетради для записи ответов на задания, бланки ГВЭ передаются в Комиссию тифлопереводчиков, которая работает в специально выделенном и оборудованном помещении (аудитории) в ППЭ, РЦОИ (в соответствии с организационно-технологической схемой проведения ГИА, принятой в субъекте Российской Федерации). После получения ЭМ от всех ответственных организаторов в аудитории руководитель ППЭ передает ЭМ по форме ППЭ-14-01-ГВЭ «Акт приемкипередачи экзаменационных материалов в ППЭ» члену ГЭК.

ЭМ в тот же день доставляются членами ГЭК в РЦОИ. В случае отсутствия возможности доставки в тот же день ЭМ членом ГЭК в РЦОИ выполняется сканирование всех ЭМ ГВЭ в Штабе ППЭ в присутствии члена ГЭК и передача защищенного архива с отсканированными ЭМ в РЦОИ с учетом соблюдения условий информационной безопасности.

Неиспользованные и использованные ЭМ, а также использованные черновики направляются в места, определенные ОИВ, для обеспечения их хранения.

Неиспользованные и использованные ЭМ хранятся до 1 марта года, следующего за годом проведения экзамена, использованные черновики – в течение месяца после проведения экзамена. По истечении указанного срока перечисленные материалы уничтожаются лицами, назначенными ОИВ.

## **6.3. Особенности процедуры проведения ГВЭ в устной форме в аудиториях ППЭ**

При проведении ГВЭ в устной форме устные ответы участников ГВЭ записываются на аудионосители или записываются на аудионосители с одновременным их протоколированием. Аудитории, предназначенные для записи устных ответов, оборудуются средствами цифровой аудиозаписи (в качестве оборудования для аудиозаписи могут быть использованы любые доступные средства – ноутбук, диктофон и т.д.).

В аудитории для записи устных ответов технические специалисты или организаторы в аудитории настраивают средства цифровой аудиозаписи, чтобы осуществить качественную запись устных ответов.

В аудитории для проведения экзамена в устной форме рекомендуется выделить отдельные места для подготовки каждого участника экзамена к ответу.

**Не позднее 09:45 по местному времени** организаторы получают у руководителя ППЭ ЭМ в Штабе ППЭ по форме ППЭ-14-02-ГВЭ «Ведомость учета экзаменационных материалов».

До начала экзамена организаторы в аудиториях должны предупредить участников ГВЭ о ведении видеонаблюдения и провести инструктаж участников ГВЭ. Инструктаж состоит из двух частей. Первая часть инструктажа проводится с 9:50 по местному времени, вторая часть инструктажа начинается не ранее 10:00 по местному времени (приложение 1 к настоящим Методическим рекомендациям).

Организатор в аудитории раздает участникам ГВЭ бланки регистрации, бланки ответов, КИМ ГВЭ, черновики (должны быть подготовлены заранее).

Бланк ответов при проведении устного экзамена необходим для полноценной обработки комплекта бланков участника экзамена и не используется участником ГВЭ для записи ответов на задания (за исключением случаев, когда идет аудиозапись устных ответов участника ГВЭ с одновременным их протоколированием). Во время проведения экзамена ДБО могут быть использованы в случае осуществления аудиозаписи устных ответов участника ГВЭ с одновременным их протоколированием.

В случае если протоколирование устных ответов не ведется, а ведется только аудиозапись ответов, организатору в аудитории необходимо в области для внесения ответов вписать повторно код работы. Оставшееся незаполненным место бланка ответов организаторы погашают «Z», включая его оборотную сторону.

После проведения организаторами в аудитории инструктажа участники ГВЭ приступают к работе. На подготовку устного ответа отводится от 30 до 60 минут в зависимости от соответствующего учебного предмета. Данный факт необходимо учитывать при организации распределения участников ГВЭ в аудиторию.

После окончания времени, отведенного для подготовки, участника ГВЭ приглашают к средству цифровой аудиозаписи. Участник ГВЭ по указанию организатора в аудитории

громко и разборчиво дает устный ответ на задание. Во время ответа одного участника экзамена остальные участники ГВЭ присутствуют в аудитории.

Организатор в аудитории дает участнику ГВЭ прослушать запись его ответа и убедиться, что она произведена без технических сбоев.

В случае осуществления аудиозаписи устных ответов участника ГВЭ с одновременным протоколированием его устных ответов участнику ГВЭ предоставляется возможность ознакомиться с его запротоколированным устным ответом и убедиться, что он записан верно.

Если во время записи произошел технический сбой, принимается решение, о том, что участник ГВЭ не завершил экзамен по объективным причинам с оформлением соответствующего акта (форма ППЭ-22 «Акт о досрочном завершении экзамена по объективным причинам»). Данный участник ГВЭ по решению председателя ГЭК повторно допускается к сдаче экзамена по соответствующему учебному предмету в резервные сроки.

После окончания экзамена в аудитории участники ГВЭ сдают бланки и КИМ ГВЭ организаторам в аудитории, которые собирают бланки ГВЭ и укладывают их в ВДП. В случае если протоколирование устных ответов не ведется, а ведется только аудиозапись ответов, организатору в аудитории необходимо в области для внесения ответов оставшееся незаполненным место бланка ответов погасить «Z», включая его оборотную сторону. Аудиозаписи ответов участников ГВЭ сохраняются техническим специалистом с присвоением в качестве имени уникального идентификатора (кода работы). КИМ ГВЭ упаковываются в отдельный конверт и запечатываются. Использованные черновики также упаковываются в отдельный конверт.

По завершении соответствующих процедур организаторы в аудитории проходят в Штаб ППЭ с ЭМ и передают ЭМ руководителю ППЭ в присутствии члена ГЭК по форме ППЭ-14-02-ГВЭ «Ведомость учета экзаменационных материалов». Прием ЭМ должен проводиться за специально отведенным столом, находящимся в зоне видимости камер видеонаблюдения.

Технический специалист в ППЭ осуществляет копирование всех аудиозаписей устных ответов участников ГВЭ в ППЭ поаудиторно на внешний носитель. По завершении записи он передает внешний носитель руководителю ППЭ в присутствии члена ГЭК в Штабе ППЭ за специально отведенным столом, находящимся в зоне видимости камер видеонаблюдения.

После получения ЭМ от всех ответственных организаторов в аудитории, аудиозаписей устных ответов участников ГВЭ от технического специалиста и заполнения комплекта отчетных форм ГВЭ руководитель ППЭ передает ЭМ по форме ППЭ-14-01-ГВЭ «Акт приемки-передачи экзаменационных материалов в ППЭ» (два экземпляра) и комплект отчетных форм ГВЭ члену ГЭК.

По завершении экзамена члены ГЭК составляют отчет о проведении ГВЭ в ППЭ (форма ППЭ-10), который в тот же день передают в ГЭК<sup>7</sup>.

ЭМ в тот же день доставляются членами ГЭК в РЦОИ. В случае отсутствия возможности доставки в тот же день ЭМ членом ГЭК в РЦОИ выполняется сканирование всех ЭМ ГВЭ в Штабе ППЭ в присутствии члена ГЭК и передача защищенного архива

1

<sup>&</sup>lt;sup>7</sup> Если в ППЭ проводятся ЕГЭ и ГВЭ в один день, то отдельный отчет ППЭ-10 о проведении ГВЭ составлять не нужно. Данные о проведении ЕГЭ и ГВЭ вносятся в один отчет.

с отсканированными ЭМ в РЦОИ с учетом соблюдения условий информационной безопасности<sup>8</sup>.

Неиспользованные и использованные ЭМ, а также использованные черновики направляются в места, определенные ОИВ, для обеспечения их хранения.

Неиспользованные и использованные ЭМ хранятся до 1 марта года, следующего за годом проведения экзамена, использованные черновики – в течение месяца после проведения экзамена. По истечении указанного срока перечисленные материалы уничтожаются лицами, назначенными ОИВ.

## **7. Инструктивные материалы для лиц, привлекаемых к проведению ГВЭ в ППЭ**

#### **7.1. Инструкция для членов ГЭК в ППЭ**

**На подготовительном этапе проведения ГВЭ член ГЭК** проводит проверку готовности ППЭ **не позднее чем за две недели** до начала экзаменов (по решению председателя ГЭК).

Члену ГЭК необходимо помнить, что экзамен проводится в спокойной и доброжелательной обстановке.

В день проведения экзамена члену ГЭК в ППЭ **запрещается:**

а) оказывать содействие участникам ГВЭ, в том числе передавать им средства связи, электронно-вычислительную технику, фото-, аудио- и видеоаппаратуру, справочные материалы, письменные заметки и иные средства хранения и передачи информации;

б) пользоваться средствами связи вне Штаба ППЭ (пользование средствами связи допускается только в Штабе ППЭ в случае служебной необходимости).

#### **На этапе проведения ГВЭ член ГЭК:**

1

обеспечивает доставку ЭМ в ППЭ в день проведения экзамена (в случае если по решению ОИВ ЭМ доставляются членами ГЭК в ППЭ) или присутствует и осуществляет контроль при организации печати ЭМ в Штабе ППЭ из файлов, полученных из РЦОИ с соблюдением требований информационной безопасности (в случае если по решению ОИВ ЭМ печатаются в ППЭ);

передает ЭМ руководителю ППЭ в Штабе ППЭ по форме ППЭ-14-01-ГВЭ «Акт приемки-передачи экзаменационных материалов в ППЭ»;

осуществляет контроль хранения ЭМ до начала экзамена;

контролирует вход работников ППЭ и участников ГВЭ в ППЭ, в том числе соблюдение ими требований к хранению личных вещей и наличию запрещенных средств в ППЭ;

присутствует при проведении руководителем ППЭ инструктажа организаторов ППЭ, который проводится не ранее 8:15 по местному времени;

присутствует при заполнении представителей образовательных организаций, сопровождающих обучающихся, экстернов (далее – сопровождающие) формы ППЭ-20 «Акт об идентификации личности участника ГИА» в случае отсутствия у участника ГВЭ документа, удостоверяющего личность;

 $8$  В ППЭ по решению ОИВ может осуществляться сканирование экзаменационных работ участников ГВЭ.

контролирует соблюдение порядка проведения ГИА в ППЭ;

оказывает содействие руководителю ППЭ в решении возникающих в процессе экзамена ситуаций, не регламентированных нормативными правовыми актами и настоящей Инструкцией;

в случае принятия решения об удалении с экзамена участника ГВЭ совместно с руководителем ППЭ и ответственным организатором в аудитории заполняет форму ППЭ-21 «Акт об удалении участника экзамена» в Штабе ППЭ в зоне видимости камер видеонаблюдения;

по приглашению организатора вне аудитории приходит в медицинский кабинет (в случае если участник ГВЭ по состоянию здоровья или другим объективным причинам не может завершить выполнение экзаменационной работы);

в случае ухудшения состояния здоровья участника ГВЭ и при согласии участника ГВЭ досрочно завершить экзамен совместно с медицинским работником заполняет соответствующие поля формы ППЭ-22 «Акт о досрочном завершении экзамена по объективным причинам» в медицинском кабинете. Ответственный организатор в аудитории и руководитель ППЭ ставят свою подпись в указанном акте;

в случае заполнения форм ППЭ-21 «Акт об удалении участника экзамена» и (или) ППЭ-22 «Акт о досрочном завершении экзамена по объективным причинам» осуществляет контроль наличия соответствующих отметок, поставленных ответственным организатором в аудитории («Удален с экзамена в связи с нарушением порядка проведения экзамена» и (или) «Не завершил экзамен по уважительной причине»), в бланках регистрации таких участников ГВЭ;

в случае технического сбоя при сдаче ГВЭ в устной форме принимает решение о том, что участник ГВЭ не завершил экзамен по объективным причинам, с оформлением соответствующего акта (форма ППЭ-22 «Акт о досрочном завершении экзамена по объективным причинам»);

принимает от участника ГВЭ апелляцию о нарушении установленного порядка проведения ГИА (в двух экземплярах) по форме ППЭ-02 в Штабе ППЭ в зоне видимости камер видеонаблюдения;

организует проведение проверки изложенных в апелляции сведений о нарушении установленного порядка проведения ГИА при участии организаторов, не задействованных в аудитории, в которой сдавал экзамен участник ГВЭ, технических специалистов, ассистентов, общественных наблюдателей (при наличии), сотрудников, осуществляющих охрану правопорядка, и (или) сотрудников органов внутренних дел (полиции), медицинских работников и заполняет форму ППЭ-03 «Протокол рассмотрения апелляции о нарушении установленного Порядка проведения ГИА» в Штабе ППЭ в зоне видимости камер видеонаблюдения;

принимает решение об остановке экзамена в ППЭ или в отдельных аудиториях ППЭ по согласованию с председателем ГЭК (заместителем председателя ГЭК) в случае отсутствия средств видеонаблюдения, неисправного состояния или отключения указанных средств во время проведения экзамена, которое приравнивается к отсутствию видеозаписи экзамена, а также при форс-мажорных обстоятельствах с последующим составлением соответствующих актов в свободной форме.

## **По окончании проведения ГВЭ член ГЭК:**

**осуществляет контроль за получением руководителем ППЭ от ответственных организаторов в аудитории за специально подготовленным столом, находящимся в зоне видимости камер видеонаблюдения, в Штабе ППЭ**:

запечатанного ВДП с бланками ГВЭ *(на ВДП должна быть представлена следующая информация: код региона, номер ППЭ (наименование и адрес), номер аудитории, код учебного предмета, название учебного предмета, по которому проводится ГВЭ, форма ГВЭ (письменная или устная);*

запечатанного конверта с КИМ ГВЭ;

запечатанного конверта с использованными черновиками;

а также:

формы ППЭ-05-02-ГВЭ «Протокол проведения ГВЭ в аудитории»;

формы ППЭ-12-02 «Ведомость коррекции персональных данных участников экзамена в аудитории»;

формы ППЭ-12-04-МАШ «Ведомость учета времени отсутствия участников экзамена в аудитории»;

неиспользованных ДБО;

неиспользованных черновиков;

неиспользованных комплектов бланков ГВЭ;

служебных записок (при наличии).

В случае проведения в ППЭ ГВЭ в устной форме член ГЭК осуществляет контроль за получением аудиозаписей устных ответов участников ГВЭ, записанных на внешний носитель, руководителем ППЭ от технического специалиста в Штабе ППЭ за специально подготовленным столом, находящимся в зоне видимости камер видеонаблюдения.

Член ГЭК совместно с руководителем ППЭ оформляет необходимые документы по результатам проведения ГВЭ в ППЭ по следующим формам:

форма ППЭ 13-01-ГВЭ «Протокол проведения ГВЭ в ППЭ»;

форма ППЭ 14-01-ГВЭ «Акт приемки-передачи экзаменационных материалов в ППЭ»;

форма ППЭ-14-02-ГВЭ «Ведомость учета экзаменационных материалов».

По завершении экзамена члены ГЭК составляют отчет о проведении ГВЭ в ППЭ (форма ППЭ-10)<sup>9</sup>, который в тот же день передается в ГЭК.

После окончания экзамена член ГЭК доставляет ЭМ в РЦОИ. В случае сканирования экзаменационных работ участников ГВЭ в ППЭ (по решению ОИВ), материалы доставляются после их сканирования.

#### **7.2. Инструкция для руководителя ППЭ**

#### **Подготовка к проведению ГВЭ**

1

Руководитель ППЭ совместно с руководителем образовательной организации, на базе которой организован ППЭ, обязан **не позднее чем за один рабочий день** до проведения экзамена обеспечить готовность ППЭ и аудиторий ППЭ к проведению экзамена.

В случае распределения в ППЭ участников ГВЭ с ОВЗ, участников ГВЭ – детейинвалидов и инвалидов готовятся аудитории, учитывающие состояние их здоровья, особенности психофизического развития и индивидуальных возможностей. При этом ОИВ (по согласованию с ГЭК) направляет **не позднее двух рабочих дней до проведения экзамена** по соответствующему учебному предмету информацию о количестве таких участников ГВЭ в ППЭ и о необходимости организации проведения ГВЭ в ППЭ,

<sup>9</sup> Если в ППЭ проводятся ЕГЭ и ГВЭ в один день, то отдельный отчет ППЭ-10 о проведении ГВЭ составлять не нужно. Данные о проведении ЕГЭ и ГВЭ вносятся в один отчет.

в том числе аудиториях ППЭ, в условиях, учитывающих состояние их здоровья, особенности психофизического развития.

**Не позднее чем за один рабочий день до проведения экзамена** руководитель ППЭ и руководитель образовательной организации, на базе которой организован ППЭ, обязаны обеспечить и проверить наличие:

аудиторий, необходимых для проведения ГВЭ, в том числе аудиторий, необходимых для проведения ГВЭ для участников ГВЭ с ОВЗ, участников ГВЭ – детей-инвалидов и инвалидов;

рабочих мест (столы, стулья) для организаторов вне аудитории, сотрудников, осуществляющих охрану правопорядка, и (или) сотрудников органов внутренних дел (полиции);

отдельного места для хранения личных вещей участников ГВЭ до входа в ППЭ $^{10}$ ;

отдельного места для хранения личных вещей организаторов ППЭ, медицинских работников, технических специалистов, экзаменаторов-собеседников, ассистентов, которое расположено до входа в ППЭ;

специально выделенного места в каждой аудитории ППЭ (стола), находящегося в зоне видимости камер видеонаблюдения, для оформления соответствующих форм ППЭ, осуществления раскладки и последующей упаковки организаторами ЭМ, собранных у участников ГВЭ;

Штаба ППЭ;

1

журнала учета участников ГВЭ, обратившихся к медицинскому работнику (приложение 4 к настоящим Методическим рекомендациям);

помещения для сопровождающих, которое организуется до входа в ППЭ;

помещений для общественных наблюдателей, медицинских работников, изолированных от аудиторий, используемых для проведения экзамена;

помещения для представителей средств массовой информации, расположенного до входа в ППЭ;

заметных обозначений номеров аудитории для проведения ГВЭ и наименований помещений, используемых для проведения экзамена;

заметных информационных плакатов о ведении видеонаблюдения в аудиториях и коридорах ППЭ о запрете использования средств связи, электронно-вычислительной техники, фото-, аудио- и видеоаппаратуры;

не более 25 рабочих мест для участников ГВЭ в аудиториях;

обозначения каждого рабочего места участника ГВЭ в аудитории заметным номером;

часов, находящихся в поле зрения участников ГВЭ, в каждой аудитории с проведением проверки их работоспособности.

**Не позднее чем за один рабочий день до начала проведения экзамена** также необходимо:

убрать (закрыть) в аудиториях стенды, плакаты и иные материалы со справочнопознавательной информацией по соответствующим учебным предметам;

<sup>10</sup> Вход в ППЭ обозначается стационарным металлоискателем. В случае использования переносных металлоискателей входом в ППЭ является место проведения уполномоченными лицами работ с использованием указанных металлоискателей. В случае организации крупного ППЭ рекомендуется оборудовать несколько входов в ППЭ с присутствием организаторов вне аудитории, сотрудников, осуществляющих охрану правопорядка, и (или) сотрудников органов внутренних дел (полиции) и с наличием необходимого количества стационарных и (или) переносных металлоискателей.

подготовить черновики на каждого участника ГВЭ (минимальное количество – два листа), а также дополнительные черновики;

подготовить технические средства для осуществления цифровой аудиозаписи ответов участников ГВЭ при проведении ГВЭ в устной форме (в случае проведения ГВЭ в ППЭ в указанной форме);

подготовить конверты для упаковки использованных черновиков и КИМ ГВЭ (по одному конверту на аудиторию на каждый вид ЭМ);

подготовить в необходимом количестве инструкции для участников ГВЭ, зачитываемые организаторами в аудитории перед началом экзамена (одна инструкция на одну аудиторию, кроме аудиторий, в которых участникам экзамена инструкция предоставляется в напечатанном виде);

проверить пожарные выходы, средства первичного пожаротушения;

запереть и опечатать помещения, не использующиеся для проведения экзамена;

провести проверку работоспособности средств видеонаблюдения в ППЭ совместно с техническим специалистом;

заполнить форму ППЭ-01-ГВЭ «Акт готовности ППЭ к ГВЭ» совместно с руководителем организации, на базе которой организован ППЭ.

## **Проведение ГВЭ в ППЭ**

Руководителю ППЭ необходимо помнить, что экзамен проводится в спокойной и доброжелательной обстановке.

В день проведения экзамена (в период с момента входа в ППЭ и до окончания экзамена) в ППЭ руководителю ППЭ **запрещается:**

а) пользоваться средствами связи за пределами Штаба ППЭ;

б) оказывать содействие участникам ГВЭ, в том числе передавать им средства связи, электронно-вычислительную технику, фото-, аудио- и видеоаппаратуру, справочные материалы, письменные заметки и иные средства хранения и передачи информации.

В день проведения ГВЭ руководитель ППЭ должен явиться в ППЭ **не позднее 07:30 по местному времени.**

Руководитель ППЭ несет персональную ответственность за соблюдение мер информационной безопасности и обеспечение порядка проведения ГИА в ППЭ на всех этапах проведения ГВЭ в ППЭ.

**До начала экзамена руководитель ППЭ должен:**

**1) не позднее 07:30 по местному времени**:

а) получить от членов ГЭК (в случае если по решению ОИВ ЭМ доставляются членами ГЭК в ППЭ):

пакет руководителя ППЭ (акты, протоколы, формы апелляции, списки распределения участников ГИА и работников ППЭ, ведомости, отчеты и др.);

ДБО;

ВДП для упаковки бланков ГВЭ после проведения экзамена;

комплекты бланков ГВЭ: бланк регистрации, бланк ответов;

КИМ ГВЭ;

б) проверить комплектность и целостность ЭМ;

в) заполнить форму ППЭ-14-01-ГВЭ «Акт приемки-передачи экзаменационных материалов в ППЭ» при получении ЭМ от членов ГЭК;

г) в случае если по решению ОИВ ЭМ печатаются в ППЭ под контролем члена ГЭК,

организовать печать ЭМ в Штабе ППЭ из файлов, полученных из РЦОИ с соблюдением требований информационной безопасности;

д) разместить ЭМ в сейфе, расположенном в Штабе ППЭ в зоне видимости камер видеонаблюдения, и обеспечить их надежное хранение до момента передачи ответственным организаторам в аудиториях;

е) вскрыть пакет руководителя ППЭ с отчетными формами ППЭ;

ж) назначить ответственного за регистрацию лиц, привлекаемых к проведению ГВЭ в ППЭ, в соответствии с формой ППЭ-07 «Список работников ППЭ и общественных наблюдателей» из числа организаторов вне аудитории;

з) обеспечить контроль за регистрацией работников ППЭ в день экзамена (в случае неявки распределенных в данный ППЭ работников ППЭ произвести замену работников ППЭ по форме ППЭ-19);

к) проверить готовность аудиторий к проведению ГВЭ;

л) дать распоряжение техническим специалистам, отвечающим за организацию видеонаблюдения в ППЭ, включить режим видеозаписи:

в Штабе ППЭ – не позднее 7:30 по местному времени, но до получения руководителем ППЭ ЭМ от члена ГЭК;

в аудиториях ППЭ – не позднее 08:00 по местному времени.

**2) не ранее 8:15 по местному времени:**

а) начать проведение инструктажа по процедуре проведения экзамена для работников ППЭ, выдать организатору вне аудитории формы ППЭ-06-01 «Список участников ГВЭ образовательной организации» и ППЭ-06-02 «Список участников ГВЭ в ППЭ по алфавиту» для размещения на информационном стенде при входе в ППЭ;

б) назначить ответственного организатора в каждой аудитории и направить организаторов всех категорий на рабочие места в соответствии с формой ППЭ-07 «Список работников ППЭ и общественных наблюдателей»;

в) выдать ответственным организаторам в аудитории:

форму ППЭ-05-01-ГВЭ **«**Список участников ГВЭ в аудитории ППЭ» (два экземпляра);

форму ППЭ-05-02-ГВЭ «Протокол проведения ГВЭ в аудитории»;

форму ППЭ-12-02 «Ведомость коррекции персональных данных участников экзамена в аудитории»;

форму ППЭ-12-04-МАШ «Ведомость учета времени отсутствия участников экзамена в аудитории»;

форму ППЭ-16 **«**Расшифровка кодов образовательных организаций ППЭ»;

инструкцию для участников ГВЭ, зачитываемую организатором в аудитории перед началом экзамена (одна инструкция на аудиторию);

таблички с номерами аудиторий;

черновики *(минимальное количество черновиков – два листа на одного участника);*

конверты для упаковки использованных черновиков и КИМ ГВЭ (два конверта на аудиторию);

внешние носители для перенесения записанных устных ответов участников ГВЭ (в случае проведения ГВЭ в устной форме);

г) передать медицинскому работнику инструкцию, определяющую порядок его работы во время проведения ГВЭ в ППЭ, журнал учета участников ГВЭ, обратившихся к медицинскому работнику;

**3) не ранее 09:00 по местному времени:**

а) обеспечить допуск:

участников ГВЭ согласно спискам распределения;

лиц, сопровождающих обучающихся (присутствуют в день экзамена в помещении, которое организуется до входа в ППЭ).

При отсутствии участника экзамена в списках распределения в данный ППЭ участник ГВЭ в ППЭ не допускается, член ГЭК фиксирует данный факт для дальнейшего принятия решения;

**4) не позднее 09:45** по местному времени выдать в Штабе ППЭ ответственным организаторам в аудиториях ЭМ по форме ППЭ-14-02-ГВЭ «Ведомость учета экзаменационных материалов», в том числе ДБО.

#### **Этап завершения ГВЭ в ППЭ**

После проведения экзамена руководитель ППЭ должен в Штабе ППЭ за специально подготовленным столом, находящимся в зоне видимости камер видеонаблюдения, в присутствии членов ГЭК получить от всех ответственных организаторов в аудитории следующие материалы:

запечатанный ВДП с бланками ГВЭ;

запечатанный конверт с КИМ ГВЭ;

запечатанный конверт с использованными черновиками;

неиспользованные (или имеющие полиграфические дефекты) комплекты бланков ГВЭ, КИМ ГВЭ;

неиспользованные ДБО;

неиспользованные черновики;

формы ППЭ;

служебные записки (при наличии).

После проведения ГВЭ в устной форме руководитель ППЭ должен в Штабе ППЭ за специально подготовленным столом, находящимся в зоне видимости камер видеонаблюдения, в присутствии члена(-ов) ГЭК получить от технического специалиста аудиозаписи устных ответов участников ГВЭ, записанные на внешний носитель.

После приема ЭМ руководитель ППЭ должен:

а) заполнить формы:

ППЭ-14-01-ГВЭ «Акт приемки-передачи экзаменационных материалов в ППЭ»;

ППЭ-13-01-ГВЭ «Протокол проведения ГВЭ в ППЭ»;

ППЭ-14-02-ГВЭ «Ведомость учета экзаменационных материалов»;

б) передать все необходимые материалы по форме ППЭ-14-01-ГВЭ «Акт приемкипередачи экзаменационных материалов в ППЭ» (два экземпляра) члену(-ам) ГЭК.

#### **7.3. Инструкция для организатора в аудитории**

#### **В день проведения ГВЭ организатор в аудитории ППЭ должен:**

а) явиться в ППЭ в 08:00 по местному времени и зарегистрироваться у ответственного организатора вне аудитории, уполномоченного руководителем ППЭ;

б) оставить личные вещи в месте для хранения личных вещей организаторов, которое расположено до входа в ППЭ;

в) пройти инструктаж у руководителя ППЭ по процедуре проведения экзамена. Инструктаж проводится не ранее 08:15 по местному времени;

г) получить у руководителя ППЭ информацию о назначении ответственных организаторов в аудитории и распределении по аудиториям ППЭ согласно форме ППЭ-07 «Список работников ППЭ и общественных наблюдателей»;

д) получить у руководителя ППЭ:

форму ППЭ-05-01-ГВЭ **«**Список участников ГВЭ в аудитории ППЭ» (два экземпляра);

форму ППЭ-05-02-ГВЭ «Протокол проведения ГВЭ в аудитории»;

форму ППЭ-12-02 «Ведомость коррекции персональных данных участников экзамена в аудитории»;

форму ППЭ-12-04-МАШ «Ведомость учета времени отсутствия участников экзамена в аудитории»;

форму ППЭ-16 **«**Расшифровка кодов образовательных организаций ППЭ»;

инструкцию для участников ГВЭ, зачитываемую организатором в аудитории перед началом экзамена (одна инструкция на аудиторию);

таблички с номерами аудиторий;

черновики *(минимальное количество черновиков – два черновика на одного участника);*

конверты для упаковки использованных черновиков и КИМ ГВЭ (два конверта на аудиторию);

внешние носители для перенесения записанных устных ответов участников ГВЭ (в случае проведения ГВЭ в устной форме);

е) не позднее 8:45 по местному времени:

пройти в свою аудиторию, проверить ее готовность к экзамену (в том числе готовность средств видеонаблюдения), проветрить аудиторию (при необходимости) и приступить к выполнению своих обязанностей;

вывесить у входа в аудиторию один экземпляр формы ППЭ-05-01-ГВЭ «Список участников ГВЭ в аудитории ППЭ»;

раздать на рабочие места участников ГВЭ черновики на каждого участника ГВЭ (минимальное количество – два листа);

оформить на доске образец регистрационных полей бланка регистрации участника ГВЭ <sup>11</sup> , а также подготовить необходимую информацию для заполнения бланков регистрации с использованием полученной у руководителя формы ППЭ-16 «Расшифровка кодов образовательных организаций ППЭ».

#### **Проведение экзамена**

1

Организатору в аудитории необходимо помнить, что экзамен проводится в спокойной и доброжелательной обстановке.

В день проведения экзамена (в период с момента входа в ППЭ и до окончания экзамена) в ППЭ организатору в аудитории **запрещается:**

а) иметь при себе средства связи, электронно-вычислительную технику, фото-, аудио- и видеоаппаратуру, справочные материалы, письменные заметки и иные средства хранения и передачи информации, художественную литературу и т.д.;

б) оказывать содействие участникам ГВЭ, в том числе передавать им средства связи, электронно-вычислительную технику, фото-, аудио- и видеоаппаратуру, справочные материалы, письменные заметки и иные средства хранения и передачи информации;

в) выносить из аудиторий и ППЭ экзаменационные материалы (ЭМ) на бумажном или электронном носителях, фотографировать ЭМ.

<sup>11</sup> Оформление на доске регистрационных полей бланка регистрации участника ГВЭ может быть осуществлено за день до проведения экзамена.

#### **Вход участников ГВЭ в аудиторию**

*Ответственный организатор в аудитории при входе участников ГВЭ в аудиторию должен:*

сверить данные документа, удостоверяющего личность участника ГВЭ, с данными в форме ППЭ-05-02-ГВЭ «Протокол проведения ГВЭ в аудитории». В случае расхождения персональных данных участника ГВЭ в документе, удостоверяющем личность, с данными в форме ППЭ-05-02-ГВЭ «Протокол проведения ГВЭ в аудитории» ответственный организатор в аудитории заполняет форму ППЭ 12-02 «Ведомость коррекции персональных данных участников экзамена в аудитории»;

сообщить участнику ГВЭ номер его места в аудитории;

напомнить участнику ГВЭ о разрешенных на экзамене предметах и средствах обучения и воспитания:

Участники ГВЭ могут взять с собой в аудиторию только документ, удостоверяющий личность, гелевую, капиллярную ручку с чернилами черного цвета, специальные технические средства (для участников ГВЭ с ОВЗ, участников ГВЭ – детей-инвалидов, инвалидов), при необходимости – лекарства и питание, а также средства обучения и воспитания.

На ГВЭ разрешается пользоваться следующими дополнительными материалами:

**при проведении экзамена в письменной форме:** по русскому языку – орфографические и толковые словари; по математике – линейка, справочные материалы, содержащие основные формулы курса математики образовательной программы основного общего и среднего общего образования; по географии – непрограммируемый калькулятор, географические атласы для 5-10 классов; по физике – непрограммируемый калькулятор, линейка; по химии – непрограммируемый калькулятор, Периодическая система химических элементов Д.И. Менделеева, таблица растворимости солей, кислот и оснований в воде, электрохимический ряд напряжений металлов;

**при проведении экзамена в устной форме:** по математике – линейка, справочные материалы, содержащие основные формулы курса математики образовательной программы основного общего и среднего общего образования; по географии – непрограммируемый калькулятор, географические атласы для 5-10 классов; по физике – непрограммируемый калькулятор, справочные материалы, содержащие основные формулы курса физики образовательной программы основного общего и среднего общего образования; по химии – непрограммируемый калькулятор, Периодическая система химических элементов Д.И. Менделеева, таблица растворимости солей, кислот и оснований в воде, электрохимический ряд напряжений металлов; по истории – атласы по истории России для 6-11 классов; по иностранным языкам – двуязычный словарь; по информатике и информационнокоммуникационным технологиям (ИКТ) – компьютерная техника, не имеющая доступ к сети «Интернет», с установленным программным обеспечением, предоставляющим возможность работы с редакторами электронных таблиц, текстовыми редакторами, средами программирования.

Непрограммируемые калькуляторы:

а) обеспечивают выполнение арифметических вычислений (сложение, вычитание, умножение, деление, извлечение корня) и вычисление тригонометрических функций (sin, cos, tg, ctg, arcsin, arccos, arctg);

б) не осуществляют функции средства связи, хранилища базы данных и не имеют доступа к сетям передачи данных (в том числе к сети «Интернет»).

#### **Организатор должен:**

проследить, чтобы участник ГВЭ занял отведенное ему место строго в соответствии с формой ППЭ-05-01-ГВЭ «Список участников ГВЭ в аудитории ППЭ»;

следить, чтобы участники ГВЭ не менялись местами;

напомнить участникам ГВЭ о ведении видеонаблюдения в ППЭ и о запрете иметь при себе уведомление о регистрации на экзамен, средства связи, электронновычислительную технику, фото-, аудио- и видеоаппаратуру, справочные материалы, письменные заметки и иные средства хранения и передачи информации.

#### **Выдача ЭМ**

Не позднее 09:45 ответственный организатор в аудитории в Штабе ППЭ принимает у руководителя ППЭ ЭМ:

ДБО;

ВДП для упаковки бланков ГВЭ после проведения экзамена;

комплекты бланков ГВЭ в письменной форме: бланк регистрации и бланк ответов; КИМ ГВЭ.

## **При проведении ГВЭ в письменной форме организатору в аудитории необходимо:**

провести первую часть инструктажа;

раздать всем участникам ГВЭ комплекты бланков ГВЭ;

раздать глухим, слабослышащим и позднооглохшим обучающимся в напечатанном виде «Правила по заполнению бланков ГВЭ» и «Инструкцию для участника ГВЭ, зачитываемую организатором в аудитории перед началом экзамена»;

раздать КИМ ГВЭ (в случае, если для данной формы экзамена или для определенной категории участников ГВЭ с ОВЗ, детей-инвалидов и инвалидов предполагается выдача КИМ ГВЭ);

провести вторую часть инструктажа;

проверить совпадение кода работы на бланке регистрации и бланке ответов;

дать указание участникам ГВЭ приступить к заполнению бланков регистрации, регистрационных полей бланков ответов;

проверить правильность заполнения регистрационных полей на всех бланках ГВЭ у каждого участника ГВЭ и соответствие данных участника ГВЭ (ФИО, серии и номера документа, удостоверяющего личность) в бланке регистрации и документе, удостоверяющем личность;

после заполнения всеми участниками ГВЭ бланков регистрации и регистрационных полей бланков ответов объявить начало, продолжительность и время окончания выполнения экзаменационной работы, время начала экзамена и его окончания зафиксировать на доске (информационном стенде).

#### **При проведении ГВЭ в устной форме организатору в аудитории необходимо:**

проверить совместно с техническим специалистом средства цифровой аудиозаписи, чтобы осуществить качественную запись устных ответов;

провести первую часть инструктажа;

раздать всем участникам бланки регистрации и бланки ответов<sup>12</sup>;

раздать КИМ ГВЭ (в случае, если для данной формы экзамена или для определенной категории участников ГВЭ с ОВЗ, детей-инвалидов и инвалидов предполагается выдача КИМ ГВЭ);

провести вторую часть инструктажа;

**.** 

<sup>12</sup> Бланк ответов при проведении ГВЭ в устной форме необходим для полноценной обработки всего комплекта бланков. ДБО при проведении устного экзамена могут при необходимости использоваться в случае осуществления аудиозаписи устных ответов участника ГВЭ с одновременным протоколированием его устных ответов.

дать указание участникам ГВЭ приступить к заполнению бланков регистрации (в случае если участник ГВЭ с ОВЗ, участник ГВЭ – ребенок-инвалид или инвалид не может самостоятельно заполнить бланки ГВЭ, за него это делает ассистент или организатор);

проверить правильность заполнения бланков регистрации у каждого участника ГВЭ и соответствие данных участника ГВЭ (ФИО, серии и номера документа, удостоверяющего личность) в бланке регистрации и документе, удостоверяющем личность;

после заполнения всеми участниками ГВЭ бланков регистрации объявить начало, продолжительность и время окончания выполнения экзаменационной работы, время начала и окончания экзамена зафиксировать на доске (информационном стенде).

На подготовку устного ответа отводится от 30 до 60 минут<sup>13</sup>.

После подготовки участника ГВЭ приглашают к средству цифровой аудиозаписи. Участник ГВЭ по указанию организатора громко и разборчиво дает устный ответ на задание. Во время ответа одного участника остальные участники присутствуют в аудитории.

Организатор предоставляет участнику ГВЭ возможность прослушать запись его ответа и убедиться, что она произведена без технических сбоев.

В случае осуществления аудиозаписи устных ответов участника ГВЭ с одновременным протоколированием его устных ответов участнику ГВЭ предоставляется возможность ознакомиться с его запротоколированным ответом и убедиться, что он записан верно.

Если во время записи произошел технический сбой, принимается решение о том, что участник ГВЭ не завершил экзамен по объективным причинам, с оформлением соответствующего акта (форма ППЭ-22 «Акт о досрочном завершении экзамена по объективным причинам»).

После окончания экзамена организаторы в аудитории собирают у участников экзамена бланки ГВЭ и КИМ ГВЭ и укладывают их в ВДП. Аудиозаписи устных ответов участников экзамена сохраняются техническим специалистом с присвоением в качестве имени уникального идентификатора (кода работы). КИМ ГВЭ упаковываются в отдельный конверт и запечатываются. Использованные черновики также упаковываются в отдельный конверт.

Технический специалист в ППЭ осуществляет копирование всех аудиозаписей устных ответов участников ГВЭ в ППЭ поаудиторно на внешний носитель. По завершении записи он передает внешний носитель руководителю ППЭ в присутствии члена ГЭК в Штабе за специально отведенным столом, находящимся в зоне видимости камер видеонаблюдения.

**Выдача ДБО** *(при проведении ГВЭ в устной форме ДБО могут использоваться при необходимости в случае осуществления аудиозаписи устных ответов с одновременным протоколированием устных ответов участника ГВЭ).*

В случае если участник ГВЭ полностью заполнил бланк ответов, включая его оборотную сторону, организатор должен:

убедиться, что бланк ответов полностью заполнен, включая его оборотную сторону;

**.** 

 $13$  По математике, литературе, географии и физике составляет 1 час (60 минут); по биологии – 50 минут; по информатике и информационно-коммуникационным технологиям (ИКТ) – 45 минут; по русскому языку, обществознанию и истории – 40 минут; по химии, иностранным языкам (английский, французский, немецкий, испанский, китайский) – 30 минут.

выдать по просьбе участника ГВЭ ДБО;

дать указание заполнить все поля в соответствии с информацией, внесенной в бланк ответов участника ГВЭ, обратить особое внимание на заполнение поля «Код работы», он должен быть аналогичным коду работы, указанному в бланке регистрации и бланке ответов;

в поле «Лист №» при выдаче ДБО вносится порядковый номер листа работы участника (при этом листом № 1 является основной бланк ответов, который участник получил в составе комплекта бланков ГВЭ);

проверить правильность заполнения ДБО.

## **По окончании выполнения экзаменационной работы участниками ГВЭ организатор в аудитории должен:**

в центре видимости камер видеонаблюдения объявить, что выполнение экзаменационной работы завершено;

попросить положить все ЭМ на край стола (включая КИМ ГВЭ и черновики);

собрать у участников ГВЭ: бланки регистрации, бланки ответов, ДБО (в случае если ДБО выдавались участникам ГВЭ). В случае если бланки ответов и ДБО (если такие выдавались по просьбе участника) содержат незаполненные области (за исключением регистрационных полей), то их необходимо погасить следующим образом: «Z»;

КИМ ГВЭ;

черновики;

заполнить форму ППЭ-05-02-ГВЭ «Протокол проведения ГВЭ в аудитории».

#### **Упаковка ЭМ**

Оформление соответствующих форм ППЭ, осуществление раскладки и последующей упаковки организаторами в аудитории ЭМ, собранных у участников ГВЭ, осуществляется в специально выделенном в аудитории месте (на столе), находящемся в зоне видимости камер видеонаблюдения.

В ВДП упаковываются только использованные участниками ГВЭ бланки ГВЭ. При упаковке ЭМ необходимо пересчитать все типы бланков ГВЭ и запечатать их в ВДП, (бланки должны быть сложены последовательно по каждому участнику ГВЭ отдельно: сначала бланк регистрации, затем бланк ответов, затем его ДБО).

#### **При этом запрещается:**

вкладывать вместе с бланками ГВЭ какие-либо другие материалы;

скреплять бланки ГВЭ (скрепками, степлерами и т.п.);

менять ориентацию всех бланков ГВЭ и их последовательность в ВДП.

Использованные и неиспользованные черновики необходимо пересчитать. Использованные черновики необходимо упаковать в конверт и запечатать. На конверте необходимо указать: код региона, номер ППЭ (наименование и адрес) и номер аудитории, код учебного предмета, название учебного предмета, по которому проводится ГВЭ, количество черновиков в конверте.

КИМ ГВЭ также необходимо пересчитать и упаковать в отдельный конверт.

**По завершении** соответствующих процедур организаторам в аудитории необходимо пройти в Штаб ППЭ с ЭМ. В Штабе ППЭ за специально подготовленным столом, находящимся в зоне видимости камер видеонаблюдения, передать ЭМ и отчетные формы руководителю ППЭ по форме ППЭ-14-02-ГВЭ «Ведомость учета экзаменационных материалов».

Организаторы в аудитории покидают ППЭ с разрешения руководителя ППЭ после передачи всех ЭМ руководителю ППЭ.

## **8. Особенности обработки результатов ГВЭ в РЦОИ**

#### **8.1. Обработка бланков ГВЭ**

В РЦОИ осуществляется приемка ВДП с бланками ГВЭ, конвертов с КИМ ГВЭ, носителей с аудиозаписями устных ответов участников ГВЭ (при проведении ГВЭ в устной форме). ВДП с бланками ГВЭ вскрываются, проводится первичная обработка бланков ГВЭ. Первичная обработка включает в себя следующие этапы:

сканирование бланков ГВЭ;

автоматическое распознавание бланков ГВЭ;

верификация бланков ГВЭ.

Бланки ГВЭ, полученные в результате проведения ГВЭ в письменной форме, и бланки ГВЭ, полученные в результате проведения ГВЭ в устной форме, обрабатываются в различных проектах.

Результаты первичной обработки бланков ГВЭ автоматизированно сохраняются в РИС.

Аудиозаписи устных ответов участников экзаменов в устной форме сохраняются в едином хранилище.

Сканирование бланков ГВЭ должно быть осуществлено в день проведения экзаменов до 23:59 по местному времени.

## **8.2. Особенности проверки экзаменационных работ ГВЭ экспертами предметной комиссии и обработки протоколов проверки развернутых ответов**

Особенности проверки экзаменационных работ ГВЭ экспертами предметной комиссии и обработки протоколов проверки развернутых ответов представлены в Методических рекомендациях по формированию и организации работы предметных комиссий субъекта Российской Федерации при проведении государственной итоговой аттестации по образовательным программам среднего общего образования в 2023 году.

#### **8.3. Получение результатов ГВЭ**

По окончании обработки бланков ГВЭ, проверки работ ГВЭ экспертами ПК и обработки протоколов проверки сведения о результатах ГВЭ на региональном уровне автоматизированно передаются из РИС в ФИС.

В ФИС осуществляется расчет итоговых отметок участников ГВЭ. Окончательная итоговая отметка определяется, как среднее арифметическое двух отметок, выставленных проверявшими работу экспертами ПК.

Сведения об итоговых отметках участников ГВЭ автоматизированно передаются из ФИС в РИС. Печать и формирование ведомостей результатов ГВЭ выполняется автоматизированно в РЦОИ.

## **9. Особенности рассмотрения апелляций о несогласии с выставленными баллами**

Для рассмотрения апелляций о несогласии с выставленными баллами участников ГВЭ с ОВЗ, участников экзамена – детей-инвалидов и инвалидов конфликтная комиссия

вправе привлекать к своей работе тифлопереводчиков<sup>14</sup> (для рассмотрения апелляций слепых участников экзамена), сурдопереводчиков (для рассмотрения апелляций глухих участников экзамена). Вместе с участником ГВЭ с ОВЗ, ребенком-инвалидом, инвалидом на рассмотрении его апелляции, помимо родителей (законных представителей), может присутствовать ассистент.

В случае обнаружения конфликтной комиссией ошибок в переносе ответов слепых или слабовидящих участников экзамена с масштабированных бланков ответов на бланки ответов стандартного размера, ошибок в переносе ответов участников ГВЭ, выполнявших письменную экзаменационную работу на компьютере, с компьютера на бланки ответов конфликтная комиссия учитывает данные ошибки в качестве технической ошибки. Экзаменационные работы таких участников экзамена проходят повторную обработку (включая перенос ответов на бланки ответов стандартного размера) и, при необходимости, повторную проверку экспертами предметной комиссии по соответствующему учебному предмету.

**.** 

<sup>14</sup> Положение о Комиссии тифлопереводчиков представлено в Методических рекомендациях по организации и проведению государственной итоговой аттестации по образовательным программам основного общего и среднего общего образования в форме основного государственного экзамена и единого государственного экзамена для лиц с ограниченными возможностями здоровья, детей-инвалидов и инвалидов в 2023 году.

## **Приложение 1. Инструкция для участника ГВЭ, зачитываемая организатором в аудитории перед началом экзамена**

Текст, который выделен жирным шрифтом, должен быть прочитан участникам ГВЭ слово в слово. Это делается для стандартизации процедуры проведения ГВЭ. *Комментарии, выделенные курсивом, не читаются участникам ГВЭ. Они даны в помощь организатору*. Инструктаж и экзамен проводятся в спокойной и доброжелательной обстановке.

#### *Подготовительные мероприятия:*

*Не позднее 8:45 по местному времени оформить на доске (информационном стенде) в аудитории образец регистрационных полей бланка регистрации участника ГВЭ<sup>15</sup> . Заполнить поля: «Код региона», «Код образовательной организации» (заполняется в соответствии с формой ППЭ-16), «Код ППЭ», «Номер аудитории», «Дата проведения ГВЭ», «Код предмета», «Название предмета».*

*Поле «Номер и буква класса» участники ГВЭ заполняют самостоятельно, поле «Номер варианта» заполняется участником ГВЭ (при этом корректность указанного участником номера варианта обязательно проверяется организатором в аудитории. Поле «Код работы» на бланке регистрации заполнено автоматически.*

Код Дата проведения ГВЭ Код образовательной Knacc Код ППЭ Номер аудитории **DETHORE ОСТАНИЗАЦИИ**  $(TII-MM-IT)$ Номер Буква  $\mathbf{2}$ 3 Код Код работы Название предмета Номер варианта препмета

*Во время экзамена на рабочем столе участника ГВЭ, помимо ЭМ, могут находиться:*

*гелевая или капиллярная ручка с чернилами черного цвета;*

*документ, удостоверяющий личность;*

**.** 

*лекарства и питание (при необходимости);*

*средства обучения и воспитания по отдельным учебным предметам:*

*при проведении экзамена в письменной форме: по русскому языку – орфографические и толковые словари; по математике – линейка, справочные материалы, содержащие основные формулы курса математики образовательной программы основного общего и среднего общего образования; по географии – непрограммируемый калькулятор; географические атласы для 5-10 классов; по физике – непрограммируемый калькулятор, линейка; по химии – непрограммируемый калькулятор, Периодическая система химических элементов Д.И. Менделеева, таблица растворимости солей, кислот и оснований в воде, электрохимический ряд напряжений металлов;*

*при проведении экзамена в устной форме: по математике – линейка, справочные материалы, содержащие основные формулы курса математики образовательной программы основного общего и среднего общего образования; по географии – непрограммируемый калькулятор, географические атласы для 5-10 классов; по физике –*

<sup>15</sup> Оформление на доске регистрационных полей бланка регистрации участника ГВЭ может быть произведено за день до проведения экзамена.

*непрограммируемый калькулятор, справочные материалы, содержащие основные формулы курса физики образовательной программы основного общего и среднего общего образования; по химии – непрограммируемый калькулятор, Периодическая система химических элементов Д.И. Менделеева, таблица растворимости солей, кислот и оснований в воде, электрохимический ряд напряжений металлов; по истории – атласы по истории России для 6-11 классов; по иностранным языкам – двуязычный словарь; по информатике и информационно-коммуникационным технологиям (ИКТ) – компьютерная техника, не имеющая доступа к сети «Интернет», с установленным программным обеспечением, предоставляющим возможность работы с редакторами электронных таблиц, текстовыми редакторами, средами программирования;*

*специальные технические средства (для участников ГВЭ с ОВЗ, участников ГВЭ – детей-инвалидов, инвалидов);*

*черновики.*

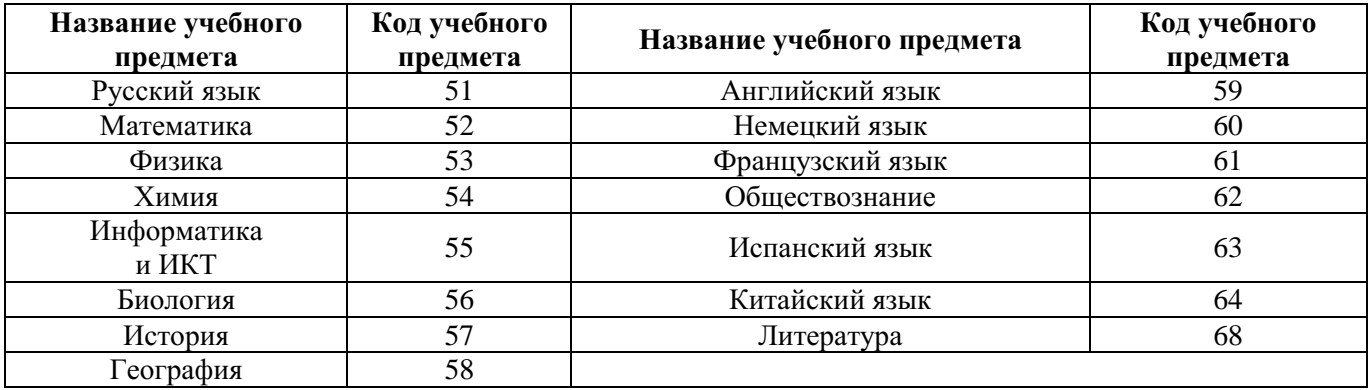

#### **Названия и коды учебных предметов**

#### **Продолжительность выполнения экзаменационной работы ГВЭ**

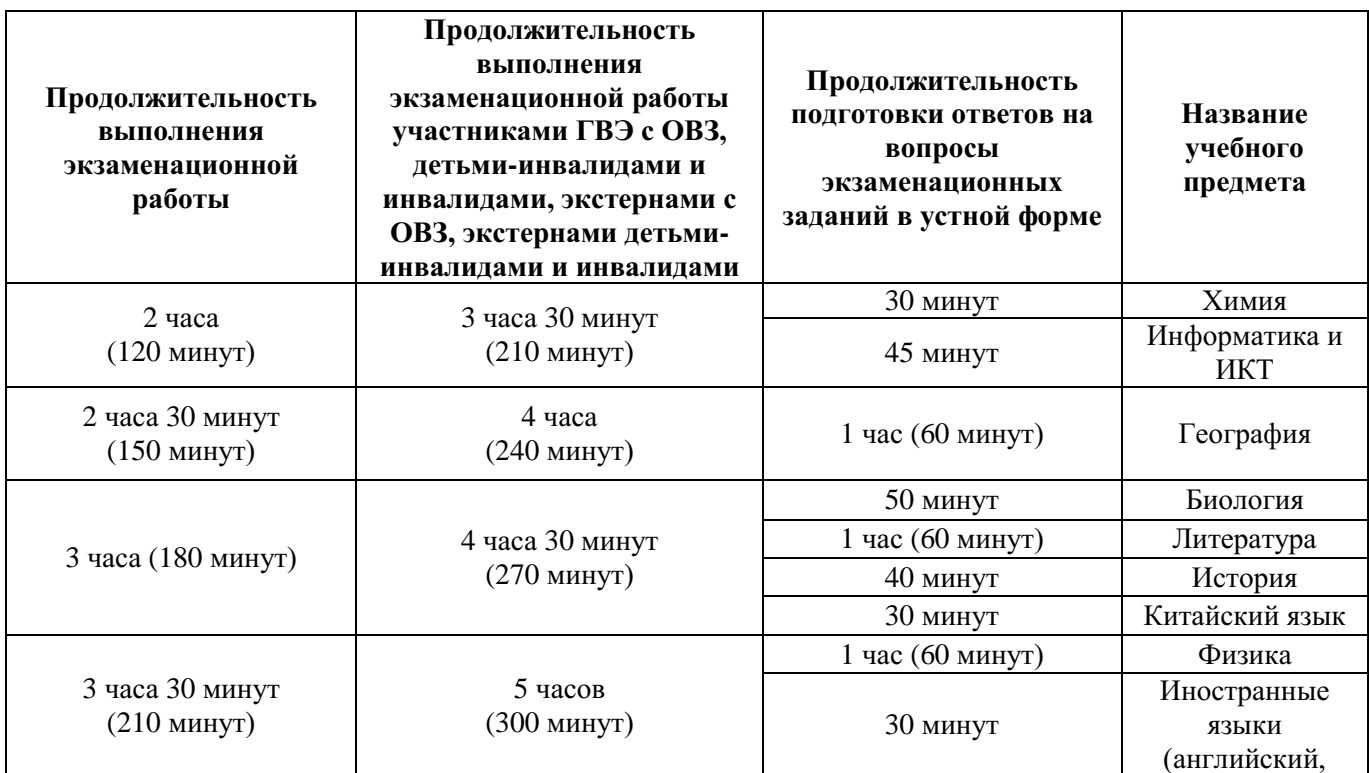

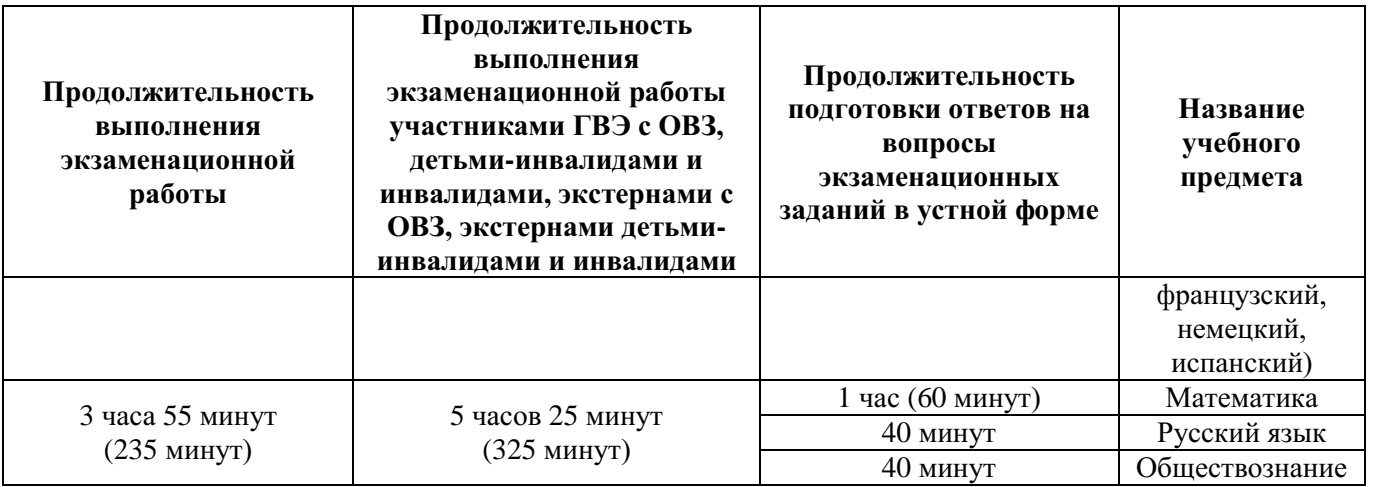

#### **Инструкция для участников ГВЭ**

*Первая часть инструктажа (начало проведения с 9:50 по местному времени):*

**Уважаемые участники экзамена! Сегодня Вы сдаете экзамен по \_\_\_\_\_\_\_\_\_\_\_\_\_\_\_** (*назовите соответствующий учебный предмет)* **в форме государственного выпускного экзамена (ГВЭ).**

**ГВЭ – лишь одно из жизненных испытаний, которое вам предстоит пройти. Будьте уверены: каждому, кто учился в школе, по силам сдать ГВЭ. Все задания составлены на основе школьной программы. Поэтому каждый из вас может успешно сдать экзамен.**

**Вместе с тем напоминаем, что в целях предупреждения нарушений порядка проведения ГИА в аудиториях ППЭ ведется видеонаблюдение.**

**Во время проведения экзамена вам необходимо соблюдать порядок проведения ГИА.**

**В день проведения экзамена (в период с момента входа в ППЭ и до окончания экзамена) запрещается:**

**иметь при себе средства связи, электронно-вычислительную технику, фото-, аудио- и видеоаппаратуру, справочные материалы, письменные заметки и иные средства хранения и передачи информации;**

**иметь при себе уведомление о регистрации на экзамен (при наличии – необходимо сдать его нам);**

**выносить из аудиторий и ППЭ черновики, экзаменационные материалы на бумажном или электронном носителях, фотографировать экзаменационные материалы и черновики;**

**пользоваться справочными материалами, кроме тех, которые указаны в тексте контрольных измерительных материалов ГВЭ (КИМ ГВЭ);**

**перемещаться по ППЭ во время экзамена без сопровождения организатора.**

**Во время проведения экзамена запрещается разговаривать, пересаживаться, обмениваться любыми материалами и предметами.**

**В случае нарушения порядка проведения ГИА Вы будете удалены с экзамена.**

**В случае нарушения порядка проведения ГИА работниками ППЭ или другими участниками экзамена Вы имеете право подать апелляцию о нарушении порядка проведения ГИА. Апелляция о нарушении порядка проведения ГИА подается в день проведения экзамена члену ГЭК до выхода из ППЭ.**

**Ознакомиться с результатами ГВЭ Вы сможете в своей школе.**

**Плановая дата ознакомления с результатами: \_\_\_\_\_\_\_\_\_\_\_\_\_** *(назвать дату).*

**После получения результатов ГВЭ Вы можете подать апелляцию о несогласии с выставленными баллами. Апелляция подается в течение двух рабочих дней после официального дня объявления результатов ГВЭ.**

**Апелляцию Вы можете подать в своей школе.**

**Апелляция по вопросам содержания и структуры заданий по учебным предметам, а также по вопросам, связанным с нарушением участником ГВЭ требований порядка и неправильным оформлением экзаменационной работы, не рассматривается.**

**Обращаем ваше внимание, что во время экзамена на вашем рабочем столе, помимо экзаменационных материалов, могут находиться только:**

**гелевая, капиллярная ручка с чернилами черного цвета;**

**документ, удостоверяющий личность;**

**черновики;**

**лекарства и питание (при необходимости);**

**средства обучения и воспитания по отдельным учебным предметам:**

*при проведении экзамена в письменной форме: по русскому языку – орфографические и толковые словари; по математике – линейка, справочные материалы, содержащие основные формулы курса математики образовательной программы основного общего и среднего общего образования; по географии – непрограммируемый калькулятор; географические атласы для 5-10 классов; по физике – непрограммируемый калькулятор, линейка; по химии – непрограммируемый калькулятор, Периодическая система химических элементов Д.И. Менделеева, таблица растворимости солей, кислот и оснований в воде, электрохимический ряд напряжений металлов;*

*при проведении экзамена в устной форме: по математике – линейка, справочные материалы, содержащие основные формулы курса математики образовательной программы основного общего и среднего общего образования; по географии – непрограммируемый калькулятор, географические атласы для 5-10 классов; по физике – непрограммируемый калькулятор, справочные материалы, содержащие основные формулы курса физики образовательной программы основного общего и среднего общего образования; по химии – непрограммируемый калькулятор, Периодическая система химических элементов Д.И. Менделеева, таблица растворимости солей, кислот и оснований в воде, электрохимический ряд напряжений металлов; по истории – атласы по истории России для 6-11 классов; по иностранным языкам – двуязычный словарь; по информатике и информационно-коммуникационным технологиям (ИКТ) – компьютерная техника, не имеющая доступа к сети «Интернет», с установленным программным обеспечением, предоставляющим возможность работы с редакторами электронных таблиц, текстовыми редакторами, средами программирования.*

*Вторая часть инструктажа (начало проведения – не ранее 10:00 по местному времени).*

*Организатор раздает участникам в произвольном порядке КИМ ГВЭ и комплекты бланков ГВЭ (бланк регистрации и бланк ответов, связанные между собой единым кодом работы).*

**Проверьте целостность комплекта бланков ГВЭ. Комплект бланков ГВЭ включает в себя:**

**бланк регистрации,**

#### **бланк ответов.**

**Проверьте совпадение 7-значного кода работы на бланке регистрации и бланке ответов.**

## **В случае если вы обнаружили несовпадения, обратитесь к нам.**

*Сделайте паузу для проверки участниками комплекта бланков ГВЭ.*

*Необходимо попросить участников ГВЭ проверить выданные КИМ ГВЭ на наличие типографских дефектов, наличие/отсутствие страниц. При обнаружении несовпадений кода работы, наличия лишних (нехватки) бланков, типографских дефектов заменить полностью комплект бланков ГВЭ на новый.*

**Приступаем к заполнению бланка регистрации.**

**Записывайте буквы и цифры в соответствии с образцом на бланке регистрации. Каждая цифра, символ записывается в отдельную клетку, начиная с первой клетки.**

**Заполните регистрационные поля в соответствии с информацией на доске (информационном стенде) гелевой, капиллярной ручкой с чернилами черного цвета. При отсутствии такой ручки обратитесь к нам, так как бланки, заполненные иной ручкой, не обрабатываются и не проверяются.**

*Обратите внимание участников на доску.*

**Заполните в соответствии с информацией на доске (информационном стенде) следующие поля: «Код региона»** *(пауза)***, «Код образовательной организации»** *(пауза)***, «Код ППЭ», «Номер аудитории»** *(пауза),* **«Дата проведения ГВЭ»** *(пауза)***, «Код предмета»** *(пауза)***, «Название предмета»** *(пауза)***. Поля «Номер и буква класса» и «Номер варианта» заполните самостоятельно** *(пауза)***. Поле «Код работы» заполнено автоматически. Поля «Резерв-1», «Резерв-2», «Резерв-3» не заполняются.**

**Заполните самостоятельно сведения о себе: фамилия, имя, отчество, данные документа, удостоверяющего личность.**

*Сделать паузу для заполнения участниками бланков регистрации.*

**Поставьте вашу подпись строго внутри окошка «подпись участника ГВЭ», расположенного в нижней части бланка регистрации.**

**Приступаем к заполнению регистрационных полей бланка ответов.**

**Регистрационные поля в бланке ответов заполняются в соответствии с информацией на доске.**

**Служебное поле «Резерв-4» не заполняйте.** *Сделать паузу для заполнения участниками бланков ответов.*

*Организаторы проверяют правильность заполнения регистрационных полей на всех бланках ГВЭ у каждого участника ГВЭ и соответствие данных участника ГВЭ в документе, удостоверяющем личность, и в бланке регистрации.*

*В случае если участник ГВЭ отказывается ставить личную подпись в бланке регистрации, организатор в аудитории ставит в бланке регистрации свою подпись.*

**Напоминаем основные правила по заполнению бланка ответов.**

**Обращаем ваше внимание, что на бланке ответов запрещается делать какиелибо записи и пометки, не относящиеся к ответам на задания, в том числе содержащие информацию о личности участника ГВЭ. Также обращаем ваше внимание на то, что ответы, записанные в черновиках и КИМ ГВЭ, не проверяются.**

**В случае нехватки места в бланке ответов Вы можете обратиться к нам за дополнительным бланком ответов.**

**По всем вопросам, связанным с проведением экзамена (за исключением вопросов по содержанию КИМ ГВЭ), Вы можете обращаться к нам. В случае необходимости выхода из аудитории оставьте ваши экзаменационные материалы**

**и черновики на своем рабочем столе. Организатор проверит комплектность оставленных вами экзаменационных материалов, после чего Вы сможете выйти из аудитории. На территории ППЭ вас будет сопровождать организатор.**

**В случае плохого самочувствия незамедлительно обращайтесь к нам. В ППЭ присутствует медицинский работник. Напоминаем, что по состоянию здоровья Вы можете досрочно завершить экзамен и прийти на пересдачу.**

**Инструктаж закончен. Перед началом выполнения экзаменационной работы, пожалуйста, успокойтесь, сосредоточьтесь.**

**Начало выполнения экзаменационной работы:** *(объявить время начала)*

**Окончание выполнения экзаменационной работы:** *(указать время)*

*Запишите на доске время начала и окончания выполнения экзаменационной работы.*

*Время, отведенное на инструктаж и заполнение регистрационных полей бланков ГВЭ, в общее время выполнения экзаменационной работы не включается.*

**Не забывайте переносить ответы из черновиков и КИМ ГВЭ в бланки ответов черной гелевой или капиллярной ручкой.**

**Вы можете приступать к выполнению заданий. Желаем удачи!**

*За 30 минут до окончания выполнения экзаменационной работы необходимо объявить:*

**До окончания выполнения экзаменационной работы осталось 30 минут.**

**Не забывайте переносить ответы из КИМ ГВЭ и черновиков в бланки ответов черной гелевой или капиллярной ручкой.**

*За 5 минут до окончания выполнения экзаменационной работы необходимо объявить:*

**До окончания выполнения экзаменационной работы осталось 5 минут.**

**Проверьте, все ли ответы вы перенесли из КИМ ГВЭ и черновиков в бланки ответов.**

*По окончании выполнения экзаменационной работы объявить:*

**Выполнение экзаменационной работы окончено. Сложите бланки ГВЭ в следующем порядке: бланк регистрации, бланк ответов, дополнительные бланки ответов по порядку. Положите комплект бланков ГВЭ, КИМ ГВЭ и черновики на край стола. Мы пройдем и соберем Ваши экзаменационные материалы.**

*Организаторы осуществляют сбор экзаменационных материалов с рабочих мест участников ГВЭ в организованном порядке.*

# **Приложение 2. Образец заявления на участие в ГВЭ**

Руководителю образовательной организации

\_\_\_\_\_\_\_\_\_\_\_\_\_\_\_\_\_\_\_\_

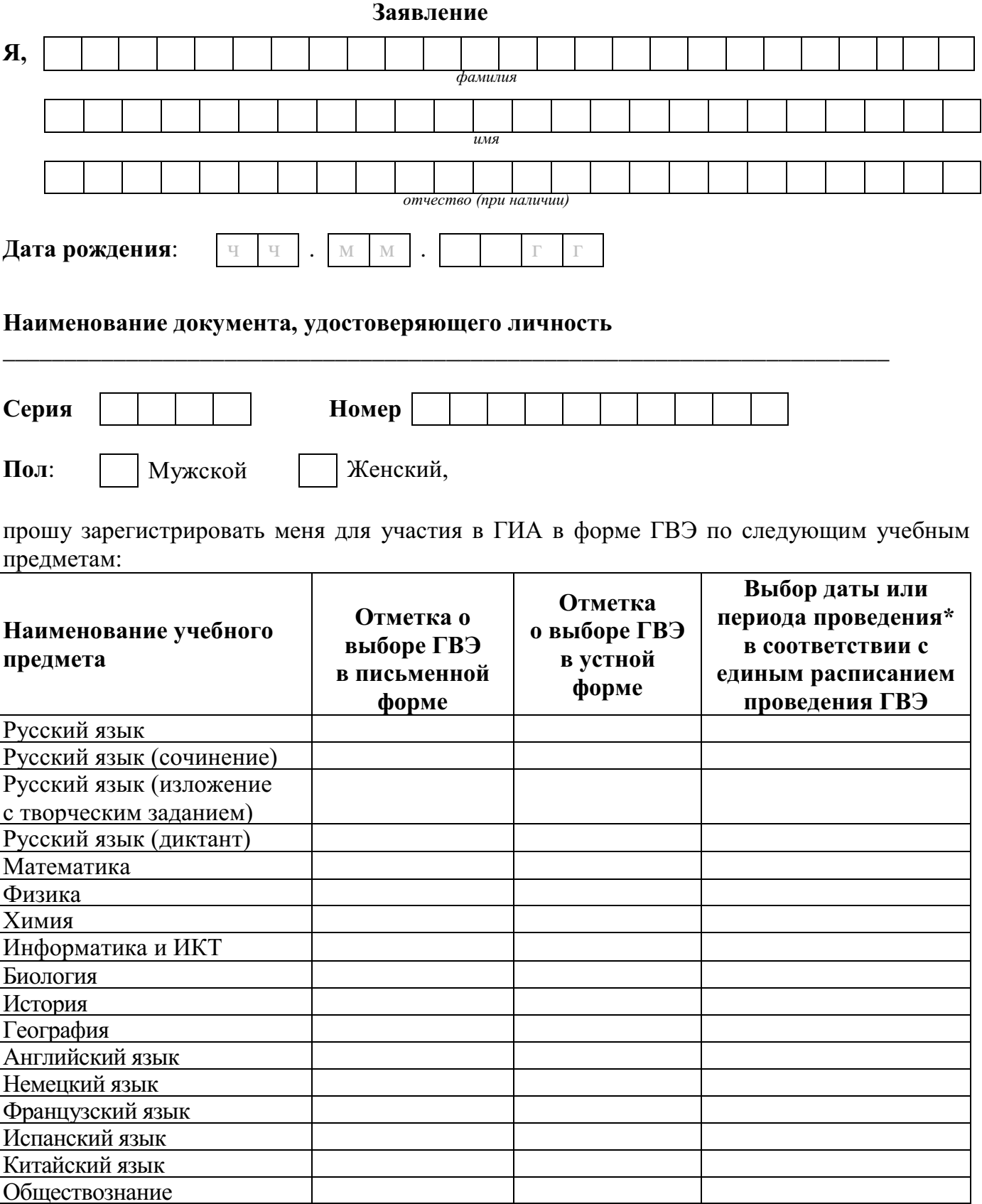

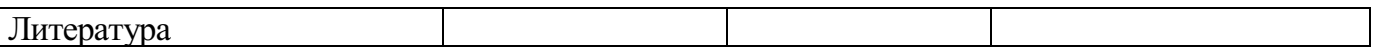

\*Укажите «ДОСР» для выбора досрочного периода, «ОСН» - основного периода.

Прошу создать условия, учитывающие состояние здоровья, особенности психофизического развития, для сдачи ГВЭ, подтверждаемые:

Копией рекомендаций психолого-медико-педагогической комиссии

 $\overline{\phantom{a}}$  Оригиналом или заверенной в установленном порядке копией справки, подтверждающей факт установления инвалидности, выданной федеральным государственным учреждением медико-социальной экспертизы

*Указать дополнительные условия, учитывающие состояние здоровья, особенности психофизического развития*

Специализированная аудитория

Увеличение продолжительности выполнения экзаменационной работы ГВЭ на 1,5 часа

Необходимость присутствия ассистента

*(иные дополнительные условия/материально-техническое оснащение, учитывающие состояние здоровья, особенности психофизического развития)*

Согласие на обработку персональных данных прилагается.

С порядком проведения экзаменов, в том числе с основаниями для удаления с экзамена, изменения или аннулирования результатов экзаменов, о ведении во время экзамена в ППЭ и аудиториях видеозаписи, с порядком подачи и рассмотрения апелляций, со временем и местом ознакомления с результатами экзаменов ознакомлен /ознакомлена.

Подпись заявителя или родителя (законного представителя) заявителя

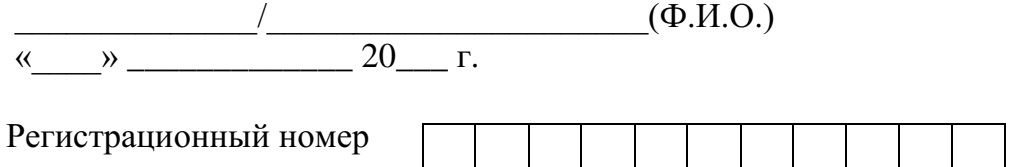

## **Приложение 3. Образец согласия на обработку персональных данных**

## СОГЛАСИЕ НА ОБРАБОТКУ ПЕРСОНАЛЬНЫХ ДАННЫХ<sup>16</sup>

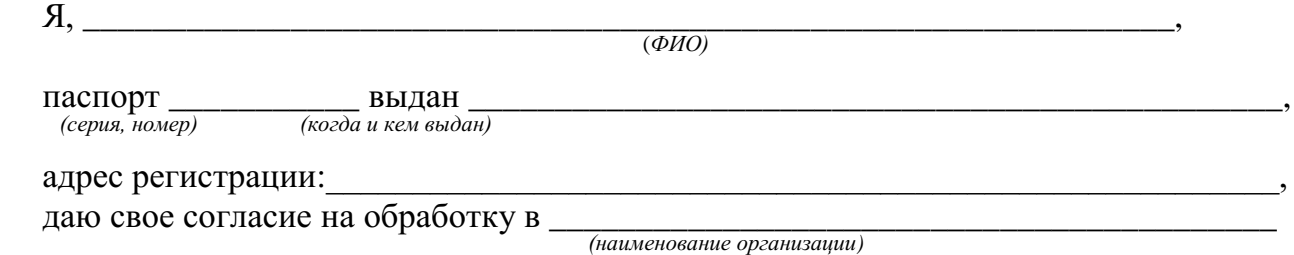

моих персональных данных, относящихся исключительно к перечисленным ниже категориям персональных данных: фамилия, имя, отчество (последнее – при наличии); пол; дата рождения; контактный телефон (при наличии); гражданство; СНИЛС (при наличии); реквизиты документа, удостоверяющего личность; наименование образовательной организации, в которой я осваиваю образовательные программы среднего общего образования; номер класса (при наличии); форма обучения; об отнесении меня к категории лиц с ограниченными возможностями здоровья, детей-инвалидов или инвалидов; об отнесении меня к категории лиц, обучающихся в специальных учебновоспитательных учреждениях закрытого типа, а также в учреждениях, исполняющих наказание в виде лишения свободы, лиц, получающих среднее общее образование в рамках освоения образовательных программ среднего профессионального образования, в том числе образовательных программ среднего профессионального образования, интегрированных с образовательными программами основного общего и среднего общего образования; об отнесении меня к категории лиц, обучающихся по образовательным программам среднего общего образования, изучавших родной язык из числа языков народов Российской Федерации (далее – родной язык) и литературу народов Российской Федерации на родном языке из числа языков народов Российской Федерации (далее – родная литература) и выбравших экзамен по родному языку и (или) родной литературе для сдачи ГИА; о наличии у меня допуска к ГИА; о перечне учебных предметов, выбранных мною для сдачи ГИА, форме ГИА; результаты обработки итогового сочинения (изложения); о результатах итогового сочинения (изложения); результаты обработки экзаменационных работ по учебным предметам; о результатах ГИА-11 по учебным предметам; об апелляциях.

Я даю согласие на использование персональных данных исключительно в целях формирования федеральной информационной системы обеспечения проведения государственной итоговой аттестации обучающихся, освоивших основные образовательные программы основного общего и среднего общего образования, и приема граждан в образовательные организации для получения среднего профессионального и высшего образования (ФИС) и региональной информационной системы обеспечения проведения государственной итоговой аттестации обучающихся, освоивших основные образовательные программы основного общего и среднего общего образования (РИС).

**.** 

<sup>16</sup> В случае если участник ГИА (его родители (законные представители) предоставляли идентичное согласие (идентичный перечень персональных данных, на обработку которых дается согласие субъекта персональных данных, идентичная цель обработки персональных данных и т.п.) повторно такое же согласие может не браться (за исключением случаев истечения срока, в течение которого действует согласие субъекта персональных данных).

Настоящее согласие предоставляется мной на осуществление действий в отношении моих персональных данных, которые необходимы для достижения указанных выше целей, включая (без ограничения) сбор, систематизацию, накопление, хранение, уточнение (обновление, изменение), использование, передачу третьим лицам для осуществления действий по обмену информацией (операторам ФИС и РИС), обезличивание, блокирование персональных данных, а также осуществление любых иных действий, предусмотренных действующим законодательством Российской Федерации.

Я проинформирован, что **\_\_\_\_\_\_\_\_\_\_\_\_\_\_\_\_\_\_\_\_\_\_\_\_\_\_\_\_\_\_\_\_\_\_\_\_\_\_\_\_\_\_\_\_**

 *(наименование организации)*

гарантирует обработку моих персональных данных, в том числе автоматизированную, в соответствии с действующим законодательством Российской Федерации.

Данное согласие действует до достижения целей обработки персональных данных или в течение срока хранения информации.

Данное согласие может быть отозвано в любой момент по моему письменному заявлению.

Я подтверждаю, что, давая такое согласие, я действую по собственной воле и в своих интересах.

 $\begin{array}{c}\n\text{w} \\
\hline\n\text{w} \\
\hline\n\text{w} \\
\hline\n\text{w} \\
\hline\n\text{w} \\
\hline\n\text{w} \\
\hline\n\text{w} \\
\hline\n\text{w} \\
\hline\n\text{w} \\
\hline\n\text{w} \\
\hline\n\text{w} \\
\hline\n\text{w} \\
\hline\n\text{w} \\
\hline\n\text{w} \\
\hline\n\text{w} \\
\hline\n\text{w} \\
\hline\n\text{w} \\
\hline\n\text{w} \\
\hline\n\text{w} \\
\hline\n\text{w} \\
\hline\n\text{w} \\
\hline\n\text$ 

 *Подпись Расшифровка подписи*

## **Приложение 4. Журнал учета участников ГВЭ, обратившихся к медицинскому работнику во время проведения экзамена**

**Ж У Р Н А Л**

**учета участников ГВЭ, обратившихся к медицинскому работнику во время проведения экзамена**

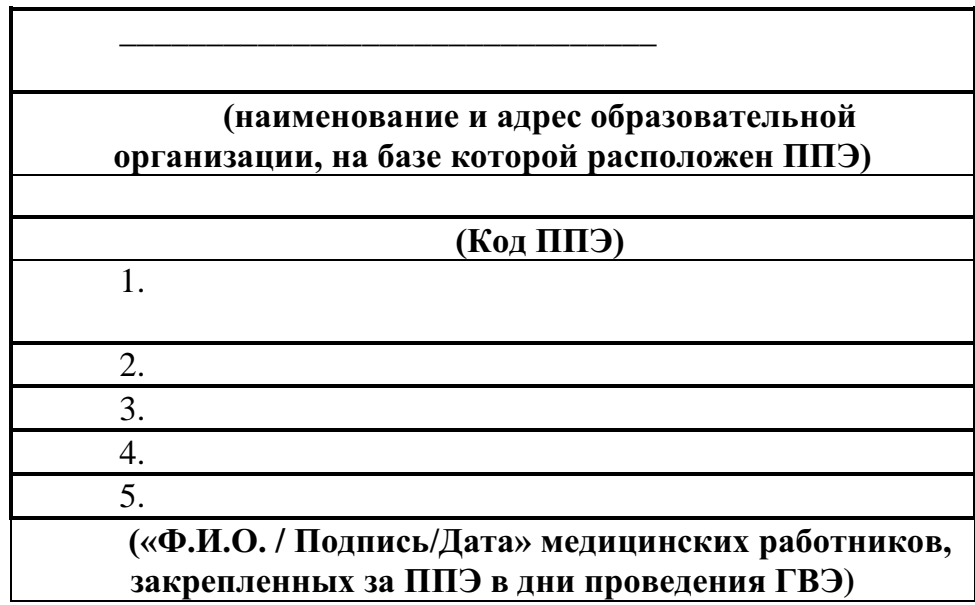

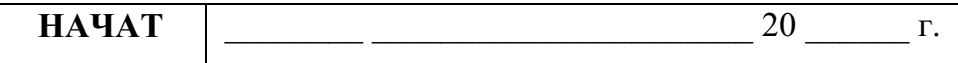

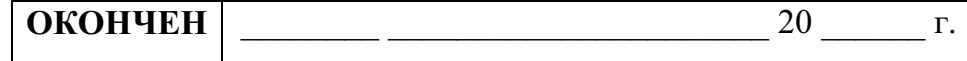

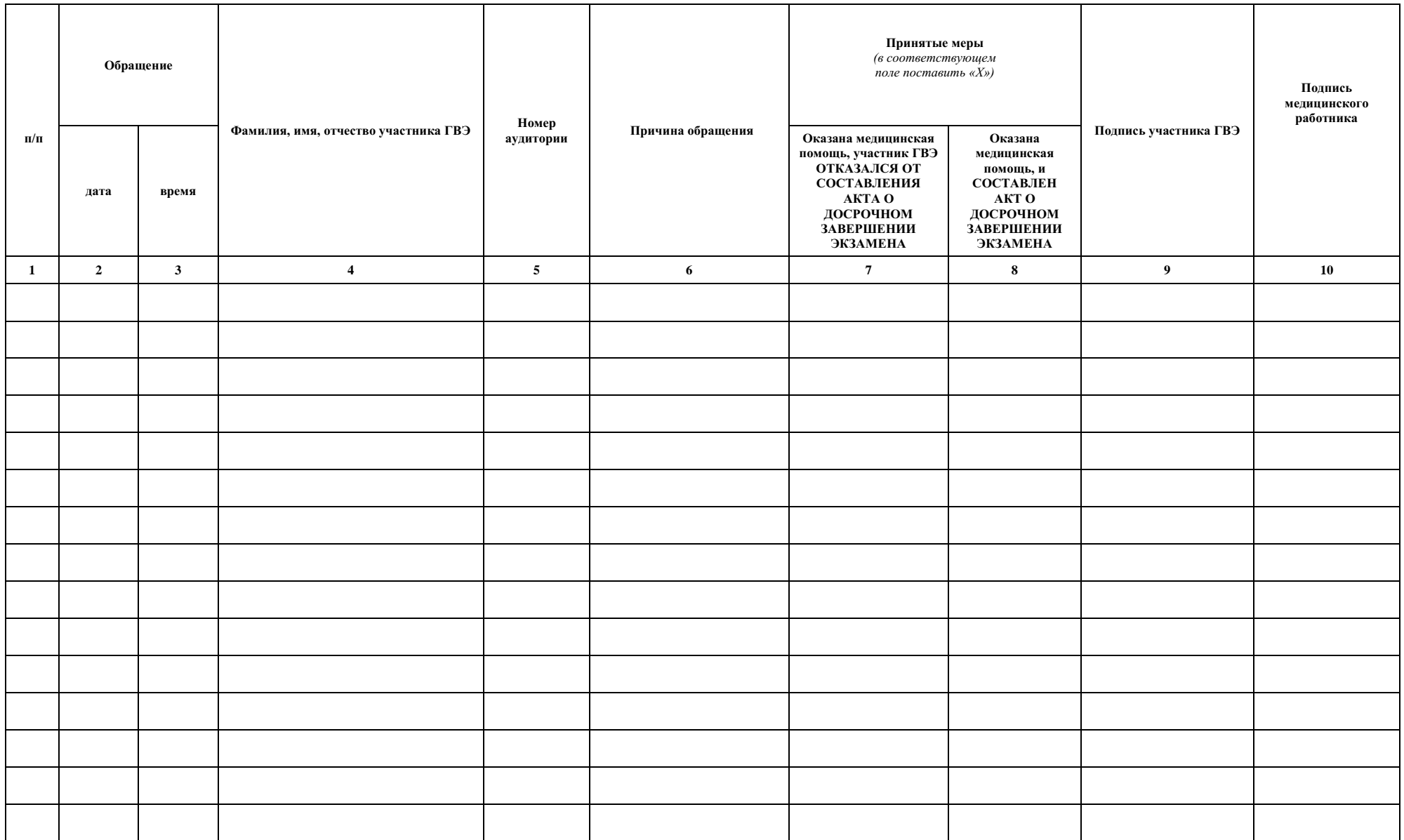

#### **Приложение 5. Примерный перечень часто используемых документов, удостоверяющих личность, при проведении экзаменов**

#### **Документы, удостоверяющие личность граждан Российской Федерации**

1. Паспорт гражданина Российской Федерации, удостоверяющий личность гражданина Российской Федерации на территории Российской Федерации<sup>17</sup>;

2. Паспорт гражданина Российской Федерации для выезда из Российской Федерации и въезда в Российскую Федерацию, удостоверяющий личность гражданина Российской Федерации за пределами территории Российской Федерации <sup>18</sup> (удостоверяет личность гражданина Российской Федерации за пределами территории Российской Федерации и используется для участия в ГИА в ППЭ, расположенных за пределами территории Российской Федерации);

3. Дипломатический паспорт <sup>19</sup> (удостоверяет личность гражданина Российской Федерации за пределами территории Российской Федерации и используется для участия в ГИА в ППЭ, расположенных за пределами территории Российской Федерации);

4. Служебный паспорт<sup>20</sup> (удостоверяет личность гражданина Российской Федерации за пределами территории Российской Федерации и используется для участия в ГИА в ППЭ, расположенных за пределами территории Российской Федерации);

5. Удостоверение личности военнослужащего<sup>21</sup> (удостоверяет личность и правовое положение военнослужащего Российской Федерации и используется участником экзаменавоеннослужащим в период пребывания его на военной службе);

6. Временное удостоверение личности гражданина Российской Федерации, выдаваемое на период оформления паспорта<sup>22</sup>.

#### **Документы, удостоверяющие личность иностранных граждан в Российской Федерации<sup>23</sup>**

1. Паспорт иностранного гражданина либо иной документ, установленный федеральным законом или признаваемый в соответствии с международным договором Российской Федерации в качестве документа, удостоверяющего личность иностранного гражданина;

**<sup>.</sup>** <sup>17</sup> Указ Президента Российской Федерации от 13.03.1997 № 232 «Об основном документе, удостоверяющем личность гражданина Российской Федерации на территории Российской Федерации»; Указ Президента Российской Федерации от 18.04.2020 № 275 «О признании действительными некоторых документов граждан Российской Федерации»; постановление Правительства Российской Федерации от 08.07.1997 № 828 «Об утверждении Положения о паспорте гражданина Российской Федерации, образца бланка и описания паспорта гражданина Российской Федерации».

<sup>18</sup> Указы Президента Российской Федерации от 21.12.1996 № 1752, от 19.10.2005 № 1222, от 29.12.2012 № 1709.

<sup>19</sup>Указы Президента Российской Федерации от 21.12.1996 № 1752, от 19.10.2005 № 1222, от 29.12.2012 № 1709.

<sup>&</sup>lt;sup>20</sup> Указы Президента Российской Федерации от 21.12.1996 № 1752, от 19.10.2005 № 1222, от 29.12.2012 № 1709.

<sup>&</sup>lt;sup>21</sup> Постановление Правительства Российской Федерации от 12.02.2003 № 91 «Об удостоверении личности военнослужащего Российской Федерации»; приказ Министра обороны Российской Федерации от 22.11.2021 № 700 «Об утверждении Инструкции об организации работы по обеспечению функционирования системы воинского учета».

<sup>&</sup>lt;sup>22</sup> Постановление Правительства Российской Федерации от 08.07.1997 № 828 «Об утверждении Положения о паспорте гражданина Российской Федерации, образца бланка и описания паспорта гражданина Российской Федерации»; Приказ МВД России от 16.11.2020 № 773.

 $^{3}$  Федеральный закон от 25.07.2002 № 115-ФЗ «О правовом положении иностранных граждан в Российской Федерации».

2. Свидетельство о предоставлении временного убежища на территории Российской Федерации;

3. Свидетельство о предоставлении временного убежища, выдаваемое одному из родителей несовершеннолетнего.

## **Документы, удостоверяющие личность лица без гражданства в Российской Федерации<sup>24</sup>**

1. Документ, выданный иностранным государством и признаваемый в соответствии с международным договором Российской Федерации в качестве документа, удостоверяющего личность лица без гражданства;

2. Разрешение на временное проживание;

3. Временное удостоверение личности лица без гражданства в Российской Федерации;

4. Вид на жительство;

5. Свидетельство о предоставлении временного убежища на территории Российской Федерации;

6. Свидетельство о предоставлении временного убежища, выдаваемое одному из родителей несовершеннолетнего;

7. Иные документы, предусмотренные федеральным законом или признаваемые в соответствии с международным договором Российской Федерации в качестве документов, удостоверяющих личность лица без гражданства.

# **Документы, удостоверяющие личность беженцев<sup>25</sup>**

1. Удостоверение беженца;

1

2. Свидетельство о рассмотрении ходатайства о признании беженцем на территории Российской Федерации по существу;

3. Свидетельство о предоставлении временного убежища на территории Российской Федерации;

4. Свидетельство о предоставлении временного убежища, выдаваемое одному из родителей несовершеннолетнего.

<sup>&</sup>lt;sup>24</sup> Федеральный закон от 25.07.2002 № 115-ФЗ «О правовом положении иностранных граждан в Российской Федерации».

<sup>&</sup>lt;sup>25</sup> Федеральный закон от 19.02.1993 № 4528-1 «О беженцах».

Приложение № 9 к письму Рособрнадзора от 1 февраля 2023 г. № 04-31

**Методические рекомендации по формированию и организации работы предметных комиссий субъекта Российской Федерации при проведении государственной итоговой аттестации по образовательным программам среднего общего образования в 2023 году**
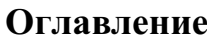

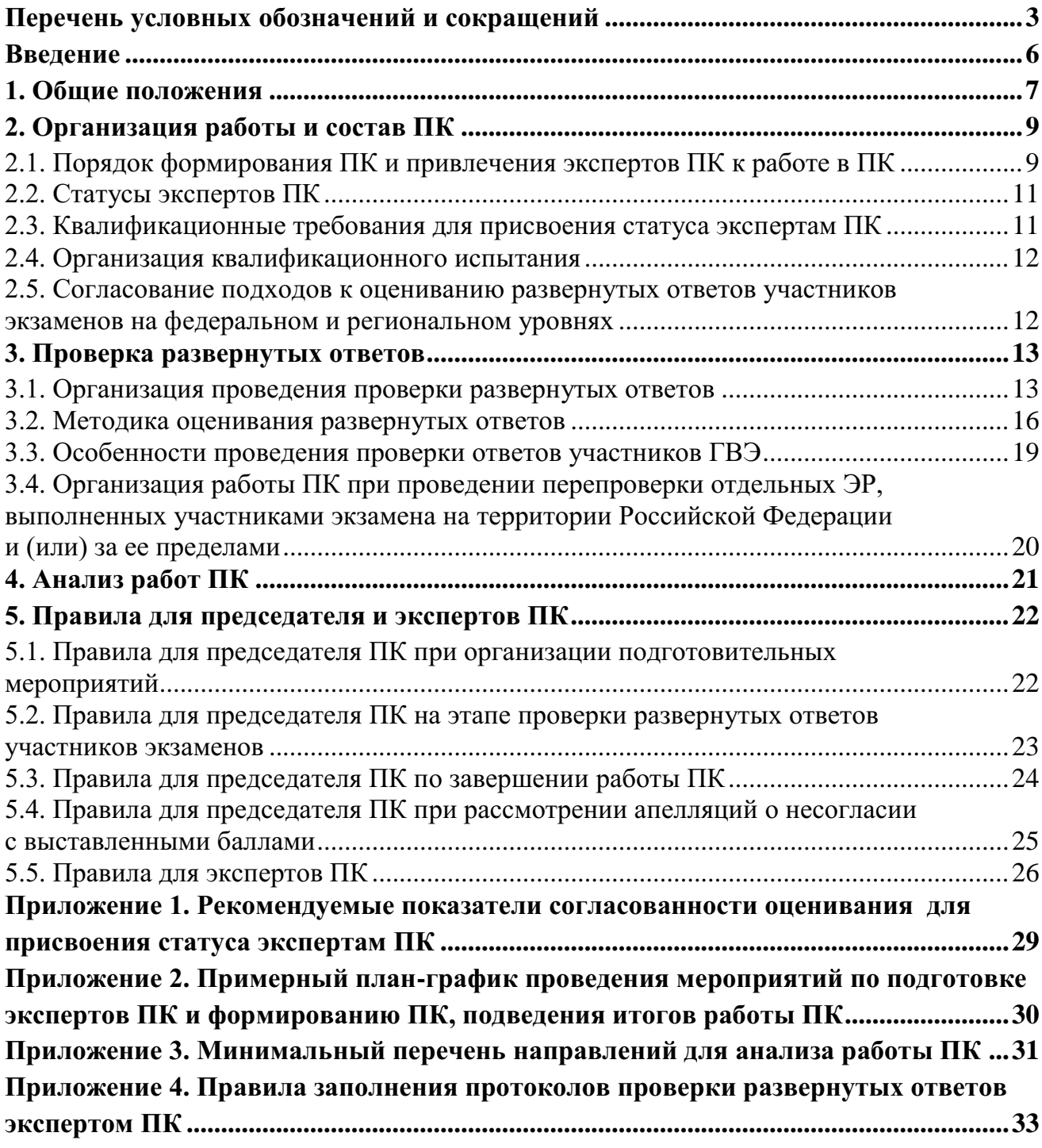

## **Перечень условных обозначений и сокращений**

<span id="page-253-0"></span>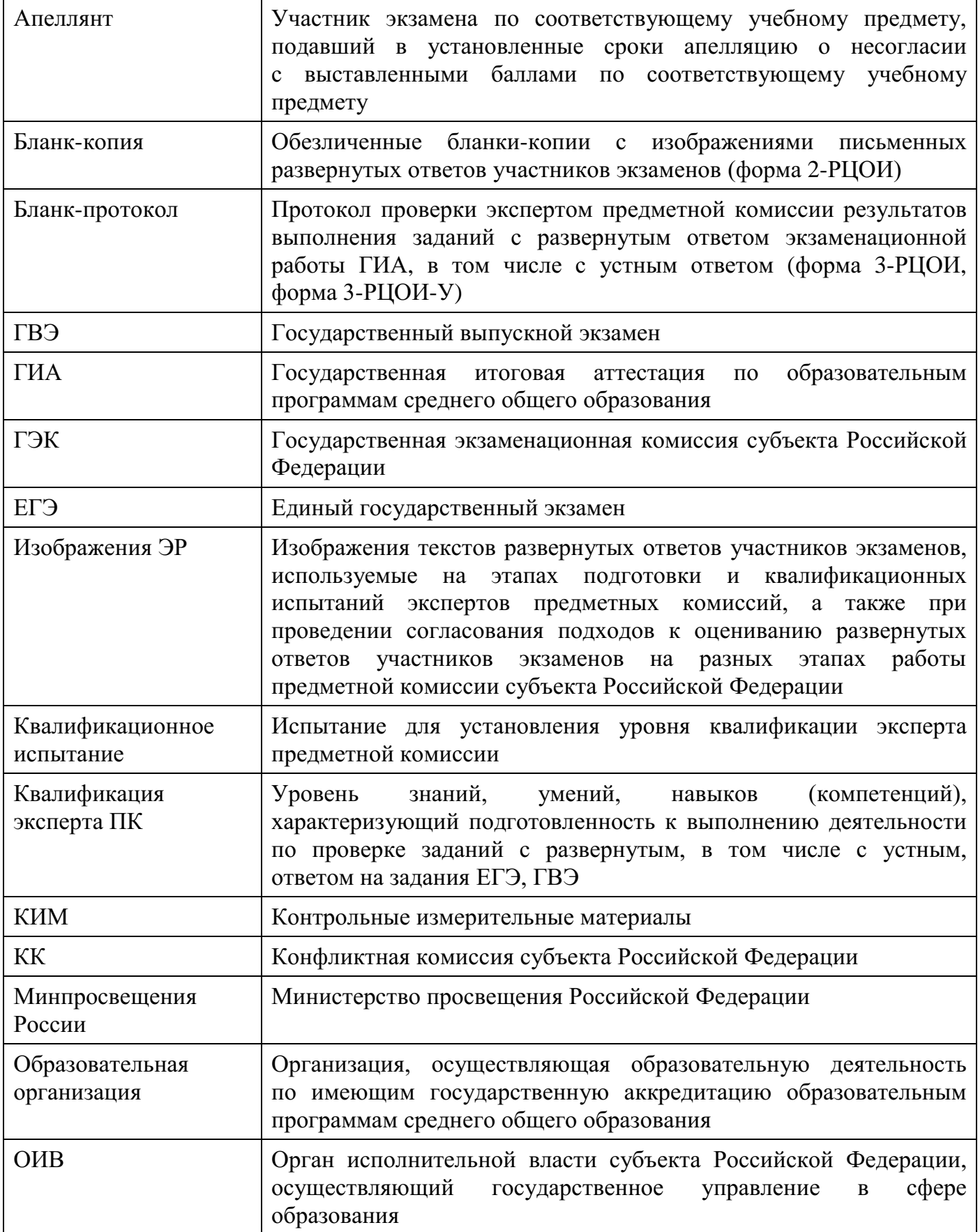

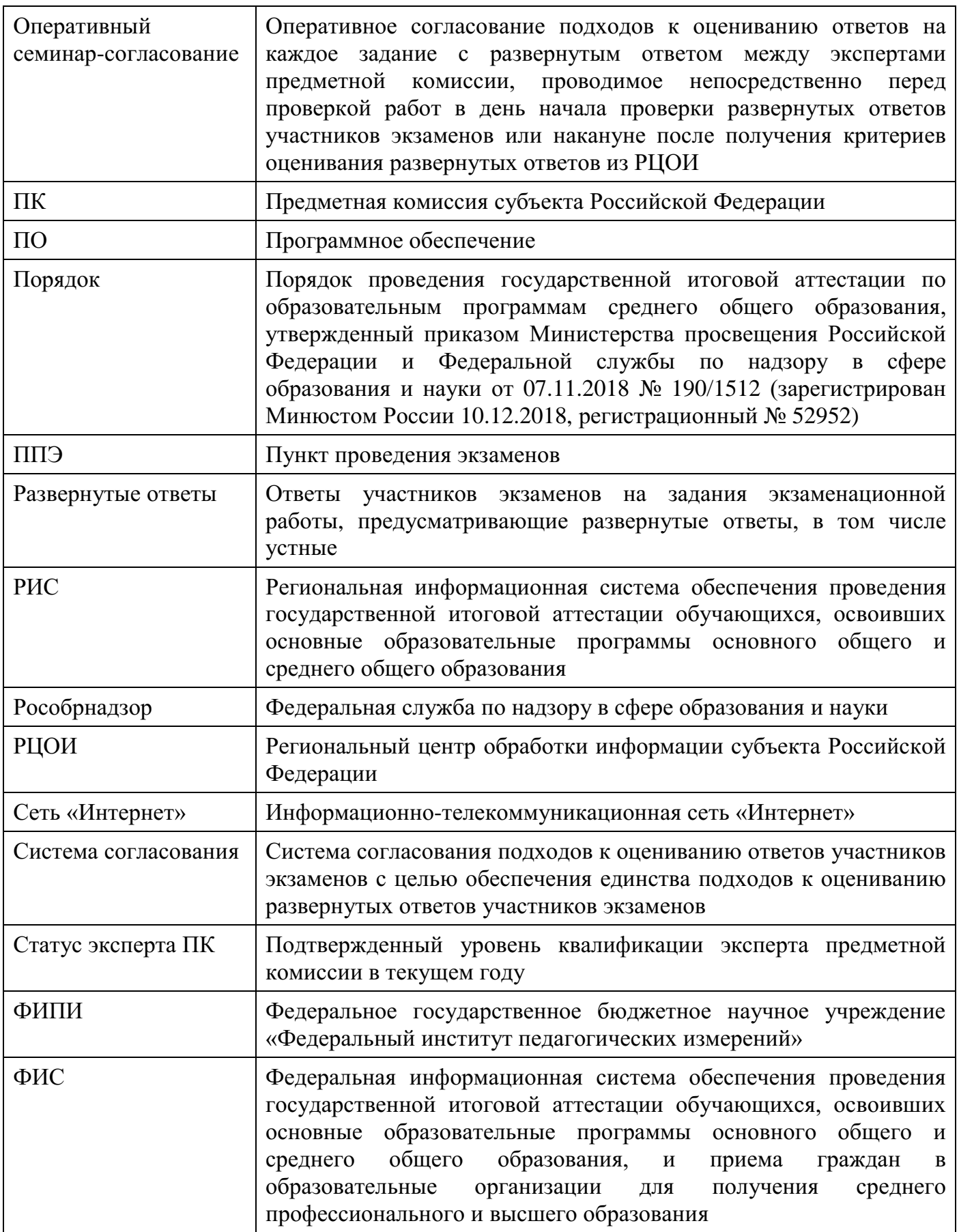

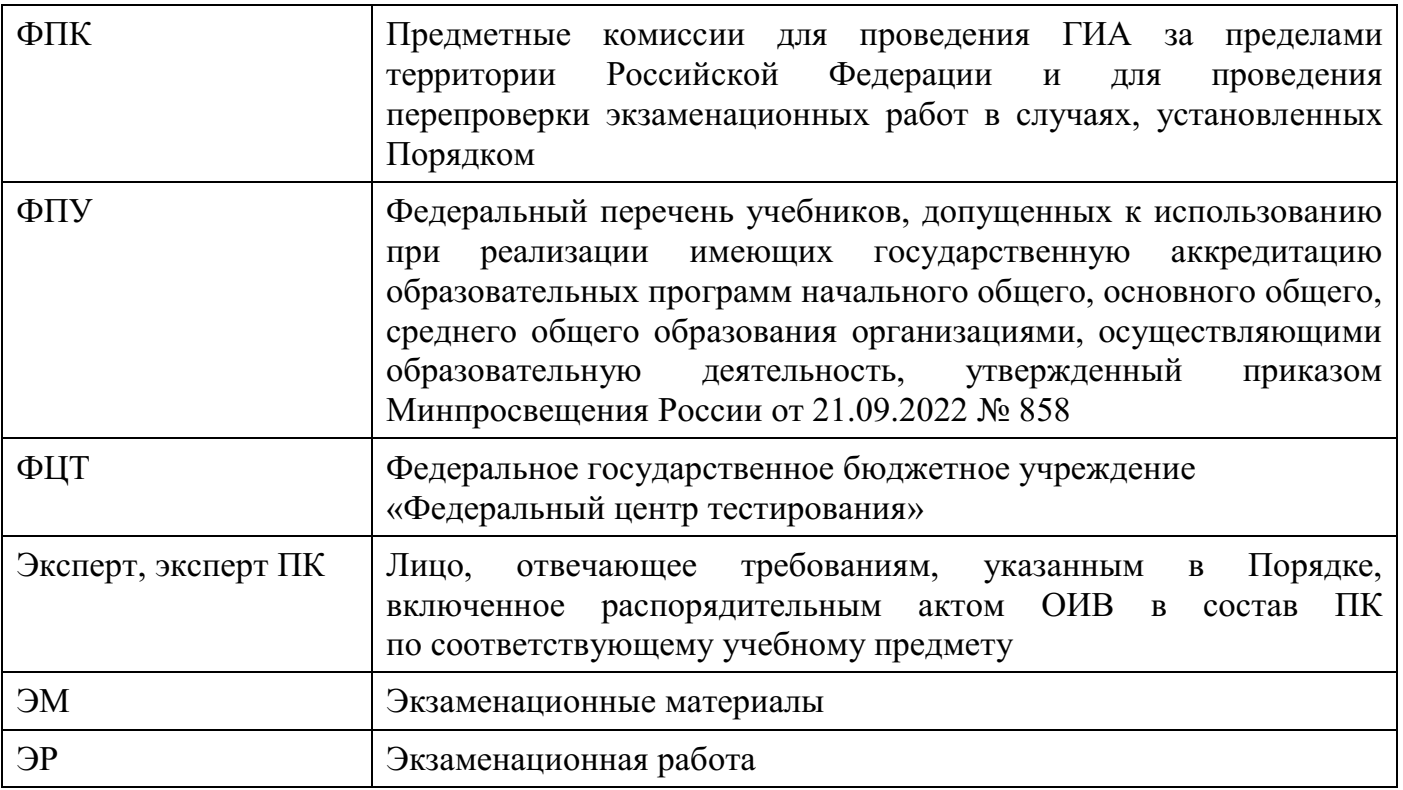

#### **Введение**

<span id="page-256-0"></span>Настоящий документ разработан в соответствии со следующими нормативными правовыми актами:

1. Федеральным законом от 29.12.2012 № 273-ФЗ «Об образовании в Российской Федерации»;

2. Постановлением Правительства Российской Федерации от 29.11.2021 № 2085 «О федеральной информационной системе обеспечения проведения государственной итоговой аттестации обучающихся, освоивших основные образовательные программы основного общего и среднего общего образования, и приема граждан в образовательные организации для получения среднего профессионального и высшего образования и региональных информационных системах обеспечения проведения государственной итоговой аттестации обучающихся, освоивших основные образовательные программы основного общего и среднего общего образования»;

3. Приказом Минпросвещения России и Рособрнадзора от 07.11.2018 № 190/1512 «Об утверждении Порядка проведения государственной итоговой аттестации по образовательным программам среднего общего образования»;

4. Приказом Рособрнадзора от 11.06.2021 № 805 «Об установлении требований к составу и формату сведений, вносимых и передаваемых в процессе репликации в федеральную информационную систему обеспечения проведения государственной итоговой аттестации обучающихся, освоивших основные образовательные программы основного общего и среднего общего образования, и приема граждан в образовательные организации для получения среднего профессионального и высшего образования и региональные информационные системы обеспечения проведения государственной итоговой аттестации обучающихся, освоивших основные образовательные программы основного общего и среднего общего образования, а также к срокам внесения и передачи в процессе репликации сведений в указанные информационные системы»;

7. Приказом Рособрнадзора от 26.08.2022 № 924 «Об утверждении Порядка аккредитации граждан в качестве общественных наблюдателей при проведении государственной итоговой аттестации по образовательным программам основного общего и среднего общего образования, всероссийской олимпиады школьников и олимпиад школьников»<sup>1</sup>.

-

 $1$  Применяется с 1 марта 2023 года

#### **1. Общие положения**

<span id="page-257-0"></span>1.1. Проверка развернутых ответов участников экзаменов осуществляется ПК по следующим учебным предметам: русскому языку, математике (профильный уровень), физике, химии, биологии, истории, географии, обществознанию, литературе, информатике и информационно-коммуникационным технологиям  $(MKT)^2$ , иностранным языкам (английский, немецкий, французский, испанский, китайский).

1.2. ПК по каждому учебному предмету создает ОИВ в соответствии с пунктом 31 Порядка.

1.3. Кандидатуры председателей ПК по соответствующим учебным предметам, создаваемых в субъектах Российской Федерации, представляются на согласование в Рособрнадзор председателем ГЭК.

1.4. Формирование составов ПК организуется председателем ГЭК по представлению председателей ПК не позднее чем за один месяц до начала проведения ГИА.

1.5. ПК в своей деятельности руководствуется нормативными правовыми актами Минпросвещения России, Рособрнадзора, методическими документами Рособрнадзора по вопросам организационного и технологического сопровождения ГИА, нормативными правовыми актами ОИВ, Положением о ПК.

1.6. ПК по соответствующему учебному предмету прекращает свою деятельность с момента создания ПК по соответствующему учебному предмету для проведения ГИА в субъекте Российской Федерации в следующем году.

1.7. Общее руководство и координацию деятельности ПК по соответствующему учебному предмету осуществляет ее председатель.

1.8. Состав ПК по каждому учебному предмету формируется из лиц, отвечающих следующим требованиям<sup>3</sup>:

наличие высшего образования;

соответствие квалификационным требованиям, указанным в квалификационных справочниках<sup>4</sup> и (или) профессиональных стандартах<sup>5</sup>;

наличие опыта работы в организациях, осуществляющих образовательную деятельность и реализующих образовательные программы среднего общего, среднего профессионального или высшего образования (не менее трех лет);

наличие документа, подтверждающего получение дополнительного профессионального образования, включающего в себя практические занятия (не менее чем 18 часов) по оцениванию образцов ЭР по соответствующему учебному предмету.

-

<sup>2</sup> При проверке ЭР участников ГВЭ.

<sup>&</sup>lt;sup>3</sup> п. 38 Порядка

<sup>4</sup> Приказ Министерства здравоохранения и социального развития Российской Федерации от 26.08.2010 № 761н (ред. от 31.05.2011) «Об утверждении Единого квалификационного справочника должностей руководителей, специалистов и служащих, раздел «Квалификационные характеристики должностей работников образования» (зарегистрирован в Минюсте России 06.10.2010, № 18638);

приказ Министерства здравоохранения и социального развития Российской Федерации от 11.01.2011 № 1н «Об утверждении Единого квалификационного справочника должностей руководителей, специалистов и служащих, раздел «Квалификационные характеристики должностей руководителей и специалистов высшего профессионального и дополнительного профессионального образования» (зарегистрирован в Минюсте России 23.03.2011, № 20237).

<sup>&</sup>lt;sup>5</sup> Приказ Министерства труда и социальной зашиты Российской Федерации от 18.10.2013 № 544н (ред. от 05.08.2016) «Об утверждении профессионального стандарта «Педагог (педагогическая деятельность в сфере дошкольного, начального общего, основного общего, среднего общего образования) (воспитатель, учитель)» (зарегистрирован в Минюсте России 06.12.2013, № 30550).

Кандидату в эксперты ПК необходимо иметь положительные результаты квалификационного испытания, организованного и проведенного в текущем году в порядке, установленном ОИВ.

1.9. ОИВ организует деятельность по недопущению ситуаций, при которых личная заинтересованность членов ПК (председателя, заместителя председателя, экспертов) влияет или может повлиять на надлежащее, объективное и беспристрастное исполнение функций, возложенных на ПК, в том числе ситуаций использования в рекламных целях публикации информации о принадлежности членов ПК (председателя, заместителя председателя, экспертов) к числу лиц, участвующих в проверке ЭР.

1.10 ОИВ обеспечивает работу ПК в помещениях, исключающих возможность доступа к ним посторонних лиц и несанкционированного распространения информации ограниченного доступа, которые расположены в непосредственной близости от РЦОИ или в РЦОИ.

В указанных помещениях организуется пропускной режим, обеспечивающий допуск лиц, определенных Порядком и распорядительными актами ОИВ.

1.11. ОИВ по представлению председателя ПК определяет перечень дополнительных средств и материалов, допустимых к использованию экспертами ПК в помещениях работы ПК во время проверки ЭР (например, учебники, включенные в ФПУ, ПО, установленное на рабочих местах, с выходом в сеть «Интернет», а также средства обучения и воспитания, использованные участниками экзаменов во время выполнения ими ЭР в соответствии с нормативными правовыми актами Минпросвещения России и Рособрнадзора, устанавливающими сроки и продолжительность проведения экзаменов по каждому учебному предмету, а также требования к средствам обучения и воспитания, используемым при проведении экзаменов).

1.12. ОИВ обеспечивает наличие в помещениях работы ПК в необходимом количестве специальных рабочих мест с выходом в сеть «Интернет» для предоставления возможности каждому эксперту ПК уточнить и (или) проверить изложенные в ЭР участников экзаменов факты (например, сверка с информацией из источников, проверка приведенных участниками экзаменов фамилий, названий, фактов и т.п.). При необходимости на указанные рабочие места может быть заблаговременно установлено ПО в соответствии с определенным ОИВ перечнем дополнительных средств и материалов, допустимых к использованию экспертами ПК в помещениях работы ПК во время проверки ЭР.

1.13. Информационное и организационно-технологическое обеспечение деятельности ПК осуществляет РЦОИ.

1.14. В случае возникновения ситуаций при проведении проверки ЭР, не предусмотренных настоящими Методическими рекомендациями, соответствующее решение принимает председатель ПК и (или) руководитель РЦОИ в рамках своей компетенции с обязательным последующим информированием ГЭК о принятом решении.

1.15. ПК осуществляет проверку:

развернутых ответов участников экзаменов в форме ЕГЭ, выполненных на бланках ответов № 2 (в том числе на дополнительных бланках ответов № 2);

развернутых письменных ответов участников экзаменов в форме ГВЭ, выполненных на бланках ответов на задания (в том числе на дополнительных бланках ответов на задания);

устных ответов участников экзаменов в форме ЕГЭ по иностранным языкам; устных ответов участников экзаменов в форме ГВЭ.

1.16. Распределение функций между экспертами ПК осуществляется председателем ПК в зависимости от статуса, присвоенного эксперту ПК по результатам квалификационного испытания.

1.17. ЭР участников ЕГЭ проходят следующие виды проверок:

проверку двумя экспертами ПК (далее – первая и вторая проверки), в том числе и в рамках межрегиональной перекрестной проверки;

третью проверку, в том числе и в рамках межрегиональной перекрестной проверки; перепроверку;

установление правильности оценивания развернутого ответа апеллянта (в рамках рассмотрения апелляции о несогласии с выставленными баллами);

межрегиональную перекрестную перепроверку в рамках рассмотрения апелляции о несогласии с выставленными баллами.

1.18. ЭР участников ГВЭ проходят следующие виды проверок:

первую и вторую проверки, третью проверку;

перепроверку;

установление правильности оценивания развернутого ответа апеллянта (в рамках рассмотрения апелляции о несогласии с выставленными баллами).

1.19. Обработка бланков ЕГЭ и ГВЭ, включая проверку ПК развернутых ответов, ответов на задания текстов, тем, заданий, билетов ГВЭ, должны завершиться в следующие сроки:

по русскому языку – не позднее шести календарных дней после проведения экзамена;

ЕГЭ по математике профильного уровня, ГВЭ по математике – не позднее четырех календарных дней после проведения экзамена;

по учебным предметам по выбору – не позднее четырех календарных дней после проведения соответствующего экзамена;

по экзаменам, проведенным в досрочный и дополнительный периоды, в резервные сроки каждого из периодов проведения экзаменов, – не позднее трех календарных дней после проведения соответствующего экзамена.

1.20. ОИВ назначает лицо, обеспечивающее учет экземпляров критериев оценивания развернутых ответов на задания ЕГЭ и ГВЭ и ключей правильных ответов на задания ГВЭ.

<span id="page-259-0"></span>1.21. ОИВ обеспечивает организацию видеонаблюдения, в том числе видеозаписи, в помещениях работы ПК.

## **2. Организация работы и состав ПК**

#### <span id="page-259-1"></span>**2.1. Порядок формирования ПК и привлечения экспертов ПК к работе в ПК**

2.1.1. Председатель ПК назначается ОИВ по согласованию с Рособрнадзором $^6$ .

2.1.2. ПК формируются из числа ведущих экспертов ПК, старших экспертов ПК, основных экспертов ПК.

2.1.3. Заместителем(-ями) председателя ПК может быть назначен только эксперт ПК, получивший в текущем году статус ведущего эксперта ПК по итогам прохождения квалификационного испытания.

-

<sup>6</sup> В соответствии с письмом Рособрнадзора.

2.1.4. Процедура подготовки экспертов ПК, а также формирования ПК (включая порядок присвоения статуса экспертам ПК) требует формирования на региональном уровне пакета документов, регламентирующих организацию работы ПК.

2.1.5. Пакет региональных документов включает, в том числе:

Положение о ПК субъекта Российской Федерации, в том числе порядок проведения анализа работы ПК<sup>7</sup>;

Порядок формирования ПК субъекта Российской Федерации.

2.1.6. Порядок формирования ПК в субъекте Российской Федерации включает:

требования к опыту экспертов ПК по проверке развернутых ответов участников экзаменов с учетом требований п. 38 Порядка;

порядок проведения подготовки лиц, претендующих на включение в ПК;

порядок допуска лиц, претендующих на включение в ПК, к прохождению квалификационного испытания;

описание процедуры проведения квалификационного испытания для лиц, претендующих на включение в ПК;

показатели согласованности оценивания по результатам квалификационного испытания $^8;$ 

результат квалификационного испытания лиц, претендующих на включение в ПК, с присвоением им статуса: ведущий эксперт ПК, старший эксперт ПК, основной эксперт ПК;

методику анализа согласованности работы экспертов ПК и анализа статистики удовлетворенных апелляций о несогласии с выставленными баллами<sup>9</sup>.

иные положения, не противоречащие Порядку.

-

Сроки проведения каждого из мероприятий по подготовке экспертов ПК и формированию ПК устанавливаются ОИВ<sup>10</sup>.

2.1.7. Для проведения третьей проверки назначается эксперт ПК, которому в текущем году присвоен статус ведущего эксперта ПК или старшего эксперта ПК, ранее не проверявший данную ЭР, имеющий опыт первой и второй проверки в текущем году, в том числе председатель ПК.

2.1.8. Для установления правильности оценивания ЭР апеллянта привлекается эксперт ПК, которому в текущем году присвоен статус ведущего эксперта ПК или старшего эксперта ПК, а также имеющий опыт первой, второй и третьей проверки в текущем году, не проверявший ранее ЭР данного участника экзамена, в том числе председатель ПК $^{11}$ .

2.1.9. Для проведения межрегиональной перекрестной перепроверки в рамках рассмотрения апелляций о несогласии с выставленными баллами привлекается эксперт ПК, которому в текущем году присвоен статус ведущего эксперта ПК или старшего

 $7$  Минимальный перечень направлений для анализа работы ПК приведен в Приложении 3.

<sup>8</sup> Рекомендуемые показатели согласованности и их значения по результатам квалификационных испытаний для присвоения каждого из статусов экспертам ПК приведены в Приложении 1.

<sup>9</sup> Результаты анализа согласованности оценивания развернутых ответов участников экзамена используются при подготовке экспертов ПК.

<sup>10</sup> Примерный план-график проведения мероприятий по подготовке экспертов ПК и формированию ПК приведен в Приложении 2.

 $11$  Для установления правильности оценивания ЭР апеллянта в рамках рассмотрения апелляции о несогласии с выставленными баллами, может быть привлечен председатель ПК при условии, что он не проверял раннее ЭР апеллянта при проведении первой, второй, третьей проверки.

эксперта ПК, и не проверявший ранее ЭР данного участника экзамена (в случае, когда ЭР проверялась в рамках межрегиональной перекрестной проверки).

2.1.10. Для проведения перепроверки ЭР участников экзаменов, инициированной ОИВ, привлекаются эксперты ПК, которым в текущем году присвоен статус ведущего эксперта ПК или старшего эксперта ПК, имеющие опыт первой, второй и третьей проверки в текущем году и ранее не проверявшие данные ЭР.

### <span id="page-261-0"></span>**2.2. Статусы экспертов ПК**

2.2.1. Экспертам ПК присваивается один из следующих статусов: ведущий эксперт ПК, старший эксперт ПК, основной эксперт ПК.

2.2.2. Ведущий эксперт ПК – статус, присваиваемый председателю ПК и заместителю(-ям) председателя ПК, позволяющий:

а) осуществлять руководство подготовкой и (или) подготовку экспертов ПК на региональном уровне;

б) консультировать экспертов ПК по вопросам оценивания развернутых ответов участников экзаменов (по поручению председателя ПК);

в) осуществлять первую, вторую, третью проверки, перепроверку развернутых ответов участников экзаменов, в том числе и в рамках межрегиональной перекрестной проверки;

г) устанавливать правильность оценивания развернутого ответа апеллянта и присутствовать во время рассмотрения апелляции (в рамках рассмотрения апелляции о несогласии с выставленными баллами) (по поручению председателя ПК);

е) осуществлять межрегиональную перекрестную перепроверку в рамках рассмотрения апелляции о несогласии с выставленными баллами;

ж) осуществлять отбор изображений, незаполненных участниками экзаменов бланков ответов № 2, дополнительных бланков ответов № 2.

2.2.3. Старший эксперт ПК – статус, присваиваемый эксперту ПК, позволяющий:

а) консультировать экспертов ПК по вопросам оценивания развернутых ответов участников экзаменов (по поручению председателя ПК);

б) осуществлять первую, вторую, третью проверки, перепроверку развернутых ответов участников экзаменов, в том числе и в рамках межрегиональной перекрестной проверки;

в) устанавливать правильность оценивания развернутого ответа апеллянта и присутствовать во время рассмотрения апелляции (в рамках рассмотрения апелляции о несогласии с выставленными баллами) (по поручению председателя ПК);

е) осуществлять отбор изображений, незаполненных участниками экзаменов бланков ответов № 2, дополнительных бланков ответов № 2.

2.2.4. Основной эксперт ПК – статус, присваиваемый эксперту ПК, позволяющий:

а) осуществлять первую, вторую проверки развернутых ответов участников экзаменов, в том числе и в рамках межрегиональной перекрестной проверки;

<span id="page-261-1"></span>б) осуществлять отбор изображений, незаполненных участниками экзаменов, бланков ответов № 2, дополнительных бланков ответов № 2.

### **2.3. Квалификационные требования для присвоения статуса экспертам ПК**

2.3.1. Для присвоения экспертам ПК того или иного статуса устанавливаются квалификационные требования:

требованиям к экспертам ПК, установленные п. 38 Порядка;

требованиям к опыту оценивания развернутых ответов участников экзаменов;

требования к опыту организационной работы в ПК или ГЭК;

требованиям к результатам квалификационного испытания;

требованиям к согласованности работы при проверке развернутых ответов участников экзаменов в предыдущих годах и к значениям показателей статистики удовлетворенных апелляций (кроме экспертов ПК, включаемых в ПК в первый раз).

2.3.2. Председателю ПК присваивается статус ведущего эксперта ПК без участия в квалификационных испытаниях.

2.3.3. Для присвоения статуса ведущего эксперта ПК необходим опыт организационной работы в ПК или ГЭК. Отсутствие такого опыта допускается в случае, когда в состав ПК входит менее 10 человек.

2.3.4. Статусы ведущего эксперта ПК и старшего эксперта ПК могут присваиваться только экспертам ПК, имеющим опыт оценивания развернутых ответов участников экзаменов.

2.3.5. Для присвоения статуса ведущего эксперта ПК опыт оценивания развернутых ответов участников экзаменов должен составлять не менее 3-х лет. Отсутствие опыта проверки развернутых ответов участников экзаменов допускается только для вновь организуемых ПК по соответствующему иностранному языку (в случаях, когда ранее в субъекте Российской Федерации не создавалась ПК по соответствующему иностранному языку).

2.3.6. Значения показателей согласованности оценивания развернутых ответов участников экзаменов, определенные по результатам квалификационных испытаний, должны соответствовать значениям, определенным ОИВ для присвоения экспертам ПК каждого из статусов.

### <span id="page-262-0"></span>**2.4. Организация квалификационного испытания**

2.4.1. Процедуру проведения квалификационных испытаний определяет ОИВ по согласованию с председателем ПК.

2.4.2. Порядок допуска лиц, претендующих на включение в состав ПК, к прохождению квалификационного испытания устанавливается ОИВ.

2.4.3. Квалификационное испытание проводится ежегодно.

2.4.4. Квалификационные испытания могут проводиться с использованием Интернет-системы дистанционной подготовки экспертов ПК «Эксперт ЕГЭ» (отбор работ для создания измерительных материалов осуществляет ФИПИ) или аналогичных ресурсов, разработанных субъектом Российской Федерации и определенных в Порядке формирования ПК субъекта Российской Федерации.

2.4.5. Лица, не прошедшие квалификационные испытания в текущем году, не допускаются к включению в состав ПК и не могут принимать участие в проверке развернутых ответов участников экзаменов в текущем году.

## <span id="page-262-1"></span>**2.5. Согласование подходов к оцениванию развернутых ответов участников экзаменов на федеральном и региональном уровнях**

2.5.1. Мероприятия по согласованию подходов к оцениванию развернутых ответов участников экзаменов осуществляются на федеральном и региональном уровнях.

2.5.2. На федеральном уровне система согласования включает следующие мероприятия для экспертов ПК, имеющих статус ведущего эксперта ПК:

1) обсуждение и выработка подходов к оцениванию типичных случаев, вызывающих затруднения у экспертов ПК при проверке и оценивании;

2) проверка и оценивание изображений ЭР;

3) анализ результатов проверки и оценивания.

2.5.3. Мероприятия по согласованию подходов к оцениванию развернутых ответов участников экзаменов на федеральном уровне организуются ФИПИ.

2.5.4. На региональном уровне система согласования включает следующие мероприятия:

1) на этапе подготовки лиц, претендующих на включение в ПК:

внедрение согласованных на федеральном уровне подходов к проверке и оцениванию развернутых ответов участников экзаменов в процессе подготовки экспертов. Подготовка экспертов должна осуществляться под руководством экспертов ПК, имеющих статус ведущего эксперта ПК, и включать практические занятия по оцениванию развернутых ответов участников экзаменов предыдущих лет.

2) На этапе проведения ГИА:

обязательное проведение оперативного согласования подходов к оцениванию развернутых ответов участников экзамена и разбор критериев оценивания развернутых ответов на каждое задание. Оперативное согласование подходов проводится непосредственно перед проверкой работ после получения критериев оценивания развернутых ответов из РЦОИ в день начала проверки развернутых ответов участников экзаменов или накануне с участием всех экспертов ПК в течение не менее 60 минут.

2.5.5. Мероприятия по согласованию подходов к оцениванию развернутых ответов участников экзаменов на региональном уровне организуются ОИВ.

2.5.6. Подготовка экспертов ПК должна проводиться в соответствии с образовательными программами и с использованием:

учебно-методических материалов для подготовки экспертов ЕГЭ, размещенных на официальном сайте ФИПИ [\(www.fipi.ru\)](http://www.fipi.ru/);

изображений ЭР развернутых ответов участников экзаменов прошлых лет, предоставленных РЦОИ в соответствии с перечнем требований к ЭР, сформулированным председателем ПК.

#### **3. Проверка развернутых ответов**

#### <span id="page-263-1"></span><span id="page-263-0"></span>**3.1. Организация проведения проверки развернутых ответов**

3.1.1. Председатель ПК заблаговременно направляет в ОИВ информацию о необходимости принятия локальных актов, содержащих перечень технических средств и справочных материалов на бумажных носителях, учебников, включенных в ФПУ, разрешенных к использованию экспертами ПК по соответствующему учебному предмету.

3.1.2. Не позднее чем за один месяц до начала проведения экзаменов председатель ПК передает руководителю РЦОИ списочный состав экспертов ПК (с указанием статуса каждого эксперта ПК, присвоенного по результатам квалификационного испытания в текущем году) для внесения в РИС.

Списочный состав ПК, направляемый в РЦОИ для внесения в РИС, должен соответствовать списочному составу ПК, указанному в соответствующем распорядительном акте ОИВ, и содержать информацию о статусе каждого эксперта ПК

(ведущий эксперт ПК, старший эксперт ПК, основной эксперт ПК) для обеспечения корректного назначения экспертов ПК на соответствующие проверки.

3.1.3. Не позднее чем за 14 календарных дней до начала проведения обработки ЭМ председатель ПК и руководитель РЦОИ согласуют график работы ПК в период проведения обработки ЭМ по соответствующему учебному предмету с учетом требований к срокам обработки ЭМ, установленных Порядком. Данная информация используется РЦОИ для назначения в РИС экспертов ПК на проверку ЭР.

3.1.4. Председатель ПК согласует с руководителем РЦОИ график работы экспертов ПК, проводящих проверку изображений ЭР, предположительно не заполненных участниками ЕГЭ: бланков ответов № 2, дополнительных бланков ответов № 2.

3.1.5. К проверке принимаются устные развернутые ответы участников ГИА по иностранным языкам на электронных носителях, определенных РЦОИ; письменные развернутые ответы участников экзаменов, выполненные только на бланках ответов  $\mathcal{N}_2$  2 и дополнительных бланках ответов № 2, письменные развернутые ответы участников ГВЭ, выполненные на бланках ответов на задания ГВЭ (дополнительных бланках ответов на задания), заполненные в соответствии с Правилами заполнения бланков государственной итоговой аттестации по образовательным программам среднего общего образования в форме единого государственного экзамена и государственного выпускного экзамена в 2023 году.

3.1.6. В рамках проверки развернутых ответов участников экзаменов экспертами ПК могут быть выявлены изображения ЭР, в которых:

а) бланк ответов № 2 (лист 1) и бланк ответов № 2 (лист 2) содержат знаки «Z»<sup>12</sup>;

б) развернутые ответы, оформленные на бланке ответов № 2 (лист 1 и (или) лист 2) и (или) на дополнительных бланках ответов № 2, расположены на фоне проставленного знака «Z»;

в) пространство, разделяющее развернутые ответы одной ЭР, занимает страницу или более (например, развернутые ответы оформлены на бланке ответов № 2 (лист 1) и на дополнительном бланке ответов № 2, при этом бланк ответов № 2 (лист 2) остался незаполненным, а также другие подобные случаи).

Во всех описанных выше случаях (или при выявлении подобных случаев) эксперту ПК необходимо произвести оценивание работы по критериям оценивания в полном объеме $^{13}$ .

При выявлении случаев, указанных в подпунктах «б» и «в» настоящего пункта, а также других случаев, свидетельствующих о возможном нарушении Порядка, эксперту

 $\overline{a}$ 

<sup>12</sup> В соответствии с пунктом 71 Порядка, в случае если бланки ответов на задания с развернутым ответом и дополнительные бланки содержат незаполненные области (за исключением регистрационных полей), организаторы погашают их следующим образом: «Z». Как правило, данный знак «Z» свидетельствует о завершении выполнения заданий КИМ, выполненных участником экзамена, которые оформляются на бланках ответов на задания с развернутыми ответами или на дополнительных бланках (при их использовании), а также свидетельствует о том, что данный участник экзамена свою ЭР завершил и более не будет возвращаться к оформлению своих ответов на соответствующих бланках (продолжению оформления ответов). Указанный знак проставляется на последнем листе соответствующего бланка ответов. Например, участник экзамена выполнил все задания с развернутым ответом (или посильные ему задания), оформил ответы на задания с развернутым ответом на бланке ответов № 2 (лист 1) и бланке ответов № 2 (лист 2), дополнительные бланки ответов не запрашивал и соответственно не использовал их, таким образом, знак «Z» ставится на бланке ответов № 2 (лист 2) в области указанного бланка, оставшейся незаполненной участником экзамена. Знак «Z» в данном случае на бланке ответов № 2 (лист 1) не ставится, даже если на бланке ответов № 2 (лист 1) имеется небольшая незаполненная область.

<sup>13</sup> Указанное требование относится также к оцениванию ЭР ГВЭ, выполненных на бланках ответов на задания (дополнительных бланках ответов на задания).

ПК необходимо проинформировать председателя ПК, который, в свою очередь, информирует председателя ГЭК о выявленной ЭР с указанием всей необходимой информации об указанной ЭР. Председатель ГЭК рассматривает информацию, полученную от председателя ПК. В данном случае ГЭК проводит служебную проверку по выявленному факту в целях исключения нарушения пункта 64 Порядка, а именно выполнение участником экзамена ЭР несамостоятельно, с помощью посторонних лиц 14 .

3.1.7. Председатель ПК до начала работы ПК получает от руководителя РЦОИ критерии оценивания развернутых ответов на задания ЕГЭ и ГВЭ, а также дополнительные схемы оценивания ответов при проверке ответов по иностранным языкам, полученные от ФЦТ в день проведения экзамена (или на следующий день после проведения экзамена при существенной разнице во времени субъекта Российской Федерации с московским временем), и проводит в течение не менее часа оперативный семинар-согласование подходов к оцениванию развернутых ответов участников экзаменов (ЕГЭ и ГВЭ) на каждое из заданий с развернутым ответом, опираясь на полученные критерии. При проведении семинара-согласования, помимо критериев оценивания развернутых ответов участников экзаменов, рекомендуется использовать предоставляемые РЦОИ по запросу председателя ПК<sup>15</sup> изображения ЭР участников экзаменов по каждому варианту КИМ.

Также рекомендуется провести повторный оперативный семинар-согласование подходов к оцениванию развернутых ответов участников экзаменов после проверки каждым экспертом ПК определенного председателем ПК количества первых ЭР для уточнения и конкретизации согласованных подходов к оцениванию.

3.1.8. В целях обеспечения согласованной работы экспертов ПК председатель ПК может назначить из числа экспертов ПК, имеющих статус ведущего эксперта ПК или старшего эксперта ПК, консультирующих экспертов ПК, к которым могут обращаться эксперты ПК при возникновении затруднений при оценивании развернутых ответов участников экзаменов. Рабочие места консультирующих экспертов ПК должны быть организованы в помещениях для работы ПК таким образом, чтобы консультации не мешали работе других экспертов ПК.

3.1.9. В целях повышения уровня объективности оценивания развернутых ответов участников экзаменов председатель ПК или назначенный им эксперт ПК может использовать рабочие места, оборудованные выходом в «Интернет», для предоставления экспертам ПК возможности уточнить и (или) проверить изложенные в развернутых ответах участников экзаменов факты (например, сверка информации с источниками, проверка приведенных участниками ГИА фамилий, названий, фактов и т.п.).

3.1.10. Распределение работ участников экзаменов между экспертами ПК, расчет баллов за выполнение каждого задания ЭР ЕГЭ с развернутым ответом, а также определение необходимости направления ЭР на третью проверку осуществляются

-

<sup>14</sup> В Порядке отсутствует норма, согласно которой запрещается проверять часть ЭР, следующую после знака «Z», а также нормы, согласно которой запрещается проверять ЭР в случаях, описанных в подпунктах «б» и «в» подпункта 3.1.6 настоящих Методических рекомендаций. В то же время данный факт не означает, что по указанным ситуациям ГЭК не проводятся соответствующие служебные проверки, позволяющие исключить факт нарушения Порядка. В случае установления факта нарушения Порядка (после проведения соответствующей проверки) председатель ГЭК принимает решение об аннулировании результатов экзаменов в соответствии с Порядком.

<sup>15</sup> Изображения ЭР, которые планируется использовать для проведения оперативного семинара-согласования, рекомендуется отбирать (формировать запрос в РЦОИ) по принципу максимального объема ЭР).

<span id="page-266-0"></span>автоматизированно с использованием специализированных аппаратно-программных средств РЦОИ и ФЦТ.

#### **3.2. Методика оценивания развернутых ответов**

3.2.1. Проверку развернутых ответов участников экзаменов эксперты ПК осуществляют в соответствии с критериями оценивания по соответствующему учебному предмету, согласованными в ПК подходами к оцениванию развернутых ответов, а также с учетом содержания учебников по соответствующему учебному предмету, включенных в ФПУ

3.2.2. Развернутые ответы участников ЕГЭ оцениваются двумя экспертами ПК независимо друг от друга. Оба эксперта ПК, проверяющие одну работу, выставляют баллы за каждый развернутый ответ или за каждую позицию оценивания (если ответ на задание оценивается по нескольким критериям) согласно критериям оценивания выполнения заданий с развернутым ответом.

3.2.3. Эксперт ПК, который оценивает развернутые ответы участников экзаменов (в том числе устные), получает рабочий комплект эксперта ПК, который содержит:

бланк-копия (в количестве не более 10 в одном рабочем комплекте)<sup>16</sup>;

бланк-протокол проверки развернутых ответов (форма 3-РЦОИ)<sup>17</sup>;

список работ на прослушивание и оценивание, сформированный посредством специализированного ПО – в случае проверки экзаменационных работ по иностранным языкам;

бланк-протокол оценивания устных ответов (форма 3-РЦОИ-У) – в случае проверки экзаменационных работ по иностранным языкам.

3.2.4. Бланк-протокол является машиночитаемой формой и подлежит обязательной автоматизированной обработке в РЦОИ.

3.2.5. Рабочие комплекты формируются (распечатываются) для каждого эксперта ПК в РЦОИ с учетом графика работы ПК.

-

наименование учебного предмета;

номер протокола и номер строки в протоколе, соответствующий данному коду бланка-копии;

номер варианта КИМ;

код субъекта Российской Федерации;

В регистрационной части бланка-протокола указаны:

<sup>16</sup> Бланк-копия является изображением бланка ответов № 2 участника ЕГЭ и дополнительных бланков ответов № 2, если они заполнялись участником ЕГЭ, в регистрационной части которого указаны:

код бланка-копии;

информация об эксперте ПК, назначенном на проверку ЭР, включенных в данный рабочий комплект (фамилия, имя, отчество эксперта ПК, код эксперта ПК);

дата проведения экзамена;

номер страницы и количество заполненных страниц участником ЕГЭ в бланке ответов № 2, включая дополнительные бланки ответов № 2;

баллы, выставленные двумя экспертами ПК, ранее проверявшими данную ЭР (в случае, когда ЭР направлена на третью проверку).

<sup>17</sup>Бланк-протокол представляет собой таблицу, в которой указаны коды бланков-копий, включенных в полученный рабочий комплект, и поля для внесения экспертами ПК баллов за ответы.

информация об эксперте ПК, назначенном на проверку бланка-копии (фамилия, имя, отчество эксперта ПК, код эксперта ПК);

наименование учебного предмета;

дата проведения экзамена;

номер протокола;

код субъекта Российской Федерации.

3.2.6. Председатель ПК (или его помощник(и) – для больших ПК, размещенных в нескольких помещениях) получает готовые рабочие комплекты экспертов ПК от руководителя РЦОИ (или уполномоченного им сотрудника РЦОИ).

3.2.7. Эксперты ПК проводят проверку развернутых ответов участников экзаменов и выставляют баллы в соответствующие поля бланка-протокола в соответствии с критериями оценивания развернутых ответов. Рекомендуется использовать черновики бланков-протоколов, не содержащие переменной информации: номеров работ, данных об эксперте ПК и т.п.), в которые эксперты ПК выставляют баллы до их внесения в бланкпротокол.

3.2.8. В случае возникновения у эксперта ПК затруднения в оценивании развернутого ответа участника экзамена эксперт ПК может получить консультацию у председателя ПК или консультирующего эксперта ПК, назначенного председателем ПК.

3.2.9. Номера наиболее характерных работ, вызвавших затруднения при оценивании, эксперт ПК фиксирует для передачи председателю ПК.

3.2.10. Каждый рабочий комплект эксперта ПК после завершения проверки председатель ПК (или его помощник(и) – для больших ПК) передают в РЦОИ для дальнейшей обработки (передача в РЦОИ заполненных бланков-протоколов должна проводиться регулярно, не реже 3-4 раз в день).

3.2.11. В случае установления существенного<sup>18</sup> расхождения между баллами, выставленными двумя экспертами ПК, после проведения в РЦОИ автоматизированной обработки каждого бланка-протокола назначается третья проверка.

3.2.12. В случае направления ЭР на третью проверку в регистрационной части бланка-копии такой работы для сведения эксперта ПК, назначенного на третью проверку, указываются баллы, выставленные двумя экспертами ПК, проверявшими эту работу ранее. Эксперт ПК, назначенный на третью проверку, проводит оценивание по тем позициям оценивания, которые указаны в бланке-протоколе. Позиции оценивания, которые эксперт ПК, назначенный на третью проверку, не проверяет, в протоколе заполнены автоматизированно.

3.2.13. На протяжении всего периода работы ПК председатель ПК и (или) его заместитель фиксирует у себя номера ЭР, вызвавших наибольшие разногласия или трудности у экспертов ПК при оценивании (на основании ЭР, проверенных собственноручно и (или) ЭР, номера которых фиксировали эксперты ПК в процессе оценивания). Информацию о номерах таких ЭР необходимо передать в ФИПИ после получения соответствующего запроса. Данные ЭР будут проанализированы и использованы для совершенствования критериев оценивания, проведения обучения экспертов ПК и согласования подходов к оцениванию ЭР.

3.2.14. В период работы ПК руководитель РЦОИ предоставляет председателю ПК статистическую информацию о ходе проверки развернутых ответов участников экзаменов (не реже 2-3 раз в день). При этом председателю ПК предоставляется оперативная информация:

о количестве проверенных ЭР на текущий момент времени;

о количестве ЭР, ожидающих первой, второй или третьей проверки;

о количестве и доле ЭР, назначенных на третью проверку;

-

 $18$  Существенное расхождение между баллами, выставленными двумя экспертами ПК, определено в критериях оценивания по соответствующему учебному предмету и опубликовано в спецификациях и демонстрационных вариантах КИМ по каждому учебному предмету на сайте ФИПИ.

другая информация, позволяющая определить качество работы ПК и необходимость проведения дополнительных согласований с экспертами ПК.

Результаты статистических отчетов председатель ПК использует для оптимизации организации работы ПК.

3.2.15. При необходимости председатель ПК дает дополнительные разъяснения экспертам ПК по вопросам согласованности работы ПК.

3.2.16. Председатель ПК направляет в ОИВ информацию о случаях нарушения экспертом ПК требований Порядка, а именно недобросовестное выполнение возложенных на него обязанностей, использование статуса эксперта ПК в личных целях, а также игнорирование согласованных подходов к оцениванию ЭР, систематическое допущение ошибок в оценивании ЭР или нарушение процедуры проведения проверки развернутых ответов участников экзаменов. Во всех указанных случаях председатель ПК имеет право отстранить эксперта ПК от работы в ПК, окончательное решение по вопросу исключения эксперта ПК из состава ПК принимает ОИВ после проведенного ГЭК рассмотрения ситуации.

3.2.17. При проведении межрегиональной перекрестной проверки ЭР участников экзаменов, полученные из другого субъекта Российской Федерации, проверяются экспертами ПК в общей очереди. При этом экспертам ПК не предоставляется информация о том, ЭР из какого субъекта Российской Федерации были назначены им на проверку. Экспертам ПК также не предоставляется информация о том, включены ли в рабочий комплект, назначенный эксперту ПК на проверку, ЭР, полученные в рамках межрегиональной перекрестной проверки.

3.2.18. В период работы ПК с момента получения критериев оценивания развернутых ответов из РЦОИ до окончания проверки развернутых ответов участников экзаменов все помещения работы ПК, включая помещение, в котором проводится семинарсогласование с разбором заданий и критериев оценивания развернутых ответов, должны быть оборудованы функционирующей системой непрерывного видеонаблюдения и видеозаписи.

3.2.19. При выходе каждый эксперт ПК сдает все материалы, в том числе полученные критерии оценивания развернутых ответов, лицу, обеспечивающему учет экземпляров критериев оценивания развернутых ответов, назначенному ОИВ.

3.2.20. При выявлении экспертом ПК случаев, свидетельствующих о нарушении или возможном нарушении участником экзамена – автором проверяемой экспертом ПК ЭР – Порядка (например, выявлен факт выполнения ЭР несамостоятельно, наличие предположительно разных почерков, решение заданий разных вариантов, текст работы совпадает с текстом в других работах или опубликованных источниках и т.п.), а также случаев, указанных в подпунктах «б» и «в» подпункта 3.1.6. настоящих Методических рекомендаций, эксперт ПК уведомляет об обнаруженном факте председателя ПК.

Совместно с председателем ПК (при необходимости, с другими экспертами ПК, обнаружившими указанные факты) составляет акт в свободной форме с указанием номера ЭР и описанием обнаруженных фактов. Председатель ПК направляет служебную записку с приложением указанного акта председателю ГЭК для проведения служебного расследования и принятия решения. Эксперт ПК, обнаруживший указанные факты, оценивает работу в полном объеме в соответствии с критериями оценивания развернутых ответов, кроме случаев, указанных в критериях оценивания развернутых ответов и Указаниях по оцениванию (памятках экспертов, включенных в состав критериев).

3.2.21. В случае невозможности экспертом ПК оценить развернутые ответы участника экзамена по причине проблем технического характера (нечеткая печать,

некачественное сканирование работы, некачественная запись устного ответа и т.п.), эксперт ПК уведомляет об этом председателя ПК. Совместно с председателем ПК составляется акт в свободной форме с указанием номера работы и описанием проблемы. Председатель ПК направляет служебную записку с приложением указанного акта руководителю РЦОИ для устранения причин, не позволяющих оценить ЭР. В случае если проблемы технического характера (например, некачественная запись устного ответа и т.п.) не удалось решить, то председатель ПК совместно с руководителем РЦОИ составляет акт в свободной форме с указанием номера работы и описанием обнаруженных фактов, который незамедлительно направляется председателю ГЭК для проведения служебного расследования и принятия решения.

3.2.22. По завершении работы каждый эксперт ПК сдает все материалы, в том числе полученные критерии оценивания развернутых ответов, лицу, обеспечивающему учет экземпляров критериев оценивания развернутых ответов, назначенному ОИВ.

3.2.23. Окончательные баллы за развернутые ответы ЭР ЕГЭ определяются, исходя из следующих положений:

если баллы, выставленные двумя экспертами ПК, совпали, то эти баллы являются окончательными;

если установлено несущественное расхождение в баллах, выставленных двумя экспертами ПК, то окончательные баллы по каждой позиции оценивания определяются как среднее арифметическое баллов, выставленных двумя экспертами ПК и округленное до целых в соответствии с правилами математического округления;

если установлено существенное расхождение в баллах, выставленных двумя экспертами ПК, то назначается третья проверка. Баллы, выставленные экспертом ПК, назначенным на третью проверку, являются окончательными по тем позициям оценивания, которые направлялись на третью проверку.

3.2.24. В целях обеспечения соблюдения сроков обработки ЭМ необходимо в течение 1 календарного дня после завершения экзамена завершить процедуру проверки предположительно незаполненных участниками экзаменов бланков ответов № 2 (лист 1 и лист 2) и дополнительных бланков ответов № 2.

График работы экспертов ПК должен предусматривать завершение проведения проверки ЭР первым и вторым экспертом (в том числе с учетом проведения межрегиональной перекрестной проверки) не позднее чем за сутки до сроков завершения обработки ЭМ на региональном уровне.

3.2.25. Проверка развернутых ответов участников экзаменов считается завершенной, когда все ЭР проверены экспертами ПК необходимое количество раз (определяется средствами РИС), а результаты оценивания из бланков-протоколов обработаны средствами РИС и проанализированы на предмет необходимости направления на третью проверку.

### <span id="page-269-0"></span>**3.3. Особенности проведения проверки ответов участников ГВЭ**

3.3.1. Каждая работа ГВЭ проверяется двумя экспертами ПК. При проверке ответов участников ГВЭ в устной форме экспертам ПК предоставляется доступ к единому хранилищу аудиозаписей ответов.

3.3.2. Председатель ПК до начала работы ПК получает от руководителя РЦОИ ключи правильных ответов (для заданий, предполагающих краткие ответы) и критерии оценивания развернутых ответов на задания ГВЭ и проводит семинар-согласование подходов к оцениванию развернутых ответов участников ГВЭ на каждое из заданий с развернутым ответом, руководствуясь полученными критериями оценивания развернутых ответов.

3.3.3. Эксперт ПК, проверяющий ЭР ГВЭ, выставляет баллы за каждый ответ или за каждую позицию оценивания (если ответ на задание оценивается по нескольким критериям) согласно ключам правильных ответов и критериям оценивания развернутых ответов.

**Результаты оценивания выполнения заданий с кратким ответом, развернутым ответом, а также полученный участником ГВЭ первичный балл вносятся экспертами ПК в форму «Развернутая форма проверки выполнения заданий ГВЭ в 2023 году»**<sup>19</sup> (далее – Форма проверки работ ГВЭ). Формы проверки работ ГВЭ не являются машиночитаемыми и не подлежат автоматизированной обработке.

Эксперты ПК на основе данных о результатах оценивания ответов участников ГВЭ, внесенных в Формы проверки работ ГВЭ, осуществляют перевод первичных баллов участников ГВЭ в отметку по пятибалльной системе оценивания<sup>20</sup> и вносят отметку в первое поле протокола проверки (см. Приложение 4. Правила заполнения протоколов проверки экспертов предметной комиссии), при этом отметки «0» и «1» не предусмотрены, и не вносятся в протоколы.

3.3.4. После заполнения бланки-протоколы обрабатываются в установленном порядке.

3.3.4. Результаты проверки работ участников ГВЭ автоматизированно сохраняются в РИС.

## <span id="page-270-0"></span>**3.4. Организация работы ПК при проведении перепроверки отдельных ЭР, выполненных участниками экзамена на территории Российской Федерации и (или) за ее пределами**

3.4.1. До 1 марта года, следующего за годом проведения экзамена, по поручению Рособрнадзора ФПК проводят перепроверку отдельных ЭР ЕГЭ на территории Российской Федерации или за ее пределами.

3.4.2. До 1 марта года, следующего за годом проведения экзамена, по решению ОИВ или ГЭК ПК проводят перепроверку отдельных ЭР ЕГЭ.

3.4.3. РЦОИ вносит в РИС сведения об участниках экзаменов, чьи ЭР отправлены по решению ОИВ на перепроверку, и формирует (распечатывает) комплекты документов для перепроверки.

3.4.4. Комплект документов для перепроверки содержит:

копии бланков ответов № 2, включая дополнительные бланки ответов № 2 (ЕГЭ); копии бланков ответов на задания, включая дополнительные бланки ответов на задания (ГВЭ);

копии бланков-протоколов (при наличии);

-

бланк протокола перепроверки, содержащего заключение экспертов ПК о правильности оценивания развернутых ответов на задания данной ЭР;

вариант КИМ, выполнявшийся участником экзамена;

<sup>19</sup> Представлена в Сборнике форм для проведения государственного выпускного экзамена по образовательным программам среднего общего образования в 2023 году.

<sup>20</sup> Шкала для осуществления перевода первичных баллов ГВЭ в отметку по пятибалльной системе оценивания ежегодно направляется Рособрнадзором в адрес ОИВ, а также публикуется в Спецификациях КИМ для проведения ГВЭ по каждому учебному предмету, размещенных на официальном сайте ФИПИ [\(https://fipi.ru/gve/gve-11\)](https://fipi.ru/gve/gve-11).

критерии оценивания выполнения заданий с развернутым ответом варианта КИМ, выполнявшегося участником экзамена.

3.4.5. Председатель ПК получает подготовленные комплекты от руководителя РЦОИ (или уполномоченного им сотрудника РЦОИ).

3.4.6. Для проведения перепроверки ЭР привлекаются эксперты ПК (в том числе председатель ПК), которым в текущем году присвоен статус ведущего эксперта, старшего эксперта ПК, имеющие опыт<sup>21</sup> первой, второй, третьей проверки в текущем году и ранее не проверявшие данные ЭР.

3.4.6. Эксперты ПК осуществляют перепроверку полученных ЭР и заполняют бланк протокола перепроверки.

3.4.7. Оформленные протоколы перепроверки председатель ПК передает в ГЭК для утверждения и руководителю РЦОИ (или уполномоченному им сотруднику РЦОИ) для внесения информации по результатам перепроверки в РИС.

3.4.8. Обеспечение внесения информации по результатам перепроверки в РИС с дальнейшей передачей в ФИС для пересчета баллов осуществляет РЦОИ совместно с ФЦТ в рамках установленной компетенции.

3.4.9. В случае получения ГЭК информации Рособрнадзора о результатах перепроверки ЭР экспертами ФПК, ГЭК организует рассмотрение и анализ результатов перепроверки ЭР экспертами ФПК председателем ПК по соответствующему учебному предмету. Председатель ПК организует рассмотрение и анализ результатов перепроверки ЭР экспертами ФПК с оформлением соответствующего заключения. Решение ГЭК по итогам рассмотрения результатов перепроверки ЭР экспертами ФПК в сопровождении заключения ПК, на основании которого было принято решение ГЭК, направляется в Рособрнадзор.

### **4. Анализ работ ПК**

<span id="page-271-0"></span>4.1. По окончании проведения ГИА и проверки ЭР участников экзаменов проводится анализ работы ПК.

4.2. Анализ работы ПК проводится в соответствии с порядком проведения анализа работы ПК<sup>22</sup>, определенным в Положении ПК субъекта Российской Федерации, утвержденным ОИВ.

4.3. Анализ работы ПК проводится на основании информации, предоставленной РЦОИ, а также Рособрнадзором и уполномоченными Рособрнадзором организациями (ФИПИ и ФЦТ).

4.4. В целях обеспечения проведения анализа работы ПК группе экспертов ПК, анализирующих работу ПК, предоставляется доступ к КИМ в сроки и порядке, установленном ОИВ.

-

<sup>21</sup> Не относится к председателю ПК

<sup>&</sup>lt;sup>22</sup> Минимальный перечень направлений для анализа работы ПК приведен в Приложении 3.

#### **5. Правила для председателя и экспертов ПК**

### <span id="page-272-1"></span><span id="page-272-0"></span>**5.1. Правила для председателя ПК при организации подготовительных мероприятий**

Подготовительные мероприятия по определению состава и квалификации экспертов ПК проводятся в соответствии с Порядком, методическими материалами ФИПИ, настоящими Методическими рекомендациями, распорядительными документами и методическими материалами ОИВ.

Председатель ПК:

в период подготовки и проведения ГИА имеет право участвовать в мероприятиях федерального уровня по согласованию подходов к оцениванию выполнения заданий с развернутым ответом ЕГЭ, организуемых ФИПИ;

в период подготовки и проведения ГИА обеспечивает организационное и методическое сопровождение обучения (обучающих семинаров по согласованию подходов к оцениванию развернутых ответов участников экзаменов) экспертов ПК с учетом результатов анализа согласованности работы экспертов ПК и статистики удовлетворенных апелляций и перепроверок федерального и регионального уровней в предыдущие годы;

в период подготовки к проведению ГИА заблаговременно представляет в ОИВ информацию о перечне средств и материалов, допустимых к использованию экспертами ПК в помещениях работы ПК во время проверки ЭР (например, перечень технических средств и справочных материалов на бумажных носителях, учебников, включенных в ФПУ, разрешенных к использованию экспертами ПК по соответствующему учебному предмету, программное обеспечение рабочих мест с выходом в сеть «Интернет», а также средства обучения и воспитания, используемые участниками экзаменами во время выполнениями ими ЭР, в соответствии с нормативным правовым актом Минпросвещения России и Рособрнадзора, устанавливающим сроки и продолжительность проведения экзаменов по каждому учебному предмету, а также требования к средствам обучения и воспитания, используемых при проведении экзаменов);

в период подготовки к проведению ГИА заблаговременно согласует с руководителем РЦОИ перечень и формы отчетных материалов о ходе работы ПК в период проведения проверки ЭР, а также перечень и формы представления статистической информации о работе ПК по итогам проведения проверки;

не позднее чем за один месяц до начала проведения экзаменов передает руководителю РЦОИ списочный состав экспертов ПК (с указанием статуса каждого эксперта ПК, присвоенного по результатам квалификационного испытания в текущем году) для внесения в РИС;

не позднее чем за 14 дней до начала обработки ЭМ формирует и согласует с руководителем РЦОИ график работы экспертов ПК для планирования назначения экспертов ПК на проверку ЭР;

согласует с руководителем РЦОИ график работы экспертов ПК, осуществляющих отбор изображений незаполненных участниками экзаменов бланков ответов № 2, дополнительных бланков ответов № 2, таким образом, чтобы первая и вторая проверки были завершены не позднее 1 календарного дня до сроков завершения обработки ЭМ на региональном уровне;

не позднее чем за 14 дней до начала обработки ЭМ формирует и согласует с руководителем РЦОИ критерии отбора изображений ЭР, содержащие письменные развернутые ответы участников экзаменов по каждому варианту КИМ, для использования при проведении оперативного семинара-согласования подходов к оцениванию развернутых ответов участников экзаменов. Рекомендуется формировать комплекты изображений работ по каждому варианту КИМ, используемому в субъекте Российской Федерации. В каждый комплект изображений (по одному варианту) должны войти по 3-5 наиболее объемных по количеству использованных бланков работ участников экзамена.

## <span id="page-273-0"></span>**5.2. Правила для председателя ПК на этапе проверки развернутых ответов участников экзаменов**

Председатель ПК должен:

получить у руководителя РЦОИ полный комплект критериев оценивания развернутых ответов, изображения ЭР участников экзаменов, ознакомиться с полученными критериями, подготовиться к семинару-согласованию подходов к оцениванию выполнения каждого задания;

обеспечить присутствие в помещениях работы ПК только допущенных в установленном порядке лиц. Помимо экспертов ПК и председателя ПК в помещениях работы ПК могут находиться члены ГЭК (по решению председателя ГЭК), должностные лица Рособрнадзора, а также иные лица, определенные Рособрнадзором, должностные лица органа исполнительной власти субъекта Российской Федерации, осуществляющего переданные полномочия Российской Федерации в сфере образования (по решению соответствующих органов), аккредитованные общественные наблюдатели;

непосредственно перед началом проверки работ после получения критериев оценивания развернутых ответов из РЦОИ в день начала проверки (или накануне) провести оперативный семинар-согласование подходов к оцениванию развернутых ответов участников экзаменов и разбор критериев оценивания развернутых ответов на каждое задание (продолжительностью не менее 60 минут), опираясь на полученные критерии оценивания заданий с развернутыми ответами, содержание учебников, включенных в ФПУ, содержание ЭР участников экзаменов, а также на согласованные подходы к оцениванию развернутых ответов, выработанные на федеральном уровне (рекомендуется провести повторное оперативное согласование подходов к оцениванию после проверки каждым экспертом ПК нескольких первых работ для уточнения и конкретизации согласованных подходов к оцениванию);

получить необходимое количество комплектов критериев для экспертов ПК, а также дополнительные схемы оценивания ответов при проверке ответов по иностранным языкам;

распределить экспертов ПК по рабочим местам;

в целях обеспечения согласованной работы экспертов ПК при возникновении затруднений при оценивании развернутых ответов участников экзаменов консультировать экспертов ПК, при необходимости назначить консультирующих экспертов из числа экспертов ПК, имеющих статус ведущего эксперта ПК или старшего эксперта ПК, к которым могут обращаться эксперты ПК при возникновении затруднений при оценивании развернутых ответов участников экзаменов;

выдать каждому эксперту ПК комплект критериев оценивания выполнения заданий с развернутым ответом по каждому варианту и рабочий комплект для проверки;

осуществлять консультирование экспертов ПК по вопросам оценивания ЭР;

обеспечить комфортную рабочую атмосферу в ПК;

решать вопросы, возникающие у экспертов ПК, в рамках своей компетенции;

информировать председателя ГЭК при выявлении случаев, указанных в подпункте «б» и «в» подпункта 3.1.6, а также других случаев, свидетельствующих о возможном нарушении Порядка;

совместно с руководителем РЦОИ обеспечить проведение проверки развернутых ответов участников экзамена таким образом, чтобы первая и вторая проверки были завершены не позднее 1 календарного дня до сроков завершения обработки ЭМ на региональном уровне;

информировать руководителя РЦОИ о невозможности оценить экспертом ПК развернутые ответы участников экзаменов по причине проблем технического характера (нечеткая печать, некачественное сканирование работы, некачественная запись устного ответа и т.п.), а в случае если проблемы технического характера (например, некачественная запись устного ответа и т.п.) не удалось решить совместно с руководителем РЦОИ – информировать об указанном случае председателя ГЭК;

контролировать качество заполнения экспертами ПК бланков-протоколов и осуществлять оперативный обмен бланками-протоколами и бланками-копиями с РЦОИ;

организовать взаимодействие с руководителем РЦОИ (уполномоченным им сотрудником РЦОИ) в случае, если рабочий комплект по ряду объективных причин не был проверен экспертом ПК полностью, и передать в РЦОИ данный комплект с протоколом проверки;

передать руководителю РЦОИ (уполномоченному им сотруднику РЦОИ) бланкикопии всего рабочего комплекта, не проверенного экспертом ПК полностью, для переназначения другим экспертам ПК;

контролировать качество работы экспертов ПК, направлять в ОИВ информацию о случаях нарушения экспертом ПК требований Порядка, а именно недобросовестное выполнение возложенных на него обязанностей, использование статуса эксперта ПК в личных целях, а также игнорирование согласованных подходов к оцениванию ЭР, систематическое допущение ошибок в оценивании ЭР и (или) нарушение процедуры проведения проверки.

### <span id="page-274-0"></span>**5.3. Правила для председателя ПК по завершении работы ПК**

Председатель ПК должен:

сдать руководителю РЦОИ или лицу, назначенному ОИВ, обеспечивающему учет экземпляров критериев оценивания развернутых ответов, все экземпляры критериев оценивания ответов на задания с развернутым ответом, выданные для проведения проверки, а также все предоставленные РЦОИ для проведения оперативного семинарасогласования изображения ЭР, содержащие письменные развернутые ответы участников экзаменов по каждому варианту КИМ;

по завершении проверки получить от руководителя РЦОИ (уполномоченного им сотрудника РЦОИ) пакет документов о результатах работы ПК:

количество ЭР, проверенных каждым экспертом ПК;

количество ЭР, отправленных на третью проверку;

информацию об экспертах ПК, показавших наибольшее количество расхождений в результатах оценивания;

при поступлении в ГЭК запроса Рособрнадзора с информацией о результатах перепроверки ЭР экспертами ФПК организовать рассмотрение и анализ результатов перепроверки ЭР экспертами ФПК с оформлением соответствующего заключения для предоставления его в ГЭК;

другую информацию, связанную с деятельностью ПК, при необходимости.

## <span id="page-275-0"></span>**5.4. Правила для председателя ПК при рассмотрении апелляций о несогласии с выставленными баллами**

Председатель ПК должен:

до заседания КК получить от председателя КК комплект апелляционных документов о несогласии с выставленными баллами:

ЕГЭ, включающий:

а) протокол рассмотрения апелляции о несогласии с выставленными баллами (форма 2-АП) с приложениями для внесения информации о ходе и результатах рассмотрения апелляции (форма 2-АП-1, 2-АП-2, 2-АП-3);

б) распечатанные изображения бланка регистрации, бланка ответов № 1 и бланков ответов № 2, дополнительных бланков ответов № 2, протоколов проверки развернутых ответов, протоколов оценивания устных ответов (при наличии);

в) распечатанные результаты распознавания бланков регистрации, бланков ответов № 1 и № 2, дополнительных бланков ответов № 2, протоколов проверки развернутых ответов, протоколов оценивания устных ответов (при наличии);

г) электронные носители, содержащие файлы с цифровой аудиозаписью устных ответов участников ЕГЭ по иностранным языкам (при наличии);

д) заявление по форме 1-АП.

Дополнительно к апелляционному комплекту распечатываются:

критерии оценивания развернутых ответов;

перечень допустимых символов для записи ответов на задания с кратким ответом;

КИМ, выполнявшийся участником экзамена;

уведомление по итогам рассмотрения апелляции о несогласии с выставленными баллами по результатам ГИА (форма У-33).

В случае если работа апеллянта была направлена на межрегиональную перекрестную проверку, в составе апелляционного комплекта отсутствуют протоколы проверки развернутых ответов и протоколы оценивания устных ответов, а также результаты их распознавания.

ГВЭ, включающий:

а) изображения ЭР участника ГВЭ;

б) протоколы устных ответов обучающегося и электронные носители, содержащие файлы с цифровой аудиозаписью устных ответов апеллянта, сдававшего ГВЭ в устной форме;

в) копии протоколов проверки экзаменационной работы ПК;

г) заявление по форме 1-АП.

д) критерии оценивания;

е) тексты, темы, задания, билеты, выполнявшиеся участником ГВЭ, подавшим апелляцию;

для установления правильности оценивания развернутых ответов апеллянтов назначить экспертов ПК, которым в текущем году присвоен статус ведущего эксперта ПК или старшего эксперта ПК, имеющих опыт первой, второй, третьей проверки в текущем году, но не являющихся экспертами ПК, проверявшими ранее ЭР апеллянтов, и передать им вышеуказанные материалы;

консультировать назначенных экспертов ПК, устанавливающих правильность оценивания развернутых ответов апеллянтов (при возникновении у них затруднений при установлении правильности оценивания выполнения заданий с развернутым ответом);

в случае возникновения затруднений в формулировании однозначного ответа о правильности оценивания ЭР апеллянта оперативно сообщить КК о необходимости обращения в Комиссию по разработке КИМ ГИА (ФИПИ) с запросом о предоставлении разъяснений по критериям оценивания (согласованный с председателем ПК) и предоставить в КК проект такого запроса. В запросе в обязательном порядке формулируются вопросы, возникшие при формировании заключения о правильности оценивания ЭР апеллянта;

узнать у ответственного секретаря КК дату, место и время заседания КК, а также информацию о присутствии на заседании КК апеллянтов и (или) их родителей (законных представителей);

направить экспертов ПК, устанавливающих правильность оценивания развернутых ответов апеллянтов, на заседание КК в указанное время;

передать председателю КК комплект апелляционных документов и заключения экспертов ПК, устанавливающих правильность оценивания развернутых ответов апеллянтов, после проведения экспертами ПК соответствующей работы по установлению правильности оценивания ЭР в тот же день;

оперативно передавать в ФИПИ информацию об обнаружении некорректных (по мнению председателя ПК) заданиях с обязательным указанием номера варианта КИМ (или номера КИМ), номера задания и содержания замечания.

Решение о корректности задания и об изменении баллов участникам экзаменов, выполнявшим его, в случае признания задания некорректным, принимается Рособрнадзором.

### <span id="page-276-0"></span>**5.5. Правила для экспертов ПК**

Эксперты должны:

на подготовительном этапе:

пройти обучение с использованием учебно-методических материалов ФИПИ и подтвердить квалификацию в соответствии с требованиями Порядка, настоящих Методических рекомендаций, а также документами ОИВ;

заблаговременно пройти инструктаж по содержанию и технологии оценивания развернутых ответов в сроки, определяемые председателем ПК;

непосредственно перед проверкой работ участвовать в проводимом председателем ПК оперативном семинаре-согласовании подходов к оцениванию развернутых ответов на каждое из заданий с развернутым ответом.

Эксперты, не подтвердившие квалификацию и (или) не прошедшие инструктаж, и (или) не участвующие в оперативном семинаре-согласовании, к проверке развернутых ответов не допускаются. Экспертам ПК при проверке развернутых ответов участников экзаменов запрещается:

иметь при себе средства связи, фото-, аудио- и видеоаппаратуру;

копировать и выносить из помещений, в которых работает ПК, ЭР, критерии оценивания, протоколы проверки ЭР;

разглашать информацию, содержащуюся в указанных материалах.

По завершении проверки использованные экспертами ПК материалы (за исключением бланков-протоколов) уничтожаются лицами, определенными руководителем РЦОИ.

Также запрещается:

без уважительной причины покидать аудиторию;

переговариваться с другими экспертами ПК, если речь не идет о консультировании с председателем ПК или с консультирующим экспертом ПК, назначенным председателем ПК.

Во время проверки развернутых ответов:

по указанию председателя ПК занять рабочие места в предоставленных аудиториях; получить рабочие комплекты для проверки и критерии оценивания;

соблюдать дисциплину во время работы;

обратиться к председателю ПК или консультирующему эксперту ПК, назначенному председателем ПК, если возникли вопросы или проблемы при оценивании ЭР;

оформлять бланки-протоколы в соответствии со следующими правилами:

заполнять поля бланка-протокола следует печатными заглавными буквами черной гелевой ручкой строго внутри полей бланка-протокола;

не использовать для заполнения бланка-протокола карандаш (даже для черновых записей), ручек со светлыми чернилами и корректирующей жидкости для исправления написанного (наличие грифеля или корректирующей жидкости на сканируемом бланке может привести к серьезной поломке сканера);

исключить внесение исправлений в бланки-протоколы, при необходимости внесения изменений председатель ПК составляет акт о факте порчи протокола и направляет руководителю РЦОИ служебную записку о необходимости уничтожения испорченного протокола и распечатки нового;

оценивать работы по критериям оценивания в полном объеме в случае выявления ЭР, в которых: бланк ответов № 2 (лист 1) и бланк ответов № 2 (лист 2) содержат знаки «Z»; развернутые ответы, оформленные на бланке ответов № 2 (лист 1 и (или) лист 2) и (или) на дополнительных бланках ответов № 2, расположены на фоне проставленного знака «Z»; пространство, разделяющее развернутые ответы одной ЭР, занимает страницу или более (например, развернутые ответы оформлены на бланке ответов № 2 (лист 1) и на дополнительном бланке ответов № 2, при этом бланк ответов № 2 (лист 2) остался незаполненным, а также другие подобные случаи).

при выявлении ЭР, в которых развернутые ответы, оформленные на бланке ответов № 2 (лист 1 и (или) лист 2) и (или) на дополнительных бланках ответов № 2, расположены на фоне проставленного знака «Z»; пространство, разделяющее развернутые ответы одной ЭР, занимает страницу или более (например, развернутые ответы оформлены на бланке ответов № 2 (лист 1) и на дополнительном бланке ответов № 2, при этом бланк ответов № 2 (лист 2) остался незаполненным, а также другие подобные случаи), а также других случаев, свидетельствующих о возможном нарушении Порядка, эксперту ПК необходимо незамедлительно проинформировать об установленных фактах председателя ПК;

информировать председателя ПК о невозможности оценить развернутые ответы участников экзаменов по причине проблем технического характера (нечеткая печать, некачественное сканирование работы, некачественная запись устного ответа и т.п.);

поставить знак «Х» в полях бланка-протокола, соответствующих позициям оценивания выполнения заданий, ответ на которые участник экзамена не внес в бланк ответов № 2 (дополнительный бланк ответов № 2);

проставить в соответствующее поле (поля) бланка-протокола соответствующий критериям оценивания балл (баллы) от нуля до максимально возможного, указанного в критериях оценивания выполнения заданий с развернутым ответом, если участник экзамена приступал к выполнению задания;

проставить в соответствующее поле бланка-протокола номер выбранного участником ЕГЭ альтернативного задания, если участник ЕГЭ выполнял альтернативное задание;

поставить дату, подпись в соответствующих полях бланка-протокола и передать рабочий комплект председателю ПК для передачи на обработку после завершения заполнения бланка-протокола.

При проверке предположительно незаполненных участниками ЕГЭ бланков ответов № 2, дополнительных бланков ответов № 2:

получить инструктаж руководителя РЦОИ (назначенного им сотрудника РЦОИ) и председателя ПК о выполнении проверки предположительно незаполненных бланков ответов № 2, дополнительных бланков ответов № 2;

просматривать с экрана изображения предположительно незаполненных бланков ответов № 2, дополнительных бланков ответов № 2;

при наличии на изображении записей, знаков, рисунков или пометок, которые могут быть расценены как ответ на задание с развернутым ответом или подтверждение того, что участник экзамена приступал к выполнению задания или имел возможность его выполнить, удостоверить (отметить в ПО), что изображение заполнено;

при отсутствии записей, относящихся к ответу на задания, удостоверить (отметить в ПО), что изображение не заполнено.

Изображения ЭР, определенные хотя бы одним из проверяющих экспертов ПК как заполненные, направляются на проверку в ПК.

В случае если изображения бланков ответов № 2, дополнительных бланков ответов № 2 определены двумя проверяющими экспертами ПК как незаполненные, то задания ЭР, предусматривающие развернутый ответ, засчитываются заданиями, к выполнению которых участник ЕГЭ не приступал. В этом случае выполнение каждого задания ЭР, предусматривающего развернутый ответ, оценивается в ноль баллов автоматизированно (посредством РИС).

При рассмотрении апелляций о несогласии с выставленными баллами:

получить от председателя ПК апелляционный комплект документов апеллянта, критерии оценивания и КИМ участника ЕГЭ, тексты, темы, задания, билеты, выполнявшиеся участником ГВЭ;

до заседания КК рассмотреть ЭР апеллянта, а также проанализировать предыдущее оценивание данной ЭР;

составить письменное заключение о правильности оценивания развернутых ответов или о необходимости изменения баллов за выполнение заданий с развернутым ответом с обязательным обоснованием и указанием на конкретный критерий оценивания, требованиям которого соответствует выставляемый им балл;

в случае возникновения затруднений в формулировании однозначного ответа о правильности оценивания ЭР обратиться за консультацией к председателю ПК или консультирующему эксперту ПК, назначенному председателем ПК;

узнать у председателя ПК дату, место и время заседания КК и прибыть в указанное время в КК;

присутствовать во время рассмотрения апелляции;

в случае возникновения у апеллянта или у КК вопросов по оцениванию развернутых ответов дать соответствующие разъяснения. Время, рекомендуемое на разъяснения по вопросам оценивания развернутых ответов одного апеллянта – не более 20 минут (при необходимости по решению КК установленное время может быть увеличено).

## <span id="page-279-0"></span>**Приложение 1. Рекомендуемые показатели согласованности оценивания для присвоения статуса экспертам ПК**

Ниже приведены ориентировочные показатели, вычисляемые по результатам квалификационных испытаний.

Данные показатели могут быть скорректированы с учетом особенностей учебных предметов.

Показатель: доля заданий/позиций оценивания, по которым оценки эксперта ПК **не совпали** с оценками, выработанными при согласовании подходов к оцениванию развернутых ответов.

# **Рекомендуемые значения показателя для присвоения статуса экспертам**

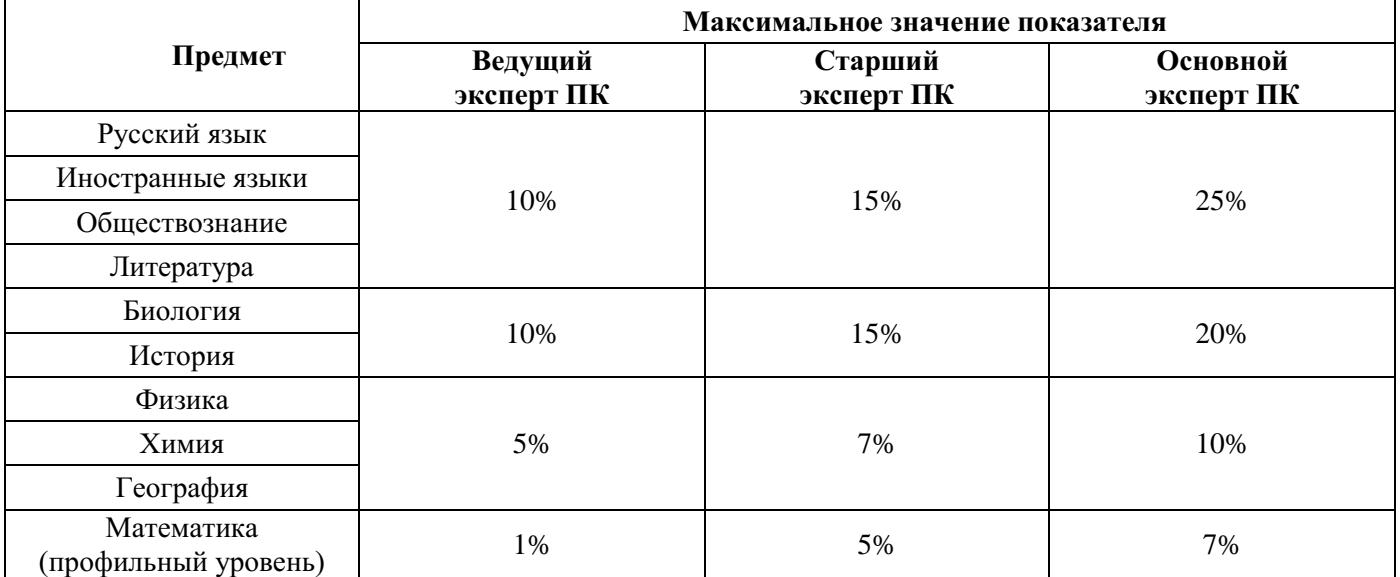

Показатель: доля позиций оценивания, расхождение в которых составило 2 и более балла по заданию/критерию оценивания.

### **Рекомендуемые значения показателя для присвоения статуса экспертам ПК**

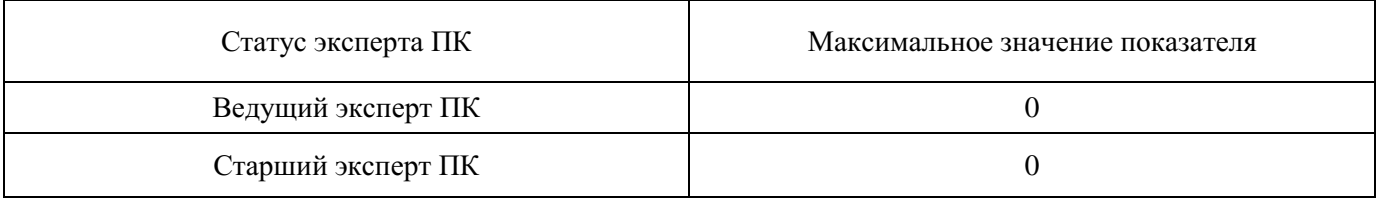

## <span id="page-280-0"></span>**Приложение 2. Примерный план-график проведения мероприятий по подготовке экспертов ПК и формированию ПК, подведения итогов работы ПК**

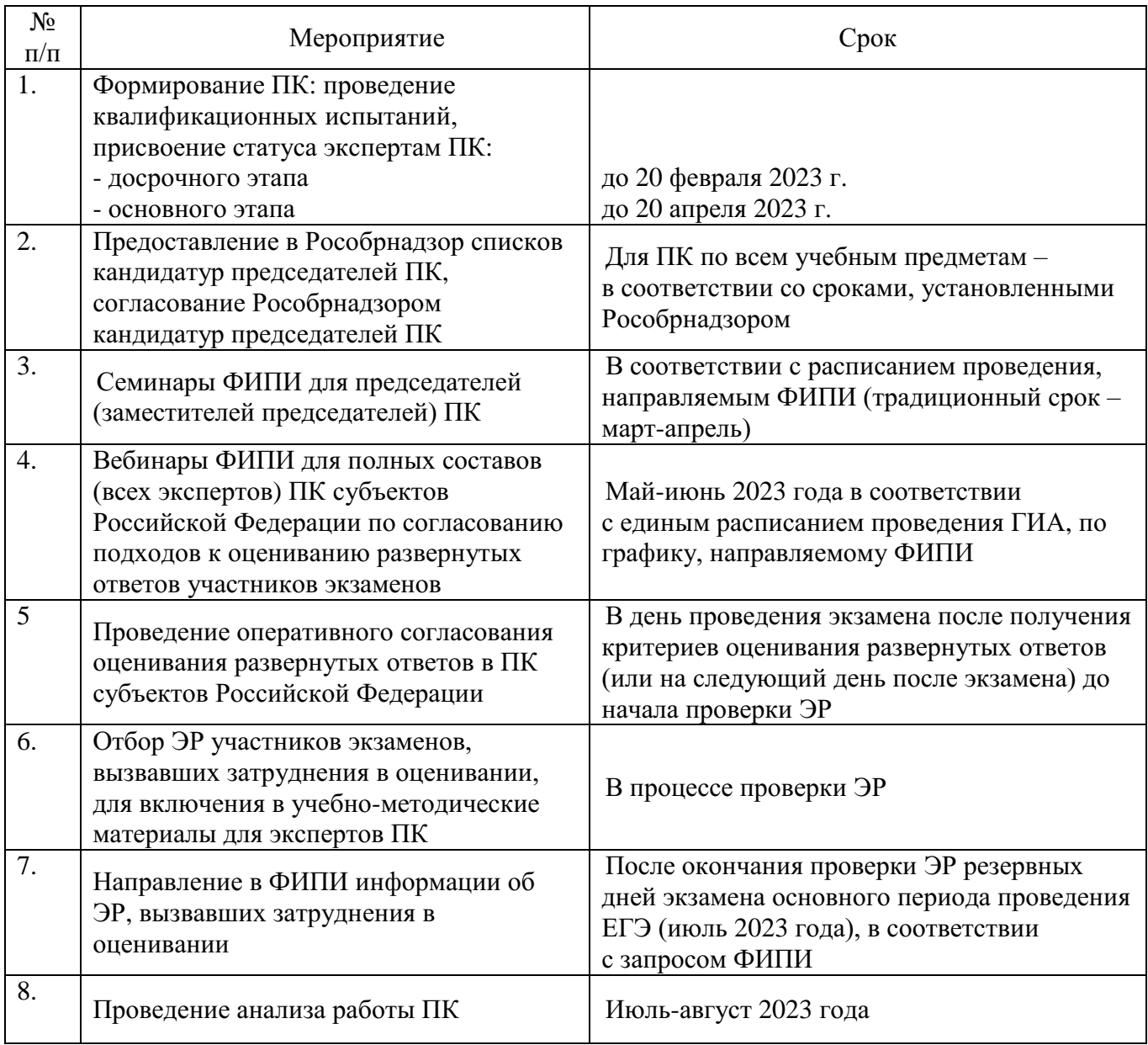

### <span id="page-281-0"></span>**Приложение 3. Минимальный перечень направлений для анализа работы ПК**

Анализ работы ПК проводится в целях оптимизации работы ПК по проверке развернутых ответов участников экзаменов, ее максимальной объективности, выработке единых требований и подходов к оцениванию ЭР, минимизирующих уровень субъективности проверяющих работу экспертов ПК.

При анализе работы ПК необходимо обратить внимание на следующие направления деятельности ПК:

1. Условия проведения проверки:

нахождение ПК в/вне здания РЦОИ, количество зданий, помещений, где размещается ПК;

количество аудиторий при работе ПК;

проведение оперативного семинара-согласования подходов к оцениванию развернутых ответов в день получения критериев оценивания перед началом проверки (проводилось ли, продолжительность, была ли потребность в проведении дополнительного согласования в процессе проверки);

работа консультирующих экспертов ПК, назначенных председателем ПК, их количество, принцип распределения по помещениям, сфера консультирования (консультация экспертов ПК, находящихся в одном помещении/аудитории; консультация по оцениванию ответов на определенные задания и т.п.), выполнение консультирующими экспертами ПК других работ в рамках задач, возложенных на ПК;

наличие специально оборудованного в помещениях работы ПК рабочего места с выходом в сеть «Интернет» для обеспечения возможности уточнения экспертами ПК изложенных в ЭР участников экзаменов фактов; востребованность этого рабочего места;

прочее (в случае выявления условий, существенно влияющих на качество работы ПК).

2. Количество и доля экспертов ПК, имеющих статус ведущего эксперта ПК, старшего эксперта ПК, основного эксперта ПК, принцип присвоения статуса экспертов ПК и планирование изменения этих принципов в перспективе.

3. Квалификация экспертов ПК (соответствие требованиям Порядка, количество экспертов, квалификация которых не соответствует требованиям Порядка, причины включения в ПК таких экспертов).

4. Общее количество проверок, проведенных ПК (отдельно по первой, второй, третьей проверок, установления правильности оценивания развернутого ответа апеллянта в рамках рассмотрения апелляций о несогласии с выставленными баллами, перепроверок ЭР по решению ОИВ).

5. Общее количество экспертов ПК, задействованных при проверке ЭР в разные периоды проведения ГИА (досрочный, основной и дополнительный).

6. Общее количество экспертов ПК, устанавливающих правильность оценивания развернутых ответов апеллянтов в рамках рассмотрения апелляций о несогласии с выставленными баллами. Принцип отбора экспертов ПК, устанавливающих правильность оценивания развернутых ответов апеллянтов в рамках рассмотрения апелляций о несогласии с выставленными баллами.

7. Статистика рассмотрения апелляций о несогласии с выставленными баллами (общее количество поданных апелляций, количество удовлетворенных апелляций в отношении изменения баллов за развернутые ответы, количество работ с пониженными на апелляции баллами, повышенными на апелляции баллами, минимальное и максимальное изменение баллов, основные причины удовлетворения апелляции).

8. Общее количество экспертов ПК, осуществлявших третью проверку.

9. Доля ЭР, направленных на третью проверку после проверки в ПК, т.е. без учета пустых ЭР (средний показатель по всей комиссии).

10. Максимальное и минимальное значение индивидуальных показателей экспертов ПК «доля ЭР, направленных на третью проверку, от общего количества проверенных экспертом ПК работ».

11. Максимальное и минимальное количество ЭР, проверенных каждым экспертом ПК.

12. Перечень экспертов ПК, регулярно (более чем 5% проверяемых ЭР) допускающих в оценивании развернутых ответов участников экзамена значительные расхождения в баллах, выставленных другими экспертами ПК:

12.1. Случаи существенной разницы между суммой баллов первого и второго экспертов ПК; анализ ситуации, выявленные причины, принятые решения (повышение квалификации, изменение функционала в рамках работы ПК, исключение из ПК, иное);

12.2. Случаи существенной разницы в баллах, выставленных за каждую позицию оценивания; анализ ситуации, выявленные причины, принятые решения (повышение квалификации, изменение функционала в рамках работы ПК, исключение из ПК, иное);

12.3 Случаи существенной разницы в баллах, выставленных за каждую позицию оценивания при установлении правильности оценивания развернутых ответов апеллянтов в рамках рассмотрения апелляций о несогласии с выставленными баллами; анализ ситуации, выявленные причины, принятые решения (повышение квалификации, изменение функционала в рамках работы ПК, исключение из ПК, иное);

12.4. Другие случаи рассогласованной работы экспертов ПК, их описание, количественные показатели; анализ ситуации, выявленные причины, принятые решения (повышение квалификации, изменение функционала в рамках работы ПК, исключение из ПК, иное).

13. Результаты выборочной экспертизы председателем ПК результатов оценивания развернутых ответов участников экзаменов экспертами ПК, показавшими рассогласованную работу при проведении оценивания развернутых ответов или присутствующими в списках экспертов ПК, чья работа требует дополнительного анализа (списки в справке ФИПИ с результатами анализа работы предметных комиссий субъектов Российской Федерации в предшествующем году).

14. Плановое количество экспертов ПК в следующем году, плановое количество экспертов ПК, имеющих право осуществлять третью проверку, перепроверку, устанавливать правильность оценивания развернутых ответов апеллянтов в рамках рассмотрения апелляций о несогласии с выставленными баллами (экспертов, имеющих статус старшего эксперта ПК или ведущего эксперта ПК), предполагаемые показатели согласованности работы экспертов для присвоения статуса экспертам ПК при проведении квалификационных испытаний.

15. Планируемые изменения в процессах подготовки экспертов ПК, формировании ПК, организации процедуры оценивания работ относительно предыдущего года.

16. Основные выводы.

#### <span id="page-283-0"></span>**Приложение 4. Правила заполнения протоколов проверки развернутых ответов экспертом ПК**

Протоколы проверки развернутых ответов (далее – протокол) (форма 3-РЦОИ)<sup>23</sup> заполняются экспертом ПК гелевой или капиллярной ручкой с чернилами черного цвета.

Эксперт ПК, проверяющий работу участника, должен изображать каждую цифру в протоколе, тщательно копируя образец ее написания из строки с образцами написания символов, расположенными в верхней части протокола. Небрежное написание символов может привести к тому, что при автоматизированной обработке символ может быть распознан неправильно.

Каждое поле в протоколе заполняется, начиная с первой позиции (в том числе и поля для занесения фамилии, имени и отчества эксперта ПК).

Если эксперт ПК не имеет информации для заполнения какого-то конкретного поля, он должен оставить это поле пустым (не делать прочерков).

#### **Категорически запрещается:**

-

делать в полях протоколов проверки развернутых ответов, вне полей протоколов или в полях, заполненных типографским способом, какие-либо записи и (или) пометки, не относящиеся к содержанию полей протоколов;

использовать для заполнения протоколов цветные ручки вместо гелевой или капиллярной ручки с чернилами черного цвета, карандаш, средства для исправления внесенной в протоколы информации, корректирующую жидкость, ластик и др.

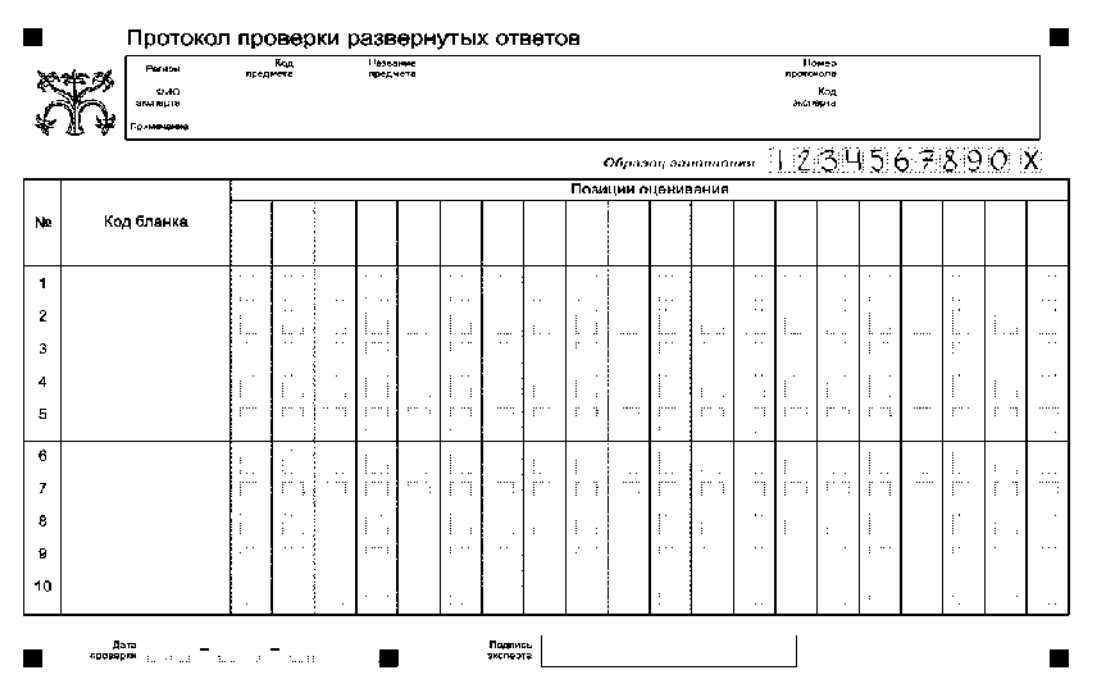

#### **Заполнение протокола проверки развернутых ответов**

*Рис. 1. Протокол проверки развернутых ответов*

Верхняя часть протокола и информация о кодах бланков (см. Рис. 1) заполняется

<sup>23</sup> Форма представлена в Сборнике форм для проведения государственного выпускного экзамена по образовательным программам среднего общего образования в 2023 году.

автоматизированно.

-

При оценивании ЭР участников ГВЭ эксперт ПК **результаты оценивания выполнения каждого задания с кратким ответом, с развернутым ответом, а также полученный участником ГВЭ первичный балл вносит в Форму проверки работ ГВЭ**.

Эксперты ПК на основе данных, внесенных в Форму проверки работ ГВЭ, осуществляют перевод первичных баллов участников ГВЭ в отметку по пятибалльной системе оценивания<sup>24</sup> и вносят эту отметку в протокол проверки напротив кода бланка соответствующей работы в первой ячейке (столбце) слева (см. Рис. 2). Остальные ячейки (в других столбцах) **не заполняются.**

|                |            | --------         |                         |                          |                                           |                                    |                    |                                |                                 |                                  |                           |                            |     |
|----------------|------------|------------------|-------------------------|--------------------------|-------------------------------------------|------------------------------------|--------------------|--------------------------------|---------------------------------|----------------------------------|---------------------------|----------------------------|-----|
| N <sub>2</sub> | Код бланка |                  | $\overline{\mathbf{2}}$ | 3                        | 4                                         | 5                                  | 6                  |                                | 8                               | 9                                | 10                        | 11                         |     |
| 1              |            | $1 + 4 - 1 + 4$  | -----                   | 2211118<br>-             | 4441117                                   | JULIA 1978<br>- -                  | 2011111<br>$\sim$  | 21111111                       | 21111117                        | 21111111                         | 2011/12/18                | 3101113<br>$7 - 1 - 1 - 1$ |     |
| $\overline{c}$ |            |                  |                         |                          |                                           |                                    |                    |                                |                                 |                                  |                           |                            |     |
| 3              |            |                  |                         |                          | 1111                                      |                                    |                    |                                |                                 |                                  |                           |                            |     |
| Δ              |            | .<br>$1 + 1 - 1$ | $1 - 1 - 1$             | 1.11.1.18<br>$-111 - 11$ | <b>CARLO CALL</b><br>3331314<br>111111111 | 362112<br>$11 - 11$<br>$1111 - 11$ | 3131313<br>Terrest | 3111114<br>$3 + 3 + 1 + 3 + 1$ | ----<br>111-111<br>11111111     | 11.1111<br>$11 - 14$<br>31111117 | $1.11 - 1.18$<br>11111117 | :<br>1411110               | 111 |
| 5              |            |                  |                         | ment                     | <b>Lawrence</b>                           | <b>TERRIT</b>                      | hterren P          | . .                            |                                 | Televille                        |                           | <b>Lineard W</b>           |     |
| 6              |            |                  |                         |                          | <b>A </b><br>11117                        | <b>Season</b>                      | -----<br>Simille   | ------<br><b>Talentil</b>      | $1 - 1 - 1 - 1 - 1$<br>74444    | 3 5 m m k 1<br><b>TEALER</b>     | 3111118                   | 744-18                     |     |
|                |            |                  | <b>START COMPANY</b>    | $-1 - 1 - 1 - 1$         |                                           |                                    |                    |                                |                                 |                                  |                           | ------                     |     |
| 8              |            |                  |                         | $1 - 1 - 1$<br>1444-44   | $-24 - 14$<br>                            | 144444                             | $-111111$<br>1400  | ------                         | $-3.6.8 - 8.6.6$<br>22900       | $-110 - 144$<br>144441           | 141.14                    | 3031104<br>344444          |     |
|                |            |                  |                         |                          |                                           |                                    |                    | ---                            | the property of the first party |                                  | --------                  |                            |     |

*Рис.2. Внесение отметок в протокол*

После выставления отметок по всем работам эксперт ПК в нижней части протокола (рис. 3) заполняет дату проверки и ставит свою подпись.

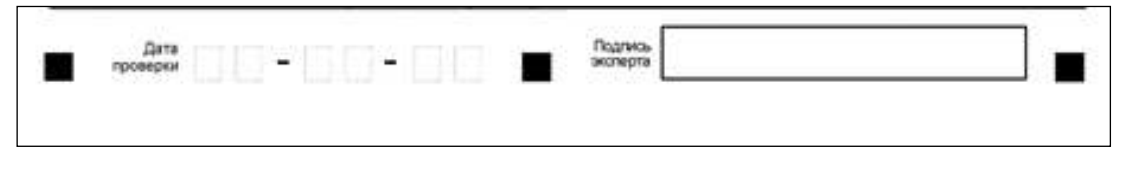

*Рис. 3. Область для проставления даты проверки и подписи эксперта*

<sup>&</sup>lt;sup>24</sup> Шкала для осуществления перевода первичных баллов ГВЭ в отметку по пятибалльной системе оценивания ежегодно направляется Рособрнадзором в адрес ОИВ, а также публикуется в Спецификациях КИМ для проведения ГВЭ по каждому учебному предмету, размещенных на официальном сайте ФИПИ.

Приложение № 10 к письму Рособрнадзора от 1 февраля 2023 г. № 04-31

**Правила**

**заполнения бланков государственной итоговой аттестации по образовательным программам среднего общего образования в форме единого государственного экзамена и государственного выпускного экзамена в 2023 году**

**Москва, 2023**

## Оглавление

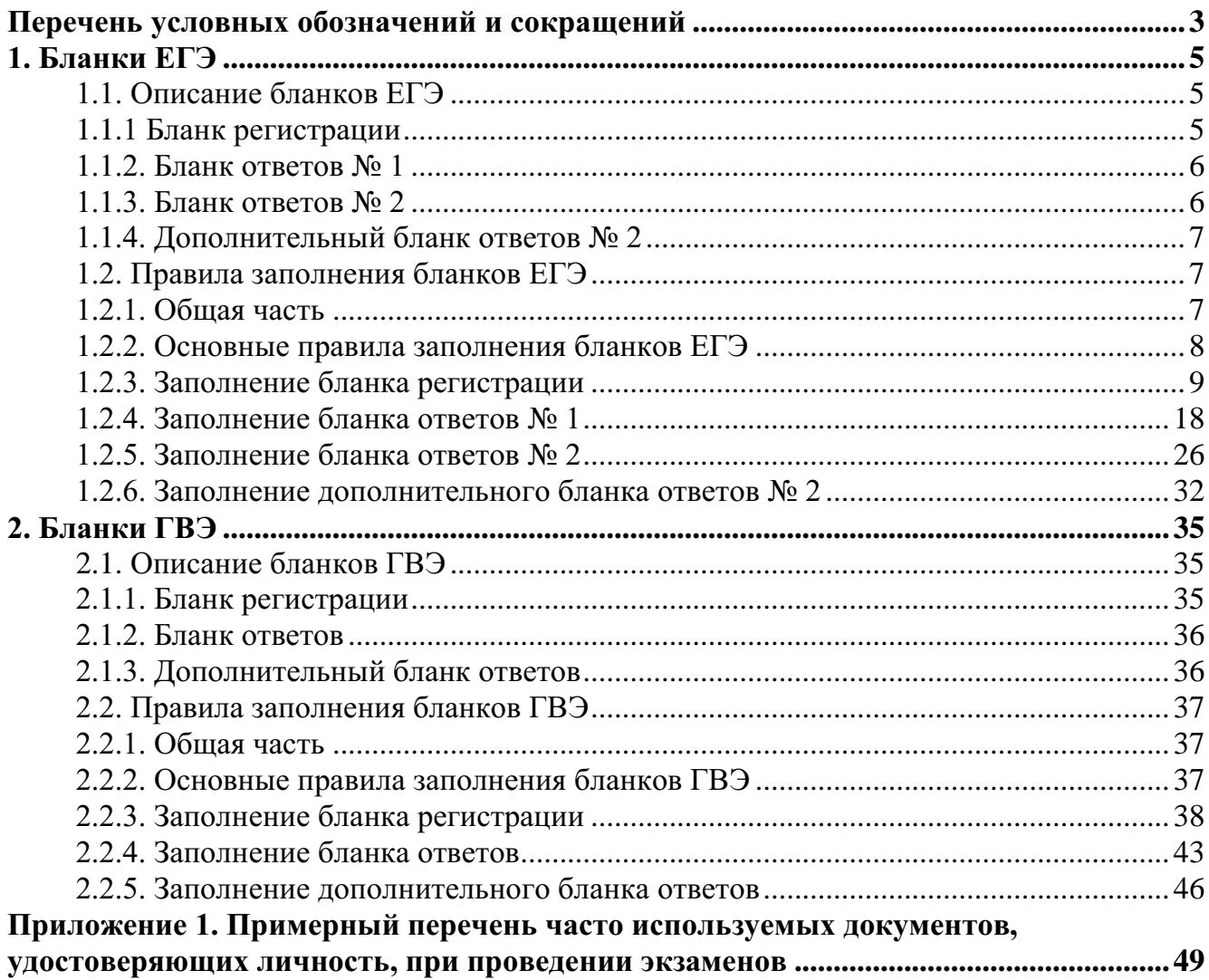

# <span id="page-287-0"></span>**Перечень условных обозначений и сокращений**

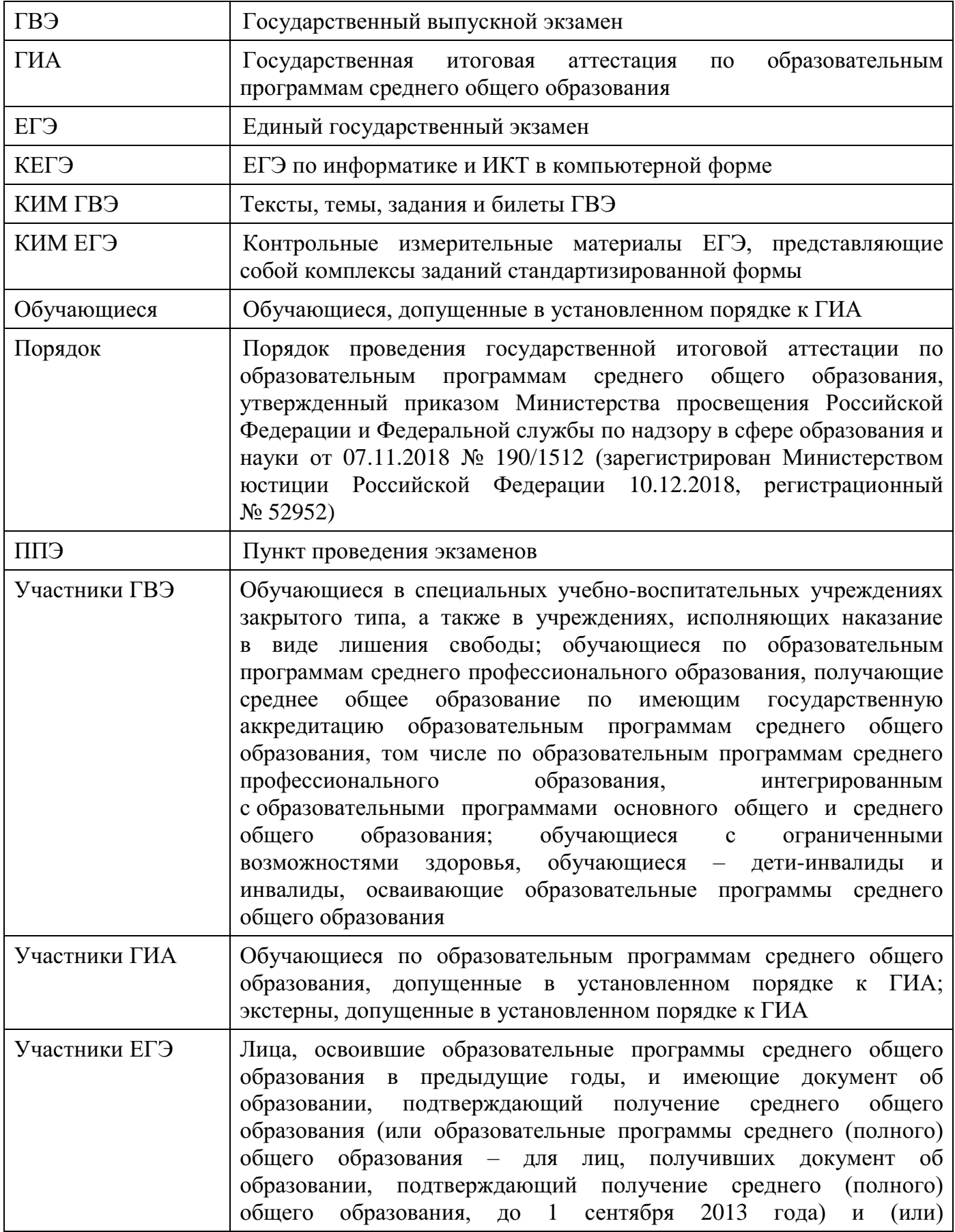
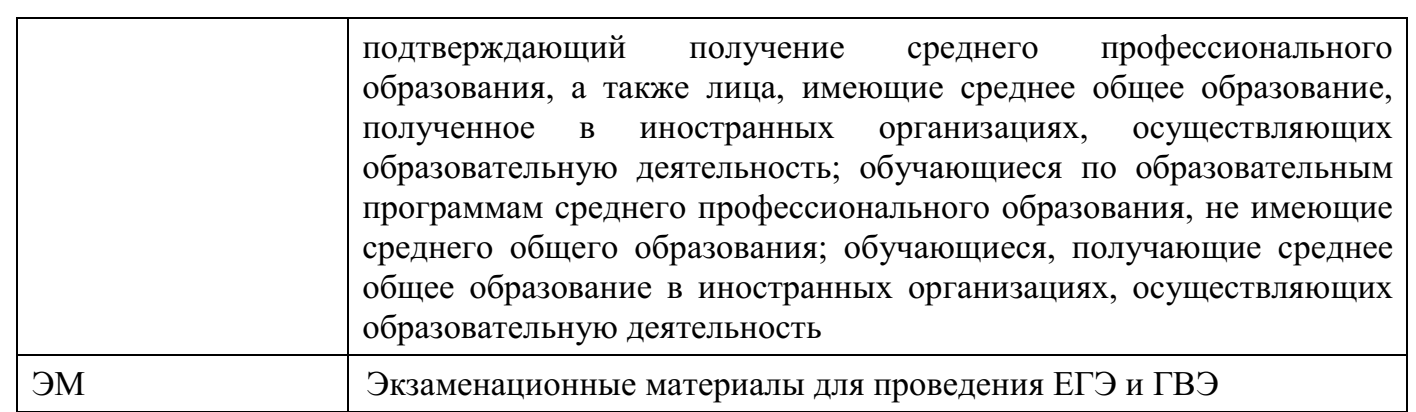

## **1. Бланки ЕГЭ**

В целях обеспечения единых условий для всех участников экзаменов при проведении и обработке результатов ЕГЭ используются унифицированные ЭМ, которые состоят из КИМ ЕГЭ и бланков ЕГЭ: бланка регистрации, бланка ответов № 1, предназначенного для внесения кратких ответов, бланка ответов № 2 (лист 1 и лист 2), дополнительного бланка ответов № 2, предназначенных для внесения развернутых ответов.

При проведении ЕГЭ по математике базового уровня комплект бланков ЕГЭ включает в себя только бланк регистрации и бланк ответов № 1. При проведении ЕГЭ по иностранным языкам (раздел «Говорение») и КЕГЭ комплект бланков ЕГЭ включает только бланк регистрации.

Бланки ЕГЭ являются машиночитаемыми формами, подлежащими автоматизированной обработке аппаратно-программным комплексом. В процессе автоматизированной обработки бланков ЕГЭ внесенная в поля бланков ЕГЭ информация преобразуется в текст посредством программных средств.

### **1.1. Описание бланков ЕГЭ**

### **1.1.1 Бланк регистрации**

Черно-белый бланк является машиночитаемой формой и состоит из трех частей – верхней, средней и нижней. На бланке регистрации расположены реперные метки.

В верхней части бланка регистрации расположена надпись «Единый государственный экзамен – 2023» и название бланка «Бланк регистрации».

Здесь же расположены: вертикальный штрихкод, горизонтальный штрихкод и его цифровое значение, QR-код. В этой же части бланка регистрации даны образцы написания букв, цифр и символов, используемых для заполнения участником экзаменов следующих полей бланка регистрации: код образовательной организации; номер и буква класса; номер аудитории.

В верхней части бланка регистрации также расположены поля: код региона; код ППЭ; код предмета; название предмета; дата проведения ЕГЭ; поле для служебного использования «Резерв-1».

В средней части бланка регистрации расположены поля для внесения следующих сведений об участнике экзамена: фамилия, имя, отчество (последнее – при наличии); серия и номер документа, удостоверяющего личность.

В средней части бланка регистрации также расположены: краткая памятка о необходимости соблюдении порядка проведения ЕГЭ; краткая инструкция по определению целостности и корректности печати индивидуального комплекта участника экзамена; поле для внесения контрольной суммы; поле для подписи участника экзамена об ознакомлении с порядком проведения ЕГЭ.

В нижней части бланка регистрации расположены поля для служебного использования (поля «Резерв-2», «Служебная отметка»), поля для заполнения ответственным организатором в аудитории ППЭ в случаях, если участник экзамена удален с экзамена в связи с нарушением Порядка или не завершил экзамен по объективным причинам, а также поле для подписи ответственного организатора.

## **1.1.2. Бланк ответов № 1**

Черно-белый бланк является машиночитаемой формой и состоит из трех частей – верхней, средней и нижней. На бланке ответов № 1 расположены реперные метки.

В верхней части бланка ответов № 1 расположена надпись «Единый государственный экзамен – 2023» и название бланка «Бланк ответов № 1».

Здесь же расположены: вертикальный штрихкод, горизонтальный штрихкод, QR-код, поле для подписи участника экзамена, образцы написания букв, цифр, символов, используемых при заполнении бланка.

В этой части бланка ответов № 1 находятся поля для указания информации: код региона; код предмета; название предмета.

В средней части бланка ответов № 1 расположены поля для записи результатов выполнения заданий с кратким ответом. Максимальное количество полей для кратких ответов – 40. Максимальное количество символов в одном ответе – 17.

В бланке ответов № 1 ЕГЭ по географии в поля для краткого ответа № 22, 24-31 внесена надпись «Задание выполняется на бланке ответов № 2».

В бланке ответов № 1 ЕГЭ по литературе в полях для кратких ответов № 5-6 и № 10-12 внесена надпись «Задание выполняется на бланке ответов № 2».

В нижней части бланка ответов № 1 предусмотрены:

поля для замены ошибочных ответов на задания с кратким ответом. Количество полей для замены ошибочных ответов – 6, максимальное количество символов в одном ответе  $-17$ :

поле «Количество заполненных полей «Замена ошибочных ответов», заполняемое ответственным организатором в аудитории, и поле для подписи ответственного организатора.

### **1.1.3. Бланк ответов № 2**

Черно-белый бланк ответов № 2 (лист 1 и лист 2) является односторонней машиночитаемой формой и состоит из двух частей – верхней и нижней.

В верхней части бланка ответов № 2 (лист 1 и лист 2) расположена надпись «Единый государственный экзамен – 2023» и название бланка «Бланк ответов № 2. Лист 1» или «Бланк ответов № 2. Лист 2» соответственно.

Здесь же расположены: вертикальный штрихкод, горизонтальный штрихкод, QR-код.

В этой части бланка ответов № 2 (лист 1 и лист 2) находятся поля для указания информации:

код региона;

код предмета;

название предмета;

на листе 1 бланка ответов № 2: поле для записи цифрового значения штрихкода бланка ответов № 2 лист 2;

на листе 2 бланка ответов № 2: поле для записи цифрового значения штрихкода дополнительного бланка ответов № 2;

поля для нумерации листов бланков ответов № 2;

поля для служебного использования «Резерв-5», «Резерв-6».

На листе 2 бланка ответов № 2 указано «Данный бланк использовать только после заполнения бланка ответов № 2 лист 1».

Поле для ответов на задания с развернутым ответом располагается в нижней части бланка ответов № 2 и разлиновано пунктирными линиями «в клеточку».

В бланке ответов № 2 (лист 1 и лист 2) ЕГЭ по китайскому языку поле для ответов на задания с развернутым ответом располагается в нижней части бланка ответов № 2 и разлиновано пунктирными линиями «в клеточку».

В нижней части листа 1 и листа 2 бланка ответов № 2 содержится указание для участников экзамена в случае недостатка места для записи ответов.

### **1.1.4. Дополнительный бланк ответов № 2**

Черно-белый дополнительный бланк ответов № 2 является односторонней машиночитаемой формой и состоит из двух частей – верхней и нижней.

В верхней части дополнительного бланка ответов № 2 расположена надпись «Единый государственный экзамен – 2023» и название бланка «Дополнительный бланк ответов № 2».

Здесь же расположены: вертикальный штрихкод, горизонтальный штрихкод и его цифровое значение, QR-код.

В этой части дополнительного бланка ответов № 2 находятся поля для указания информации:

код региона;

код предмета;

название предмета;

поле для записи цифрового значения штрихкода следующего дополнительного бланка ответов № 2, в случае его использования участником экзамена;

поля для нумерации листов дополнительного бланков ответов № 2;

поле для служебного использования «Резерв-6».

В дополнительном бланке ответов № 2 указано «Данный бланк использовать только после заполнения обоих листов основного бланка ответов № 2».

Поле для ответов на задания с развернутым ответом располагается в нижней части дополнительного бланка ответов № 2 и разлиновано пунктирными линиями «в клеточку».

В дополнительном бланке ответов № 2 ЕГЭ по китайскому языку поле для ответов на задания с развернутым ответом располагается в нижней части дополнительного бланка ответов № 2 и разлиновано пунктирными линиями «в клеточку».

В нижней части листа дополнительного бланка ответов № 2 содержится указание для участников экзаменов в случае недостатка места для записи ответов.

### **1.2. Правила заполнения бланков ЕГЭ**

### **1.2.1. Общая часть**

Участники экзаменов выполняют экзаменационные работы на бланках ЕГЭ, формы и описание правил заполнения которых приведены ниже.

При заполнении бланков ЕГЭ необходимо точно соблюдать настоящие правила, так как информация, внесенная в бланки, сканируется и обрабатывается с использованием специальных аппаратно-программных средств.

При недостатке места для записи ответов на задания с развернутым ответом на листе 1 и листе 2 бланка ответов № 2 организатор в аудитории по просьбе участника экзамена выдает [дополнительный](http://www.rustest.ru/img/ege/ege2008-blank-2-dop.jpg) бланк ответов № 2. При этом номер дополнительного бланка ответов № 2 организатор в аудитории указывает в листе 2 бланка ответов № 2.

**ВАЖНО!!!** Оборотные стороны бланков ЕГЭ НЕ ЗАПОЛНЯЮТСЯ!!!

### **1.2.2. Основные правила заполнения бланков ЕГЭ**

Все бланки ЕГЭ заполняются гелевой или капиллярной ручкой с чернилами черного цвета.

**ВАЖНО!!!** Участник экзамена ДОЛЖЕН ИЗОБРАЖАТЬ КАЖДУЮ ЦИФРУ И БУКВУ во всех заполняемых полях бланка регистрации и бланка ответов № 1, ТЩАТЕЛЬНО КОПИРУЯ ОБРАЗЕЦ ЕЕ НАПИСАНИЯ из строки с образцами написания символов, расположенными в верхней части бланка регистрации и бланка ответов № 1. Небрежное написание символов может привести к тому, что при автоматизированной обработке символ может быть распознан неправильно.

Каждое поле в бланках заполняется, **начиная с первой позиции** (в том числе и поля для внесения фамилии, имени и отчества (последнее – при наличии) участника экзамена, реквизитов документа, удостоверяющего его личность).

При записи ответов необходимо строго следовать инструкциям по выполнению экзаменационной работы (к группе заданий, отдельным заданиям), указанным в КИМ ЕГЭ по соответствующему учебному предмету.

На бланках ответов № 1 и № 2, дополнительном бланке ответов № 2 не должно быть пометок, содержащих информацию о личности участника экзамена.

## **Категорически запрещается:**

делать в полях бланков ЕГЭ, вне полей бланков ЕГЭ или в полях, заполненных типографским способом, какие-либо записи и (или) пометки, не относящиеся к содержанию полей бланков ЕГЭ;

использовать для заполнения бланков ЕГЭ цветные ручки вместо гелевой или капиллярной ручки с чернилами черного цвета, карандаш, средства для исправления внесенной в бланки ЕГЭ информации (корректирующую жидкость, «ластик» и др.).

# **1.2.3. Заполнение бланка регистрации**

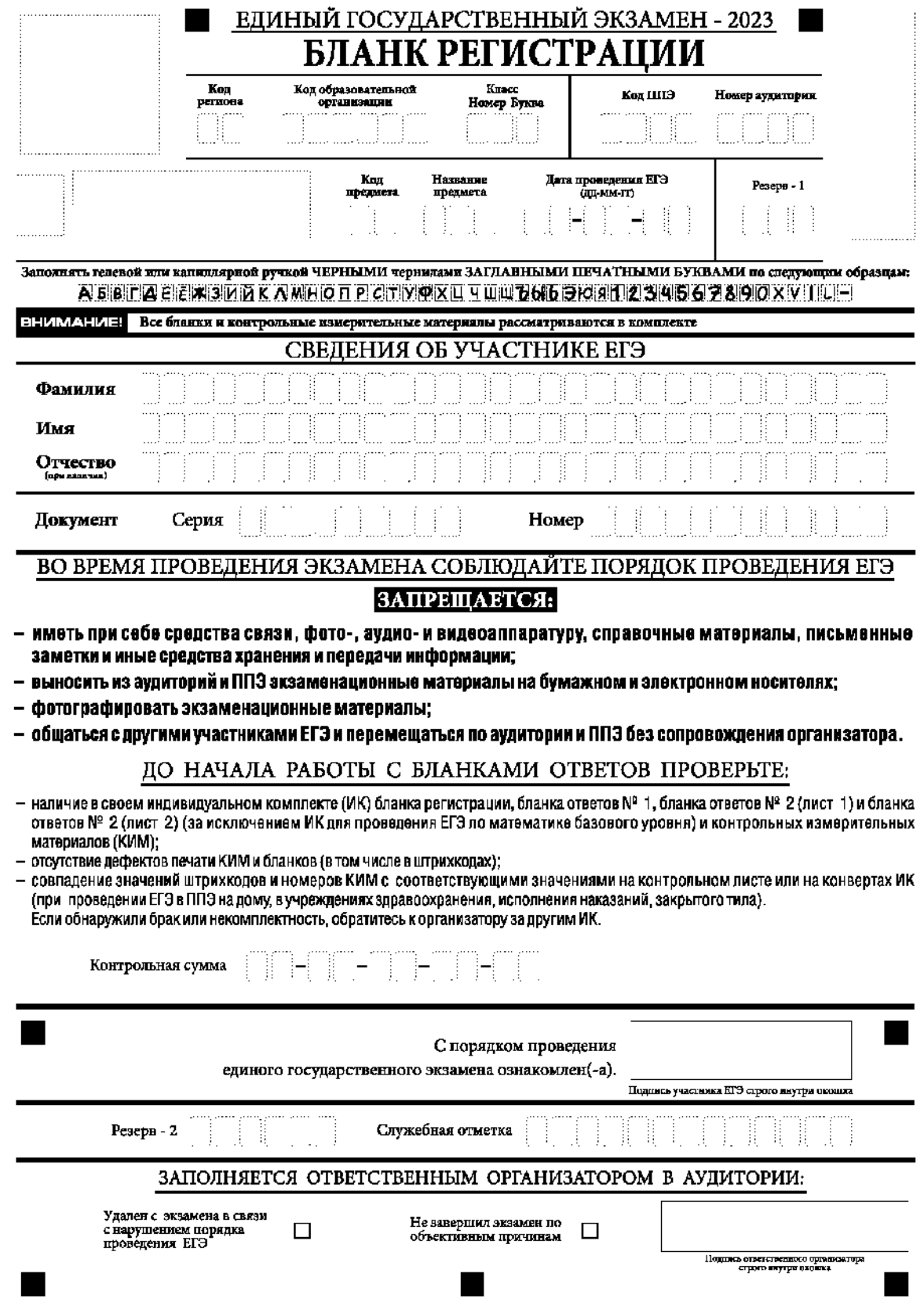

*Рис. 1.1. Бланк регистрации*

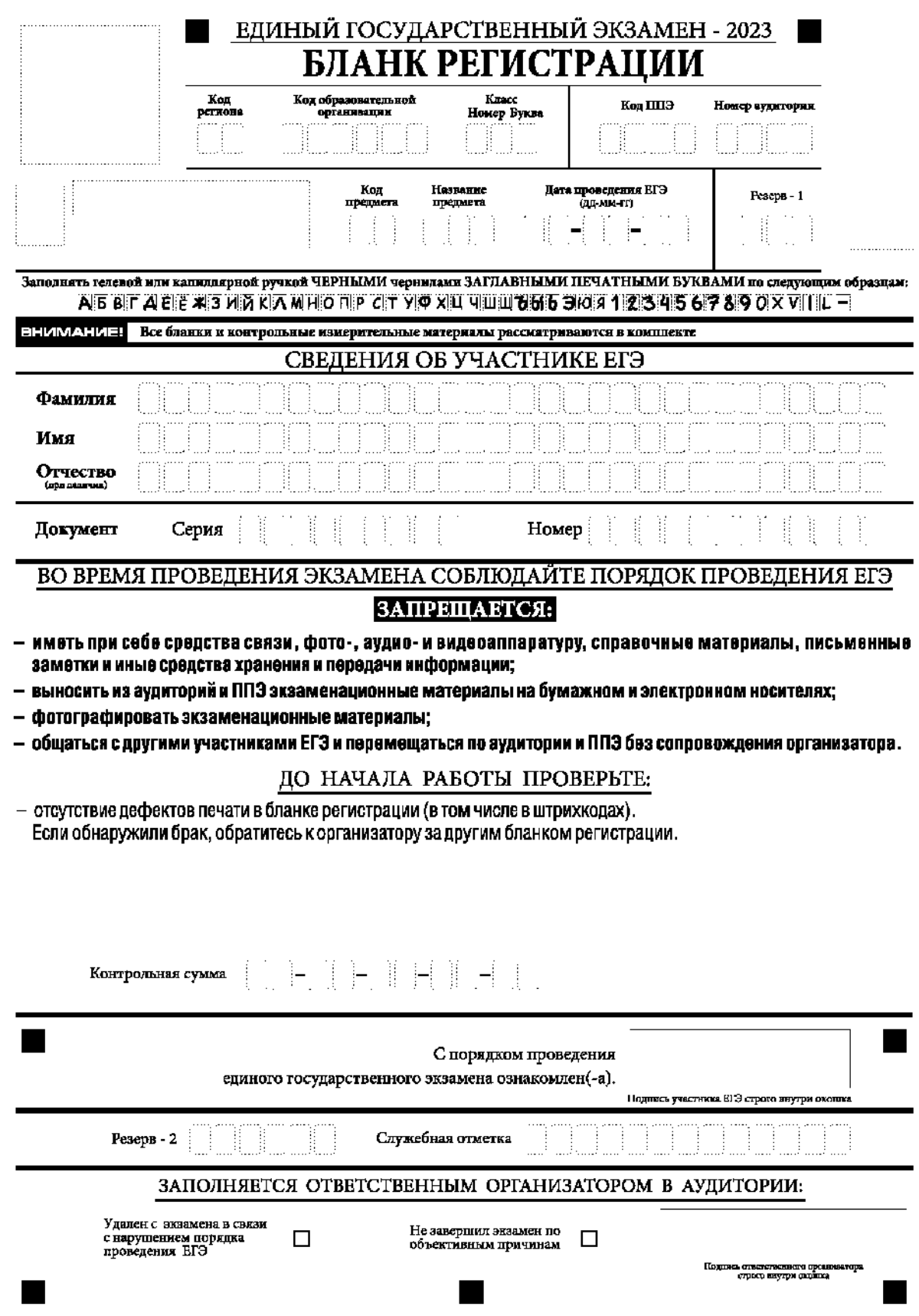

*Рис. 1.2. Бланк регистрации ЕГЭ по иностранным языкам (раздел «Говорение»)*

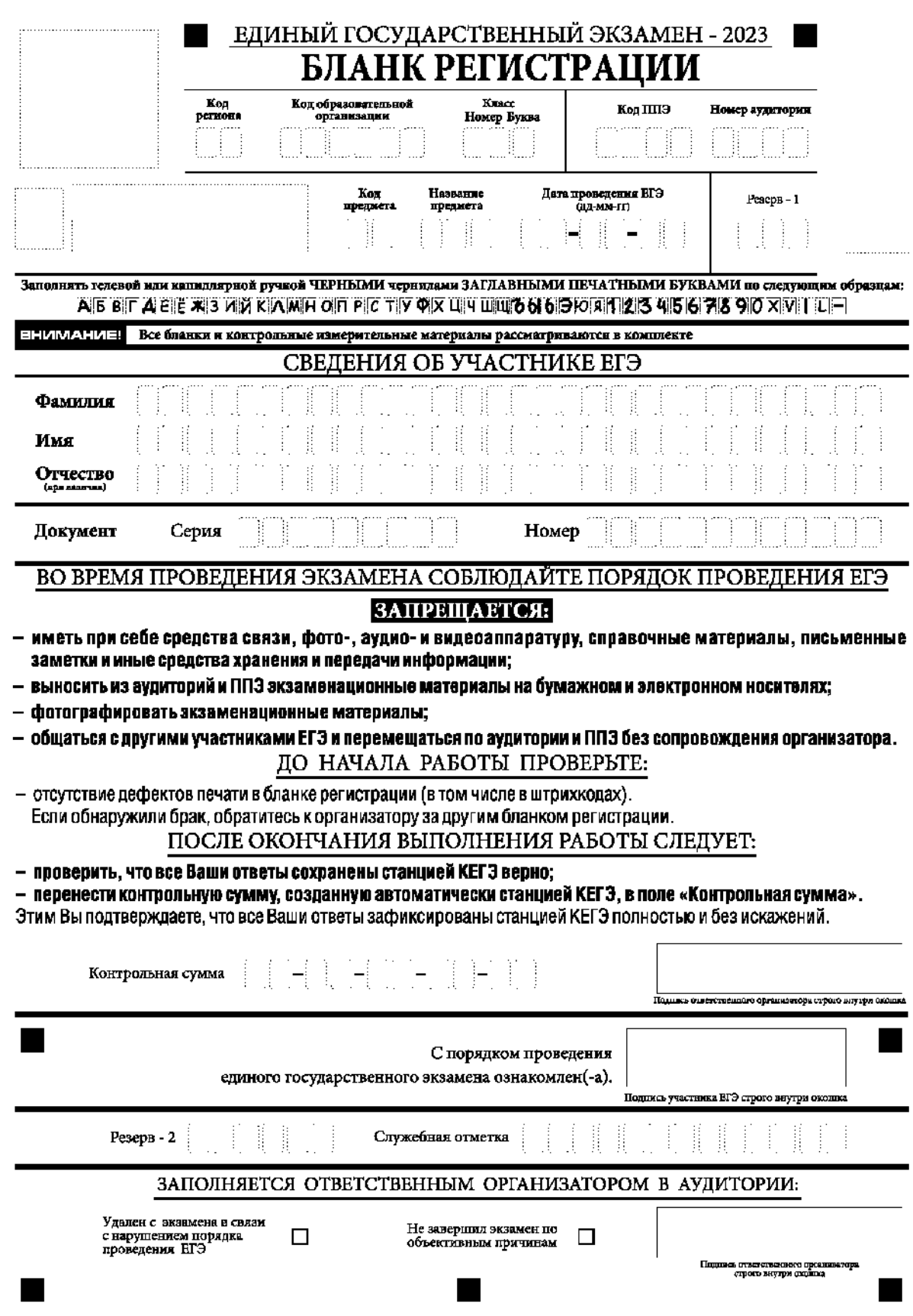

*Рис. 1.3. Бланк регистрации КЕГЭ*

По указанию ответственного организатора в аудитории участники экзамена приступают к заполнению верхней части бланка регистрации (рис. 2).

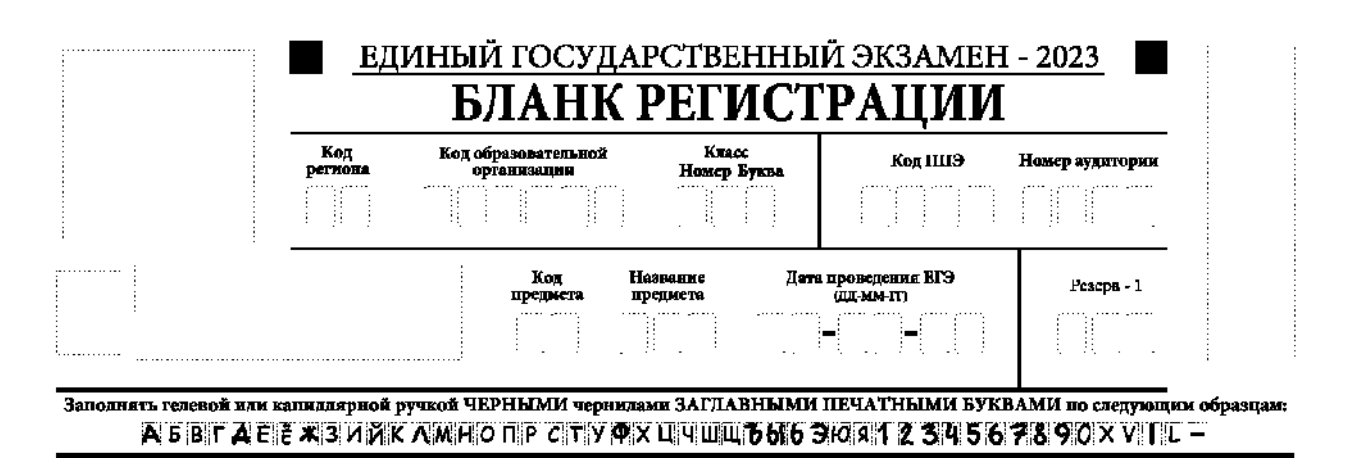

*Рис. 2. Верхняя часть бланка регистрации*

Участниками экзаменов заполняются следующие поля верхней части бланка регистрации (см. Таблицу 1):

код региона (если не заполнен автоматизировано);

код образовательной организации;

номер и буква класса (только для участников ГИА, участниками ЕГЭ не заполняется);

код ППЭ (если не заполнен автоматизировано);

номер аудитории.

Поля «Код региона», «Код ППЭ», «Код предмета», «Название предмета», «Дата проведения ЕГЭ» заполняются автоматически. Поле для служебного использования «Резерв-1» не заполняется.

*При проведении ЕГЭ в ППЭ с использованием ЭМ на бумажных носителях также заполняются поля «Код региона», «Код ППЭ», автоматически заполняются только поля «Код предмета», «Название предмета», «Дата проведения ЕГЭ».*

### **Таблица 1. Указание по заполнению участником экзамена полей верхней части бланка регистрации**

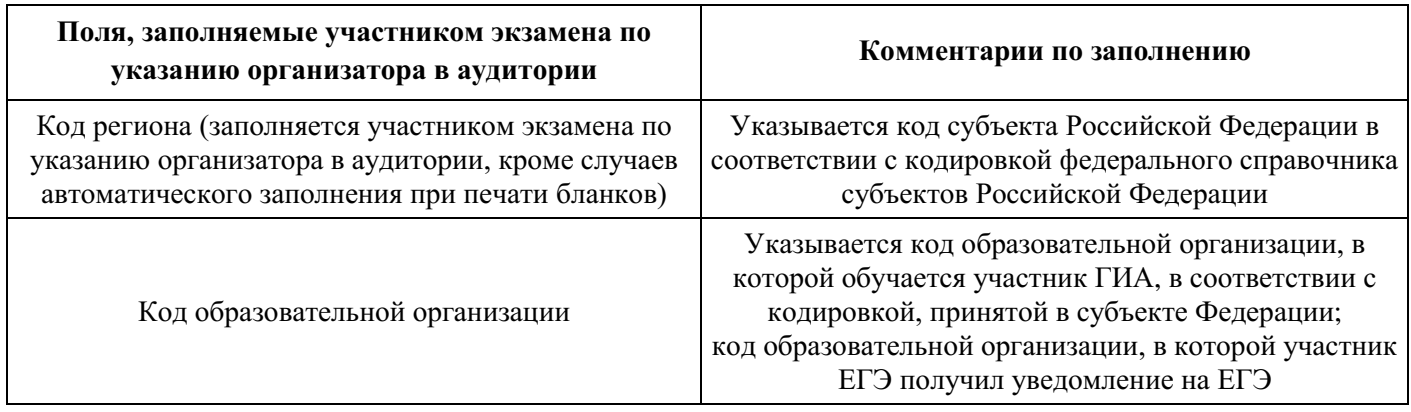

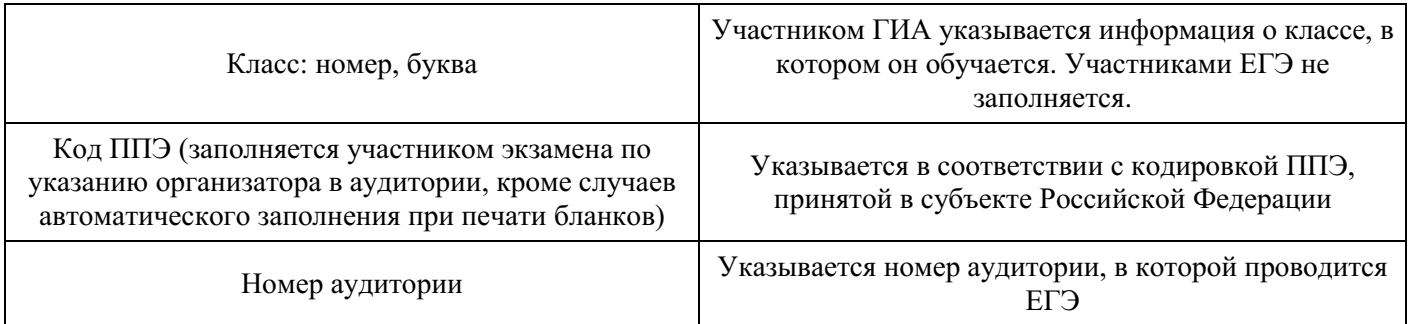

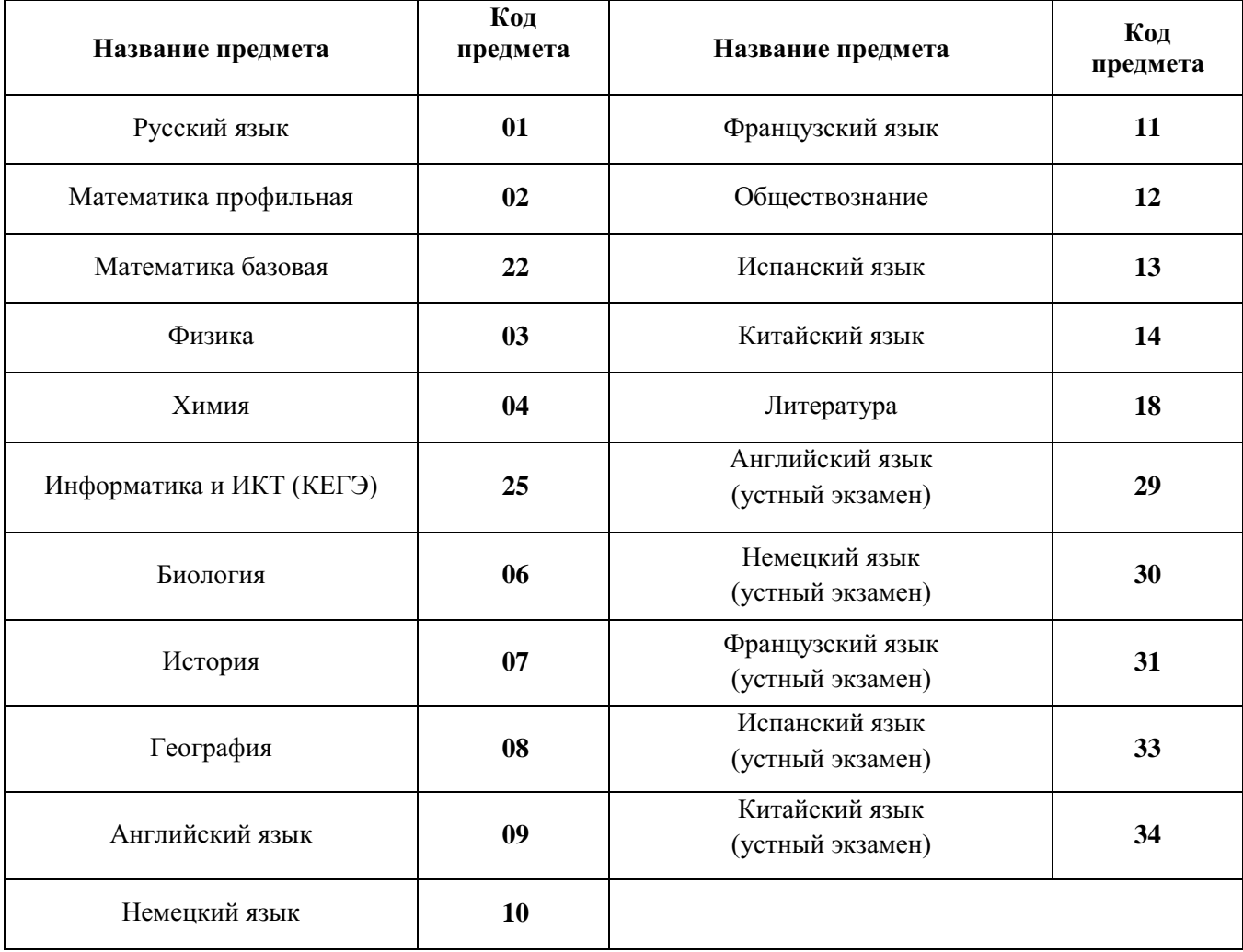

## **Таблица 2. Названия и коды предметов**

Поля средней части бланка регистрации «Сведения об участнике ЕГЭ» (рис. 3) заполняются участником экзамена самостоятельно (см. Таблицу 3) в соответствии с документом, удостоверяющим его личность (см. Приложение 1).

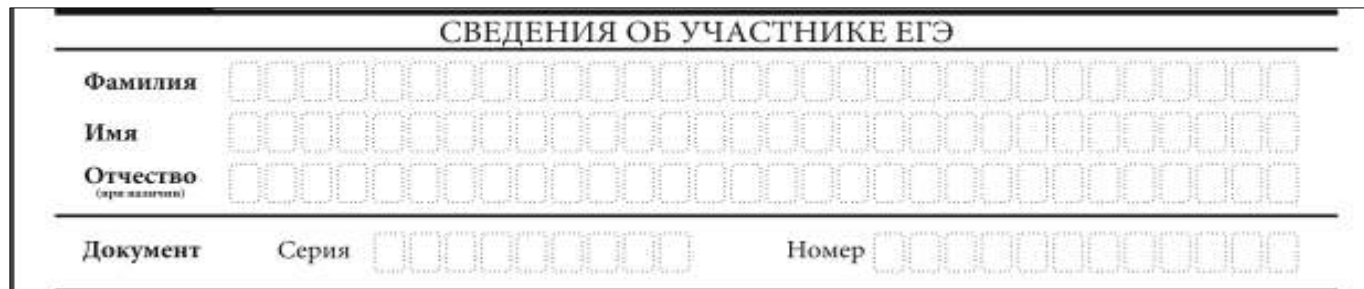

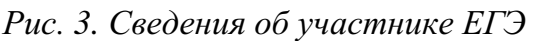

## **Таблица 3. Указания по заполнению полей «Сведения об участнике ЕГЭ»**

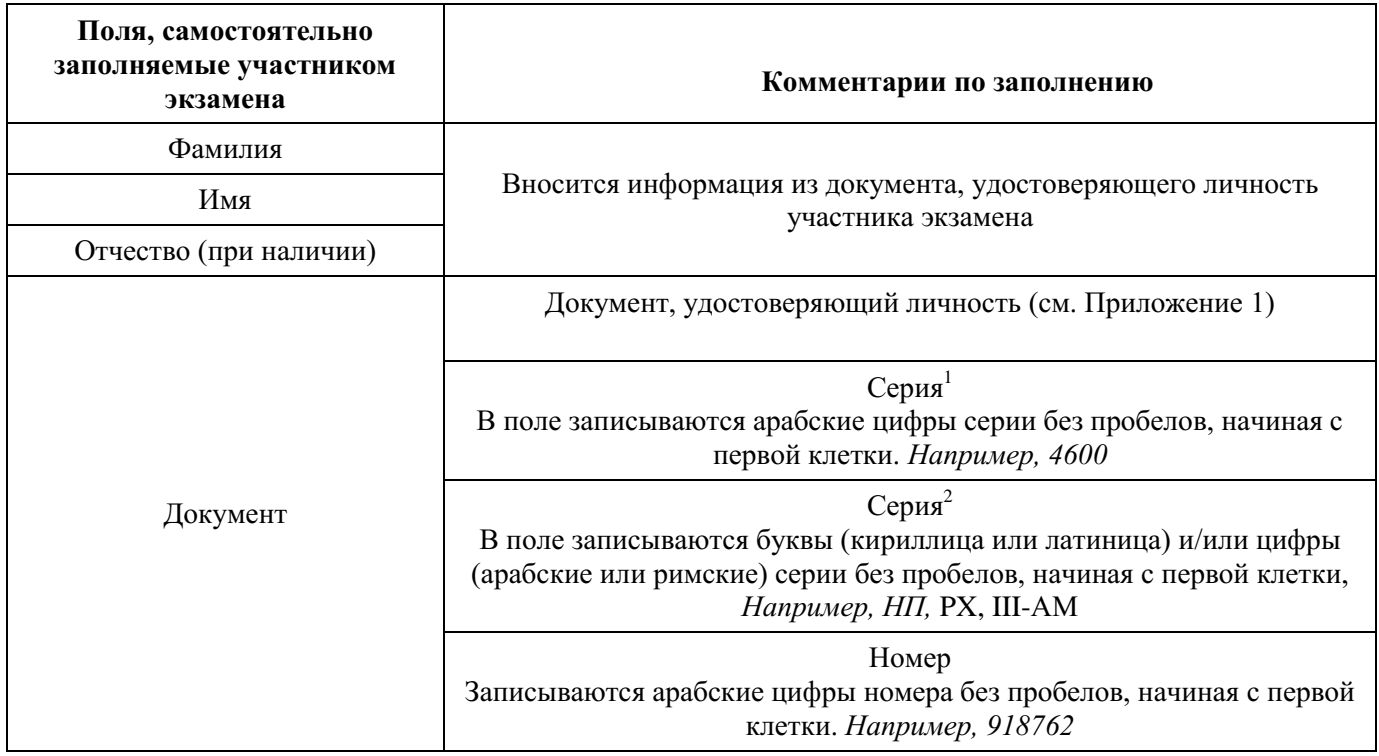

В средней части бланка регистрации расположены (рис. 4.1, рис. 4.2, рис. 4.3): краткая памятка о порядке проведения ЕГЭ;

краткая инструкция по определению целостности и качества печати индивидуального комплекта участника экзамена

### ИЛИ

 $\overline{a}$ 

краткая инструкция по определению качества печати бланка регистрации (при проведении ЕГЭ по иностранным языкам (раздел «Говорение»), КЕГЭ);

порядок действий по окончании выполнения работы (при проведении КЕГЭ);

поле для подписи участника экзамена об ознакомлении с порядком проведения ЕГЭ;

поле для внесения контрольной суммы, заполнение которого является подтверждением участником экзамена факта, что все ответы на задания зафиксированы

<sup>&</sup>lt;sup>1</sup> В случае предоставления паспорта гражданина Российской Федерации

<sup>&</sup>lt;sup>2</sup> В случае предоставления другого документа, удостоверяющего личность.

станцией КЕГЭ полностью и без искажений (поле заполняется только при проведении КЕГЭ, на остальных экзаменах не используется) (рис. 4.3);

поле для подписи ответственного организатора о соответствии контрольной суммы на станции КЕГЭ и бланке регистрации (поле заполняется только при проведении КЕГЭ, на остальных экзаменах не используется) (рис. 4.3).

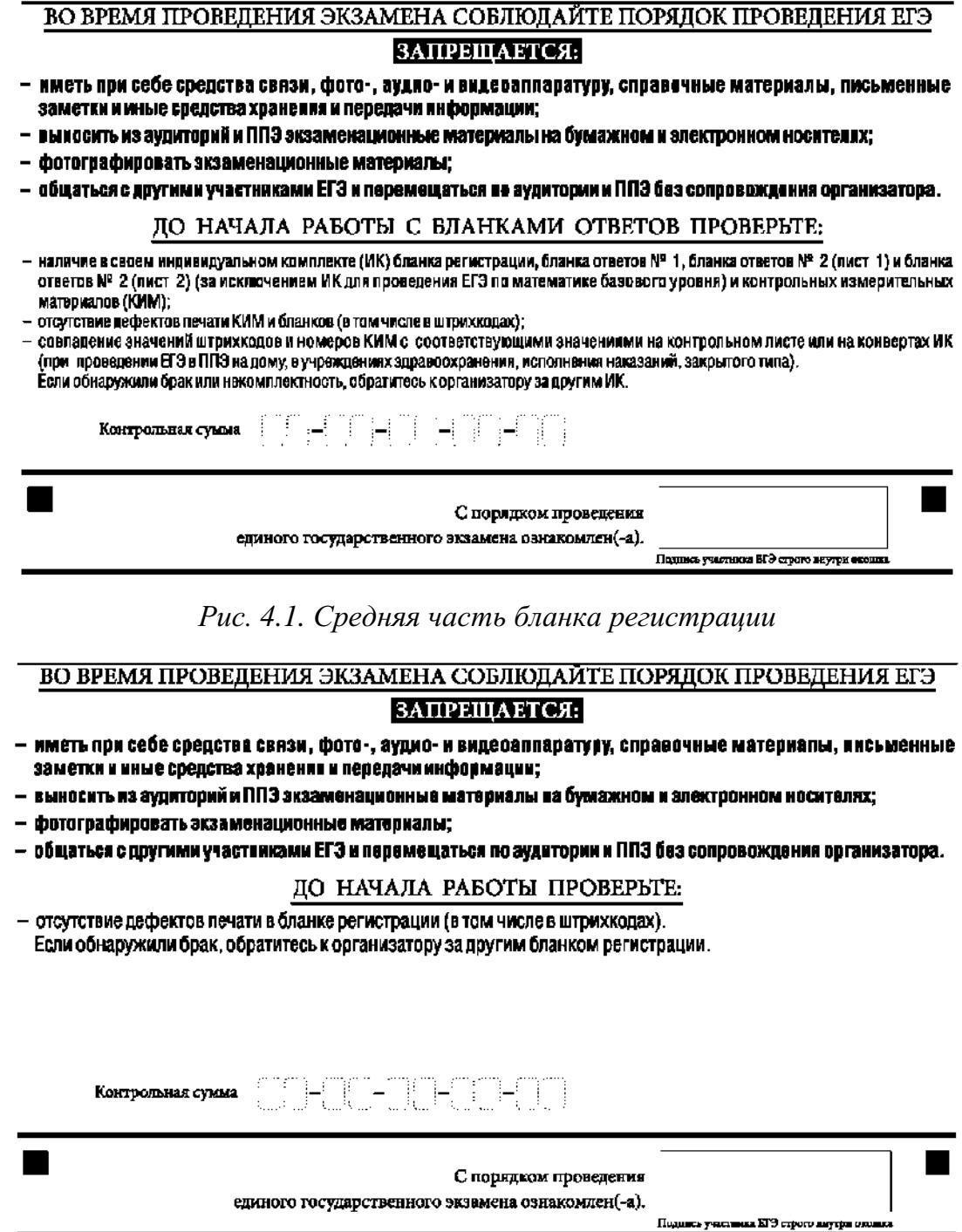

*Рис. 4.2. Средняя часть бланка регистрации ЕГЭ по иностранным языкам (раздел «Говорение»)*

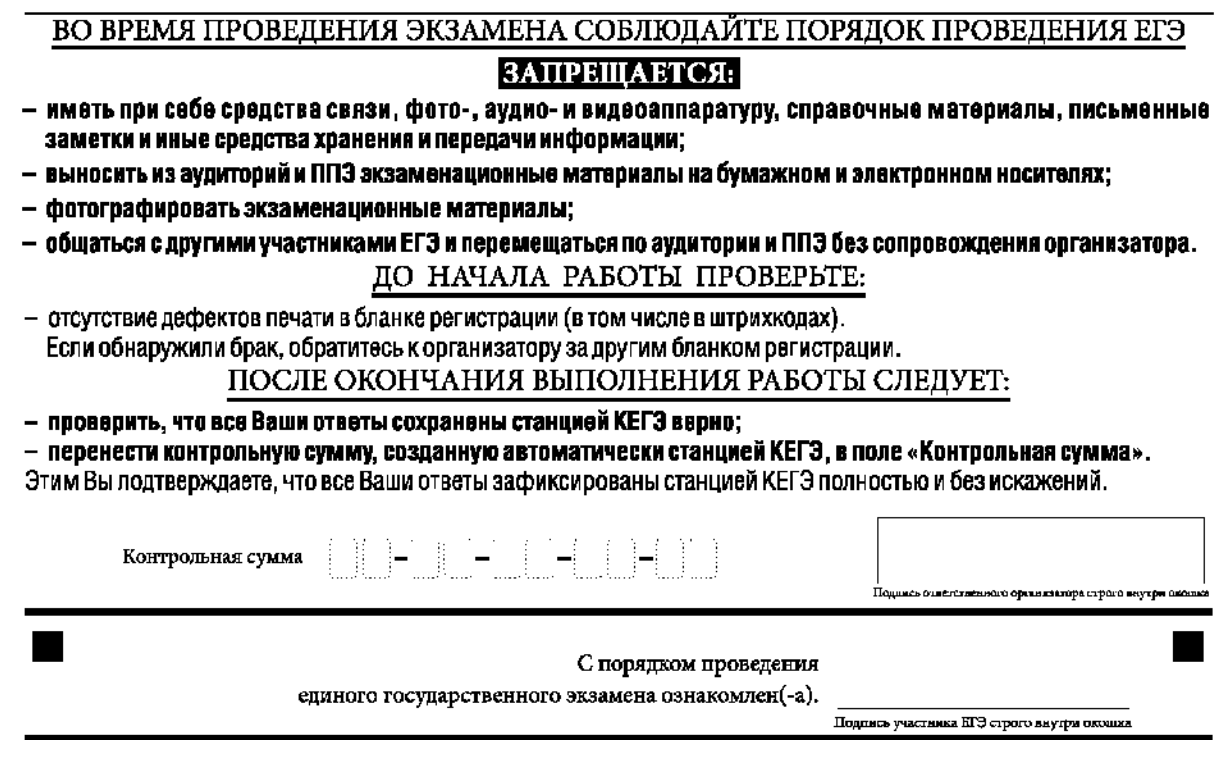

*Рис. 4.3. Средняя часть бланка регистрации КЕГЭ*

После окончания заполнения бланка регистрации, ознакомления с краткой инструкцией по порядку проведения ЕГЭ («Запрещается…») и выполнения всех пунктов краткой инструкции по определению целостности и качества печати индивидуального комплекта участника экзамена («До начала работы с бланками ответов проверьте…», «До начала работы проверьте…») участник экзамена ставит свою подпись в специально отведенном поле.

**ВАЖНО!!!** В случае если участник экзамена отказывается ставить личную подпись в бланке регистрации, организатор в аудитории ставит свою подпись в поле «Подпись участника ЕГЭ строго внутри окошка».

Поля для служебного использования «Резерв-2» и «Служебная отметка» не заполняются (рис. 5).

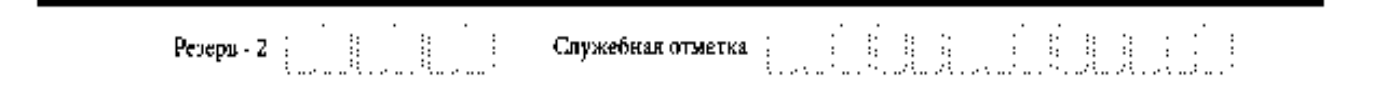

*Рис. 5. Поля для служебного использования*

В случае если участник экзамена удален с экзамена в связи с нарушением Порядка или не завершил экзамен по объективным причинам, заполнение полей нижней части бланка регистрации организатором в аудитории ОБЯЗАТЕЛЬНО.

Организатор в аудитории ставит отметку «X» в поле «Удален с экзамена в связи с нарушением порядка проведения ЕГЭ» или «Не завершил экзамен по объективным причинам» и заверяет указанную отметку своей подписью в специально отведенном поле «Подпись ответственного организатора строго внутри окошка» (рис. 6).

**ВАЖНО!!!** Одновременно два поля НЕ ЗАПОЛНЯЮТСЯ. Отметка ставится либо в поле «Удален с экзамена в связи с нарушением порядка проведения ЕГЭ», либо «Не завершил экзамен по объективным причинам».

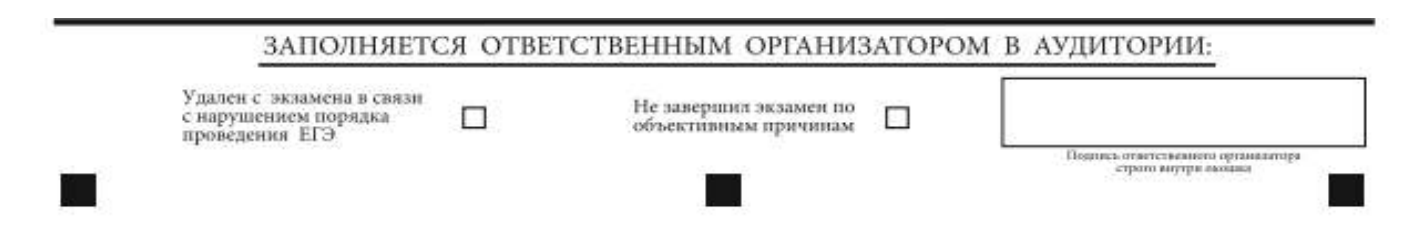

*Рис. 6. Поле для отметок организатора в аудитории о фактах удаления участника экзамена либо об окончании экзамена по уважительной причине*

В случае обнаружения ошибочного заполнения полей бланка регистрации организаторы в аудитории дают указание участнику экзамена внести соответствующие исправления.

### **Исправления могут быть выполнены следующими способами**:

запись новых символов (цифр, букв) более жирным шрифтом поверх ранее написанных символов (цифр, букв);

зачеркивание ранее написанных символов (цифр, букв) и заполнение свободных клеточек справа новыми символами (цифрами, буквами). Данный способ возможен только при наличии достаточного количества оставшихся свободных клеточек.

## **1.2.4. Заполнение бланка ответов № 1**

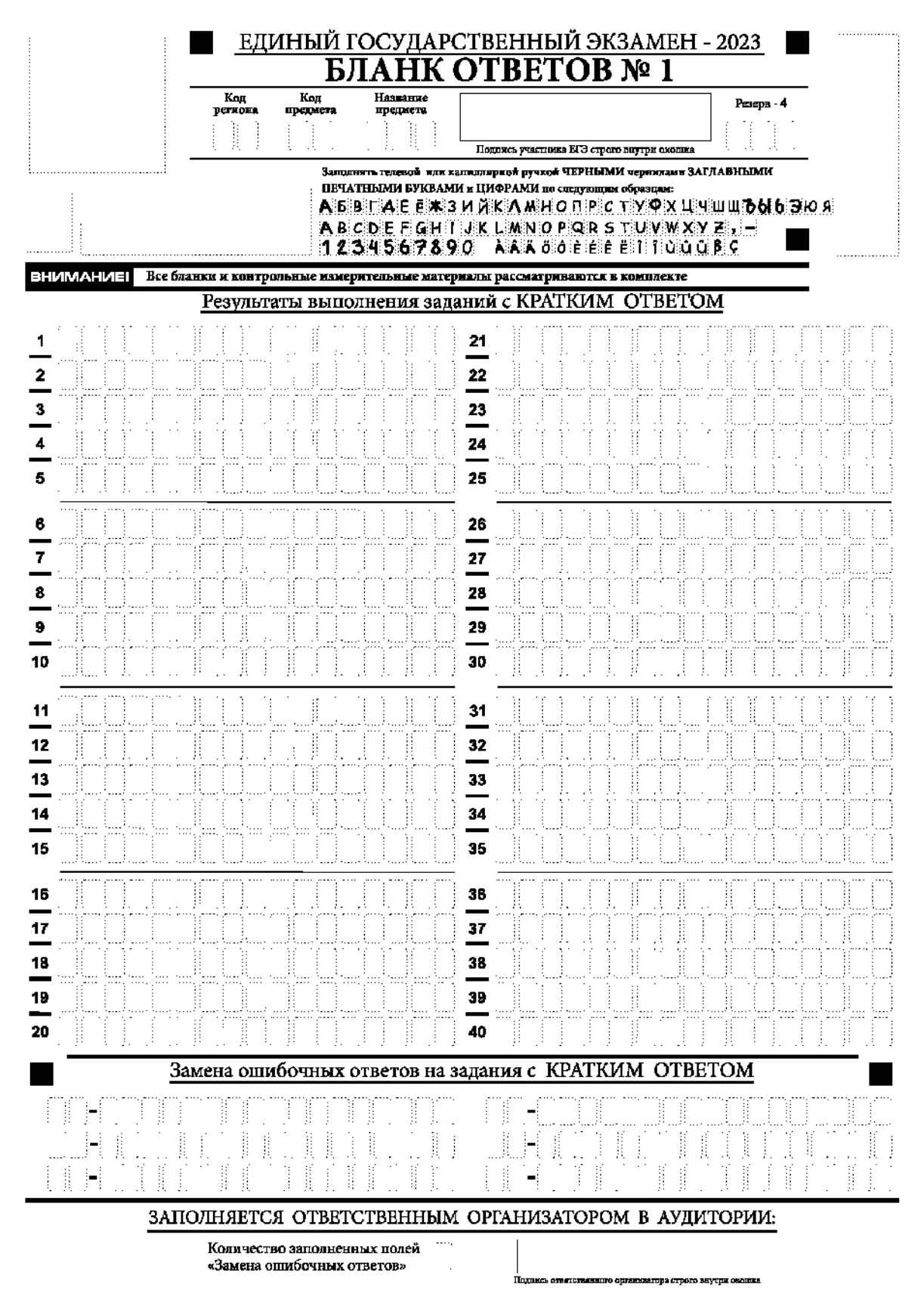

*Рис. 7. Бланк ответов № 1*

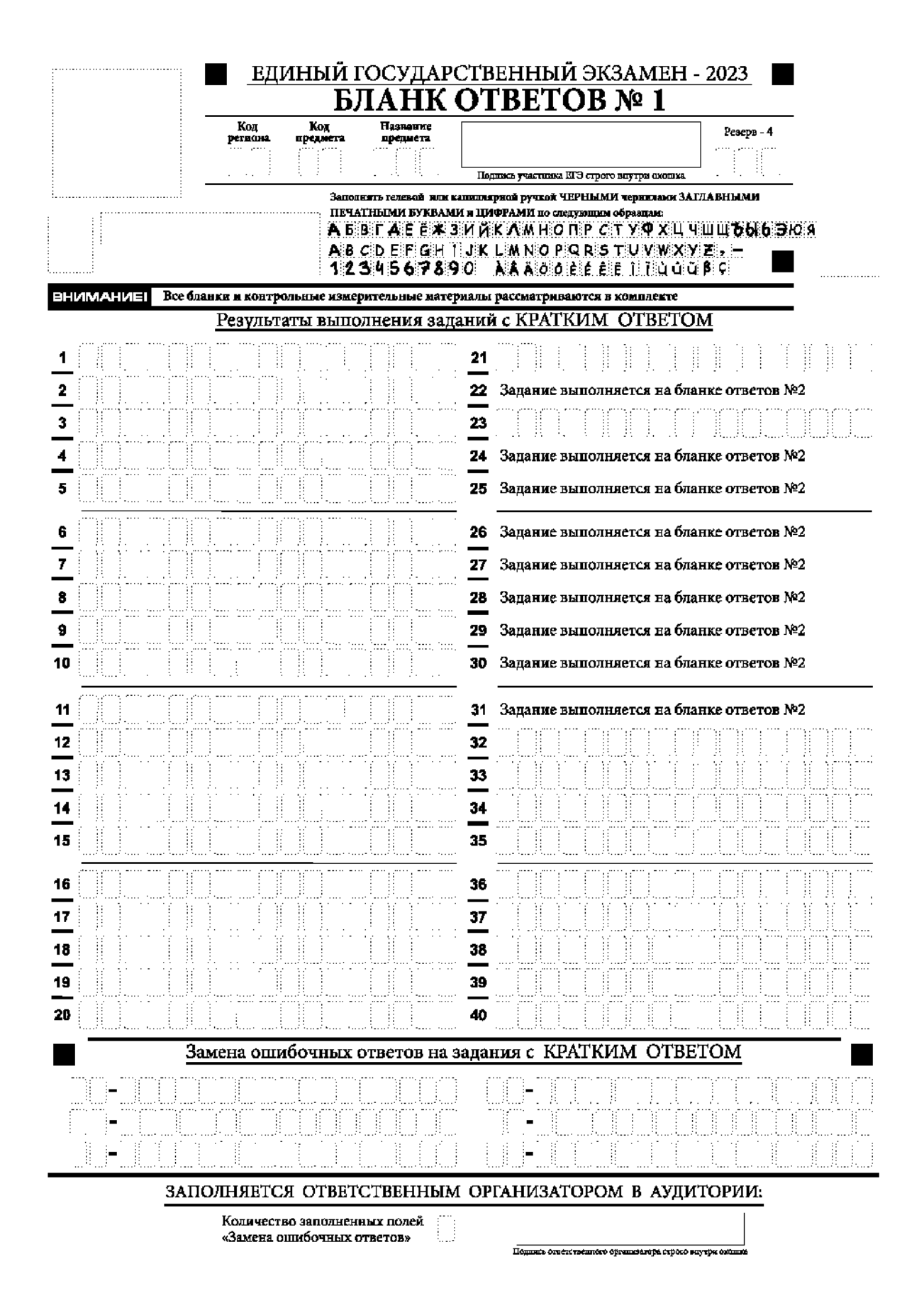

*Рис 8. Бланк ответов № 1 ЕГЭ по географии*

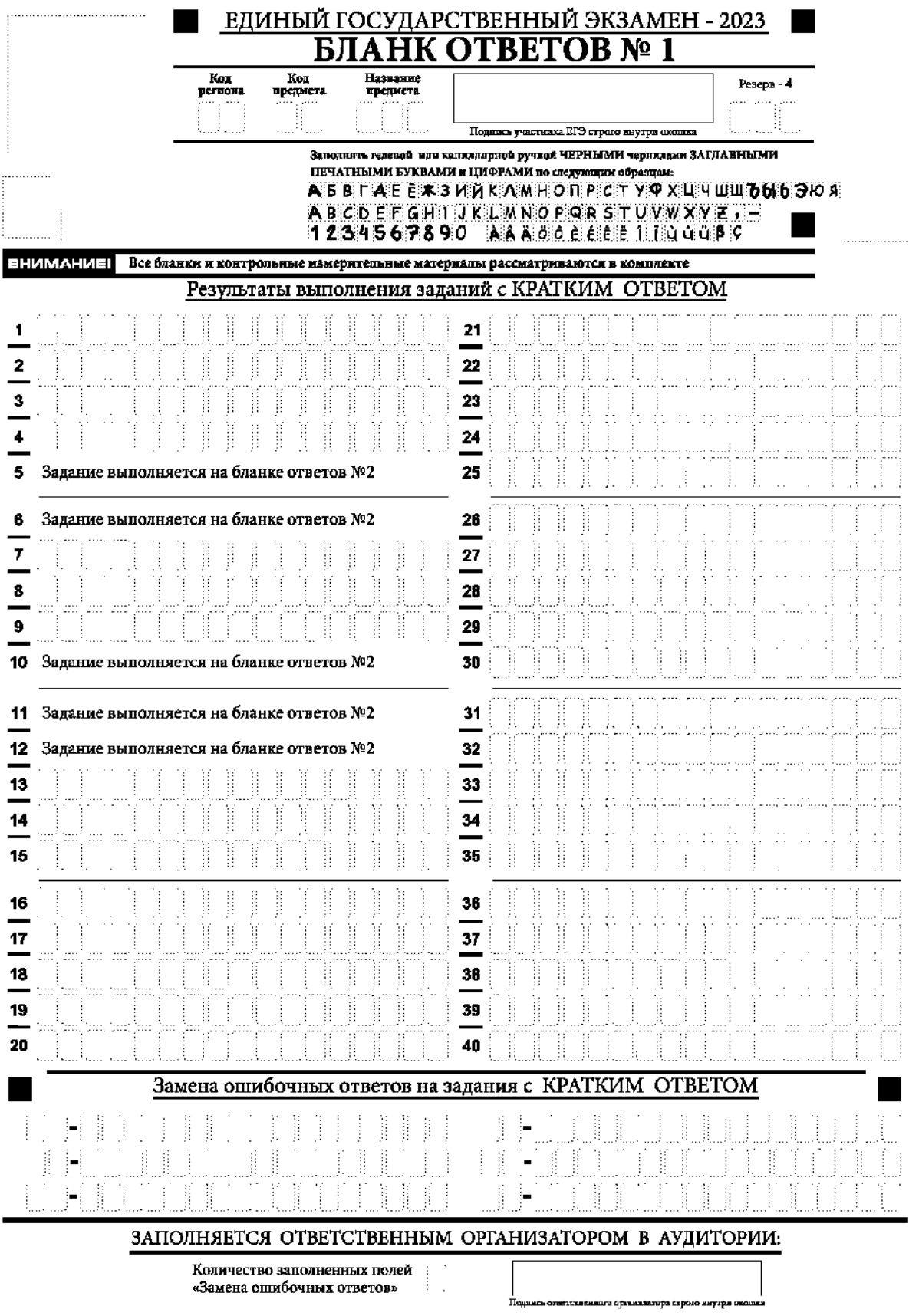

*Рис.9. Бланк ответов № 1 ЕГЭ по литературе*

Бланк ответов № 1 предназначен для записи результатов выполнения заданий с кратким ответом.

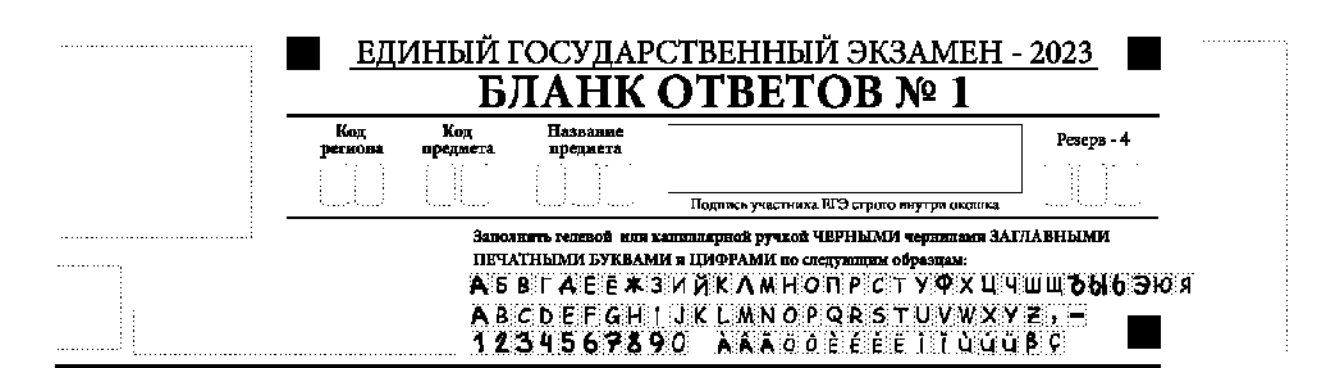

*Рис. 10. Верхняя часть бланка ответов № 1*

В верхней части бланка ответов № 1 (рис. 10) поля «Код региона», «Код предмета», «Название предмета» заполняются автоматически. Служебное поле «Резерв-4» не заполняется. Участник экзамена ставит свою подпись строго внутри окошка.

*При проведении ЕГЭ в ППЭ с использованием ЭМ на бумажных носителях поле «Код региона» заполняется участником экзамена. Автоматически заполняются только поля «Код предмета», «Название предмета», «Дата проведения ЕГЭ».*

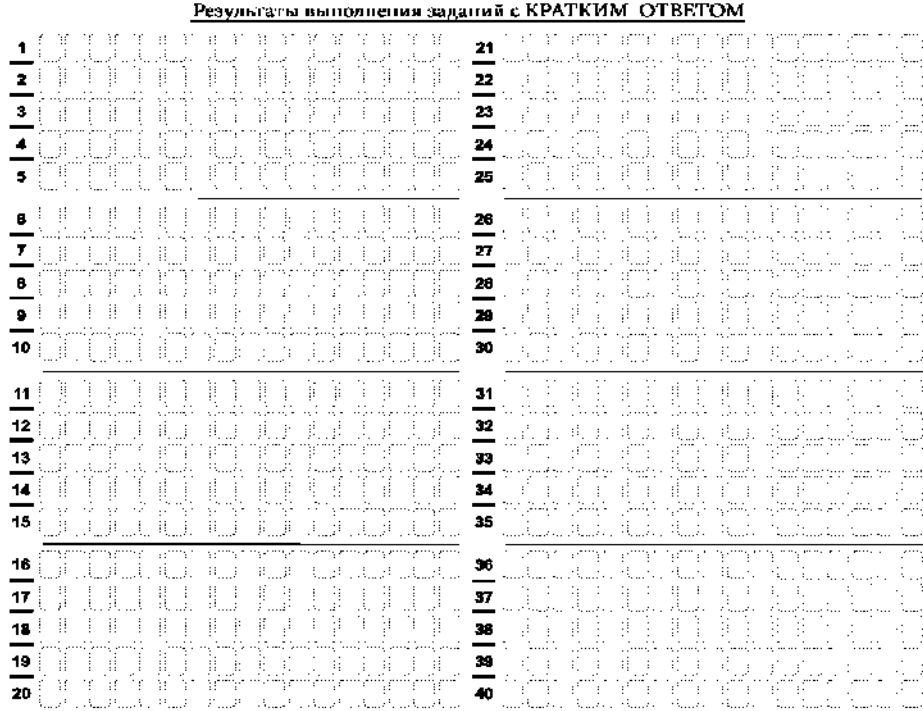

*Рис. 11.1. Средняя часть бланка ответов № 1*

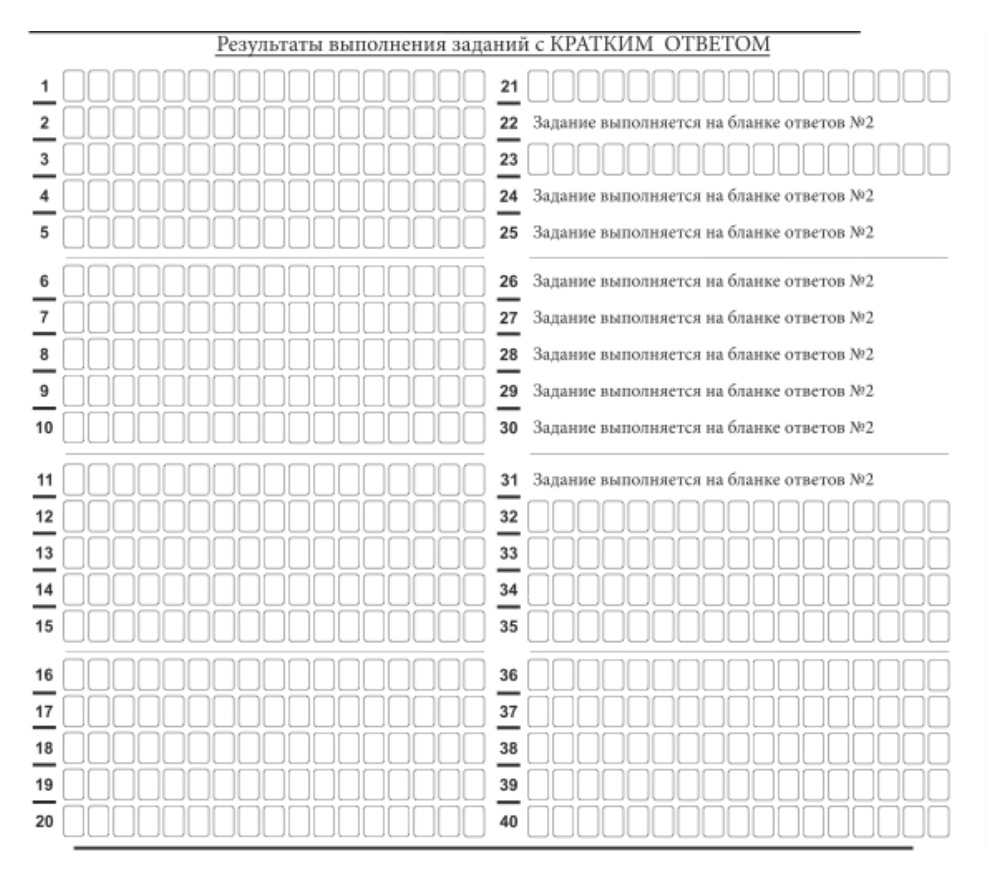

## *11.2. Средняя часть бланка ответов № 1 ЕГЭ по географии*

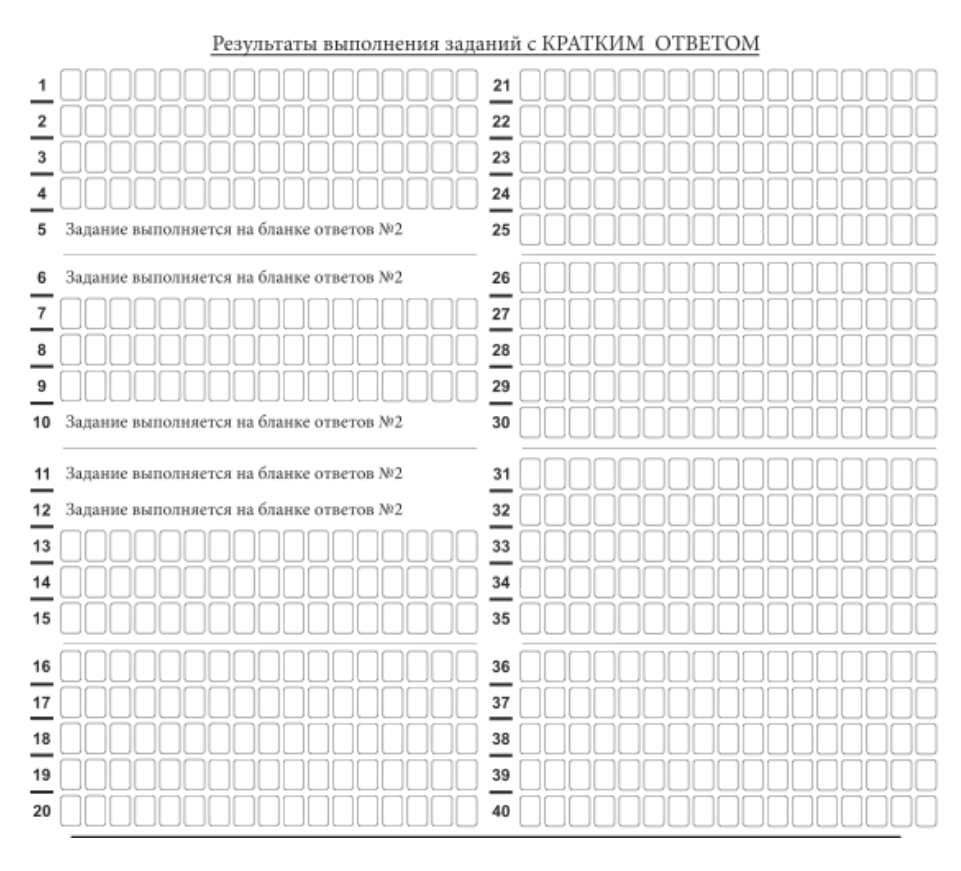

*11.3. Средняя часть бланка ответов № 1 ЕГЭ по литературе*

В средней части бланка ответов № 1 (рис. 11.1, 11.2, 11.3) краткий ответ записывается справа от номера задания в поле ответов «Результаты выполнения заданий с кратким ответом», **начиная с первой позиции (клеточки)**.

Ответ на задание с кратким ответом нужно записать **в такой форме**, **в которой требуется в инструкции к данному заданию** (или группе заданий), размещенной в КИМ ЕГЭ перед соответствующим заданием или группой заданий.

Не разрешается использовать при записи ответа на задания с кратким ответом никакие иные символы, кроме символов кириллицы, латиницы, арабских цифр, запятой и знака «дефис» («минус»), диакритических знаков, образцы которых даны в верхней части бланка.

Краткий ответ, в соответствии с инструкцией к заданию, может быть записан только в виде:

одной цифры;

целого числа (возможно использование знака «минус»);

конечной десятичной дроби (возможно использование знака «минус»);

последовательности символов, состоящей из букв и (или) цифр, при этом оставлять пустые клеточки (пробел) между буквами или цифрами указанной последовательности, запрещено;

слова или словосочетания (нескольких слов).

Каждая цифра, буква, запятая или знак «минус» (если число отрицательное) записывается в отдельную клеточку строго по образцу из верхней части бланка ответов  $\mathbb{N}^{\circ}$  1.

Поля для ответов на задания № 22, № 24-31 в бланке ответов № 1 ЕГЭ по географии (рис. 11.2) не заполняется. Эти задания выполняются на бланке ответов № 2.

Поля для ответов на задания № 5-6, № 10-12 в бланке ответов № 1 ЕГЭ по литературе (рис. 11.3) не заполняются. Эти задания выполняются на бланке ответов  $\mathbb{N}^{\circ}$  2.

**ВАЖНО!!!** Если в ответе больше 17 символов (количество клеточек в поле для записи ответов на задания с кратким ответом), то ответ записывается в отведенном для него месте, не обращая внимания на разбиение этого поля на клеточки. Ответ должен быть написан разборчиво, более узкими символами в одну строчку, с использованием всей длины отведенного под него поля. Символы в ответе не должны соприкасаться друг с другом. Термин следует писать полностью. ЛЮБЫЕ СОКРАЩЕНИЯ ЗАПРЕЩЕНЫ.

Если кратким ответом должно быть слово, пропущенное в тексте задания, то это слово нужно писать в той форме (род, число, падеж и т.п.), в которой оно должно стоять в тексте задания.

Если в инструкции к заданию ответ требуется дать в виде целого числа, то получившуюся в ответе дробь следует округлить до целого числа по правилам округления (*например: 2,3 округляется до 2; 2,5 – до 3; 2,7 – до 3).* Если в инструкции к заданию отдельно не указано, что ответ на задание необходимо округлить, то его следует записать в виде конечной десятичной дроби. В ответе, записанном в виде десятичной дроби, в качестве разделителя следует указывать запятую.

Запрещается записывать ответ в виде простой дроби, математического выражения или формулы. В ответе не указываются названия единиц измерения (градусы, проценты, метры, тонны и т.д.), так как они не будут учитываться при оценивании. Недопустимы заголовки или комментарии к ответу.

В случае если ответ на задание требуется записать в виде последовательности цифр (чисел) или букв, то ответ в поле бланка ответа № 1 необходимо записать в соответствии

с инструкцией к заданию: в виде последовательности цифр (чисел) или букв, **без какихлибо разделительных символов, в том числе пробелов,** т.е. нельзя оставлять пустые клеточки, запятые и другие разделительные символы между цифрами (числами) или буквами) последовательности. При оценивании кратких ответов на задания, где ответом является последовательность символов, порядок следования символов последовательности влияет на оценивание такого ответа. При этом разделительные символы, в том числе пробелы, запятые и пр. будут игнорироваться. Например, ответы «14,5», «14-5», «14 5» и т.п. будут равноценны ответу «145», и будут оценены одинаково.

В нижней части бланка ответов № 1 предусмотрены поля для записи исправленных ответов на задания с кратким ответом взамен ошибочно записанных (рис. 12).

|                                                                                    |  |                         |  | Замена ошибочных ответов на задания с КРАТКИМ ОТВЕТ |                                                                                                    |
|------------------------------------------------------------------------------------|--|-------------------------|--|-----------------------------------------------------|----------------------------------------------------------------------------------------------------|
|                                                                                    |  | 李康康  李康の「陳の陳康神事人」 みつみつか |  |                                                     | A RIGHT OF SOME WAS STARTED TO REAL THAT OF STARTING WAS ARRESTED ON A STARTED TO ANY ARRESTS TO A REPORT OF A RESIDENCE OF A REPORT OF A REPORT OF A REPORT OF A REPORT OF A REPORT OF A REPORT OF A REPORT OF A REPORT OF A<br><b>《九剧》,则则则谓,《月》,则则则则则则则</b> ,则 |
| a aktive Anglo-Anglo-Anglo-Anglo-Anglo-Anglo-Anglo-Anglo-Anglo-Anglo-Anglo-Anglo-A |  |                         |  |                                                     | 建筑的的复数形式 医单性单 的复数人名英格兰人姓氏加克斯特的变体 人名英格兰 医心包下垂 医骨<br>s kalles also kas kas kas kas so su la so su la kas kas kas kas kas so kas so kas kas kas                                                                                                    |
| (14) 重量 重量 (1) 注意 (4) 重量 基准 (1) 以下 (1)                                             |  |                         |  |                                                     | A PATE E E PERSONALE DE LA BARBARA<br>the company of the company of                                                                                                    |

*Рис. 12. Нижняя часть бланка ответов № 1 (поле замены ошибочных ответов на задания с кратким ответом)*

Для замены ответа, внесенного в бланк ответов № 1, нужно в поле «Замена ошибочных ответов на задания с КРАТКИМ ОТВЕТОМ» указать номер задания (две первых клеточки **перед** знаком тире), ответ на который следует исправить. Номера заданий от 1 до 9 необходимо указывать, начиная с первой клетки (например, 1, 2, 3 …), вторая клетка остается незаполненной. В поле для исправленного ответа (17 клеточек **после** знака тире) записать новое значение верного ответа на указанное задание.

**ВАЖНО!!!** В случае если в поле замены ошибочных ответов на задания с кратким ответом будет заполнено поле для номера задания, а **новый ответ не внесен**, то для оценивания будет использоваться пустой ответ (т.е. **задание будет засчитано невыполненным**). Поэтому в случае неправильного указания номера задания в области замены ошибочных ответов, ошибочно проставленный номер задания СЛЕДУЕТ ЗАЧЕРКНУТЬ.

Ответственный организатор в аудитории по окончании выполнения экзаменационной работы участником экзамена **должен проверить заполнение бланка ответов № 1** данного участника экзамена на наличие замены ошибочных ответов на задания с кратким ответом. В случае если участник экзамена осуществлял во время выполнения экзаменационной работы замену ошибочных ответов, организатору необходимо **посчитать** количество замен ошибочных ответов и в поле «Количество заполненных полей «Замена ошибочных ответов» **поставить** соответствующее цифровое значение, а также поставить подпись в специально отведенном поле «Подпись ответственного организатора строго внутри окошка».

В случае если участник экзамена не использовал поле «Замена ошибочных ответов на задания с КРАТКИМ ОТВЕТОМ», организатор в поле «Количество заполненных полей «Замена ошибочных ответов» ставит «Х» и подпись в специально отведенном поле «Подпись ответственного организатора строго внутри окошка» (рис. 13).

#### ЗАПОЛНЯЕТСЯ ОТВЕТСТВЕННЫМ ОРГАНИЗАТОРОМ В АУДИТОРИИ:

Количество заполненных полей<br>«Замена ошибочных ответов» j.

Подпись ответственного организатора строго внутри окошка

*Рис. 13. Нижняя часть бланка ответов № 1 (поле для заполнения организатором в аудитории)*

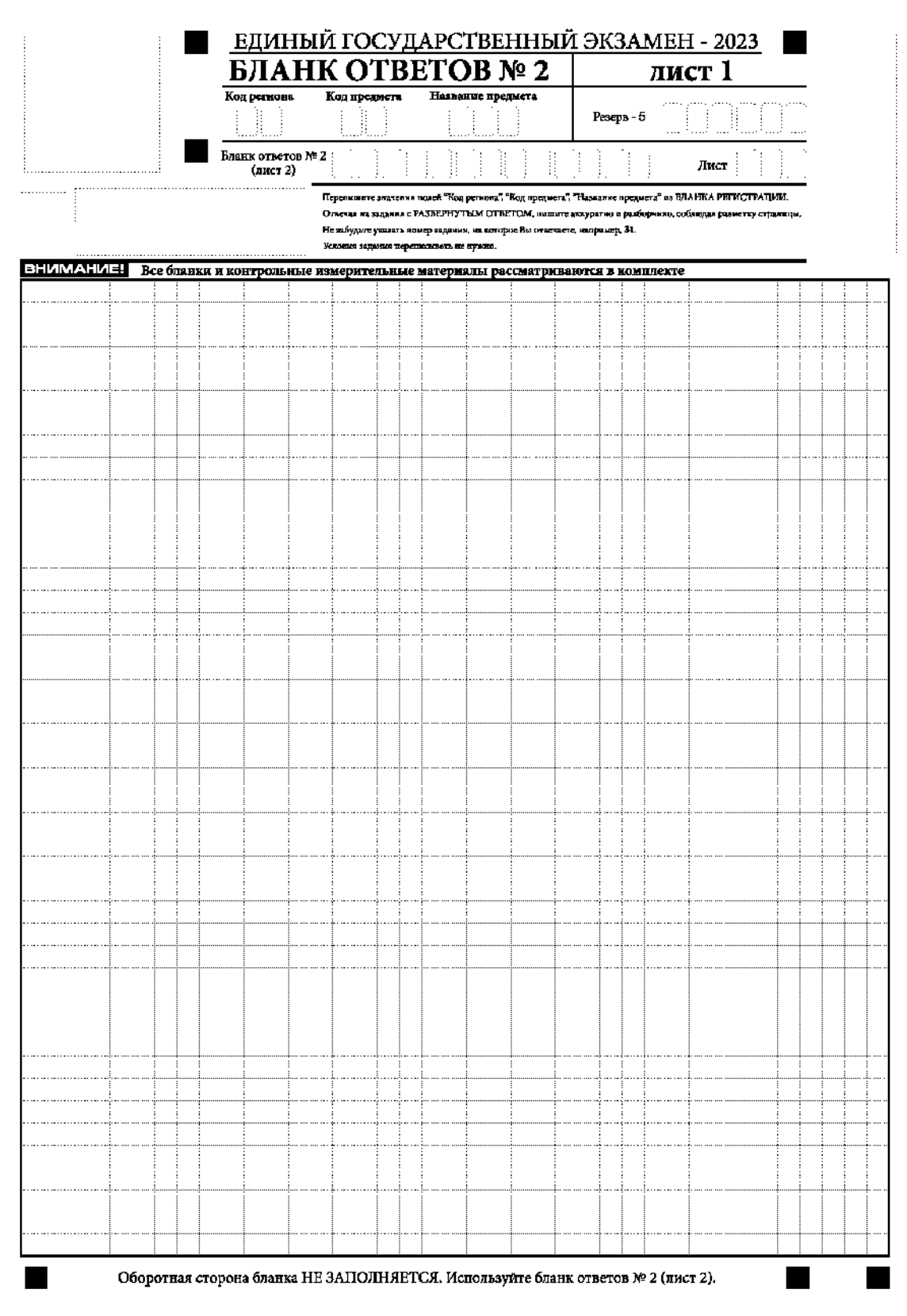

## **1.2.5. Заполнение бланка ответов № 2**

*Рис. 14. Бланк ответов № 2 (лист 1)*

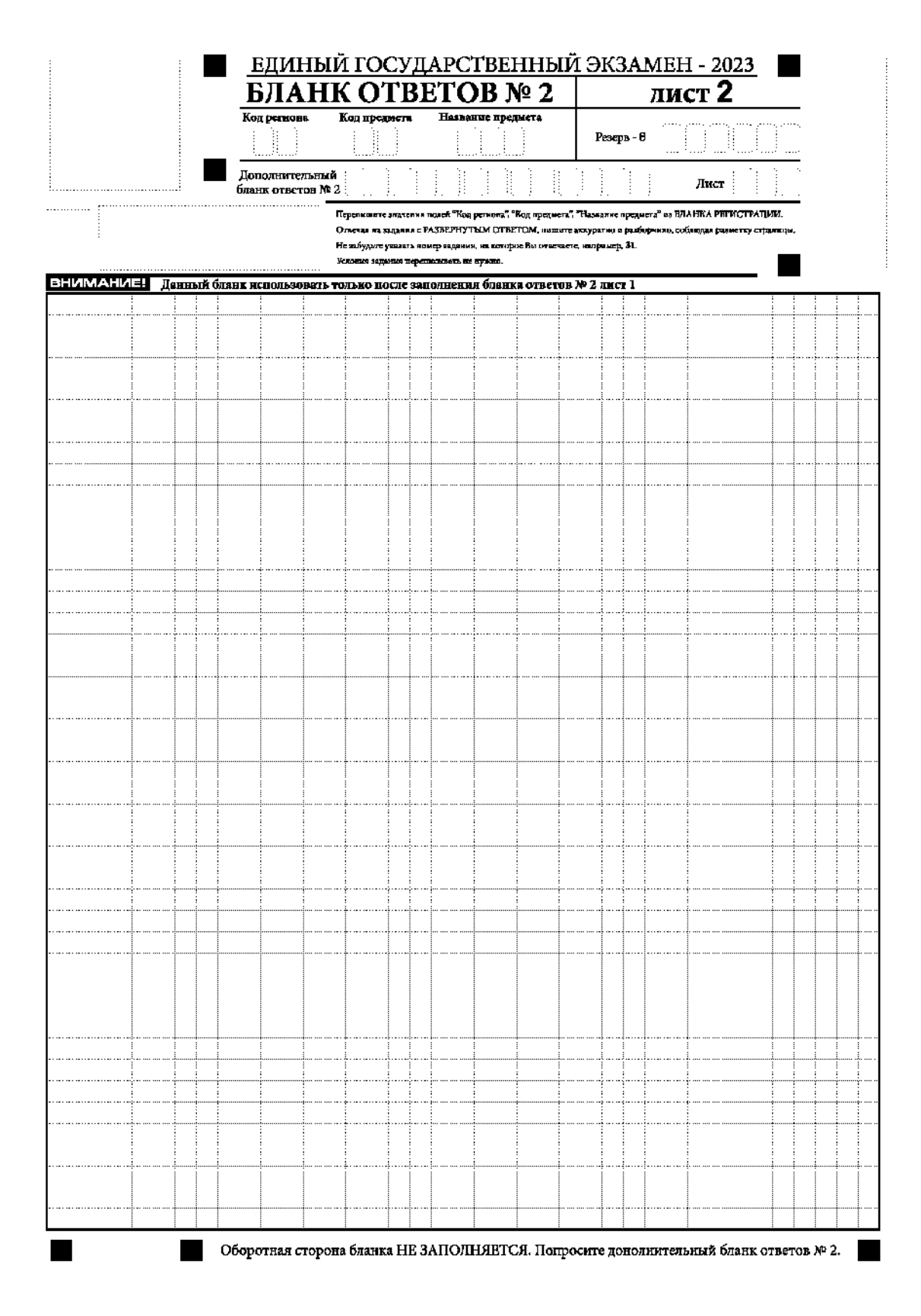

*Рис. 15. Бланк ответов № 2 (лист 2)*

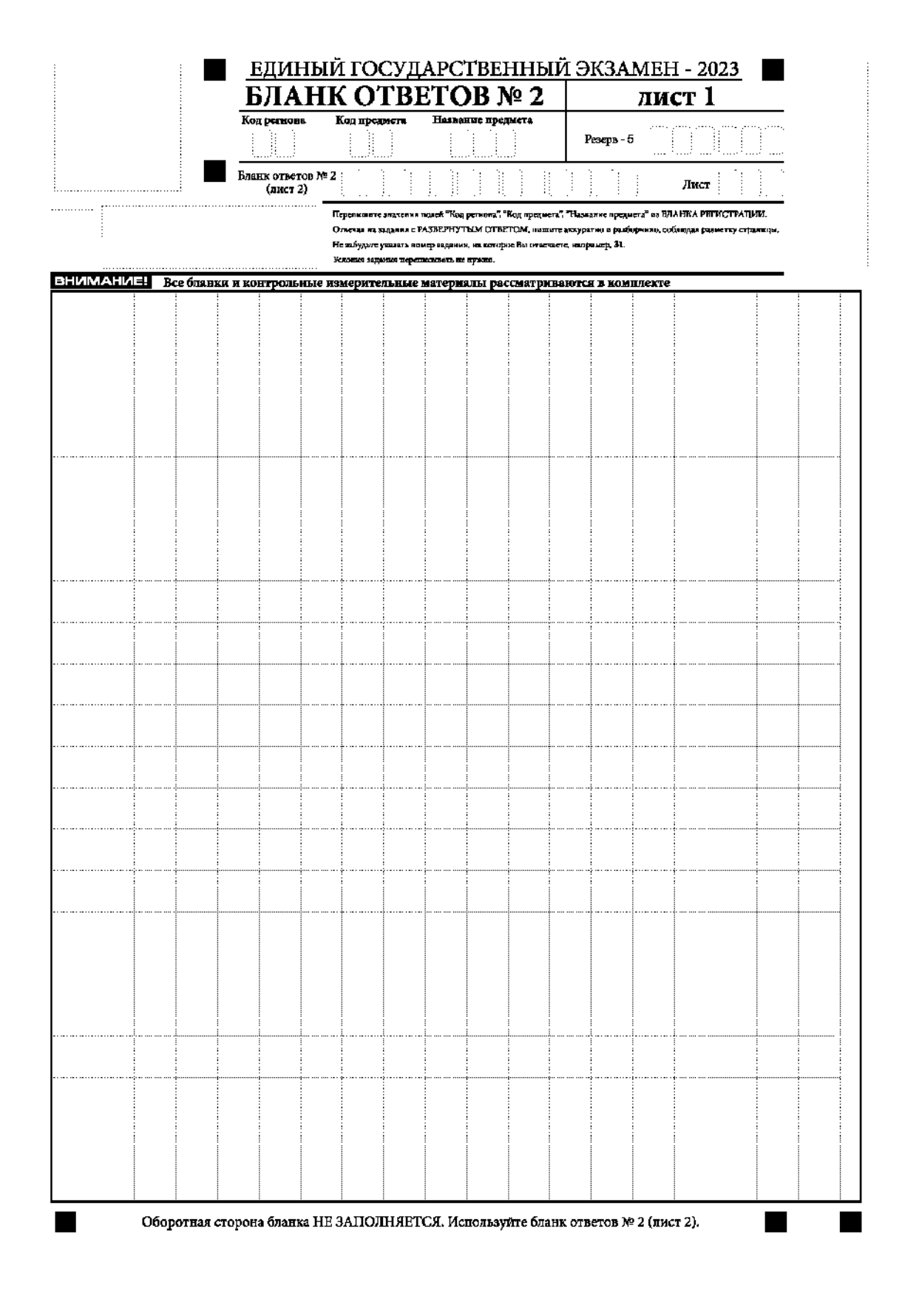

*Рис. 16. Бланк ответов № 2 по китайскому языку (лист 1)*

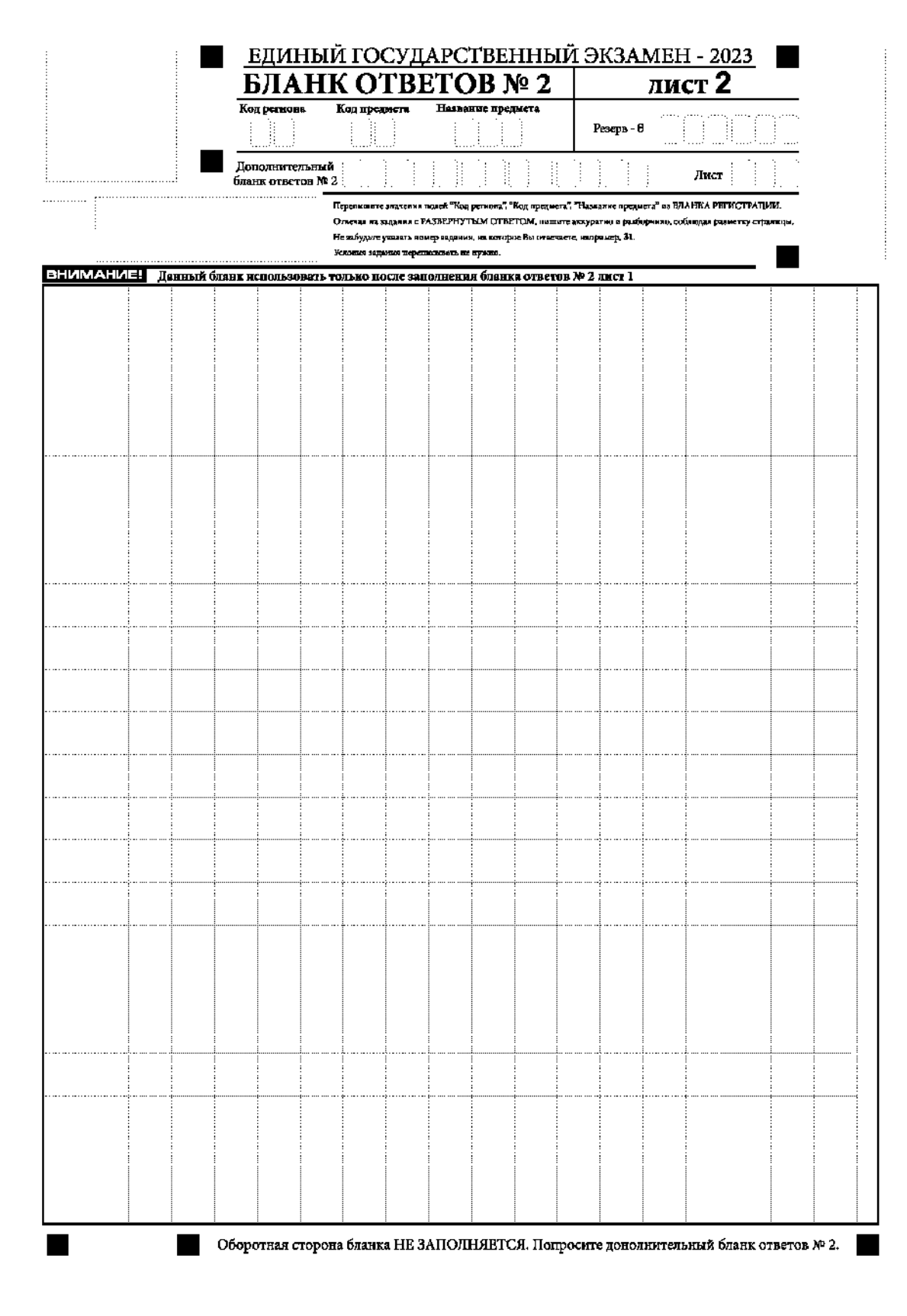

*Рис.17. Бланк ответов № 2 по китайскому языку (лист 2)*

Бланк ответов № 2 (лист 1 и лист 2) предназначен для записи ответов на задания с развернутым ответом (**строго в соответствии с требованиями инструкции к КИМ ЕГЭ и к отдельным заданиям КИМ ЕГЭ**).

**ВАЖНО!!!** На ЕГЭ по иностранным языкам участники экзамена **при записи развернутых ответов** должны использовать диакритические знаки в соответствии с правилами орфографии соответствующего иностранного языка, правильность их использования будет учитываться при оценивании ответа.

Бланк ответов № 2 (лист 1 и лист 2) по китайскому языку (рис. 16 и рис. 17) предназначен для записи ответов на задания с развернутым ответом по китайскому языку (строго в соответствии с требованиями инструкции к КИМ ЕГЭ и к отдельным заданиям КИМ ЕГЭ). Каждый иероглифический знак и каждый знак препинания следует писать внутри отдельной клетки в поле ответов бланка ответов № 2 (дополнительного бланка ответов № 2) (рис. 18).

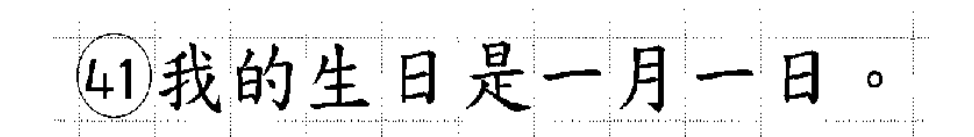

*Рис.18. Образец написания иероглифических знаков*

Записи в лист 1 и лист 2 бланка ответов № 2 делаются в следующей последовательности: сначала заполняется лист 1, затем заполняется лист 2. Записи делаются строго на лицевой стороне, оборотная сторона листов бланка ответов № 2 НЕ ЗАПОЛНЯЕТСЯ!!!

При недостатке места для ответов на бланке ответов № 2 (лист 1 и лист 2) участник экзамена должен попросить дополнительный бланк ответов № 2. В случае заполнения дополнительного бланка ответов № 2 при незаполненных листах (листа 1 и/или листа 2) основного бланка ответов № 2 ответы, внесенные в дополнительный бланк ответов № 2, НЕ ОЦЕНИВАЮТСЯ.

Запрещается делать какие-либо записи и пометки, не относящиеся к ответам на задания, в том числе содержащие информацию о персональных данных участника экзамена. При наличии указанных записей и пометок ответы, внесенные в бланки, НЕ ПРОВЕРЯЮТСЯ.

Поля верхней части бланка ответов № 2 («Код региона», «Код предмета» и «Название предмета») заполняются автоматически в соответствии с информацией, внесенной в бланк регистрации и бланк ответов № 1. В лист 1 бланка ответов № 2 автоматически вносится цифровое значение горизонтального штрихкода листа 2 бланка ответов № 2. Поле «Резерв-5» не заполняется.

*При проведении ЕГЭ в ППЭ с использованием ЭМ на бумажных носителях поле «Код региона» заполняется участником экзамена. Автоматически заполняются только поля «Код предмета», «Название предмета».*

Поле «Дополнительный бланк ответов № 2» в листе 2 бланка ответов № 2 заполняет организатор в аудитории только при выдаче дополнительного бланка ответов № 2, вписывая в это поле цифровое значение штрихкода дополнительного бланка ответов № 2 (расположенное под штрихкодом бланка), который выдается участнику экзамена. Если дополнительный бланк ответов № 2 не выдавался, то поле «Дополнительный бланк ответов № 2» остается пустым. Поле «Резерв-6» не заполняется. Если область ответов

бланка ответов № 2 (лист 1 и лист 2) и дополнительных бланков ответов № 2 содержит незаполненные области, то организаторы погашают их только на лицевой стороне бланка следующим образом: «Z»<sup>3</sup>.

 $\overline{a}$ 

<sup>&</sup>lt;sup>3</sup> Как правило, знак «Z» свидетельствует о том, что участник экзамена завершил свою экзаменационную работу и не будет возвращаться к оформлению своих ответов на соответствующих бланках (продолжению оформления ответов). Указанный знак проставляется на последнем листе соответствующего бланка ответов. Например, участник экзамена выполнил все задания с развернутым ответом (или посильные ему задания), оформил ответы на задания с развернутым ответом на бланке ответов № 2 (лист 1) и бланке ответов № 2 (лист 2), дополнительные бланки ответов не запрашивал и, соответственно, не использовал их, таким образом, знак «Z» ставится на бланке ответов № 2 (лист 2) в области указанного бланка, оставшейся незаполненной участником экзамена. Знак «Z» в данном случае на бланке ответов № 2 (лист 1) не ставится, даже если на бланке ответов № 2 (лист 1) имеется небольшая незаполненная область.

## **1.2.6. Заполнение дополнительного бланка ответов № 2**

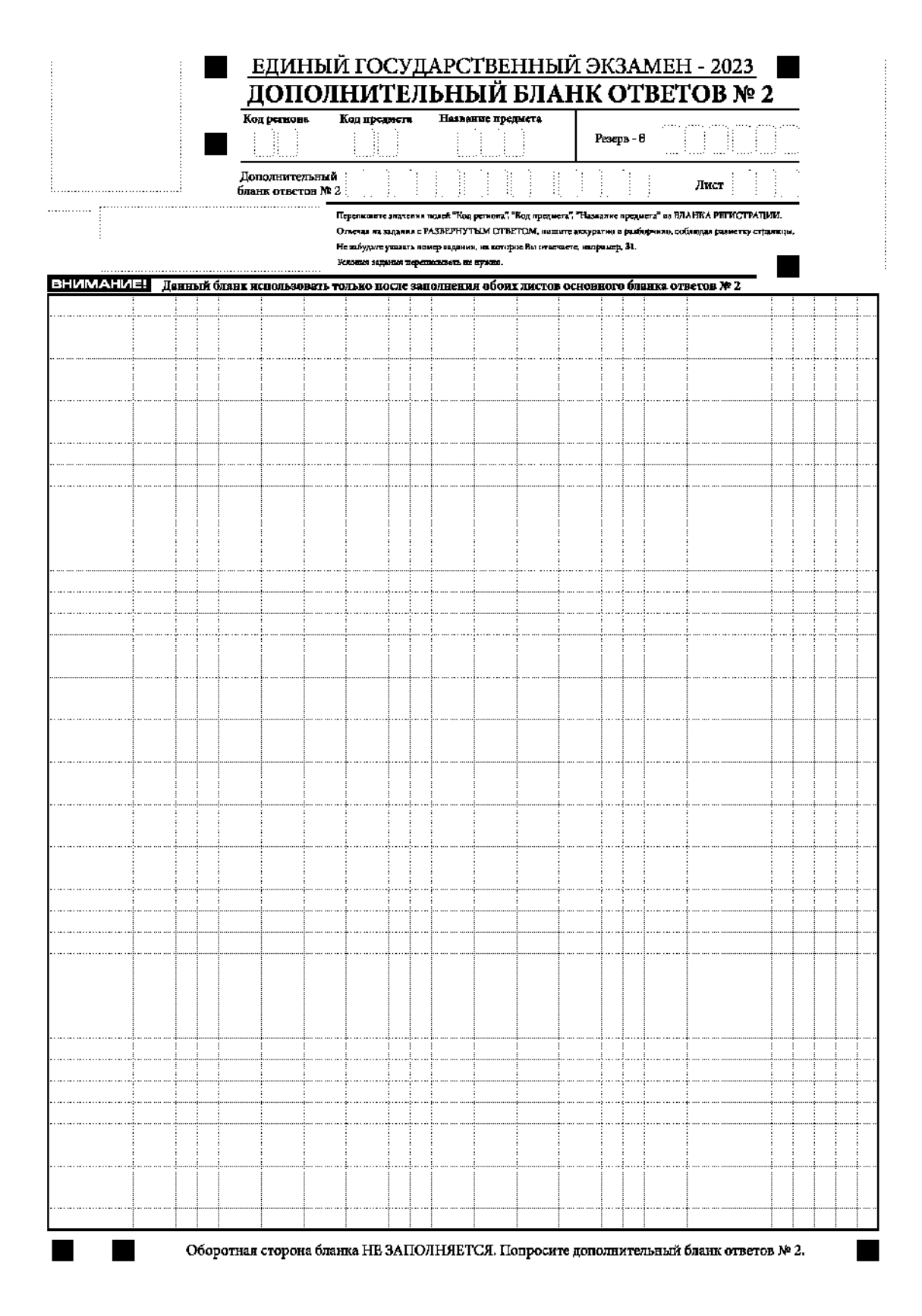

*Рис. 19. Дополнительный бланк ответов № 2*

|                                                                                                    | Код региона                         | Код предмета<br>Название предмета |                                                                                                    |  | Peseps - 8 |                                                                                                    |  |  |  |  |  |  |  |
|----------------------------------------------------------------------------------------------------|-------------------------------------|-----------------------------------|----------------------------------------------------------------------------------------------------|--|------------|----------------------------------------------------------------------------------------------------|--|--|--|--|--|--|--|
|                                                                                                    | Дополнительный<br>бланк ответов № 2 |                                   |                                                                                                    |  |            | Лист                                                                                                    |  |  |  |  |  |  |  |
|                                                                                                    |                                     |                                   |                                                                                                    |  |            | Перепизите аначения полей "Код региона", "Код предмета", "Название предмета" на БЛАНКА РЕГИСТРАЦИИ,<br>Отвечая на надания с РАЗЗЕРНУТЫМ ОТВЕТОМ, шишите аккуратно и разборчиво, собящая разметку страницы. |  |  |  |  |  |  |  |
|                                                                                                    |                                     |                                   | Не вабудат указать номер вадания, на которое Вы отвечаете, например, 31.<br>Условия вадалося переписывать не нужно. |  |            |                                                                                                    |  |  |  |  |  |  |  |
| <b>BHUMAHUE!</b><br>Данный бланк использовать только после заполнения обоих листов основного бланка ответов № 2 |                                     |                                   |                                                                                                    |  |            |                                                                                                    |  |  |  |  |  |  |  |
|                                                                                                    |                                     |                                   |                                                                                                    |  |            |                                                                                                    |  |  |  |  |  |  |  |
|                                                                                                    |                                     |                                   |                                                                                                    |  |            |                                                                                                    |  |  |  |  |  |  |  |
|                                                                                                    |                                     |                                   |                                                                                                    |  |            |                                                                                                    |  |  |  |  |  |  |  |
|                                                                                                    |                                     |                                   |                                                                                                    |  |            |                                                                                                    |  |  |  |  |  |  |  |
|                                                                                                    |                                     |                                   |                                                                                                    |  |            |                                                                                                    |  |  |  |  |  |  |  |
|                                                                                                    |                                     |                                   |                                                                                                    |  |            |                                                                                                    |  |  |  |  |  |  |  |
|                                                                                                    |                                     |                                   |                                                                                                    |  |            |                                                                                                    |  |  |  |  |  |  |  |
|                                                                                                    |                                     |                                   |                                                                                                    |  |            |                                                                                                    |  |  |  |  |  |  |  |
|                                                                                                    |                                     |                                   |                                                                                                    |  |            |                                                                                                    |  |  |  |  |  |  |  |
|                                                                                                    |                                     |                                   |                                                                                                    |  |            |                                                                                                    |  |  |  |  |  |  |  |
|                                                                                                    |                                     |                                   |                                                                                                    |  |            |                                                                                                    |  |  |  |  |  |  |  |
|                                                                                                    |                                     |                                   |                                                                                                    |  |            |                                                                                                    |  |  |  |  |  |  |  |
|                                                                                                    |                                     |                                   |                                                                                                    |  |            |                                                                                                    |  |  |  |  |  |  |  |
|                                                                                                    |                                     |                                   |                                                                                                    |  |            |                                                                                                    |  |  |  |  |  |  |  |
|                                                                                                    |                                     |                                   |                                                                                                    |  |            |                                                                                                    |  |  |  |  |  |  |  |
|                                                                                                    |                                     |                                   |                                                                                                    |  |            |                                                                                                    |  |  |  |  |  |  |  |
|                                                                                                    |                                     |                                   |                                                                                                    |  |            |                                                                                                    |  |  |  |  |  |  |  |
|                                                                                                    |                                     |                                   |                                                                                                    |  |            |                                                                                                    |  |  |  |  |  |  |  |
|                                                                                                    |                                     |                                   |                                                                                                    |  |            |                                                                                                    |  |  |  |  |  |  |  |
|                                                                                                    |                                     |                                   |                                                                                                    |  |            |                                                                                                    |  |  |  |  |  |  |  |
|                                                                                                    |                                     |                                   |                                                                                                    |  |            |                                                                                                    |  |  |  |  |  |  |  |
|                                                                                                    |                                     |                                   |                                                                                                    |  |            |                                                                                                    |  |  |  |  |  |  |  |
|                                                                                                    |                                     |                                   |                                                                                                    |  |            |                                                                                                    |  |  |  |  |  |  |  |
|                                                                                                    |                                     |                                   |                                                                                                    |  |            |                                                                                                    |  |  |  |  |  |  |  |
|                                                                                                    |                                     |                                   |                                                                                                    |  |            |                                                                                                    |  |  |  |  |  |  |  |

*Рис. 20. Дополнительный бланк ответов № 2 ЕГЭ по китайскому языку*

Дополнительный бланк ответов № 2 (рис. 19) выдается организатором в аудитории по требованию участника экзамена в случае, если места на бланке ответов № 2 (лист 1 и лист 2) для записи развернутых ответов недостаточно.

Запрещается делать какие-либо записи и пометки, не относящиеся к ответам на задания, в том числе содержащие информацию о персональных данных участника экзамена. При наличии указанных записей и пометок ответы, внесенные в бланки, НЕ ПРОВЕРЯЮТСЯ.

В верхней части бланка поле «Код региона» заполняется автоматически, поля «Код предмета» и «Название предмета») заполняются участником экзамена и должны полностью соответствовать информации, указанной в бланке ответов № 2.

*При проведении ЕГЭ в ППЭ с использованием ЭМ на бумажных носителях заполняются поля «Код региона», «Код предмета», «Название предмета».*

Поле «Дополнительный бланк ответов № 2» **заполняется** организатором в аудитории **только при выдаче следующего дополнительного бланка ответов № 2**, если участнику экзамена не хватило места на ранее выданных дополнительных бланках ответов № 2. В этом случае организатор в аудитории вносит в это поле цифровое значение штрихкода следующего дополнительного бланка ответов № 2 (расположенное под штрихкодом бланка), который выдает участнику экзамена для заполнения. Если дополнительный бланк ответов № 2 не выдавался, то поле «Дополнительный бланк ответов № 2» остается пустым.

В поле «Лист» организатор в аудитории при выдаче дополнительного бланка ответов № 2 вносит порядковый номер листа работы участника экзамена, начиная с цифры 3. Поле «Резерв-6» не заполняется.

При заполнении дополнительного бланка ответов № 2 ЕГЭ по китайскому языку (рис. 20) каждый иероглифический знак и каждый знак препинания следует писать внутри отдельной клетки области ответов.

Ответы, внесенные в каждый следующий дополнительный бланк ответов № 2, оцениваются только при наличии полностью заполненного предыдущего дополнительного бланка ответов № 2.

Если дополнительный бланк ответов № 2 содержит незаполненные области (за исключением регистрационных полей), то организаторы погашают их только на лицевой стороне бланка следующим образом: «Z» 4 .

 $\overline{a}$ 

 $4$  См. сноску 3.

## **2. Бланки ГВЭ**

В целях обеспечения единых условий для всех участников ГВЭ при проведении и обработке результатов ГВЭ используются унифицированные ЭМ, которые включают в себя КИМ ГВЭ и бланки ГВЭ: бланк регистрации, бланк ответов, дополнительный бланк ответов.

При заполнении бланков ГВЭ необходимо точно соблюдать настоящие правила, поскольку информация, внесенная в бланки, сканируется и обрабатывается с использованием специальных аппаратно-программных средств.

## **2.1. Описание бланков ГВЭ**

## **2.1.1. Бланк регистрации**

Бланк является односторонней машиночитаемой формой и состоит из трех частей – верхней, средней и нижней. На бланке регистрации расположены реперные метки.

В верхней части бланка регистрации расположена надпись «Государственный выпускной экзамен – 2023» и название бланка «Бланк регистрации».

Здесь же расположены: вертикальный штрихкод, горизонтальный штрихкод и его цифровое значение.

В этой же части бланка регистрации даны образцы написания букв, цифр и символов, используемых для заполнения участником ГВЭ полей бланка регистрации:

код региона; код образовательной организации; номер и буква класса; код ППЭ; номер аудитории; дата проведения ГВЭ; код предмета; название предмета; номер варианта; код работы.

В средней части бланка регистрации расположены поля для внесения следующих сведений об участнике ГВЭ:

фамилия, имя, отчество (последнее – при наличии);

серия и номер документа, удостоверяющего личность.

В средней части бланка регистрации расположены:

краткая инструкция по работе с бланками ГВЭ;

поле для подписи участника экзамена об ознакомлении с Порядком.

В нижней части бланка регистрации расположены поля для служебного использования (поля «Резерв-1» «Резерв-2» «Резерв-3»), поля, заполняемые ответственным организатором в аудитории ППЭ в случаях, если участник экзамена удален с экзамена в связи с нарушением Порядка или не завершил экзамен по объективным причинам, а также поле для подписи ответственного организатора в аудитории ППЭ.

## **2.1.2. Бланк ответов**

Бланк является двусторонней машиночитаемой формой. Лицевая сторона бланка ответов состоит из двух частей – верхней и нижней.

В верхней части лицевой стороны бланка ответов расположена надпись «Государственный выпускной экзамен – 2023» и название бланка «Бланк ответов».

Здесь же расположены: вертикальный штрихкод, горизонтальный штрихкод и его цифровое значение.

В этой части бланка ответов находятся поля для внесения информации:

код региона; код предмета; название предмета; поле для нумерации листов бланков ответов; номер варианта; поле для служебного использования «Резерв-4»; код работы.

Поле для ответов на задания располагается в нижней части лицевой стороны бланка ответов и разлиновано пунктирными линиями «в клеточку».

В нижней части лицевой стороны бланка ответов также содержится указание для участников ГВЭ «При недостатке места для записи используйте оборотную сторону бланка ответов».

Оборотная сторона бланка ответов предназначена для записи ответов на задания и разлинована пунктирными линиями «в клеточку». Также содержится указание для участников ГВЭ «При недостатке места для записи попросите дополнительный бланк ответов».

### **2.1.3. Дополнительный бланк ответов**

Бланк является двусторонней машиночитаемой формой. Лицевая сторона дополнительного бланка ответов состоит из двух частей – верхней и нижней.

В верхней части лицевой стороны дополнительного бланка ответов расположена надпись «Государственный выпускной экзамен – 2023» и название «Дополнительный бланк ответов».

Здесь же расположены: вертикальный штрихкод, горизонтальный штрихкод и его цифровое значение.

В этой части дополнительного бланка ответов находятся поля для внесения информации:

код региона; код предмета; название предмета; поле для нумерации листов дополнительного бланка ответов; номер варианта; код работы; поле для служебного использования «Резерв-5».

В дополнительном бланке ответов указано «Данный бланк использовать только после заполнения основного бланка ответов».

Поле для ответов на задания располагается в нижней части лицевой стороны дополнительного бланка ответов и разлиновано пунктирными линиями «в клеточку».

В нижней части листа дополнительного бланка ответов содержится указание «При недостатке места для записи используйте оборотную сторону бланка».

Оборотная сторона дополнительного бланка ответов предназначена для записи ответов на задания и разлинована пунктирными линиями «в клеточку». Также содержится указание для участников ГВЭ «При недостатке места для записи попросите дополнительный бланк ответов».

### **2.2. Правила заполнения бланков ГВЭ**

### **2.2.1. Общая часть**

Участники ГВЭ выполняют экзаменационные работы на бланках ГВЭ, формы и описание правил заполнения которых приведены ниже.

При заполнении бланков ГВЭ необходимо точно соблюдать настоящие правила, так как информация, внесенная в бланки, сканируется и обрабатывается с использованием специальных аппаратно-программных средств.

При недостатке места для записи ответов на задания на бланке ответов (включая оборотную сторону бланка) организатор в аудитории по просьбе участника ГВЭ выдает дополнительный бланк ответов.

### **2.2.2. Основные правила заполнения бланков ГВЭ**

Все бланки ГВЭ заполняются гелевой или капиллярной ручкой с чернилами черного цвета. Участник ГВЭ должен изображать каждую цифру и букву во всех заполняемых полях бланка регистрации, бланка ответов, дополнительного бланка ответов, тщательно копируя образец ее написания из строки с образцами написания символов, расположенными в верхней части бланка регистрации. Небрежное написание символов может привести к тому, что при автоматизированной обработке символ может быть распознан неправильно.

Каждое поле в бланках заполняется, **начиная с первой позиции** (в том числе и поля для занесения фамилии, имени и отчества (последнее – при наличии) участника ГВЭ, реквизитов документа, удостоверяющего его личность).

Если участник не имеет информации для заполнения какого-то конкретного поля, он должен оставить это поле пустым (не делать прочерков).

**При записи ответов необходимо строго следовать инструкциям по выполнению работы (к группе заданий, отдельным заданиям), указанным в КИМ ГВЭ.**

На бланке ответов, дополнительном бланке ответов не должно быть пометок, содержащих информацию о личности участника ГВЭ.

## **Категорически запрещается:**

делать в полях бланков ГВЭ, вне полей бланков ГВЭ или в полях, заполненных типографским способом, какие-либо записи и (или) пометки, не относящиеся к содержанию полей бланков ГВЭ;

использовать для заполнения бланков ГВЭ цветные ручки вместо гелевой или капиллярной ручки с чернилами черного цвета, карандаш, средства для исправления внесенной в бланки ГВЭ информации (корректирующую жидкость, «ластик» и др.).

# **2.2.3. Заполнение бланка регистрации**

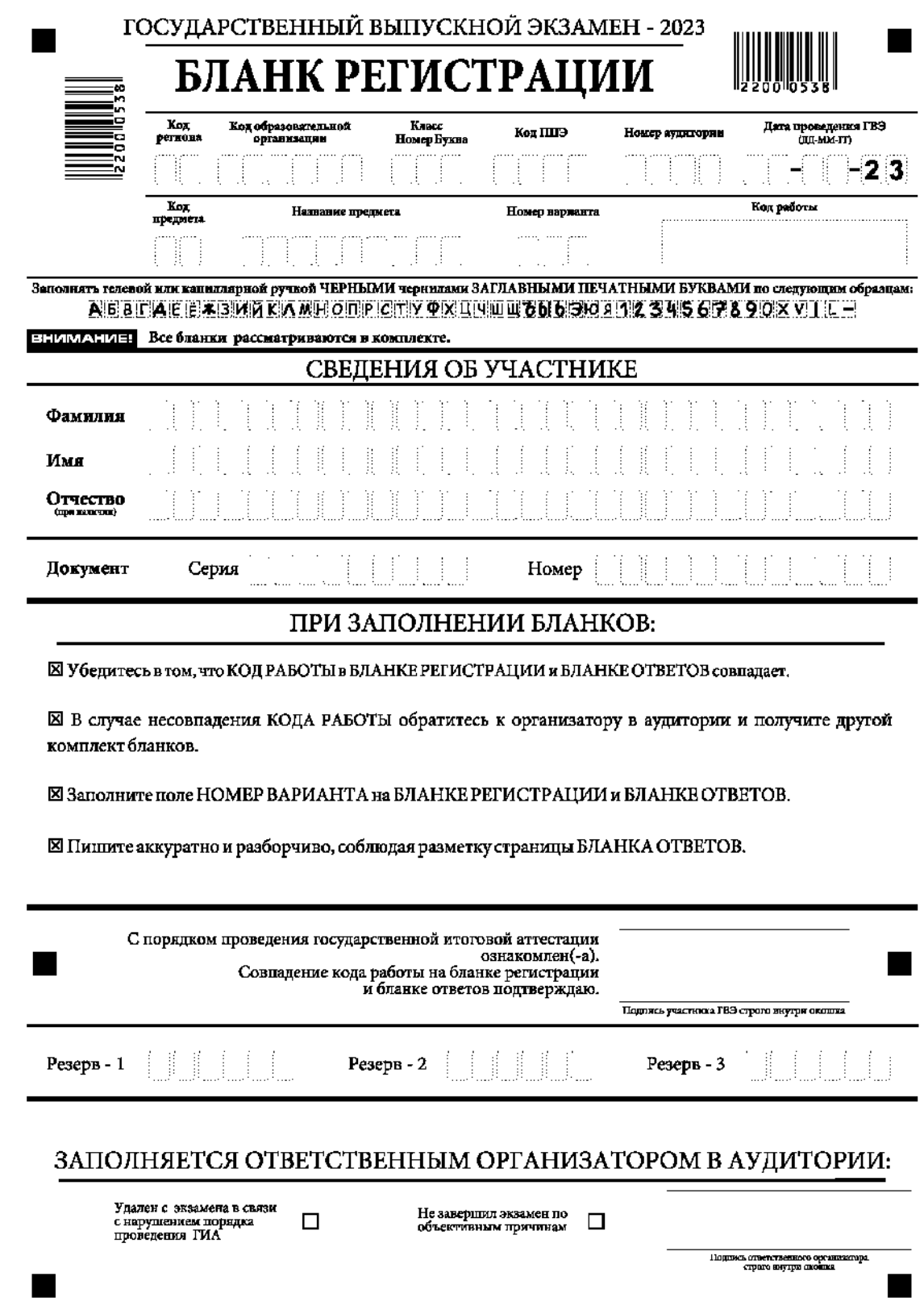

*Рис. 1 Бланк регистрации*

По указанию ответственного организатора в аудитории участники ГВЭ приступают к заполнению верхней части бланка регистрации (рис. 2).

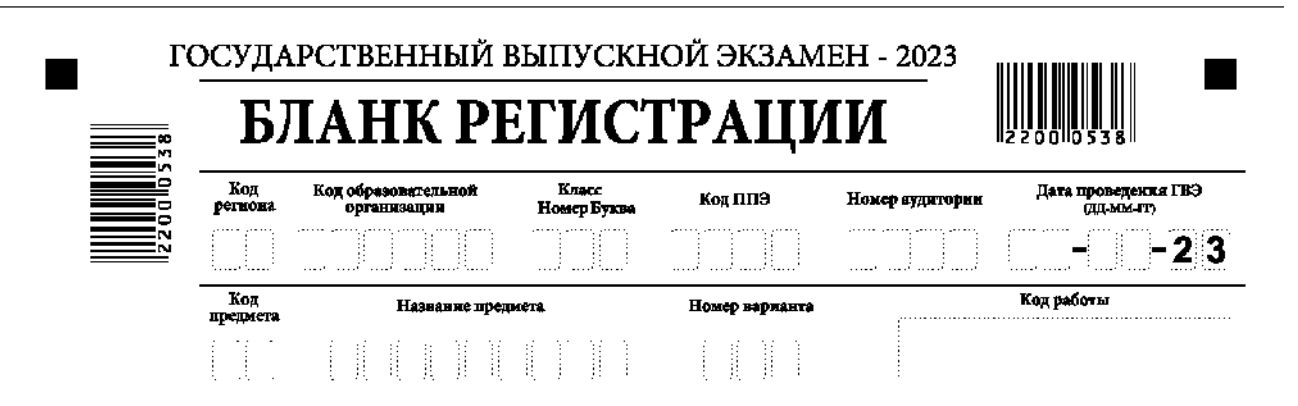

*Рис. 2. Верхняя часть бланка регистрации*

Участниками ГВЭ заполняются следующие поля верхней части бланка регистрации (см. Таблицу 1):

код региона; код образовательной организации; номер и буква класса; код ППЭ; номер аудитории; дата проведения ГВЭ; код предмета; название предмета; номер варианта. Поле «Код работы» заполняется автоматически.

## **Таблица 1. Указание по заполнению участником ГВЭ полей верхней части бланка регистрации**

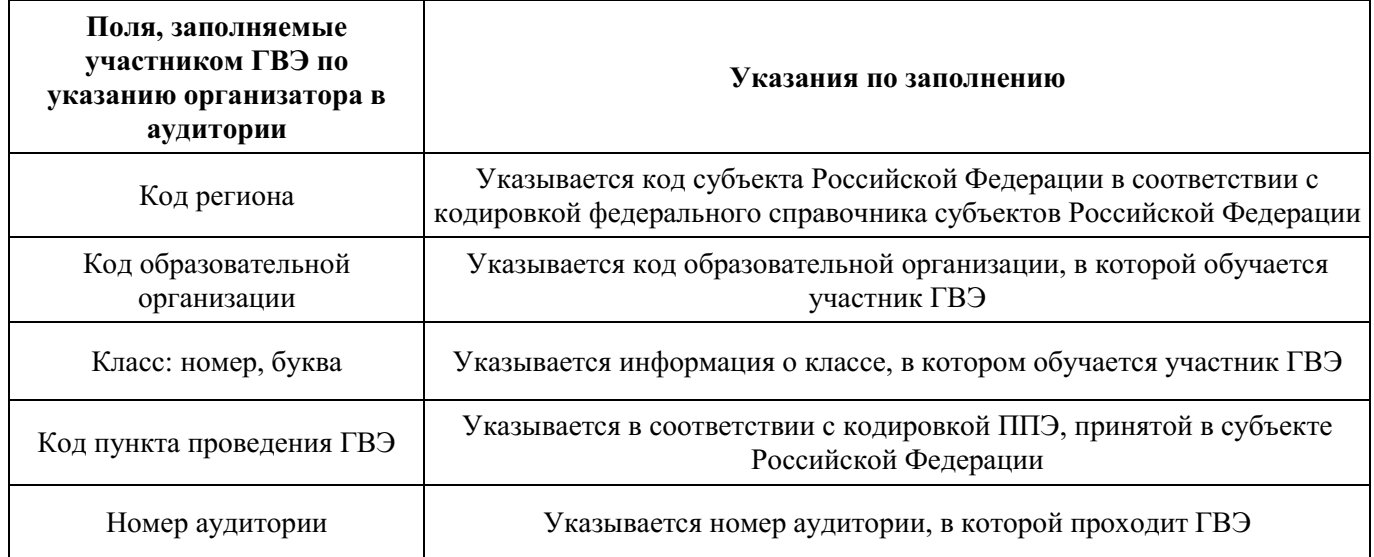
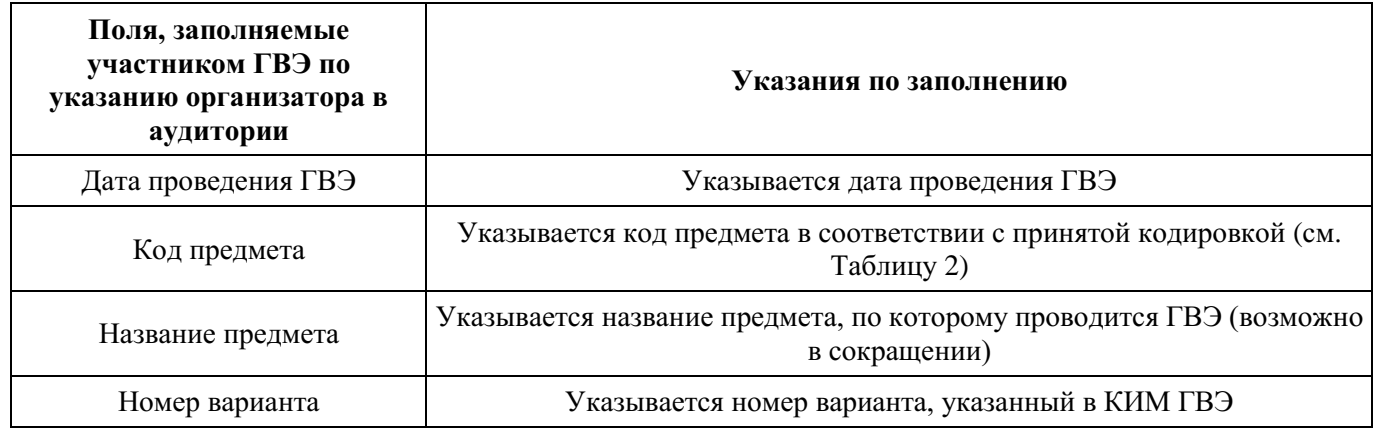

#### **Таблица 2. Названия и коды предметов**

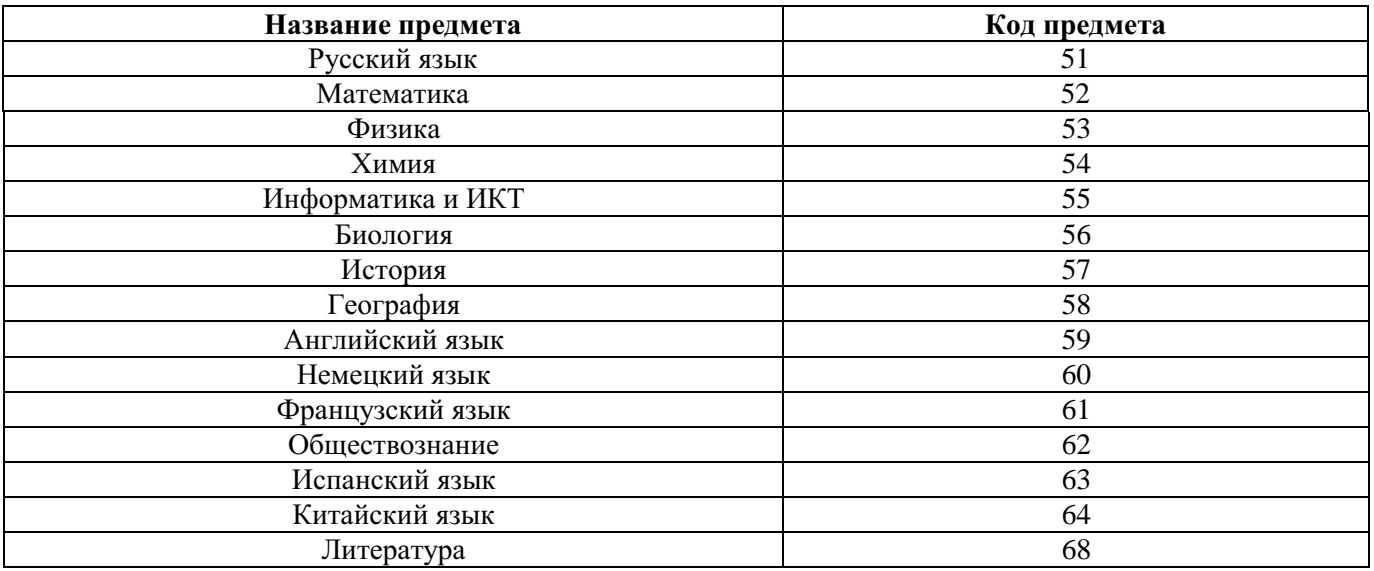

Поля средней части бланка регистрации «Сведения об участнике» (рис. 3) заполняются участником ГВЭ самостоятельно (см. Таблицу 3).

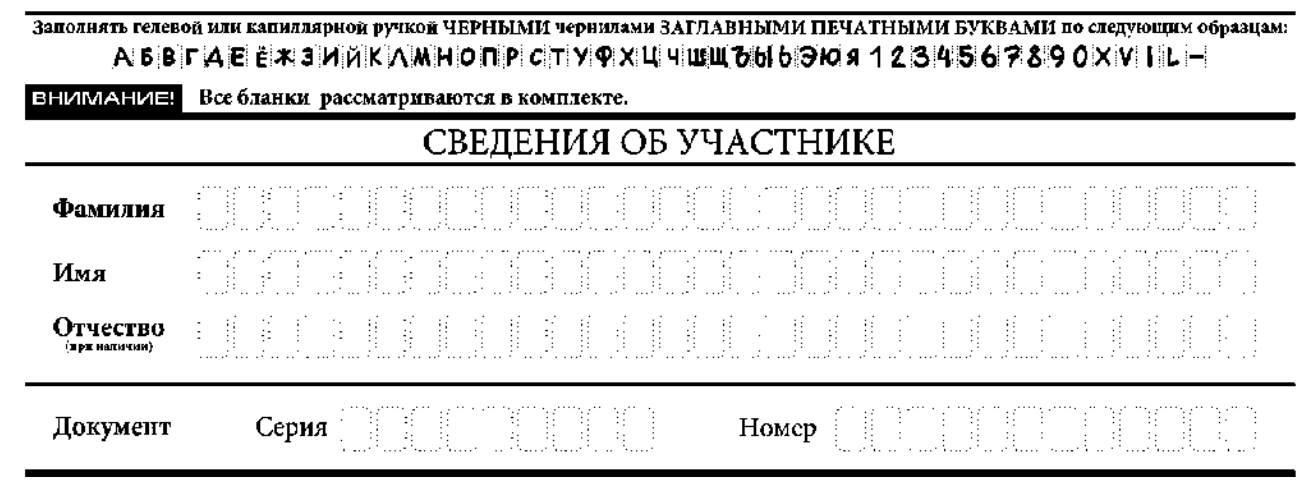

*Рис. 3. Сведения об участнике*

## **Таблица 3. Указания по заполнению полей «Сведения об участнике»**

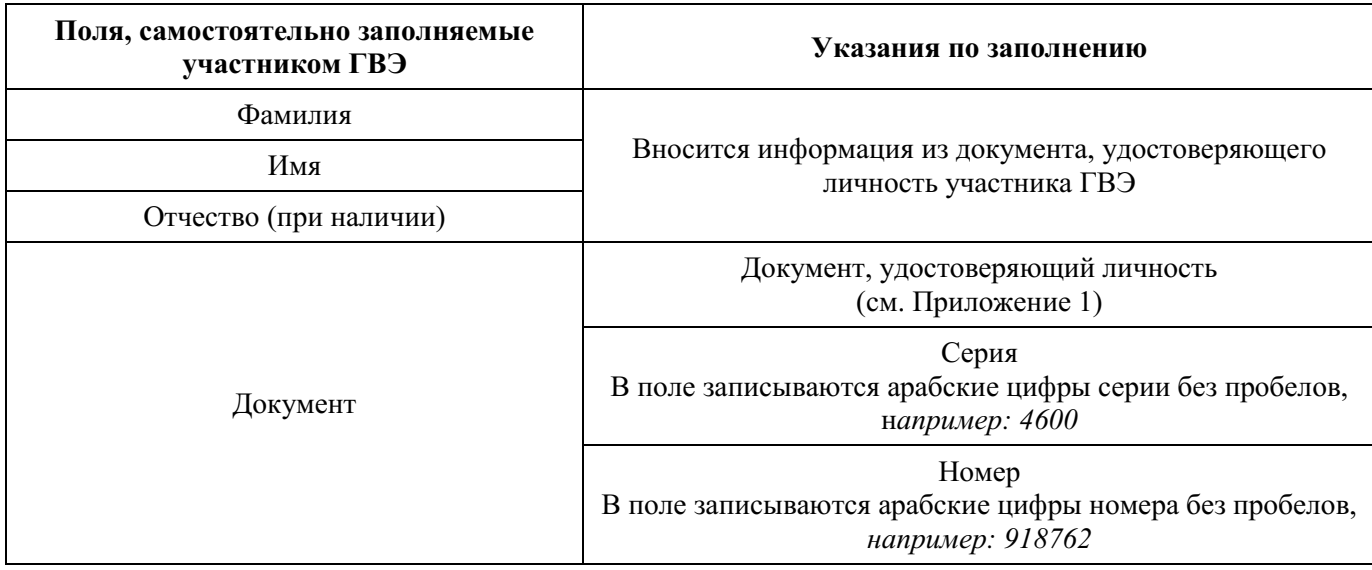

В средней части бланка регистрации расположена краткая инструкция по работе с бланками ГВЭ и поле для подписи участника ГВЭ (рис. 4).

## ПРИЗАПОЛНЕНИИ БЛАНКОВ:

⊠ Убедитесь в том, что КОД РАБОТЫ в БЛАНКЕ РЕГИСТРАЦИИ и БЛАНКЕ ОТВЕТОВ совпадает.

⊠ В случае несовпадения КОДА РАБОТЫ обратитесь к организатору в аудитории и получите другой комплект бланков.

⊠Заполните поле НОМЕР ВАРИАНТА на БЛАНКЕ РЕГИСТРАЦИИ и БЛАНКЕ ОТВЕТОВ.

⊠ Пишите аккуратно и разборчиво, соблюдая разметку страницы БЛАНКА ОТВЕТОВ.

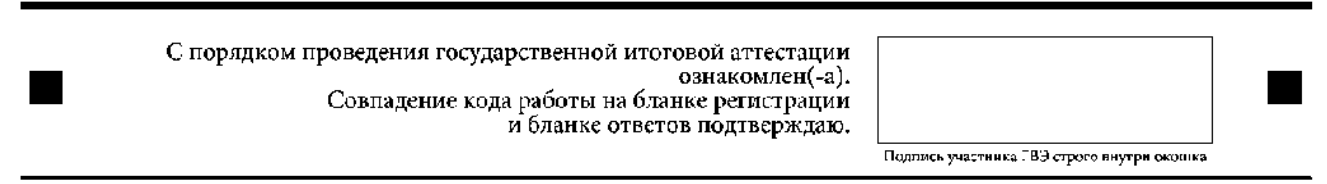

*Рис. 4. Краткая инструкция по работе с бланками ГВЭ*

После окончания заполнения бланка регистрации, ознакомления с краткой инструкцией по работе с бланками ГВЭ («При заполнении бланков: …») и выполнения всех пунктов краткой инструкции по работе с бланками ГВЭ, размещенной на бланке регистрации, участник ГВЭ ставит свою подпись в специально отведенном поле.

Поля для служебного использования «Резерв-1», «Резерв-2», «Резерв-3» не заполняются (рис. 5).

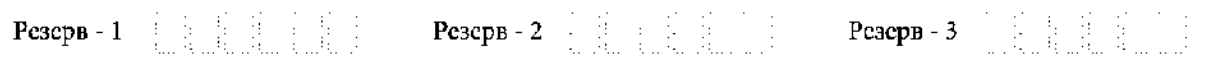

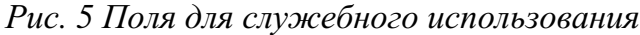

В случае если участник экзамена удален с экзамена в связи с нарушением Порядка или не завершил экзамен по объективным причинам, заполнение полей нижней части бланка регистрации организатором в аудитории ОБЯЗАТЕЛЬНО.

Организатор в аудитории ставит отметку «X» в поле «Удален с экзамена в связи с нарушением порядка проведения ЕГЭ» или «Не завершил экзамен по объективным причинам» и заверяет указанную отметку своей подписью в специально отведенном поле «Подпись ответственного организатора строго внутри окошка» (рис. 6).

#### ЗАПОЛНЯЕТСЯ ОТВЕТСТВЕННЫМ ОРГАНИЗАТОРОМ В АУДИТОРИИ:

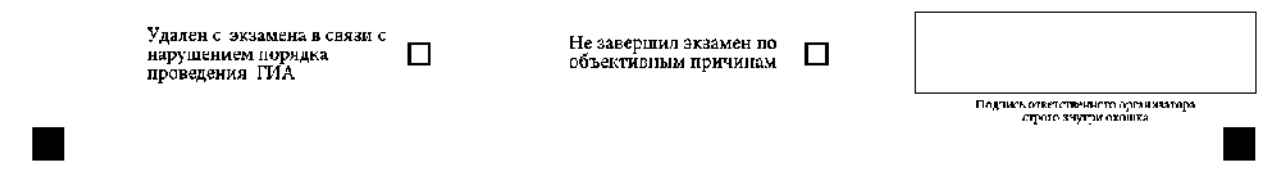

*Рис. 6. Поле для отметок организатора в аудитории*

В случае обнаружения ошибочного заполнения полей бланка регистрации организаторы в аудитории дают указание участнику ГВЭ внести соответствующие исправления.

#### **Исправления могут быть выполнены следующими способами**:

запись новых символов (цифр, букв) более жирным шрифтом поверх ранее написанных символов (цифр, букв);

зачеркивание ранее написанных символов (цифр, букв) и заполнение свободных клеточек справа новыми символами (цифрами, буквами). Данный способ возможен только при наличии достаточного количества оставшихся свободных клеточек.

## **2.2.4. Заполнение бланка ответов**

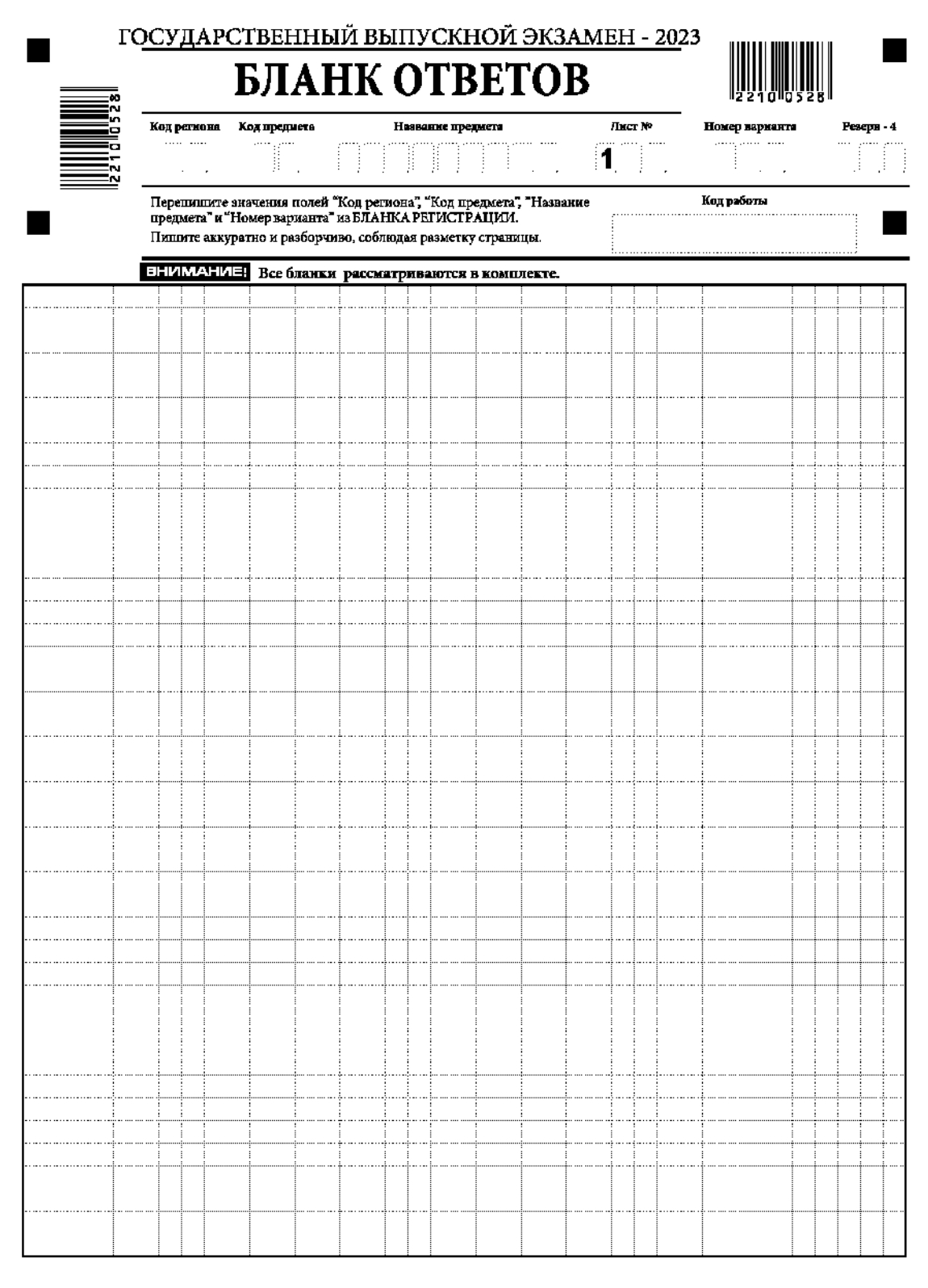

При недостатке места для записи используйте оборотную сторону бланка ответов

*Рис. 7. Лицевая сторона бланка ответов*

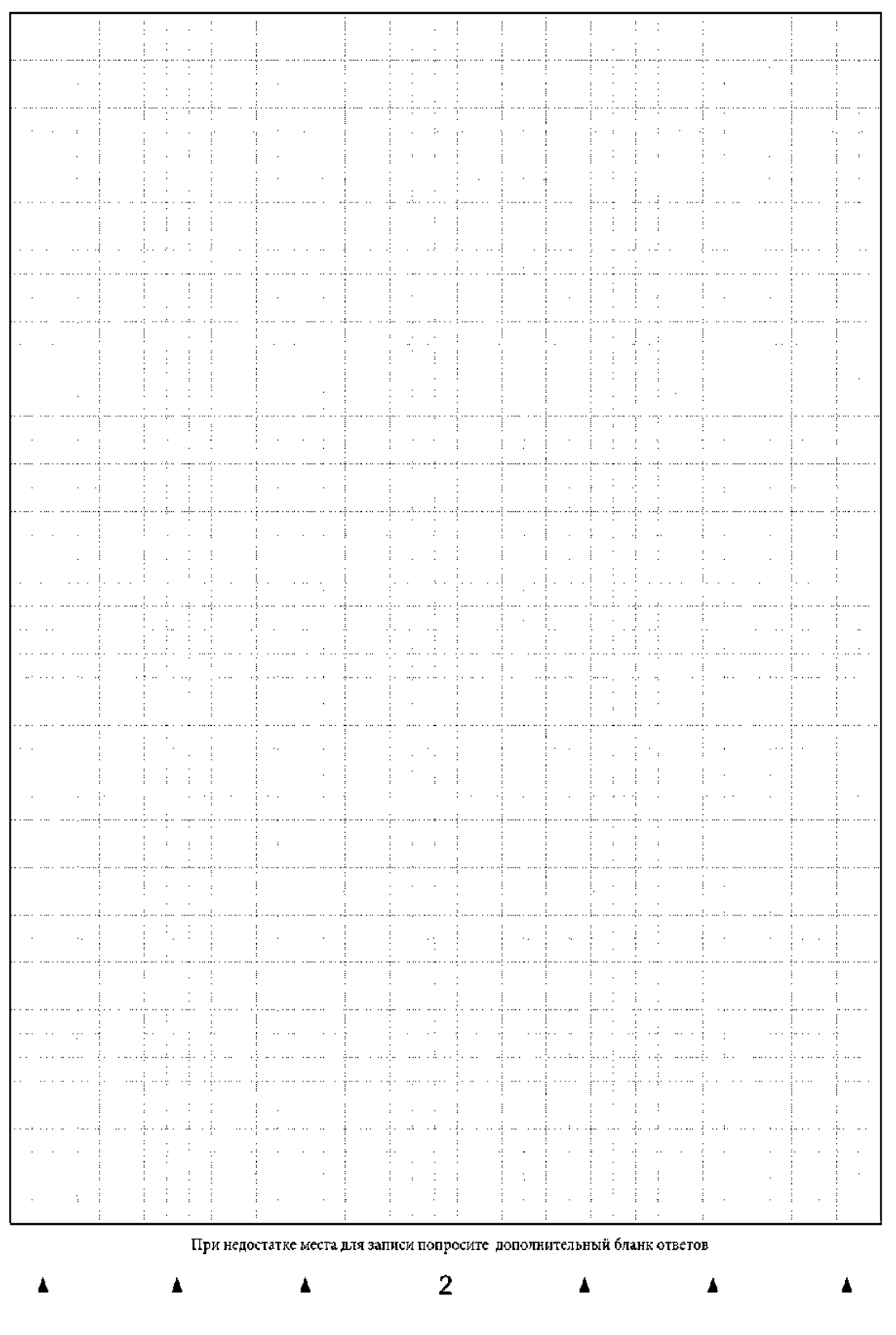

*Рис. 8. Оборотная сторона бланка ответов*

Бланк ответов (рис. 7 и рис. 8) предназначен для записи ответов на задания КИМ ГВЭ.

Информация для заполнения полей верхней части лицевой стороны бланка ответов («Код региона», «Код предмета», «Название предмета» и «Номер варианта») должна соответствовать информации, внесенной в бланк регистрации.

Поле «Резерв-4» не заполняется.

 $\overline{a}$ 

Поля «Код работы», «Лист №» заполняются автоматически.

Записи в бланке ответов делаются в следующей последовательности: сначала заполняется лицевая сторона, затем заполняется оборотная сторона.

При недостатке места для ответов на лицевой стороне бланка ответов участник ГВЭ должен продолжить записи на оборотной стороне бланка ответов (рис. 8), сделав в нижней части области ответов лицевой стороны бланка запись «см. на обороте». Для удобства все страницы бланка ответов пронумерованы и разлинованы пунктирными линиями «в клеточку».

Если бланк ответов содержит незаполненные области (за исключением регистрационных полей), то организаторы погашают их следующим образом: «Z»<sup>5</sup>.

При недостатке места для записи ответов на задания на бланке ответов (включая оборотную сторону бланка ответов) организатор в аудитории по просьбе участника выдает ему дополнительный бланк ответов.

 $5$  Как правило, знак «Z» свидетельствует о том, что участник ГВЭ завершил свою экзаменационную работу и не будет возвращаться к оформлению своих ответов на соответствующих бланках (продолжению оформления ответов). Указанный знак проставляется на последнем листе соответствующего бланка ответов. Например, участник ГВЭ выполнил все задания с развернутым ответом (или посильные ему задания), оформил ответы на задания с развернутым ответом на бланке ответов (лицевой стороне и оборотной стороне), дополнительный бланк ответов не запрашивал и, соответственно, не использовал его, таким образом, знак «Z» ставится на оборотной стороне бланка ответов в области указанного бланка, оставшейся незаполненной участником ГВЭ. Знак «Z» в данном случае на лицевой стороне бланка ответов не ставится, даже если на лицевой стороне бланка ответов имеется небольшая незаполненная область.

## **2.2.5. Заполнение дополнительного бланка ответов**

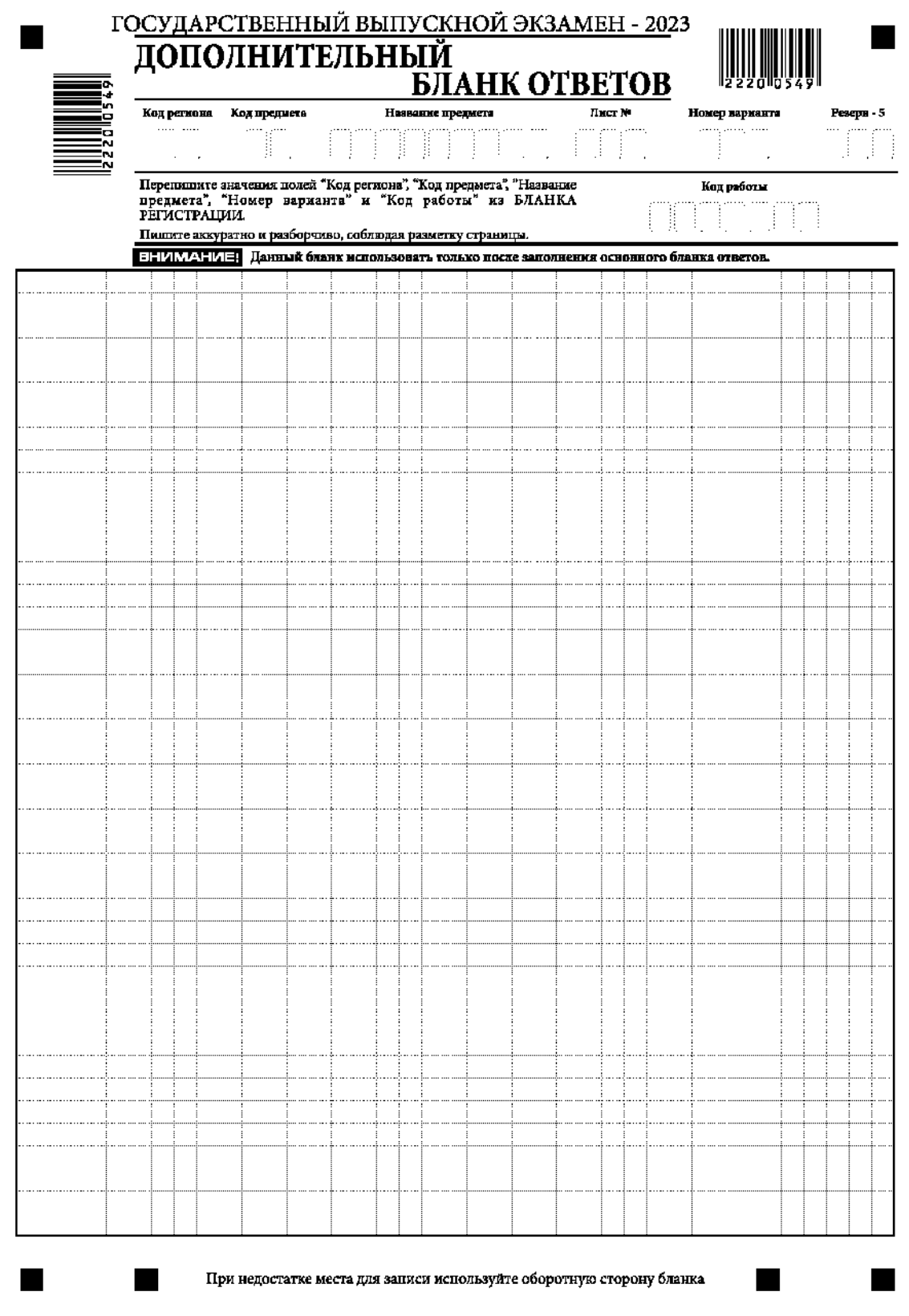

*Рис. 9. Лицевая сторона дополнительного бланка ответов* 

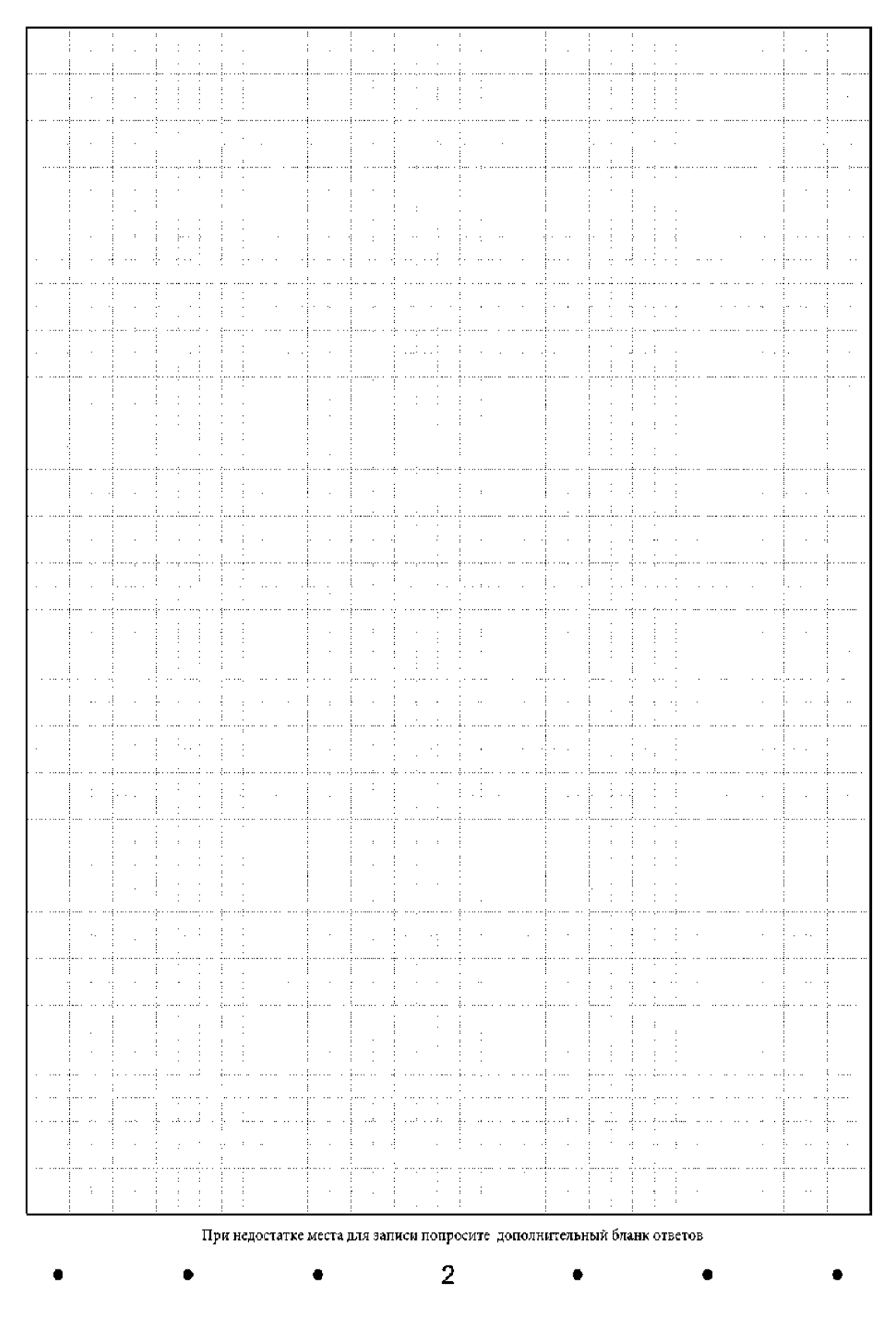

*Рис. 10. Оборотная сторона дополнительного бланка ответов* 

Дополнительный бланк ответов (рис. 9 и рис. 10) выдается организатором в аудитории по просьбе участника ГВЭ в случае нехватки места для записи ответов на бланке ответов (лицевая и оборотная стороны).

Дополнительные двусторонние бланки ответов при проведении ГВЭ в устной форме могут при необходимости использоваться в случае осуществления аудиозаписи устных ответов участника ГВЭ с одновременным протоколированием его устных ответов.

Информация для заполнения полей верхней части лицевой стороны дополнительного бланка ответов («Код региона», «Код предмета», «Название предмета», «Номер варианта» и «Код работы») должна полностью соответствовать информации бланка регистрации.

В поле «Лист № » при выдаче дополнительного бланка ответов организатор в аудитории вносит порядковый номер листа работы участника ГВЭ (при этом листом № 1 является основной бланк ответов, который участник ГВЭ получил в составе индивидуального комплекта).

Поле «Резерв-5» не заполняется.

Ответы, внесенные в каждый следующий дополнительный бланк ответов, включая его оборотную сторону (рис. 10), оцениваются только в случае полностью заполненного предыдущего дополнительного бланка ответов.

Если дополнительный бланк ответов содержит незаполненные области (за исключением регистрационных полей), то организаторы в аудитории погашают их следующим образом: «Z»<sup>6</sup>.

 $\overline{a}$ 

 $6$  См. ссылку 5.

#### **Приложение 1. Примерный перечень часто используемых документов, удостоверяющих личность, при проведении экзаменов**

#### **Документы, удостоверяющие личность граждан Российской Федерации**

1. Паспорт гражданина Российской Федерации, удостоверяющий личность гражданина Российской Федерации на территории Российской Федерации<sup>7</sup>;

2. Паспорт гражданина Российской Федерации для выезда из Российской Федерации и въезда в Российскую Федерацию, удостоверяющий личность гражданина Российской Федерации за пределами территории Российской Федерации<sup>8</sup> (удостоверяет личность гражданина Российской Федерации за пределами территории Российской Федерации и используется для участия в ГИА в ППЭ, расположенных за пределами территории Российской Федерации);

3. Дипломатический паспорт <sup>9</sup> (удостоверяет личность гражданина Российской Федерации за пределами территории Российской Федерации и используется для участия в ГИА в ППЭ, расположенных за пределами территории Российской Федерации);

4. Служебный паспорт<sup>10</sup> (удостоверяет личность гражданина Российской Федерации за пределами территории Российской Федерации и используется для участия в ГИА в ППЭ, расположенных за пределами территории Российской Федерации);

5. Удостоверение личности военнослужащего<sup>11</sup> (удостоверяет личность и правовое положение военнослужащего Российской Федерации и используется участником экзаменавоеннослужащим в период пребывания его на военной службе);

6. Временное удостоверение личности гражданина Российской Федерации, выдаваемое на период оформления паспорта<sup>12</sup>.

#### **Документы, удостоверяющие личность иностранных граждан в Российской Федерации<sup>13</sup>**

1. Паспорт иностранного гражданина либо иной документ, установленный федеральным законом или признаваемый в соответствии с международным договором Российской Федерации в качестве документа, удостоверяющего личность иностранного гражданина;

 $\overline{a}$ 

<sup>&</sup>lt;sup>7</sup> Указ Президента Российской Федерации от 13.03.1997 № 232 «Об основном документе, удостоверяющем личность гражданина Российской Федерации на территории Российской Федерации»; постановление Правительства Российской Федерации от 08.07.1997 № 828 «Об утверждении Положения о паспорте гражданина Российской Федерации, образца бланка и описания паспорта гражданина Российской Федерации».

<sup>&</sup>lt;sup>8</sup> Указы Президента Российской Федерации от 21.12.1996 № 1752, от 19.10.2005 № 1222, от 29.12.2012 № 1709.

<sup>9</sup>Указы Президента Российской Федерации от 21.12.1996 № 1752, от 19.10.2005 № 1222, от 29.12.2012 № 1709.

<sup>10</sup> Указы Президента Российской Федерации от 21.12.1996 № 1752, от 19.10.2005 № 1222, от 29.12.2012 № 1709.

<sup>&</sup>lt;sup>11</sup> Постановление Правительства Российской Федерации от 12.02.2003 № 91 «Об удостоверении личности военнослужащего Российской Федерации»; приказ Министра обороны Российской Федерации от 22.11.2021 № 700 «Об утверждении Инструкции об организации работы по обеспечению функционирования системы воинского учета».

<sup>&</sup>lt;sup>12</sup> Постановление Правительства Российской Федерации от 08.07.1997 № 828 «Об утверждении Положения о паспорте гражданина Российской Федерации, образца бланка и описания паспорта гражданина Российской Федерации»; Приказ МВД России от 16.11.2020 № 773.

<sup>&</sup>lt;sup>13</sup> Федеральный закон от 25.07.2002 № 115-ФЗ «О правовом положении иностранных граждан в Российской Федерации».

2. Свидетельство о предоставлении временного убежища на территории Российской Федерации;

3. Свидетельство о предоставлении временного убежища, выдаваемое одному из родителей несовершеннолетнего;

4. Иные документы, предусмотренные федеральным законом или признаваемые в соответствии с международным договором Российской Федерации в качестве документов, удостоверяющих личность лица без гражданства.

#### **Документы, удостоверяющие личность лица без гражданства в Российской Федерации<sup>14</sup>**

1. Документ, выданный иностранным государством и признаваемый в соответствии с международным договором Российской Федерации в качестве документа, удостоверяющего личность лица без гражданства;

2. Разрешение на временное проживание;

3. Временное удостоверение личности лица без гражданства в Российской Федерации;

4. Вид на жительство;

5. Свидетельство о предоставлении временного убежища на территории Российской Федерации;

6. Свидетельство о предоставлении временного убежища, выдаваемое одному из родителей несовершеннолетнего;

7. Иные документы, предусмотренные федеральным законом или признаваемые в соответствии с международным договором Российской Федерации в качестве документов, удостоверяющих личность лица без гражданства.

## **Документы, удостоверяющие личность беженцев<sup>15</sup>**

1. Удостоверение беженца;

 $\overline{a}$ 

2. Свидетельство о рассмотрении ходатайства о признании беженцем на территории Российской Федерации по существу;

3. Свидетельство о предоставлении временного убежища на территории Российской Федерации;

4. Свидетельство о предоставлении временного убежища, выдаваемое одному из родителей несовершеннолетнего.

<sup>&</sup>lt;sup>14</sup> Федеральный закон от 25.07.2002 № 115-ФЗ «О правовом положении иностранных граждан в Российской Федерации».

<sup>15</sup> Федеральный закон от 19.02.1993 № 4528-1 «О беженцах».

Приложение № 12 к письму Рособрнадзора от 1 февраля 2023 г. № 04-31

# **Методические рекомендации по осуществлению общественного наблюдения при проведении государственной итоговой аттестации по образовательным программам среднего общего образования в 2023 году**

## **Оглавление**

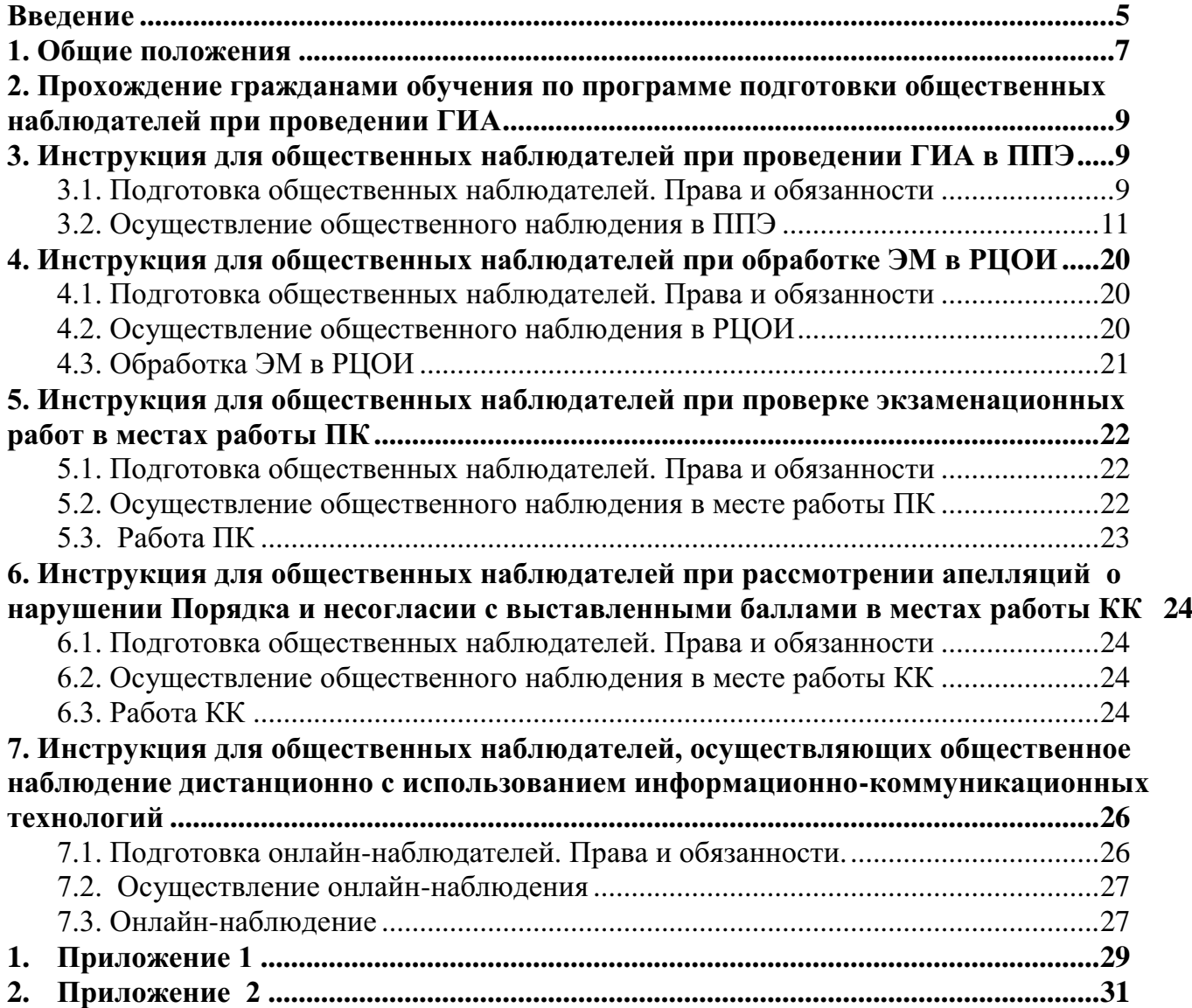

## **Перечень условных обозначений и сокращений**

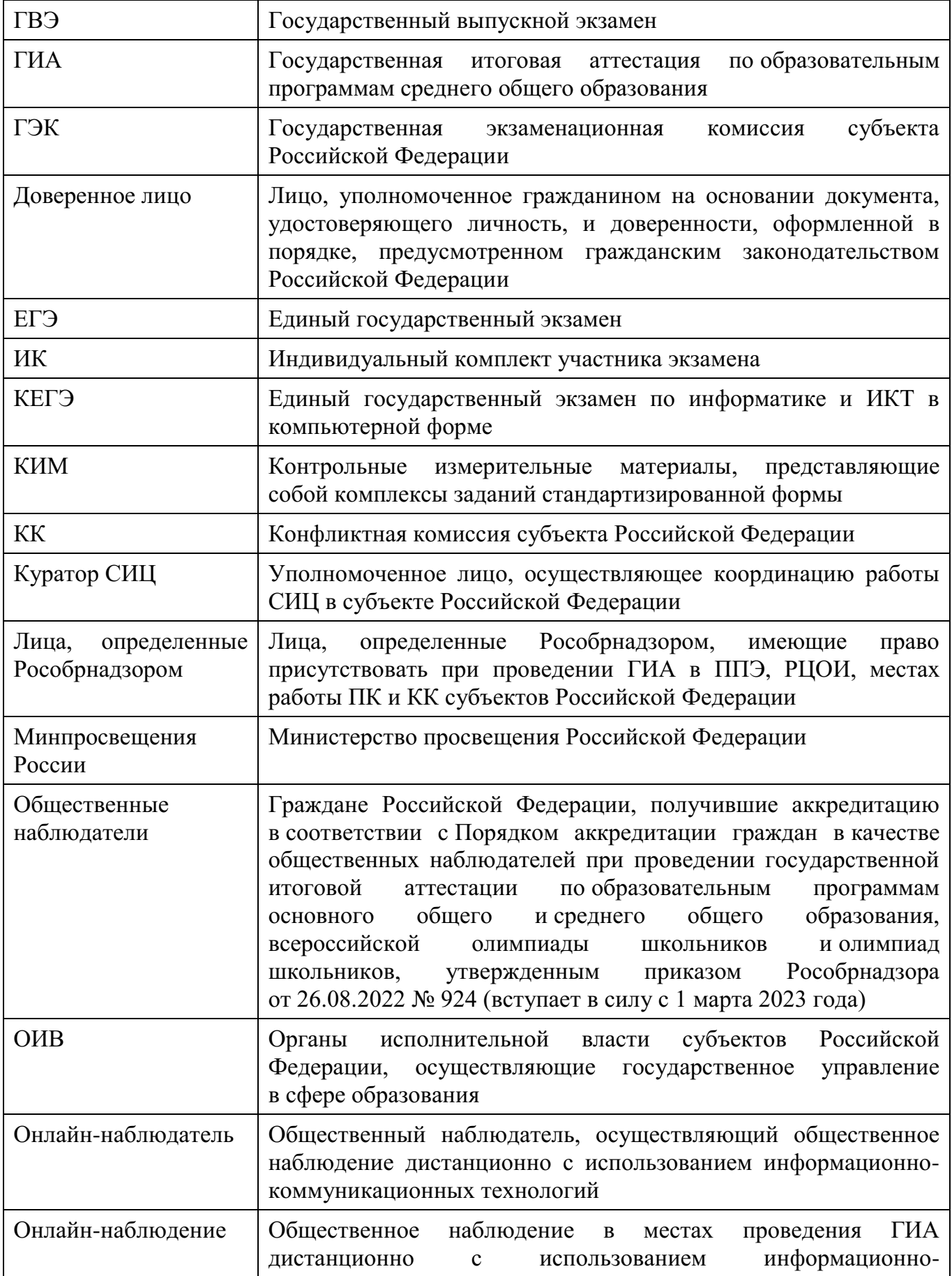

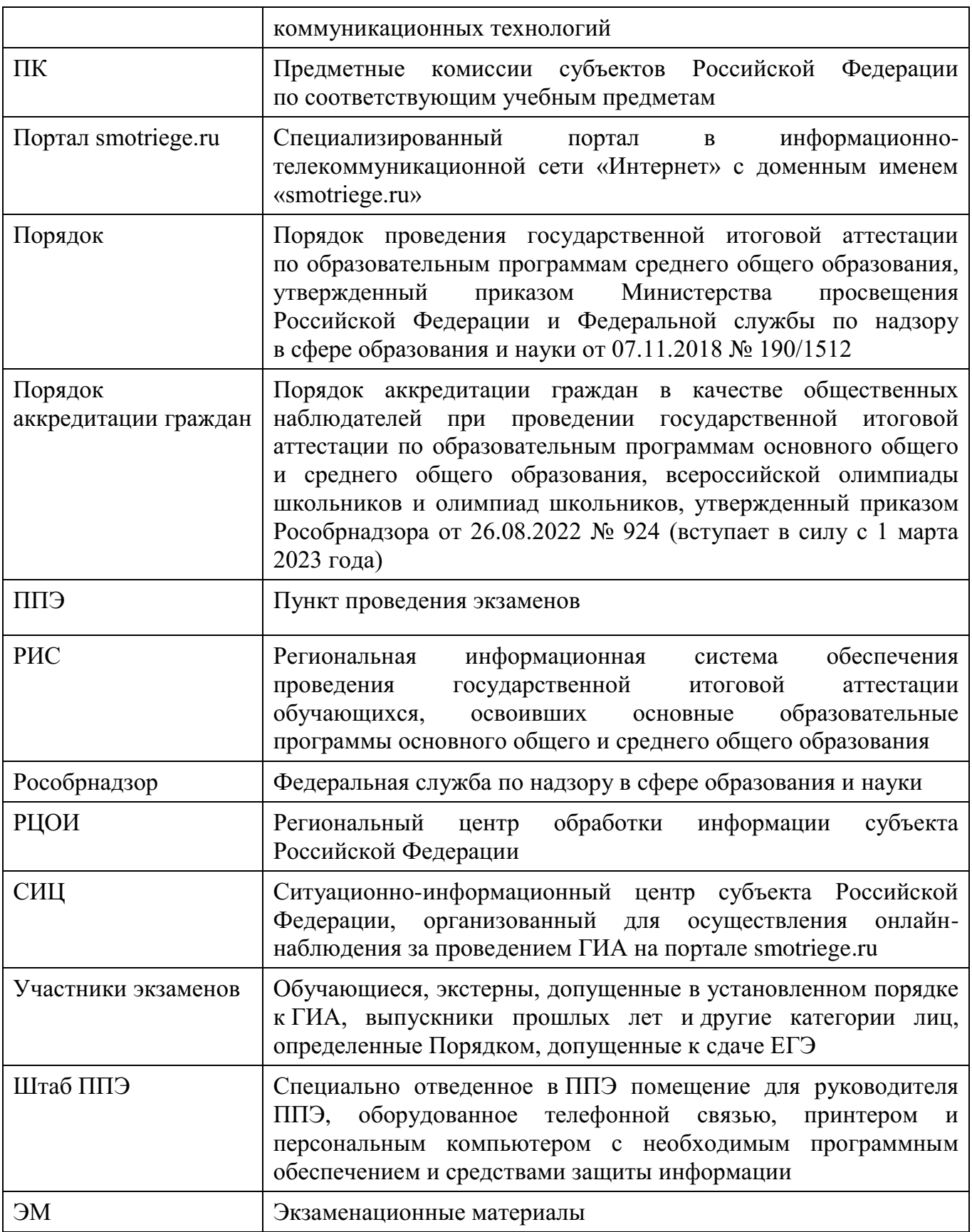

## <span id="page-339-0"></span>**Введение**

Настоящий документ разработан в соответствии со следующими нормативными правовыми актами и методическими документами Рособрнадзора:

1. Федеральным законом от 29.12.2012 № 273-ФЗ «Об образовании в Российской Федерации»;

2. Постановлением Правительства Российской Федерации от 29.11.2021 № 2085 «О федеральной информационной системе обеспечения проведения государственной итоговой аттестации обучающихся, освоивших основные образовательные программы основного общего и среднего общего образования, и приема граждан в образовательные организации для получения среднего профессионального и высшего образования и региональных информационных системах обеспечения проведения государственной итоговой аттестации обучающихся, освоивших основные образовательные программы основного общего и среднего общего образования»;

3. Приказом Рособрнадзора от 26.08.2022 № 924 «Об утверждении Порядка аккредитации граждан в качестве общественных наблюдателей при проведении государственной итоговой аттестации по образовательным программам основного общего и среднего общего образования, всероссийской олимпиады школьников и олимпиад школьников» (вступает в силу с 1 марта 2023 года);

4. Приказом Минпросвещения России и Рособрнадзора от 07.11.2018  $\mathbb{N}$  190/1512 «Об утверждении Порядка проведения государственной итоговой аттестации по образовательным программам среднего общего образования»;

5. Приказом Рособрнадзора от 11.06.2021 № 805 «Об утверждении требований к составу и формату сведений, вносимых и передаваемых в процессе репликации в федеральную информационную систему обеспечения проведения государственной итоговой аттестации обучающихся, освоивших основные образовательные программы основного общего и среднего общего образования, и приёма граждан в образовательные организации для получения среднего профессионального и высшего образования и региональные информационные системы обеспечения проведения государственной итоговой аттестации обучающихся, освоивших основные образовательные программы основного общего и среднего общего образования, а также срокам внесения и передачи в процессе репликации сведений в указанные информационные системы»;

6. Методическими рекомендациями по подготовке и проведению единого государственного экзамена в пунктах проведения экзаменов в 2023 году;

7. Методическими рекомендациями по подготовке, проведению и обработке материалов единого государственного экзамена в региональных центрах обработки информации субъектов Российской Федерации в 2023 году;

8. Методическими рекомендациями по организации систем видеонаблюдения при проведении ГИА в 2023 году;

9. Методические материалы по формированию и организации работы предметных комиссий субъекта Российской Федерации при проведении государственной итоговой аттестации по образовательным программам среднего общего образования в 2023 году;

10. Методическими рекомендациями по работе конфликтной комиссии субъекта Российской Федерации при проведении государственной итоговой аттестации по образовательным программам среднего общего образования в 2023 году;

11. Методическими рекомендациями по организации и проведению государственной итоговой аттестации по образовательным программам основного общего и среднего общего образования в форме основного государственного экзамена и единого государственного экзамена для лиц с ограниченными возможностями здоровья, детейинвалидов и инвалидов в 2023 году;

12. Методическими рекомендациями по организации и проведению государственного выпускного экзамена по образовательным программам среднего общего образования в 2023 году;

13. Методическими рекомендациями по подготовке и проведению единого государственного экзамена по учебному предмету «Информатика и информационнокоммуникационные технологии (ИКТ)» в компьютерной форме в 2023 году.

#### <span id="page-341-0"></span>**1. Общие положения**

В целях обеспечения соблюдения Порядка совершеннолетние граждане Российской Федерации (далее – граждане) могут быть аккредитованы в качестве общественных наблюдателей при проведении ГИА: в ППЭ (за исключением проведения ГИА в специальных учебно-воспитательных учреждениях закрытого типа и общеобразовательных организациях при исправительных учреждениях уголовноисполнительной системы, а также при проведении ГИА в ППЭ, организованных на дому, в медицинских организациях), в РЦОИ, в местах работы ПК, в местах работы КК (далее вместе – места проведения ГИА).

При проведении ГИА граждане осуществляют общественное наблюдение **с присутствием** в местах проведения ГИА и (или) **дистанционно** с использованием информационно-коммуникационных технологий (далее – дистанционная форма).

Аккредитацию граждан в качестве общественных наблюдателей осуществляют:

1) ОИВ при проведении ГИА на территориях субъектов Российской Федерации;

2) учредители образовательных организаций, расположенных за пределами территории Российской Федерации и реализующих имеющие государственную аккредитацию образовательные программы среднего общего образования, дипломатические представительства и консульские учреждения Российской Федерации, представительства Российской Федерации при международных (межгосударственных, межправительственных) организациях, имеющие в своей структуре специализированные структурные образовательные подразделения, при проведении ГИА за пределами территории Российской Федерации (далее вместе – аккредитующие органы).

Для получения аккредитации в качестве общественного наблюдателя гражданин подает заявление на бумажном носителе (См. Приложение 1) в аккредитующие органы лично при предъявлении документа, удостоверяющего личность, или через доверенное лицо.

Заявление об аккредитации гражданина в качестве общественного наблюдателя подается **не позднее чем за три рабочих дня до даты проведения экзамена** по соответствующему учебному предмету.

В заявлении указываются:

1

1) фамилия, имя, отчество (последнее – при наличии), пол, год рождения, контактный телефон (при наличии), адрес электронной почты (при наличии), адреса регистрации и фактического проживания, реквизиты документа, удостоверяющего личность гражданина, подавшего заявление;

2) места проведения ГИА<sup>1</sup>, в которых гражданин, подавший заявление, желает осуществлять общественное наблюдение;

3) форма<sup>2</sup>, в которой гражданин, подавший заявление, желает осуществлять общественное наблюдение – с присутствием в местах проведения ГИА и (или) в дистанционной форме;

<sup>&</sup>lt;sup>1</sup> Определяются аккредитующим органом с учетом пожеланий гражданина, указанных в его заявлении, и с учетом потребностей аккредитующих органов. В случае необходимости изменения мест осуществления общественного наблюдения (в соответствии с потребностями аккредитующего органа) аккредитующий орган согласовывает с гражданином изменение мест осуществления общественного наблюдения, указанных гражданином в его заявлении, до принятия решения об аккредитации указанного гражданина в качестве общественного наблюдателя.

<sup>2</sup> Определяются аккредитующим органом с учетом пожеланий гражданина, указанных в его заявлении, и с учетом потребностей аккредитующих органов. В случае необходимости изменения форм осуществления общественного наблюдения (в соответствии с потребностями аккредитующего органа) аккредитующий орган

4) населенный пункт, на территории которого гражданин, подавший заявление, желает осуществлять общественное наблюдение в местах проведения ГИА (за исключением граждан, желающих осуществлять общественное наблюдение в дистанционной форме);

5) даты присутствия в местах проведения ГИА и (или) даты осуществления общественного наблюдения в дистанционной форме в соответствии со сроками проведения ГИА;

6) информация об отсутствии (наличии) у гражданина, подавшего заявление, и (или) его близких родственников личной заинтересованности (прямой или косвенной), которая может повлиять на надлежащее, объективное и беспристрастное осуществление общественного наблюдения в целях обеспечения соблюдения порядка проведения ГИА, в том числе направление информации о нарушениях, выявленных при проведении ГИА;

7) сведения об ознакомлении с Порядком;

8) способ получения удостоверения общественного наблюдателя (лично или через доверенное лицо в аккредитующем органе);

9) дата подачи заявления.

 $\overline{a}$ 

Указанные данные удостоверяются собственноручной подписью гражданина, подавшего заявление.

Решение об аккредитации гражданина в качестве общественного наблюдателя принимается аккредитующим органом **не позднее чем за один рабочий день до даты проведения экзамена** по соответствующему учебному предмету.

В случае выявления недостоверных данных, указанных в заявлении, наличия у гражданина, подавшего заявление, и (или) его близких родственников личной заинтересованности (прямой или косвенной), которая может повлиять на надлежащее, объективное и беспристрастное осуществление общественного наблюдения в целях обеспечения соблюдения порядка проведения ГИА, в том числе направление информации о нарушениях, выявленных при проведении ГИА, аккредитующий орган выдает гражданину (доверенному лицу) на руки или высылает почтовым отправлением по адресу фактического проживания, указанному в его заявлении, мотивированный отказ в аккредитации в качестве общественного наблюдателя.

Статус общественного наблюдателя подтверждается удостоверением общественного наблюдателя, выдаваемым аккредитующим органом (См. Приложение 2).

Удостоверение общественного наблюдателя заверяется печатью аккредитующего органа и выдается аккредитованному лицу (доверенному лицу) на руки в течение одного рабочего дня со дня принятия аккредитующим органом решения об аккредитации гражданина в качестве общественного наблюдателя.

**ВАЖНО!!!! Общественный наблюдатель вправе осуществлять свои полномочия только в местах проведения ГИА и в даты, указанные в удостоверении общественного наблюдателя.**

Допуск общественного наблюдателя в места проведения ГИА производится **только** при предъявлении им документа, удостоверяющего личность, и удостоверения общественного наблюдателя.

согласовывает с гражданином изменение форм осуществления общественного наблюдения, указанных гражданином в его заявлении, до принятия решения об аккредитации указанного гражданина в качестве общественного наблюдателя.

Порядком не предусмотрена процедура повторного допуска общественного наблюдателя в случае его выхода из мест проведения ГИА в день осуществления общественного наблюдения.

В целях предупреждения нарушений Порядка, а также возникновения коррупционных рисков **повторный допуск** общественных наблюдателей, покинувших места проведения ГИА, **запрещается**.

Онлайн-наблюдение осуществляется на портале smotriege.ru. Для доступа к онлайнтрансляции общественный наблюдатель (онлайн-наблюдатель) должен пройти авторизацию на указанном портале под персональным логином и паролем, предоставленными ему лицом, назначенным распорядительным актом ОИВ и ответственным за предоставление доступа к порталу smotriege.ru на территории субъекта Российской Федерации.

#### <span id="page-343-0"></span>**2. Прохождение гражданами обучения по программе подготовки общественных наблюдателей при проведении ГИА**

Обучение граждан, подавших заявление, проводится с целью повышения эффективности системы общественного наблюдения и уровня объективности проведения ГИА.

Обучение проводится аккредитующими органами.

Аккредитующие органы размещают информацию о расписании, форме и программе обучения на своих официальных сайтах в информационно-телекоммуникационной сети «Интернет» не позднее одного календарного месяца до начала проведения экзаменов соответствующего периода, даты которых устанавливаются единым расписанием ЕГЭ, ГВЭ. Результаты обучения могут быть запрошены Рособрнадзором после проведения ГИА.

Обучение на федеральном уровне осуществляет уполномоченная организация, определенная Рособрнадзором, на учебной платформе по подготовке специалистов, привлекаемых к проведению ГИА (далее – учебная платформа), с использованием информационно-коммуникационных технологий.

Подготовка может проводиться в очной и (или) дистанционной формах.

#### <span id="page-343-1"></span>**3. Инструкция для общественных наблюдателей при проведении ГИА в ППЭ**

#### <span id="page-343-2"></span>**3.1. Подготовка общественных наблюдателей. Права и обязанности**

Настоящая инструкция разработана для граждан, получивших аккредитацию в качестве общественных наблюдателей в соответствии с Порядком аккредитации граждан и планирующих осуществлять общественное наблюдение при проведении ГИА в ППЭ.

Общественный наблюдатель знакомится со следующими нормативными правовыми актами и методическими документами:

приказ Минобрнауки России от 26.08.2022 № 924 «Об утверждении Порядка аккредитации граждан в качестве общественных наблюдателей при проведении государственной итоговой аттестации по образовательным программам основного общего и среднего общего образования, всероссийской олимпиады школьников и олимпиад школьников» (вступит в силу 1 марта 2023 года);

приказ Минпросвещения России и Рособрнадзора от 07.11.2018 № 190/1512 «Об утверждении Порядка проведения государственной итоговой аттестации по образовательным программам среднего общего образования»;

Методические рекомендации по подготовке и проведению единого государственного экзамена в пунктах проведения экзаменов в 2023 году;

Методические рекомендации по подготовке, проведению и обработке материалов единого государственного экзамена в региональных центрах обработки информации субъектов Российской Федерации в 2023 году;

Методические рекомендации по организации систем видеонаблюдения при проведении ГИА в 2023 году;

Методические рекомендации по формированию и организации работы предметных комиссий субъекта Российской Федерации при проведении государственной итоговой аттестации по образовательным программам среднего общего образования в 2023 году;

Методические рекомендации по работе конфликтной комиссии субъекта Российской Федерации при проведении государственной итоговой аттестации по образовательным программам среднего общего образования в 2023 году;

Методические рекомендации по организации и проведению государственной итоговой аттестации по образовательным программам основного общего и среднего общего образования в форме основного государственного экзамена и единого государственного экзамена для лиц с ограниченными возможностями здоровья, детейинвалидов и инвалидов в 2023 году;

Методические рекомендации по организации и проведению государственного выпускного экзамена по образовательным программам среднего общего образования в 2023 году;

Методические рекомендации по подготовке и проведению единого государственного экзамена по учебному предмету «Информатика и информационнокоммуникационные технологии (ИКТ)» в компьютерной форме в 2023 году;

нормативные документы ОИВ, в том числе Положение о региональной системе общественного наблюдения субъекта Российской Федерации.

**Общественным наблюдателям предоставляется право**:

присутствовать на всех этапах проведения экзамена;

свободно перемещаться по ППЭ (при этом в аудитории может находиться только один общественный наблюдатель);

направлять информацию о нарушениях Порядка, выявленных при проведении экзаменов, в Рособрнадзор, ОИВ, ГЭК, органы местного самоуправления, осуществляющие управление в сфере образования;

оставлять свои личные вещи в Штабе ППЭ;

находиться в помещении для общественных наблюдателей, расположенном в ППЭ;

присутствовать при печати ЭМ в аудитории;

присутствовать в Штабе ППЭ при составлении членом ГЭК акта об удалении с экзамена лиц, допустивших нарушение Порядка;

участвовать в проверке сведений о нарушении Порядка, изложенных участником экзамена в апелляции о нарушении Порядка, организованной членом ГЭК.

В случае присутствия в ППЭ нескольких общественных наблюдателей им рекомендуется до начала экзамена распределиться с учетом оптимального охвата ППЭ общественным наблюдением (присутствие в аудиториях, Штабе ППЭ, коридорах и т.д.).

Общественный наблюдатель находится в ППЭ не менее 50% времени, установленного единым расписанием проведения ЕГЭ, ГВЭ по соответствующему учебному предмету.

В день проведения экзамена в ППЭ общественному наблюдателю **запрещается**:

а) пользоваться средствами связи за пределами Штаба ППЭ;

б) использовать в Штабе ППЭ средства связи не по служебной необходимости;

в) оказывать содействие участникам экзаменов, в том числе передавать им средства связи, электронно-вычислительную технику, фото-, аудио- и видеоаппаратуру, справочные материалы, письменные заметки и иные средства хранения и передачи информации;

г) вмешиваться в работу руководителя ППЭ, организаторов, членов ГЭК, иных работников ППЭ (при выполнении ими своих обязанностей), а также участников экзаменов (при выполнении экзаменационной работы).

Общественный наблюдатель обязан соблюдать Порядок. За нарушение Порядка общественный наблюдатель **удаляется** из ППЭ членами ГЭК.

#### <span id="page-345-0"></span>**3.2. Осуществление общественного наблюдения в ППЭ**

**В день проведения экзамена** общественный наблюдатель не позднее чем за **один час** до начала проведения экзамена **прибывает в ППЭ** и регистрируется у ответственного организатора вне аудитории, уполномоченного руководителем ППЭ. Общественный наблюдатель оставляет личные вещи в месте хранения личных вещей, организованном в Штабе ППЭ. Общественному наблюдателю необходимо удостоверить факт своего присутствия в ППЭ подписью в форме ППЭ-07 «Список работников ППЭ и общественных наблюдателей».

До начала проведения экзамена общественный наблюдатель обсуждает с руководителем ППЭ и членами ГЭК порядок взаимодействия во время проведения экзамена и по его окончании и получает у руководителя ППЭ форму ППЭ 18-МАШ «Акт общественного наблюдения за проведением ГИА в ППЭ».

При решении вопросов, связанных с проведением экзамена в ППЭ, общественный наблюдатель взаимодействует с:

членами ГЭК;

руководителем ППЭ;

должностными лицами Рособрнадзора и лицами, определенными Рособрнадзором, а также должностными лицами органа исполнительной власти субъекта Российской Федерации, осуществляющего переданные полномочия Российской Федерации в сфере образования (при наличии).

**До начала проведения экзамена (с 09:00 до 10:00 по местному времени)** осуществляется наблюдение за соблюдением требований Порядка, в том числе:

#### **1. Организация и оснащение помещений ППЭ:**

**1.1.** В здании (комплексе зданий), где расположен ППЭ, **до входа в ППЭ** выделены:

а) места для хранения личных вещей участников экзаменов, организаторов, медицинских работников, технических специалистов и ассистентов, оказывающих необходимую техническую помощь участникам экзаменов с ограниченными возможностями здоровья (далее – ОВЗ), участникам экзаменов – детям-инвалидам, инвалидам;

б) помещение для представителей образовательных организаций, сопровождающих участников ГИА;

в) помещение для аккредитованных представителей средств массовой информации (СМИ).

**1.2.** Организованы соответствующие помещения и рабочие места в ППЭ:

а) аудитории для участников экзаменов**:** 

должны быть оборудованы системой онлайн-видеонаблюдения (в аудиториях для участников с ОВЗ, детей-инвалидов и инвалидов видеонаблюдение ведется в режиме «офлайн»);

в каждой аудитории присутствует не более 25 мест для участников экзаменов;

для каждого участника экзамена выделено отдельное рабочее место (индивидуальный стол и стул), обозначенное заметным номером;

в наличии исправные часы, показывающие точное время, находящиеся в поле зрения участников экзаменов;

закрыты стенды, плакаты и иные материалы со справочно-познавательной информацией;

подготовлены места для организаторов в аудитории и общественного наблюдателя;

подготовлен стол, находящийся в зоне видимости камер видеонаблюдения, для осуществления раскладки ЭМ в процессе их печати в начале экзамена и раскладки, сканирования (в случае использования технологии сканирования ЭМ в аудитории) и последующей упаковки ЭМ, собранных организаторами у участников экзаменов после окончания экзамена;

подготовлены листы бумаги для черновиков со штампом образовательной организации, на базе которой организован ППЭ, из расчета по два листа на каждого участника экзамена (в случае проведения ЕГЭ по иностранным языкам (раздел «Говорение») листы бумаги для черновиков не выдаются), черновики КЕГЭ;

в случае распределения в ППЭ участников экзамена с ОВЗ, детей-инвалидов и инвалидов готовятся аудитории, учитывающие состояние их здоровья, особенности психофизического развития и индивидуальных возможностей<sup>3</sup>;

при проведении ЕГЭ по иностранным языкам (раздел «Говорение») аудитории оборудуются компьютерами (ноутбуками) с установленным программным обеспечением и подключенной гарнитурой (наушники с микрофоном);

аудитории, выделяемые для проведения ЕГЭ по иностранным языкам (раздел «Аудирование»), оборудуются средствами воспроизведения аудиозаписей;

аудитории, выделяемые для проведения КЕГЭ оснащаются компьютерной техникой.

б) Штаб ППЭ должен быть оборудован**:**

сейфом (или металлическим шкафом), находящимся в зоне видимости камер видеонаблюдения, для осуществления безопасного хранения ЭМ;

средствами видеонаблюдения, позволяющими осуществлять видеозапись и трансляцию проведения экзаменов в информационной-телекоммуникационной сети «Интернет»;

телефонной связью;

**.** 

принтером и персональным компьютером с необходимым программным обеспечением и средствами защиты информации. В случае если по решению ГЭК

<sup>3</sup> См. Методические рекомендации по организации и проведению государственной итоговой аттестации по образовательным программам основного общего и среднего общего образования в форме основного государственного экзамена и единого государственного экзамена для лиц с ограниченными возможностями здоровья, детей-инвалидов и инвалидов в 2023 году.

сканирование экзаменационных работ участников экзамена проводится в Штабе ППЭ, оборудуется сканером;

организованы места для хранения личных вещей: членов ГЭК; руководителя образовательной организации, в помещениях которой организован ППЭ, или уполномоченного им лица; руководителя ППЭ; общественных наблюдателей; должностных лиц Рособрнадзора; лиц, определенных Рособрнадзором; должностных лиц органа исполнительной власти субъекта Российской Федерации, осуществляющего переданные полномочия Российской Федерации в сфере образования;

подготовлен стол, находящийся в зоне видимости камер видеонаблюдения, для осуществления приема руководителем ППЭ ЭМ от организаторов в аудиториях после завершения экзамена, вскрытия и передачи на сканирование (в случае сканирования ЭМ в Штабе ППЭ), а также для осуществления упаковки и запечатывания ЭМ членом ГЭК;

в) медицинский кабинет либо отдельное помещение для медицинских работников должен быть изолирован от аудиторий, используемых для проведения экзамена;

г) помещение для общественных наблюдателей должно быть изолированно от аудиторий для проведения экзамена;

д) рабочие места для организаторов вне аудитории, уполномоченных руководителем ППЭ на проведение регистрации лиц, привлекаемых к проведению ГИА, сотрудников, осуществляющих охрану правопорядка (сотрудников полиции), должны быть оборудованы стационарным и (или) переносным металлоискателем, предусмотрено наличие столов и стульев;

е) на рабочих местах для остальных организаторов вне аудитории должно быть предусмотрено наличие стульев;

**1.3.** Помещения, не используемые для проведения экзамена, в день проведения экзамена должны быть заперты и опечатаны.

**1.4.** ППЭ должны быть оборудованы **исправными стационарными и (или) переносными металлоискателями**.

**1.5.** По решению ОИВ ППЭ также **могут быть оборудованы системами подавления сигналов подвижной связи**. Иные помещения ППЭ (за исключением аудиторий и Штаба ППЭ) оборудуются средствами видеонаблюдения по решению ОИВ.

**2**. Организация входа лиц, привлекаемых к проведению экзамена, и участников экзаменов в ППЭ**.**

В ППЭ присутствуют следующие лица, привлекаемые к проведению ГИА, определенные Порядком:

а) руководитель и организаторы ППЭ;

б) не менее одного члена ГЭК;

в) руководитель организации, в помещениях которой организован ППЭ, или уполномоченное им лицо;

г) технические специалисты по работе с программным обеспечением, оказывающие информационно-техническую помощь руководителю и организаторам ППЭ, в том числе технические специалисты организации, отвечающей за установку и обеспечение работоспособности средств видеонаблюдения;

д) медицинский работник;

е) ассистенты, оказывающие необходимую техническую помощь участникам экзаменов с ОВЗ, участникам экзаменов – детям-инвалидам и инвалидам с учетом состояния их здоровья, особенностей психофизического развития, в том числе непосредственно при выполнении экзаменационной работы (при необходимости);

ж) сотрудники, осуществляющие охрану правопорядка, и (или) сотрудники органов внутренних дел (полиции).

В ППЭ также имеют право присутствовать следующие лица:

а) должностные лица Рособрнадзора, а также иные лица, определенные Рособрнадзором, при предъявлении соответствующих документов, подтверждающих их полномочия,

б) должностные лица органа исполнительной власти субъекта Российской Федерации, осуществляющего переданные полномочия Российской Федерации в сфере образования, при предъявлении соответствующих документов, подтверждающих их полномочия;

в) аккредитованные представители СМИ.

*Допуск в ППЭ лиц, имеющих право присутствовать в ППЭ, а также сотрудников, осуществляющих охрану правопорядка, и (или) сотрудников органов внутренних дел (полиции) осуществляется только при наличии у них документов, удостоверяющих личность, и документов, подтверждающих их полномочия.* 

*Допуск лиц, привлекаемых к проведению ГИА, в ППЭ осуществляется при наличии у них документов, удостоверяющих личность, и при наличии их в списках распределения в данный ППЭ (форма ППЭ-07). Проверка указанных документов, установление соответствия личности представленным документам, проверка наличия лиц в списках распределения в данный ППЭ осуществляется при входе в ППЭ сотрудниками, осуществляющими охрану правопорядка, и (или) сотрудниками органов внутренних дел (полиции) совместно с организатором, уполномоченным руководителем ППЭ на проведение регистрации лиц, привлекаемых к проведению ГИА.*

**3.** Проведение инструктажа работников ППЭ руководителем ППЭ не ранее 8:15 по местному времени.

**4**. Организация допуска участников экзаменов в ППЭ, который осуществляется с 09:00 по местному времени при наличии у них документов, удостоверяющих их личность, и при наличии их в списках распределения в данный ППЭ.

При этом сотрудники, осуществляющие охрану правопорядка и (или) сотрудники органов внутренних дел (полиции) с помощью стационарных и (или) переносных металлоискателей проверяют у участников экзаменов наличие запрещенных средств. По медицинским показаниям (при предоставлении подтверждающего документа) участник экзамена может быть освобожден от проверки с использованием металлоискателя. При появлении сигнала металлоискателя указанные сотрудники **предлагают** участнику экзамена показать предмет, вызывающий сигнал. Если этим предметом является запрещенное средство, в том числе средство связи, участнику экзамена **предлагают** сдать данное средство в место хранения личных вещей участников экзамена или сопровождающему.

**ВАЖНО!!!** Указанные сотрудники не прикасаются к участникам экзамена и их вещам, а просят добровольно показать предмет, вызывающий сигнал металлоискателя, и сдать все запрещенные средства в место хранения личных вещей участников экзамена или сопровождающему.

**5.** Сопровождение участников экзамена организаторами до аудитории проведения экзамена.

**6.** Проведение организаторами в аудитории первой части инструктажа в 9:50 по местному времени для участников экзаменов в аудиториях.

**Во время проведения экзамена (с 10:00 по местному времени)** осуществляется наблюдение за соблюдением требований Порядка, в том числе:

**1**. Отсутствие представителей СМИ в аудиториях ППЭ после начала печати ЭМ.

**2**. Соблюдение требований к перечню вещей, которые могут находиться на рабочих столах участников экзамена, помимо ЭМ:

гелевая, капиллярная ручка с чернилами черного цвета;

документ, удостоверяющий личность;

лекарства и питание (при необходимости);

листы бумаги для черновиков (за исключением ЕГЭ по иностранным языкам раздел «Говорение»);

черновик КЕГЭ (при проведении КЕГЭ);

разрешенные к использованию средства обучения и воспитания:

при проведении ЕГЭ:

*по математике – линейка, не содержащая справочной информации (далее – линейка), для построения чертежей и рисунков;*

*по физике – линейка для построения графиков и схем; непрограммируемый калькулятор, обеспечивающий выполнение арифметических вычислений (сложение, вычитание, умножение, деление, извлечение корня) и вычисление тригонометрических функций (sin, cos, tg, ctg, arcsin, arccos, arctg), при этом не осуществляющий функции средства связи, хранилища базы данных и не имеющий доступа к сетям передачи данных (в том числе к информационнотелекоммуникационной сети «Интернет») (далее – непрограммируемый калькулятор);*

*по химии – непрограммируемый калькулятор; Периодическая система химических элементов Д.И. Менделеева; таблица растворимости солей, кислот и оснований в воде; электрохимический ряд напряжений металлов;*

*по географии – линейка для измерения расстояний по топографической карте; транспортир, не содержащий справочной информации, для определения азимутов по топографической карте; непрограммируемый калькулятор;*

*по иностранным языкам – технические средства, обеспечивающие воспроизведение аудиозаписей, содержащихся на электронных носителях, для выполнения заданий раздела «Аудирование» КИМ ЕГЭ; компьютерная техника, не имеющая доступа к информационно-телекоммуникационной сети «Интернет»; аудиогарнитура для выполнения заданий раздела «Говорение» КИМ ЕГЭ;*

*по информатике и информационно-коммуникационным технологиям (ИКТ) – компьютерная техника, не имеющая доступа к информационно-телекоммуникационной сети «Интернет», с установленным программным обеспечением, предоставляющим возможность работы с редакторами электронных таблиц, текстовыми редакторами, средами программирования.*

*по литературе – орфографический словарь, позволяющий устанавливать нормативное написание слов.*

при проведении ГВЭ (письменная форма):

*по русскому языку – орфографический и толковый словари для установления нормативного написания слов и определения значения лексической единицы;*

*по математике – линейка для построения чертежей и рисунков; справочные материалы, содержащие основные формулы курса математики образовательной программы основного общего и среднего общего образования;*

*по географии – непрограммируемый калькулятор; географические атласы для 5 - 10 классов для решения практических заданий;*

*по физике – непрограммируемый калькулятор; линейка для построения графиков и схем;*

*по химии – непрограммируемый калькулятор; Периодическая система химических элементов Д.И. Менделеева; таблица растворимости солей, кислот* 

*и оснований в воде; электрохимический ряд напряжений металлов.*

при проведении ГВЭ (устная форма):

*по математике – линейка для построения чертежей и рисунков; справочные материалы, содержащие основные формулы курса математики образовательной программы основного общего и среднего общего образования;*

*по географии – непрограммируемый калькулятор; географические атласы* 

*для 5 - 10 классов для решения практических заданий;*

*по физике – непрограммируемый калькулятор; справочные материалы, содержащие основные формулы курса физики образовательной программы основного общего и среднего общего образования;*

*по химии – непрограммируемый калькулятор; Периодическая система химических элементов Д.И. Менделеева; таблица растворимости солей, кислот* 

*и оснований в воде; электрохимический ряд напряжений металлов;*

*по истории – атласы по истории России для 6 - 11 классов для использования картографической информации, необходимой для выполнения заданий экзаменационных материалов;*

*по иностранным языкам – двуязычный словарь;*

*по информатике и информационно-коммуникационным технологиям (ИКТ) – компьютерная техника, не имеющая доступа к информационно-телекоммуникационной сети «Интернет», с установленным программным обеспечением, предоставляющим возможность работы с редакторами электронных таблиц, текстовыми редакторами, средами программирования;*

листы бумаги для черновиков со штампом образовательной организации, на базе которой организован ППЭ.

**3**. Проведение организаторами в аудитории второй части инструктажа в 10:00 по местному времени:

3.1. Проверка качества печати ЭМ каждого индивидуального комплекта (далее – ИК) организаторами в аудитории по качеству печати только контрольного листа (находится в конце каждого ИК);

3.2. Выдача ИК организаторами в аудитории каждому участнику экзамена в произвольном порядке;

3.3. Вскрытие организаторами в аудитории доставочного спецпакета в 10:00 по местному времени при проведении экзамена с использованием ЭМ на бумажных носителях.

**4**. Проверка комплектности ИК и качества печати ИК участниками экзамена;

**5**. Заполнение участниками экзамена регистрационных полей бланков ЕГЭ, ГВЭ, проверка качества их заполнения организаторами в аудитории;

**6**. Объявление начала экзамена **после** заполнения участниками экзамена регистрационных полей бланков ЕГЭ, ГВЭ, проверки их заполнения организаторами в аудитории; запись времени начала и окончания экзамена на доске (информационном стенде);

**7**. Продолжительность экзамена должна соответствовать продолжительности экзамена, указанной в расписании ЕГЭ:

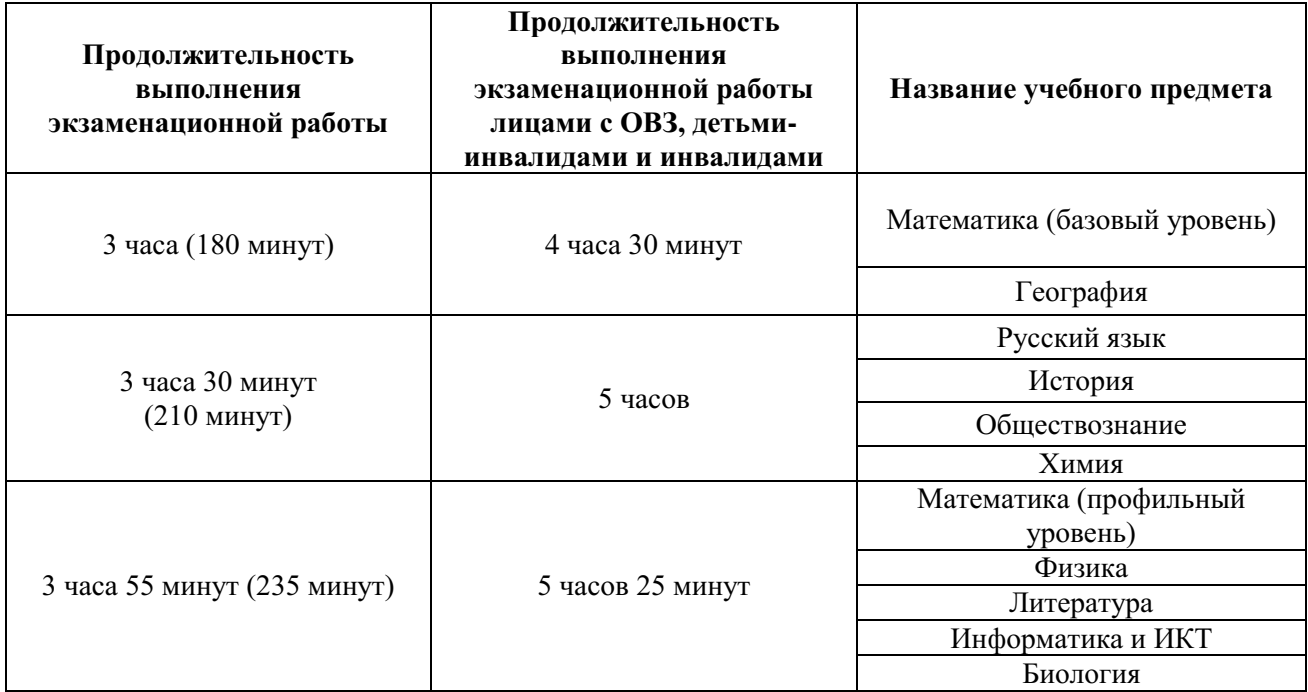

## **и ГВЭ:**

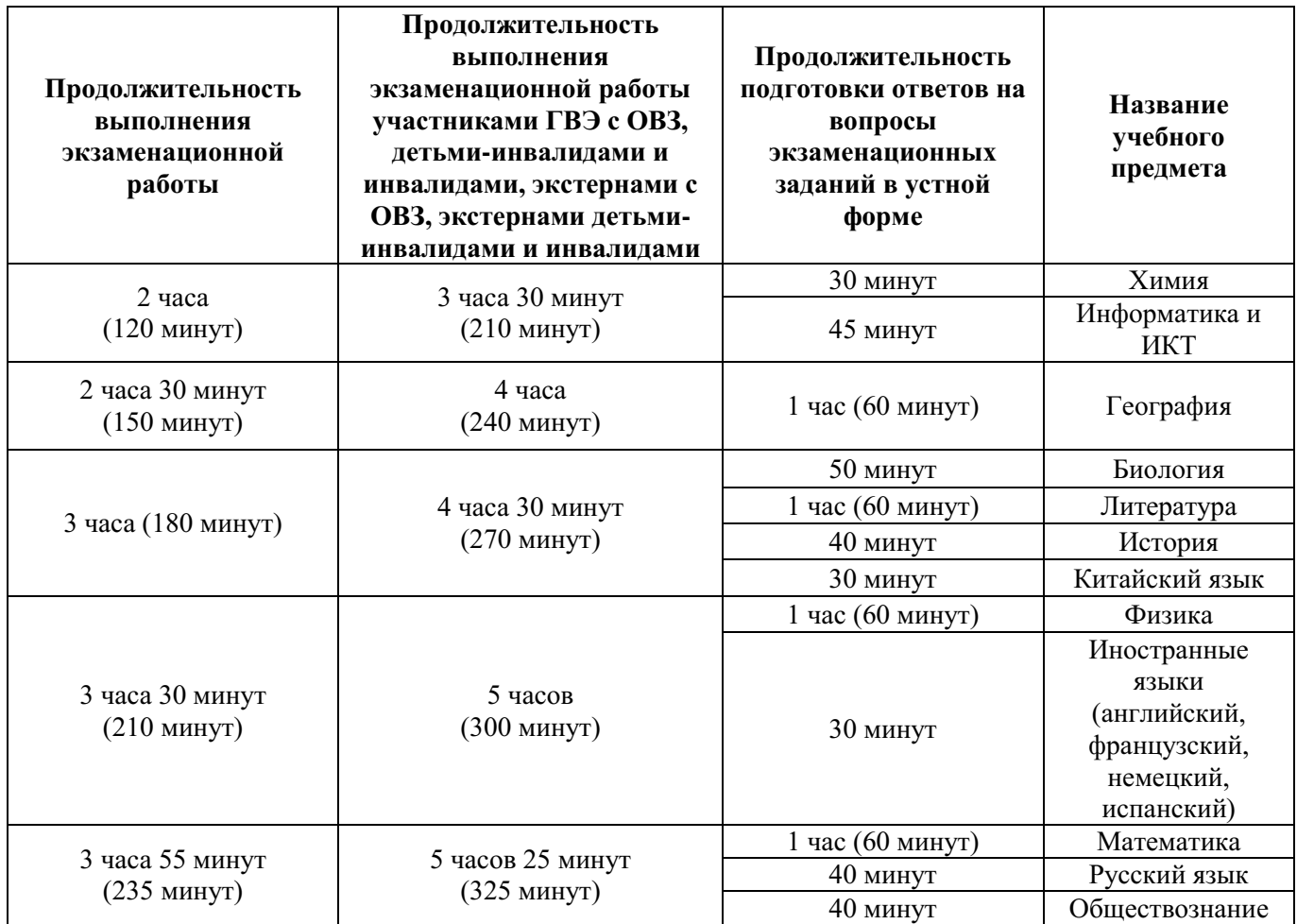

**12**. Проведение экзамена в аудитории и ППЭ:

запрет выноса из аудиторий и ППЭ ЭМ на бумажном и (или) электронном носителях;

запрет оказания содействия участникам экзамена работниками ППЭ;

выдача организаторами в аудитории по просьбе участников экзамена листов бумаги для черновиков, дополнительных бланков ответов № 2 (далее – ДБО № 2) *(ДБО № 2 выдается организатором в аудитории по требованию участника экзамена в случае недостаточного количества места для записи развернутых ответов в бланке № 2)*;

проверка организатором в аудитории при выходе участника экзамена из аудитории комплектности оставленных на рабочем столе материалов, в том числе ЭМ и листов бумаги для черновиков и фиксация времени выхода и продолжительности отсутствия участника экзамена (в форме ППЭ-12-04МАШ);

отсутствие у участников экзамена/организаторов/медицинских работников/ ассистентов/ технических специалистов средств связи, фото-аудио или видеоаппаратуры, справочных материалов, письменных заметок и иных средств хранения и передачи информации;

запрет использования средств связи вне Штаба ППЭ и не по служебной необходимости членами ГЭК, руководителем образовательной организации, в помещениях которой организован ППЭ, или уполномоченным им лицом, руководителем ППЭ, должностными лицами Рособрнадзора, а также иными лицами, определенными Рособрнадзором, должностными лицами органа исполнительной власти субъекта Российской Федерации, осуществляющего переданные полномочия Российской Федерации в сфере образования;

перемещение участников экзаменов по ППЭ в сопровождении организаторов вне аудитории.

**На этапе завершения выполнения экзаменационной работы участниками экзамена (по истечении продолжительности проведения экзамена по соответствующему учебному предмету)** осуществляется наблюдение за соблюдением требований Порядка, в том числе:

**1**. Объявление организатором в аудитории участникам экзамена за 30 минут и за 5 минут до окончания экзамена о скором завершении выполнения экзаменационной работы;

**2**. Прекращение выполнения участниками экзамена экзаменационной работы после окончания экзамена;

**3**. Сбор организаторами в аудитории ЭМ, включающих в себя:

бланки регистрации, бланки ответов № 1, бланки ответов № 2, ДБО № 2 (в случае проведения ЕГЭ по математике базового уровня не используются бланки ответов № 2, ДБО № 2; при проведении ЕГЭ по иностранным языкам (раздел «Говорение») и КЕГЭ не используются бланки ответов № 1, бланки ответов № 2, ДБО № 2);

КИМ и контрольный лист (при проведении ЕГЭ по иностранным языкам (раздел «Говорение») и информатике и ИКТ (КЕГЭ) КИМ отображается на экране станции записи устных ответов и станции КЕГЭ соответственно);

листы бумаги для черновиков со штампом образовательной организации, на базе которой расположен ППЭ (в случае проведения ЕГЭ по иностранным языкам (раздел «Говорение») листы бумаги для черновиков не используются), черновики КЕГЭ.

**4**. Погашение организатором в аудитории незаполненных областей бланков ответов № 2 (за исключением регистрационных полей), ДБО № 2 знаком «Z».

**5**. Проверка организатором в аудитории бланков ответов № 1 участников экзамена на наличие замены ошибочных ответов на задания с кратким ответом:

в случае если участник экзамена осуществлял во время выполнения экзаменационной работы замену ошибочных ответов, организатору необходимо посчитать количество замен ошибочных ответов, в поле «Количество заполненных полей «Замена ошибочных ответов» поставить соответствующее цифровое значение, а также поставить подпись в специально отведенном месте. В случае если участник экзамена не использовал поле «Замена ошибочных ответов на задания с кратким ответом», организатор в аудитории в поле «Количество заполненных полей «Замена ошибочных ответов» ставит «Х» и подпись в специально отведенном месте.

**6**. По окончании выполнения экзаменационной работы участниками экзамена, заполнения всех форм организатор должен в центре видимости камер видеонаблюдения объявить, что выполнение экзаменационной работы окончено.

По окончании экзамена общественный наблюдатель заполняет форму ППЭ-18-МАШ «Акт общественного наблюдения за проведением ГИА в ППЭ» и передает ее руководителю ППЭ.

#### <span id="page-354-0"></span>**4. Инструкция для общественных наблюдателей при обработке ЭМ в РЦОИ**

#### <span id="page-354-1"></span>**4.1. Подготовка общественных наблюдателей. Права и обязанности**

#### **Общественным наблюдателям предоставляется право**:

присутствовать в РЦОИ на всех этапах обработки ЭМ, включая их приемку, сканирование (в случае их сканирования в РЦОИ) и верификацию;

направлять информацию о нарушениях Порядка, выявленных в РЦОИ, в Рособрнадзор, ОИВ, ГЭК, органы местного самоуправления, осуществляющие управление в сфере образования.

Общественный наблюдатель обязан соблюдать Порядок. За нарушение Порядка, а также в случае выявления фактов причастности его к коррупционным действиям общественный наблюдатель **удаляется** из РЦОИ руководителем РЦОИ.

Допуск общественных наблюдателей в РЦОИ осуществляется только при наличии у них документов, удостоверяющих личность, и удостоверения общественного наблюдателя.

#### <span id="page-354-2"></span>**4.2. Осуществление общественного наблюдения в РЦОИ**

В день проведения общественного наблюдения в РЦОИ при обработке ЭМ общественный наблюдатель прибывает в РЦОИ и регистрируется у лица, уполномоченного руководителем РЦОИ.

До начала работы в РЦОИ общественный наблюдатель согласует с руководителем РЦОИ или уполномоченным им лицом порядок взаимодействия и получает у него форму РЦОИ-18 «Акт общественного наблюдения в региональном центре обработки информации (РЦОИ)».

При решении вопросов, связанных с обработкой ЭМ в РЦОИ, общественный наблюдатель взаимодействует с:

руководителем РЦОИ;

членами ГЭК (при присутствии);

должностными лицами Рособрнадзора, органа исполнительной власти субъекта Российской Федерации, осуществляющего переданные полномочия Российской Федерации в сфере образования (при присутствии).

Общественный наблюдатель не вмешивается в работу при выполнении сотрудниками РЦОИ их должностных обязанностей.

РЦОИ работает в помещениях, исключающих возможность доступа к ним посторонних лиц и распространения информации ограниченного доступа.

При осуществлении общественного наблюдения в РЦОИ общественному наблюдателю **запрещается:** 

использовать средства связи, электронно-вычислительную технику, фото-, аудиои видеоаппаратуру и иные средства хранения и передачи информации; копировать, выносить из помещений, предназначенных для обработки ЭМ, а также разглашать информацию, содержащуюся в указанных материалах.

## <span id="page-355-0"></span>**4.3. Обработка ЭМ в РЦОИ**

**.** 

При обработке ЭМ в РЦОИ осуществляется наблюдение за соблюдением следующих требований:

**1**. Оборудование РЦОИ рабочими средствами видеонаблюдения;

**2**. Соблюдение порядка получения от членов ГЭК ЭМ из каждого ППЭ (в случае передачи ЭМ на хранение в ППЭ в день проведения экзамена);

**3**. Соблюдение порядка обработки и проверки ЭМ, включая сканирование, распознавание в фоновом режиме и верификацию;

**4**. Осуществление автоматизированной загрузки данных в РИС;

**5**. Передача бланков ЕГЭ, ГВЭ на ответственное хранение;

**6**. Соблюдение порядка подготовки и передачи председателю ПК сформированных обезличенных рабочих комплектов для проверки экспертами ПК ответов на задания с развернутым ответом участников экзаменов (бланков ответов № 2, ДБО № 2), критериев оценивания ответов на задания с развернутым ответом, файлов с цифровой аудиозаписью устных ответов участников экзаменов по иностранным языкам и специализированного программного средства для их прослушивания;

**7**. Соблюдение порядка получения от председателя ПК и первичной обработки результатов проверки экспертами ПК ответов на задания с развернутым ответом;

**8**. Соблюдение порядка обработки бланков регистрации в РЦОИ, формирования и передачи в ГЭК ведомости участников экзаменов, не закончивших экзамен по объективным причинам, а также участников экзаменов, удаленных с экзамена;

**9**. Формирование и передача в ГЭК ведомости с результатами участников экзаменов;

**10**. Отсутствие посторонних лиц в РЦОИ *(в РЦОИ могут присутствовать:* члены ГЭК (по решению председателя ГЭК); общественные наблюдатели; должностные лица Рособрнадзора, иные лица, определенные Рособрнадзором, а также должностные лица органа исполнительной власти субъекта Российской Федерации, осуществляющего переданные полномочия Российской Федерации в сфере образования (по решению соответствующих органов);

**11**. Отсутствие у лиц, привлекаемых к обработке ЭМ, средств связи, электронновычислительной техники, фото, аудио и видеоаппаратуры и иных средств хранения и передачи информации, а также выполнение запрета копировать, выносить из помещений, предназначенных для обработки бланков, ЭМ, а также разглашать информацию, содержащуюся в указанных материалах.

Общественный наблюдатель должен обратить особое внимание на то, что сканирование всех бланков ЕГЭ, ГВЭ и машиночитаемых форм ППЭ должно завершиться в день проведения соответствующего экзамена (экзаменов).

По окончании общественного наблюдения общественный наблюдатель заполняет форму РЦОИ-18 «Акт общественного наблюдения в региональном центре обработки информации (РЦОИ)» и передает ее руководителю РЦОИ.

В случае выявления нарушений Порядка, порядка обработки ЭМ в РЦОИ<sup>4</sup> общественный наблюдатель фиксирует выявленные нарушения и оперативно

<sup>4</sup> Организационное и технологическое обеспечение проведения ГИА, в том числе обработка работ участников экзаменов описаны в Методических рекомендациях по подготовке, проведению и обработке материалов единого государственного экзамена в региональных центрах обработки информации субъектов Российской Федерации в 2023 году.

информирует о нарушении руководителя РЦОИ, членов ГЭК, ОИВ, должностных лиц Рособрнадзора, а также лиц, определенных Рособрнадзором, должностных лиц органа исполнительной власти субъекта Российской Федерации, осуществляющего переданные полномочия Российской Федерации в сфере образования (при присутствии).

## <span id="page-356-0"></span>**5. Инструкция для общественных наблюдателей при проверке экзаменационных работ в местах работы ПК**

## <span id="page-356-1"></span>**5.1. Подготовка общественных наблюдателей. Права и обязанности**

#### **Общественным наблюдателям предоставляется право**:

присутствовать при проверке экзаменационных работ в местах работы ПК;

направлять информацию о нарушениях, выявленных при проверке экзаменационных работ, в Рособрнадзор, ОИВ, ГЭК, органы местного самоуправления, осуществляющие управление в сфере образования.

Общественный наблюдатель обязан соблюдать Порядок. За нарушение Порядка общественный наблюдатель **удаляется** из мест работы ПК руководителем РЦОИ или председателем ПК.

Допуск общественных наблюдателей в места работы ПК осуществляется только при наличии у них документов, удостоверяющих личность, и удостоверения общественного наблюдателя.

#### <span id="page-356-2"></span>**5.2. Осуществление общественного наблюдения в месте работы ПК**

В день осуществления общественного наблюдения в местах работы ПК общественный наблюдатель прибывает на место работы ПК и регистрируется у лица, уполномоченного председателем ПК.

До начала работы общественный наблюдатель согласует с председателем ПК или уполномоченным им лицом порядок взаимодействия и получает у него форму ППЗ-18 «Акт общественного наблюдения в пункте проверки заданий (ППЗ)».

При решении вопросов, связанных с проверкой заданий ЕГЭ, ГВЭ, общественный наблюдатель взаимодействует с:

председателем ПК;

членами ГЭК (при присутствии);

должностными лицами Рособрнадзора, органа исполнительной власти субъекта Российской Федерации, осуществляющего переданные полномочия Российской Федерации в сфере образования (при наличии).

Общественный наблюдатель не вмешивается в работу членов ПК при выполнении ими своих обязанностей.

ПК работает в помещениях, исключающих возможность доступа к ним посторонних лиц и распространения информации ограниченного доступа.

При осуществлении общественного наблюдения в местах работы ПК общественному наблюдателю **запрещается:** 

использовать средства связи, электронно-вычислительную технику, фото-, аудиои видеоаппаратуру и иные средства хранения и передачи информации; копировать и выносить из мест работы ПК экзаменационные работы, критерии оценивания, протоколы проверки экзаменационных работ, а также разглашать посторонним лицам информацию, содержащуюся в указанных материалах.

## <span id="page-357-0"></span>**5.3. Работа ПК**

**.** 

В месте работы ПК при проведении проверки экзаменационных работ осуществляется наблюдение за соблюдением следующих требований:

**1.** Оборудование помещений работы ПК исправной системой непрерывного видеонаблюдения и видеозаписи;

**2.** Присутствие в помещениях работы ПК только допущенных лиц (помимо экспертов ПК и председателя ПК в помещениях работы ПК могут находиться члены ГЭК (по решению председателя ГЭК), должностные лица Рособрнадзора, а также иные лица, определенные Рособрнадзором, должностные лица органа исполнительной власти субъекта Российской Федерации, осуществляющего переданные полномочия Российской Федерации в сфере образования (по решению соответствующих органов);

**3.** Соблюдение порядка получения председателем ПК сформированных обезличенных рабочих комплектов для проверки экспертами ПК ответов на задания с развернутым ответом (бланков ответов № 2, ДБО № 2), критериев оценивания развернутых ответов, файлов с цифровой аудиозаписью устных ответов участников ГИА и специализированного программного средства для их прослушивания);

**4**. Проведение для экспертов ПК председателем ПК в течение не менее часа оперативного семинара-согласования подходов к оцениванию развернутых ответов участников экзаменов (ЕГЭ и ГВЭ) на каждое из заданий с развернутым ответом;

**5.** Соблюдение порядка передачи председателем ПК комплекта критериев оценивания выполнения заданий с развернутым ответом и рабочих комплектов для проверки экспертам ПК;

**6**. Отсутствие в передаваемых экспертам рабочих комплектах необезличенных бланков ответов;

**7**. Соблюдение запрета экспертами ПК иметь при себе средства связи, фото-, аудио- и видеоаппаратуру, копировать и выносить из помещений работы ПК экзаменационные работы, критерии оценивания, протоколы проверки экзаменационных работ, а также разглашать информацию, содержащуюся в указанных материалах. По завершении проверки использованные экспертами ПК материалы (за исключением протоколов проверки экзаменационных работ) уничтожаются лицами, определенными руководителем РЦОИ.

**8.** Работа экспертов ПК и соблюдение запрета на переговоры с другими экспертами ПК, если речь не идет о консультировании с председателем ПК или с экспертом ПК, назначенным по решению председателя ПК консультантом.

По окончании работы общественный наблюдатель заполняет форму ППЗ-18 «Акт общественного наблюдения в пункте проверки заданий (ППЗ)» и передает ее председателю ПК.

В случае выявления нарушений Порядка, порядка проведения проверки экзаменационных работ экспертами ПК<sup>5</sup> общественный наблюдатель фиксирует

 $5$  Порядок проверки экзаменационных работ ПК описан в Методических рекомендациях по формированию и организации работы предметных комиссий субъекта Российской Федерации при проведении государственной итоговой аттестации по образовательным программам среднего общего образования в 2023 году.

выявленные нарушения и оперативно информирует председателя ПК, руководителя РЦОИ, членов ГЭК, ОИВ, должностных лиц Рособрнадзора, а также определенных Рособрнадзором лиц, должностных лиц органа исполнительной власти субъекта Российской Федерации, осуществляющего переданные полномочия Российской Федерации в сфере образования (при присутствии).

#### <span id="page-358-0"></span>**6. Инструкция для общественных наблюдателей при рассмотрении апелляций о нарушении Порядка и несогласии с выставленными баллами в местах работы КК**

#### <span id="page-358-1"></span>**6.1. Подготовка общественных наблюдателей. Права и обязанности**

#### **Общественным наблюдателям предоставляется право**:

присутствовать при рассмотрении апелляций о нарушении Порядка и/или о несогласии с выставленными баллами в месте работы КК;

направлять информацию о нарушениях, выявленных при проведении ГИА, в ОИВ, ГЭК, органы местного самоуправления, осуществляющие управление в сфере образования.

Общественный наблюдатель обязан соблюдать порядок рассмотрения апелляций в КК. За нарушение Порядка общественный наблюдатель **удаляется** из места работы КК председателем КК.

Допуск общественных наблюдателей в места работы КК осуществляется только при наличии у них документов, удостоверяющих личность, и удостоверения общественного наблюдателя.

#### <span id="page-358-2"></span>**6.2. Осуществление общественного наблюдения в месте работы КК**

В день проведения общественного наблюдения в месте работы КК общественный наблюдатель прибывает на место работы КК и регистрируется у лица, уполномоченного председателем КК.

До начала работы в месте работы КК согласует с председателем КК или уполномоченным им лицом порядок взаимодействия и получает у него форму КК-18 «Акт общественного наблюдения в конфликтной комиссии».

При решении вопросов, связанных с рассмотрением апелляций в КК, общественный наблюдатель взаимодействует с:

председателем КК;

членами ГЭК (при присутствии);

должностными лицами Рособрнадзора, органа исполнительной власти субъекта Российской Федерации, осуществляющего переданные полномочия Российской Федерации в сфере образования.

Общественный наблюдатель не вмешивается в работу членов КК.

### <span id="page-358-3"></span>**6.3. Работа КК**

На заседании КК по рассмотрению апелляций о нарушении Порядка, апелляций о несогласии с выставленными баллами осуществляется наблюдение за соблюдением следующих требований:

**1**. При рассмотрении апелляции о нарушении Порядка:

1.1**.** Ознакомление КК с заключением о результатах проверки изложенных в апелляции сведений о нарушении Порядка.

**2**. При рассмотрении апелляции о несогласии с выставленными баллами:

2.1. Предъявление апеллянту и (или) его родителям (законным представителям), в случае его (их) участия в рассмотрении апелляции о несогласии с выставленным баллами:

а) распечатанных изображений бланка регистрации, бланка ответов № 1, бланков ответов № 2 (при наличии), ДБО № 2 (при наличии), протоколов проверки развернутых ответов, протоколов проверки устных ответов (при наличии);

б) распечатанных результатов распознавания бланка регистрации, бланков ответов № 1, бланков ответов № 2 (при наличии), ДБО № 2 (при наличии), протокола проверки развернутых ответов, протокола проверки устных ответов (при наличии);

в) электронного носителя, содержащего файлы с цифровой аудиозаписью устных ответов участника ЕГЭ по иностранным языкам (при наличии);

г) КИМ, выполнявшийся участником экзамена;

д) заключения эксперта ПК о правильности оценивания экзаменационной работы апеллянта или о необходимости изменения баллов за выполнение заданий с развернутым и (или) устным ответом с обязательным указанием на конкретный критерий оценивания, которому соответствует выставляемый ими балл.

2.2. Письменное подтверждение апеллянтом, что ему предъявлены изображения выполненной им экзаменационной работы, файл с цифровой аудиозаписью его устного ответа (в случае апелляции по иностранным языкам);

2.3. Проведение проверки экспертом ПК экзаменационной работы апеллянта до заседания КК и составление письменного заключения о правильности оценивания развернутых ответов экзаменационной работы апеллянта или о необходимости изменения баллов за выполнение заданий с развернутым ответом с обязательной содержательной аргументацией и указанием на конкретный критерий оценивания, требованиям которого соответствует выставляемый им балл;

2.4. Предоставление соответствующих разъяснений (при необходимости) апеллянту и (или) его родителям (законным представителям) по вопросам правильности оценивания выполнения апеллянтом развернутых ответов. Время, рекомендуемое для разъяснения по оцениванию развернутых ответов одному апеллянту, не более 20 минут (при необходимости по решению КК указанное время может быть продлено);

2.5. Сохранение спокойной и доброжелательной обстановки при рассмотрении апелляции;

2.6. Отсутствие посторонних лиц в помещении работы КК (в помещениях работы КК могут присутствовать: члены ГЭК; должностные лица Рособрнадзора, иные лица, определенные Рособрнадзором, а также должностные лица органа исполнительной власти субъекта Российской Федерации, осуществляющего переданные полномочия Российской Федерации в сфере образования, по решению соответствующих органов);

2.7. Выдача апеллянту уведомления о результатах рассмотрения апелляции (по форме У-33) с указанием всех изменений, которые были приняты КК по результатам рассмотрения апелляции и внесения в протокол рассмотрения апелляции и его приложения, в случае принятия решения об удовлетворении апелляции КК.

По окончании осуществления наблюдения общественный наблюдатель заполняет форму КК-18 «Акт общественного наблюдения в конфликтной комиссии» и передает ее председателю КК.
В случае выявления нарушений Порядка, порядка рассмотрения апелляций членами КК<sup>6</sup> общественный наблюдатель фиксирует выявленные нарушения и оперативно информирует о нарушении председателя КК, членов ГЭК, ОИВ, должностных лиц Рособрнадзора, а также определенных Рособрнадзором лиц, должностных лиц органа исполнительной власти субъекта Российской Федерации, осуществляющего переданные полномочия Российской Федерации в сфере образования (при присутствии).

#### **7. Инструкция для общественных наблюдателей, осуществляющих общественное наблюдение дистанционно с использованием информационно-коммуникационных технологий**

#### **7.1. Подготовка онлайн-наблюдателей. Права и обязанности.**

Настоящая инструкция разработана для граждан, получивших аккредитацию в качестве общественных наблюдателей в соответствии с Порядком аккредитации граждан и планирующих осуществлять общественное наблюдение в местах проведения ГИА в дистанционной форме.

Общественное наблюдение в местах проведения ГИА в дистанционной форме (онлайн-наблюдение) осуществляется в СИЦ.

Не позднее чем за один день до начала первого экзамена в соответствии с расписанием ЕГЭ, ГВЭ онлайн-наблюдатели проходят инструктаж по работе с порталом smotriege.ru, организованный куратором СИЦ.

#### **Онлайн-наблюдателям предоставляется право**:

**.** 

осуществлять видеонаблюдение (в режиме «онлайн» не более четырех объектов) за ходом проведения ЕГЭ в ППЭ, РЦОИ, местах работы ПК и КК;

выявлять нарушения Порядка в ППЭ, РЦОИ, местах работы ПК и КК на портале smotriege.ru (посредством фиксации возможных нарушений Порядка соответствующими метками);

осуществлять просмотр видеозаписей в разделе «Видеоархив» из ППЭ, РЦОИ, в том числе из офлайн-аудиторий (при наличии сформированных заданий куратором СИЦ);

осуществлять взаимодействие в ходе проведения ЕГЭ, ГВЭ с куратором СИЦ;

направлять информацию о нарушениях, выявленных в ППЭ, РЦОИ, местах работы ПК и КК, Рособрнадзор, ОИВ, ГЭК, органы местного самоуправления, осуществляющие управление в сфере образования.

Допуск онлайн-наблюдателей в СИЦ осуществляется только при наличии у них документов, удостоверяющих личность, и удостоверения общественного наблюдателя.

 $6$  Порядок работы конфликтной комиссии описан в Методических рекомендациях по работе конфликтной комиссии субъекта Российской Федерации при проведении государственной итоговой аттестации по образовательным программам среднего общего образования в 2023 году.

#### **7.2. Осуществление онлайн-наблюдения**

**В день проведения экзамена** онлайн-наблюдатель не позднее чем за **один час** до начала проведения экзамена (09:00 по местному времени) **прибывает** в СИЦ в соответствии с утвержденным графиком наблюдения и регистрируется у куратора СИЦ.

Онлайн-наблюдатель получает задание у куратора СИЦ и осуществляет онлайннаблюдение за ходом проведения ЕГЭ, ГВЭ в соответствии с расписанием ЕГЭ и ГВЭ.

Координацию деятельности онлайн-наблюдателей осуществляет куратор СИЦ.

При осуществлении онлайн-наблюдения на портале smotriege.ru онлайннаблюдателям **запрещается:**

использовать средства связи, электронно-вычислительную технику, фото-, аудиои видеоаппаратуру и иные средства хранения и передачи информации;

использовать видео- и фотоматериалы, графические, текстовые, программные и иные элементы содержания портала smotriege.ru (далее – информация) в целях, не связанных с осуществлением онлайн-наблюдения;

использовать ненормативную лексику, ее производные, а также намеки на употребление лексических единиц, подпадающих под это определение;

использовать некорректные сравнения, оскорбления в адрес граждан, организаций или публично-правовых образований.

Любые действия с информацией, размещенной на портале smotriege.ru, включая сбор, хранение, обработку, предоставление, распространение, могут осуществляться исключительно с согласия Рособрнадзора.

Использование информации, размещенной на портале smotriege.ru, без согласия Рособрнадзора влечет ответственность, установленную законодательством Российской Федерации, а также является нарушением трудовой (учебной) дисциплины. Незаконное использование изображения гражданина влечет специальную гражданско-правовую и в соответствующих случаях уголовную ответственность.

#### **7.3. Онлайн-наблюдение**

Онлайн-наблюдатель осуществляет проверку онлайн-трансляции из всех аудиторий и Штабов ППЭ, запланированных для проведения экзаменов в соответствующий период ГИА (за исключением офлайн-аудиторий, согласованных Рособрнадзором), РЦОИ, мест работы ПК и КК, в том числе соблюдение следующих требований:

**1.** Аудитории проведения экзамена в ППЭ просматриваются полностью (*в обзор камер видеонаблюдения попадают все участники экзамена и их рабочие места, организаторы в аудитории, стол для осуществления раскладки ЭМ в процессе печати, сканирования (в случае использования технологии сканирования ЭМ в аудитории) и последующей упаковки ЭМ, станция печати ЭМ)*; обзор камер не загораживают различные предметы; видеозапись содержит следующую информацию: код ППЭ, номер аудитории, дату экзамена, время;

**2.** Штаб ППЭ просматривается полностью *(включая входную дверь, сейф для хранения ЭМ)*; онлайн-трансляция начинается за 30 минут до момента доставки ЭМ в ППЭ и завершается после передачи всех ЭМ руководителем ППЭ члену ГЭК. Видеозапись завершается после получения информации из РЦОИ об успешном получении и расшифровке переданных пакетов с электронными образами ЭМ, но не

ранее 19:00 по местному времени;

**3**. Помещения РЦОИ, помещения для работы ПК и КК просматриваются полностью; обзор камер не загораживают различные предметы; видеозапись содержит следующую информацию: код РЦОИ, номер аудитории, дату, время;

**4.** Обеспечивается полный обзор камерами видеонаблюдения процесса передачи ЭМ членами ГЭК ответственному сотруднику РЦОИ и всех мест размещения и хранения ЭМ, процесса сканирования ЭМ и верификации, дверей помещения, в котором хранятся ЭМ, процесса работы ПК и КК.

Онлайн-наблюдатель осуществляет онлайн-наблюдение за проведением ГИА в ППЭ; проведением обработки ЭМ в РЦОИ; проведением проверки экзаменационных работ экспертами ПК; соблюдением Порядка при рассмотрении КК апелляций о нарушении Порядка и о несогласии с выставленными баллами.

#### **В случае выявления нарушений Порядка онлайн-наблюдатель ставит соответствующие метки о нарушениях, которые направляются на модерацию (подтверждение/отклонение).**

Основными типами нарушений являются: средство связи, вынос КИМ, посторонние, разговоры, подсказки, шпаргалки, камера и прочее.

Перечень возможных нарушений:

1) тип «Средство связи» указывается, если онлайн-наблюдателем было замечено использование мобильного телефона, смарт-часов, микронаушников или иного средства связи;

2) тип «Вынос КИМ» указывается, если онлайн-наблюдателем было замечен вынос ЭМ из аудитории;

3) тип «Посторонние» указывается, если онлайн-наблюдателем был замечен допуск (присутствие) посторонних лиц в аудиторию ППЭ;

4) тип «Разговоры» указывается, если участники экзамена переговариваются друг с другом;

5) тип «Подсказки» указывается, если организатор в аудитории подсказывает участникам экзамена;

6) тип «Шпаргалка» указывается, если участники экзамена используют письменные справочные материалы;

7) тип «Камера» указывается, если:

а) видео транслируется ненадлежащего качества (нечеткое или с помехами);

б) обзор не соответствует требованиям, указанным в настоящем разделе;

в) посторонние предметы частично или полностью закрывают обзор;

8) к типу нарушений «Прочее» относятся такие, как:

а) пересаживание участников экзамена на другое место;

б) свободное перемещение участников экзамена по аудитории;

в) выход участников экзамена из аудитории без разрешения организатора;

г) нарушение Порядка организаторами в аудитории.

#### Приложение 1

**ОБРАЗЕЦ** 

#### Заявление об аккредитации гражданина в качестве общественного наблюдателя при проведении государственной итоговой аттестации по образовательным программам среднего общего образования

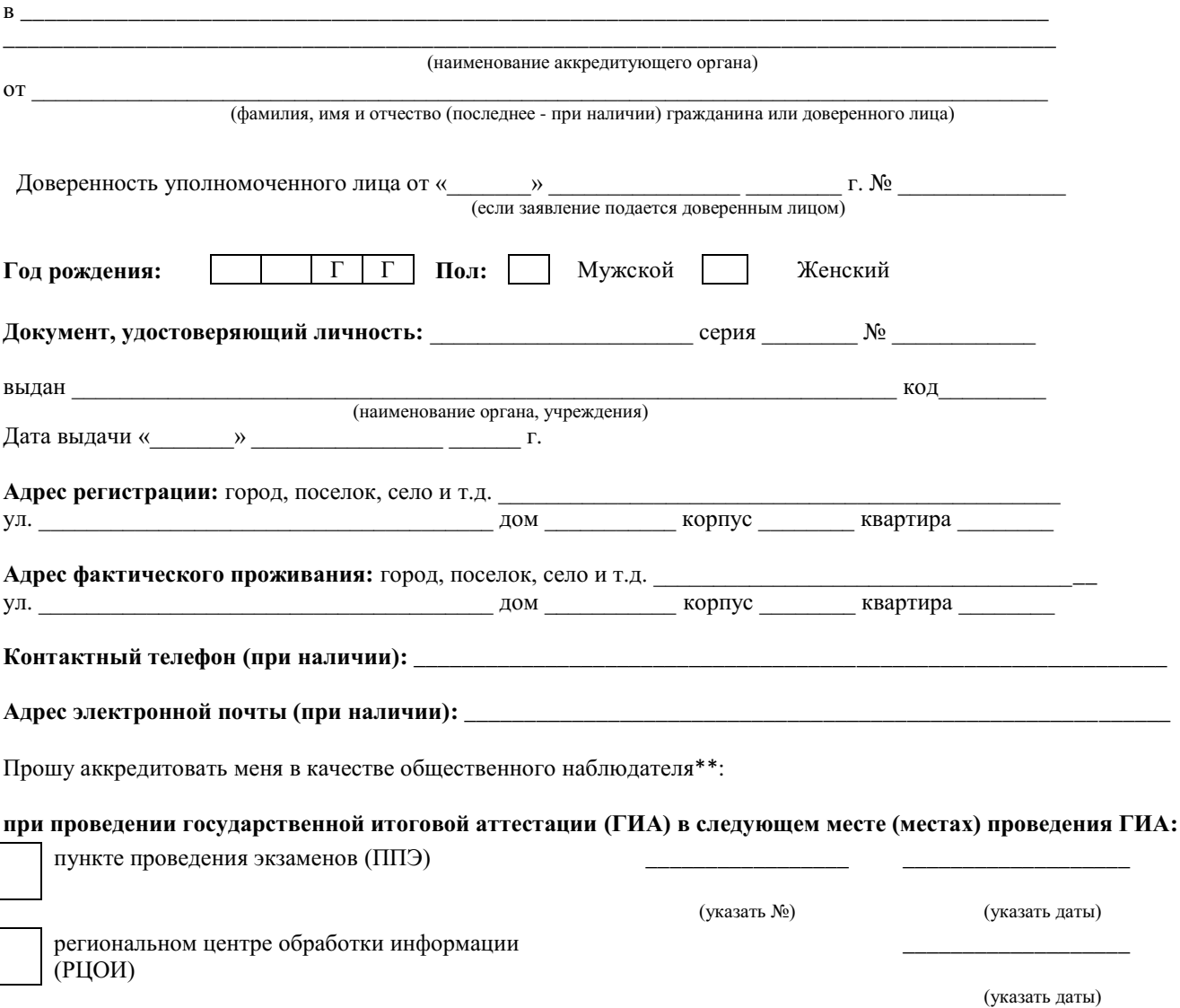

месте работы предметных комиссий (ПК)

месте работы конфликтной комиссии (КК)

(указать даты)

(указать даты)

с формой осуществления общественного наблюдения:

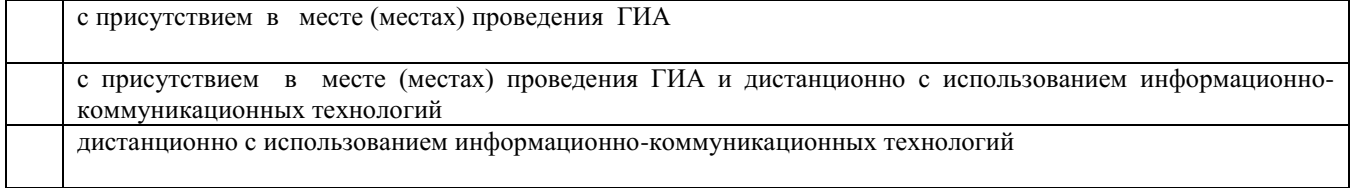

Населенный пункт, на территории которого будет осуществляться общественное наблюдение с присутствием в местах проведения ГИА\*:

#### (указать наименование населенного пункта)

\*для граждан, выбравших форму осуществления общественного наблюдения (с присутствием в местах проведения ГИА и (или) дистанционно с использованием информационно-телекоммуникационных технологий)

\*\* Места осуществления общественного наблюдения, форма осуществления общественного наблюдения (с присутствием в местах проведения ГИА и (или) дистанционно с использованием информационно-телекоммуникационных технологий) определяются аккредитующим органом с учетом пожеланий гражданина, указанных в его заявлении, и с учетом потребностей аккредитующих органов. В случае необходимости изменения мест осуществления общественного наблюдения, форм осуществления общественного наблюдения (в соответствии с потребностями аккредитующего органа) аккредитующий орган согласовывает с гражданином изменение мест осуществления общественного наблюдения, форм осуществления общественного наблюдения, указанных гражданином в его заявлении, до принятия решения об аккредитации указанного гражданина в качестве общественного наблюдателя.

Удостоверяю ознакомление с Порядком проведения государственной итоговой аттестации по образовательным программам среднего общего образования, утвержденным приказом Министерства просвещения Российской Федерации и Федеральной службы по надзору в сфере образования и науки № 190/1512 от 07.11.2018 (зарегистрирован в Министерстве юстиции Российской Федерации 10.12.2018, регистрационный  $N_2$  52952):

 *(подпись заявителя/расшифровка)*

Настоящим удостоверяю наличие (отсутствие)\* у меня и (или) моих близких родственников\* личной заинтересованности (прямой или косвенной), которая может повлиять на надлежащее, объективное и беспристрастное осуществление общественного наблюдения в целях обеспечения соблюдения Порядка проведения государственной итоговой аттестации по образовательным программам среднего общего образования, утвержденного приказом Министерства просвещения Российской Федерации и Федеральной службы по надзору в сфере образования и науки № 190/1512 от 07.11.2018 (зарегистрирован в Министерстве юстиции Российской Федерации 10.12.2018, регистрационный № 52952), в том числе направление информации о нарушениях, выявленных при проведении ГИА:

*(\* ненужное зачеркнуть)*

Подпись/расшифровка заявителя

Удостоверение общественного наблюдателя прошу выдать:

лично в аккредитующем органе

через доверенное лицо в аккредитующем органе

Подпись/расшифровка подписи

\_\_\_\_\_\_\_\_\_\_\_\_\_\_\_\_\_\_\_\_\_\_\_\_\_

Дата «  $\longrightarrow$   $\blacksquare$ 

### Приложение 2

ОБРАЗЕЦ

Наименование аккредитующего органа

# $V$   $\overline{A}$   $O$   $C$   $T$   $O$   $B$   $E$   $P$   $E$   $H$   $H$   $E$   $N_2$ общественного наблюдателя

при проведении государственной итоговой аттестации

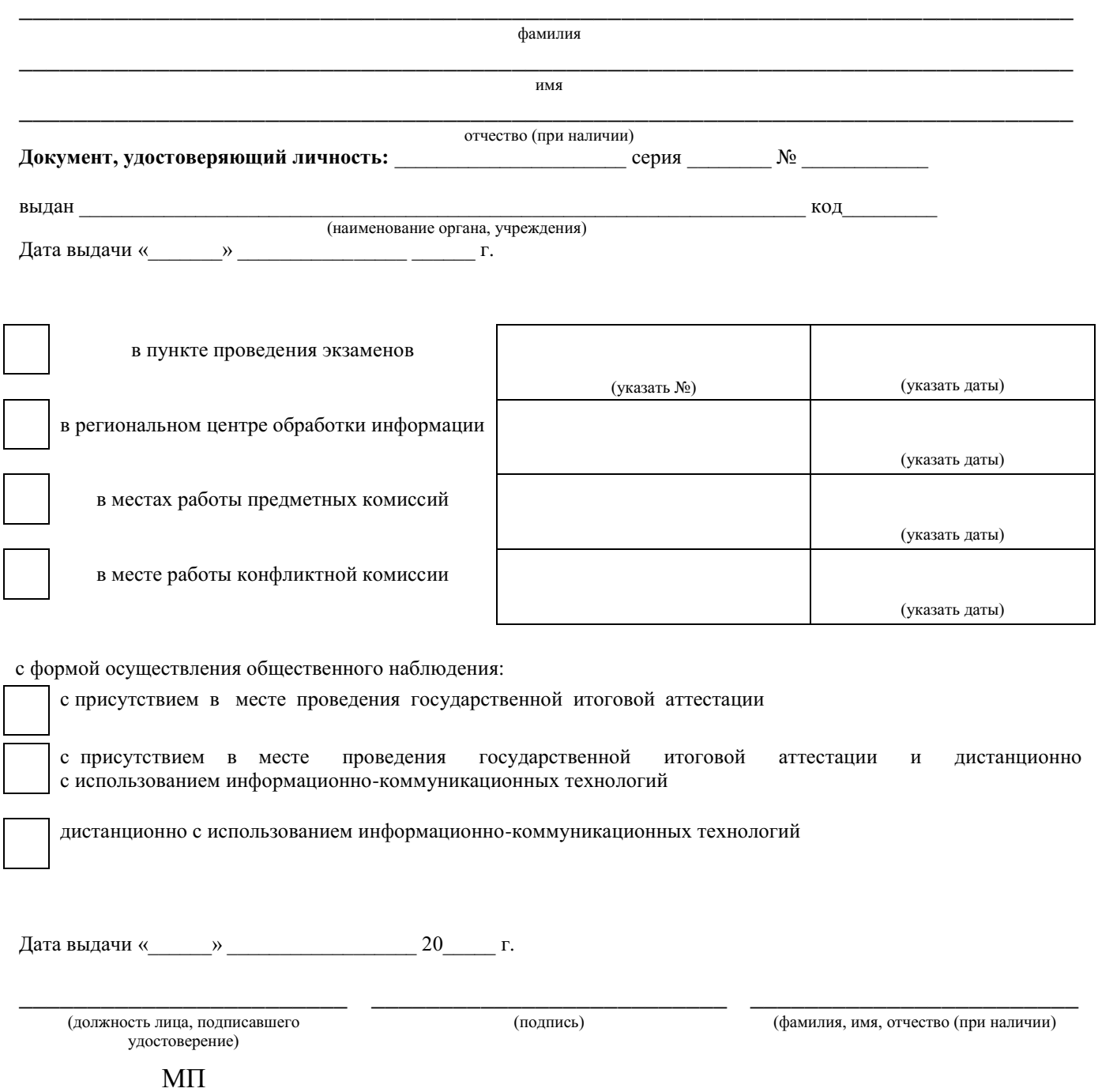

Удостоверение действительно только при предъявлении документа, удостоверяющего личность.

**Москва, 2023**

# **Методические рекомендации по организации видеонаблюдения при проведении государственной итоговой аттестации по образовательным программам среднего общего образования в 2023 году**

Приложение № 13 к письму Рособрнадзора от 1 февраля 2023 г. № 04-31

# Оглавление

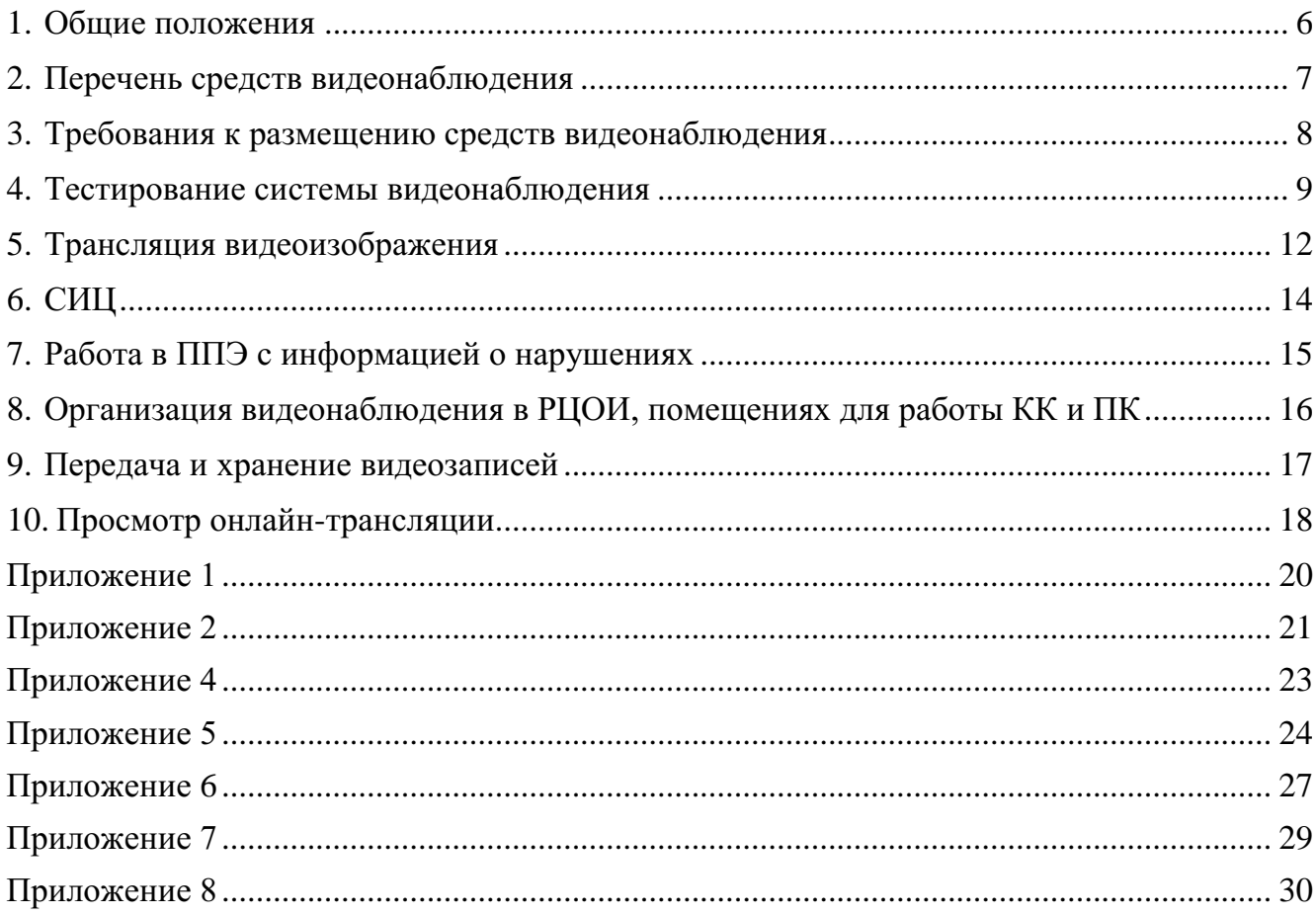

# **Перечень условных обозначений и сокращений**

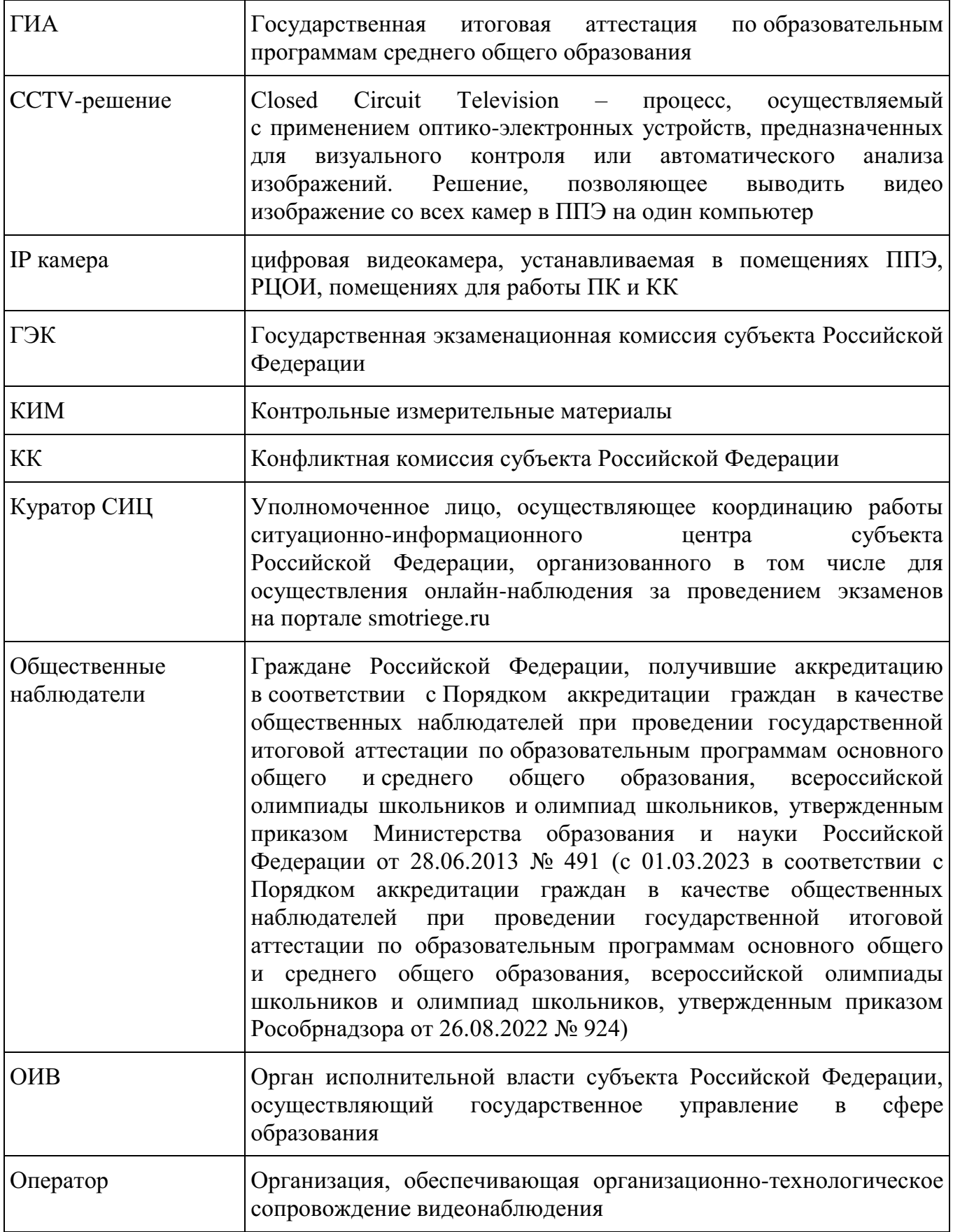

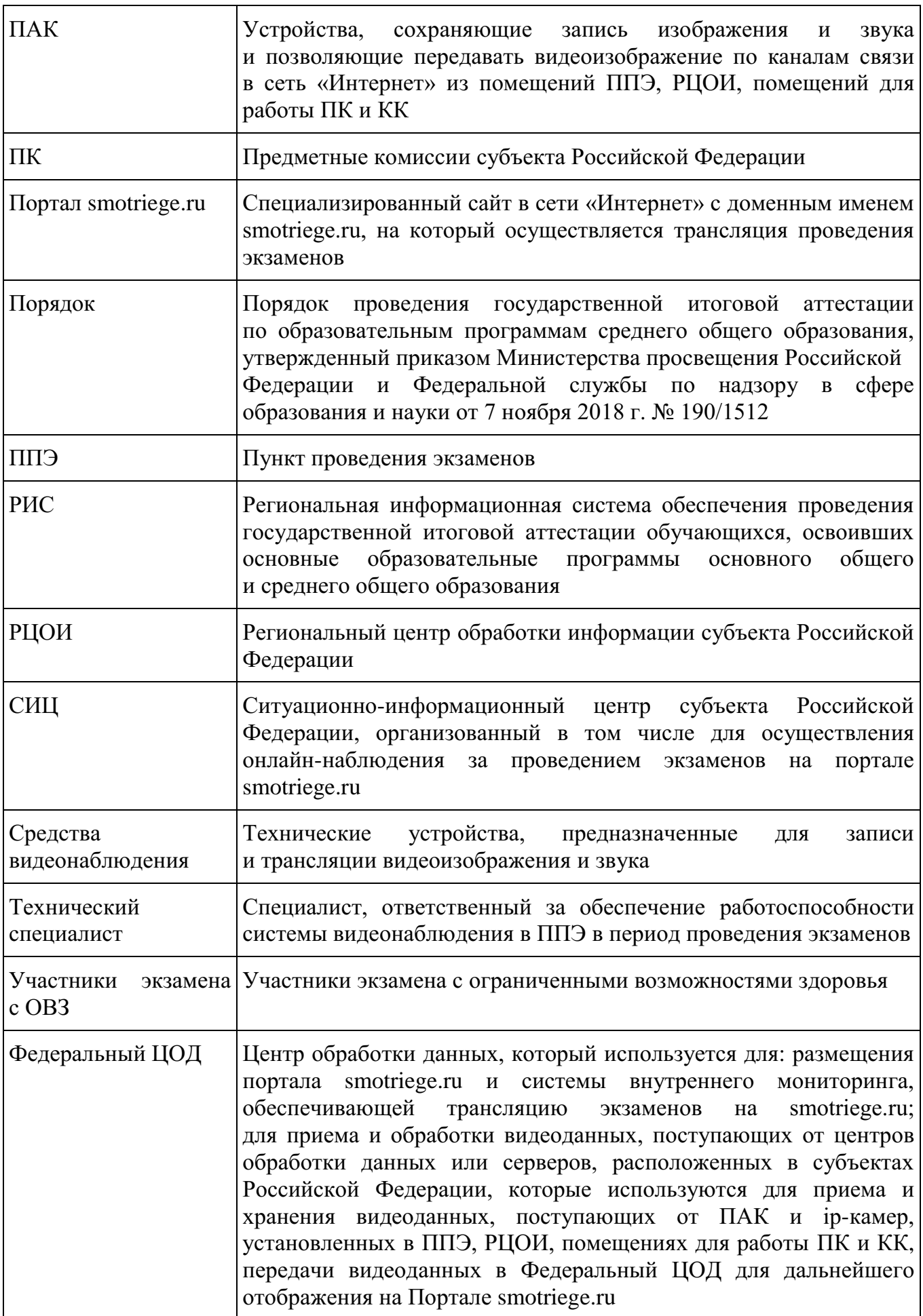

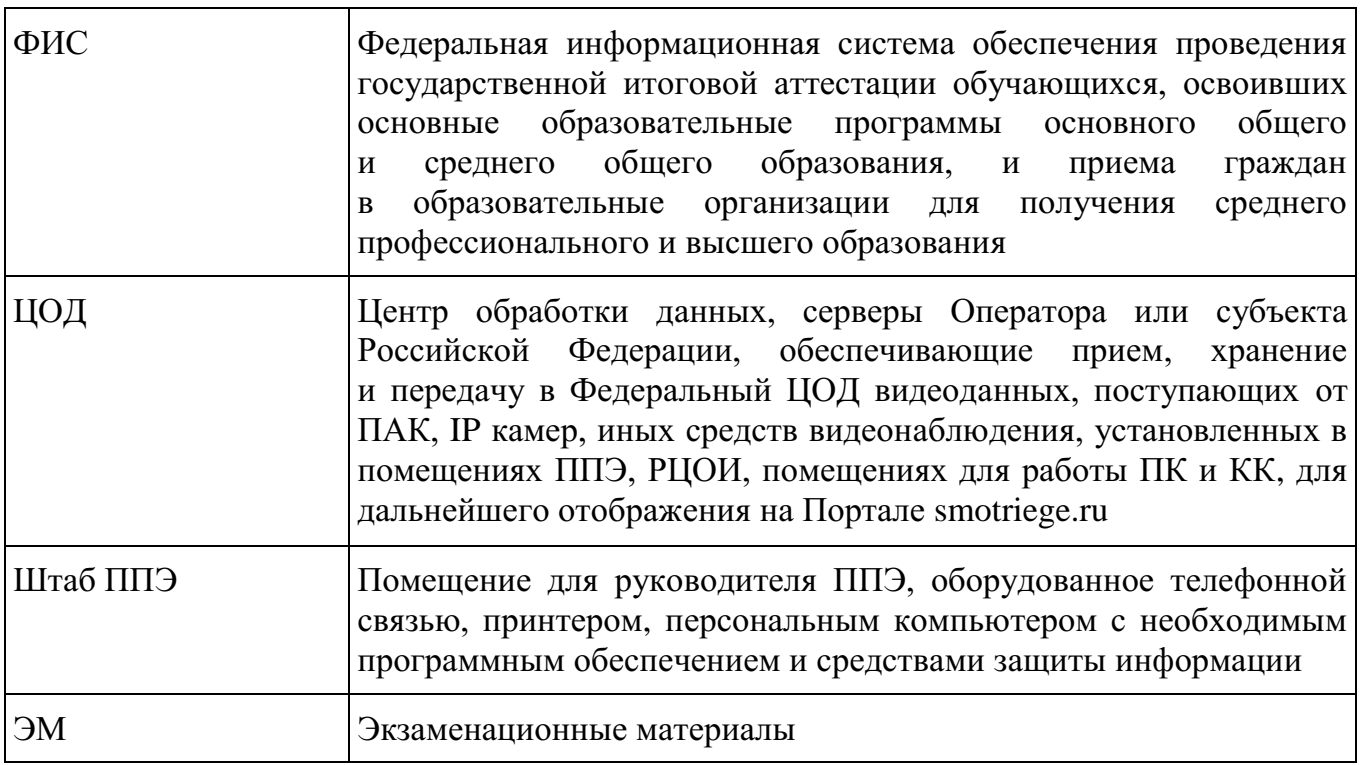

#### <span id="page-371-0"></span>**1. Общие положения**

В соответствии с пунктом 57 Порядка аудитории и Штаб ППЭ оборудуются средствами видеонаблюдения, позволяющими осуществлять видеозапись и трансляцию проведения экзаменов в сети «Интернет» с соблюдением требований законодательства Российской Федерации в области защиты персональных данных.

Аудитории и Штаб ППЭ оборудуются средствами видеонаблюдения без трансляции проведения экзаменов в сети «Интернет» по согласованию с Рособрнадзором.

Иные помещения ППЭ оборудуются средствами видеонаблюдения по решению ОИВ.

Объектами видеонаблюдения являются:

помещения для проведения экзаменов в ППЭ (аудитории ППЭ);

Штаб ППЭ;

помещения РЦОИ, задействованные в процедурах подготовки, проведения экзаменов и обработки результатов экзаменов, помещения для работы ПК и КК.

По решению ОИВ средствами видеонаблюдения могут быть оснащены иные помещения ППЭ, а также коридоры в ППЭ, вход в ППЭ, обозначенный стационарным металлоискателем. В случае использования переносных металлоискателей входом в ППЭ является место проведения уполномоченными лицами работ с использованием указанных металлоискателей.

Для организации видеонаблюдения ОИВ обеспечивает:

размещение камер видеонаблюдения в аудиториях ППЭ, Штабе ППЭ, а в случае принятия соответствующего решения в иных помещениях ППЭ, в коридорах, на входе в ППЭ;

протоколирование действий на средствах видеонаблюдения в электронном виде посредством имеющихся настроек оборудования или программных средств и передачу этих данных на портал smotriege.ru;

сохранность оборудования для организации видеонаблюдения;

работоспособность оборудования для обеспечения видеонаблюдения, в том числе своевременное обновление программного обеспечения;

ведение и хранение документов, относящихся к системе видеонаблюдения в ППЭ (акт приема-передачи и настройки оборудования для видеонаблюдения и трансляции, договор на оказание работ (услуг) по организации видеонаблюдения в ППЭ, поэтажный план размещения оборудования).

Для организации видеонаблюдения и координации действий по установке и эксплуатации оборудования распорядительным актом ОИВ назначается ответственное лицо – региональный координатор. Региональный координатор отвечает за координацию действий Оператора и ОИВ, обеспечивает согласование мест размещения оборудования, предоставляет в ГЭК сводную информацию о работе системы видеонаблюдения в период проведения экзаменов.

Аудитории ППЭ, из которых осуществляется онлайн-трансляция, должны иметь отметку «online» в РИС.

Перечень аудиторий для включения в трансляцию формируется на основании данных об аудиториях, в которые осуществлено распределение участников экзаменов. Передача информации из ФИС в систему внутреннего мониторинга завершается в 20:00 по московскому времени в день, предшествующий дню проведения экзамена.

Аудитории ППЭ с отметкой в РИС о специализированной рассадке и при условии распределения в такую аудиторию только участников экзаменов с ОВЗ, участников

экзаменов – детей-инвалидов и инвалидов переводятся в режим закрытой трансляции. Доступ к закрытой трансляции предоставляется ограниченному кругу лиц, определенных Рособрнадзором.

Перевод в закрытый режим трансляции производится при наличии следующих данных в ФИС: наличие у аудитории категории «специализированная рассадка», наличие участников экзаменов с ОВЗ, участников экзаменов – детей-инвалидов и инвалидов, распределенных в аудиторию с признаком «Специализированная рассадка», отсутствие иных участников экзаменов, рассаженных в указанную аудиторию.

#### <span id="page-372-0"></span>**2. Перечень средств видеонаблюдения**

Для оснащения помещений ППЭ, РЦОИ, помещений для работы КК и ПК средствами видеонаблюдения используются ПАК, IP камеры, средства видеонаблюдения в следующем составе:

две камеры видеонаблюдения (допускается использование одной камеры видеонаблюдения, если ее технические параметры обеспечивают полный обзор аудитории);

крепления для камер;

персональный компьютер или ноутбук (при необходимости);

кабель питания (при необходимости);

мышь (при необходимости);

источник (источники) бесперебойного питания, обеспечивающие функционирование средств видеонаблюдения при отключении внешнего электропитания в течение не менее 20 минут;

USB-удлинитель (при необходимости);

оборудование для подключения к сети «Интернет» (при необходимости);

ПАК, IP камеры, иные средства видеонаблюдения должны обеспечивать сохранение видеоизображения и звука, трансляцию видеоизображения и звука в сеть «Интернет», протоколирование действий, которые совершаются в отношении оборудования (включение, выключение, скачивание видео).

Конфигурация ПАК, IP камер, иных средств видеонаблюдения должна исключать возможность подмены информации, гарантировать ее достоверность и целостность, защиту данных от несанкционированного доступа к информации.

Рекомендуется выводить видеотрансляции со всех видеокамер в ППЭ на отдельно стоящий персональный компьютер, находящийся в Штабе ППЭ (с применением CCTVрешения).

Для обеспечения двухсторонней голосовой связи Штаба ППЭ с ОИВ и Рособрнадзором при помощи портала smotriege.ru в Штабе ППЭ необходимо использовать микрофон и колонки (встроенные или внешние) или монитор, оборудованный устройствами, позволяющими воспроизводить и передавать аудиосигнал.

Для использования портала smotriege.ru в части обратной связи с ППЭ необходимо обеспечить скорость интернет-соединения не менее 1 Мбит/с. Организация двухсторонней связи осуществляется посредством функционала портала smotriege.ru.

#### <span id="page-373-0"></span>**3. Требования к размещению средств видеонаблюдения**

Средства видеонаблюдения размещаются в аудиториях ППЭ и Штабе ППЭ с соблюдением следующих требований:

в каждой аудитории ППЭ и Штабе ППЭ должно быть установлено не менее 2 камер видеонаблюдения. Допускается использование 1 камеры видеонаблюдения, если ее технические параметры обеспечивают полный обзор аудитории;

камеры видеонаблюдения следует устанавливать в аудитории ППЭ таким образом, чтобы в обзор видеокамеры попадали все участники экзаменов (фронтальное изображение), номера рабочих мест участников экзаменов, организаторы в аудитории, процесс печати и сканирования ЭМ (включая компьютер, принтер и сканер), стол раскладки и последующей упаковки ЭМ. Обзор камеры видеонаблюдения, при котором участники экзаменов видны только со спины, недопустим. В случае установки камер, при котором одна камера обеспечивает фронтальное изображение, а вторая тыльное изображение, фронтальная камерамаркируется как «Камера 1». Если обе устанавливаемые камеры обеспечивают фронтальное изображение, камера, в ракурс которой попадает наибольшее количество объектов наблюдения, нумеруется как «Камера 1»;

камеры видеонаблюдения в Штабе ППЭ следует устанавливать так, чтобы просматривалось все помещение и входная дверь. В обзор камеры должны попадать: место хранения ЭМ (сейф); станция авторизации; процесс передачи ЭМ организаторами в аудитории руководителю ППЭ; процесс сканирования ЭМ по завершении экзамена, включая компьютер и сканер; процесс передачи ЭМ для транспортировки в РЦОИ (в случае если в ППЭ не применяется технология сканирования ЭМ по завершении экзамена);

высота установки камер видеонаблюдения – не менее 2 метров от пола;

обзор камеры не должны загораживать различные предметы (мебель, цветы, видеопроекторы, шторы и пр.);

видеозапись должна содержать следующую информацию: номер ППЭ, соответствующий номеру ППЭ в ФИС, номер аудитории, соответствующий номеру аудитории в ФИС, дату экзамена в соответствии с утвержденным расписанием экзаменов текущего года, местное время.

Средства видеонаблюдения размещаются в помещениях РЦОИ, помещениях для работы КК и ПК с соблюдением следующих требований:

в помещениях РЦОИ, помещениях для работы КК и ПК должно быть установлено не менее 2 камер видеонаблюдения. Допускается использование 1 камеры видеонаблюдения, если ее технические параметры обеспечивают полный обзор помещения;

камеры видеонаблюдения должны быть установлены так, чтобы помещение просматривалось полностью. В обзор камер должны попадать: процесс получения ЭМ в электронном виде из ППЭ; процесс передачи ЭМ членами ГЭК ответственному сотруднику РЦОИ; все места размещения и хранения ЭМ; процесс верификации; процесс сканирования ЭМ; дверь помещения, в котором хранятся ЭМ; путь перемещения ЭМ из одного помещения в другое; процесс работы ПК; процесс работы КК;

обзор камеры не должны загораживать различные предметы (мебель, цветы и пр.);

видеозапись должна содержать следующую информацию: код РЦОИ, номер аудитории, дату, местное время.

#### <span id="page-374-0"></span>**4. Тестирование системы видеонаблюдения**

#### **4.1. Тестирование системы видеонаблюдения для ППЭ и РЦОИ, расположенных на территории Российской Федерации**

Перед каждым периодом проведения экзаменов проводится тестирование системы видеонаблюдения. Тестирование системы видеонаблюдения проводится посредством соответствующего функционала на портале smotriege.ru. Сроки проведения тестирования определяет Рособрнадзор.

С целью соблюдения требований Федерального закона от 27.07.2006 № 152-ФЗ «О персональных данных» фиксацию ракурсов камер видеонаблюдения на портале smotriege.ru следует осуществлять без присутствия в кадре обучающихся.

Проведение тестирования системы видеонаблюдения должно осуществляться с учетом интересов обучающихся и их родителей (законных представителей).

В целях проведения тестирования системы видеонаблюдения в помещениях РЦОИ, помещениях для работы ПК и КК не позднее чем через 7 календарных дней с даты получения запроса от Оператора Федерального ЦОД перед каждым периодом проведения экзаменов ОИВ должен предоставить в адрес Оператора Федерального ЦОД информацию о помещениях РЦОИ, помещениях для работы ПК и КК, задействованных в соответствующем периоде проведения экзаменов. В случае отсутствия указанной информации проведение тестирования невозможно.

В ходе тестирования системы видеонаблюдения на портал smotriege.ru транслируются все аудитории и Штаб ППЭ, которые будут задействованы в соответствующий период проведения экзаменов, помещения РЦОИ, помещения для работы КК и ПК.

Исключение составляют офлайн – аудитории, перечень которых согласован Рособрнадзором. Для офлайн-аудиторий тестирование проводится с целью проверки корректности общей информации, отображенной на портале smotriege.ru, и номеров аудиторий.

При проведении тестирования системы видеонаблюдения трансляция из аудиторий и Штаба ППЭ, помещений РЦОИ, помещений для работы КК и ПК, подключенных к внутренней системе мониторинга, производится в период с 9.00 по местному времени до 19.00 по московскому времени.

Тестирование системы видеонаблюдения проводится в целях:

проведения нагрузочного тестирования на систему;

проверки работоспособности программного обеспечения и функций портала smotriege.ru;

проверки работоспособности камер, в том числе проверки наличия видеои аудиозаписи на камерах;

проверки корректности информации о ППЭ, аудиториях ППЭ, Штабе ППЭ, внесенной во внутреннюю систему мониторинга;

проверки корректности ракурсов камер;

проверки наличия достаточного заряда питания на источниках бесперебойного питания.

Во время проведения тестирования системы видеонаблюдения необходимо осуществить следующие действия в ППЭ, РЦОИ, помещениях для работы ПК и КК:

проверить актуальность версий программного обеспечения для ПАК и CCTVрешения. Перечень актуальных версий программного обеспечения (указывается в плане тестирования системы видеонаблюдения перед соответствующим периодом проведения экзаменов). План тестирования предварительно размещается на портале smotriege.ru в разделе «Тестирование»;

запустить камеру (ы) видеонаблюдения;

проверить наличие достаточного заряда питания на источниках бесперебойного питания. В случае обнаружения поддержания батареей питания ноутбука заряда менее чем на 4 часа и блока бесперебойного питания для стационарных компьютеров и IP-камер заряда менее чем на 20 минут, такое оборудование рекомендовано к замене;

проверить трансляцию видео и звука на портал smotriege.ru из каждой аудитории ППЭ, Штаба ППЭ, помещений РЦОИ, помещений для работы ПК и КК посредством портала smotriege.ru;

проверить соответствие ракурсов камер настоящим методическим рекомендациям;

проверить корректность отображения времени и часовой разницы по отношению к московскому времени;

проверить корректность отображения кодов аудиторий и кода ППЭ (коды аудиторий и ППЭ должны совпадать с кодами, внесенными в РИС);

проверить корректность адреса ППЭ и его координат на карте;

отработать тестовую «метку» нарушения при помощи CCTV-решения (в случае применения) или портала smotriege.ru.

В СИЦ:

проверить трансляцию из всех аудиторий и Штаба ППЭ, запланированных для проведения экзаменов в соответствующий период экзаменов, (за исключением офлайн – аудиторий), помещений РЦОИ, помещений для работы КК и ПК на портал smotriege.ru;

осуществить фиксацию тестовой «метки» нарушения в отношении каждого ППЭ, РЦОИ, помещений для работы ПК и КК, а также контроль ее отработки;

осуществить сбор информации о выявленных несоответствиях для организации их устранения;

проверить корректность отработки тестовых «меток» нарушений.

В случае обнаружения при проведении тестирования системы видеонаблюдения технических сбоев при трансляции, некорректных ракурсов камер, несоответствия информации о ППЭ, аудиториях ППЭ, Штабе ППЭ необходимо внести информацию об обнаруженных недостатках в отчет о проведении тестирования системы видеонаблюдения (форма отчета прилагается к плану тестирования системы видеонаблюдения) и организовать работу по устранению выявленных недостатков в течение 3 рабочих дней со дня завершения тестирования системы видеонаблюдения. По завершении устранения обнаруженных в ходе тестирования системы видеонаблюдения недостатков необходимо подписать один протокол тестирования системы видеонаблюдения от субъекта Российской Федерации. Подписантом протокола является руководитель ОИВ. После подписания скан-копия протокола тестирования системы видеонаблюдения загружается на портал smotriege.ru не позднее 3 рабочих дней с даты завершения тестирования.

Форма протокола тестирования системы видеонаблюдения приведена в приложении 8.

#### **4.2. Тестирование системы видеонаблюдения для ППЭ, расположенных за пределами территории Российской Федерации**

Перед основным периодом проведения экзаменов проводится тестирование системы видеонаблюдения ППЭ, расположенных за пределами территории Российской Федерации. Сроки проведения тестирования определяет Рособрнадзор.

Проведение тестирования системы видеонаблюдения должно осуществляться с учетом интересов обучающихся и их родителей (законных представителей).

Тестирование работоспособности системы видеонаблюдения для ППЭ, расположенных за пределами территории Российской Федерации, производится для проверки:

обеспечения видеонаблюдением всех аудиторий ППЭ в основной период проведения ЕГЭ;

работоспособности камер, в том числе проверки наличия видеозаписей и аудиозаписей с камер видеонаблюдения, установленных в аудиториях и Штабе ППЭ;

работоспособности программного обеспечения по конвертации и загрузке видеоданных на портал smotriege.ru;

соответствия кодов аудиторий и кодов ППЭ на Портале smotriege.ru кодам в ФИС;

корректности отображения загруженных видеозаписей из аудиторий ППЭ и Штаба ППЭ на портале smotriege.ru;

соответствия изображений из аудиторий ППЭ на Портале smotriege.ru требованиям к размещению средств видеонаблюдения настоящим методическим рекомендациям;

наличия достаточного заряда питания на источниках бесперебойного питания.

Во время проведения тестирования системы видеонаблюдения необходимо осуществить следующие действия в ППЭ:

запустить камеру(ы) видеонаблюдения;

проверить наличие достаточного заряда питания на источниках бесперебойного питания. В случае обнаружения поддержания батареей питания ноутбука заряда менее чем на 4 часа и блока бесперебойного питания для стационарных компьютеров и IP-камер заряда менее чем на 20 минут, такое оборудование рекомендовано к замене;

записать тестовое видео на каждой камере во всех аудиториях ППЭ, Штабе ППЭ продолжительностью не менее 20 минут;

произвести конвертацию и загрузку тестовых видеозаписей на портал smotriege.ru с использованием ПО «Конвертер и загрузка стороннего видео». Ссылка на дистрибутив ПО и инструкция по установке и работе с ПО «Конвертер и загрузка стороннего видео» размещена на портале smotriege.ru в разделе «Тестирование»;

проверить соответствие ракурсов камер настоящим методическим рекомендациям;

проверить корректность отображения времени и часовой разницы по отношению к московскому времени;

проверить корректность отображения кодов аудиторий и кода ППЭ (коды аудиторий и ППЭ должны совпадать с кодами, внесенными в ФИС).

В случае обнаружения при проведении тестирования системы видеонаблюдения технических сбоев, некорректных ракурсов камер, несоответствия информации о ППЭ, аудиториях ППЭ, Штабе ППЭ необходимо внести информацию об обнаруженных недостатках в отчет о проведении тестирования системы видеонаблюдения (форма отчета прилагается к плану тестирования системы видеонаблюдения, который заблаговременно размещается на портале smotriege.ru) и организовать работу по устранению выявленных

недостатков в течение 3 рабочих дней со дня завершения тестирования системы видеонаблюдения.

По завершении устранения обнаруженных в ходе тестирования системы видеонаблюдения недостатков необходимо подписать протокол тестирования системы видеонаблюдения. Подписантом протокола является руководитель ППЭ. После подписания скан-копия протокола тестирования системы видеонаблюдения загружается на портал smotriege.ru не позднее 3 рабочих дней с даты завершения тестирования.

Форма протокола тестирования системы видеонаблюдения приведена в приложении 8.

#### <span id="page-377-0"></span>**5. Трансляция видеоизображения**

Передача данных в Федеральный ЦОД из ЦОД субъекта Российской Федерации для трансляции хода проведения экзаменов на портал [smotriege.ru](http://www.smotriege.ru/) должна осуществляться в формате RTMP. В целях обеспечения сетевой связанности Федерального ЦОД и ЦОД ОИВ необходимо предоставить по запросу Оператора Федерального ЦОД информацию о способах организации подключения к Федеральному ЦОД перед каждым периодом проведения экзаменов. Данные предоставляются не позднее чем через 7 календарных дней с даты получения запроса Оператора Федерального ЦОД. В случае отсутствия указанной информации организация сетевой связанности будет невозможна.

Требования к формату передачи данных из ППЭ, помещений для работы ПК, КК и РЦОИ в ЦОД субъекта Российской Федерации:

от ПАК образца 2014 года до ЦОД субъекта Российской Федерации передача данных осуществляется в формате RTSP;

от IP-камер до ЦОД субъекта Российской Федерации передача данных осуществляется в формате данных, который определяет ОИВ (рекомендуется использовать международный протокол передачи данных RTSP).

Передача данных должна осуществляться по защищенным каналам связи в отношении передачи видеоизображения и звука.

В день проведения экзамена организуется онлайн-трансляция и видеозапись в Штабе ППЭ, которая начинается не позднее 07:30 и завершается в 19:00 или после завершения сканирования и передачи ЭМ в РЦОИ и (или) передачи всех материалов для доставки в РЦОИ (в зависимости от схемы доставки ЭМ, используемой в субъекте Российской Федерации).

В день проведения экзамена из аудиторий ППЭ организуется онлайн-трансляция хода проведения экзаменов. Трансляция осуществляется в режиме реального времени с 08:00 до 17:00 по местному времени или до момента завершения зачитывания организатором в аудитории данных протокола о проведении экзамена в аудитории (форма ППЭ-05-02 «Протокол проведения экзамена в аудитории»).

Перечень офлайн-аудиторий и Штабов ППЭ, задействованных в соответствующий период ЕГЭ должен быть направлен на согласование в Рособрнадзор не позднее, чем за 2 недели до даты проведения тестирования видеонаблюдения перед соответствующим периодом ЕГЭ (письмо Рособрнадзора от 10.10.2022 № 10-732).

Форма перечня офлайн-аудиторий представлена в Приложении 7.

ППЭ на дому, в медицинских организациях, в специальных учебно воспитательных учреждениях закрытого типа, в учреждениях, исполняющих наказание в виде лишения свободы также необходимо включать в перечень офлайн-аудиторий, направляемых на согласование.

В случае необходимости дополнения перечня офлайн-аудиторий и (или) Штабов ППЭ информацию для согласования необходимо направить в Рособрнадзор в день принятия соответствующего решения ГЭК с указанием причины организации видеозаписи в режиме офлайн.

Просмотр онлайн-трансляции производится на портале smotriege.ru. Доступ к порталу smotriege.ru предоставляется ограниченному кругу лиц.

Не допускается изменение настроек камер в части кодов аудиторий ППЭ в период проведения экзаменов.

Во всех аудиториях ППЭ, оснащенных средствами видеонаблюдения, должна быть размещена информация о том, что в данной аудитории ведется видеонаблюдение.

За один день до начала экзамена в ППЭ технический специалист совместно с руководителем ППЭ проводят тестирование, в ходе которого необходимо: включить запись видеоизображения и звука, проверить через монитор ПАК или посредством CCTVрешения работу камер видеонаблюдения, проверить соответствие ракурсов камер настоящим методическим рекомендациям, убедиться, что на ПАК или иных средствах видеонаблюдения установлено точное местное время. За день до экзамена необходимо проводить зарядку стационарных блоков бесперебойного питания или батарей питания у ноутбуков, входящих в состав ПАК.

В Акте готовности ППЭ (форма ППЭ-01) руководитель ППЭ делает отметку о том, что ППЭ оборудован средствами видеонаблюдения с соблюдением требований законодательства к использованию указанных технических средств.

Если в ППЭ не установлены (или неисправны) средства видеонаблюдения, руководитель ППЭ незамедлительно сообщает об этом региональному координатору. После окончания тестирования средства видеонаблюдения остаются включенными. Действия по выключению ПАК или средств видеонаблюдения производятся техническим специалистом по согласованию с региональным координатором.

В день проведения экзамена руководитель ППЭ дает указание техническому специалисту произвести включение режима записи в аудиториях и Штабе ППЭ, проверить работоспособность средств видеонаблюдения во всех аудиториях и Штабе ППЭ.

Перед началом экзамена технический специалист должен убедиться, что режим записи включен и ракурс камер(ы) соответствует настоящим методическим рекомендациям. Контроль за фактом ведения видео- и звукозаписи во время проведения экзамена осуществляется организаторами в аудитории, в Штабе ППЭ – техническим специалистом посредством использования портала smotriege.ru или CCTV-решения.

При возникновении нештатных ситуаций в аудитории (видеозапись не ведется или установить факт ведения видеозаписи не представляется возможным) организатор в аудитории или технических специалист информирует члена ГЭК о возникших проблемах. Ответственность за дальнейшие действия возлагается на члена ГЭК.

Член ГЭК должен связаться с Оператором (самостоятельно или при помощи технического специалиста), получить инструкции по осуществлению действий для восстановления работы средств видеонаблюдения. Если в течение 15 минут после получения инструкции не удается восстановить работоспособность средств видеонаблюдения, член ГЭК по согласованию с председателем ГЭК останавливает экзамен в соответствии с пунктом 37 Порядка<sup>1</sup>.

 $\overline{a}$ 

<sup>&</sup>lt;sup>1</sup> Согласно пункту 88 Порядка при отсутствии (неисправном состоянии) средств видеонаблюдения председатель ГЭК принимает решение об аннулировании результатов экзаменов по соответствующему учебному

По факту неисправного состояния, отключения средств видеонаблюдения или отсутствия видеозаписи экзамена членом ГЭК составляется акт (приложение 1), который в тот же день передается председателю ГЭК.

В случае прерывания онлайн-трансляции в ходе проведения экзамена по причине аварий, природных явлений, чрезвычайных ситуаций ОИВ необходимо:

направить письмо в Управление организации и проведения государственной итоговой аттестации не позднее 3 рабочих дней со дня проведения соответствующего экзамена. В письме указываются причины прерывания, время прерывания, время восстановления трансляции, решение ГЭК (в случае наличия);

разместить на портале smotriege.ru (раздел «Загрузки», подраздел «Загрузка актов») не позднее 3 рабочих дней со дня проведения соответствующего экзамена, в ходе проведения которого зафиксировано прерывание, скан-копию письма, Акт об отключении средств видеонаблюдения или отсутствии видеозаписи экзамена (приложение 1), подтверждающие документы и материалы.

Письма, акты и прилагаемые материалы рассматриваются ответственным сотрудником Рособрнадзора и на портале smotriege.ru проставляется статус «Подтвержден» или «Отклонен». Прерывания трансляции, по которым загруженные акты имеют статус «Подтвержден» автоматически исключаются из расчета «КПЭ СИЦ» на портале smotriege.ru.

При расчете критериев эффективности используются данные, сформированные на портале smotriege.ru.

Технический специалист совместно с Оператором должны произвести работу по восстановлению работоспособности средств видеонаблюдения.

По окончании экзамена в аудитории руководитель ППЭ дает техническому специалисту указание выключить режим записи. После окончания экзамена технический специалист обязан визуально проверить работоспособность средств видеонаблюдения во всех аудиториях ППЭ. После окончания каждого периода проведения экзаменов (в соответствии с утвержденным расписанием экзаменов) технический специалист осуществляет выключение средств видеонаблюдения по согласованию с региональным координатором.

#### <span id="page-379-0"></span>**6. СИЦ**

-

С целью обеспечения объективности проведения экзаменов на территории субъекта Российской Федерации рекомендуется организовать ситуационно-информационный центр субъекта Российской Федерации для осуществления онлайн-наблюдения за проведением ГИА на портале smotriege.ru.

В состав СИЦ должны входить: куратор СИЦ, общественные наблюдатели, осуществляющие наблюдение дистанционно посредством портала smotriege.ru.

Функции СИЦ:

1. Организация общественного наблюдения в режиме онлайн посредством портала smotriege.ru;

2. Организация просмотра видеозаписей прошедших экзаменов, в том числе из офлайн-аудиторий;

предмету. Участники экзамена, чьи результаты были аннулированы по решению председателя ГЭК в случае выявления фактов нарушений Порядка, совершенных лицами, указанными в пунктах 59 и 60 Порядка, или иными (в том числе неустановленными) лицами, по решению председателя ГЭК повторно допускаются к сдаче экзамена в текущем учебном году по соответствующему учебному предмету в резервные сроки.

3. Организация просмотра видеозаписей из помещений РЦОИ, помещений для работы ПК и КК;

4. Обеспечение оперативного оповещения ответственных лиц о нарушениях процедуры проведения экзаменов;

5. Обеспечение мониторинга отработки отмеченных нарушений в ППЭ и проверка результатов отработки;

6. Организация обучения региональных онлайн-наблюдателей.

Для обеспечения эффективной работы СИЦ ОИВ утверждает положение о СИЦ, назначает куратора СИЦ.

Примерное положение о работе СИЦ приведено в приложении 5.

#### <span id="page-380-0"></span>**7. Работа в ППЭ с информацией о нарушениях**

Для получения оперативной информации о нарушениях, зафиксированных в ППЭ, и принятия своевременных мер по пресечению или устранению нарушений разработано специальное программное обеспечение – CCTV-приложение (CCTV-клиент).

Проводить работу с нарушениями возможно двумя способами:

установив специальное программное обеспечение в Штабе ППЭ (инструкция по установке и настройке программного обеспечения для реализации CCTV-решения размещена на сайте ФГБУ «ФЦТ»);

на компьютере, находящемся в Штабе ППЭ (для этого необходимо авторизоваться на портале smotriege.ru). Для авторизации на портале smotriege.ru необходимо ввести логин и пароль, предназначенный для конкретного ППЭ.

В ходе проведения экзамена необходимо регулярно проводить мониторинг поступающей информации о возможных нарушениях, зафиксированных в ППЭ. К мониторингу поступающей информации о возможных нарушениях рекомендуется привлекать члена ГЭК, поскольку он является лицом, имеющим право предпринять соответствующие действия по пресечению или устранению выявленных нарушений.

Информация о возможном нарушении поступает в ППЭ только после прохождения модерации.

При поступлении сообщения о возможном нарушении необходимо просмотреть видеозапись нарушения, чтобы убедиться в достоверности поступивших сведений.

В случае если нарушение имеет место, необходимо незамедлительно предпринять действия по его пресечению. После того, как соответствующие действия предприняты (например, участник удален с экзамена) необходимо внести информацию, соответствующую принятым мерам (выбрать из предложенных интерфейсом вариантов отработки нарушения):

не подтвердилось; участник предупрежден; участник удален; отработано. Вариант «отработано» применяется только для следующих типов нарушений: камера; посторонние; прочие.

Также необходимо проверить корректность отработки нарушения в ППЭ. К проверке отработки нарушений в ППЭ рекомендуется привлекать куратора СИЦ и (или) сотрудников ОИВ, осуществляющих переданные полномочия Российской Федерации в сфере образования.

Для этого сотруднику с соответствующими правами доступа нужно авторизоваться на портале smotriege.ru. Указанный сотрудник должен войти в раздел «Проверка отработки» и осуществить следующие действия в отношении информации о зафиксированном нарушении:

просмотреть видеозапись зафиксированного нарушения;

принять отработанное нарушение или вернуть на повторную отработку в ППЭ.

Сотрудники, производящие проверку отработки нарушений, также могут оставить комментарии, которые после отправки будут доступны пользователям в определенном ППЭ, пользователям соответствующего субъекта Российской Федерации, пользователям федерального уровня, модераторам.

Общее количество времени, затраченного на процесс отработки нарушений в дни проведения экзаменов, не должно превышать 20 минут. Под общим количеством времени подразумевается время от поступления нарушения в ППЭ для отработки, до проставления отметки о статусе проверки корректности отработки сотрудником ОИВ.

ППЭ (за исключением ППЭ, расположенных за пределами Российской Федерации) отрабатывает метки о нарушениях, поступившие в день проведения экзамена с 8:00 до времени простановки в системе мониторинга готовности ППЭ отметки «Экзамен завершен», но не позднее 15:00. Нарушения, зафиксированные вне указанного временного диапазона, а также нарушения, зафиксированные между днями проведения экзаменов (офлайн метки нарушения), отрабатываются ответственным исполнителем ОИВ.

Общее количество времени, затраченного на процесс отработки офлайн метки нарушения, не должно превышать 3-х рабочих дней с даты получения уведомления о фиксации офлайн метки нарушения.

#### <span id="page-381-0"></span>**8. Организация видеонаблюдения в РЦОИ, помещениях для работы КК и ПК**

Для обеспечения контроля рекомендуется использовать в помещениях РЦОИ, помещениях для работы ПК и КК CCTV-решение.

Не позднее чем за 5 дней до начала первого экзамена руководитель РЦОИ совместно с назначенным в установленном порядке техническим специалистом (специалистами) осуществляют проверку работоспособности системы видеонаблюдения, в ходе которой технический специалист проверяет текущее состояние средств видеонаблюдения: включает запись видеоизображения, наблюдает через монитор ПАК или посредством использования CCTV-решения за работой камер видеонаблюдения; проверяет, что на средствах видеонаблюдения установлено точное местное время; проверяет соответствие ракурсов камер настоящим методическим рекомендациям. Специалист, ответственный за видеонаблюдение, осуществляет проверку работоспособности системы видеонаблюдения в РЦОИ, помещениях для работы КК и ПК на протяжении всего периода проведения экзаменов.

Руководитель РЦОИ по завершении проверки средств видеонаблюдения информирует регионального координатора об исправности или выявленных неисправностях системы видеонаблюдения.

В Акте готовности РЦОИ (форма 1-РЦОИ «Акт готовности регионального центра обработки информации») руководитель РЦОИ делает отметку о том, что РЦОИ оборудован средствами видеонаблюдения с соблюдением требований законодательства к использованию указанных технических средств.

По окончании проверки ПАК или средства видеонаблюдения остаются включенными (выключается только режим записи). Видеозапись в помещениях РЦОИ, помещениях для работы КК и ПК ведется круглосуточно.

Трансляция на портал smotriege.ru из помещений РЦОИ, помещений для работы КК и ПК производится круглосуточно в отношении всех помещений, задействованных в процессах подготовки к проведению экзаменов, обработки результатов проведения экзаменов, проверки экзаменационных работ участников экзаменов, организации и работы ПК и КК, хранения ЭМ.

Видеозапись в помещениях РЦОИ, помещениях для работы ПК и КК прекращается не ранее, чем через 20 рабочих дней после завершения обработки апелляций о несогласии с выставленными баллами по результатам последнего экзамена.

#### <span id="page-382-0"></span>**9. Передача и хранение видеозаписей**

В соответствии с пунктом 58 Порядка срок хранения видеозаписи экзамена – до 1 марта года, следующего за годом проведения экзамена. До наступления указанной даты видеозаписи экзамена могут быть использованы Рособрнадзором, ОИВ и органом исполнительной власти субъекта Российской Федерации, осуществляющим переданные полномочия Российской Федерации в сфере образования, с целью выявления фактов нарушения Порядка.

Срок хранения видеозаписи экзамена, на основании которой было принято решение об остановке экзамена в ППЭ или отдельных аудиториях ППЭ, удалении участников экзамена, аннулировании результатов экзамена, составляет не менее 3-х лет со дня принятия соответствующего решения.

Сбор и хранение видеозаписей обеспечивает ОИВ.

С целью обеспечения оперативного доступа к видеозаписям необходимо обеспечить доступность видеозаписей на портале smotriege.ru до 1 декабря текущего года.

Видеозаписи из офлайн-аудиторий ППЭ, за исключением ППЭ в лечебных учреждениях, ППЭ, расположенных на объектах УФСИН, должны быть загружены на портал smotriege.ru в течение 3 календарных дней по завершении каждого экзамена. Для загрузки видеозаписей на портал smotriege.ru проводится конвертация исходных форматов файлов: mp4, avi, wmv, mov, ts, mts в spif формат с добавлением всей необходимой логической информации (дата экзамена, время, код ППЭ, субъект Российской Федерации и т.д.) при помощи программы «Конвертер». Далее при помощи программы «Загрузчик» данные загружаются согласно инструкции по установке и работе с ПО «Конвертер и загрузка стороннего видео». После загрузки указанным способом видеозаписи экзамена отображаются на портале smotriege.ru в архиве раздела «Трансляции».

Видеозаписи (фрагменты видеозаписей) экзамена из аудиторий ППЭ, в которых было кратковременное отключение онлайн-трансляции, загружаются на портал smotriege.ru вышеуказанным способом не позднее одного календарного дня с даты проведения соответствующего экзамена.

В разделе «Загрузки» размещаются видеозаписи только из помещений РЦОИ, помещений для работы КК и ПК.

Если обеспечить хранение данных в ЦОД по объективным причинам не представляется возможным, ОИВ обеспечивает РЦОИ необходимыми ресурсами для хранения видеозаписей, а также определяет сотрудника РЦОИ, ответственного за сбор и хранение видеозаписей.

Ответственный специалист РЦОИ систематизирует видеоматериалы и обеспечивает

их хранение.

Название видеофайлов должно содержать следующую информацию: наименование субъекта Российской Федерации; код ППЭ; код аудитории; дата экзамена.

Если видеозапись в помещениях РЦОИ, помещениях для работы ПК и КК ведется в офлайн-режиме, ответственный сотрудник РЦОИ обеспечивает своевременный перенос видеозаписей на отчуждаемые носители, их передачу для хранения в ЦОД или осуществляет хранение видеозаписей в РЦОИ.

При хранении видеозаписей в РЦОИ видеофайлы должны быть систематизированы: названия видеофайлов должны содержать следующую информацию:

наименование субъекта Российской Федерации,

номер аудитории,

дата видеозаписи,

временной отрезок (если требуется).

Видеозаписи из помещений РЦОИ, помещений для работы ПК и КК хранятся сроки, аналогичные срокам хранения видеозаписи экзамена, установленным пунктом 58 Порядка.

При необходимости видеозаписи предоставляются по соответствующему запросу Рособрнадзора на отчуждаемых носителях или посредством загрузки на портал smotriege.ru.

#### <span id="page-383-0"></span>**10. Просмотр онлайн-трансляции**

Доступ к онлайн-трансляции на портале smotriege.ru предоставляется следующим лицам (далее – пользователи):

сотрудникам Рособрнадзора;

сотрудникам ОИВ и органов исполнительной власти субъектов Российской Федерации, осуществляющих переданные полномочия Российской Федерации в сфере образования, – по решению соответствующих органов;

общественным наблюдателям;

членам ГЭК (в пределах субъекта Российской Федерации).

Распорядительным актом ОИВ должно быть назначено лицо, ответственное за предоставление пользователям доступа к порталу smotriege.ru. Рекомендуется назначить указанное лицо из числа сотрудников РЦОИ, имеющих навыки в работе с информационнотелекоммуникационными технологиями.

Контактную информацию о лице, ответственном за предоставление доступа к порталу smotriege.ru на территории субъекта Российской Федерации, необходимо направить в Рособрнадзор не позднее 1 февраля текущего года (Приложение 3).

Лицам, ответственным за предоставление доступа к порталу smotriege.ru на территории субъекта Российской Федерации, будет предоставлен доступ к разделу «Пользователи».

В указанном разделе размещена информация обо всех пользователях портала smotriege.ru в данном субъекте Российской Федерации.

В разделе «Пользователи» лицо, ответственное за предоставление доступа к порталу smotriege.ru, сможет совершать следующие действия:

добавлять новых пользователей;

менять роль пользователя;

блокировать пользователей.

Для добавления новых пользователей необходимо получить от соответствующего лица заполненную заявку, а также заполненное согласие на обработку персональных

данных (Приложение 4). Добавление новых пользователей возможно с началом работы портала smotriege.ru, но не ранее 1 марта.

После добавления нового пользователя лицо, ответственное за предоставление доступа к порталу smotriege.ru, должен направить логин и пароль для доступа к порталу smotriege.ru новому пользователю на электронную почту, указанную в заявке. Лицам, получившим логин и пароль, запрещается передавать его другим лицам.

Интерфейс портала smotriege.ru предполагает разграничение пользовательских прав на категории. Категории пользователей и их полномочия указаны в инструкции по работе пользователей с порталом smotriege.ru, размещенной на портале smotriege.ru в разделе «Помощь».

Доступ на портал smotriege.ru для пользователей с категорией «Сотрудник ОИВ», «Сотрудник ОИВ ОВЗ», «ОИВ Отработка нарушений», «Сотрудник РЦОИ», «Куратор СИЦ», «Сотрудник ППЭ», имеющих статус «Активен», не закрывается. Указанные пользователи могут использовать для авторизации на портале smotriege.ru имеющийся логин и пароль. Логины и пароли для роли «Региональный наблюдатель» и «Региональный наблюдатель ОВЗ» должны быть заблокированы после завершения экзаменов и формируются либо активируются ежегодно.

На портале smotriege.ru реализован сервис, позволяющий ставить «метки» на тех отрезках трансляции, в которых, по мнению просматривающего, имеют место признаки нарушения Порядка. Данные «метки» направляются на подтверждение (модерацию). После подтверждения «метки» попадают в раздел «Нарушения», а также становятся доступны в ППЭ для отработки в день проведения экзамена с 8:00 до времени простановки в системе мониторинга готовности ППЭ отметки «Экзамен завершен», но не позднее 15:00. Нарушения, зафиксированные вне указанного временного диапазона, а также нарушения, зафиксированные между днями проведения экзаменов (офлайн метки нарушения), отрабатываются ответственным исполнителем ОИВ

#### <span id="page-385-0"></span>**Акт об отключении средств видеонаблюдения или отсутствии видеозаписи экзамена**

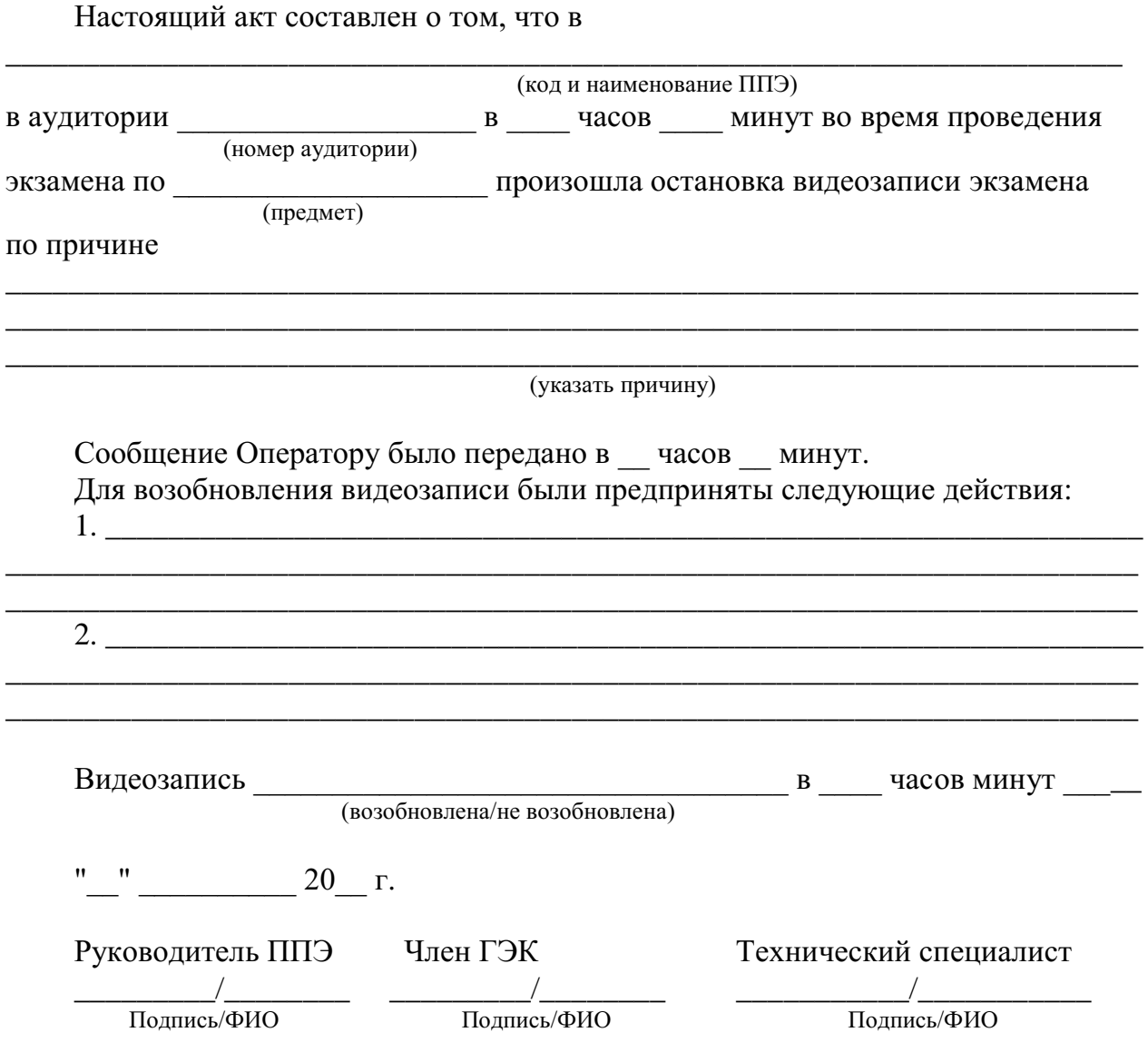

### **Акт временной передачи оборудования**

\_\_\_\_\_\_\_\_\_\_\_\_\_\_\_\_\_\_\_\_\_\_\_\_\_\_\_\_\_\_\_\_\_\_\_\_\_\_\_\_\_\_\_\_\_\_\_\_\_\_\_\_\_\_\_\_\_\_\_\_\_\_\_\_\_\_\_\_\_\_\_\_\_\_\_\_\_\_

<span id="page-386-0"></span>Настоящий акт составлен о том, что

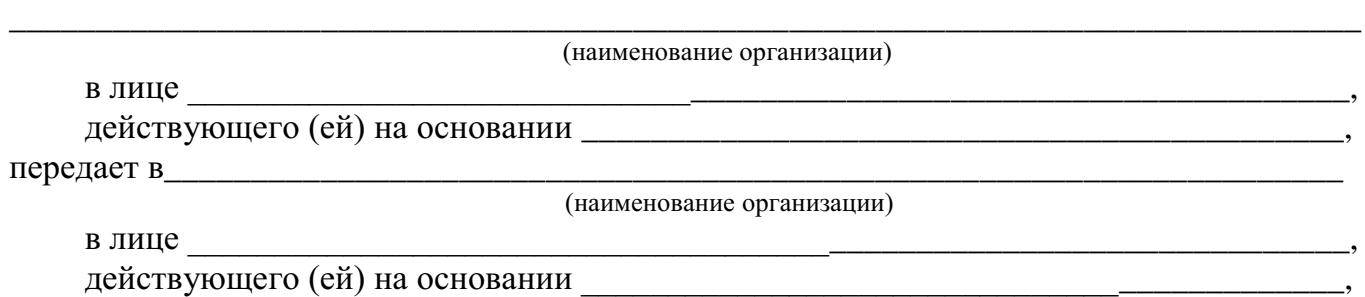

для технических работ оборудование в следующем составе:

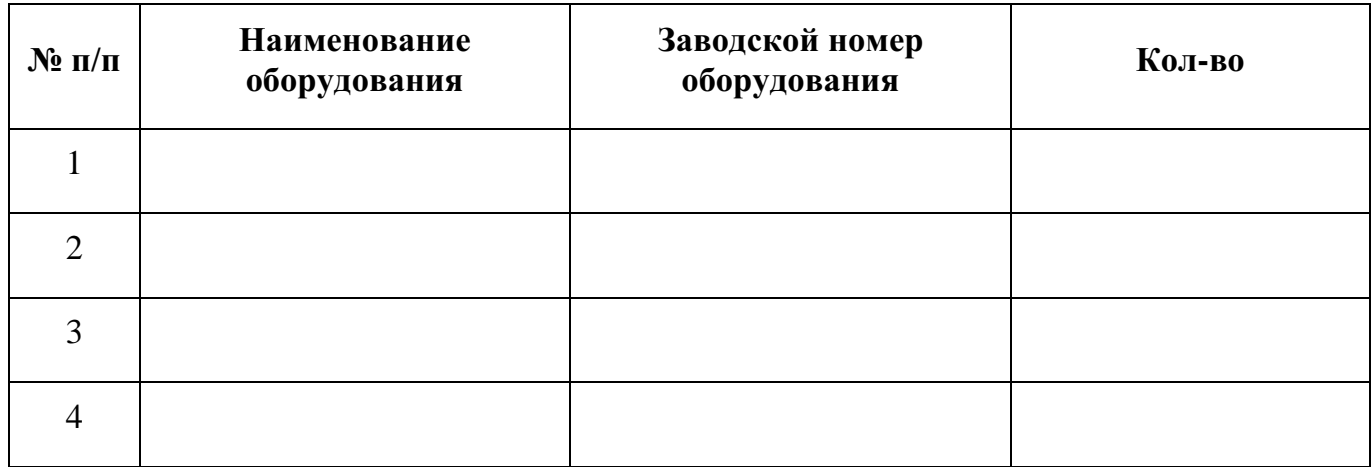

Стороны удостоверяют, что оборудование, передаваемое для технических работ по настоящему Акту, находится в работоспособном/неработоспособном состоянии.

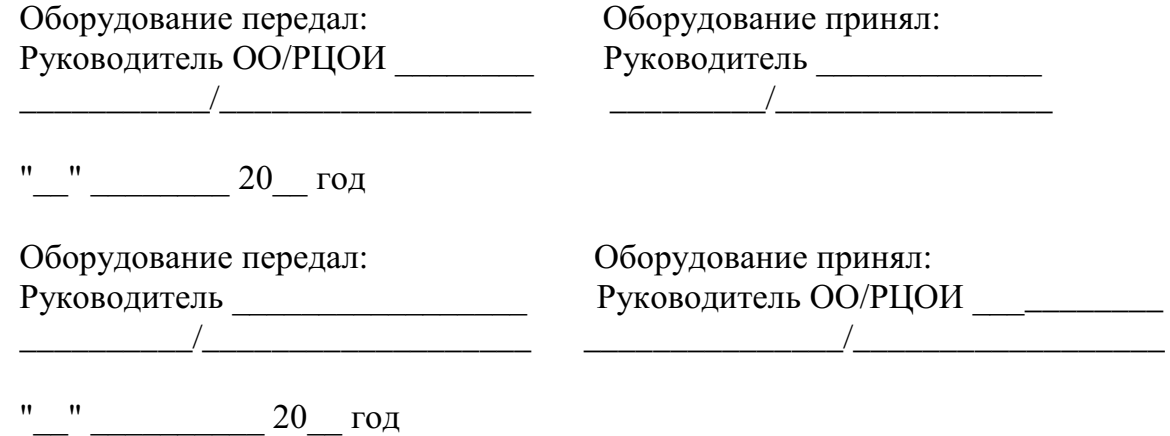

# **Информация о лице, ответственном за предоставление доступа к порталу smotriege.ru на территории субъекта Российской Федерации**

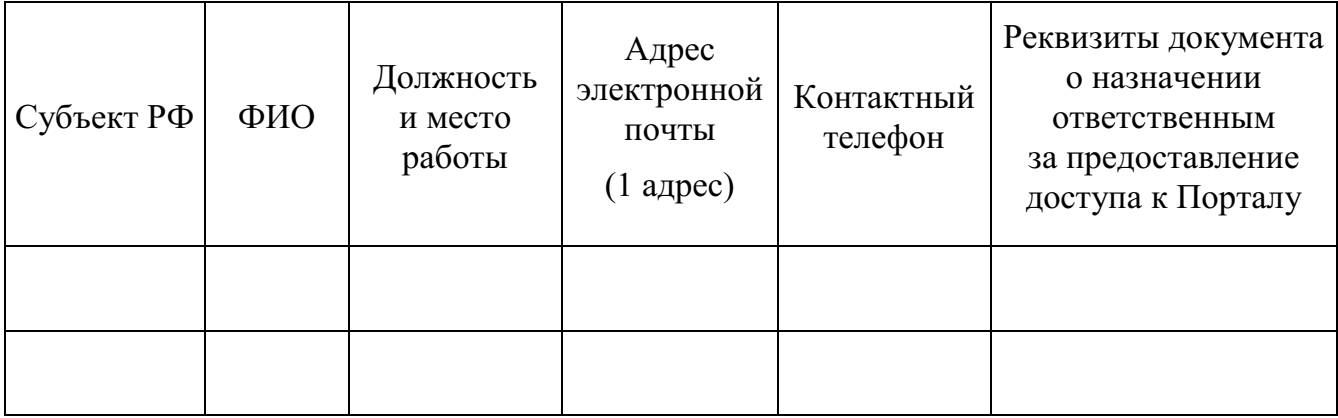

Руководитель ОИВ \_\_\_\_\_\_\_\_\_\_/\_\_\_\_\_\_\_\_\_\_\_

<span id="page-388-0"></span>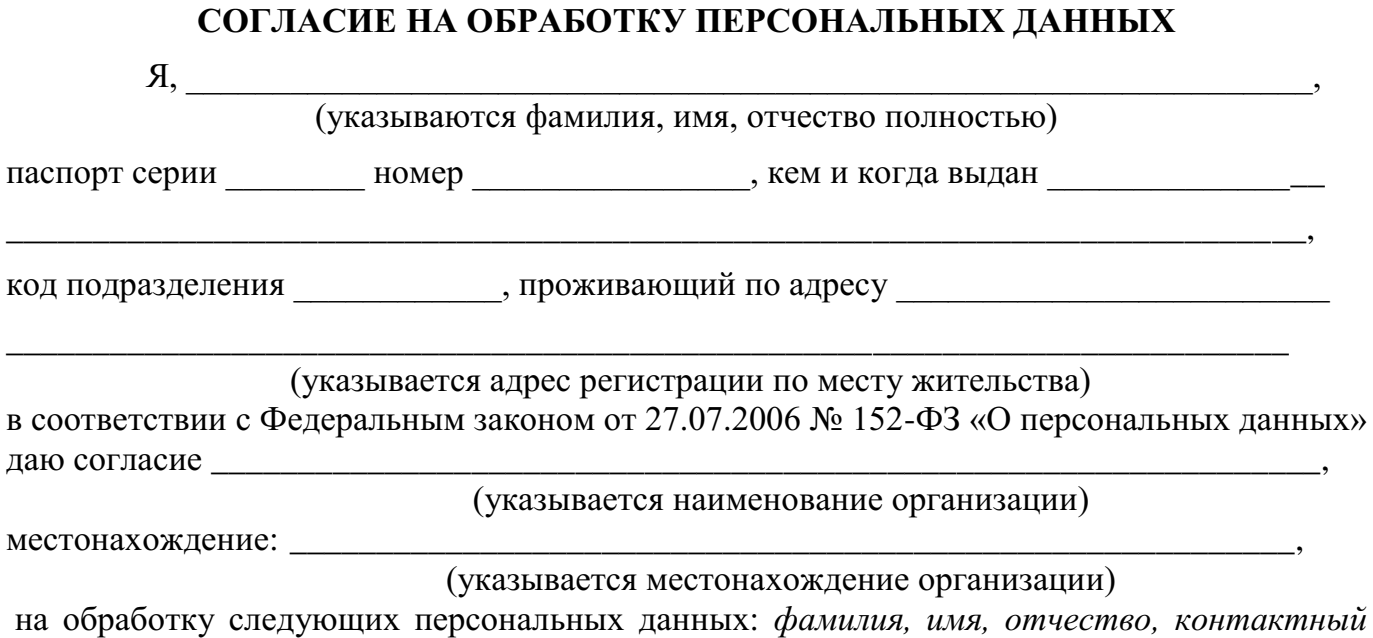

Под обработкой персональных данных понимаются предусмотренные Федеральным законом от 27.07.2006 № 152-ФЗ «О персональных данных» действия или совокупность действий, совершаемых с использованием средств автоматизации или без использования таких средств с персональными данными, включая сбор, запись, систематизацию, накопление, хранение, уточнение (обновление, изменение), извлечение, использование, предоставление, передачу (распространение, доступ), удаление, уничтожение персональных данных.

телефон, адрес электронной почты, занимаемая должность,

Цель обработки персональных данных - предоставление доступа к порталу с доменным именем smotriege.ru.

Настоящее согласие дается до истечения сроков хранения соответствующей информации или документов, содержащих указанную выше информацию, определяемых в соответствии с действующим законодательством Российской Федерации.

Отзыв данного согласия может быть осуществлен в любое время на основании моего письменного заявления.

# <span id="page-389-0"></span>**Примерное положение о работе Ситуационно-информационного центра субъекта Российской Федерации, организованного для осуществления онлайн-наблюдения за проведением ГИА на портале smotriege.ru**

#### I. Общие положения

1. Ситуационно-информационный центр субъекта Российской Федерации, организованный для осуществления онлайн-наблюдения за проведением ГИА на портале smotriege.ru (СИЦ), создан в целях обеспечения объективности проведения экзаменов на территории субъекта Российской Федерации.

2. Задачами СИЦ являются:

своевременное выявление и пресечение нарушений Порядка;

обеспечение оперативного информационного взаимодействия в ходе проведения экзаменов с ответственными лицами (председатель ГЭК, заместитель председателя ГЭК, члены ГЭК), а также с общественными наблюдателями в ППЭ;

анализ информации о выявленных нарушениях и контроль своевременной отработки выявленных нарушений.

3. Функции СИЦ:

организация общественного наблюдения за проведением экзаменов в режиме онлайн посредством портала smotriege.ru;

мониторинг работоспособности средств видеонаблюдения, установленных в аудиториях ППЭ, посредством портала smotriege.ru;

организация просмотра видеозаписей из офлайн-аудиторий ППЭ;

организация просмотра видеозаписей из помещений РЦОИ, помещений для работы ПК и КК;

обеспечение оперативного оповещения ответственных лиц о нарушениях Порядка;

обучение региональных онлайн наблюдателей;

иные функции, определенные ОИВ.

#### II. Организация деятельности СИЦ

4. СИЦ располагается на базе « полностью.

5. Организационно-технологическое сопровождение деятельности СИЦ обеспечивает отдел  $\langle\langle \begin{array}{ccc} \end{array} \rangle$ .

6. Для организации деятельности СИЦ директор «\_\_\_\_\_\_\_\_\_\_\_\_\_\_\_\_\_» обеспечивает рабочие места по количеству общественных наблюдателей, оснащенные персональным компьютером с выходом в информационно-телекоммуникационную сеть «Интернет» скоростью не ниже 2 М/бит в секунду.

7. Непосредственное руководство СИЦ осуществляет куратор СИЦ, назначаемый руководителем ОИВ.

8. Функции куратора СИЦ:

контроль за наличием аккредитации у общественных наблюдателей;

контроль за обучением общественных наблюдателей;

распределение заданий между общественными наблюдателями;

формирование заданий для общественных наблюдателей;

информирование общественных наблюдателей об ответственности за распространение информации, связанной с деятельностью СИЦ;

контроль за исполнением заданий общественными наблюдателями; обеспечение сохранности информации, являющейся конфиденциальной;

анализ эффективности работы общественных наблюдателей.

9. Куратор СИЦ подчиняется председателю ГЭК.

10. Для работы в СИЦ производится отбор общественных наблюдателей из числа: студентов образовательных организаций среднего профессионального образования; студентов образовательных организаций высшего образования;

сотрудников муниципальных органов управления образованием;

сотрудников иных организаций по решению ОИВ.

11. При определении необходимого количества общественных наблюдателей необходимо учитывать, что максимальное количество просматриваемых в режиме онлайн объектов одним наблюдателем составляет 4 аудитории. Общественные наблюдатели должны пройти аккредитацию в соответствии с Порядком аккредитации граждан в качестве общественных наблюдателей при проведении государственной итоговой аттестации по образовательным программам основного общего и среднего общего образования, всероссийской олимпиады школьников и олимпиад школьников, утвержденным приказом Министерства образования и науки Российской Федерации от 26.08.2022 № 924.

13. Общественные наблюдатели должны пройти соответствующую подготовку (очно или дистанционно) и представить куратору СИЦ документ, подтверждающий прохождение такой подготовки.

14. Куратор СИЦ не позднее чем за 10 дней до начала первого экзамена:

проводит инструктаж общественных наблюдателей по работе с порталом smotriege.ru. Инструкция по работе с порталом smotriege.ru размещена в разделе «Помощь»;

знакомит общественных наблюдателей с положениями, содержащимися в уведомлении, в том числе о запрете использования видео- и фотоматериалов, графических, текстовых, программных и иных элементов содержания портала smotriege.ru и основных запретах при работе с порталом smotriege.ru, под подпись согласно приложению 6.

#### III. Функционирование СИЦ в период проведения экзаменов

15. СИЦ функционирует в период проведения экзаменов в соответствии с утвержденным расписанием экзаменов.

16. В периоды тестирования системы видеонаблюдения куратор СИЦ обеспечивает нагрузочное тестирование СИЦ с целью выявления технических проблем.

17. В случае выявления технических проблем куратор СИЦ организует их устранение совместно с Оператором и отделом **«**  $\cdots$  ».

18. За один день до проведения соответствующего экзамена куратор СИЦ распределяет задания между общественными наблюдателями на портале smotriege.ru.

19. В день проведения экзамена общественные наблюдатели должны явиться в СИЦ

не позднее 09:00 по местному времени.

20. В день проведения экзамена куратор СИЦ проводит инструктаж для общественных наблюдателей, после чего они приступают к онлайн-наблюдению.

21. При возникновении подозрений на нарушение установленного порядка проведения экзаменов общественный наблюдатель фиксирует информацию на портале smotriege.ru (ставит «метку»). Далее «метка» проходит процедуру модерации, в результате которой «метка» будет подтверждена или отклонена. При подтверждении «метки» модератором информация о ней отразится в разделе «Нарушения» и станет доступна другим пользователям, в том числе находящимся непосредственно в ППЭ.

22. Куратор СИЦ осуществляет отслеживание процесса отработки нарушений в ППЭ, а также подтверждение отработки «меток» в ОИВ. В случае обнаружения некорректных действий со стороны работников ППЭ куратор СИЦ возвращает нарушение в ППЭ и сообщает о возникшей ситуации ответственному сотруднику в ОИВ.

#### **УВЕДОМЛЕНИЕ**

#### <span id="page-392-0"></span>**О ЗАПРЕТЕ ИСПОЛЬЗОВАНИЯ ВИДЕО- И ФОТОМАТЕРИАЛОВ, ГРАФИЧЕСКИХ, ТЕКСТОВЫХ, ПРОГРАММНЫХ И ИНЫХ ЭЛЕМЕНТОВ СОДЕРЖАНИЯ ПОРТАЛА SMOTRIEGE.RU И ОСНОВНЫХ ЗАПРЕТАХ ПРИ РАБОТЕ НА ДАННОМ ПОРТАЛЕ**

1. Настоящим общественный наблюдатель уведомляется, что все права на размещенную на портале smotriege.ru информацию, в том числе видеои фотоматериалы, графические, текстовые, программные и иные элементы содержания данного сайта (далее – Информация) принадлежат Федеральной службе по надзору в сфере образования и науки (далее – Правообладатель).

Любые действия с Информацией, включая сбор, хранение, обработку, предоставление, распространение, могут осуществляться исключительно с согласия Правообладателя.

Использование Информации без согласия Правообладателя влечет ответственность, установленную законодательством Российской Федерации, а также является нарушением трудовой (учебной) дисциплины. Незаконное использование изображения гражданина Российской Федерации влечет специальную гражданско-правовую и в соответствующих случаях уголовную ответственность.

2. При использовании портала smotriege.ru запрещается:

использовать ненормативную лексику, ее производные, а также намеки на употребление лексических единиц, подпадающих под это определение;

использовать некорректные сравнения, оскорбления в адрес граждан, организаций или публично-правовых образований;

распространять информацию, направленную на разжигание социальной, расовой, национальной и религиозной розни;

пропагандировать дискриминацию по расовому, этническому, половому, религиозному и любому иному социальному признаку;

распространять информацию, направленную на насильственное изменение основ конституционного строя и нарушение целостности Российской Федерации, подрыв безопасности государства, создание вооруженных формирований;

распространять информацию, содержащую публичные призывы к осуществлению террористической деятельности или публично оправдывающие терроризм, сообщения, содержащие информацию экстремистского характера, пропагандирующие культ насилия и жестокости, содержащие нецензурную брань, а также иные сообщения, содержание которых запрещено действующим законодательством Российской Федерации;

распространять персональные данные третьих лиц без их согласия;

распространять информацию рекламного характера.

#### Лист ознакомления

### с Уведомлением о запрете использования видеои фотоматериалов, графических, текстовых, программных и иных элементов содержания портала smotriege.ru и основных запретах при работе на данном Портале

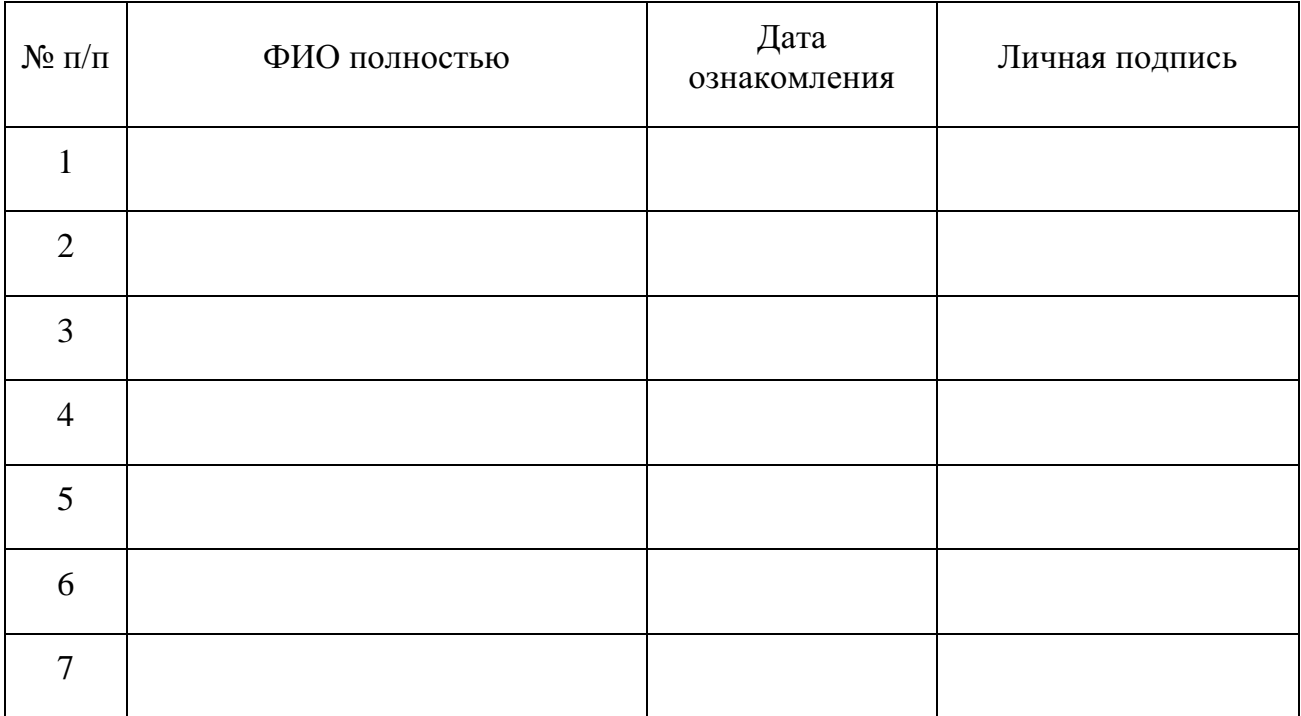

Приложение 7

## <span id="page-394-0"></span>Информация об аудиториях ППЭ, оборудованных средствами видеонаблюдения без трансляции проведения экзаменов в сети «Интернет»

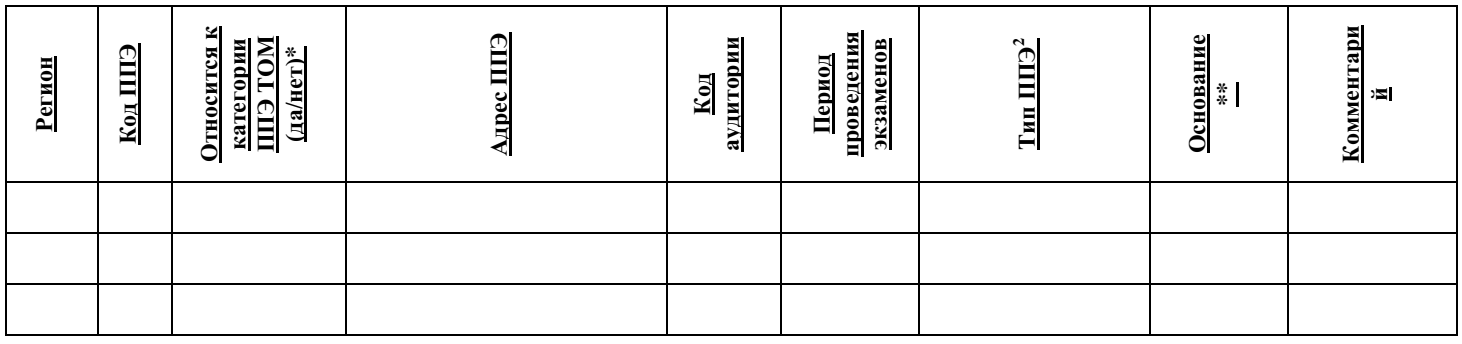

Руководитель ОИВ

(подпись)

(расшифровка)

\* в соответствии с информацией в ФИС ГИА и приема

\*\* указать основание для организации видеозаписи в режиме офлайн (реквизиты протокола ГЭК)

<sup>&</sup>lt;sup>2</sup> Выбрать из списка:

<sup>1.</sup> ППЭ организован на дому\*

<sup>2.</sup> ППЭ организован в медицинской организации\*

<sup>3.</sup> ППЭ организован на базе специальных учебно-воспитательных учреждений закрытого типа, а также в учреждениях, исполняющих наказание в виде лишения свободы\*

<sup>4.</sup> Отсутствует техническая возможность

#### Приложение 8

#### Протокол тестирования системы видеонаблюдения

субъект Российской Федерации

Количество пунктов проведения экзаменов (без учета РЦОИ) и простоления от проведения экзаменов (без учета РЦОИ)

Количество помещений РЦОИ Последний и последник по помещений РЦОИ Последний и по последний последник по последник по

Участие в тестировании СИЦ (да/нет)

1. При проведении тестирования системы видеонаблюдения ошибок/неполадок не выявлено (в случае отсутствия).

При проведении тестирования системы видеонаблюдения выявлены ошибки/неполадки: перечень ошибок с указанием кода ППЭ, номеров аудиторий, информация о сроках устранения (в случае наличия).

<span id="page-395-0"></span>Подтвержденные ракурсы камер в аудиториях ППЭ соответствуют методическим рекомендациям Рособрнадзора 2. по организации системы видеонаблюдения при проведении государственной итоговой аттестации по образовательным программам среднего общего образования.

3. Программное обеспечение ПАК установлено и (или) обновлено до актуальной версии.

4. Программное обеспечение ССТV решения установлено и (или) обновлено до актуальной версии.

Руководитель органа исполнительной власти субъекта Российской Федерации. осушествляющего государственное управление в сфере образования

(подпись, ФИО, дата)
Приложение № 15 к письму Рособрнадзора от 1 февраля 2023 г. № 04-31

# **Методические рекомендации по подготовке и проведению единого государственного экзамена по учебному предмету «Информатика и информационно-коммуникационные технологии (ИКТ)» в компьютерной форме в 2023 году**

## **Оглавление**

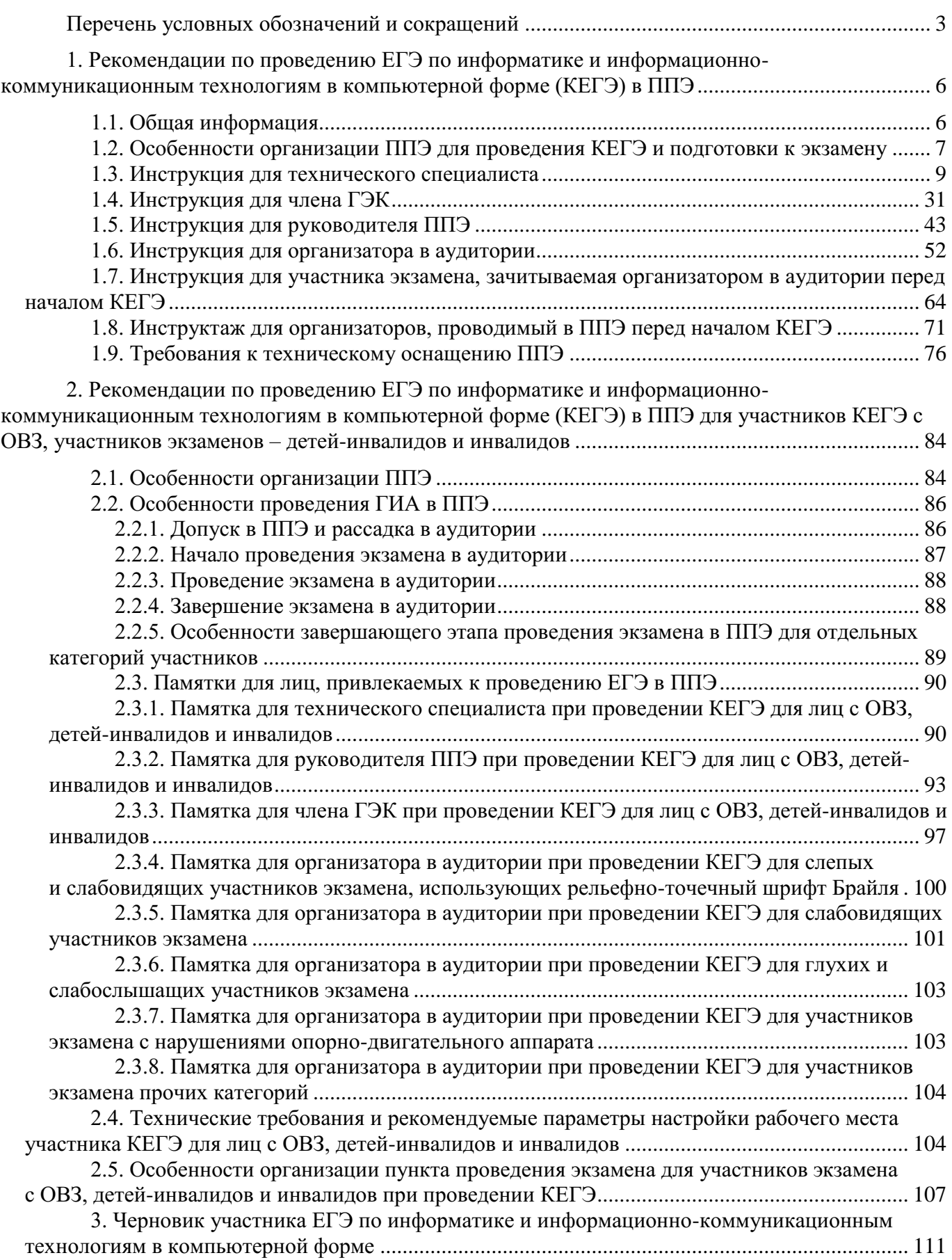

# **Перечень условных обозначений и сокращений**

<span id="page-398-0"></span>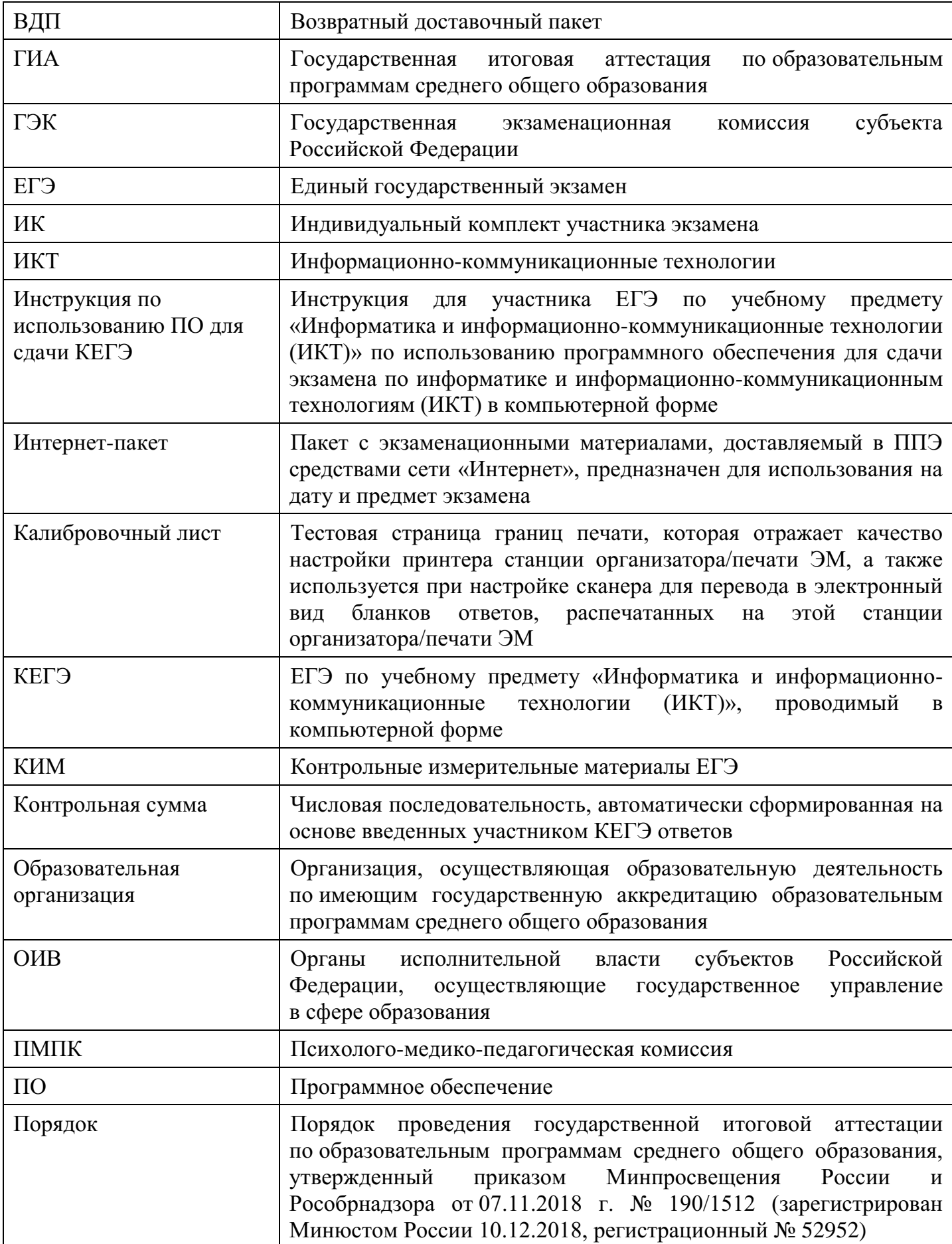

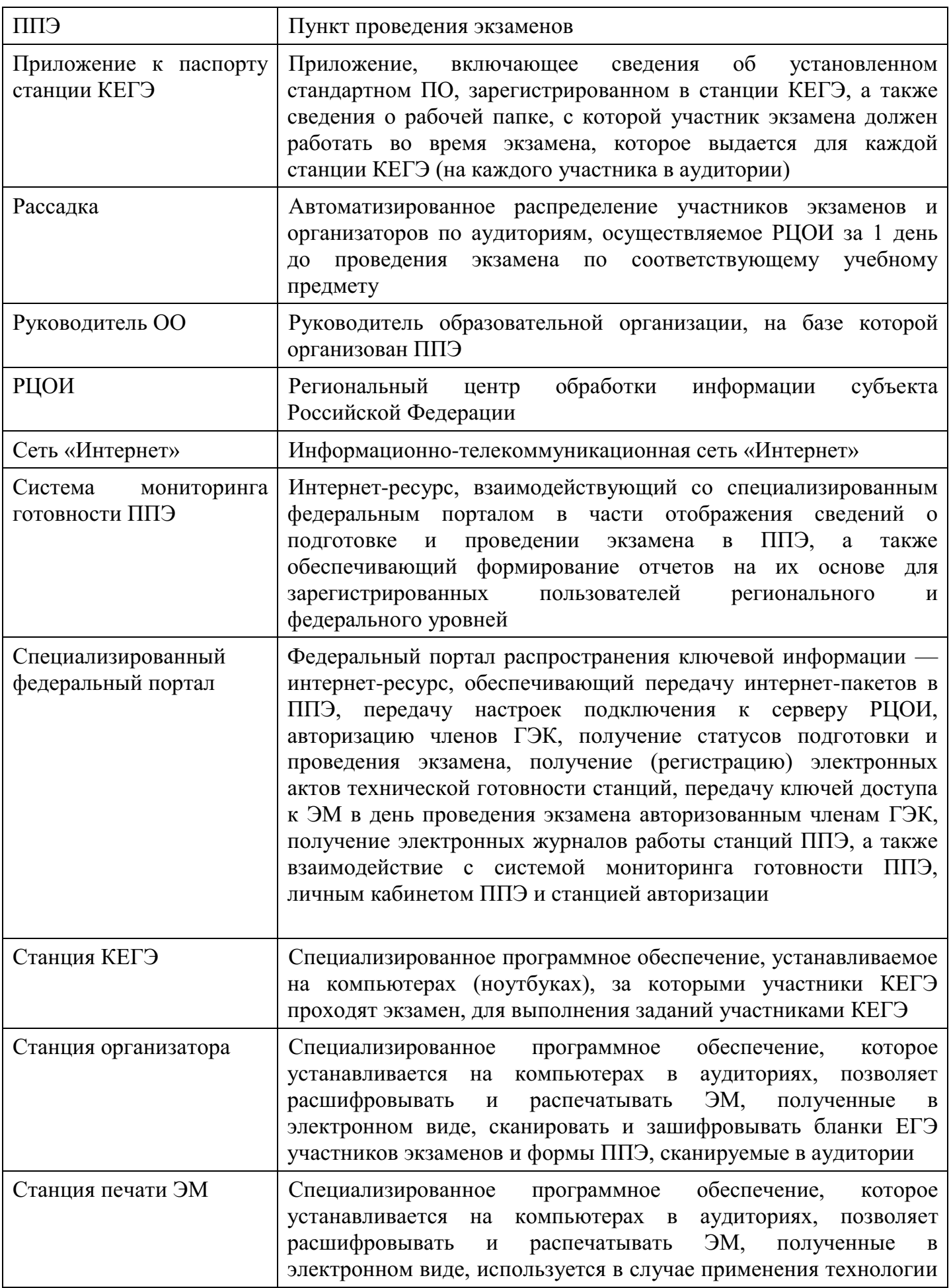

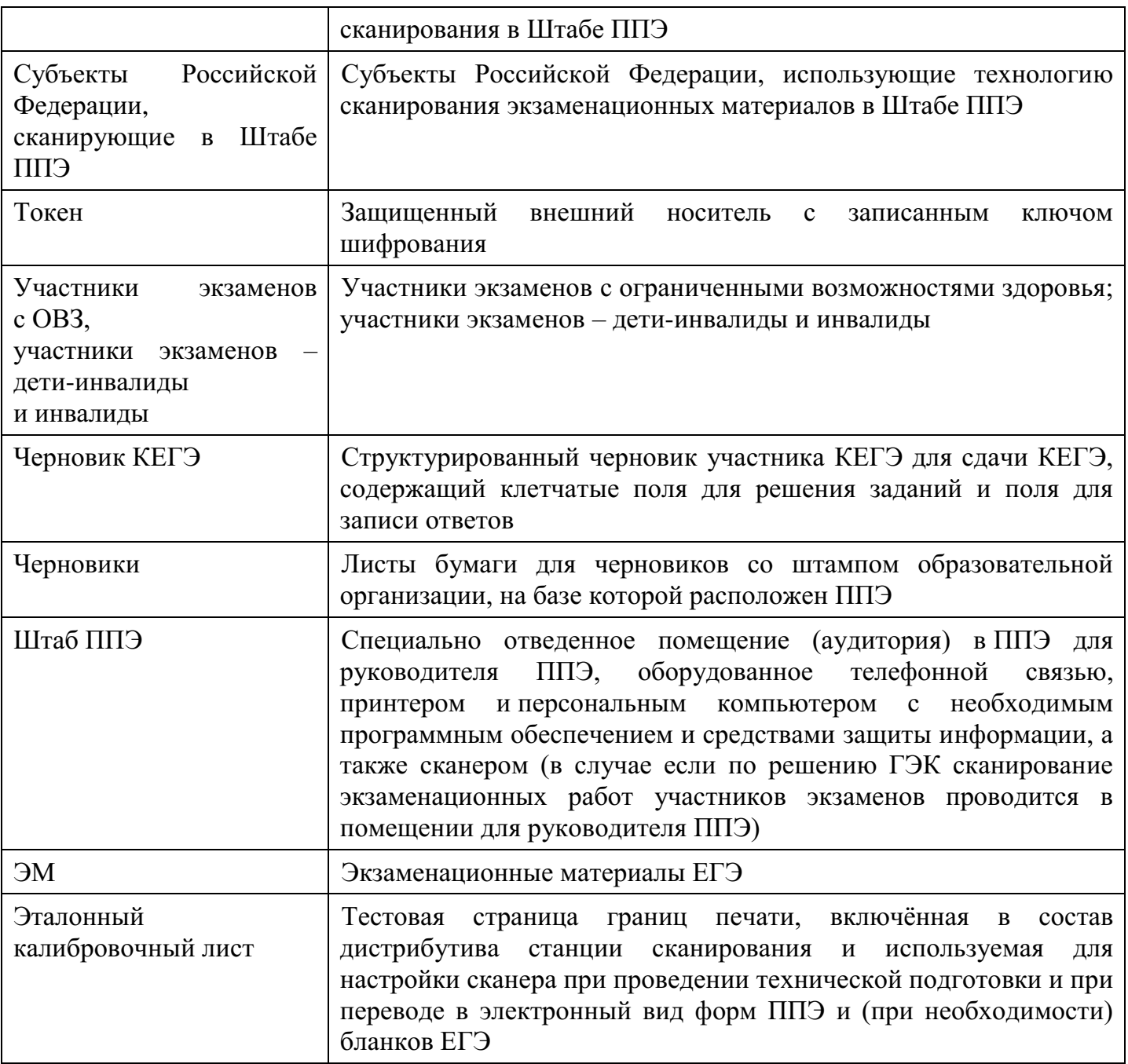

## <span id="page-401-0"></span>**1. Рекомендации по проведению ЕГЭ по информатике и информационнокоммуникационным технологиям в компьютерной форме (КЕГЭ) в ППЭ**

### **1.1. Общая информация**

<span id="page-401-1"></span>**Общие требования к организации ППЭ содержатся в Методических рекомендациях по подготовке и проведению единого государственного экзамена в пунктах проведения экзаменов в 2023 году.**

Проведение КЕГЭ в ППЭ имеет ряд ключевых особенностей:

каждому участнику экзамена предоставляется автоматизированное рабочее место без выхода в сеть «Интернет» с установленным специализированным ПО «Станция КЕГЭ», набором стандартного ПО (текстовые редакторы, редакторы электронных таблиц, среды программирования на языках: Школьный алгоритмический язык, C#, C++, Pascal, Java, Python).

Участникам КЕГЭ разрешается использовать программу Microsoft Windows «Калькулятор», предназначенную для выполнения вычислительных операций, а также графический редактор Microsoft Paint.

Предоставляемое участнику экзамена стандартное ПО должно быть ему знакомо, т.е. решать экзаменационные задания он должен в тех программах, которые изучались в рамках освоения учебного предмета «Информатика» в образовательной организации. Перечень стандартного ПО формируется ОИВ с учетом информации, полученной от образовательных организаций, расположенных на территории субъекта Российской Федерации, об используемом в ходе образовательного процесса стандартном ПО, **и информации, полученной от участников экзаменов**;

в аудитории устанавливается станция организатора (станция печати ЭМ – для субъектов Российской Федерации, сканирующих в Штабе ППЭ);

КИМ предоставляется только в электронном виде, ИК содержит только бланк регистрации;

КИМ на станцию КЕГЭ загружаются в ходе технической подготовки аналогично остальным экзаменам;

количество технических специалистов и членов ГЭК с токенами должно быть увеличено в связи с использованием большого количества компьютеров;

код активации экзамена участники экзамена вводят самостоятельно;

все ответы вносятся участником экзамена в станцию КЕГЭ и в дальнейшем экспортируются;

время начала и окончания экзамена объявляется организатором и записывается на доске (информационном стенде);

по окончании выполнения экзаменационной работы участник экзамена должен перенести в бланк регистрации контрольную сумму, которая отобразится на станции КЕГЭ, а организатор должен убедиться в правильности переноса и удостоверить данное действие своей подписью на бланке регистрации участника в специально отведённом поле.

В целях снижения нагрузки на зрение при сдаче экзамена, в том числе для уменьшения количества времени работы с экраном монитора, участникам экзамена предоставляется черновик КЕГЭ. Также на бумажном носителе предоставляется инструкция по использованию ПО для сдачи КЕГЭ.

Участникам КЕГЭ подробно разъясняются правила работы за компьютером, в том числе необходимость периодически делать перерывы в работе непосредственно с монитором. Во время таких перерывов участники КЕГЭ могут продолжить работать над

решением экзаменационных заданий, используя черновик КЕГЭ или черновики. Также участники КЕГЭ могут выполнять известные им упражнения для глаз.

Рекомендуется первый такой перерыв сделать не позднее чем через полчаса после начала работы за компьютером, далее через каждые 20 минут. Решение о времени начала и окончания перерыва участник КЕГЭ принимает самостоятельно.

## <span id="page-402-0"></span>**1.2. Особенности организации ППЭ для проведения КЕГЭ и подготовки к экзамену**

При проведении КЕГЭ в аудиториях располагается большое количество компьютеров, поэтому при подготовке помещений необходимо обратить внимание на соблюдение Санитарных правил СП 2.4.3648-20 «Санитарно-эпидемиологические требования к организациям воспитания и обучения, отдыха и оздоровления детей и молодежи», утвержденных постановлением Главного государственного санитарного врача Российской Федерации от 28 сентября 2020 г. № 28 (зарегистрированы Министерством юстиции Российской Федерации 18 декабря 2020 г., регистрационный № 61573), в части требований к организации рабочих мест с компьютером (ноутбуком).

Необходимо убедиться, что параметры электрических сетей организации, на базе которой расположен ППЭ, позволяют одновременно обеспечить электропитание для планируемого количества компьютеров с установленными станциями КЕГЭ, станциями организатора (станциями печати ЭМ – для субъектов Российской Федерации, сканирующих в Штабе ППЭ), подключённых к ним принтеров, и техники, расположенной в Штабе ППЭ (необходимо учитывать также дополнительных потребителей электроэнергии – осветительные приборы, системы охлаждения воздуха (при наличии), рециркуляторы и прочее).

Для обеспечения самостоятельного выполнения экзаменационной работы участниками экзамена желательно располагать рабочие места по периметру аудитории с посадкой спиной к центру аудитории при условии охвата всех рабочих мест участников экзамена и организаторов видеонаблюдением. При этом нумерацию рабочих мест можно осуществить в три ряда: все компьютеры, расположенные вдоль одной стены, считать одним рядом, нумерацию мест в ряду осуществлять слева направо (стоя лицом к рассматриваемому ряду). Также необходимо учесть, что участники экзамена будут работать как с компьютером, так и с бумажными носителями, таким образом, эргономика рабочего места должна обеспечивать комфортную работу как с ручкой и бумагой, так и с клавиатурой и мышью.

При подготовке компьютеров для участников экзамена на них должна быть установлена не только станция КЕГЭ, но и набор стандартного ПО – текстовые процессоры, редакторы электронных таблиц, среды программирования (языки: Школьный алгоритмический язык, С#, C++, Pascal, Java, Python). Данный набор определяется перечнем стандартного ПО, формирование которого отнесено к компетенции ОИВ с учетом информации, заблаговременно полученной от образовательных организаций и участников экзаменов. Перечень стандартного ПО должен содержать не менее одной программы каждой категории (текстовые процессоры, редакторы электронных таблиц, среды программирования), но при этом должен обеспечивать участникам экзаменов работу над экзаменационными заданиями в привычных им программах (а также отвечать лицензионным требованиям). Перечень стандартного ПО должен быть доведен до сведения участников экзамена не позднее 1 марта. В перечне стандартного ПО указываются конкретные программы обозначенных видов и версии этих программ. По согласованию с ОИВ допустимо в конкретном ППЭ не устанавливать все программы

из указанного перечня (но как минимум одна программа каждой категории должна быть установлена), в том числе не устанавливать среды программирования для некоторых языков программирования, если был проведён соответствующий анализ потребностей участников экзамена.

Перечень стандартного ПО в электронном виде в формате, доступном для загрузки на станцию КЕГЭ, формируется в РЦОИ и передается в ППЭ для загрузки на станции КЕГЭ.

В ППЭ средствами станции КЕГЭ выполняется загрузка перечня стандартного ПО в электронном виде, на основе которого подготавливается перечень стандартного ПО, установленного в ППЭ. Подготовленный перечень стандартного ПО должен строго отражать набор программ, который был установлен на рабочие места участников экзамена (наименование, версия).

При проведении технической подготовки к КЕГЭ и для контроля технической готовности используется технический вариант КИМ КЕГЭ, содержащий набор типовых заданий демонстрационного варианта и инструкции по проведению проверки отображения текста КИМ, работоспособности интерфейса, корректности скачивания файлов к заданиям, возможности ввода и сохранения ответов, ввода табличных значений и т.д. на каждом компьютере, используемом для проведения экзамена. Использование технического варианта КИМ позволяет сократить время на прохождение технической подготовки и контроля технической готовности.

Необходимо проверять настройку и работоспособность не только станции КЕГЭ, но и всех установленных программ из перечня стандартного ПО. При этом необходимо убедиться, что эти программы корректно работают при запущенной станции КЕГЭ.

В связи с тем, что в ходе экзамена необходимо проводить загрузку и активацию ключа к ЭМ на большом количестве компьютеров в ограниченное время, а также проводить другие технологические процедуры на этапах подготовки к экзамену и завершения экзамена, следует назначать в ППЭ увеличенное количество технических специалистов и членов ГЭК с токенами: 1 технический специалист и 1 член ГЭК на одну аудиторию с 15 рабочими местами участника экзамена (или на 2 аудитории с 8 рабочими местами участников экзамена) и дополнительно 1 технический специалист и 1 член ГЭК на ППЭ на случай возникновения нештатных ситуаций.

Для выполнения экзаменационной работы используются электронные КИМ, которые доставляются в ППЭ по сети «Интернет» в составе интернет-пакета, сформированного на основе сведений о распределенных по ППЭ участниках и аудиторном фонде ППЭ. Интернет-пакет содержит электронные КИМ и электронные бланки регистрации, которые загружаются на станции КЕГЭ и станции организатора (станции печати ЭМ – для субъектов Российской Федерации, сканирующих в Штабе ППЭ) соответственно во время технической подготовки ППЭ.

Во время выполнения заданий участники экзамена работают с черновиком КЕГЭ установленной формы (см. Раздел 4 настоящих Методических рекомендаций).

Черновики КЕГЭ необходимо заранее подготовить:

обеспечить тиражирование необходимого количества черновиков КЕГЭ;

проставить на каждом листе черновика КЕГЭ штамп образовательной организации, на базе которой расположен ППЭ.

Черновик КЕГЭ содержит справочную информацию о процедуре проведения КЕГЭ, а также отдельные сведения о структуре КИМ КЕГЭ.

Черновик КЕГЭ выдается участнику вместе с бланком регистрации.

В аудитории ППЭ должно быть предусмотрено наличие черновиков. Черновики выдаются по запросу участника КЕГЭ.

По окончании экзамена данные, содержащие ответы участников экзамена, переносятся на флеш-накопители для сохранения ответов участников КЕГЭ с дальнейшим формированием на этом носителе зашифрованного пакета с ответами участников КЕГЭ для их передачи в РЦОИ. Количество флеш-накопителей определяется в соответствии с выбранной схемой сохранения ответов участников экзамена:

1) сохранение ответов с дальнейшим формированием пакета с ответами участников КЕГЭ для каждой аудитории. В этом случае для каждой аудитории (каждого пакета) нужен свой флеш-накопитель;

2) сохранение всех ответов и формирование единого пакета с ответами участников КЕГЭ всего ППЭ, в этом случае нужен один флеш-накопитель, содержащий **все ответы** участников экзамена, чтобы после сбора данных с ответами со всех станций КЕГЭ сформировать пакет;

3) сохранение ответов и формирование пакетов для нескольких аудиторий (при этом необходимо учитывать, что ответы из одной аудитории не должны быть сохранены на разных флеш-накопителях), в этом случае необходимо соблюдать общий принцип: количество флеш-накопителей соответствует количеству пакетов.

В ППЭ, для которых допускается «бумажная» технология при проведении ЕГЭ по другим учебным предметам, при проведении ЕГЭ по информатике и информационнокоммуникационным технологиям (ИКТ) допустимо использовать один компьютер для станции организатора (станция печати ЭМ – для субъектов Российской Федерации, сканирующих в Штабе ППЭ) и станции КЕГЭ.

После проведения экзамена, сбора и передачи данных с ответами участников экзамена все файлы, созданные или измененные участниками экзамена на компьютерах, где проводился экзамен, должны быть безвозвратно удалены. Рекомендуется переустановка сред программирования.

## <span id="page-404-0"></span>**1.3. Инструкция для технического специалиста**

#### **Подготовительный этап проведения КЕГЭ**

**Не позднее чем за 2 недели** до начала экзаменационного периода (до проведения проверки готовности ППЭ членом ГЭК) технический специалист должен обеспечить подготовку ППЭ для обеспечения **процедуры доставки (скачивания) ЭМ по сети**  «Интернет» (если указанная процедура не была выполнена в рамках подготовки ППЭ ранее):

получить из РЦОИ дистрибутив ПО станции авторизации и реквизиты доступа в личный кабинет ППЭ;

проверить соответствие технических характеристик компьютеров (ноутбуков) в Штабе ППЭ, предназначенных для работы с личным кабинетом ППЭ и для установки ПО станции авторизации, предъявляемым требованиям (см. Раздел 1.9 настоящих Методических рекомендаций) (основных и резервных);

установить в браузере на компьютерах (ноутбуках), предназначенных для работы с личным кабинетом ППЭ, криптосредства для работы с токеном члена ГЭК;

установить полученное ПО станции авторизации на компьютеры (ноутбуки) в Штабе ППЭ (основной и резервный).

Личный кабинет ППЭ обеспечивает функции взаимодействия со специализированным федеральным порталом в части получения интернет-пакетов,

авторизации членов ГЭК, передачи электронных актов технической готовности и журналов работы станции, получения ключей доступа к ЭМ.

Станция авторизации обеспечивает функции формирования пароля доступа к КИМ в случае отсутствия доступа в сеть «Интернет» в день проведения экзамена, а также функции взаимодействия с сервером РЦОИ до их включения в личный кабинет ППЭ.

Основная станция авторизации должна быть установлена на отдельном компьютере (ноутбуке), резервная станция авторизации в случае необходимости может быть совмещена с другой резервной станцией ППЭ.

Доступ к личному кабинету ППЭ может быть обеспечен с любого компьютера (ноутбука), установленного в Штабе ППЭ и имеющего доступ в сеть «Интернет», технический специалист имеет доступ к личным кабинетам всех ППЭ, в которых имеет назначение на экзамен в конкретную дату.

На основной и резервной станциях авторизации, установленных в Штабе ППЭ:

внести при первоначальной настройке и проверить настройки ППЭ: код региона, код ППЭ, уникальный в рамках ППЭ номер компьютера (в случае использования компьютера (ноутбука) для установки нескольких видов ПО номер компьютера должен совпадать), период проведения экзаменов, признак резервной станции для резервной станции;

проверить наличие соединения со специализированным федеральным порталом по основному и резервному каналам доступа в сеть «Интернет»;

в рамках проверки готовности ППЭ предложить члену ГЭК выполнить авторизацию с помощью токена члена ГЭК на основной и резервной станциях авторизации: по результатам авторизации убедиться, что настройки ППЭ станции авторизации подтверждены.

На компьютерах (ноутбуках), предназначенных для доступа в личный кабинет ППЭ:

указать тип основного и резервного каналов доступа в сеть «Интернет» (либо зафиксировать отсутствие резервного канала доступа в сеть «Интернет» );

в рамках проверки готовности ППЭ предложить члену ГЭК выполнить авторизацию с помощью токена члена ГЭК: по результатам авторизации убедиться в работоспособности криптосредств;

обеспечить получение интернет-пакетов:

в личном кабинете ППЭ скачать доступный интернет-пакет;

полученный интернет-пакет сохранить на основной и резервный флеш-накопители для хранения интернет-пакетов;

передать основной и резервный флеш-накопители для хранения интернет-пакетов руководителю ППЭ на хранение в сейфе в Штабе ППЭ. Хранение осуществляется с использованием мер информационной безопасности.

Интернет-пакеты становятся доступны за 5 рабочих дней до даты экзамена – для основных дней экзаменационного периода, за 3 рабочих дня – для резервных дней экзаменационного периода и формируются на основе сведений о распределённых по ППЭ участниках и аудиторном фонде ППЭ.

После скачивания интернет-пакета (пакетов) на новую дату и предмет:

получить от руководителя ОО или руководителя ППЭ основной и резервный флешнакопители для хранения интернет-пакетов;

сохранить новые интернет-пакеты на основной и резервный флеш-накопители для хранения интернет-пакетов;

передать основной и резервный флеш-накопители для хранения интернет-пакетов руководителю ОО или руководителю ППЭ на хранение в сейфе Штаба ППЭ.

Интернет-пакеты на каждую дату и предмет экзамена должны быть скачаны до начала технической подготовки к соответствующему экзамену.

**Не позднее чем за 2 недели до КЕГЭ** технический специалист должен:

получить из РЦОИ перечень стандартного ПО, предоставляемого обучающемуся во время экзамена, определенный ОИВ, и дистрибутивы этого ПО (текстовые редакторы, редакторы электронных таблиц, среды программирования на языках: Школьный алгоритмический язык, С#, C++, Pascal, Java, Python);

проверить соответствие технических характеристик компьютеров (ноутбуков), на которые будут установлены станции КЕГЭ, предъявляемым требованиям для установки станции КЕГЭ, а также минимальным требованиям, обеспечивающим стабильную работу версий стандартного ПО, предоставляемого участнику КЕГЭ, включенных в перечень, определенный ОИВ;

установить<sup>1</sup> (начать установку) на компьютеры (ноутбуки), предназначенные для использования в качестве станций КЕГЭ, стандартное ПО, предоставляемое участнику экзамена во время экзамена (текстовые редакторы, редакторы электронных таблиц, среды программирования на языках: Школьный алгоритмический язык, С#, C++, Pascal, Java, Python) в соответствии с перечнем, полученным из РЦОИ;

разместить ярлыки для запуска ПО на рабочем столе операционной системы.

**Не позднее чем за 5 календарных дней до проведения первого экзамена по КЕГЭ** технический специалист должен:

получить из РЦОИ следующие материалы:

дистрибутивы ПО:

станция КЕГЭ;

станция для печати для установки ПО «Станция организатора» (ПО «Станция печати ЭМ» –для субъектов Российской Федерации, сканирующих в Штабе ППЭ);

станция сканирования в ППЭ (используется для сканирования форм ППЭ в Штабе ППЭ, а также бланков регистрации в случае возникновения нештатных ситуаций в работе станции организатора на этапе сканирования; для субъектов Российской Федерации, сканирующих в Штабе ППЭ, используется для сканирования бланков регистрации и форм ППЭ);

перечень стандартного ПО в электронном виде в формате, доступном для загрузки на станцию КЕГЭ;

инструкцию по использованию ПО для сдачи КЕГЭ;

черновик КЕГЭ;

проверить соответствие технических характеристик компьютеров (ноутбуков) в аудиториях и Штабе ППЭ, а также резервных компьютеров (ноутбуков) предъявляемым требованиям (см. Раздел 1.9 настоящих Методических рекомендаций);

присвоить всем компьютерам (ноутбукам), включая резервные, уникальный в рамках ППЭ номер компьютера на весь период проведения экзаменов (если не был присвоен ранее);

проверить соответствие технических характеристик основных и резервных лазерных принтеров, сканеров предъявляемым требованиям (см. Раздел 1.9 настоящих Методических рекомендаций);

установить полученное ПО на все компьютеры (ноутбуки), предназначенные для использования при проведении экзаменов, включая резервные, при этом после установки дистрибутива станции для печати при указании региона будет автоматически развёрнута

 $\mathbf{1}$ <sup>1</sup> Участникам КЕГЭ разрешается использовать программу Microsoft Windows «Калькулятор», предназначенную для выполнения вычислительных операций, а также графический редактор Microsoft Paint.

станция организатора (станция печати ЭМ – для субъектов Российской Федерации, сканирующих в Штабе ППЭ);

подключить необходимое оборудование: для станции организатора – локальный лазерный принтер и сканер (для субъектов Российской Федерации, сканирующих в Штабе ППЭ: для станции печати ЭМ – локальный лазерный принтер); для станции сканирования в ППЭ – сканер; для станции авторизации – локальный лазерный принтер (для печати ДБО № 2 и сопроводительной документации).

Основная станция сканирования в ППЭ должна быть установлена на отдельном компьютере (ноутбуке), не имеющем подключений к сети «Интернет» на период сканирования, резервная станция сканирования в ППЭ в случае необходимости может быть совмещена с другой резервной станцией ППЭ, в том числе с резервной станцией авторизации.

Выполнить предварительную настройку компьютеров (ноутбуков): внести код региона, код ППЭ, уникальный в рамках ППЭ номер компьютера в установленное ПО (в случае использования компьютера (ноутбука) для установки нескольких видов ПО номер компьютера должен совпадать), код МСУ (только для станции организатора, станции печати ЭМ – для субъектов Российской Федерации, сканирующих в Штабе ППЭ).

В случае использования нового дополнительного компьютера (ноутбука) или замены новым компьютером (ноутбуком) ранее использовавшегося, ему должен быть присвоен новый уникальный для ППЭ номер, не совпадающий с ранее использовавшимися.

Перед каждым экзаменом проводится **техническая подготовка** ППЭ.

До проведения технической подготовки технический специалист должен получить из РЦОИ информацию о номерах задействованных аудиторий и количестве станций КЕГЭ.

Для каждого участника должна быть подготовлена индивидуальная станция КЕГЭ, на дату экзамена предусмотрено выполнение экзаменационной работы только одним участником.

**Не ранее чем за 5 календарных дней, но не позднее 17:00 по местному времени** календарного дня, предшествующего экзамену, и до проведения контроля технической готовности технический специалист должен завершить техническую подготовку ППЭ к экзамену (подробнее о сроках проведения этапов подготовки и проведения экзаменов см. Методические рекомендации по подготовке и проведению единого государственного экзамена в пунктах проведения экзаменов в 2023 году):

на основной и резервной станциях авторизации, установленных в Штабе ППЭ:

проверить, при необходимости скорректировать настройки: код региона, код ППЭ, номер компьютера – уникальный для ППЭ номер компьютера (ноутбука), период проведения экзаменов, признак резервной станции для резервной станции;

проверить наличие соединения со специализированным федеральным порталом по основному и резервному каналам доступа в сеть «Интернет»;

получить настройки сервера РЦОИ;

проверить наличие соединения с сервером РЦОИ по основному и резервному каналам доступа в сеть «Интернет»;

на компьютере (ноутбуке), предназначенном для работы в личном кабинете ППЭ:

проверить наличие соединения с личным кабинетом ППЭ по основному и резервному каналам доступа в сеть «Интернет»;

в личном кабинете ППЭ:

проверить, при необходимости скорректировать, тип основного и резервного каналов доступа в сеть «Интернет» (либо зафиксировать отсутствие резервного канала доступа в сеть «Интернет»).

Запросить и получить у руководителя ППЭ переданный на хранение основной флеш-накопитель для хранения интернет-пакетов, в случае неработоспособности основного флеш-накопителя для хранения интернет-пакетов использовать резервный флеш-накопитель для хранения интернет-пакетов;

на каждой станции КЕГЭ в каждой аудитории, назначенной на экзамен, и резервных станциях КЕГЭ:

проверить, при необходимости скорректировать: код региона, код ППЭ, номер компьютера – уникальный для ППЭ номер компьютера (ноутбука);

внести настройки экзамена: номер аудитории (для резервных станций номер аудитории не указывается), признак резервной станции для резервной станции, период проведения экзаменов, учебный предмет и дату экзамена;

проверить настройки системного времени;

загрузить файл интернет-пакета с флеш-накопителя для хранения интернет-пакетов в соответствии с настройками даты и учебного предмета;

выполнить создание рабочей папки экзамена (указать путь к корневой папке для создания рабочей папки экзамена);

проверить корректность функционирования интерфейса станции КЕГЭ в части работы с КИМ:

текст типовых экзаменационных заданий КЕГЭ четкий и хорошо читаемый, элементы управления (кнопки, таблица для ввода ответа) не мешают отображению текста типовых экзаменационных заданий КЕГЭ;

доступна возможность ввода и сохранения ответа на стандартное задание и на задание с ответом в табличном виде;

доступна возможность сохранения прилагаемых файлов к заданиям, сохраненные файлы содержатся в рабочей папке;

кнопки вызова инструкции в ПО и сворачивания станции работоспособны;

проверить, что установленное ранее стандартное ПО корректно работает при запущенной станции КЕГЭ;

зарегистрировать (проверить регистрацию) стандартное ПО в станции КЕГЭ:

загрузить стандартный перечень ПО в формате, доступном для загрузки в станцию КЕГЭ, при необходимости скорректировать его;

если перечень ПО был загружен ранее, то убедиться в его актуальности.

для каждой категории стандартного ПО из числа включённых в Спецификацию КИМ обязательно должно быть указано наименование ПО. В случае отсутствия регистрации любой категории ПО техническая подготовка не может быть завершена;

для каждого языка программирования из числа включенных в Спецификацию КИМ должна быть зарегистрирована среда программирования. В случае отсутствия регистрации среды программирования для какого-либо языка программирования выдается уведомление об этом, но техническая подготовка может быть завершена.

Количество версий стандартного ПО для каждой категории не ограничивается и может быть любым.

Если станции КЕГЭ используются для следующих дней проведения КЕГЭ, необходимо безвозвратно удалить сохраненные файлы (в т.ч. из корзины), созданные в ходе выполнения экзаменационных заданий участниками КЕГЭ в предыдущие дни проведения ЕГЭ;

на каждой станции организатора (станции печати ЭМ – для субъектов Российской Федерации, сканирующих в Штабе ППЭ) в каждой аудитории, назначенной на экзамен,

и резервных станциях организатора (станциях печати ЭМ – для субъектов Российской Федерации, сканирующих в Штабе ППЭ):

проверить, при необходимости скорректировать: код региона, код ППЭ (впечатываются в бланки регистрации участников экзамена), код МСУ, номер компьютера – уникальный для ППЭ номер компьютера (ноутбука);

внести настройки экзамена: номер аудитории (для резервных станций номер аудитории не указывается), признак резервной станции для резервной станции, период проведения экзаменов, учебный предмет и дату экзамена;

проверить настройки системного времени;

загрузить файл интернет-пакета с флеш-накопителя для хранения интернет-пакетов в соответствии с настройками даты и учебного предмета;

оценить достаточность ресурса картриджа для проведения экзамена (в дальнейшем проводится в рамках контроля технической готовности);

выполнить печать калибровочного листа (тестовую печать границ) и тестового бланка регистрации, убедиться в качестве печати: все напечатанные границы видны, на тестовом бланке регистрации и калибровочном листе отсутствуют белые и темные полосы; черные квадраты (реперы), штрихкоды и QR-код, текст хорошо читаем и четко пропечатан; знакоместа на бланке регистрации четко видны. Напечатанные тестовые бланки регистрации со всех станций организатора (станции печати ЭМ – для субъектов Российской Федерации, сканирующих в Штабе ППЭ), включая резервные, предъявляются члену ГЭК при проведении контроля технической готовности;

принять меры по настройке необходимого качества печати и при необходимости замене картриджа принтера;

выполнить калибровку сканера с использованием напечатанного на станции организатора калибровочного листа (тестовой страницы печати границ) (для субъектов Российской Федерации, сканирующих в Штабе ППЭ, данное действие не выполняется);

получить от руководителя ППЭ или руководителя ОО достаточное количество бумаги для печати бланков регистрации в каждой аудитории;

на основной и резервной станциях сканирования в ППЭ, установленных в Штабе ППЭ:

проверить, при необходимости скорректировать: код региона, код ППЭ, номер компьютера – уникальный для ППЭ номер компьютера (ноутбука), признак резервной станции для резервной станции;

ввести сведения об экзамене: период проведения экзаменов, учебный предмет и дату экзамена;

проверить настройки системного времени;

выполнить калибровку сканера с использованием эталонного калибровочного листа (доступен в виде файла по ссылке в станции сканирования в ППЭ и должен быть распечатан до начала калибровки сканера);

выполнить тестовое сканирование всех тестовых бланков регистрации, напечатанных на всех станциях организатора (станциях печати ЭМ – для субъектов Российской Федерации, сканирующих в Штабе ППЭ), включая резервные, и тестовых форм ППЭ-13-03-К, ППЭ-12-04-МАШ, ППЭ-18-МАШ (доступны в виде файла по ссылке в станции сканирования в ППЭ);

оценить качество сканирования: все бланки регистрации и формы успешно распознаны и не отмечены как некачественные, черные квадраты (реперы), штрихкоды и QR-код хорошо читаемы, знакоместа на бланках регистрации не слишком яркие;

принять меры по настройке принтера на станции организатора (станции печати ЭМ – для субъектов Российской Федерации, сканирующих в Штабе ППЭ), на которой напечатаны тестовые бланки регистрации недостаточного качества (при необходимости);

сохранить тестовый пакет сканирования с отсканированными тестовыми бланками регистрации и формами ППЭ для передачи в РЦОИ.

На основной и резервной станциях авторизации:

выполнить передачу в РЦОИ тестового пакета сканирования основной и резервной станций сканирования в ППЭ соответственно;

получить подтверждение от РЦОИ (статус пакетов принимает значение «подтвержден»);

## *Подготовить и проверить дополнительное (резервное) оборудование, необходимое для проведения экзамена:*

принтер, который будет использоваться для печати сопроводительной документации к флеш-накопителям с ответами участников КЕГЭ (может быть использован принтер, подключённый к станции авторизации для печати ДБО № 2 либо принтер, подключённый к любой станции организатора (станции печати ЭМ – для субъектов Российской Федерации, сканирующих в Штабе ППЭ);

основные и резервные флеш-накопители для сохранения ответов участников КЕГЭ;

основной и резервный флеш-накопители для переноса данных между станциями ППЭ;

USB-модем для обеспечения резервного канала доступа в сеть «Интернет». USBмодем используется в случае возникновения проблем с доступом в сеть «Интернет» по основному стационарному каналу связи;

резервные картриджи для принтеров;

резервные лазерные принтеры и сканеры, дополнительно к настроенным резервным станциям организатора (станциям печати ЭМ, только принтеры – для субъектов Российской Федерации, сканирующих в Штабе ППЭ);

резервные кабели для подключения принтеров и сканеров к компьютерам (ноутбукам).

По окончании технической подготовки в аудиториях и Штабе ППЭ технический специалист должен в личном кабинете ППЭ передать статус «Техническая подготовка завершена» в систему мониторинга готовности ППЭ.

**Не ранее чем за 2 рабочих дня, но не позднее 17:00 по местному времени**  календарного дня, предшествующего экзамену, необходимо совместно с членами ГЭК и руководителем ППЭ провести **контроль технической готовности** ППЭ к проведению экзамена:

получить от РЦОИ форму ППЭ-01-01-К;

выполнить тиражирование и передать руководителю ППЭ инструкции по использованию ПО для сдачи КЕГЭ;

выполнить тиражирование и передать руководителю ППЭ черновики КЕГЭ. Необходимо обеспечить одностороннюю печать черновиков КЕГЭ, т.к. участники экзамена могут использовать оборотную сторону для записей;

на основной и резервной станциях авторизации:

проверить настройки станции авторизации: код региона, код ППЭ, номер компьютера – уникальный для ППЭ номер компьютера (ноутбука), период проведения экзаменов, признак резервной станции для резервной станции авторизации;

проверить настройки системного времени;

проверить наличие соединения со специализированным федеральным порталом по основному и резервному каналам доступа в сеть «Интернет»;

проверить наличие соединения с сервером РЦОИ по основному и резервному каналам доступа в сеть Интернет;

проверить наличие подтверждения от РЦОИ по переданному при проведении технической подготовки тестовому пакету сканирования (статус тестового пакета сканирования принимает значение «подтвержден»). В случае изменения настроек печати или настроек сканирования при проведении контроля технической готовности по согласованию с РЦОИ и по усмотрению члена ГЭК может быть выполнена повторная передача обновленного тестового пакета сканирования в РЦОИ и получение подтверждения от РЦОИ;

на компьютере (ноутбуке), предназначенном для работы в личном кабинете ППЭ:

проверить наличие соединения с личным кабинетом ППЭ по основному и резервному каналам доступа в сеть «Интернет»;

в личном кабинете ППЭ:

проверить, при необходимости уточнить: тип основного и резервного каналов доступа в сеть «Интернет» (либо зафиксировать отсутствие резервного канала доступа в сеть Интернет);

предложить всем членам ГЭК, назначенным на экзамен, выполнить авторизацию с помощью токена члена ГЭК (авторизация проводится **не ранее чем за 2 рабочих дня, но не позднее 17:00** по местному времени календарного дня, предшествующего экзамену);

по результатам авторизации убедиться, что все члены ГЭК имеют назначение на экзамен;

на основной станции авторизации:

скачать пакет с сертификатами специалистов РЦОИ для загрузки на все станции КЕГЭ, все станции организатора (станции печати ЭМ – для субъектов Российской Федерации, сканирующих в Штабе ППЭ) и все станции сканирования в ППЭ, включая основные и резервные;

на каждой станции организатора (станции печати ЭМ – для субъектов Российской Федерации, сканирующих в Штабе ППЭ) в каждой аудитории, назначенной на экзамен, и резервных станциях организатора (станциях печати ЭМ – для субъектов Российской Федерации, сканирующих в Штабе ППЭ):

проверить настройки станции: код региона, код ППЭ (впечатываются в бланки регистрации участников экзаменов), номер компьютера – уникальный для ППЭ номер компьютера (ноутбука);

проверить настройки экзамена по соответствующему учебному предмету: номер аудитории (для резервных станций номер аудитории не указывается), признак резервной станции для резервной станции, период проведения экзаменов, предмет и дату экзамена;

проверить настройки системного времени;

проверить наличие загруженного интернет-пакета;

выполнить печать калибровочного листа (тестовую печать границ) в присутствии члена ГЭК;

предоставить члену ГЭК напечатанный во время технической подготовки тестовый бланк регистрации. Член ГЭК оценивает качество печати калибровочного листа и тестового бланка регистрации: все напечатанные границы видны, на тестовых бланках регистрации и калибровочном листе отсутствуют белые и темные полосы; черные квадраты (реперы), штрихкоды и QR-код, текст хорошо читаемы и четко пропечатаны. По

усмотрению члена ГЭК тестовый бланк регистрации может быть напечатан в его присутствии;

выполнить калибровку сканера с использованием напечатанного на станции организатора калибровочного листа (тестовой страницы печати границ) в присутствии члена ГЭК для демонстрации работоспособности сканера и его настройки (для субъектов Российской Федерации, сканирующих в Штабе ППЭ, данное действие не выполняется);

**Важно!** Напечатанный калибровочный лист (тестовая страница печати границ) передается руководителю ППЭ для последующей передачи организаторам в аудитории (для субъектов Российской Федерации, сканирующих в Штабе ППЭ, данное действие не выполняется).

загрузить пакет с сертификатами специалистов РЦОИ (для субъектов Российской Федерации, сканирующих в Штабе ППЭ, данное действие не выполняется);

проверить работоспособность средств криптозащиты с использованием токена члена ГЭК: предложить члену ГЭК подключить к станции организатора (станции печати ЭМ – для субъектов Российской Федерации, сканирующих в Штабе ППЭ) токен члена ГЭК и ввести пароль доступа к нему. Каждый член ГЭК должен убедиться в работоспособности своего токена хотя бы на одной станции организатора (станции печати ЭМ – для субъектов Российской Федерации, сканирующих в Штабе ППЭ);

напечатать протокол технической готовности аудитории для печати полного комплекта ЭМ в аудитории ППЭ (форма ППЭ-01-01);

сохранить на флеш-накопитель для переноса данных между станциями ППЭ электронный акт технической готовности для последующей передачи в систему мониторинга готовности ППЭ;

проверить наличие достаточного количества бумаги для печати бланков регистрации в аудитории.

**Важно!** Не рекомендуется перемещать станцию организатора (станцию печати ЭМ – для субъектов Российской Федерации, сканирующих в Штабе ППЭ) с подключенным принтером и сканером (для субъектов Российской Федерации, сканирующих в Штабе ППЭ – только с принтером) или отключать принтер и сканер (для субъектов Российской Федерации, сканирующих в Штабе ППЭ – только принтер) от компьютера (ноутбука) после завершения контроля технической готовности.

На каждой станции КЕГЭ в каждой аудитории, назначенной на экзамен, и резервных станциях КЕГЭ:

проверить настройки станции: код региона, код ППЭ, номер компьютера – уникальный для ППЭ номер компьютера (ноутбука);

проверить настройки экзамена: номер аудитории (для резервных станций номер аудитории не указывается), признак резервной станции для резервной станции, период проведения экзаменов, учебный предмет и дату экзамена;

проверить настройки системного времени;

проверить наличие загруженного интернет-пакета;

проверить наличие заданного пути к корневой папке для создания рабочей папки экзамена;

проверить наличие рабочей папки экзамена по указанному адресу;

провести контроль корректности функционирования станции КЕГЭ в части работы с КИМ:

текст типовых экзаменационных заданий КЕГЭ четкий и хорошо читаемый, элементы управления (кнопки, таблица для ввода ответа) не мешают отображению текста типовых экзаменационных заданий КЕГЭ;

доступна возможность ввода и сохранения ответа на стандартное задание и на задание с ответом в табличном виде;

доступна возможность сохранения прилагаемых файлов к заданиям, сохраненные файлы содержатся в рабочей папке;

кнопки вызова инструкции в ПО и сворачивания станции работоспособны.

Убедиться в наличии стандартного ПО, предоставляемого участнику экзамена во время экзамена (текстовые редакторы, редакторы электронных таблиц, среды программирования на языках: Школьный алгоритмический язык, С#, C++, Pascal, Java, Python) в соответствии с перечнем, полученным из РЦОИ, и проверить его работоспособность одновременно со станцией КЕГЭ;

убедиться, что на станции КЕГЭ зарегистрировано установленное на компьютере стандартное ПО, и что список зарегистрированных на станции КЕГЭ программ в точности совпадает с тем ПО, которое установлено на проверяемом компьютере;

в случае отсутствия зарегистрированной среды программирования для одного или нескольких языков программирования из числа включенных в Спецификацию КИМ решение о возможности завершения контроля технической готовности принимается членом ГЭК, если отсутствие среды программирования для соответствующего языка программирования согласовано ОИВ;

загрузить пакет с сертификатами специалистов РЦОИ;

проверить работоспособность средств криптозащиты с использованием токена члена ГЭК: предложить члену ГЭК подключить к станции КЕГЭ токен члена ГЭК и ввести пароль доступа к нему;

сохранить код активации экзамена (кроме резервных станций КЕГЭ) и передать руководителю ППЭ для предоставления организаторам в аудитории (код активации экзамена одинаковый для всех станций КЕГЭ в одной аудитории);

заполнить и сохранить на флеш-накопитель для переноса данных между станциями ППЭ паспорт станции КЕГЭ, а также электронный акт технической готовности для передачи в систему мониторинга готовности ППЭ. Сведения об установленном стандартном ПО, зарегистрированном в станции КЕГЭ, сохраняются в электронном акте технической готовности станции КЕГЭ, а также включаются в приложение к паспорту станции КЕГЭ;

проверить, при необходимости удалить из рабочей папки экзамена (а также из корзины), все файлы, сохраненные и/или созданные в ходе технической подготовки или во время предыдущих экзаменов.

На основной и резервной станциях сканирования в ППЭ, установленных в Штабе ППЭ, необходимо:

проверить настройки станции: код региона, код ППЭ, номер компьютера – уникальный для ППЭ номер компьютера (ноутбука), признак резервной станции для резервной станции;

проверить настройки экзамена по учебному предмету: период проведения экзаменов, учебный предмет и дату экзамена;

проверить настройки системного времени;

выполнить тестовое сканирование не менее одного из предоставленных тестовых бланков регистрации повторно, а также (при наличии) напечатанных по решению члена ГЭК тестовых бланков регистрации;

оценить качество сканирования тестовых бланков регистрации и форм ППЭ: все бланки регистрации и формы ППЭ успешно распознаны и не отмечены как

некачественные; черные квадраты (реперы), штрихкоды и QR-код, текст хорошо читаемы, знакоместа на бланках регистрации не слишком яркие;

загрузить пакет с сертификатами специалистов РЦОИ;

проверить работоспособность средств криптозащиты с использованием токена члена ГЭК: предложить члену ГЭК подключить к станции сканирования в ППЭ токен члена ГЭК и ввести пароль доступа к нему;

сохранить на флеш-накопитель для переноса данных между станциями ППЭ протокол технической готовности Штаба ППЭ для сканирования бланков в ППЭ (форма ППЭ-01-02) и электронный акт технической готовности для последующей передачи в систему мониторинга готовности ППЭ;

## *Проверить наличие дополнительного (резервного) оборудования, необходимого для проведения экзамена:*

принтер, который будет использоваться для печати сопроводительной документации к флеш-накопителям с ответами участников КЕГЭ (может быть использован принтер, подключённый к станции авторизации для печати ДБО № 2 либо принтер, подключённый к любой станции организатора (станции печати ЭМ – для субъектов Российской Федерации, сканирующих в Штабе ППЭ);

основной и резервный флеш-накопители для переноса данных между станциями ППЭ;

основные и резервные флеш-накопители для сохранения ответов участников КЕГЭ (если указанные флеш-накопители не предоставляются РЦОИ);

USB-модем для обеспечения резервного канала доступа в сеть «Интернет». USB-модем используется в случае возникновения проблем с доступом в сеть «Интернет» по основному стационарному каналу связи;

резервные картриджи для принтеров;

резервные лазерные принтеры и сканеры, дополнительно к настроенным резервным станциям организатора (станциям печати ЭМ, только принтеры – для субъектов Российской Федерации, сканирующих в Штабе ППЭ);

резервные кабели для подключения принтеров и сканеров к компьютерам (ноутбукам).

По окончании контроля технической готовности аудиторий и Штаба ППЭ к экзамену необходимо:

напечатать и подписать паспорта станций КЕГЭ;

передать для каждого участника КЕГЭ приложения к паспорту станции КЕГЭ (на каждую станцию КЕГЭ, включая резервные) руководителю ППЭ для дальнейшей выдачи организаторам в аудитории;

подписать протокол (протоколы) технической готовности аудиторий (форма ППЭ-01-01), напечатанные тестовые бланки регистрации являются приложением к соответствующему протоколу;

напечатать и подписать протокол (протоколы) технической готовности Штаба ППЭ (форма ППЭ-01-02).

Подписанные паспорта и протоколы остаются на хранение в ППЭ.

Заполнить и подписать форму ППЭ-01-01-К;

в личном кабинете ППЭ передать при участии члена ГЭК с использованием токена члена ГЭК:

сформированные по окончании контроля технической готовности электронные акты технической готовности со всех основных и резервных станций КЕГЭ, станций

организатора (станций печати ЭМ – для субъектов Российской Федерации, сканирующих в Штабе ППЭ) и станций сканирования в ППЭ;

статус «Контроль технической готовности завершён».

**Важно!** Акты основных станций могут быть переданы только при условии наличия на специализированном федеральном портале сведений о рассадке. Статус «Контроль технической готовности завершен» может быть передан при участии члена ГЭК с использованием токена члена ГЭК при условии наличия на специализированном федеральном портале сведений о рассадке, а также при наличии переданных электронных актов технической готовности всех основных станций организатора (станций печати ЭМ – для субъектов Российской Федерации, сканирующих в Штабе ППЭ) и всех основных станций КЕГЭ в соответствии с количеством назначенных участников для каждой аудитории.

**Важно!** После передачи статуса «Контроль технической готовности завершён» передача электронных актов технической готовности с любых основных станций запрещена. В случае необходимости передать новые акты необходимо сначала отменить статус «Контроль технической готовности завершён», далее передать акты и установить статус заново.

### **На этапе проведения экзамена технический специалист обязан:**

не позднее 7:30 по местному времени, но до получения руководителем ППЭ ЭМ от члена ГЭК включить режим видеозаписи в Штабе ППЭ;

не позднее 08:00 по местному времени включить режим записи на камерах видеонаблюдения в аудиториях ППЭ;

не позднее 09:00 по местному времени проверить доступ к личному кабинету ППЭ;

не позднее 09:00 по местному времени запустить станции КЕГЭ во всех аудиториях;

не позднее 09:00 по местному времени запустить станции организатора (станции печати ЭМ – для субъектов Российской Федерации, сканирующих в Штабе ППЭ) во всех аудиториях, включить подключённые к ним принтер и сканер (для субъектов Российской Федерации, сканирующих в Штабе ППЭ – только принтер), проверить печать на выбранном принтере средствами станции организатора;

**Важно!** В случае необходимости использования в день экзамена станции организатора (станции печати ЭМ – для субъектов Российской Федерации, сканирующих в Штабе ППЭ) или станции КЕГЭ, для которой не был направлен акт технической готовности, необходимо выполнить настройку данной станции как резервной и передать акт технической готовности до начала экзамена. Для расшифровки ЭМ на данной станции потребуется запрос резервного ключа доступа к ЭМ. В день проведения экзамена доступна регистрация (передача акта) только резервных станций организатора (станций печати ЭМ – для субъектов Российской Федерации, сканирующих в Штабе ППЭ) и станций КЕГЭ;

по поручению руководителя ППЭ получить и распечатать в присутствии члена ГЭК пакет руководителя ППЭ – в случае использования электронной версии пакета;

**в 09:30** по местному времени в Штабе ППЭ в личном кабинете ППЭ скачать ключ доступа к ЭМ при участии члена ГЭК с использованием токена члена ГЭК;

записать ключ доступа к ЭМ на флеш-накопитель для переноса данных между станциями ППЭ;

загрузить ключ доступа к ЭМ на все станции организатора (станции печати ЭМ – для субъектов Российской Федерации, сканирующих в Штабе ППЭ) и все станции КЕГЭ во всех аудиториях.

После загрузки ключа доступа к ЭМ член ГЭК выполняет его активацию: подключает к станции организатора (станции печати ЭМ – для субъектов Российской

Федерации, сканирующих в Штабе ППЭ) или станции КЕГЭ токен члена ГЭК и вводит пароль доступа к нему. После сообщения о завершении работы с токеном члена ГЭК извлекает из компьютера токен члена ГЭК и направляется совместно с техническим специалистом ППЭ к следующему компьютеру (ноутбуку) или в следующую аудиторию ППЭ.

Технический специалист и член ГЭК могут перемещаться по аудиториям раздельно: сначала технический специалист загружает ключ доступа к ЭМ, после чего член ГЭК самостоятельно, без участия технического специалиста ППЭ, выполняет процедуру активации ключа доступа к ЭМ.

При отсутствии доступа к личному кабинету ППЭ по основному и резервному каналам в 09:35 по местному времени технический специалист информирует члена ГЭК о наличии нештатной ситуации, член ГЭК обращается на горячую линию сопровождения ППЭ для оформления заявки на получение пароля доступа к ЭМ. Технический специалист обязан продолжить работы по восстановлению доступа в сеть «Интернет». Пароли доступа к ЭМ (не менее двух паролей на каждый предмет) выдаются не ранее 09:45 по местному времени, если доступ в сеть «Интернет» восстановить не удалось.

После получения информации от руководителя ППЭ о завершении печати ЭМ и успешном начале экзамена на всех станциях КЕГЭ во всех аудиториях ППЭ (все участники ввели код активации экзамена и перешли к выполнению экзаменационной работы) технический специалист по указанию руководителя ППЭ в личном кабинете ППЭ передает при участии члена ГЭК с использованием токена члена ГЭК статус «Экзамены успешно начались» в систему мониторинга готовности ППЭ.

### **Действия в случае нештатной ситуации:**

В случае недостатка доступных для печати комплектов ЭМ (бланков регистрации) организатор в аудитории информирует руководителя ППЭ и члена ГЭК (через организатора вне аудитории) о необходимости использования резервных ЭМ, включенных в состав интернет-пакета, загруженного для проведения экзамена. В этом случае необходимо:

запросить в Штабе ППЭ в личном кабинете ППЭ при участии члена ГЭК с использованием токена члена ГЭК резервный ключ доступа к ЭМ для резервных ЭМ, в запросе указывается учебный предмет, номер аудитории, уникальный номер компьютера, присвоенный задействованной станции организатора (станции печати ЭМ – для субъектов Российской Федерации, сканирующих в Штабе ППЭ), установленной в этой аудитории, количество ИК, которое нужно напечатать;

записать новый ключ доступа к ЭМ на флеш-накопитель для переноса данных между станциями ППЭ. Новый ключ доступа к ЭМ включает в себя сведения обо всех основных станциях организатора (станциях печати ЭМ – для субъектов Российской Федерации, сканирующих в Штабе ППЭ) и станциях КЕГЭ, а также обо всех ранее выданных резервных ключах доступа к ЭМ;

загрузить новый ключ доступа к ЭМ на используемую в аудитории станцию организатора (станцию печати ЭМ – для субъектов Российской Федерации, сканирующих в Штабе ППЭ) и активировать его токеном члена ГЭК.

В случае необходимости повторно получить ранее запрошенный ключ доступа на резервные ЭМ возможно путем скачивания основного ключа доступа к ЭМ.

В случае сбоя в работе станции организатора (станции печати ЭМ – для субъектов Российской Федерации, сканирующих в Штабе ППЭ) при печати член ГЭК или организатор в аудитории приглашают технического специалиста ППЭ для восстановления работоспособности оборудования и (или) системного ПО и (или) станции организатора

(станции печати ЭМ – для субъектов Российской Федерации, сканирующих в Штабе ППЭ). При необходимости станция организатора (станция печати ЭМ – для субъектов Российской Федерации, сканирующих в Штабе ППЭ) заменяется на резервную, в этом случае необходимо:

запросить в Штабе ППЭ в личном кабинете ППЭ при участии члена ГЭК с использованием токена члена ГЭК резервный ключ доступа к ЭМ для резервной станции организатора (станции печати ЭМ – для субъектов Российской Федерации, сканирующих в Штабе ППЭ), в запросе указывается учебный предмет, номер аудитории, уникальный номер компьютера, присвоенный резервной станции организатора (станции печати ЭМ – для субъектов Российской Федерации, сканирующих в Штабе ППЭ), устанавливаемой в эту аудиторию, и количество ИК, оставшихся для печати;

записать новый ключ доступа к ЭМ на флеш-накопитель для переноса данных между станциями ППЭ. Новый ключ доступа к ЭМ включает в себя сведения обо всех основных станциях организатора (станциях печати ЭМ – для субъектов Российской Федерации, сканирующих в Штабе ППЭ) и станциях КЕГЭ, а также обо всех ранее выданных резервных ключах доступа к ЭМ;

загрузить новый ключ доступа к ЭМ на резервную станцию организатора (станцию печати ЭМ – для субъектов Российской Федерации, сканирующих в Штабе ППЭ), при этом автоматически заполнится номер аудитории, указанный при запросе на станции авторизации;

предложить члену ГЭК активировать ключ доступа к ЭМ на резервной станции организатора (станции печати ЭМ – для субъектов Российской Федерации, сканирующих в Штабе ППЭ) с использованием токена члена ГЭК.

**Важно!** Кнопку «Прочитать КИМ» нажимать **не** нужно – это действие приравнивается к вскрытию ЭМ, что запрещено до 10:00.

В случае необходимости повторно получить ранее запрошенный ключ доступа к ЭМ на резервную станцию организатора (станцию печати ЭМ – для субъектов Российской Федерации, сканирующих в Штабе ППЭ) возможно путем повторного скачивания основного ключа доступа к ЭМ.

**Важно!** В случае возникновения нештатной ситуации при использовании резервного ключа доступа к ЭМ на станциях организатора (станциях печати ЭМ – для субъектов Российской Федерации, сканирующих в Штабе ППЭ) необходимо незамедлительно обратиться на горячую линию сопровождения ППЭ для выяснения причины. Не нужно делать попытки запросить резервный ключ повторно.

В случае сбоя в работе станции КЕГЭ член ГЭК или организатор в аудитории приглашают технического специалиста ППЭ для восстановления работоспособности оборудования и (или) системного ПО и (или) станции КЕГЭ и (или) стандартного ПО, предоставляемого участнику для выполнения заданий.

В случае восстановления работоспособности станции КЕГЭ для продолжения экзамена необходимо присутствие члена ГЭК:

член ГЭК с использованием своего токена активирует ранее загруженный ключ доступа к ЭМ и запускает расшифровку КИМ командой «Прочитать КИМ»;

на странице активации экзамена член ГЭК и организатор проверяют, что номер бланка регистрации, отображаемый на экране компьютера, соответствует номеру в бумажном бланке регистрации, и предлагают участнику ввести код активации и нажать кнопку «Продолжить экзамен».

Экзамен продолжится, время выполнения экзаменационной работы для участника КЕГЭ не увеличивается, т.к. участник продолжает работу с тем же КИМ КЕГЭ.

При необходимости станция КЕГЭ заменяется на резервную, в этом случае необходимо:

получить у руководителя ППЭ приложение к паспорту станции КЕГЭ для резервной станции КЕГЭ, устанавливаемой в эту аудиторию;

запросить в Штабе ППЭ в личном кабинете ППЭ при участии члена ГЭК с использованием токена члена ГЭК резервный ключ доступа к ЭМ для резервной станции КЕГЭ, в запросе указывается номер аудитории, уникальный номер компьютера, присвоенный резервной станции КЕГЭ, устанавливаемой в эту аудиторию;

записать новый ключ доступа к ЭМ на флеш-накопитель для переноса данных между станциями ППЭ. Новый ключ доступа к ЭМ включает в себя сведения обо всех основных станциях организатора (станциях печати ЭМ – для субъектов Российской Федерации, сканирующих в Штабе ППЭ) и станциях КЕГЭ, а также обо всех ранее выданных резервных ключах доступа к ЭМ;

загрузить новый ключ доступа к ЭМ на резервную станцию КЕГЭ, при этом автоматически заполнится номер аудитории, указанный при запросе на станции авторизации;

предложить члену ГЭК активировать ключ доступа к ЭМ на резервной станции КЕГЭ с использованием токена члена ГЭК и запустить расшифровку КИМ командой «Прочитать КИМ»;

на странице активации экзамена член ГЭК и организатор проверяют, что номер бланка регистрации, отображаемый на экране компьютера, соответствует номеру в бумажном бланке регистрации (тот же номер), и предлагают участнику ввести код активации и нажать кнопку «Начать экзамен».

В случае необходимости повторно получить ранее запрошенный ключ доступа к ЭМ на резервную станцию КЕГЭ возможно путем повторного скачивания основного ключа доступа к ЭМ.

**В случае невозможности самостоятельного разрешения возникшей нештатной ситуации на станции организатора (станции печати ЭМ – для субъектов Российской Федерации, сканирующих в Штабе ППЭ) или станции КЕГЭ**, в том числе путем замены оборудования из числа резервного, технический специалист должен записать информационное сообщение, код ошибки (если есть), название экрана и описание последнего действия, выполненного на станции организатора (станции печати ЭМ – для субъектов Российской Федерации, сканирующих в Штабе ППЭ) или станции КЕГЭ, и обратиться по телефону горячей линии сопровождения ППЭ. При обращении необходимо сообщить: код и наименование субъекта Российской Федерации, код ППЭ, контактный телефон и адрес электронной почты, перечисленную выше информацию о возникшей нештатной ситуации.

**По усмотрению участника КЕГЭ возможно завершение экзаменационной работы досрочно по объективным причинам с возможностью повторного прохождения экзамена в резервные сроки соответствующего периода проведения экзаменов (участнику будет предоставлен новый КИМ КЕГЭ).**

**После завершения выполнения экзаменационной работы** участниками экзамена во всех аудиториях ППЭ (все участники экзамена покинули аудитории) технический специалист по указанию руководителя ППЭ в личном кабинете ППЭ передает при участии члена ГЭК с использованием токена члена ГЭК статус «Экзамены завершены» в систему мониторинга готовности ППЭ и ожидает завершения процедуры сканирования ЭМ в аудиториях.

*В случае неявки всех распределенных в ППЭ участников экзамена по согласованию с председателем ГЭК член ГЭК принимает решение о завершении экзамена в данном ППЭ с оформлением соответствующих форм ППЭ. Технический специалист завершает экзамены на всех станциях организатора (станциях печати ЭМ – для субъектов Российской Федерации, сканирующих в Штабе ППЭ) и станциях КЕГЭ во всех аудиториях ППЭ, включая резервные станции организатора (станции печати ЭМ – для субъектов Российской Федерации, сканирующих в Штабе ППЭ) и станции КЕГЭ. На станциях организатора (станциях печати ЭМ – для субъектов Российской Федерации, сканирующих в Штабе ППЭ) печатает протоколы использования станции организатора (станции печати ЭМ – для субъектов Российской Федерации, сканирующих в Штабе ППЭ) и сохраняет электронный журнал работы станции организатора (станции печати ЭМ – для субъектов Российской Федерации, сканирующих в Штабе ППЭ) на флешнакопитель для переноса данных между станциями ППЭ, на станциях КЕГЭ сохраняет электронный журнал работы станции КЕГЭ. Протоколы использования станции печати подписываются техническим специалистом, членом ГЭК и руководителем ППЭ и остаются на хранение в ППЭ. Электронные журналы работы станции организатора (станции печати ЭМ – для субъектов Российской Федерации, сканирующих в Штабе ППЭ), станции КЕГЭ передаются в систему мониторинга готовности ППЭ в личном кабинете ППЭ при участии члена ГЭК с использованием токена члена ГЭК. В случае отсутствия участников экзамена во всех аудиториях ППЭ технический специалист при участии руководителя ППЭ в личном кабинете ППЭ передает при участии члена ГЭК с использованием токена члена ГЭК статус «Экзамен не состоялся в систему мониторинга готовности ППЭ».*

Данные, содержащие ответы участников экзамена, переносятся на флеш-накопители для сохранения ответов участников КЕГЭ для формирования пакетов и передачи их в РЦОИ для дальнейшей обработки. Количество флеш-накопителей определяется в соответствии с выбранной схемой сохранения ответов участников экзамена:

1) сохранение ответов с дальнейшим формированием пакета с ответами участников экзамена для каждой аудитории. В этом случае для каждой аудитории (каждого пакета) нужен свой флеш-накопитель;

2) сохранение всех ответов и формирование единого пакета с ответами участников экзамена всего ППЭ, в этом случае нужен один флеш-накопитель, содержащий все ответы участников экзамена, чтобы после сбора данных с ответами со всех станций КЕГЭ сформировать пакет;

3) сохранение ответов и формирование пакетов для нескольких аудиторий (при этом необходимо учитывать, что ответы из одной аудитории не должны быть сохранены на разных флеш-накопителях), в этом случае необходимо соблюдать общий принцип: количество флеш-накопителей соответствует количеству пакетов.

В каждой аудитории необходимо:

завершить экзамен на замененных станциях КЕГЭ (при наличии), сохранить электронный журнал работы станции КЕГЭ для передачи в систему мониторинга готовности ППЭ (при возможности), **сохранение ответов участника экзамена с замененной станции КЕГЭ не выполняется**;

завершить экзамен на остальных станциях КЕГЭ, выполнить сохранение ответов участников экзамена на каждой станции КЕГЭ, включая резервные станции, задействованные при проведении экзамена, на флеш-накопитель для сохранения ответов участников КЕГЭ, одновременно на флеш-накопитель сохраняется электронный журнал

работы станции КЕГЭ для последующей передачи в систему мониторинга готовности ППЭ;

по окончании сохранения всех ответов участников КЕГЭ на флеш-накопитель для сохранения ответов участников КЕГЭ пригласить члена ГЭК с токеном для формирования (экспорта) пакета с ответами участников КЕГЭ для передачи в РЦОИ;

в присутствии члена ГЭК подключить к станции КЕГЭ флеш-накопитель с сохраненными ответами участников КЕГЭ и выполнить проверку сохраненных ответов;

**Важно!** Для выполнения действия необходимо выбрать станцию КЕГЭ, имеющую два свободных USB-порта. В случае использования USB-концентратора рекомендуется токен подключать непосредственно в USB-порт компьютера, а флеш-накопитель через USB-концентратор;

в случае отсутствия нештатных ситуаций в результате выполненной проверки предложить члену ГЭК подключить к станции КЕГЭ токен и ввести пароль к нему;

запустить по указанию члена ГЭК формирование (экспорт) пакета.

**Важно!** Нельзя отключать токен члена ГЭК до окончания формирования (экспорта) пакета.

Пакет формируется на основе всех сохраненных на флеш-накопитель ответов участников КЕГЭ. Одновременно выполняется формирование и сохранение сопроводительного бланка к флеш-накопителю, включающего сведения о содержании сформированного пакета.

Распечатать и подписать сопроводительный бланк к флеш-накопителю для сохранения ответов участников КЕГЭ. Указанный сопроводительный бланк может быть распечатан на любом компьютере (ноутбуке) с подключенным принтером.

**Важно!** Каждый пакет должен храниться и передаваться на том флеш-накопителе, на котором он был создан. Недопустимо копировать или перемещать пакеты с ответами участников экзамена с одного флеш-накопителя на другой (копировать несколько пакетов на один флеш-накопитель). В случае наличия на флеш-накопителе ранее сформированного пакета и/или сопроводительного бланка они будут удалены.

В случае наличия в результате выполненной проверки сообщений о поврежденных файлах ответов участников КЕГЭ принять меры для повторного сохранения ответов участников КЕГЭ с соответствующих станций КЕГЭ.

После получения информации от организаторов в аудитории о завершении сканирования бланков регистрации участников и форм ППЭ, сканируемых в аудитории, технический специалист совместно с членом ГЭК проходит по аудиториям для формирования пакета с электронными образами бланков регистрации и форм ППЭ и завершения экзамена на станциях организатора:

совместно с членом ГЭК и организаторами проверяет, что экспортируемые данные не содержат особых ситуаций и сверяет данные о количестве отсканированных бланков регистрации, указанном на станции организатора, с количеством бланков регистрации, указанном в форме ППЭ-11;

если все данные по аудитории корректны, предлагает члену ГЭК подключить к станции организатора токен члена ГЭК и выполняет экспорт электронных образов бланков регистрации и форм ППЭ;

сохраняет пакет с электронными образами бланков регистрации и форм ППЭ на флеш-накопитель для переноса данных между станциями ППЭ;

совместно с организаторами в аудитории печатает и подписывает протокол печати ЭМ в аудитории (форма ППЭ-23), и протокол проведения процедуры сканирования бланков ГИА в аудитории ППЭ (форма ППЭ-15), сохраняет на флеш-накопитель для

переноса данных между станциями ППЭ электронный журнал работы станции организатора.

*Для субъектов Российской Федерации, сканирующих в Штабе ППЭ, вышеуказанные действия не выполняются. В данных регионах выполняются следующие действия: после того, как все участники экзамена покинут аудиторию, технический специалист проходит по аудиториям и совместно с организаторами в аудитории печатает и подписывает протокол печати ЭМ в аудитории (форма ППЭ-23), сохраняет на флеш-накопитель для переноса данных между станциями ППЭ электронный журнал работы станции печати ЭМ.*

Печать протоколов и сохранение электронного журнала работы станции организатора (станции печати ЭМ – для субъектов Российской Федерации, сканирующих в Штабе ППЭ) выполняется также на станциях организатора (станциях печати ЭМ – для субъектов Российской Федерации, сканирующих в Штабе ППЭ), замененных в ходе экзамена на резервные, и на резервных станциях организатора (станциях печати ЭМ – для субъектов Российской Федерации, сканирующих в Штабе ППЭ), не использованных на экзамене.

После сохранения на флеш-накопитель для переноса данных между станциями ППЭ пакетов с электронными образами бланков участников и формами ППЭ со всех станций организатора и завершения экзамена на всех станциях организатора, включая резервные, электронных журналов работы со всех станций организатора (для субъектов Российской Федерации, сканирующих в Штабе ППЭ – после сохранения только журналов работы со всех станций печати ЭМ) во всех аудиториях, включая замененные и резервные станции (электронные журналы станций КЕГЭ были сохранены ранее при сохранении ответов участников экзамена), технический специалист прибывает в Штаб ППЭ, в котором должен:

передать флеш-накопитель (флеш-накопители для каждой аудитории) с ответами участников КЕГЭ и напечатанный сопроводительный бланк (бланки) руководителю ППЭ;

после завершения сверки руководителем ППЭ и членом ГЭК данных сопроводительного бланка (бланков) к флеш-накопителю с ответами участников КЕГЭ с ведомостями сдачи экзамена в аудиториях получить флеш-накопитель (флеш-накопители для каждой аудитории) с ответами участников КЕГЭ;

по согласованию с руководителем ППЭ и членом ГЭК передать с помощью основной станции авторизации в ППЭ в Штабе ППЭ пакет (пакеты для каждой аудитории последовательно для каждого флеш-накопителя) с ответами участников КЕГЭ в РЦОИ (могут быть переданы вместе с пакетом (пакетами) c электронными образами бланков и форм ППЭ после завершения процедуры сканирования);в личном кабинете ППЭ передать при участии члена ГЭК с токеном члена ГЭК электронные журналы всех основных и резервных станций организатора (станций печати ЭМ – для субъектов Российской Федерации, сканирующих в Штабе ППЭ) и станций КЕГЭ в систему мониторинга готовности ППЭ (передачу журналов станций КЕГЭ следует выполнять только после подтверждения получения пакетов с ответами участников КЕГЭ).

В случае необходимости повторной передачи ответов участников из ППЭ в РЦОИ для отдельной станции (станций) по согласованию с РЦОИ выбирается один из вариантов действий:

выгрузка ответов участников КЕГЭ с соответствующей станции (станций) на **отдельный чистый** флеш-накопитель с последующим формированием пакета (пакетов) для передачи в РЦОИ. В этом случае в состав пакета (пакетов) попадут только ответы участников с запрошенных станций;

выгрузка ответов участников КЕГЭ с соответствующей станции (станций) на **тот же** флеш-накопитель с последующим формированием пакета (пакетов) для передачи в РЦОИ. В этом случае в состав пакета (пакетов) попадут все сохраненные ответы, включая **обновленные ответы** запрошенных станций и **ранее переданные** ответы остальных станций.

**Обеспечение сканирования форм ППЭ (бланков регистрации и форм ППЭ – для субъектов Российской Федерации, сканирующих в Штабе ППЭ)**.

Для начала сканирования на станции сканирования в ППЭ технический специалист должен загрузить ключ доступа к ЭМ, содержащий сведения о распределении участников по аудиториям, ключ доступа к ЭМ должен быть активирован токеном члена ГЭК.

**Важно!** Активация станции сканирования в ППЭ должна быть выполнена непосредственно перед началом процесса сканирования ЭМ, поступающих из аудиторий в Штаб ППЭ.

**Важно!** Загрузка журналов работы станции организатора на станцию сканирования в ППЭ в случае сканирования форм ППЭ не выполняется (данное замечание не относится к субъектов Российской Федерации, сканирующим в Штабе ППЭ).

Для субъектов Российской Федерации, сканирующих в Штабе ППЭ: информацию о сканировании бланков регистрации в Штабе ППЭ см. ниже в разделе «Действия в случае нештатной ситуации».

После заполнения всех форм ППЭ технический специалист получает от руководителя ППЭ для сканирования следующие формы ППЭ: ППЭ-07, ППЭ-13-03-К, ППЭ-14-01-К, ППЭ-18-МАШ (при наличии), ППЭ-19, ППЭ-21 (при наличии), ППЭ-22, а также сопроводительный(ые) бланк(и) к флеш-накопителю (флеш-накопителям из каждой аудитории) с ответами участников КЕГЭ.

Также передаются для сканирования материалы апелляций о нарушении установленного порядка проведения ГИА (формы ППЭ-02 и ППЭ-03 (при наличии).

Не сканируются в Штабе ППЭ следующие формы ППЭ, отсканированные в аудиториях ППЭ: ППЭ-05-02-К, ППЭ-12-02 (при наличии), ППЭ-12-04-МАШ. Субъекты Российской Федерации, сканирующие в Штабе ППЭ, данные формы сканируют вместе со всеми остальными формами).

Технический специалист выполняет калибровку станции сканирования в ППЭ на эталонном калибровочном листе (при необходимости), а затем сканирует полученные формы ППЭ и после сканирования возвращает их руководителю ППЭ.

Член ГЭК по приглашению технического специалиста ППЭ проверяет, что экспортируемые данные не содержат особых ситуаций.

Член ГЭК несет ответственность за качество сканирования и соответствие передаваемых данных информации о рассадке.

Если все данные корректны, член ГЭК подключает к станции сканирования в ППЭ токен члена ГЭК и вводит пароль доступа к нему, после чего технический специалист выполняет экспорт электронных образов форм ППЭ: пакет с электронными образами форм ППЭ зашифровывается для передачи в РЦОИ (для субъектов Российской Федерации, сканирующих в Штабе ППЭ: технический специалист выполняет экспорт форм и бланков регистрации).

Технический специалист сохраняет на флеш-накопитель для переноса данных между станциями ППЭ пакет с электронными образами форм ППЭ (для регионов, сканирующих в Штабе ППЭ: пакет с электронными образами форм ППЭ и бланков регистрации), и при участии руководителя ППЭ выполняет передачу на сервер РЦОИ с помощью основной станции авторизации:

всех пакетов с электронными образами бланков регистрации и форм ППЭ, сформированных на всех станциях организатора и станции сканирования в ППЭ (для субъектов Российской Федерации, сканирующих в Штабе ППЭ: только на станции сканирования в ППЭ), проверяя соответствие переданных данных информации о рассадке. В случае возникновения нештатной ситуации, связанной с рассадкой, необходимо по телефону получить от РЦОИ код, который позволит выполнить передачу пакетов;

пакета (пакетов) с ответами участников КЕГЭ (если не были переданы ранее, пакет (пакеты) с ответами участников КЕГЭ может быть передан после завершения сверки руководителем ППЭ и членом ГЭК данных сопроводительного бланка к флеш-накопителю с ведомостями сдачи экзамена в аудиториях до завершения сканирования бланков регистрации).

После завершения передачи всех пакетов с электронными образами бланков и форм ППЭ, пакетов с ответами участников КЕГЭ в РЦОИ (статус каждого пакета принимает значение «передан») технический специалист при участии руководителя ППЭ и члена ГЭК передает в РЦОИ статус «Все пакеты сформированы и отправлены в РЦОИ» о завершении передачи ЭМ в РЦОИ, проверяя соответствие переданных данных информации о рассадке.

Член ГЭК, руководитель ППЭ и технический специалист ожидают в Штабе ППЭ подтверждения от РЦОИ факта успешного получения и расшифровки переданных пакетов с электронными образами бланков регистрации и форм ППЭ, и пакета (пакетов) с ответами участников КЕГЭ (статус пакетов принимает значение «подтвержден»).

В случае если по запросу РЦОИ необходимо использовать новый пакет с сертификатами специалистов РЦОИ для экспорта бланков регистрации и (или) форм ППЭ и (или) ответов участников КЕГЭ, технический специалист загружает на основной станции авторизации новый пакет с сертификатами специалистов РЦОИ и выполняет следующие действия соответственно.

Для повторного экспорта пакета с электронными образами бланков регистрации и форм ППЭ, сформированного на станции организатора, технический специалист:

совместно с членом ГЭК проходит в соответствующую аудиторию ППЭ и возвращает станцию организатора на этап экспорта пакета с электронными образами бланков и форм ППЭ;

загружает актуальный пакет с сертификатами специалистов РЦОИ;

совместно с членом ГЭК выполняет повторный экспорт пакета с электронными образами бланков регистрации и форм ППЭ для передачи в РЦОИ (для субъектов Российской Федерации, сканирующих в Штабе ППЭ, данные действия не выполняются).

Для повторного экспорта пакета с электронными образами форм ППЭ (для субъектов Российской Федерации, сканирующих в Штабе ППЭ: форм ППЭ и бланков регистрации), сформированного на станции сканирования в ППЭ, технический специалист:

загружает актуальный пакет с сертификатами специалистов РЦОИ;

совместно с членом ГЭК выполняет повторный экспорт пакета с электронными образами форм ППЭ для передачи в РЦОИ.

Для повторного экспорта пакета с ответами участников КЕГЭ, сформированного на основе данных флеш-накопителя на станции КЕГЭ, технический специалист:

совместно с членом ГЭК проходит в аудиторию ППЭ и возвращает станцию КЕГЭ на этап экспорта пакета с ответами участников КЕГЭ (для формирования (экспорта) пакета может быть задействована любая станция КЕГЭ, на которой было выполнено сохранение ответов участника, повторное сохранение ответов участника на этой станции без запроса из РЦОИ не требуется);

загружает актуальный пакет с сертификатами специалистов РЦОИ;

подключает флеш-накопитель с сохраненными ответами участников КЕГЭ к станции КЕГЭ;

совместно с членом ГЭК выполняет повторную проверку флеш-накопителя с ответами участников КЕГЭ и повторный экспорт пакета с ответами участников КЕГЭ для передачи в РЦОИ, ранее сформированный пакет и сопроводительный бланк к флешнакопителю при этом удаляются.

После получения от РЦОИ подтверждения по всем переданным пакетам технический специалист:

на основной станции сканирования в ППЭ сохраняет протокол проведения процедуры сканирования бланков ГИА в ППЭ (форма ППЭ-15) и электронный журнал работы станции сканирования в ППЭ, протокол проведения процедуры сканирования распечатывается и подписывается техническим специалистом ППЭ, руководителем ППЭ и членом ГЭК и остается на хранение в ППЭ;

на резервной не задействованной для сканирования станции сканирования в ППЭ технический специалист завершает экзамен и сохраняет протокол использования станции сканирования в ППЭ (форма ППЭ-15-01) и электронный журнал работы станции сканирования в ППЭ, протокол использования станции сканирования в ППЭ распечатывается и подписывается техническим специалистом ППЭ, руководителем ППЭ и членом ГЭК и остается на хранение в ППЭ;

в личном кабинете ППЭ при участии члена ГЭК с использованием токена члена ГЭК выполняет передачу электронных журналов работы основной и резервной станций сканирования в ППЭ и статуса «Материалы переданы в РЦОИ» в систему мониторинга готовности ППЭ. Статус «Материалы переданы в РЦОИ» может быть передан, если в РЦОИ было передано подтверждение о завершении передачи ЭМ.

## **Действия в случае нештатной ситуации.**

В случае невозможности самостоятельного разрешения возникшей нештатной ситуации на станции сканирования в ППЭ, в том числе путем замены на резервную, технический специалист должен записать информационное сообщение, название экрана и описание последнего действия, выполненного на станции сканирования в ППЭ, и обратиться по телефону горячей линии сопровождения ППЭ. При обращении необходимо сообщить: код и наименование субъекта Российской Федерации, код ППЭ, контактный телефон и адрес электронной почты, перечисленную выше информацию о возникшей нештатной ситуации.

В случае если по запросу РЦОИ необходимо повторно отсканировать бланки, отсканированные на станции организатора (в связи с несоответствием состава или качества сканирования), по решению члена ГЭК и по согласованию с РЦОИ выполняется сканирование бланков регистрации соответствующей аудитории в Штабе ППЭ на станции сканирования в ППЭ (для субъектов Российской Федерации, сканирующих в Штабе ППЭ, данные действия выполняются в рамках штатного сканирования бланков регистрации):

на станцию сканирования в ППЭ должен быть загружен журнал (журналы) соответствующей станции организатора (станции печати ЭМ – для субъектов Российской Федерации, сканирующих в Штабе ППЭ), на которой выполнялась печать ЭМ;

руководитель ППЭ передаёт техническому специалисту для сканирования вскрытый ВДП из соответствующей аудитории, предварительно пересчитав бланки регистрации, и калибровочный лист этой аудитории;

технический специалист выполняет калибровку сканера калибровочным листом данной аудитории;

технический специалист в соответствии с информацией, указанной на полученном ВДП с бланками регистрации (заполненная форма ППЭ-11), выбирает (при необходимости – создаёт) аудиторию с указанным номером аудитории на станции сканирования в ППЭ, вводит количество бланков регистрации, сведения о количестве не явившихся и не закончивших экзамен участников;

технический специалист извлекает бланки регистрации из ВДП и выполняет сканирование бланков регистрации с лицевой стороны в одностороннем режиме, проверяет качество отсканированных изображений и ориентацию.

В случае если в аудитории использовались и основная, и резервная(ые) станции организатора (станции печати ЭМ – для субъектов Российской Федерации, сканирующих в Штабе ППЭ), необходимо получить калибровочные листы со всех использованных в этой аудитории станций, далее действовать в зависимости от ситуации:

1. если на основной станции производилась печать, а затем удалось получить калибровочный лист – то провести калибровку сканера на нем, затем сканировать все бланки с аудитории, включая напечатанные на резервной станции (станциях) организатора (станции печати ЭМ – для субъектов Российской Федерации, сканирующих в Штабе ППЭ);

1.1 если качество сканирования всех бланков удовлетворительное, то завершить сканирование аудитории;

1.2 если качество сканирования каких-то бланков неудовлетворительное, то, вероятно, это бланки с резервной станции. В этом случае провести калибровку сканера уже на листе резервной станции, удалить некачественные бланки и повторно их отсканировать;

2. если на основной станции печать не производилась или не удалось получить с неё калибровочный лист, то провести калибровку сканера на калибровочном листе резервной станции и сканировать всю аудиторию;

3. если калибровочные листы аудитории не удалось получить никаким способом либо калибровка сканера на калибровочном листе резервной станции не позволяет получить удовлетворительное качество сканирования, то калибровать сканер на эталонном калибровочном листе (для использования эталонного калибровочного листа необходимо получить код на горячей линии сопровождения ППЭ) и сканировать бланки при полученных настройках.

После завершения сканирования всех бланков из аудитории в случае отсутствия особых ситуаций технический специалист сверяет количество отсканированных бланков, указанное на станции сканирования в ППЭ, с информацией, указанной на ВДП (заполненная форма «Сопроводительный бланк к материалам ЕГЭ»), из которого были извлечены бланки. При необходимости выполняется повторное или дополнительное сканирование.

В случае если по результатам повторного и дополнительного сканирования устранить особые ситуации не удалось, технический специалист переводит станцию в режим обработки нештатных ситуаций (необходимо получить код на горячей линии сопровождения ППЭ), который позволяет в ручном режиме присвоить тип бланка отсканированному изображению и разрешает экспорт при наличии нештатных ситуаций.

Технический специалист завершает сканирование бланков регистрации текущей аудитории на станции сканирования в ППЭ, помещает бланки регистрации в ВДП, из которого они были извлечены, и возвращает ВДП руководителю ППЭ.

Формы, сканируемые в аудитории в штатном режиме, при сканировании бланков участников в Штабе ППЭ сканируются в аудиторию «Штаб» вместе (в дополнение) с остальными формами ППЭ.

Член ГЭК по приглашению технического специалиста проверяет, что экспортируемые данные не содержат особых ситуаций и сверяет данные о количестве отсканированных бланков по аудиториям, указанные на Станции сканирования в ППЭ, с количеством бланков из формы ППЭ-13-03-К. При необходимости аудитория может быть заново открыта для выполнения дополнительного или повторного сканирования.

Если все данные по всем аудиториям корректны, член ГЭК и технический специалист убедились в качестве сканирования, член ГЭК подключает к станции сканирования в ППЭ токен члена ГЭК, и технический специалист выполняет экспорт электронных образов бланков и форм ППЭ. Пакет с электронными образами бланков регистрации и форм ППЭ зашифровывается для передачи в РЦОИ.

Технический специалист сохраняет на флеш-накопитель пакет с электронными образами бланков регистрации и форм ППЭ и передает его в РЦОИ с использованием основной станции авторизации.

## <span id="page-426-0"></span>**1.4. Инструкция для члена ГЭК**

#### **На подготовительном этапе проведения КЕГЭ член ГЭК:**

проводит проверку готовности ППЭ не позднее чем за две недели до начала экзаменов (по решению председателя ГЭК), в том числе с помощью токена члена ГЭК подтверждает соответствие настроек данному ППЭ на основной и резервной станциях авторизации, установленных в Штабе ППЭ, для обеспечения последующего получения интернет-пакетов по сети «Интернет» (для подтверждения настроек достаточно наличия сведений о токене члена ГЭК на специализированном федеральном портале, назначение члена ГЭК на экзамены не требуется) и проверяет работоспособность криптосредств в личном кабинете ППЭ;

**не ранее чем за 2 рабочих дня, но не позднее 17:00** по местному времени календарного дня, предшествующего дню экзамена**,** совместно с руководителем ППЭ и техническим специалистом ППЭ проводит контроль технической готовности ППЭ, в том числе:

контролирует тиражирование и передачу руководителю ППЭ инструкции по использованию ПО для сдачи КЕГЭ и черновика КЕГЭ по одному комплекту на каждого участника;

на основной и резервной станциях авторизации:

проверяет настройки станции: код региона, код ППЭ, номер компьютера – уникальный для ППЭ номер компьютера (ноутбука), период проведения экзаменов, признак резервной станции для резервной станции;

проверяет настройки системного времени;

проверяет наличие соединения со специализированным федеральным порталом по основному и резервному каналам доступа в сеть «Интернет»;

проверяет наличие соединения c сервером РЦОИ по основному и резервному каналам доступа в сеть «Интернет»;

проверяет наличие подтверждения от РЦОИ по переданному при проведении технической подготовки тестовому пакету сканирования (статус тестового пакета сканирования принимает значение «подтвержден»). В случае изменения настроек печати или настроек сканирования при проведении контроля технической готовности по согласованию с РЦОИ и по усмотрению члена ГЭК может быть выполнена повторная передача обновленного тестового пакета сканирования в РЦОИ и получение подтверждения от РЦОИ;

на компьютере (ноутбуке), предназначенном для работы в личном кабинете ППЭ:

проверяет наличие соединения с личным кабинетом ППЭ по основному и резервному каналам доступа в сеть «Интернет»;

в личном кабинете ППЭ:

проверяет тип основного и резервного каналов доступа в сеть «Интернет»(либо отсутствие резервного канала доступа в сеть «Интернет»);

выполняет авторизацию на специализированном федеральном портале с помощью токена члена ГЭК: член ГЭК должен подключить токен к компьютеру (ноутбуку) и ввести пароль доступа к нему;

по результатам авторизации убедиться в наличии назначения на выбранную дату экзамена в личном кабинете ППЭ.

**Важно!** Все члены ГЭК, назначенные на экзамен, должны пройти авторизацию в ППЭ, в который они назначены, **не ранее чем за 2 рабочих дня, но не позднее 17:00** по местному времени календарного дня, предшествующего дню экзамена;

на основной станции авторизации:

контролирует скачивание пакета с сертификатами специалистов РЦОИ для загрузки на все станции КЕГЭ, станции организатора и станции сканирования в ППЭ, включая резервные (для субъектов Российской Федерации, сканирующих в Штабе ППЭ, данное действие не выполняется для станции печати ЭМ);

на каждой станции организатора (станции печати ЭМ – для субъектов Российской Федерации, сканирующих в Штабе ППЭ) в каждой аудитории, назначенной на экзамен, и резервных станциях организатора (станциях печати ЭМ – для субъектов Российской Федерации, сканирующих в Штабе ППЭ):

проверяет настройки станции: код региона, код ППЭ (впечатываются в бланки регистрации участников экзамена), номер компьютера – уникальный для ППЭ номер компьютера (ноутбука);

проверяет настройки экзамена: номер аудитории (для резервных станций номер аудитории не указывается), признак резервной станции для резервной станции, период проведения экзаменов, учебный предмет и дату экзамена;

проверяет настройки системного времени;

проверяет наличие загруженного интернет-пакета;

проверяет качество печати калибровочного листа (тестовой печати границ), выполненной в его присутствии, и напечатанного во время технической подготовки тестового бланка регистрации: все напечатанные границы видны, на тестовых бланках регистрации и калибровочном листе отсутствуют белые и темные полосы; черные квадраты (реперы), штрихкоды и QR-код, текст хорошо читаемы и четко пропечатаны. По усмотрению члена ГЭК тестовый бланк регистрации может быть напечатан в его присутствии;

контролирует выполнение калибровки сканера с использованием напечатанного калибровочного листа (тестовой страницы границ печати) и его передачу руководителю ППЭ (для регионов, сканирующих в Штабе ППЭ, данное действие не выполняется);

контролирует загрузку пакета с сертификатами специалистов РЦОИ (для субъектов Российской Федерации, сканирующих в Штабе ППЭ, данное действие не выполняется);

проверяет работоспособность средств криптозащиты с использованием токена члена ГЭК: подключает к станции организатора (станции печати ЭМ – для субъектов Российской Федерации, сканирующих в Штабе ППЭ) токен члена ГЭК и вводит пароль доступа к нему. Каждый член ГЭК должен убедиться в работоспособности своего токена хотя бы на одной станции организатора (станции печати ЭМ – для субъектов Российской Федерации, сканирующих в Штабе ППЭ);

проверяет, что в аудитории ППЭ подготовлено достаточное количество бумаги для печати бланков регистрации;

контролирует печать протокола технической готовности аудитории для печати (форма ППЭ-01-01);

контролирует сохранение на флеш-накопитель для переноса данных между станциями ППЭ электронного акта технической готовности для последующей передачи в систему мониторинга готовности ППЭ.

**Важно!** Не рекомендуется перемещать станцию организатора с подключенным принтером и сканером или отключать принтер и сканер от компьютера (ноутбука) после завершения контроля технической готовности (для субъектов Российской Федерации, сканирующих в Штабе ППЭ: только принтер);

на каждой станции КЕГЭ в каждой аудитории, назначенной на экзамен, и резервных станциях КЕГЭ:

проверяет настройки станции: код региона, код ППЭ, номер компьютера – уникальный для ППЭ номер компьютера (ноутбука);

проверяет настройки экзамена: номер аудитории (для резервных станций номер аудитории не указывается), признак резервной станции для резервной станции, период проведения экзаменов, учебный предмет и дату экзамена;

проверяет настройки системного времени;

проверяет наличие загруженного интернет-пакета;

проверяет наличие заданного пути к корневой папке для создания рабочей папки экзамена;

проверяет наличие рабочей папки экзамена по указанному адресу;

проверяет корректность функционирования станции КЕГЭ в части работы с КИМ:

текст типовых экзаменационных заданий КЕГЭ четкий и хорошо читаемый, элементы управления (кнопки, таблица для ввода ответа) не мешают отображению текста типовых экзаменационных заданий КЕГЭ;

доступна возможность ввода и сохранения ответа на стандартное задание и на задание с ответом в табличном виде;

доступна возможность сохранения прилагаемых файлов к заданиям, сохраненные файлы содержатся в рабочей папке;

кнопки вызова инструкции в ПО и сворачивания станции работоспособны;

проверяет наличие стандартного ПО, предоставляемого участнику экзамена во время экзамена (текстовые редакторы, редакторы электронных таблиц, среды программирования на языках: Школьный алгоритмический язык, С#, C++, Pascal, Java, Python) в соответствии с перечнем, полученным из РЦОИ, и его работоспособность одновременно со станцией КЕГЭ;

проверяет, что на станции КЕГЭ зарегистрировано установленное на компьютере стандартное ПО, и что список зарегистрированных на станции КЕГЭ программ в точности совпадает с тем ПО, которое установлено на проверяемом компьютере;

в случае отсутствия зарегистрированной среды программирования для одного или нескольких языков программирования из числа включенных в спецификацию КИМ принимает решение о возможности завершения контроля технической готовности, если отсутствие среды программирования для соответствующего языка разработки согласовано ОИВ;

контролирует загрузку пакета с сертификатами специалистов РЦОИ;

проверяет работоспособность средств криптозащиты с использованием токена члена ГЭК: член ГЭК подключает к станции КЕГЭ токен члена ГЭК и вводит пароль доступа к нему;

контролирует сохранение кода активации экзамена и его передачу руководителю ППЭ (код активации экзамена одинаковый для всех станций КЕГЭ в одной аудитории);

контролирует сохранение на флеш-накопитель для переноса данных между станциями ППЭ паспорта станции КЕГЭ, а также электронного акта технической готовности для передачи в систему мониторинга готовности ППЭ. Сведения об установленном стандартном ПО, зарегистрированном в станции КЕГЭ, сохраняются в электронном акте технической готовности станции КЕГЭ, а также включаются в приложение к паспорту станции КЕГЭ;

**контролирует, что в рабочей папке экзамена, а также в Корзине удалены все файлы, сохраненные и (или) созданные в ходе технической подготовки или во время предыдущих экзаменов;**

на основной и резервной станциях сканирования в ППЭ, установленных в Штабе ППЭ:

проверяет настройки станции: код региона, код ППЭ, номер компьютера уникальный для ППЭ номер компьютера (ноутбука), признак резервной станции для резервной станции;

проверяет настройки экзамена: период проведения экзаменов, учебный предмет и дату экзамена;

проверяет настройки системного времени;

контролирует выполнение тестового сканирования не менее одного из предоставленных тестовых бланков регистрации повторно, а также (при наличии) напечатанных по решению члена ГЭК тестовых бланков регистрации;

оценивает качество сканирования бланков регистрации: все бланки регистрации успешно распознаны и не отмечены как некачественные; черные квадраты (реперы), штрихкоды и QR-код, текст хорошо читаемы, знакоместа на бланках не слишком яркие;

контролирует загрузку пакета с сертификатами специалистов РЦОИ;

проверяет работоспособность средств криптозащиты с использованием токена члена ГЭК: подключает к станции сканирования в ППЭ токен члена ГЭК и вводит пароль доступа к нему;

контролирует сохранение на флеш-накопитель протокола технической готовности Штаба ППЭ для сканирования бланков в ППЭ (форма ППЭ-01-02) и электронного акта технической готовности для последующей передачи в систему мониторинга готовности ППЭ.

## *Проверяет наличие дополнительного (резервного) оборудования, необходимого для проведения экзамена:*

принтер, который будет использоваться для печати сопроводительной документации к флеш-накопителям с ответами участников КЕГЭ (может быть использован принтер, подключённый к станции авторизации для печати ДБО № 2 либо принтер, подключённый к любой станции организатора (станции печати ЭМ – для субъектов Российской Федерации, сканирующих в Штабе ППЭ);

основной и резервный флеш-накопители для переноса данных между станциями ППЭ;

основные и резервные флеш-накопители для сохранения ответов участников КЕГЭ;

USB-модем для обеспечения резервного канала доступа в сеть «Интернет». USBмодем используется в случае возникновения проблем с доступом в сеть «Интернет» по основному стационарному каналу связи;

резервные картриджи для принтеров;

резервные лазерные принтеры и сканеры, дополнительно к настроенным резервным станциям организатора (станциям печати ЭМ, только принтеры – для субъектов Российской Федерации, сканирующих в Штабе ППЭ);

резервные кабели для подключения принтеров и сканеров к компьютерам (ноутбукам).

## **По окончании контроля технической готовности аудиторий и Штаба ППЭ к экзамену необходимо:**

подписать паспорта станций КЕГЭ;

проконтролировать передачу приложений к паспорту станции КЕГЭ руководителю ППЭ для дальнейшей выдачи организаторам в аудитории;

подписать протокол (протоколы) технической готовности аудиторий, напечатанный тестовый бланк регистрации является приложением к соответствующему протоколу (форма ППЭ-01-01);

подписать протокол (протоколы) технической готовности Штаба ППЭ (форма ППЭ-01-02);Подписанные паспорта и протоколы остаются на хранение в ППЭ;

заполнить и подписать форму ППЭ-01-01-К;

в личном кабинете ППЭ подтвердить токеном члена ГЭК передачу в систему мониторинга готовности ППЭ:

сформированных электронных актов технической готовности со всех основных и резервных станций КЕГЭ, станций организатора (станций печати ЭМ – для субъектов Российской Федерации, сканирующих в Штабе ППЭ), станций сканирования в ППЭ;

статуса «Контроль технической готовности завершён».

**Важно!** Акты основных станций могут быть переданы только при условии наличия на специализированном федеральном портале сведений о рассадке. Статус «Контроль технической готовности завершен» может быть передан при участии члена ГЭК с использованием токена члена ГЭК при условии наличия на специализированном федеральном портале сведений о рассадке, а также при наличии переданных электронных актов технической готовности всех основных станций организатора (станций печати ЭМ – для субъектов Российской Федерации, сканирующих в Штабе ППЭ) и всех основных станций КЕГЭ в соответствии с количеством назначенных участников для каждой аудитории.

#### **На этапе проведения экзамена член ГЭК:**

не позднее 07:30 по местному времени в день проведения экзамена обеспечивает доставку материалов в ППЭ и передает материалы руководителю ППЭ в Штабе ППЭ по форме ППЭ-14-01-К:

пакет руководителя ППЭ (акты, протоколы, формы апелляции, списки распределения участников ГИА и работников ППЭ, ведомости, отчеты и др.) – в случае использования бумажной версии;

ВДП для упаковки бланков регистрации после проведения экзамена (на ВДП напечатана форма ППЭ-11, обязательная к заполнению);

другие упаковочные материалы в соответствии со схемой упаковки ЭМ, утверждённой ОИВ;

флеш-накопители для сохранения ответов участников КЕГЭ в случае их предоставления РЦОИ .

В ППЭ должны быть выданы ВДП в количестве, равном числу аудиторий, умноженному на 2 (для субъектов Российской Федерации, сканирующих в Штабе ППЭ: умноженному на 3):

ВДП для упаковки бланков регистрации в аудитории;

ВДП для упаковки испорченных и бракованных бланков регистрации в аудитории;

для субъектов Российской Федерации, сканирующих в Штабе ППЭ: ВДП для переупаковки бланков регистрации после сканирования.

Член ГЭК присутствует:

при получении и распечатке пакета руководителя ППЭ – в случае использования его электронной версии;

при проведении руководителем ППЭ инструктажа организаторов ППЭ, который проводится не ранее 8:15 по местному времени;

при организации входа участников экзамена в ППЭ, осуществляет контроль за выполнением требования о запрете участникам экзаменов, организаторам, техническим специалистам, ассистентам, медицинским работникам иметь при себе средства связи, в том числе осуществляет контроль за организацией сдачи иных вещей в специально выделенном до входа в ППЭ месте для хранения личных вещей участников экзамена, организаторов, медицинских работников, технических специалистов и ассистентов;

при заполнении сопровождающим формы ППЭ-20 в случае отсутствия у участника ГИА документа, удостоверяющего личность;

при составлении руководителем ППЭ акта о недопуске участника ЕГЭ в ППЭ в случае отсутствия у него документа, удостоверяющего личность. Указанный акт подписывается членом ГЭК, руководителем ППЭ и участником ЕГЭ. Акт составляется в двух экземплярах в свободной форме. Первый экземпляр оставляет член ГЭК для передачи председателю ГЭК, второй – участнику ЕГЭ.

**В 09:30 по местному времени** в Штабе ППЭ совместно с техническим специалистом ППЭ в личном кабинете ППЭ скачивает ключ доступа к ЭМ с использованием токена члена ГЭК ;

вместе с техническим специалистом ППЭ проходит по всем аудиториям и после загрузки техническим специалистом ППЭ на станцию организатора (станции печати ЭМ – для субъектов Российской Федерации, сканирующих в Штабе ППЭ) или станцию (станции) КЕГЭ ключа доступа к ЭМ выполняет его активацию;

после сообщения о завершении работы с токеном извлекает из компьютера токен члена ГЭК и направляется совместно с техническим специалистом в следующую аудиторию ППЭ.

Член ГЭК и технический специалист могут ходить по аудиториям раздельно: сначала технический специалист загружает ключ доступа к ЭМ, после чего член ГЭК самостоятельно, без участия технического специалиста, выполняет процедуру активации ключа доступа к ЭМ.

**Важно!** Кнопку «Прочитать КИМ» нажимать **не** нужно – это действие приравнивается к вскрытию ЭМ, что запрещено до 10.00.

При отсутствии доступа в личный кабинет ППЭ по основному и резервному каналам в 09:35 по местному времени обращается на горячую линию сопровождения ППЭ для оформления заявки на получение пароля доступа к ЭМ. Пароли доступа к ЭМ (не менее двух паролей на каждый предмет) выдаются не ранее 09:45 по местному времени, если доступ в сеть «Интернет» восстановить не удалось;

контролирует соблюдение порядка проведения ГИА в ППЭ, в том числе не допускает наличия в ППЭ (аудиториях, коридорах, туалетных комнатах, медицинском
кабинете и т.д.) у участников экзамена, организаторов, медицинского работника, технических специалистов, ассистентов средств связи, электронно-вычислительной техники, фото-, аудио- и видеоаппаратуры, справочных материалов, письменных заметок и иных средств хранения и передачи информации;

не допускает выноса письменных заметок и иных средств хранения и передачи информации, ЭМ в бумажном (для бланка регистрации) и электронном виде из аудиторий и ППЭ, а также фотографирования ЭМ;

оказывает содействие руководителю ППЭ в решении возникающих в процессе экзамена ситуаций, не регламентированных нормативными правовыми актами и настоящей Инструкцией;

обеспечивает печать дополнительного комплекта ЭМ (т.е. бланка регистрации) в аудитории ППЭ в случае опоздания участника экзамена, выявления брака или порчи распечатанного комплекта;

обеспечивает печать дополнительного комплекта ЭМ (т.е. бланка регистрации) в аудитории ППЭ сверх количества распределенных в аудиторию участников экзамена по согласованию с председателем ГЭК;

совместно с техническим специалистом в Штабе ППЭ в личном кабинете ППЭ запрашивает резервный ключ доступа к ЭМ в случае недостатка доступных для печати комплектов ЭМ (бланков регистрации) на основной станции организатора (станции печати ЭМ – для субъектов Российской Федерации, сканирующих в Штабе ППЭ) или в случае использования резервной станции организатора (станции печати ЭМ – для субъектов Российской Федерации, сканирующих в Штабе ППЭ) или резервной станции КЕГЭ, после загрузки резервного ключа доступа к ЭМ на соответствующую станцию организатора (станцию печати ЭМ – для субъектов Российской Федерации, сканирующих в Штабе ППЭ) или станцию КЕГЭ активирует его токеном.

В случае необходимости повторно получить ранее запрошенный ключ доступа на резервные ЭМ или резервную станцию организатора возможно путем скачивания основного ключа доступа к ЭМ**.**

**Важно!** В случае возникновения нештатной ситуации при использовании резервного ключа доступа к ЭМ на станциях организатора (станциях печати ЭМ – для субъектов Российской Федерации, сканирующих в Штабе ППЭ) необходимо незамедлительно обратиться на горячую линию сопровождения ППЭ для выяснения причины. Не нужно делать попытки запросить резервный ключ повторно.

Член ГЭК обеспечивает активацию ключа доступа к ЭМ в случае восстановления работоспособности станции КЕГЭ/станции организатора (станции печати ЭМ – для субъектов Российской Федерации, сканирующих в Штабе ППЭ);

в случае восстановления работоспособности станции КЕГЭ совместно с организатором в аудитории проверяет, что на странице активации экзамена номер бланка регистрации, отображаемый на экране компьютера, соответствует номеру в бумажном бланке регистрации, и предлагает участнику экзамена ввести код активации и нажать кнопку «Продолжить экзамен»<sup>2</sup>;

в случае использования резервной станции КЕГЭ контролирует, что участник экзамена продолжает выполнение работы с тем же бланком регистрации, и совместно с организатором в аудитории информирует участника экзамена о необходимости повторного ввода ответов на задания, которые были выполнены на вышедшей из строя

<sup>2</sup> По желанию участник КЕГЭ может завершить выполнение экзаменационной работы досрочно по объективным причинам с возможностью повторного прохождения экзамена в резервные сроки соответствующего периода проведения экзаменов (участнику будет предоставлен новый КИМ КЕГЭ).

станции, а также о том, что **время экзамена не продлевается,** сохранение ответов с вышедшей из строя станции не выполняется;

после получения информации от руководителя ППЭ о завершении печати ЭМ и успешном начале экзамена на всех станциях КЕГЭ во всех аудиториях ППЭ (все участники ввели код активации экзамена и перешли к выполнению экзаменационной работы) в личном кабинете ППЭ подтверждает токеном члена ГЭК передачу техническим специалистом статуса «Экзамены успешно начались» в систему мониторинга готовности ППЭ;

в случае принятия решения об удалении с экзамена участника экзамена совместно с руководителем ППЭ и ответственным организатором в аудитории заполняет форму ППЭ-21 в Штабе ППЭ в зоне видимости камер видеонаблюдения;

по приглашению организатора вне аудитории проходит в медицинский кабинет (в случае если участник экзамена по состоянию здоровья не может завершить выполнение экзаменационной работы) для повторного информирования участника экзамена о его возможности досрочно завершить экзамен с повторным допуском к экзамену в резервные дни;

в случае согласия участника экзамена досрочно завершить экзамен по причине ухудшения состояния здоровья совместно с медицинским работником заполняет соответствующие поля формы ППЭ-22 в медицинском кабинете. Ответственный организатор и руководитель ППЭ ставят свою подпись в указанном акте. После заполнения формы ППЭ-22 в медицинском кабинете член ГЭК приносит данную форму в помещение для руководителя ППЭ (Штаб ППЭ) и на камеру зачитывает текст документа»;

в случае заполнения форм ППЭ-21 и (или) ППЭ-22 осуществляет контроль наличия соответствующих отметок, поставленных ответственным организатором в аудитории («Удален с экзамена в связи с нарушением порядка проведения ЕГЭ» и (или) «Не закончил экзамен по уважительной причине»), в бланках регистрации таких участников экзамена;

принимает от участника экзамена апелляцию о нарушении установленного порядка проведения ГИА в двух экземплярах по форме ППЭ-02 в Штабе ППЭ в зоне видимости камер видеонаблюдения (соответствующую информацию о поданной участником экзамена апелляции о нарушении порядка проведения ГИА также необходимо внести в формы ППЭ-05-02-К);

организует проведение проверки изложенных в апелляции о нарушении Порядка сведений при участии организаторов, не задействованных в аудитории, в которой сдавал экзамен участник экзамена, технических специалистов, ассистентов, общественных наблюдателей (при наличии), сотрудников, осуществляющих охрану правопорядка, медицинских работников и заполняет форму ППЭ-03 в Штабе ППЭ в зоне видимости камер видеонаблюдения;

принимает решение об остановке экзамена в ППЭ или в отдельных аудиториях ППЭ по согласованию с председателем ГЭК в случае отсутствия средств видеонаблюдения, неисправного состояния или отключения указанных средств во время проведения экзамена, которое приравнивается к отсутствию видеозаписи экзамена, а также при форсмажорных обстоятельствах с последующим составлением соответствующих актов в свободной форме.

*В случае неявки всех распределенных в ППЭ участников экзамена по согласованию с председателем ГЭК член ГЭК принимает решение о завершении экзамена в данном ППЭ с оформлением соответствующих форм ППЭ. Технический специалист завершает экзамены на всех станциях организатора (станциях печати ЭМ – для субъектов Российской Федерации, сканирующих в Штабе ППЭ) и станциях КЕГЭ во всех* 

*аудиториях ППЭ, включая резервные станции организатора (станции печати ЭМ – для субъектов Российской Федерации, сканирующих в Штабе ППЭ) и станции КЕГЭ. На станциях организатора (станциях печати ЭМ – для субъектов Российской Федерации, сканирующих в Штабе ППЭ) выполняется печать протоколов использования станции организатора (станции печати ЭМ – для субъектов Российской Федерации, сканирующих в Штабе ППЭ) и сохранение электронного журнала работы станции организатора (станции печати ЭМ – для субъектов Российской Федерации, сканирующих в Штабе ППЭ) на флеш-накопитель для переноса данных между станциями ППЭ, на станциях КЕГЭ сохраняется электронный журнал работы станции КЕГЭ. Протоколы использования станции организатора (станции печати ЭМ – для субъектов Российской Федерации, сканирующих в Штабе ППЭ) подписываются техническим специалистом, членом ГЭК и руководителем ППЭ и остаются на хранение в ППЭ. Электронные журналы работы станции организатора (станции печати ЭМ – для субъектов Российской Федерации, сканирующих в Штабе ППЭ), станции КЕГЭ передаются в систему мониторинга готовности ППЭ в личном кабинете ППЭ при участии члена ГЭК с использованием токена члена ГЭК. В случае отсутствия участников экзамена во всех аудиториях ППЭ технический специалист при участии руководителя ППЭ в личном кабинете ППЭ передает при участии члена ГЭК с использованием токена члена ГЭК статус «Экзамен не состоялся» в систему мониторинга готовности ППЭ.*

Члену ГЭК необходимо помнить, что экзамен проводится в спокойной и доброжелательной обстановке.

В день проведения экзамена члену ГЭК в ППЭ **запрещается:**

а) оказывать содействие участникам экзаменов, в том числе передавать им средства связи, электронно-вычислительную технику, фото-, аудио- и видеоаппаратуру, справочные материалы, письменные заметки и иные средства хранения и передачи информации;

б) пользоваться средствами связи вне Штаба ППЭ (использование средств связи допускается только в Штабе ППЭ в связи со служебной необходимости).

#### **По окончании проведения экзамена член ГЭК:**

в личном кабинете ППЭ подтверждает токеном члена ГЭК передачу статуса «Экзамены завершены» в систему мониторинга готовности ППЭ после получения информации о завершении экзамена во всех аудиториях.

В аудиториях ППЭ после сканирования бланков регистрации участников экзамена организаторами (для субъектов Российской Федерации, сканирующих в Штабе ППЭ, данные действия не выполняются):

по приглашению технического специалиста проверяет, что экспортируемые данные не содержат особых ситуаций и сверяет данные о количестве отсканированных бланков регистрации, указанном на станции организатора, с количеством бланков регистрации, указанном в форме ППЭ-11;

при корректности данных подключает к станции организатора токен члена ГЭК для выполнения техническим специалистом экспорта электронных образов бланков регистрации и форм ППЭ, сканируемых в аудитории. Пакет с электронными образами бланков регистрации и форм ППЭ зашифровывается для передачи в РЦОИ;

в случае возникновения нештатной ситуации на станции организатора, которая не может быть решена штатными средствами станции организатора, принимает решение по согласованию с РЦОИ о сканировании бланков регистрации участников соответствующей аудитории и форм ППЭ, предназначенных для сканирования в аудитории, в Штабе ППЭ на станции сканирования в ППЭ;

осуществляет контроль за получением ЭМ руководителем ППЭ от ответственных организаторов в Штабе ППЭ за специально подготовленным столом, находящимся в зоне видимости камер видеонаблюдения, по форме ППЭ-14-02-К. Все бланки регистрации сдаются в одном запечатанном ВДП с заполненным сопроводительным бланком.

Также сдаются:

запечатанный ВДП с испорченными (бракованными) бланками регистрации;

калибровочный лист с каждой использованной в аудитории станции организатора (станции печати ЭМ – для субъектов Российской Федерации, сканирующих в Штабе ППЭ);

формы ППЭ-05-02-К, ППЭ-12-02, ППЭ-12-04-МАШ;

запечатанные конверты с использованными черновиками и черновиками КЕГЭ (на каждом конверте должна быть указана следующая информация: код региона, номер ППЭ (наименование и адрес) и номер аудитории, код учебного предмета, название учебного предмета, по которому проводится ЕГЭ, количество черновиков в конверте);

неиспользованные черновики;

инструкции по использованию ПО для сдачи КЕГЭ;

приложения к паспорту станции КЕГЭ;

служебные записки (при наличии).

По приглашению технического специалиста проходит к станции КЕГЭ, на которой будет производиться формирование (экспорт) пакета с ответами участников КЕГЭ:

присутствует при подключении техническим специалистом к станции КЕГЭ флешнакопителя с сохраненными ответами участников КЕГЭ и выполнении проверки сохраненных ответов;

**Важно!** Для выполнения действия необходимо выбрать станцию КЕГЭ, имеющую два свободных USB-порта. В случае использования USB-концентратора рекомендуется токен подключать непосредственно в USB-порт компьютера, а флеш-накопитель через USB-концентратор.

В случае отсутствия нештатных ситуаций в результате выполненной проверки подключает к станции КЕГЭ токен и вводит пароль к нему;

даёт указание техническому специалисту запустить формирование (экспорт) пакета.

**Важно!** Токен члена ГЭК не следует извлекать до окончания процедуры формирования (экспорта) пакета.

Пакет с ответами участников КЕГЭ формируется на основе всех сохраненных на флеш-накопитель ответов участников экзамена. Одновременно выполняется формирование и сохранение сопроводительного бланка к флеш-накопителю, включающего сведения о содержании сформированного пакета.

Подписывает распечатанный сопроводительный бланк к флеш-накопителю для сохранения ответов участников КЕГЭ. Указанный сопроводительный бланк может быть распечатан на любом компьютере (ноутбуке) с подключенным принтером.

**Важно!** Каждый пакет должен храниться и передаваться на том флеш-накопителе, на котором он был создан. Недопустимо копировать или перемещать пакеты с ответами участников экзамена с одного флеш-накопителя на другой (копировать несколько пакетов на один флеш-накопитель). В случае наличия на флеш-накопителе ранее сформированного пакета и/или сопроводительного бланка они будут удалены.

В случае наличия в результате выполненной проверки сообщений о поврежденных файлах ответов присутствует при устранении проблем техническим специалистом.

В Штабе ППЭ совместно с руководителем ППЭ сверяет данные сопроводительного бланка (бланков) к флеш-накопителю (флеш-накопителям) для сохранения ответов участников экзамена с ведомостью сдачи экзамена в аудитории (аудиториях);

совместно с руководителем ППЭ контролирует передачу техническим специалистом ППЭ с помощью основной станции авторизации в ППЭ в Штабе ППЭ пакета (пакетов для каждой аудитории проведения) с ответами участников КЕГЭ в РЦОИ (может быть передан вместе с пакетом электронных образов бланков и форм ППЭ после завершения процедуры сканирования);

в личном кабинете ППЭ подтверждает токеном члена ГЭК передачу техническим специалистом ППЭ электронных журналов всех основных и резервных станций организатора (станций печати ЭМ – для субъектов Российской Федерации, сканирующих в Штабе ППЭ) и станций КЕГЭ в систему мониторинга готовности ППЭ (передачу журналов станций КЕГЭ следует выполнять после подтверждения получения пакетов с ответами участников КЕГЭ).

**Для обеспечения сканирования форм ППЭ в Штабе ППЭ (для субъектов Российской Федерациирегионов, сканирующих в Штабе ППЭ: форм ППЭ и бланков регистрации)** член ГЭК по приглашению технического специалиста ППЭ активирует загруженный на станцию сканирования в ППЭ ключ доступа к ЭМ: подключает к станции сканирования в ППЭ токен члена ГЭК и вводит пароль доступа к нему;

**Важно!** Активация станции сканирования в ППЭ должна быть выполнена непосредственно перед началом процесса сканирования ЭМ, поступающих из аудиторий в Штаб ППЭ.

совместно с руководителем ППЭ оформляет необходимые документы по результатам проведения экзамена в ППЭ по следующим формам: ППЭ 13-01-К, ППЭ 13-03-К, ППЭ 14-01-К, ППЭ-14-02-К, ППЭ-14-04;

по приглашению технического специалиста ППЭ проверяет, что экспортируемые данные не содержат особых ситуаций и сверяет данные о количестве отсканированных бланков регистрации по аудиториям, указанные на станции сканирования в ППЭ, с количеством бланков регистрации из формы ППЭ-13-03-К;

совместно с техническим специалистом ППЭ несёт ответственность за экспортируемые данные, в том числе за качество сканирования бланков регистрации и форм ППЭ;

при корректности данных подключает к станции сканирования в ППЭ токен члена ГЭК и вводит пароль доступа к нему для выполнения техническим специалистом ППЭ экспорта электронных образов форм ППЭ: пакет с электронными образами форм ППЭ зашифровывается для передачи в РЦОИ (для субъектов Российской Федерации, сканирующих в Штабе ППЭ: электронные образы бланков регистрации и форм ППЭ);

совместно с руководителем ППЭ контролирует передачу в РЦОИ техническим специалистом ППЭ с помощью основной станции авторизации в ППЭ в Штабе ППЭ:

пакетов с электронными образами бланков регистрации и форм ППЭ;

пакета (пакетов) с ответами участников КЕГЭ (если не был передан ранее, пакет (пакеты) с ответами участников КЕГЭ могут быть переданы после завершения сверки руководителем ППЭ и членом ГЭК данных сопроводительного бланка к флеш-накопителю с ведомостями сдачи экзамена в аудиториях до завершения сканирования бланков регистрации);

статуса «Все пакеты сформированы и отправлены в РЦОИ» о завершения передачи ЭМ в РЦОИ (пакета (пакетов) с электронными образами бланков и форм ППЭ, пакета (пакетов) с ответами участников КЕГЭ) (после того, как статус всех пакетов принимает

значение «передан») и несёт ответственность за соответствие переданных данных информации о рассадке;

совместно с руководителем ППЭ и техническим специалистом ППЭ:

ожидает в Штабе ППЭ подтверждения от РЦОИ факта успешного получения и расшифровки переданных пакетов с электронными образами бланков регистрации и форм ППЭ, получения пакета (пакетов) с ответами участников КЕГЭ (статус всех пакетов принимает значение «подтвержден»).

В случае если по запросу РЦОИ необходимо использовать новый пакет с сертификатами специалистов РЦОИ для экспорта бланков и (или) форм ППЭ и (или) ответов участников КЕГЭ, совместно с техническим специалистом выполняет повторный экспорт на соответствующей станции организатора (для субъектов Российской Федерации, сканирующих в Штабе ППЭ, данное действие не выполняется), станции сканирования в ППЭ или станции КЕГЭ.

В случае если по запросу РЦОИ необходимо повторно отсканировать бланки, отсканированные на станции организатора (для субъектов Российской Федерации, сканирующих в Штабе ППЭ: на станции сканирования в ППЭ) (несоответствие состава или качества сканирования), принимает решение по согласованию с РЦОИ о сканировании бланков соответствующей аудитории, и форм ППЭ, предназначенных для сканирования в аудитории, на станции сканирования в ППЭ в Штабе ППЭ:

присутствует при вскрытии руководителем ППЭ ВДП с бланками, полученными от ответственных организаторов соответствующей аудитории, пересчёте бланков и передаче ВДП техническому специалисту;

по приглашению технического специалиста проверяет, что экспортируемые данные не содержат особых ситуаций и сверяет данные о количестве отсканированных бланков по соответствующей аудитории, указанные на Станции сканирования в ППЭ, с количеством бланков из формы ППЭ-13-03-К;

совместно с техническим специалистом проверяет качество сканирования ЭМ и несёт ответственность за экспортируемые данные, в том числе за качество сканирования и соответствие передаваемых данных информации о рассадке;

при корректности данных по всем аудиториям подключает к станции сканирования в ППЭ токен члена ГЭК для выполнения техническим специалистом экспорта электронных образов бланков регистрации и форм ППЭ. Пакет с электронными образами бланков регистрации и форм ППЭ зашифровывается для передачи в РЦОИ;

присутствует при переупаковке бланков регистрации руководителем ППЭ: бланки регистрации помещаются в новый ВДП, на его сопроводительный бланк переносится информация с ВДП, в котором бланки регистрации были доставлены в Штаб ППЭ, а также вкладывается калибровочный лист и первый ВДП;

после получения от РЦОИ подтверждения по всем пакетам подписывает распечатанный протокол проведения процедуры сканирования в ППЭ;

подтверждает токеном члена ГЭК передачу техническим специалистом ППЭ в систему мониторинга готовности ППЭ в личном кабинете ППЭ электронных журналов работы основной и резервной станций сканирования в ППЭ и статуса «Материалы переданы в РЦОИ»;

совместно с руководителем ППЭ ещё раз пересчитывают все бланки регистрации, сверяют информацию на сопроводительных бланках ВДП, в которых бланки регистрации были доставлены из аудиторий в Штаб ППЭ, и нового ВДП, проверяют, что в новые ВДП вложены калибровочные листы и ВДП, в которых бланки регистрации были доставлены

из аудиторий в Штаб ППЭ, и запечатывают ВДП с бланками регистрации для хранения и транспортировки.

После окончания экзамена член ГЭК упаковывает за специально подготовленным столом, находящимся в зоне видимости камер видеонаблюдения, материалы экзамена. Все упакованные материалы помещаются на хранение в соответствии со схемой, утверждённой ОИВ.

По завершении экзамена члены ГЭК составляют отчет о проведении экзамена в ППЭ (форма ППЭ-10).

# **1.5. Инструкция для руководителя ППЭ**

## **Подготовка к проведению ЕГЭ**

Руководитель ППЭ совместно с руководителем ОО обязаны обеспечить готовность ППЭ к проведению КЕГЭ в соответствии с требованиями к ППЭ, изложенными в Методических рекомендациях по подготовке и проведению единого государственного экзамена в пунктах проведения экзаменов в 2023 году, в том числе в части технического оснащения ППЭ и хранения основного и резервного флеш-накопителя для хранения интернет-пакетов в сейфе Штаба ППЭ с осуществлением мер информационной безопасности.

Также необходимо подготовить не менее 1 флеш-накопителя для переноса данных между станциями в ППЭ (рекомендуемое количество – по числу технических специалистов ППЭ и не менее одного резервного).

Руководитель ППЭ обязан контролировать своевременность загрузки ЭМ для экзаменов, проводимых в данном ППЭ. В случае выявления проблем с загрузкой ЭМ необходимо принимать меры для устранения этих проблем. Интернет-пакеты становятся доступны за 5 рабочих дней до даты экзамена для основных дней экзаменационного периода, за 3 рабочих дня – для резервных дней экзаменационного периода и формируются на основе сведений о распределённых по ППЭ участниках и аудиторном фонде ППЭ.

**Не позднее чем за 2 недели до КЕГЭ** руководитель ППЭ совместно с руководителем ОО должен обеспечить техническому специалисту возможность:

получить из РЦОИ перечень стандартного ПО, предоставляемого обучающемуся во время экзамена, определенный ОИВ, и дистрибутивы этого ПО (текстовые редакторы, редакторы электронных таблиц, среды программирования на языках: Школьный алгоритмический язык, С#, C++, Pascal, Java, Python);

проверить соответствие технических характеристик компьютеров (ноутбуков), на которые будет установлены станция КЕГЭ, предъявляемым требованиям для установки станции КЕГЭ, а также минимальным требованиям, обеспечивающим стабильную работу версий стандартного ПО, предоставляемого участнику КЕГЭ, включенных в перечень, определенный субъектом Российской Федерации;

установить (начать установку) на компьютеры (ноутбуки), предназначенные для использования в качестве станций КЕГЭ, стандартное ПО, предоставляемое участнику экзамена во время экзамена (текстовые редакторы, редакторы электронных таблиц, среды программирования на языках: Школьный алгоритмический язык, С#, C++, Pascal, Java, Python) в соответствии с перечнем, полученным из РЦОИ.

В случае распределения в ППЭ участников экзамена с ОВЗ, детей-инвалидов и инвалидов необходимо подготовить аудитории, учитывающие состояние здоровья, особенности психофизического развития и индивидуальные возможности таких участников.

При этом ОИВ (по согласованию с ГЭК) направляет **не позднее двух рабочих дней до проведения КЕГЭ** информацию о количестве таких участников экзамена в ППЭ и о необходимости организации проведения ЕГЭ в ППЭ, в том числе в аудиториях ППЭ, в условиях, учитывающих состояние их здоровья, особенности психофизического развития.

**Не позднее чем за один календарный день до проведения экзамена** руководитель ППЭ и руководитель ОО обязаны обеспечить и проверить наличие:

аудиторий, необходимых для проведения КЕГЭ, в том числе аудиторий, необходимых для проведения КЕГЭ для участников экзамена с ОВЗ, участников экзамена – детей-инвалидов и инвалидов;

рабочих мест (столы, стулья) для организаторов вне аудитории, сотрудников, осуществляющих охрану правопорядка, и (или) сотрудников органов внутренних дел (полиции);

отдельного места для хранения личных вещей участников экзамена до входа в ППЭ $^3$ ;

отдельного места для хранения личных вещей организаторов ППЭ, медицинского работника, технических специалистов, ассистентов для участников экзамена с ОВЗ, участников экзамена – детей-инвалидов и инвалидов, которое расположено до входа в ППЭ;

аппаратно-программного комплекса для печати ЭМ, автоматизированных рабочих мест участников экзамена, расположенных в зоне видимости камер в каждой аудитории;

специально выделенного места в каждой аудитории ППЭ (стола), находящегося в зоне видимости камер видеонаблюдения, для оформления соответствующих форм ППЭ, осуществления раскладки напечатанных бланков регистрации и последующей упаковки организаторами бланков регистрации, собранных у участников экзамена;

рабочих мест организаторов в аудитории и общественных наблюдателей;

помещения для руководителя ППЭ (Штаб ППЭ), соответствующего требованиям Методических рекомендаций по подготовке и проведению единого государственного экзамена в пунктах проведения экзаменов в 2023 году;

помещения для медицинского работника;

журнала учета участников экзамена, обратившихся к медицинскому работнику (см. Методические рекомендации по подготовке и проведению единого государственного экзамена в пунктах проведения экзаменов в 2023 году);

помещения для лиц, сопровождающих участников экзамена, которое организуется до входа в ППЭ;

помещения для представителей СМИ, которое организуется до входа в ППЭ;

помещения, изолированного от аудиторий для проведения экзамена, для общественных наблюдателей;

заметных обозначений номеров аудитории для проведения ЕГЭ и наименований помещений, используемых для проведения экзамена;

заметных информационных плакатов о ведении видеонаблюдения в аудиториях и коридорах ППЭ;

<sup>3</sup> Вход в ППЭ обозначается стационарным металлоискателем. В случае использования переносных металлоискателей входом в ППЭ является место проведения уполномоченными лицами работ с использованием указанных металлоискателей. В случае организации крупного ППЭ рекомендуется оборудовать несколько входов в ППЭ с присутствием организаторов вне аудитории, сотрудников, осуществляющих охрану правопорядка, и (или) сотрудники органов внутренних дел (полиции) и с наличием необходимого количества стационарных и (или) переносных металлоискателей.

не более 25 рабочих мест для участников экзамена в аудиториях, но с учетом вместимости компьютерной техники в аудитории;

параметры электрических сетей организации, на базе которой расположен ППЭ, позволяют одновременно обеспечить электропитание для планируемого количества компьютеров с установленными станциями КЕГЭ, станциями организатора (станциями печати ЭМ – для субъектов Российской Федерации, сканирующих в Штабе ППЭ), подключённых к ним принтеров и сканеров, и техники, расположенной в Штабе ППЭ (необходимо учитывать также дополнительные потребители электроэнергии – осветительные приборы, системы охлаждения воздуха (при наличии), рециркуляторы и прочее);

обозначения каждого рабочего места участника экзамена в аудитории заметным номером;

часов, находящихся в поле зрения участников экзамена, в каждой аудитории с проведением проверки их работоспособности.

**Не позднее чем за один календарный день до начала проведения экзамена** также необходимо:

убрать (закрыть) в аудиториях стенды, плакаты и иные материалы со справочнопознавательной информацией по информатике;

предусмотреть место для проведения инструктажа работников ППЭ внутри ППЭ, например, это может быть одна из аудиторий, холл, Штаб ППЭ);

подготовить черновики КЕГЭ (на каждого участника экзамена): обеспечить наличие штампа образовательной организации, на базе которой расположен ППЭ, на каждой странице черновика КЕГЭ;

подготовить черновики;

получить от технического специалиста и подготовить инструкции по использованию ПО для сдачи КЕГЭ на каждого участника КЕГЭ;

подготовить достаточное количество бумаги для печати бланков регистрации в аудиториях;

подготовить конверты для упаковки использованных черновиков (по одному конверту на аудиторию, все черновики упаковываются вместе – и черновики КЕГЭ, и стандартные использованные листы бумаги для черновиков);

подготовить в необходимом количестве экземпляров инструкцию для участников экзамена, зачитываемую организаторами в аудитории перед началом экзамена (одна инструкция на одну аудиторию);

проверить пожарные выходы, наличие средств первичного пожаротушения;

запереть и опечатать помещения, не использующиеся для проведения экзамена;

провести проверку работоспособности средств видеонаблюдения в ППЭ совместно с техническим специалистом;

**не ранее чем за 5 календарных дней, но не позднее 17:00** по местному времени календарного дня, предшествующего дню экзамена, и до проведения контроля технической готовности обеспечить возможность техническому специалисту провести техническую подготовку ППЭ к экзамену.

**Не ранее чем за 2 рабочих дня, но не позднее 17:00** по местному времени календарного дня, предшествующего дню экзамена, совместно с членом ГЭК и техническим специалистом провести контроль технической готовности ППЭ (подробнее о сроках проведения этапов подготовки и проведения экзамена см. Методические рекомендации по подготовке и проведению единого государственного экзамена в пунктах проведения экзаменов в 2023 году), в том числе:

получить от технического специалиста калибровочные листы (тестовые страницы границ печати) станции организатора и подготовить их для поаудиторной выдачи организаторам (для субъектов Российской Федерации, сканирующих в Штабе ППЭ, данное действие не выполняется);

получить от технического специалиста коды активации станций КЕГЭ (кроме резервных станций КЕГЭ) для передачи организаторам в аудитории (один код для каждой аудитории) и подготовить их для поаудиторной выдачи организаторам;

получить от технического специалиста приложения к паспорту станции КЕГЭ (для каждой станции КЕГЭ, включая резервные) и подготовить их для поаудиторной выдачи организаторам;

проконтролировать передачу в систему мониторинга готовности ППЭ в личном кабинете ППЭ электронных актов технической готовности со всех основных и резервных станций КЕГЭ, станций организатора (станций печати ЭМ – для субъектов Российской Федерации, сканирующих в Штабе ППЭ),, станций сканирования в ППЭ;

проконтролировать передачу в систему мониторинга готовности ППЭ статуса «Контроль технической готовности завершен».

**Важно**! Акты основных станций могут быть переданы при участии члена ГЭК с использованием токена члена ГЭК только при условии наличия на специализированном федеральном портале сведений о рассадке. Статус «Контроль технической готовности завершен» может быть передан при участии члена ГЭК с использованием токена члена ГЭК при условии наличия на специализированном федеральном портале сведений о рассадке, а также при наличии переданных электронных актов технической готовности всех основных станций организатора (станции печати ЭМ – для субъектов Российской Федерации, сканирующих в Штабе ППЭ) и всех основных станций КЕГЭ в соответствии с количеством назначенных участников для каждой аудитории.

Заполнить и подписать форму ППЭ-01-01-К. Указанный протокол удостоверяется подписями технического специалиста, руководителя ППЭ и членов ГЭК.

Заполнить форму ППЭ-01 совместно с руководителем ОО.

*Заблаговременно провести инструктаж под подпись со всеми работниками ППЭ по порядку и процедуре проведения ЕГЭ и ознакомить:*

с нормативными правовыми документами, регламентирующими проведение ГИА;

с инструкциями, определяющими порядок работы организаторов и других лиц, привлекаемых к проведению ЕГЭ в ППЭ;

с правилами заполнения бланков ЕГЭ;

с правилами оформления ведомостей, протоколов и актов, заполняемых при проведении ЕГЭ.

Руководитель ППЭ должен назначить одного из технических специалистов (в случае наличия в ППЭ нескольких технических специалистов) ответственным за включение видеонаблюдения в день проведения экзамена.

# **Проведение ЕГЭ в ППЭ**

Руководителю ППЭ необходимо помнить, что экзамен проводится в спокойной и доброжелательной обстановке.

В день проведения экзамена (в период с момента входа в ППЭ и до окончания экзамена) в ППЭ руководителю ППЭ **запрещается:** 

а) использовать средства связи за пределами Штаба ППЭ;

б) оказывать содействие участникам экзамена, в том числе передавать им средства связи, электронно-вычислительную технику, фото-, аудио- и видеоаппаратуру, справочные материалы, письменные заметки и иные средства хранения и передачи информации.

В день проведения ЕГЭ руководитель ППЭ должен явиться в ППЭ **не позднее 07:30 по местному времени.**

Руководитель ППЭ несет персональную ответственность за соблюдение мер информационной безопасности и исполнение порядка проведения ГИА в ППЭ на всех этапах проведения ЕГЭ в ППЭ.

**До начала экзамена руководитель ППЭ должен:**

не позднее 7:30, но до получения от члена ГЭК материалов экзамена обеспечить включение в Штабе ППЭ режима видеонаблюдения, записи, трансляции;

**не позднее 07:30 по местному времени** получить от членов ГЭК материалы:

пакет с ВДП и с пакетом руководителя ППЭ (акты, протоколы, формы апелляции, списки распределения участников экзамена и работников ППЭ, ведомости, отчеты и др.) – в случае использования бумажного варианта пакета руководителя ППЭ, а также упаковку в соответствии со схемой, определённой ОИВ, для сбора материалов экзамена, включая электронные носители с ЭМ.

В ППЭ должны быть выданы ВДП в количестве, равном числу аудиторий, умноженному на 2 (для субъектов Российской Федерации, сканирующих в Штабе ППЭ: умноженному на 3):

ВДП для упаковки бланков регистрации в аудитории;

ВДП для упаковки испорченных и бракованных бланков регистрации;

для субъектов Российской Федерации, сканирующих в Штабе ППЭ: ВДП для переупаковки бланков регистрации после сканирования.

Заполнить форму ППЭ-14-01-К при получении ЭМ от членов ГЭК.

Обеспечить распечатку пакета руководителя ППЭ – в случае использования электронной версии сейф-пакета.

Не позднее 07:50 по местному времени назначить ответственного за регистрацию лиц, привлекаемых к проведению ЕГЭ в ППЭ, в соответствии с формой ППЭ-07 из числа организаторов вне аудитории;

обеспечить контроль за регистрацией работников ППЭ в день экзамена (в случае неявки распределенных в данный ППЭ работников ППЭ произвести замену работников ППЭ по форме ППЭ-19);

дать распоряжение техническим специалистам, отвечающим за организацию видеонаблюдения в ППЭ, о начале видеонаблюдения (в Штабе ППЭ до получения материалов для проведения экзамена, в аудиториях ППЭ не позднее 08:00 по местному времени), о сверке часов во всех аудиториях ППЭ, сверке времени на ПАК (при наличии);

проверить готовность аудиторий к проведению ЕГЭ.

**Не ранее 8:15 по местному времени** начать проведение инструктажа по процедуре проведения экзамена для работников ППЭ (содержание инструктажа представлено в подпункте 1.8 настоящих Методических рекомендаций), выдать ответственному

организатору вне аудитории формы ППЭ-06-01 и ППЭ-06-02 для размещения на информационном стенде при входе в ППЭ.

Назначить ответственного организатора в каждой аудитории и направить организаторов всех категорий на рабочие места в соответствии с формой ППЭ-07.

Выдать ответственным организаторам в аудитории:

формы ППЭ-05-01, ППЭ-05-02-К, ППЭ-12-02, ППЭ-12-04-МАШ, ППЭ-16;

инструкцию для участников экзамена, зачитываемую организатором в аудитории перед началом экзамена (одна инструкция на аудиторию);

таблички с номерами аудиторий;

напечатанную тестовую страницу границ печати (калибровочный лист) станции организатора соответствующей аудитории (для субъектов Российской Федерации, сканирующих в Штабе ППЭ, данное действие не выполняется);

инструкции по использованию ПО для сдачи КЕГЭ (на каждого участника экзамена);

приложения к паспорту станции КЕГЭ (на каждую станцию КЕГЭ, подготовленную для проведения экзамена в аудитории);

код активации экзамена на станции КЕГЭ (код активации экзамена одинаковый для всех станций КЕГЭ в одной аудитории);

конверт для упаковки использованных черновиков (один конверт на аудиторию);

2 ВДП (для упаковки бланков регистрации участников экзамена, для упаковки испорченных и бракованных бланков регистрации).

Руководитель ППЭ должен запланировать необходимое количество листов формы ППЭ-12-04-МАШ на аудиторию и продумать схему передачи в аудитории дополнительных листов формы ППЭ-12-04-МАШ (например, организовать выдачу по 2 листа указанной формы ППЭ либо выдавать дополнительный лист по запросу организаторов в аудитории при необходимости через организатора вне аудитории). Общее количество листов формы ППЭ-12-04-МАШ на ППЭ определяется в РЦОИ при формировании пакета руководителя ППЭ.

Передать медицинскому работнику инструкцию, определяющую порядок его работы во время проведения ЕГЭ в ППЭ, журнал учета участников экзамена, обратившихся к медицинскому работнику.

**Не ранее 09:00 по местному времени** обеспечить допуск:

участников экзамена согласно спискам распределения;

сопровождающих обучающихся (присутствуют в день экзамена в помещении, которое организуется до входа в ППЭ).

Если участник экзамена опоздал на экзамен, он допускается к сдаче КЕГЭ в установленном порядке, **при этом инструктаж для такого участника экзамена не проводится и время окончания экзамена не продлевается, о чем сообщается участнику экзамена**. Рекомендуется составить акт в свободной форме. Указанный акт подписывает участник экзамена, руководитель ППЭ и член ГЭК.

В случае отсутствия по объективным причинам у участника ГИА документа, удостоверяющего личность, он допускается в ППЭ после письменного подтверждения его личности сопровождающим (форма ППЭ-20). Акт об идентификации личности участника ГИА передается участнику ГИА, который сдаёт его организатору на входе в аудиторию. По окончании экзамена организатор в аудитории сдаёт данную форму руководителю ППЭ вместе с остальными материалами.

В случае отсутствия документа, удостоверяющего личность, у выпускника прошлых лет он не допускается в ППЭ.

При отсутствии участника экзамена в списках распределения в данный ППЭ, участник экзамена в ППЭ не допускается, член ГЭК фиксирует данный факт для дальнейшего принятия решения.

В случае отказа участника экзамена от сдачи запрещенного средства (средства связи, электронно-вычислительной техники, фото-, аудио- и видеоаппаратуры, справочных материалов, письменных заметок и иных средств хранения и передачи информации) составляет акт о недопуске указанного участника экзамена в ППЭ. Указанный акт подписывается членом ГЭК, руководителем ППЭ и участником экзамена. Акт составляется в двух экземплярах в свободной форме. Первый экземпляр член ГЭК оставляет у себя для передачи председателю ГЭК, второй передает участнику экзамена. Повторно к участию в ЕГЭ по данному учебному предмету в резервные сроки указанный участник экзамена может быть допущен только по решению председателя ГЭК.

**Не позднее 09:45 по местному времени** выдать в Штабе ППЭ ответственным организаторам в аудиториях:

черновики КЕГЭ (на каждого участника экзамена);

черновики.

До начала экзамена руководитель ППЭ должен выдать общественным наблюдателям форму ППЭ-18-МАШ по мере их прибытия в ППЭ.

**Во время экзамена** руководитель ППЭ совместно с членами ГЭК должен осуществлять контроль за ходом проведения экзамена, проверять помещения ППЭ на предмет присутствия посторонних лиц, решать вопросы, не предусмотренные настоящей инструкцией, содействовать членам ГЭК в проведении проверки изложенных в поданной апелляции о нарушении установленного порядка проведения ГИА сведений и в оформлении формы заключения комиссии.

В случае выявления организатором в аудитории расхождения персональных данных участника экзамена в документе, удостоверяющем личность, и в форме ППЭ-05-02-К, и данное расхождение не является опечаткой (т.е. произошла смена фамилии, имени, документа, удостоверяющего личность), к форме ППЭ-12-02 необходимо приложить копии подтверждающих документов. При смене паспорта необходимо приложить копию страницы с данными ранее выданных паспортов. Для копирования подтверждающих документов можно направить участника экзамена в Штаб ППЭ (в сопровождении организатора вне аудитории) либо по желанию участника передать документы организатору вне аудитории для их копирования в Штабе ППЭ.

После получения информации от организаторов из аудиторий об успешном начале экзаменов во всех аудиториях ППЭ дать указание техническому специалисту передать в систему мониторинга готовности ППЭ статус «Экзамены успешно начались» в личном кабинете ППЭ.

## **Этап завершения экзамена в ППЭ**

После завершения выполнения экзаменационной работы во всех аудиториях ППЭ (все участники экзамена покинули аудитории) дать указание техническому специалисту ППЭ передать статус «Экзамены завершены» в систему мониторинга готовности ППЭ в личном кабинете ППЭ.

В Штабе ППЭ за специально подготовленным столом, находящимся в зоне видимости камер видеонаблюдения, в присутствии членов ГЭК:

получить от всех ответственных организаторов в аудитории следующие материалы по форме ППЭ-14-02-К:

запечатанный ВДП с бланками регистрации;

калибровочный лист с каждой станции организатора (станции печати ЭМ – для субъектов Российской Федерации, сканирующих в Штабе ППЭ), использованной в аудитории;

запечатанный ВДП с испорченными (бракованными) бланками регистрации;

запечатанный конверт с использованными черновиками и черновиками КЕГЭ (на каждом конверте должна быть указана следующая информация: код региона, номер ППЭ (наименование и адрес) и номер аудитории, код учебного предмета, название учебного предмета, по которому проводится ЕГЭ, количество черновиков в конверте);

неиспользованные черновики;

формы ППЭ-05-02-К, ППЭ-12-02 (при наличии), ППЭ-12-04-МАШ; ППЭ-05-01 (2 экземпляра), ППЭ-23, ППЭ-15;

инструкции по использованию ПО для сдачи КЕГЭ;

приложения к паспорту станции КЕГЭ;

служебные записки (при наличии).

*В случае неявки всех распределенных в ППЭ участников экзамена по согласованию с председателем ГЭК член ГЭК принимает решение о завершении экзамена в данном ППЭ с оформлением соответствующих форм ППЭ. Технический специалист завершает экзамены на всех станциях организатора (станциях печати ЭМ – для субъектов Российской Федерации, сканирующих в Штабе ППЭ) и станциях КЕГЭ во всех аудиториях ППЭ, включая резервные станции организатора (станции печати ЭМ – для субъектов Российской Федерации, сканирующих в Штабе ППЭ) и станции КЕГЭ. Технический специалист на станциях организатора (станциях печати ЭМ – для субъектов Российской Федерации, сканирующих в Штабе ППЭ) выполняет печать протоколов использования станции организатора (станции печати ЭМ – для регионов, сканирующих в Штабе ППЭ) и сохранение электронного журнала работы станции организатора (станции печати ЭМ – для субъектов Российской Федерации, сканирующих в Штабе ППЭ) на флеш-накопитель для переноса данных между станциями ППЭ, на станциях КЕГЭ сохраняет электронный журнал работы станции КЕГЭ. Протоколы использования станции организатора (станции печати ЭМ – для субъектов Российской Федерации, сканирующих в Штабе ППЭ) подписываются техническим специалистом, членом ГЭК и руководителем ППЭ и остаются на хранение в ППЭ. Электронные журналы работы станции организатора (станции печати ЭМ – для субъектов Российской Федерации, сканирующих в Штабе ППЭ), станции КЕГЭ передаются в систему мониторинга готовности ППЭ в личном кабинете ППЭ при участии члена ГЭК с использованием токена члена ГЭК. В случае отсутствия участников экзамена во всех аудиториях ППЭ технический специалист при участии руководителя ППЭ в личном кабинете ППЭ передает при участии члена ГЭК с использованием токена члена ГЭК статус «Экзамен не состоялся» в систему мониторинга готовности ППЭ.*

Руководитель ППЭ принимает от технического специалиста флеш-накопитель (флеш-накопители) с ответами участников КЕГЭ вместе с сопроводительным(и) бланком(ами) к нему (ним).

Руководитель ППЭ совместно с членом ГЭК сверяет данные сопроводительного бланка (бланков) к флеш-накопителю (флеш-накопителям) с данными формы ППЭ-05-02-К;

совместно с членом ГЭК контролирует передачу техническим специалистом ППЭ:

с помощью основной станции авторизации в ППЭ в Штабе ППЭ пакета (пакетов для каждой аудитории) с ответами участников КЕГЭ в РЦОИ (может быть передан вместе с пакетом электронных образов бланков и форм ППЭ после завершения процедуры сканирования);

в личном кабинете ППЭ электронных журналов всех основных и резервных станций организатора и станций КЕГЭ в систему мониторинга готовности ППЭ (передачу журналов станций КЕГЭ следует выполнять после подтверждения получения пакетов с ответами участников КЕГЭ).

**После завершения сканирования во всех аудиториях ППЭ (для субъектов Российской Федерации, сканирующих в Штабе ППЭ: после завершения организаторами упаковки экзаменационных материалов в аудиториях):**

при получении от ответственного организатора ЭМ из аудитории заполнить форму ППЭ-13-03-К на основе данных Сопроводительного бланка к материалам ЕГЭ, не вскрывая ВДП с бланками;

принять у общественного(-ых) наблюдателя(-ей) (в случае присутствия в ППЭ в день проведения экзамена) заполненную форму ППЭ-18-МАШ (в случае неявки общественного наблюдателя в форме ППЭ-18-МАШ поставить соответствующую отметку в разделе «Общественный наблюдатель не явился в ППЭ»);

совместно с членом ГЭК оформить необходимые документы по результатам проведения экзамена в ППЭ по следующим формам: ППЭ 13-01-К, ППЭ 13-03-К, ППЭ 14-01-К, ППЭ-14-02-К;

передать техническому специалисту заполненные формы ППЭ: ППЭ-07, ППЭ-13-03-К, ППЭ-14-01-К, ППЭ-18-МАШ (при наличии), ППЭ-19 (при наличии), ППЭ-21 (при наличии), ППЭ-22 (при наличии) (для субъектов Российской Федерации, сканирующих в Штабе ППЭ: также передать на сканирование формы ППЭ-05-02-К, ППЭ-12-02 (при наличии), ППЭ-12-04-МАШ);

сопроводительный(ые) бланк(и) к флеш-накопителю(ям) с ответами участников экзамена.

Также передаются для сканирования материалы апелляций о нарушении установленного порядка проведения ГИА (формы ППЭ-02 и ППЭ-03 (при наличии).

Следующие формы ППЭ сканируются в аудиториях на станциях организатора: ППЭ-05-02-К, ППЭ-12-02 (при наличии), ППЭ-12-04-МАШ (за исключением субъектов Российской Федерации, сканирующих в Штабе ППЭ).

Получить отсканированные формы ППЭ от технического специалиста.

*Для субъектов Российской Федерации, сканирующих в Штабе ППЭ: при получении от ответственного организатора ЭМ из аудитории вскрыть ВДП с бланками регистрации и после заполнения формы ППЭ-13-03-К все бланки регистрации из аудитории вложить обратно в ВДП и передать техническому специалисту для осуществления сканирования вместе с калибровочным листом (листами) аудитории; после сканирования бланков регистрации техническим специалистом принять их обратно, упаковать в новый ВДП, вложив в него калибровочный лист и ВДП, в котором бланки регистрации были доставлены в Штаб ППЭ из аудитории. Перенести информацию с сопроводительного бланка (формы ППЭ-11) ВДП, в котором бланки регистрации были доставлены в Штаб ППЭ из аудитории, на сопроводительный бланк нового ВДП. Новые ВДП запечатываются после получения из РЦОИ подтверждения факта успешного получения и расшифровки переданного пакета с электронными образами бланков регистрации и форм ППЭ.*

Совместно с членом ГЭК проконтролировать передачу в РЦОИ техническим специалистом ППЭ с помощью основной станции авторизации в ППЭ в Штабе ППЭ:

пакетов с электронными образами бланков регистрации и форм ППЭ;

пакета (пакетов) с ответами участников КЕГЭ (если не был передан ранее, пакет (пакеты) с ответами участников КЕГЭ могут быть переданы после завершения сверки руководителем ППЭ и членом ГЭК данных сопроводительного бланка к флеш-накопителю с ведомостями сдачи экзамена в аудиториях до завершения сканирования бланков регистрации);

статуса «Все пакеты сформированы и отправлены в РЦОИ» о завершении передачи материалов в РЦОИ (после того, как статус всех пакетов принимает значение «передан»), проверяя соответствие переданных данных информации о рассадке;

совместно с членом ГЭК и техническим специалистом ППЭ ожидать в Штабе ППЭ подтверждения от РЦОИ факта успешного получения и расшифровки переданных пакетов с электронными образами бланков и форм ППЭ, пакета (пакетов) с ответами участников КЕГЭ (статус всех пакетов принимает значение «подтвержден»);

после получения от РЦОИ подтверждения по всем пакетам подписать распечатанный протокол проведения процедуры сканирования в ППЭ;

совместно с членом ГЭК проконтролировать передачу техническим специалистом ППЭ в систему мониторинга готовности ППЭ в личном кабинете ППЭ в Штабе ППЭ:

электронных журналов работы основной и резервной станций сканирования в ППЭ;

статуса «Материалы переданы в РЦОИ». Статус «Материалы переданы в РЦОИ» может быть передан, если в РЦОИ было передано подтверждение о завершении передачи ЭМ;

совместно с руководителем ППЭ ещё раз пересчитывают все бланки регистрации, сверяют информацию на сопроводительных бланках ВДП, в которых бланки регистрации были доставлены из аудиторий в Штаб ППЭ, и нового ВДП, проверяют, что в новые ВДП вложены калибровочные листы и ВДП, в которых бланки регистрации были доставлены из аудиторий в Штаб ППЭ, и запечатывают ВДП с бланками регистрации для хранения и транспортировки.

Передать материалы экзамена члену ГЭК по форме ППЭ 14-01-К.

**Присутствовать при упаковке членами ГЭК материалов экзамена для последующей передачи на хранение в места, определенные ОИВ, в соответствии со схемой, утверждённой ОИВ, за специально подготовленным столом, находящимся в зоне видимости камер видеонаблюдения.**

Флеш-накопитель (флеш-накопители) с ответами участников КЕГЭ, бланки регистрации участников КЕГЭ после направления ответов участников КЕГЭ и отсканированных изображений бланков регистрации и форм ППЭ хранятся в соответствии со схемой, определённой ОИВ.

## **1.6. Инструкция для организатора в аудитории**

## **На этапе проведения экзамена организаторы в аудитории обязаны:**

явиться в ППЭ в 08:00 по местному времени и зарегистрироваться у ответственного организатора вне аудитории, уполномоченного руководителем ППЭ;

оставить личные вещи в месте для хранения личных вещей организаторов, которое расположено до входа в ППЭ;

пройти инструктаж у руководителя ППЭ по процедуре проведения экзамена. Инструктаж проводится не ранее 08:15 по местному времени;

получить от руководителя ППЭ информацию о назначении ответственных организаторов в аудитории и распределении по аудиториям ППЭ согласно форме ППЭ-07.

Ответственный организатор распределяет роли организаторов в аудитории: на процедуру печати бланков регистрации – организатор, ответственный за печать бланков

регистрации, и организатор, ответственный за проверку качества бланков регистрации; на процедуру расшифровки КИМ на станциях КЕГЭ – организатор, ответственный за расшифровку КИМ на станции КЕГЭ, и организатор, ответственный за проведение инструктажа; также определяется организатор, ответственный за сканирование в аудитории.

Получить от руководителя ППЭ:

формы ППЭ-05-01 (2 экземпляра), ППЭ-05-02-К, ППЭ-12-02, ППЭ-12-04-МАШ, ППЭ-16;

инструкцию для участников экзамена, зачитываемую организатором в аудитории перед началом выполнения экзаменационной работы (одна инструкция на аудиторию);

напечатанную тестовую страницу границ печати (калибровочный лист) станции организатора соответствующей аудитории (для субъектов Российской Федерации, сканирующих в Штабе ППЭ, данное действие не выполняется);

таблички с номерами аудиторий;

конверт для упаковки использованных черновиков (один конверт на аудиторию);

инструкции по использованию ПО для сдачи КЕГЭ (для каждого участника);

приложения к паспорту станции КЕГЭ (на каждую станцию КЕГЭ, подготовленную для проведения экзамена в аудитории);

код активации экзамена на станции КЕГЭ (код активации экзамена одинаковый для всех станций КЕГЭ в одной аудитории);

2 ВДП (для упаковки бланков регистрации участников экзамена, для упаковки испорченных и бракованных бланков регистрации).

Не позднее 08:45 по местному времени пройти в свою аудиторию, проверить ее готовность к экзамену (в том числе готовность средств видеонаблюдения), проветрить аудиторию (при необходимости);

повесить у входа в аудиторию один экземпляр формы ППЭ-05-01;

оформить на доске (информационном стенде) образец регистрационных полей бланка регистрации участника экзамена (оформление на доске регистрационных полей бланка регистрации участника экзамена может быть произведено за день до проведения экзамена), а также подготовить необходимую информацию для заполнения бланков регистрации с использованием полученной у руководителя ППЭ формы ППЭ-16;

разложить на рабочие места участников экзамена приложения к паспорту станции КЕГЭ в соответствии с номерами компьютеров, указанных в приложении к паспорту станции КЕГЭ (номер компьютера отображён в интерфейсе станции КЕГЭ, см. рисунок), а также инструкции по использованию ПО для сдачи КЕГЭ.

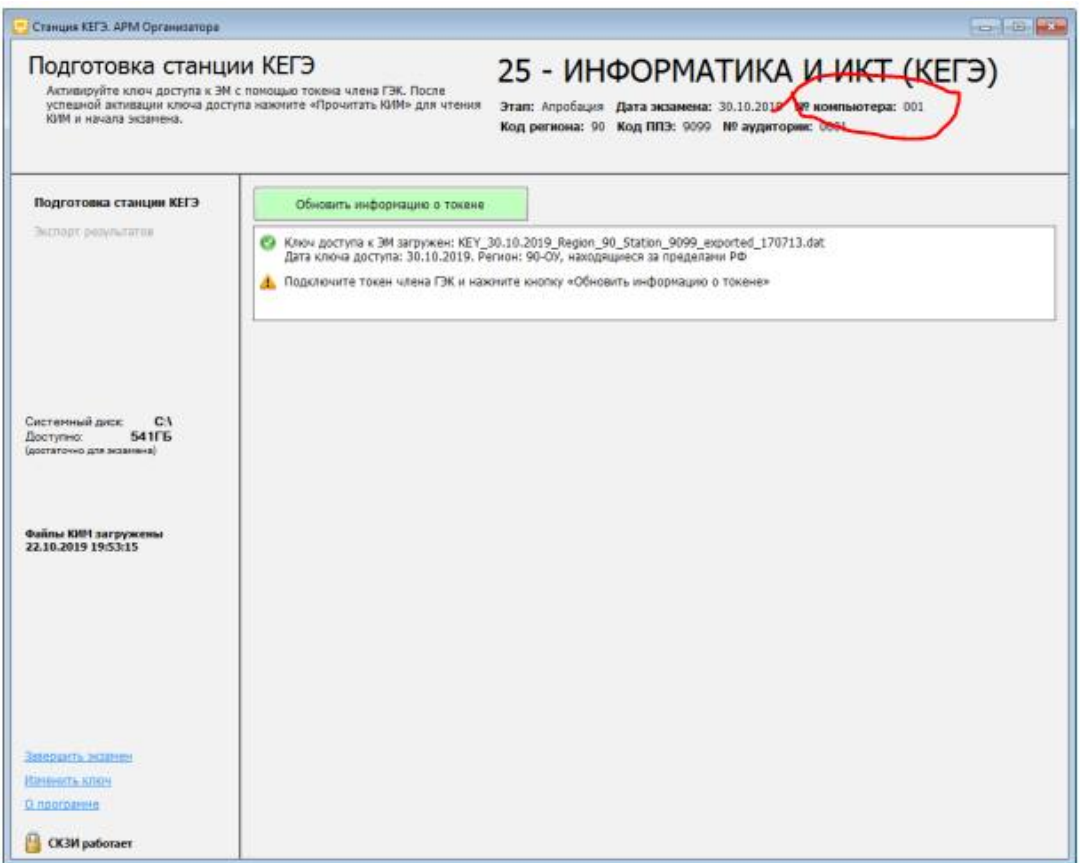

# **Проведение КЕГЭ в ППЭ**

Организатору необходимо помнить, что экзамен проводится в спокойной и доброжелательной обстановке.

В день проведения экзамена (в период с момента входа в ППЭ и до окончания экзамена) в ППЭ организатору в аудитории **запрещается:**

а) иметь при себе средства связи, электронно-вычислительную технику, фото-, аудио- и видеоаппаратуру, справочные материалы, письменные заметки и иные средства хранения и передачи информации, художественную литературу и т.д.;

б) оказывать содействие участникам экзамена, в том числе передавать им средства связи, электронно-вычислительную технику, фото-, аудио- и видеоаппаратуру, справочные материалы, письменные заметки и иные средства хранения и передачи информации;

в) выносить из аудиторий и ППЭ экзаменационные материалы (ЭМ) на электронном носителе, фотографировать ЭМ.

## **Вход участников экзамена в аудиторию**

Ответственный организатор при входе участников экзамена в аудиторию должен:

сверить данные документа, удостоверяющего личность участника экзамена, с данными в форме ППЭ-05-02-К. В случае расхождения персональных данных участника экзамена в документе, удостоверяющем личность, с данными в форме ППЭ-05-02-К ответственный организатор заполняет форму ППЭ 12-02; если расхождение персональных данных не является опечаткой (т.е. произошла смена фамилии, имени, документа, удостоверяющего личность), к форме ППЭ-12-02 необходимо приложить копии подтверждающих документов. При смене паспорта необходимо приложить копию страницы с данными ранее выданных паспортов. Для копирования подтверждающих

документов можно направить участника экзамена в Штаб ППЭ (в сопровождении организатора вне аудитории) либо по желанию участника передать документы организатору вне аудитории для их копирования в Штабе ППЭ;

сообщить участнику экзамена номер его места в аудитории.

Участники экзамена могут взять с собой в аудиторию только документ, удостоверяющий личность, гелевую, капиллярную ручку с чернилами черного цвета, при необходимости – лекарства и питание.

### **Организатор должен:**

проследить, чтобы участник экзамена занял отведенное ему место строго в соответствии с формой ППЭ-05-01 «Список участников экзамена в аудитории ППЭ»;

следить, чтобы участники экзамена не менялись местами;

напомнить участникам экзамена о ведении видеонаблюдения в ППЭ и о запрете иметь при себе уведомление о регистрации на экзамен, средства связи, электронновычислительную технику, фото-, аудио- и видеоаппаратуру, справочные материалы, письменные заметки и иные средства хранения и передачи информации.

#### **Выдача ЭМ**

Не позднее 09:45 ответственный организатор в Штабе ППЭ принимает у руководителя ППЭ ЭМ:

черновики КЕГЭ (на каждого участника экзамена);

черновики.

**Важно!** Черновики КЕГЭ выдаются участникам экзамена вместе с бланками регистрации, черновики выдаются только во время экзамена по запросу участников экзамена – в случае если им не хватит места для записей в черновике КЕГЭ (включая оборотные стороны его листов).

### **До начала экзамена организатор в аудитории должен:**

предупредить участников экзамена о ведении видеонаблюдения;

провести инструктаж участников экзамена.

Инструктаж состоит из двух частей.

Первая часть инструктажа проводится с 9:50 по местному времени и включает в себя информирование участников экзамена о порядке проведения экзамена, правилах оформления экзаменационной работы, продолжительности выполнения экзаменационной работы, порядке подачи апелляций о нарушении установленного Порядка, о случаях удаления с экзамена, о времени и месте ознакомления с результатами экзамена, о рекомендации соблюдать гигиенические требования при работе за компьютером. Также участники экзамена ознакамливаются с инструкцией по использованию ПО для сдачи КЕГЭ и с приложением к паспорту станции КЕГЭ.

Не ранее 10:00 по местному времени организатор в аудитории, ответственный за печать бланков регистрации, информирует участников экзамена о том, что ЭМ были доставлены по сети «Интернет» в зашифрованном виде и о процедуре печати бланков регистрации в аудитории, вводит количество бланков регистрации для печати, равное .<br>количеству участников экзамена, фактически присутствующих<sup>4</sup> в данной аудитории, и запускает процедуру расшифровки бланков регистрации (процедура расшифровки может

<sup>4</sup> В случае если участник экзамена явился в ППЭ, но был удалён или не завершил экзамен по уважительной причине до начала печати бланков регистрации, бланк регистрации на него всё равно распечатывается для надлежащего оформления факта удаления или не завершения экзамена.

быть инициирована, если техническим специалистом ППЭ и членом ГЭК ранее был загружен и активирован ключ доступа к ЭМ), выполняет печать бланков регистрации;

организатор в аудитории, ответственный за печать бланков регистрации, выполняет печать бланков регистрации, загруженных ранее на станцию организатора (станцию печати ЭМ – для субъектов Российской Федерации, сканирующих в Штабе ППЭ);

организатор, ответственный за проверку качества бланков регистрации, проверяет качество печати бланка регистрации: отсутствие белых и темных полос, текст хорошо читаем и четко пропечатан, черные квадраты (реперы), штрихкоды, QR-код и знакоместа на бланках четко видны; по окончании проверки сообщает результат организатору, ответственному за печать, для подтверждения качества печати в программном обеспечении. Качественные бланки регистрации размещаются на столе для выдачи участникам экзамена, некачественные откладываются.

Напечатанные бланки регистрации раздаются участникам экзамена в аудитории в произвольном порядке. Вместе с бланками раздаются черновики КЕГЭ.

В случае сбоя в работе станции организатора (станции печати ЭМ – для субъектов Российской Федерации, сканирующих в Штабе ППЭ) член ГЭК или организатор в аудитории приглашают технического специалиста ППЭ для восстановления работоспособности оборудования и (или) системного ПО и (или) станции организатора (станции печати ЭМ – для субъектов Российской Федерации, сканирующих в Штабе ППЭ). При необходимости станция организатора (станция печати ЭМ – для субъектов Российской Федерации, сканирующих в Штабе ППЭ) заменяется на резервную.

Далее начинается вторая часть инструктажа, при проведении которой необходимо:

организатору, ответственному за расшифровку КИМ на станциях КЕГЭ, запустить процедуру расшифровки КИМ на каждой станции КЕГЭ нажатием на кнопку «Прочитать КИМ» (процедура расшифровки может быть инициирована, если техническим специалистом ППЭ и членом ГЭК ранее был загружен и активирован ключ доступа к ЭМ), по окончании расшифровки убедиться, что станция КЕГЭ перешла на страницу ввода номера бланка регистрации. Допустимо данное действие начать выполнять во время выдачи бланков регистрации другим организатором;

организатору, ответственному за проведение инструктажа:

дать указание участникам экзамена проверить качество напечатанного бланка регистрации (действия в случае выявления брака бланка регистрации описаны ниже);

дать указание участникам экзамена приступить к заполнению бланков регистрации (в том числе участник должен поставить свою подпись в соответствующем поле регистрационных полей бланков);

дать указание участникам экзамена внести номер бланка регистрации в ПО для сдачи экзамена, ознакомиться с инструкцией и перейти на страницу регистрации участника экзамена;

проверить правильность заполнения:

регистрационных полей на бланке регистрации у каждого участника экзамена и соответствие данных участника экзамена (ФИО, серии и номера документа, удостоверяющего личность) в бланке регистрации и документе, удостоверяющем личность. В случае обнаружения ошибочного заполнения регистрационных полей бланка регистрации организаторы в аудитории дают указание участнику экзамена внести соответствующие исправления;

номера бланка регистрации, введенного участником экзамена в ПО для сдачи экзамена с бумажного бланка регистрации. В случае ошибочного заполнения организаторы в аудитории дают указание участнику экзамена внести соответствующие исправления в

ПО для сдачи экзамена. В случае верного значения подтверждают корректность в ПО для сдачи экзамена;

после заполнения всеми участниками экзамена бланков регистрации и проверки правильности введенных номеров в ПО для сдачи экзамена:

указать участникам экзамена на необходимость записывать ответы на экзаменационные задания в соответствующих полях черновика КЕГЭ: в случае замены станции КЕГЭ на резервную во время экзамена потребуется заново ввести все ответы в новую станцию КЕГЭ;

указать участникам экзамена на то, что на их рабочем месте находится приложение к паспорту станции КЕГЭ;

объявить и зафиксировать на доске (информационном стенде) код активации экзамена, предварительно выданный руководителем ППЭ;

объявить начало, продолжительность и время окончания выполнения экзаменационной работы и зафиксировать их на доске (информационном стенде);

дать указание участникам экзамена ввести код активации экзамена в ПО для сдачи экзамена для начала выполнения экзаменационной работы.

После проведения указанных процедур начинается процесс выполнения экзаменационной работы участниками экзамена.

После объявления начала экзамена и начала выполнения экзаменационной работы всеми участниками экзамена на станциях КЕГЭ организатор в аудитории сообщает организатору вне аудитории информацию о завершении печати бланков регистрации и успешном начале экзамена.

Организаторы в аудитории должны проводить контроль выполнения экзаменационной работы участниками экзамена.

В случае обнаружения участником экзамена брака бланка регистрации:

организатор, ответственный за проверку качества распечатанных бланков регистрации, изымает некачественный бланк регистрации и приглашает члена ГЭК для выполнения дополнительной печати бланков регистрации;

организатор, ответственный за печать бланков регистрации, средствами станции организатора (станции печати ЭМ – для субъектов Российской Федерации, сканирующих в Штабе ППЭ) бракует бланк регистрации и переходит к дополнительной печати бланка регистрации. Аналогичная замена производится в случае порчи бланка регистрации участником экзамена или опоздания участника экзамена.

Организатор, ответственный за печать бланков регистрации, приглашает члена ГЭК активировать процедуру дополнительной печати с помощью токена члена ГЭК.

В случае недостатка доступных для печати ЭМ (бланков регистрации) организатор информирует руководителя ППЭ и члена ГЭК (через организатора вне аудитории) о необходимости использования резервных ЭМ, включенных в состав интернет-пакета, загруженного для проведения экзамена, в этом случае технический специалист совместно с членом ГЭК в Штабе ППЭ в личном кабинете ППЭ запрашивают резервный ключ доступа для резервных ЭМ. Резервный ключ доступа к ЭМ загружается техническим специалистом на станцию организатора (станцию печати ЭМ – для субъектов Российской Федерации, сканирующих в Штабе ППЭ) и активируется токеном члена ГЭК.

**Важно!** После восстановления работоспособности принтера в следующем напечатанном бланке регистрации необходимо проконтролировать номера бланка, сравнив его с предыдущим. В случае обнаружения повторной печати задублированный бланк регистрации должен быть забракован (откладываются оба экземпляра).

В случае возникновения технических сбоев в работе станции КЕГЭ организатор в аудитории (через организатора вне аудитории) приглашает технического специалиста ППЭ для восстановления работоспособности: оборудования, системного ПО, станции КЕГЭ, стандартного ПО, предоставляемого участнику для выполнения заданий.

В случае восстановления работоспособности станции КЕГЭ для продолжения экзамена необходимо присутствие члена ГЭК: член ГЭК с использованием токена активирует ранее загруженный ключ доступа к ЭМ;

организатор запускает расшифровку КИМ командой «Прочитать КИМ»;

по окончании расшифровки убеждается, что станция КЕГЭ перешла на страницу ввода номера бланка регистрации;

на странице активации экзамена член ГЭК и организатор в аудитории проверяют, что номер бланка регистрации, отображаемый на экране компьютера, соответствует номеру в бумажном бланке регистрации, и предлагают участнику экзамена ввести код активации и нажать кнопку «Продолжить экзамен».

Экзамен продолжится, **время выполнения экзаменационной работы для участника КЕГЭ не увеличивается**, т.к. участник продолжает работу с тем же КИМ КЕГЭ. Время окончания экзамена соответствует тому, что указано на доске (информационном стенде).

При необходимости станция КЕГЭ заменяется на резервную. Выполнение экзаменационной работы участником экзамена осуществляется с **тем же бланком регистрации (следовательно, и с тем же КИМ КЕГЭ),** время экзамена для участника экзамена не продлевается. Член ГЭК и организатор в аудитории информируют участника экзамена о необходимости повторного ввода ответов на задания, которые были выполнены на вышедшей из строя станции КЕГЭ.

По усмотрению участника КЕГЭ возможно завершение экзаменационной работы досрочно по объективным причинам с возможностью повторного прохождения экзамена в резервные сроки соответствующего периода проведения экзаменов (участнику предоставляется новый КИМ КЕГЭ).

В данном случае принимается решение, что участник экзамена не завершил экзамен по объективным причинам с оформлением соответствующего акта (форма ППЭ-22) и по решению председателя ГЭК допускается к экзамену по информатике и информационнокоммуникационным технологиям в резервные сроки соответствующего периода.

### **Начало выполнения экзаменационной работы**

Участники экзамена приступают к выполнению экзаменационной работы.

Во время экзамена в каждой аудитории присутствует не менее двух организаторов. В случае необходимости временно покинуть аудиторию следует произвести замену из числа организаторов вне аудитории.

Во время выполнения экзаменационной работы участниками экзамена организатор в аудитории должен:

следить за порядком в аудитории, в том числе:

не допускать разговоров участников экзамена между собой;

не допускать обмена любыми материалами и предметами между участниками экзамена;

не допускать наличия уведомления о регистрации на экзамены (при наличии необходимо изъять), средств связи, электронно-вычислительной техники, фото-, аудио- и видеоаппаратуры, справочных материалов, кроме разрешенных, письменных заметок и иных средств хранения и передачи информации;

не допускать переписывания участниками экзамена заданий КИМ в черновики КЕГЭ, черновики;

не допускать произвольного выхода участника экзамена из аудитории и перемещения по ППЭ без сопровождения организатора вне аудитории;

не допускать содействия участникам экзамена, в том числе в передаче им средств связи, электронно-вычислительной техники, фото-, аудио- и видеоаппаратуры, справочных материалов, письменных заметок и иных средств хранения и передачи информации;

не допускать выноса из аудиторий инструкций по использованию ПО для сдачи КЕГЭ, приложений к паспорту станции КЕГЭ, черновиков КЕГЭ, черновиков, бланков регистрации, письменных принадлежностей, письменных заметок и иных средств хранения и передачи информации;

не допускать фотографирования ЭМ участниками экзамена, а также организаторами или техническими специалистами;

следить за состоянием участников экзамена и при ухудшении их самочувствия направлять участников экзамена в сопровождении организаторов вне аудиторий в медицинский кабинет. В этом случае следует напомнить участнику экзамена о возможности досрочного завершения экзамен и возможности прийти на пересдачу.

Организатор не должен препятствовать использованию участниками экзамена программы Microsoft Windows «Калькулятор», предназначенной для выполнения вычислительных операций, а также графического редактора Microsoft Paint.

В случае если участник экзамена предъявил претензию по содержанию задания КИМ КЕГЭ, необходимо зафиксировать в свободной форме суть претензии в служебной записке и передать ее руководителю ППЭ (служебная записка должна содержать информацию об уникальном номере КИМ, номере задания и содержании замечания).

При выходе участника экзамена из аудитории необходимо проверить оставленные им на рабочем столе бланк регистрации, черновики (если выдавались), приложение к паспорту станции КЕГЭ, комплектность черновика КЕГЭ и инструкции по использованию ПО для сдачи КЕГЭ.

#### **Случаи удаления с экзамена**

При установлении факта наличия у участников экзамена средств связи и электронно-вычислительной техники, фото-, аудио- и видеоаппаратуры, справочных материалов, письменных заметок и иных средств хранения и передачи информации во время проведения ЕГЭ или иного нарушения ими установленного Порядка такие участники удаляются с экзамена.

В этом случае ответственный организатор совместно с членом (членами) ГЭК, руководителем ППЭ должен:

заполнить форму ППЭ-21 в Штабе ППЭ в зоне видимости камер видеонаблюдения;

в аудитории завершить экзамен на станции КЕГЭ, нажав кнопку «Завершить экзамен» и пройдя далее до получения на экране контрольной суммы. Дальнейшие действия выполнит технический специалист после завершения экзамена в аудитории;

в аудитории переписать в соответствующее поле бланка регистрации этого участника экзамена контрольную сумму, автоматически сформированную на станции КЕГЭ, поставить в поле «Удален с экзамена в связи с нарушением порядка проведения ЕГЭ» соответствующую отметку и поставить свою подпись в соответствующем поле;

в аудитории ППЭ внести соответствующую запись в форму ППЭ-05-02-К и переписать контрольную сумму с бланка регистрации в соответствующее поле.

Рекомендуется продемонстрировать на камеру видеонаблюдения средство связи и электронно-вычислительной техники, фото-, аудио- и видеоаппаратуры, справочные

материалы, письменные заметки и иные средстве хранения и передачи информации, обнаруженные у участника экзамена. На камеру проговорить, какой именно предмет обнаружен и его содержание (в случае обнаружения письменных заметок).

В случае если участник экзамена по состоянию здоровья или другим объективным причинам не может завершить выполнение экзаменационной работы, он может покинуть аудиторию. Ответственный организатор должен пригласить организатора вне аудитории, который сопроводит такого участника экзамена к медицинскому работнику и пригласит члена (членов) ГЭК в медицинский кабинет. В случае согласия участника экзамена досрочно завершить экзамен заполняется форма ППЭ-22 в медицинском кабинете членом ГЭК и медицинским работником. Ответственный организатор и руководитель ППЭ ставят свою подпись в указанном акте. Ответственный организатор должен:

в аудитории завершить экзамен на станции КЕГЭ, нажав кнопку «Завершить экзамен» и пройдя далее до получения на экране контрольной суммы. Дальнейшие действия выполнит технический специалист после завершения экзамена в аудитории;

в аудитории переписать в соответствующее поле бланка регистрации этого участника экзамена контрольную сумму, автоматически сформированную на станции КЕГЭ, поставить соответствующую отметку в поле «Не завершил экзамен по уважительной причине» и поставить свою подпись в соответствующем поле;

в аудитории внести соответствующую запись в форму ППЭ-05-02-К, в том числе переписав контрольную сумму с бланка регистрации в соответствующее поле.

**Работа с формой ППЭ-12-04-МАШ «Ведомость учета времени отсутствия участников экзамена в аудитории»**

Каждый выход участника экзамена из аудитории фиксируется организаторами в ведомости учёта времени отсутствия участников экзамена в аудитории (форма ППЭ-12-04- МАШ). Если один и тот же участник экзамена выходит несколько раз, то каждый его выход фиксируется в ведомости в новой строке. При нехватке места на одном листе записи продолжаются на следующем листе (выдаётся в Штабе ППЭ по схеме, установленной руководителем ППЭ).

## **Завершение выполнения экзаменационной работы участниками экзамена и организация сбора ЭМ**

Участник экзамена, завершивший выполнение экзаменационной работы, может покинуть ППЭ. Организатору в аудитории необходимо принять у него бланк регистрации, убедиться в правильности переноса контрольной суммы и удостоверить данное действие своей подписью на бланке регистрации участника в специально отведённом поле, также принять черновик КЕГЭ и черновики (если выдавались), инструкцию по использованию ПО для сдачи КЕГЭ, приложение к паспорту станции КЕГЭ, перенести в форму ППЭ-05- 02-К «Протокол проведения экзамена в аудитории» контрольную сумму, указанную участником экзамена в бланке регистрации, и получить его подпись в форме ППЭ-05-02-К.

За 30 минут и за 5 минут до окончания выполнения экзаменационной работы сообщить участникам экзамена о скором завершении выполнения экзаменационной работы и напомнить о необходимости проверить полноту и правильность внесения ответов на задания экзаменационной работы в ПО для сдачи экзамена и по окончании экзамена внести контрольную сумму, автоматически сформированную на основе введенных участником экзамена ответов в систему, в бланк регистрации.

За 15 минут до окончания выполнения экзаменационной работы:

пересчитать бланки регистрации в аудитории (испорченные и (или) имеющие полиграфические дефекты);

неиспользованные черновики;

отметить в форме ППЭ-05-02-К факты неявки на экзамен участников экзамена, а также проверить отметки фактов (в случае если такие факты имели место) удаления с экзамена, не завершения выполнения экзаменационной работы, ошибок в документах.

**По окончании выполнения экзаменационной работы участниками экзамена организатор в аудитории должен:**

в центре видимости камер видеонаблюдения объявить, что выполнение экзаменационной работы окончено;

попросить завершить экзамен на станции КЕГЭ, нажав на кнопку «Завершить экзамен»;

попросить ознакомиться с ответами, внесёнными на станцию КЕГЭ, и подтвердить ознакомление нажатием на кнопку «Принять»;

попросить ознакомиться со сформированным протоколом ответов участника КЕГЭ и перейти на страницу «Экзамен закончен»:

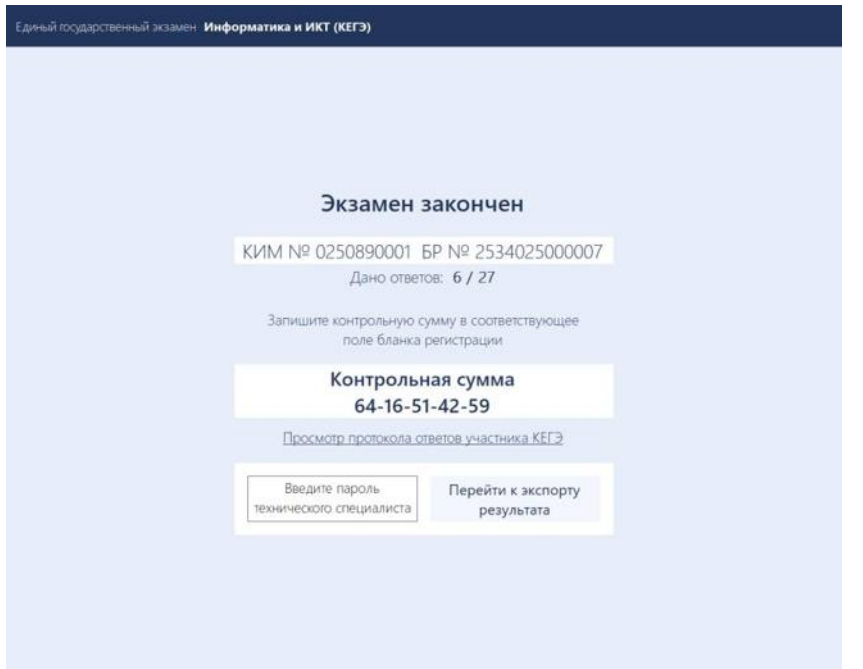

попросить перенести с экрана компьютера (ноутбука) в бланк регистрации контрольную сумму, автоматически сформированную на основе введенных участником экзамена ответов в систему;

попросить положить бланки регистрации и черновики на край стола;

собрать у участников экзамена:

бланки регистрации, проверив наличие и правильность переноса контрольной суммы и удостоверив данное действие своей подписью на бланке регистрации участника в специально отведённом поле;

черновики (если выдавались);

черновики КЕГЭ;

инструкции по использованию ПО для сдачи КЕГЭ;

приложения к паспорту станции КЕГЭ;

заполнить форму ППЭ-05-02-К, перенеся контрольную сумму из бланков регистрации и получив подписи у участников экзамена, предварительно дав им возможность убедиться в правильности переноса контрольной суммы из бланка регистрации в форму ППЭ-05-02-К.

После того, как последний участник экзамена покинул аудиторию, проинформировать руководителя ППЭ (через организатора вне аудитории) о завершении выполнения экзаменационной работы в аудитории и приступить к сканированию бланков регистрации.

**Перевод бланков регистрации участников в электронный вид (для субъектов Российской Федерации, сканирующих в Штабе ППЭ, действия, описанные в данном разделе, не выполняются).**

Для обеспечения сканирования в аудитории бланков участников экзамена организатор, ответственный за сканирование:

на станции организатора переходит на этап сканирования, подтверждая, что печать ЭМ не требуется и экзамен завершен;

размещает на сканере комплект бланков регистрации участников экзамена и форм ППЭ, предназначенных для сканирования в аудитории:

формы ППЭ-05-02-К (форму не нужно подписывать у руководителя ППЭ и члена ГЭК перед сканированием), ППЭ-12-02 (при наличии), ППЭ-12-04-МАШ;

вносит сведения о количестве комплектов участников, количестве неявившихся, не завершивших экзамен и удалённых с экзамена;

запускает процедуру сканирования;

в случае выявления особой ситуации в результате сканирования предпринимает рекомендованные действия по ее устранению или приглашает технического специалиста;

по окончании сканирования приглашает в аудиторию (через организатора вне аудитории) технического специалиста и члена ГЭК для экспорта отсканированных материалов и завершения экзамена.

**Важно!** В случае необходимости повторной настройки станции организатора для тестового сканирования необходимо использовать калибровочный лист (тестовую страницу границ печати) станции организатора, напечатанный на данной станции организатора, полученный от руководителя ППЭ.

*Для субъектов Российской Федерации, сканирующих в Штабе ППЭ: по окончании времени выполнения экзаменационной работы участниками экзамена организатор в аудитории ожидает технического специалиста ППЭ для завершения экзамена на станции печати ЭМ и станциях КЕГЭ.*

После печати техническим специалистом протокола печати ЭМ в аудитории (форма ППЭ-23) и протокола проведения процедуры сканирования бланков ГИА в аудитории ППЭ (форма ППЭ-15) (для субъектов Российской Федерации, сканирующих в Штабе ППЭ – только форма ППЭ-23) организаторы в аудитории подписывают его и передают в Штаб ППЭ вместе с остальными формами ППЭ.

После завершения техническим специалистом ППЭ экзамена на станциях КЕГЭ, сохранения ответов участников экзамена и электронных журналов работы станций КЕГЭ на флеш-накопитель организаторы в аудитории должны:

запечатать бланки регистрации в ВДП;

запечатать использованные черновики (в том числе черновики КЕГЭ) в конверт. На конверте необходимо указать: код региона, номер ППЭ (наименование и адрес) и номер аудитории, код учебного предмета, название учебного предмета, по которому проводится ЕГЭ, количество черновиков в конверте;

запечатать испорченные (бракованные) бланки регистрации (при наличии) в ВДП; заполнить необходимые формы ППЭ;

заполнить форму ППЭ-11 на всех ВДП.

**Важно!** ВДП с бланками регистрации участников экзамена не запаковывается до того, пока не будет произведён экспорт отсканированных материалов либо до принятия решения о сканировании в Штабе ППЭ в случае возникновения нештатной ситуации, которую невозможно решить средствами станции организатора (данное замечание не относится к субъектам Российской Федерации, сканирующим в Штабе ППЭ).

**Оформление соответствующих форм, осуществление раскладки и последующей упаковки организаторами бланков регистрации, собранных у участников экзамена, осуществляется в специально выделенном в аудитории месте (столе), находящемся в зоне видимости камер видеонаблюдения.**

**Важно!** В ВДП упаковываются только бланки регистрации участников экзамена. При этом запрещается:

использовать какие-либо иные пакеты (конверты и т.д.) вместо выданных ВДП;

вкладывать вместе с бланками регистрации какие-либо другие материалы;

скреплять бланки регистрации (скрепками, степлерами и т.п.);

менять ориентацию бланков регистрации в ВДП (верх-низ, лицевая-оборотная сторона).

По завершении сбора и упаковки бланков регистрации в аудитории ответственный организатор в центре видимости камеры видеонаблюдения объявляет об окончании экзамена. После проведения сбора бланков регистрации и подписания протокола о проведении экзамена в аудитории (форма ППЭ-05-02-К) ответственный организатор на камеру видеонаблюдения громко объявляет все данные протокола, в том числе наименование предмета, количество участников экзамена в данной аудитории и количество бланков регистрации (использованных и неиспользованных), а также время подписания протокола. Ответственный организатор также должен продемонстрировать на камеру видеонаблюдения запечатанный ВДП с бланками регистрации участников экзамена.

По завершении соответствующих процедур организаторы проходят в Штаб ППЭ с ЭМ и передают их руководителю ППЭ в присутствии члена ГЭК. Прием ЭМ должен проводиться за специально отведенным столом, находящимся в зоне видимости камер видеонаблюдения.

ЭМ, которые организаторы передают руководителю ППЭ:

запечатанный ВДП с бланками регистрации;

калибровочный лист с каждой станции организатора (станции печати ЭМ – для субъектов Российской Федерации, сканирующих в Штабе ППЭ), использованной в аудитории;

запечатанный ВДП с испорченными (бракованными) бланками регистрации;

запечатанный конверт с использованными черновиками, включая черновики КЕГЭ; неиспользованные черновики;

инструкции по использованию ПО для сдачи КЕГЭ;

приложения к паспорту станции КЕГЭ;

формы ППЭ-05-02-К, ППЭ-12-02, ППЭ-12-04-МАШ;

служебные записки (при наличии);

формы ППЭ-05-01 (2 экземпляра), ППЭ-23, ППЭ-15.

Организаторы покидают ППЭ после передачи всех ЭМ руководителю ППЭ и с разрешения руководителя ППЭ.

# **1.7. Инструкция для участника экзамена, зачитываемая организатором в аудитории перед началом КЕГЭ**

Текст, который выделен **жирным шрифтом**, должен быть прочитан участникам экзамена слово в слово. Это делается для стандартизации процедуры проведения ЕГЭ. *Комментарии, отмеченные курсивом, не читаются участникам экзамена. Они даны в помощь организатору.* Инструктаж и экзамен проводятся в спокойной и доброжелательной обстановке.

*Подготовительные мероприятия:*

*Не позднее 8.45 по местному времени организаторам в аудитории необходимо оформить на доске (информационном стенде) в аудитории проведения КЕГЭ образец регистрационных полей бланка регистрации участника экзамена, указав код региона, код ППЭ, номер аудитории, который следует писать, начиная с первой позиции, прописывая предшествующие нули, в случае если номер аудитории составляет менее 4-х знаков, код предмета и его название, дату проведения экзамена. Также рекомендуется подготовить на доске (информационном стенде) список кодов образовательных организаций в соответствии с формой ППЭ-16. Код региона, код ППЭ, код предмета и его название, дата проведения экзамена в бланке регистрации будут заполнены автоматически.* 

*Код образовательной организации в бланке регистрации заполняется участником экзамена в соответствии с информацией из формы ППЭ-16, предоставленной организатором в аудитории. Самостоятельно участники экзамена заполняют класс, а также ФИО, данные паспорта, используя свои данные из документа, удостоверяющего личность.*

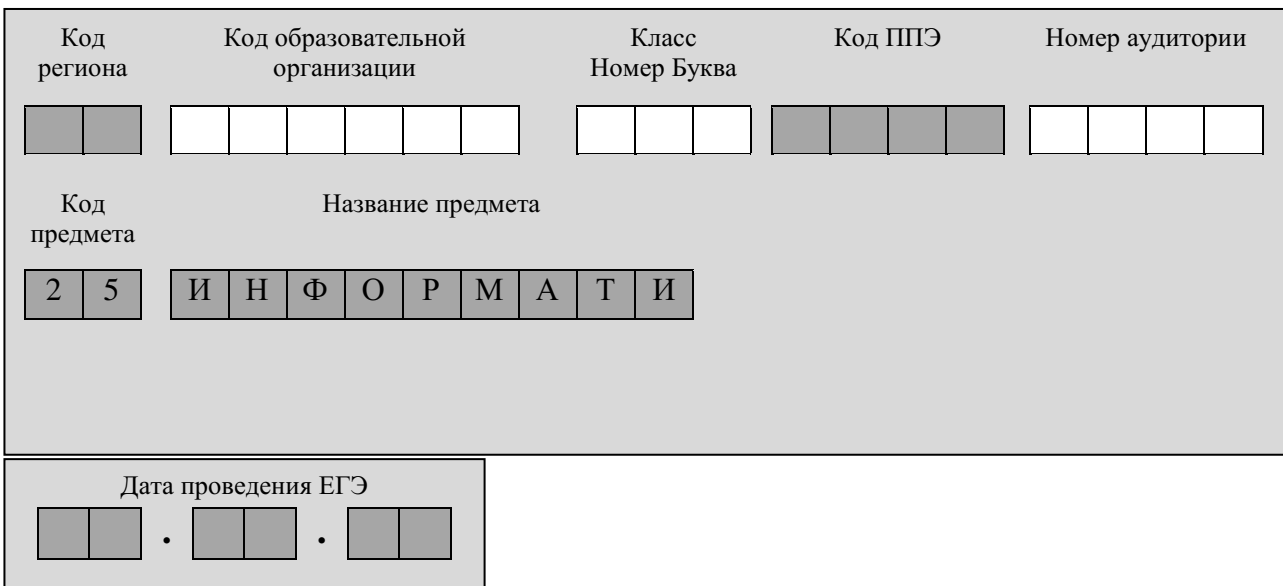

*Во время экзамена на рабочем столе участника экзамена, помимо экзаменационных материалов, могут находиться:*

*гелевая, капиллярная ручка с чернилами черного цвета;*

*документ, удостоверяющий личность;*

*лекарства и питание (при необходимости);*

*специальные технические средства (для лиц с ограниченными возможностями здоровья, детей-инвалидов и инвалидов);*

*инструкция для участников КЕГЭ по использованию ПО для сдачи КЕГЭ;*

*приложение к паспорту станции КЕГЭ;*

*черновик участника КЕГЭ со штампом образовательной организации, на базе которой организован ППЭ;*

*черновики (выдаются по запросу участника, если недостаточно черновика КЕГЭ).*

*Инструкция состоит из двух частей, первая из которых зачитывается участникам экзамена после их рассадки в аудитории, а вторая – после получения ими экзаменационных материалов.*

### **Кодировка учебного предмета**

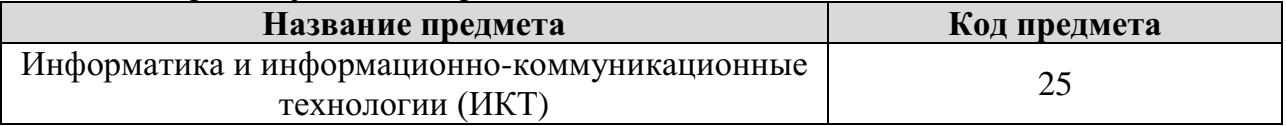

### **Продолжительность выполнения экзаменационной работы**

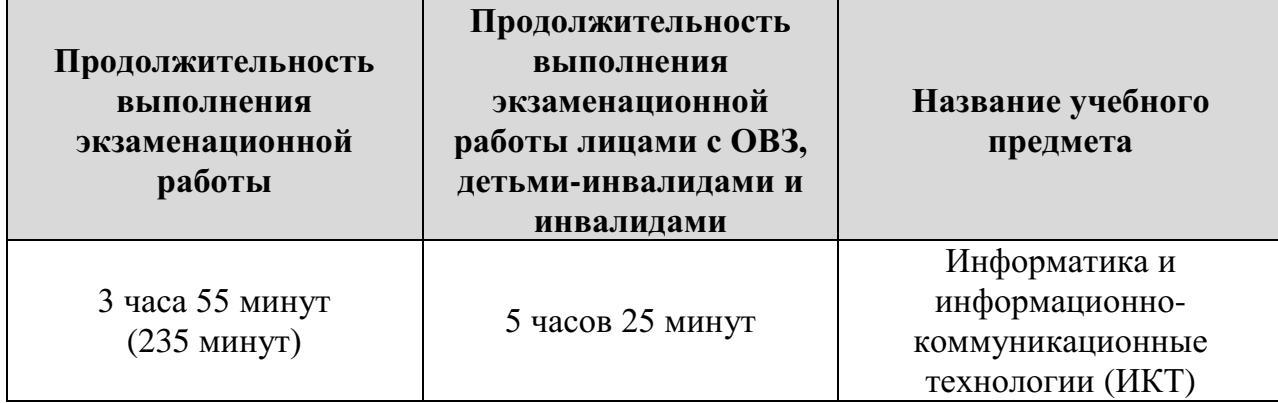

#### **Инструкция для участников экзамена**

*Первая часть инструктажа (начало проведения с 9:50 по местному времени):*

**Уважаемые участники экзамена! Сегодня вы сдаете экзамен по информатике и информационно-коммуникационным технологиям в компьютерной форме.**

**ЕГЭ – лишь одно из жизненных испытаний, которое вам предстоит пройти. Будьте уверены: каждому, кто учился в школе, по силам сдать ЕГЭ. Все задания составлены на основе школьной программы, поэтому каждый из вас может успешно сдать экзамен.**

**Вместе с тем напоминаем, что в целях предупреждения нарушений порядка проведения ЕГЭ в аудиториях ППЭ ведется видеонаблюдение.**

**Во время проведения экзамена вы должны соблюдать Порядок.**

**В день проведения экзамена (в период с момента входа в ППЭ и до окончания экзамена) в ППЭ запрещается:**

**иметь при себе средства связи, электронно-вычислительную технику, фото-, аудио- и видеоаппаратуру, справочные материалы, письменные заметки и иные средства хранения и передачи информации;**

**иметь при себе уведомление о регистрации на экзамен (при наличии – необходимо сдать его нам);**

**выносить из аудиторий и ППЭ черновик КЕГЭ, черновики, экзаменационные материалы на электронном носителе, инструкцию для участников КЕГЭ по использованию ПО для сдачи КЕГЭ, приложение к паспорту станции КЕГЭ, включающее сведения об установленном стандартном ПО, предоставляемом для** 

**выполнения экзаменационной работы, и рабочей папке, с которой следует работать во время экзамена;**

**фотографировать экзаменационные материалы;**

**пользоваться справочными материалами, кроме тех, которые указаны в тексте КИМ и черновике КЕГЭ;**

**переписывать задания из КИМ в черновики и в черновик КЕГЭ;**

**перемещаться по ППЭ во время экзамена без сопровождения организатора.**

**Во время проведения экзамена запрещается разговаривать, пересаживаться, обмениваться любыми материалами и предметами.**

**В случае нарушения порядка проведения ЕГЭ вы будете удалены с экзамена.**

**В случае нарушения порядка проведения экзамена работниками ППЭ или другими участниками экзамена вы имеете право подать апелляцию о нарушении порядка проведения ЕГЭ. Апелляция о нарушении порядка проведения ЕГЭ подается в день проведения экзамена члену ГЭК до выхода из ППЭ.**

**Ознакомиться с результатами ЕГЭ вы сможете в школе или в местах, в которых вы были зарегистрированы на сдачу ЕГЭ.**

**Плановая дата ознакомления с результатами:** *(назвать дату).*

**После получения результатов ЕГЭ вы можете подать апелляцию о несогласии с выставленными баллами. Апелляция подается в течение двух рабочих дней после официального дня объявления результатов ЕГЭ.** 

**Апелляцию вы можете подать в своей школе или в месте, где вы были зарегистрированы на сдачу ЕГЭ, или в иных местах, определенных регионом.**

**Апелляция по вопросам содержания и структуры заданий по учебным предметам, а также по вопросам, связанным с оцениванием результатов выполнения заданий экзаменационной работы с кратким ответом, с нарушением участником экзамена требований Порядка и неправильным заполнением бланков КЕГЭ, не рассматривается.** 

**Апелляция по КЕГЭ не предусматривает повторное оценивание и разъяснения эксперта предметной комиссии по оцениванию ответов на задания КИМ КЕГЭ в связи с отсутствием развернутых ответов, оцениваемых экспертами предметной комиссии. Будут рассматриваться только вопросы, связанные с возможными техническими проблемами при проведении КЕГЭ.**

**Обращаем внимание, что во время экзамена на вашем рабочем столе, помимо бланков регистрации, могут находиться только:**

**гелевая, капиллярная ручка с чернилами черного цвета;**

**документ, удостоверяющий личность;**

**лекарства и питание (при необходимости);**

**черновик КЕГЭ;**

**инструкция для участника КЕГЭ по использованию ПО для сдачи экзамена;**

**приложение к паспорту станции КЕГЭ;**

**специальные технические средства (для участников с ограниченными возможностями здоровья, детей-инвалидов, инвалидов).**

**Черновики, которые используются на других экзаменах, будут выданы при необходимости по вашему запросу.**

**Во время выполнения экзаменационной работы для сохранения рабочих файлов – как тех, которые приложены к заданиям на станции КЕГЭ, так и тех, которые вы создаёте самостоятельно, – необходимо использовать рабочую папку экзамена. Её адрес указан в приложении к паспорту станции КЕГЭ, которое лежит у** 

**вас на столе. По всем вопросам, связанным с проведением экзамена (за исключением вопросов по содержанию КИМ), вы можете обращаться к нам.** 

**В случае необходимости выхода из аудитории оставьте ваши бланки регистрации, а также документ, удостоверяющий личность, черновик ЕГЭ, черновики (при наличии), инструкцию для участника КЕГЭ по использованию ПО для сдачи экзамена по информатике и ИКТ в компьютерной форме, приложение к паспорту станции КЕГЭ и письменные принадлежности на своем рабочем столе. На территории ППЭ вас будет сопровождать организатор.** 

**В случае плохого самочувствия незамедлительно обращайтесь к нам. В ППЭ присутствует медицинский работник. Напоминаем, что при ухудшении состояния здоровья и по другим объективным причинам вы можете досрочно завершить выполнение экзаменационной работы и прийти на пересдачу.** 

**Выполнение экзаменационной работы будет проходить на компьютере. Настоятельно рекомендуем соблюдать гигиенические требования при работе с компьютером и периодически делать перерывы в работе с монитором. Во время таких перерывов вы можете продолжать работать над решением экзаменационных заданий, используя черновик КЕГЭ или черновики. Также вы можете выполнять известные вам упражнения для глаз и на расслабление мышц плечевого пояса. Рекомендуется первый такой перерыв сделать не позднее чем через полчаса после начала работы за компьютером, далее через каждые 20 минут.**

*Обратите внимание участников экзамена на следующий момент:*

**У вас на столах находится инструкция для участника КЕГЭ по использованию ПО для сдачи экзамена по информатике и ИКТ в компьютерной форме. Эта инструкция будет вам доступна на протяжении всего экзамена. Ознакомьтесь с ней.**

*Сделайте паузу для ознакомления участников экзамена с указанной инструкцией.* 

*Не ранее 10:00 организатор в аудитории обращает внимание участников экзамена на станцию организатора (станцию печати ЭМ – для субъектов Российской Федерации, сканирующих в Штабе ППЭ).*

**Экзаменационные материалы с бланками регистрации поступили на станцию организатора (станцию печати ЭМ – для субъектов Российской Федерации, сканирующих в Штабе ППЭ) в зашифрованном виде.** 

**Бланки регистрации будут распечатаны и выданы вам. Печать начнётся ровно в 10:00.**

**Экзаменационные материалы с КИМ поступили на станции для сдачи экзамена по информатике и ИКТ в компьютерной форме в зашифрованном виде. Они будут расшифрованы после выдачи бланков регистрации.** 

*Не ранее 10.00 по местному времени организатор, ответственный за печать бланков регистрации, вводит количество бланков регистрации для печати и запускает процедуру расшифровки бланков регистрации (процедура расшифровки может быть инициирована, если техническим специалистом и членом ГЭК ранее был загружен и активирован ключ доступа к ЭМ).*

*Выполняется печать бланков регистрации и проверка качества печати бланка регистрации: отсутствие белых и темных полос, текст хорошо читаем и четко пропечатан; результат проверки сообщается организатору, ответственному за печать, для подтверждения качества печати на станции организатора (станции печати ЭМ – для субъектов Российской Федерации, сканирующих в Штабе ППЭ). Качественный бланк регистрации размещается на столе для выдачи участникам, некачественный – откладывается.*

*Далее начинается вторая часть инструктажа.*

## **Вам выдаются напечатанные в аудитории ППЭ бланки регистрации, а также черновики КЕГЭ.**

*Организатор в аудитории, ответственный за проведение инструктажа, раздает участникам распечатанные бланки регистрации в произвольном порядке, а также черновики КЕГЭ. Организатор в аудитории, ответственный за расшифровку КИМ на станциях КЕГЭ, запускает процедуру расшифровки КИМ на станциях КЕГЭ нажатием кнопки «Прочитать КИМ». По окончании расшифровки убеждается, что станция КЕГЭ перешла на страницу ввода номера бланка регистрации.*

*После выдачи бланков регистрации и одновременно с расшифровкой КИМ:*

**Возьмите выданный бланк регистрации и проверьте качество его печати. В случае если вы обнаружили некачественную печать, обратитесь к нам.**

*Сделайте паузу для проверки участниками экзамена качества печати бланка регистрации.*

*При обнаружении типографских дефектов замените бланк регистрации, выполнив дополнительную печать бланка регистрации.*

**Приступаем к заполнению бланка регистрации.**

**Записывайте буквы и цифры в соответствии с образцом на бланке. Каждая цифра, символ записывается в отдельную клетку.**

**Поля «Код региона», «Код ППЭ», «Код предмета», «Название предмета», «Дата проведения ЕГЭ» заполнены автоматически.**

**Заполните поля «Код образовательной организации» и «Номер аудитории» в соответствии с информацией на доске (информационном стенде).**

*Обратите внимание участников экзамена на доску (информационный стенд).*

**Заполните поле «Класс».** 

**Поля «служебная отметка» и «резерв-1» не заполняются.**

**Заполняем сведения об участнике экзамена, поля: «Фамилия», «Имя», «Отчество (при наличии)», «Данные документа, удостоверяющего личность».**

*Сделайте паузу для заполнения участниками экзамена бланков регистрации.*

**Поставьте вашу подпись в поле «Подпись участника ЕГЭ», расположенном в нижней части бланка регистрации.**

*В случае если участник экзамена отказывается ставить личную подпись в бланке регистрации, организатор в аудитории ставит в бланке регистрации свою подпись.*

**Приступаем к работе на станции КЕГЭ. Внесите номер бланка регистрации в ПО для сдачи экзамена, нажмите кнопку «Далее», ознакомьтесь с инструкцией по выполнению работы, появившейся на экране, и остановитесь на странице регистрации участника для проверки организатором.**

*Сделать паузу для выполнения участниками экзамена указанных действий.*

**Сейчас мы пройдём и проверим правильность заполнения бланка регистрации и результата ввода номера бланка регистрации в ПО для сдачи экзамена.**

*Организаторы в аудитории проверяют правильность заполнения:*

*регистрационных полей на бланках регистрации экзамена у каждого участника экзамена и соответствие данных участника экзамена (ФИО, серии и номера документа, удостоверяющего личность) в бланке регистрации и документе, удостоверяющем личность. В случае обнаружения ошибочного заполнения регистрационных полей бланка организаторы в аудитории дают указание участнику экзамена внести соответствующие исправления;*

*номера бланка регистрации, введенного участником экзамена в ПО для сдачи экзамена с бумажного бланка регистрации. В случае ошибочного заполнения организаторы в аудитории дают указание участнику экзамена внести соответствующие исправления в ПО для сдачи экзамена. В случае верного значения организаторы в аудитории подтверждают корректность введённых данных в ПО для сдачи экзамена.*

*После проверки бланков регистрации у всех участников экзамена:*

**Вы внесли номер бланка регистрации и ознакомились с инструкцией по выполнению работы. Данная инструкция будет доступна и во время выполнения экзаменационной работы. Сейчас вам будет назван код активации экзамена, после ввода которого начнется выполнение экзаменационной работы в ПО для сдачи экзамена. Код активации вводите только после соответствующей нашей команды.** 

**Для подготовки ответов на задания вы можете использовать установленное стандартное программное обеспечение, перечень которого указан в приложении к паспорту станции КЕГЭ. Приложение находится у вас на рабочих столах. Ознакомьтесь с ним.**

*Дать время для ознакомления с перечнем стандартного ПО, предоставленного участнику экзамена во время экзамена.*

**Ответы на задания необходимо внести в ПО для сдачи экзамена и зафиксировать их нажатием кнопки «Сохранить».**

**Настоятельно рекомендуем записывать свои ответы в специально отведенные для этого поля черновика КЕГЭ, так как в случае сбоя в работе компьютера и замены его на резервный вам придётся заново внести полученные вами ранее ответы. Обращаем внимание, что при наличии технических сбоев при выполнении экзаменационной работы вы сможете продолжить выполнение экзаменационных заданий за этим же (если его работоспособность будет восстановлена) или другим компьютером (ноутбуком) с использованием того же КИМ. В случае смены компьютера (ноутбука) необходимо будет внести ранее полученные ответы заново. При этом время, отведенное на экзамен, не продлевается.** 

**Либо, по вашему желанию, экзамен может быть досрочно завершен. В таком случае вы будете повторно допущены к экзамену по информатике и ИКТ в резервные сроки, однако вам будет предоставлен другой вариант КИМ.**

**В случае самостоятельного завершения экзамена Вы можете нажать кнопку «Завершить экзамен», после чего на вашем экране появится «Протокол ответов участника КЕГЭ» – таблица с внесенными вами ответами. Убедитесь в полноте и достоверности отображаемой в этом окне информации, подтвердите соответствие данной таблицы внесенным ответам. В случае необходимости вы можете вернуться к выполнению заданий и исправить данные вами ответы.** 

**Если вы завершаете выполнение заданий по истечении времени, отведенного на экзамен, у вас не будет возможности исправить свои ответы после просмотра протокола.**

**Вам будет необходимо подтвердить соответствие данной таблицы внесенным ответам. Окно с формой протокола не может быть закрыто без подтверждения участником КЕГЭ просмотра и согласия с внесенными ответами. После нажатия кнопок «Принять» и «Закрыть» необходимо перейти к странице «Экзамен закончен», на которой отображается краткая информация о количестве сохраненных ответов и контрольной сумме.**

**Далее необходимо перенести в специально предназначенное для этих целей поле в бланке регистрации контрольную сумму, автоматически сформированную** 

## **в ПО для сдачи экзамена на основе введенных ответов. Внося контрольную сумму, вы также подтверждаете, что ваши ответы внесены и сохранены в ПО для сдачи экзаменов верно.**

**Код активации экзамена:** *(сообщите код активации экзамена, полученный от руководителя ППЭ).*

**Начало выполнения экзаменационной работы:** *(объявите время начала экзамена).*

**Окончание выполнения экзаменационной работы:** *(укажите время).*

*Запишите на доске (информационном стенде) код активации экзамена, время начала и окончания выполнения экзаменационной работы.*

*Важно! Время, отведенное на инструктаж и заполнение регистрационных полей бланка регистрации, в общее время выполнения экзаменационной работы не включается.*

**Теперь вы можете внести код активации экзамена в ПО для сдачи экзамена и начать выполнение экзаменационной работы.**

### **Инструктаж окончен.**

### **Желаем удачи!**

*Важно! При необходимости (в случае возникновения технических сбоев) станция КЕГЭ заменяется на резервную. Выполнение экзаменационной работы участником экзамена осуществляется с тем же бланком регистрации, время окончания экзамена для участника экзамена не меняется и определяется временем, объявленным организатором в момент начала экзамена. Член ГЭК и организатор в аудитории информируют участника экзамена о необходимости повторного ввода ответов на задания, которые были выполнены на вышедшей из строя станции, а также о том, что время экзамена не продлевается.*

*В случае если участник не согласен на выполнение экзаменационной работы на резервной станции КЕГЭ, принимается решение, что он не завершил экзамен по объективным причинам с оформлением соответствующего акта (форма ППЭ-22 «Акт о досрочном завершении экзамена по объективным причинам») и направляется на пересдачу экзамена в резервный день по решению председателя ГЭК.*

*За 30 минут до окончания выполнения экзаменационной работы необходимо объявить:*

**До окончания выполнения экзаменационной работы осталось 30 минут. Не забудьте проверить корректность внесения и сохранения Ваших ответов на задания в ПО для сдачи экзамена. После завершения экзамена в ПО для сдачи экзамена не забудьте перенести в бланк регистрации контрольную сумму.**

*За 5 минут до окончания выполнения экзаменационной работы необходимо объявить:*

**До окончания выполнения экзаменационной работы осталось 5 минут. Не забудьте проверить корректность внесения и сохранения Ваших ответов на задания в ПО для сдачи экзамена. После завершения экзамена в ПО для сдачи экзамена не забудьте перенести в бланк регистрации контрольную сумму. При завершении экзамена по окончании отведенного времени у вас не будет возможности изменения ответов.**

*По окончании выполнения экзаменационной работы (экзамена) объявить:*

**Выполнение экзаменационной работы окончено. Завершите экзамен в ПО для сдачи экзамена и перенесите в бланк регистрации контрольную сумму**, **автоматически сформированную в ПО на основе введенных вами ответов в систему.** 

## **Положите экзаменационные материалы на край стола. Мы пройдем и соберем ваши экзаменационные материалы.**

*Организаторы в аудитории осуществляют сбор экзаменационных материалов с рабочих мест участников экзамена в организованном порядке, сверяя контрольную сумму в бланке регистрации с контрольной суммой в станции КЕГЭ.*

# **1.8. Инструктаж для организаторов, проводимый в ППЭ перед началом КЕГЭ**

*Инструктаж должен начинаться не ранее 8:15 и проводиться на территории ППЭ (после прохода организаторов через рамку металлоискателя). Ниже приведён текст инструктажа. Текст, выделенный курсивом, не читается, он содержит справочную и/или уточняющую информацию для руководителя ППЭ.*

Здравствуйте, уважаемые коллеги!

Сегодня, « $\longrightarrow$  2023 года в ППЭ № проводится экзамен по информатике и ИКТ в компьютерной форме.

Экзамен проходит в форме ЕГЭ, в аудиториях № \_\_\_\_\_ произведена спецрассадка (аудиторий со спецрассадкой нет). Плановая дата ознакомления участников экзамена с результатами –  $($ назвать дату).

Все категории сотрудников действуют в соответствии со своими инструкциями. Сейчас мы проговорим основные моменты подготовки и проведения экзамена.

1. *Подготовка аудиторий ППЭ.* 

До начала экзамена в аудитории необходимо проверить следующее:

номера аудиторий заметно обозначены и находятся в зоне видимости камер видеонаблюдения;

номер каждого рабочего места участника экзамена заметно обозначен;

в аудитории есть табличка, оповещающая о ведении видеонаблюдения в ППЭ;

в аудитории есть часы, находящиеся в поле зрения участников экзамена, которые показывают правильное время;

компьютер (ноутбук), принтер для печати бланков регистрации и сканер находятся в зоне видимости камер видеонаблюдения; подготовлено достаточно бумаги для печати бланков регистрации;

подготовлен калибровочный лист (тестовая страница границ печати) станции организатора (для субъектов Российской Федерации, сканирующих в Штабе ППЭ, данное действие не выполняется);

специально выделенное место в аудитории (стол) для раскладки и упаковки ЭМ участников экзамена находится в зоне видимости камер видеонаблюдения;

все рабочие места участников экзамена расположены в зоне видимости камер видеонаблюдения.

Организатору вне аудитории необходимо проверить наличие на месте дежурства таблички, оповещающей о ведении видеонаблюдения в ППЭ.

*2. Требования к соблюдению порядка проведения экзамена в ППЭ.* 

Напоминаю, что во время экзамена запрещается:

участникам экзамена – иметь при себе средства связи, электронно-вычислительную технику, фото-, аудио- и видеоаппаратуру, справочные материалы, письменные заметки и иные средства хранения и передачи информации, а также выносить из аудиторий и ППЭ ЭМ на бумажном или электронном носителях, фотографировать ЭМ;

организаторам, медицинским работникам, ассистентам, оказывающим необходимую помощь участникам экзамена с ОВЗ, участникам экзамена – детям инвалидам и инвалидам,

техническим специалистам – иметь при себе средства связи и выносить из аудиторий и ППЭ ЭМ на бумажном или электронном носителях, фотографировать ЭМ;

всем находящимся лицам в ППЭ – оказывать содействие участникам экзамена, в том числе передавать им средства связи, электронно-вычислительную технику, фото-, аудиои видеоаппаратуру, справочные материалы, письменные заметки и иные средства хранения и передачи информации.

Лица, допустившие нарушение указанных требований или иное нарушение порядка проведения экзамена, удаляются из ППЭ.

*3. Допуск участников экзамена в ППЭ.* 

С 09:00 начинается допуск участников экзамена в ППЭ. Участники экзамена допускаются в ППЭ при наличии у них документов, удостоверяющих их личность, и при наличии их в списках распределения в ППЭ.

Нужно напомнить участникам экзамена о требованиях порядка проведения экзамена, в том числе:

о запрете иметь при себе средства связи, электронно-вычислительную технику, фото, аудио и видеоаппаратуру;

о необходимости оставить личные вещи в специально выделенном месте для хранения личных вещей до входа в ППЭ;

о последствиях выявления у участников экзамена запрещенных средств.

Если участник экзамена отказывается сдать запрещенные средства, следует сообщить об этом руководителю ППЭ.

Если у участника ГИА (выпускника текущего года) нет документа, удостоверяющего личность, он допускается в ППЭ после письменного подтверждения его личности сопровождающим (для этого оформляется форма ППЭ-20 «Акт об идентификации личности участника экзамена», которую можно взять у руководителя ППЭ).

Если у участника ЕГЭ (выпускника прошлых лет) нет документа, удостоверяющего личность, он не допускается в ППЭ. В этом случае руководитель ППЭ в присутствии члена ГЭК составляет акт о недопуске такого участника в ППЭ.

При входе участников экзамена непосредственно в аудиторию ответственный организатор должен сверить данные документа, удостоверяющего личность участника экзамена, с данными в форме ППЭ-05-02-К. В случае расхождения персональных данных участника экзамена в документе, удостоверяющем личность, с данными в форме ППЭ-05- 02-К ответственный организатор заполняет форму ППЭ-12-02; если расхождение персональных данных не является опечаткой (т.е. произошла смена фамилии, имени, документа, удостоверяющего личность), к форме ППЭ-12-02 необходимо приложить копии подтверждающих документов. При смене паспорта необходимо приложить копию страницы с данными ранее выданных паспортов. Для копирования подтверждающих документов можно направить участника экзамена в Штаб ППЭ (в сопровождении организатора вне аудитории) либо по желанию участника передать документы организатору вне аудитории для их копирования в Штабе ППЭ.

Если участник экзамена опоздал на экзамен, он допускается к сдаче экзамена, при этом время окончания экзамена не продлевается, и об этом сообщается участнику экзамена. Повторный общий инструктаж для опоздавших участников экзамена не проводится.

*4. Проведение экзамена.* 

Непосредственно перед началом экзамена – не позднее чем в 9:45 по местному времени ответственный организатор должен получить в Штабе ППЭ у руководителя ППЭ
черновик КЕГЭ (на каждом листе которого проставлен штамп образовательной организации, на базе которой расположен ППЭ), черновики.

Второй организатор при этом остается в аудитории.

Черновик КЕГЭ НЕ нужно раскладывать заранее на рабочие места участников экзамена, вы выдадите его вместе с бланками регистрации. «Обычные» черновики выдаются в аудитории в небольшом количестве, они также не раскладываются заранее на рабочие места участников экзамена, а выдаются только во время экзамена по запросу участников экзамена в случае, если им не хватает места для записей в черновике КЕГЭ (включая оборотные стороны его листов).

До начала экзамена на столы раскладываются инструкции по использованию ПО для сдачи КЕГЭ и приложения к паспорту станции КЕГЭ. Приложение к паспорту станции КЕГЭ раскладывается в соответствии с номером компьютера, указанным в интерфейсе станции КЕГЭ.

В 9:50 по местному времени начать проведение первой части инструктажа для участников экзамена.

Текст инструктажа, зачитываемый участникам экзамена, будет выдан по окончании настоящего инструктажа. Его необходимо зачитать участникам экзамена слово в слово.

Ответственный организатор распределяет роли организаторов в аудитории: на процедуру печати бланков регистрации – организатор, ответственный за печать бланков регистрации и организатор, ответственный за проверку качества бланков регистрации; на процедуру расшифровки КИМ на станциях КЕГЭ – организатор, ответственный за расшифровку ЭМ на станции КЕГЭ, и организатор, ответственный за проведение инструктажа, а также определяет ответственного за сканирование в аудитории.

Не ранее 10:00 нужно начать печать бланков регистрации в соответствии с инструкцией организатора в аудитории.

После окончания печати нужно раздать участникам экзамена бланки регистрации в произвольном порядке, черновики КЕГЭ и провести вторую часть инструктажа для участников экзамена. Одновременно с раздачей бланков регистрации и проведением второй части инструктажа запустить расшифровку КИМ на станциях КЕГЭ, используя кнопку «Прочитать КИМ». По окончании расшифровки убедиться, что станция КЕГЭ перешла на страницу ввода номера бланка регистрации.

При проведении инструктажа необходимо контролировать действия участников экзамена, в том числе пресекать невыполнение требований организаторов в процессе проверки комплектности выданных материалов и заполнения бланков, не допускать начала выполнения экзаменационной работы до объявления времени начала экзамена.

Проверить правильность заполнения бланков регистрации и полей в окне ввода номера бланка регистрации на станции КЕГЭ.

Обратить внимание участников экзамена на необходимость записи ответов на задания в черновик КЕГЭ – в случае замены станции КЕГЭ нужно будет повторно ввести ответы в новую станцию КЕГЭ.

Указать, что сведения о рабочей папке для сохранения и (или) создания электронных файлов в ходе выполнения экзаменационной работы находятся в приложении к паспорту станции КЕГЭ.

Объявить код активации экзамена, время начала и окончания экзамена, зафиксировать их на доске (информационном стенде). До объявления кода активации экзамена писать его на доске (информационном стенде) категорически запрещено!

Временем начала и окончания экзамена является время, объявленное организатором и записанное на доске (информационном стенде).

По просьбе участника экзамена необходимо выдавать черновики – в случае если участнику экзамена не хватает места для записей в черновике КЕГЭ, включая оборотные стороны его листов.

Если участник экзамена по состоянию здоровья или другим объективным причинам не может завершить выполнение экзаменационной работы, то он может досрочно завершить экзамен. Организатор в аудитории (с помощью организатора вне аудитории) должен сообщить о плохом самочувствии участника экзамена медицинскому работнику, члену ГЭК и руководителю ППЭ.

Если участник экзамена хочет подать апелляцию о нарушении порядка проведения экзамена, организатор в аудитории должен пригласить члена ГЭК.

Во время экзамена участники экзамена имеют право выходить из аудитории и перемещаться по ППЭ только в сопровождении организатора вне аудитории. Каждый выход участника экзамена из аудитории фиксируется организаторами в ведомости учёта времени отсутствия участников экзамена в аудитории (форма ППЭ-12-04-МАШ) в соответствии с инструкцией организатора в аудитории. При нехватке места на одном листе записи продолжаются на следующем листе *(следующие листы выдаются в Штабе ППЭ по схеме, установленной руководителем ППЭ – объяснить схему*).

Участники экзамена, досрочно завершившие выполнение экзаменационной работы, могут сдать ее организаторам в аудитории и покинуть ППЭ, не дожидаясь окончания экзамена. Организатору необходимо принять у них все ЭМ и проверить правильность переноса контрольной суммы с экрана компьютера в бланк регистрации и удостоверить данное действие своей подписью на бланке регистрации участника в специально отведённом поле, а также убедиться, что участник экзамена прошёл все этапы завершения экзамена на станции КЕГЭ и оставляет станцию КЕГЭ на странице «Экзамен завершён» (на данной странице имеется окно для ввода пароля технического специалиста и кнопка «Перейти к экспорту результатов»).

*5. Завершение экзамена.* 

за 30 минут и за 5 минут до окончания экзамена необходимо сообщить участникам экзамена о скором завершении экзамена и необходимости проверки корректности внесения и сохранения ответов на задания в ПО для сдачи экзамена, а также о необходимости переноса в бланк регистрации контрольной суммы;

по истечении установленного времени объявить участникам экзамена в центре видимости камер(-ы) видеонаблюдения об окончании времени выполнения заданий и попросить завершить экзамен на станции КЕГЭ, проверить полноту и корректность внесённых ответов в станцию КЕГЭ и подтвердить это в соответствующем окне. Далее проинформировать о необходимости пройти на станции КЕГЭ до страницы «Экзамен завершён» и перенести контрольную сумму, автоматически сформированную в ПО, в соответствующее поле в бланке регистрации.

Собрать все бланки регистрации, проверив правильность переноса контрольной суммы и удостоверив данное действие своей подписью на бланке регистрации участника в специально отведённом поле, а также убедившись, что на станции КЕГЭ отображается страница «Экзамен закончен», оформить протокол проведения экзамена в аудитории (форма ППЭ-05-02-К). При получении подписи участника экзамена предложить ему убедиться в правильности переноса контрольной суммы из бланка регистрации в форму ППЭ-05-02-К.

После завершения выполнения экзаменационной работы участниками экзамена (все участники покинули аудиторию):

проинформировать руководителя ППЭ через организатора вне аудитории о

завершении выполнения экзаменационной работы в аудитории;

выполнить сканирование бланков регистрации участников и форм ППЭ, предназначенных для сканирования в аудитории (для субъектов Российской Федерации, сканирующих в Штабе ППЭ, данное действие не выполняется);

по окончании сканирования пригласить технического специалиста и члена ГЭК для экспорта электронных образов бланков регистрации и форм ППЭ и печати протоколов работы станции организатора (для субъектов Российской Федерации, сканирующих в Штабе ППЭ);

*Для субъектов Российской Федерации, сканирующих в Штабе ППЭ: по окончании времени выполнения экзаменационной работы участниками экзамена ожидать технического специалиста ППЭ для завершения экзамена на станции печати ЭМ и станциях КЕГЭ и печати протокола работы станции печати ЭМ.*

подписать протокол печати полных комплектов ЭМ в аудитории ППЭ (форма ППЭ-23) и протокол проведения процедуры сканирования бланков ГИА в аудитории ППЭ (форма ППЭ-15) (для субъектов Российской Федерации, сканирующих в Штабе ППЭ – только форму ППЭ-23);

упаковать бланки регистрации и другие материалы в соответствии с инструкцией организатора в аудитории в зоне видимости камер видеонаблюдения.

По завершении этих процедур организаторы в аудитории проходят в Штаб ППЭ с ЭМ и передают ЭМ руководителю ППЭ в соответствии с инструкцией организатора в аудитории.

*6. Направление работников ППЭ на рабочие места и выдача документов.* 

По окончании инструктажа руководитель должен объявить ответственных организаторов в аудитории (для сокращения времени проведения инструктажа руководить должен провести назначение ответственных организаторов заранее), и направить организаторов на рабочие места в соответствии с распределением (форма ППЭ-07), выдав им материалы.

Выдать ответственным организаторам в аудитории:

формы ППЭ-05-01 (2 экземпляра), ППЭ-05-02-К, ППЭ-12-02, ППЭ-12-04-МАШ, ППЭ-16;

инструкцию для участников экзамена, зачитываемую организатором в аудитории перед началом экзамена (одна инструкция на аудиторию);

напечатанную тестовую страницу границ печати станции организатора соответствующей аудитории (для субъектов Российской Федерации, сканирующих в Штабе ППЭ, данное действие не выполняется);

таблички с номерами аудиторий;

инструкции по использованию ПО для сдачи КЕГЭ (на каждого участника экзамена);

приложения к паспорту станции КЕГЭ;

конверт для упаковки использованных черновиков (один конверт на аудиторию); 2 ВДП.

# **1.9. Требования к техническому оснащению ППЭ**

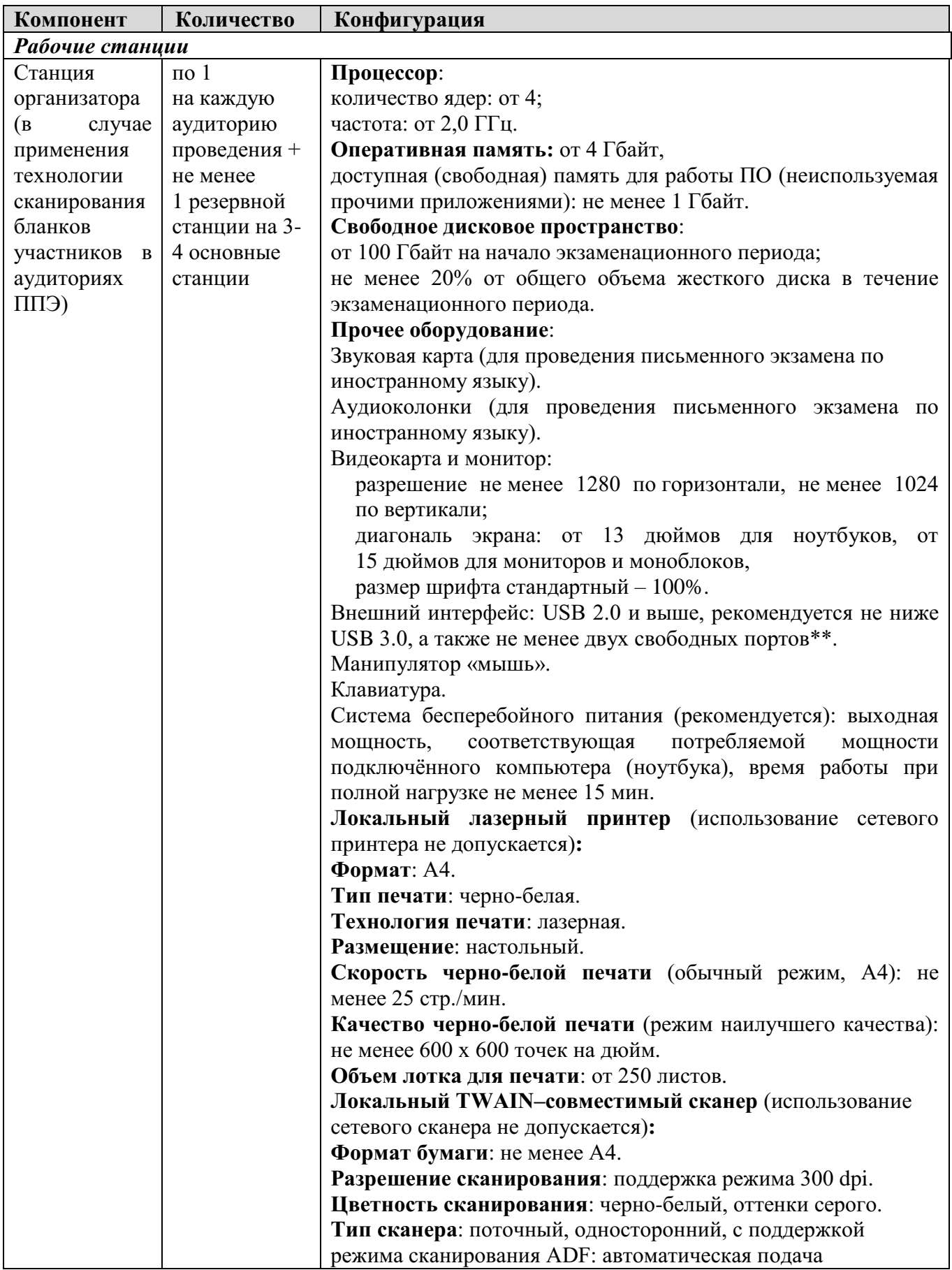

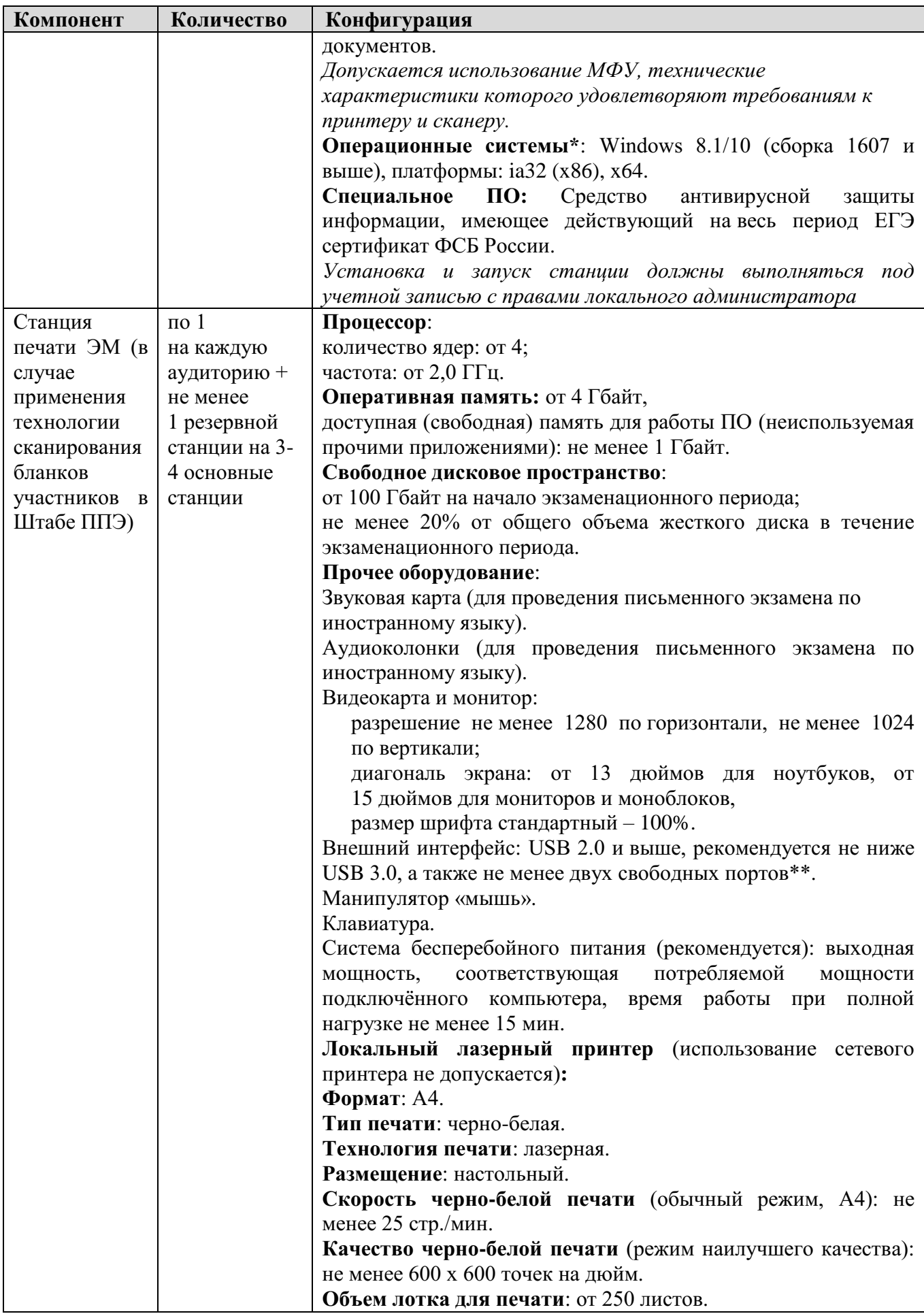

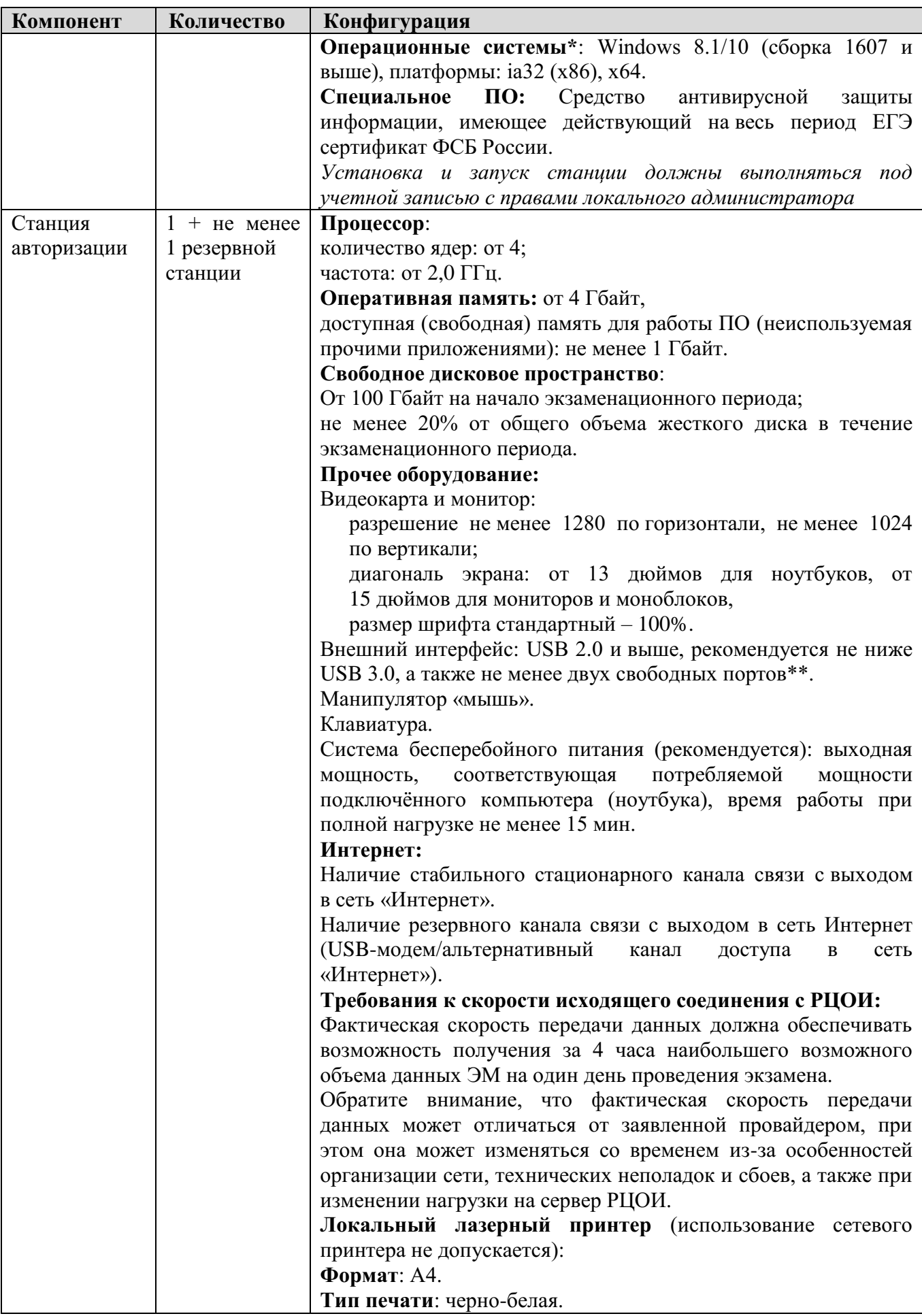

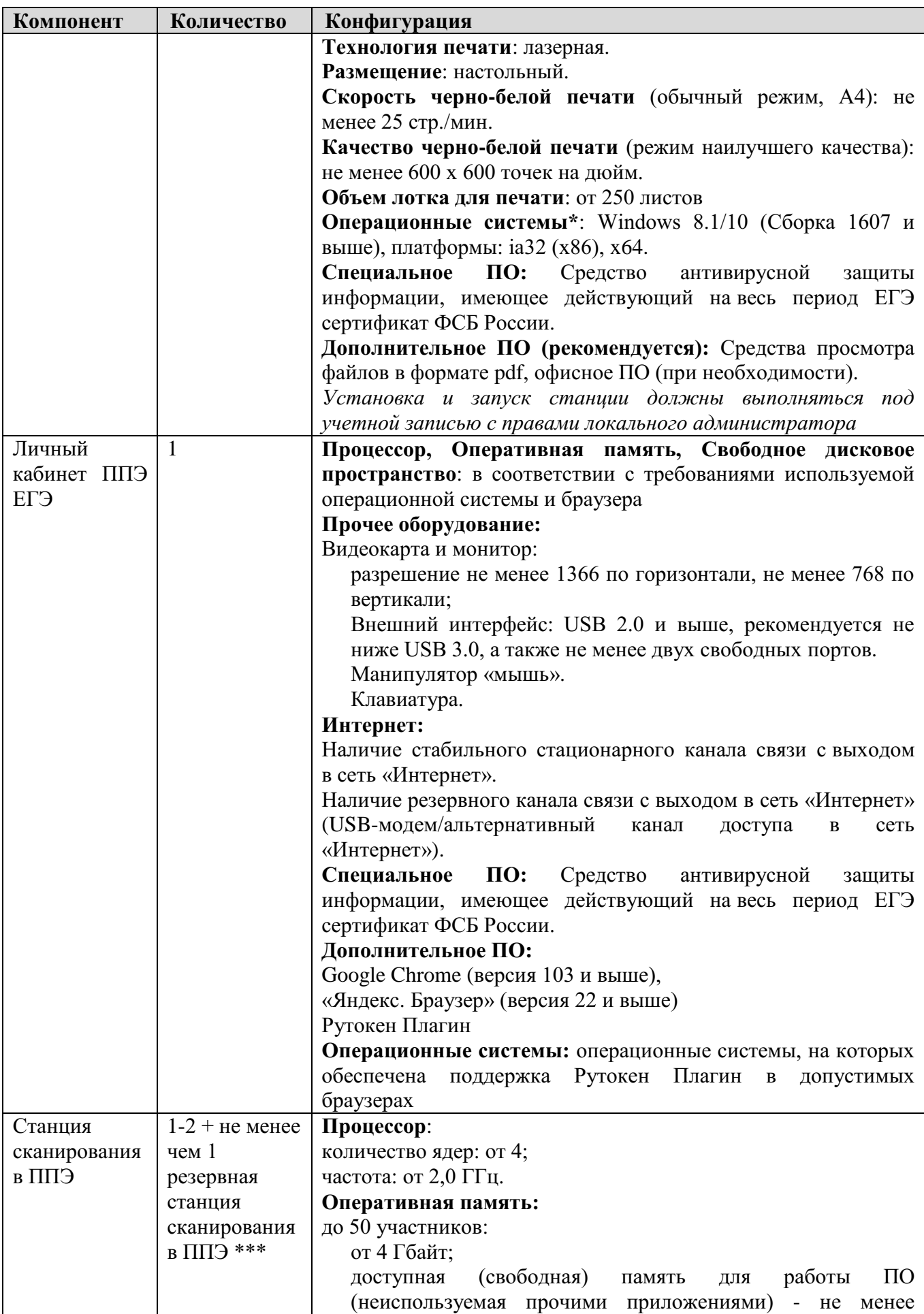

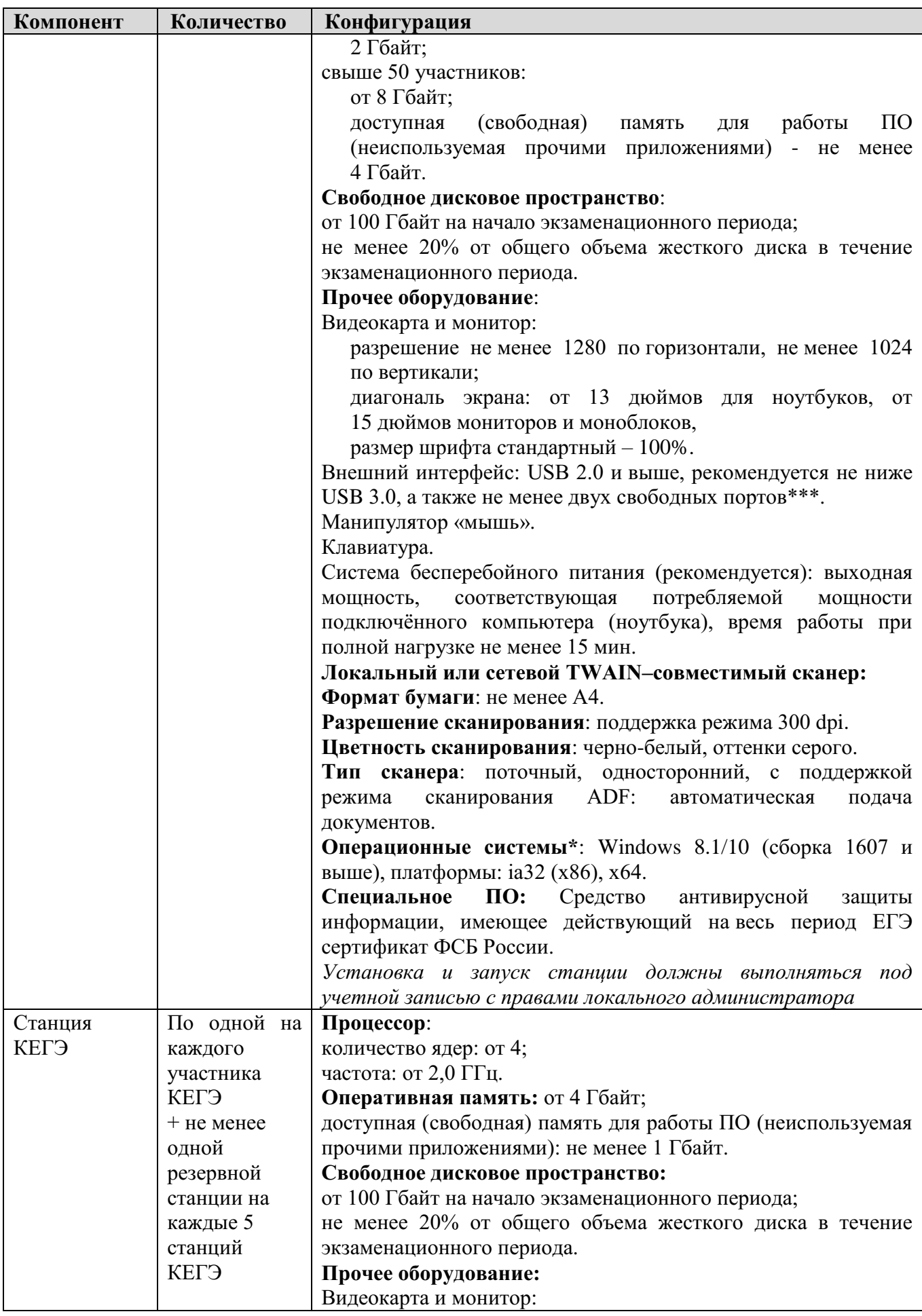

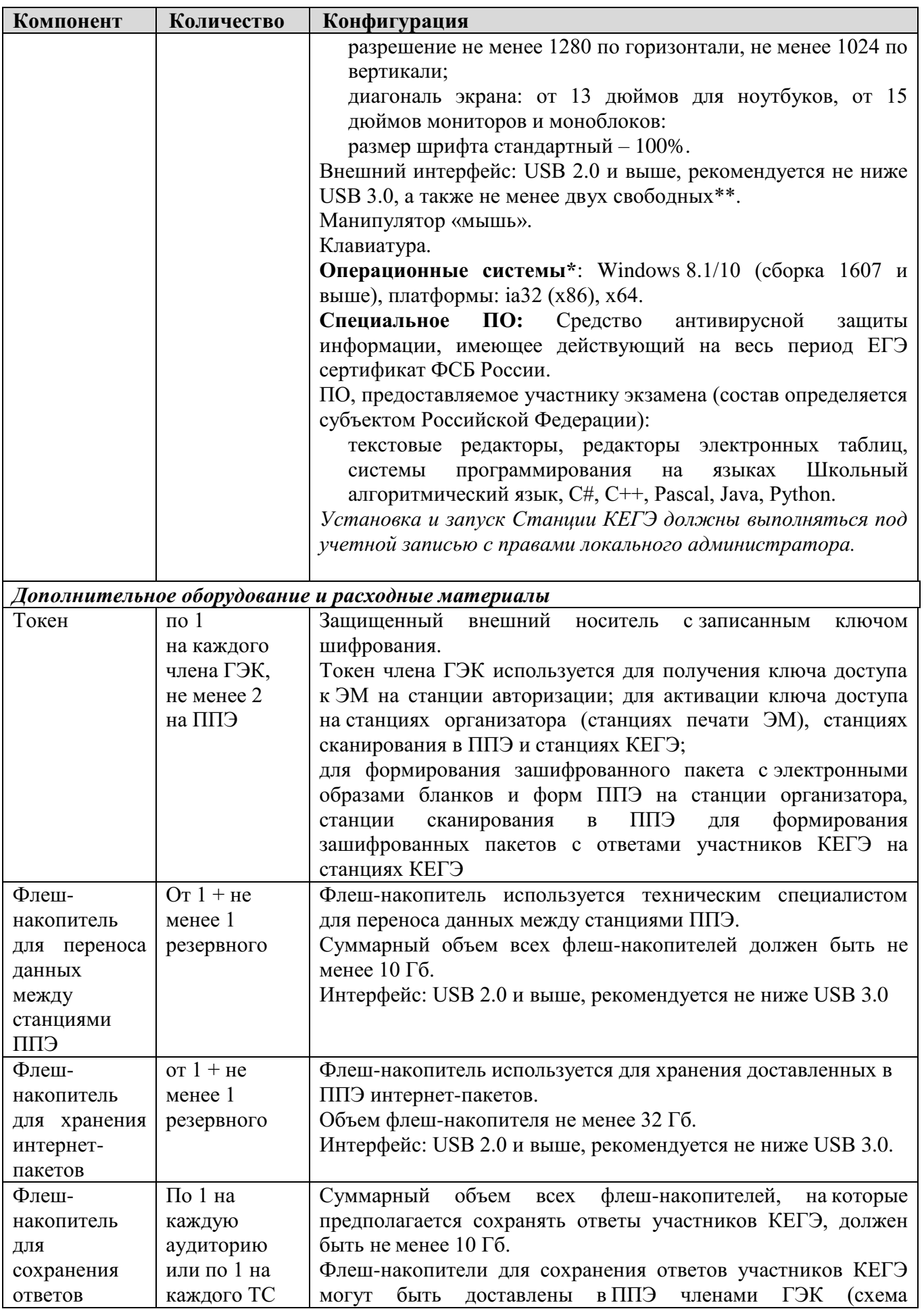

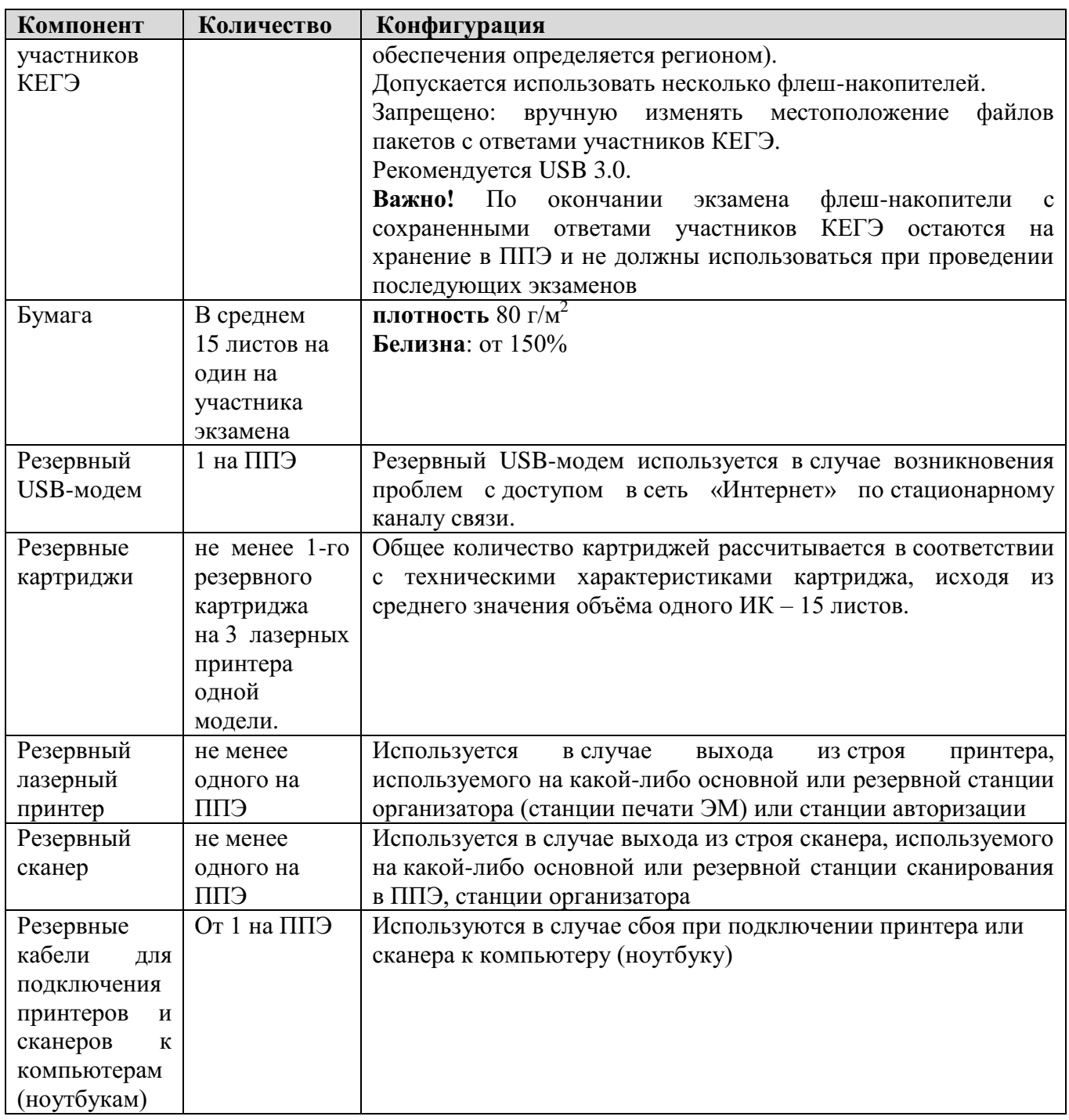

\* На компьютерах (ноутбуках) перед началом каждого периода должна быть установлена «чистая» операционная система (новая установка) и программное обеспечение, необходимое для работы соответствующей станции ППЭ. Установка другого ПО до окончания использования станций ППЭ при проведении ЕГЭ запрещается.

\*\* В случае использования USB-концентратора следует использовать следующий порядок подключения:

токен члена ГЭК – непосредственно в USB-порт компьютера;

принтер/сканер/аудиогарнитура (при подключении через USB) – непосредственно в USB-порт компьютера;

флеш-накопитель, манипулятор «мышь» - через USB-концентратор.

\*\*\* Для ускорения процесса обработки бланков в ППЭ может быть использовано более одной Станции сканирования в ППЭ. Их количество РЦОИ определяет самостоятельно, исходя из числа участников экзамена, распределённых в ППЭ на дату

экзамена, скорости работы используемых сканеров, а также навыков задействованных работников ППЭ. На обработку бланков, включая их комплектацию, приёмку у организаторов и заполнение соответствующих форм ППЭ отводится не более 2-х часов.

**Важно!** В случае несоответствия используемых компьютеров (ноутбуков) указанным требованиям допускается их использование по усмотрению ОИВ при условии успешного проведения на данном оборудовании регионального и всероссийского тренировочного мероприятия.

**Важно!** Всем компьютерам (ноутбукам) должен быть присвоен уникальный в ППЭ номер компьютера, в случае установки на компьютер (ноутбук) нескольких видов ПО, номер компьютера в каждом ПО должен совпадать.

При использовании отдельно взятого компьютера (ноутбука), которому в ППЭ присвоен свой уникальный номер, при проведении экзаменов:

ДОПУСКАЕТСЯ:

использовать компьютер, на котором установлена станция авторизации, для доступа к личному кабинету ППЭ;

устанавливать, в дополнение к основной станции организатора (станции печати ЭМ – для субъектов Российской Федерации, сканирующих в Штабе ППЭ), основную станцию КЕГЭ (при проведении экзамена в ППЭ на дому);

устанавливать, в дополнение к основной станции организатора (станции печати ЭМ – для субъектов Российской Федерации, сканирующих в Штабе ППЭ), основную станцию сканирования в ППЭ (при проведении экзамена в ППЭ на дому) при условии последовательного использования (одновременный запуск станции организатора (станции печати ЭМ – для субъектов Российской Федерации, сканирующих в Штабе ППЭ) и станции сканирования в ППЭ запрещены);

использовать станцию организатора (станцию печати ЭМ – для субъектов Российской Федерации, сканирующих в Штабе ППЭ), установленную на этом компьютере (ноутбуке), для печати ЭМ по разным учебным предметам, если экзамен по ним проводится в одной аудитории в день проведения экзамена;

устанавливать любые резервные станции и использовать, в случае возникновения нештатной ситуации, взамен вышедшей из строя станции соответствующего типа.

НЕ ДОПУСКАЕТСЯ (в том числе запрещается при передаче электронных актов в систему мониторинга готовности ППЭ):

устанавливать и совместно использовать в день проведения экзамена основную станцию авторизации и основную станцию сканирования в ППЭ;

использовать как основную или резервную станцию одного типа одновременно в двух и более различных аудиториях.

# **2. Рекомендации по проведению ЕГЭ по информатике и информационнокоммуникационным технологиям в компьютерной форме (КЕГЭ) в ППЭ для участников КЕГЭ с ОВЗ, участников экзаменов – детей-инвалидов и инвалидов**

Общие положения о проведении экзаменов для участников экзаменов с ОВЗ, участников экзаменов – детей-инвалидов и инвалидов описаны в Методических рекомендациях по организации и проведению государственной итоговой аттестации по образовательным программам основного общего и среднего общего образования в форме основного государственного экзамена и единого государственного экзамена для лиц с ограниченными возможностями здоровья, детей-инвалидов и инвалидов в 2023 году.

# **2.1. Особенности организации ППЭ**

ЕГЭ по информатике и ИКТ проводится в компьютерной форме для всех категорий участников, предоставление КИМ КЕГЭ на бумажных носителях (за исключением текстов заданий к КИМ КЕГЭ, выполненных рельефно-точечным шрифтом Брайля) не предусмотрено.

**Для слепых и слабовидящих участников экзамена, использующих рельефноточечный шрифт Брайля**, аудитории ППЭ обеспечиваются компьютерами, оснащенными портативным тактильным дисплеем Брайля, наушниками (или аудиогарнитурой), специализированным программным обеспечением (программой экранного доступа или программой экранного доступа и увеличения).

**Для слабовидящих участников экзамена** освещенность каждого рабочего места в аудитории должна быть индивидуальной равномерной и не менее 300 люкс. Возможно использование индивидуальных светодиодных средств освещения (настольные лампы) с регулировкой освещения в динамическом диапазоне до 600 люкс, но не менее 300 люкс при отсутствии динамической регулировки. Предоставляемые участникам компьютеры дополнительно оснащаются монитором с диагональю экрана не менее 19 дюймов, наушниками (или аудиогарнитурой), специализированным программным обеспечением (программой экранного увеличения или программой экранного доступа и увеличения).

**Для участников с нарушением опорно-двигательного аппарата** аудитории ППЭ обеспечиваются компьютерами, оснащенными монитором с диагональю экрана не менее 19 дюймов, вспомогательным оборудованием, учитывающим индивидуальные особенности манипулятивных функций, зрительного восприятия и зрительно-моторной координации участника экзамена.

**Для слабослышащих участников экзамена** аудитории ППЭ оборудуются звукоусиливающей аппаратурой как коллективного, так и индивидуального пользования.

Количество рабочих мест в каждой аудитории для участников КЕГЭ с ОВЗ, детейинвалидов и инвалидов определяется в зависимости от нозологической группы, используемых ими технических средств (рекомендации по количеству участников экзамена с ОВЗ, детей-инвалидов и инвалидов в одной аудитории представлено в разделе 2.5 настоящих Методических рекомендаций).

Для проведения КЕГЭ для участников экзамена с ОВЗ, участников экзамена – инвалидов и детей-инвалидов необходимо устанавливать версию станции КЕГЭ для участников с ОВЗ с учетом требований, предъявляемых для соответствующих категорий:

**версия для участников с ОВЗ (расширенные настройки)** устанавливается для слабовидящих участников, участников с нарушениями опорно-двигательного аппарата (при наличии соответствующих рекомендаций ПМПК), слепых и слабовидящих участников экзамена, использующих рельефно-точечный шрифт Брайля для чтения

текстов заданий к КИМ, и обеспечивает возможности по расширенной настройке интерфейса ПО для участника, указанная версия станции КЕГЭ предоставляется по запросу. Компьютеры с установленной версией для участников с ОВЗ (расширенные настройки) должны располагаться в отдельной аудитории, в которой предусмотрена специализированная рассадка;

для остальных категорий участников, которым не требуются расширенные настройки интерфейса ПО, устанавливается **стандартная версия станции КЕГЭ**.

На каждый компьютер (ноутбук) может быть установлена только одна версия станции КЕГЭ. Для работы версии для участников с ОВЗ (расширенные настройки) предъявляются увеличенные требования к техническим характеристикам (см. Раздел 2.4 настоящих Методических рекомендаций).

В случае проведения экзамена **для слепых и слабовидящих участников экзамена, использующих шрифт Брайля**, для каждого участника в ППЭ доставляются следующие ЭМ:

бланк регистрации на бумажном носителе;

тексты заданий к КИМ, оформленные рельефно-точечным шрифтом Брайля; черновик для записей рельефно-точечным шрифтом Брайля, представленный в виде тетради.

КИМ для участников включен в интернет-пакет.

В день экзамена член ГЭК получает со склада организации, обеспечивающей доставку ЭМ в субъект Российской Федерации, бланк регистрации на бумажном носителе, тексты заданий к КИМ, оформленные рельефно-точечным шрифтом Брайля, и черновик для записей рельефно-точечным шрифтом Брайля, представленный в виде тетради, которые доставляет в ППЭ не позднее 7:30.

Печать бланков регистрации в ППЭ для участника экзамена в этом случае не выполняется, аудитория должна быть отмечена признаком «Без печати».

ППЭ должно быть оснащено следующим оборудованием:

компьютером (ноутбуком), имеющим выход в сеть «Интернет», предназначенным для доступа в личный кабинет ППЭ, в котором обеспечиваются функции взаимодействия со специализированным федеральным порталом в части получения интернет-пакетов, авторизации членов ГЭК, передачи электронных актов технической готовности и журналов работы станции, получения ключей доступа к ЭМ;

компьютером (ноутбуком), имеющим выход в сеть «Интернет», с установленным программным обеспечением «Станция авторизации», в котором обеспечиваются функции формирования пароля доступа к КИМ в случае отсутствия доступа в сеть «Интернет» в день проведения экзамена, а также функции взаимодействия с сервером РЦОИ до их включения в личный кабинет ППЭ;

компьютерами (ноутбуками) с установленным программным обеспечением «Станция КЕГЭ», версия для участников с ОВЗ (расширенные настройки) и набором стандартного ПО, предоставляемого участнику экзамена во время экзамена.

Так как КЕГЭ является высокотехнологичным экзаменом и предполагает обязательное использование компьютерной техники со специализированным программным обеспечением для демонстрации КИМ, выполнения экзаменационной работы и ввода ответов участника экзамена, в ППЭ на дому, в медицинской организации необходимо обеспечить оснащение указанным минимальным набором оборудования:

компьютером (ноутбуком), имеющим выход в сеть «Интернет», с установленной станцией авторизации и доступом к личному кабинету ППЭ;

компьютером (ноутбуком) с установленными станцией КЕГЭ и Станцией организатора (станции печати ЭМ – для субъектов Российской Федерации, сканирующих в Штабе ППЭ) с подключенным к нему лазерным принтером и сканером (для субъектов Российской Федерации, сканирующих в Штабе ППЭ – только принтером). Также допустимо станцию сканирования в ППЭ установить на компьютер вместе со станциями организатора (станциями печати ЭМ – для субъектов Российской Федерации, сканирующих в Штабе ППЭ) и КЕГЭ, но не использовать одновременно станцию организатора (станцию печати ЭМ – для субъектов Российской Федерации, сканирующих в Штабе ППЭ) и станцию сканирования.

Для ППЭ на дому, в медицинской организации необходимо провести процедуры технической подготовки и контроля технической готовности. Указанные процедуры допустимо провести по месту расположения той организации, которой принадлежит используемая техника.

В качестве канала доступа к сети «Интернет» рекомендуется использовать USBмодем.

Количественный состав работников ППЭ для проведения КЕГЭ в данном ППЭ и потребность в резервном оборудовании ОИВ также определяет самостоятельно.

# **2.2. Особенности проведения ГИА в ППЭ**

## **2.2.1. Допуск в ППЭ и рассадка в аудитории**

Руководитель ППЭ не ранее 08:15 по местному времени проводит инструктаж по процедуре проведения экзамена с работниками ППЭ, на котором выдает организаторам:

стандартные формы;

листы бумаги для черновиков для рельефно-точечного шрифта Брайля на каждого участника экзамена из расчета по десять листов на каждого участника экзамена (*для слепых и слабовидящих участников экзамена, использующих шрифт Брайля*);

черновик участника КЕГЭ по одному комплекту на каждого участника экзамена (*за исключением слепых и слабовидящих участников экзамена, использующих рельефно-точечный шрифт Брайля, а также слабовидящих участников КЕГЭ и участников КЕГЭ с нарушением опорно-двигательного аппарата, если они нуждаются в масштабированных материалах*);

«Обычные» черновики (выдаются по запросу участника, если недостаточно черновика участника КЕГЭ) (*за исключением слепых и слабовидящих участников экзамена, использующих рельефно-точечный шрифт Брайля*);

приложение к паспорту станции КЕГЭ для соответствующего компьютера (*за исключением слабовидящих участников КЕГЭ*).

**Дополнительно слабовидящим участникам экзамена, а также при необходимости участникам экзамена с нарушениями опорно-двигательного аппарата предоставляются<sup>5</sup> :** 

масштабированный черновик КЕГЭ*;*

 $\overline{a}$ 

масштабированные инструкции по использованию ПО для сдачи КЕГЭ (на каждого участника экзамена);

масштабированные приложения к паспорту станции КЕГЭ для соответствующего компьютера.

При организации ППЭ на дому, в медицинской организации руководитель ППЭ выдает организаторам указанные материалы не позднее чем за 15 минут до экзамена.

 $5$  Масштабирование материалов осуществляется в порядке, определенном ОИВ.

При входе ассистентов в ППЭ сотрудники, осуществляющие охрану правопорядка, и (или) сотрудники органов внутренних дел (полиции) совместно с организаторами осуществляют проверку документов, удостоверяющих личность, устанавливают соответствие личности представленным документам, осуществляют проверку наличия ассистентов в списках распределения в данный ППЭ.

Организатор при входе ассистентов в аудиторию должен проверить документы, удостоверяющие их личность, а также указать ассистенту место в аудитории.

Участники экзамена могут взять с собой на отведенное место в аудитории медицинские приборы и препараты, показанные для оказания экстренной медицинской помощи, а также необходимое техническое оборудование для выполнения заданий (лупа или иное увеличительное устройство, специальные чертежные инструменты и др.).

## **Для слепых и слабовидящих участников экзамена, использующих рельефноточечный шрифт Брайля:**

Ассистент (при наличии) и (или) технический специалист (в случае необходимости) настраивают параметры операционной системы и используемого оборудования (наушники или аудиогарнитура, громкость воспроизведения, параметры портативного тактильного дисплея Брайля, параметры программы экранного доступа или программы экранного доступа и увеличения, прочие необходимые параметры) с учетом индивидуальных возможностей и потребностей участника.

#### **Для слабовидящих участников экзамена:**

Ассистент (при наличии) и (или) технический специалист (в случае необходимости) настраивают параметры операционной системы и используемого оборудования (наушники или аудиогарнитура, громкость воспроизведения, контрастная цветовая схема, увеличение масштаба экрана, увеличение и повышение контрастности указателя мыши, параметры программы экранного увеличения или программы экранного доступа и увеличения, прочие необходимые параметры) с учетом индивидуальных возможностей и потребностей участника.

#### **Для участников экзамена с нарушениями опорно-двигательного аппарата:**

Ассистент (при наличии) и (или) технический специалист (в случае необходимости) настраивают параметры операционной системы и используемого оборудования (компьютерная мышь (ножная мышь, роллер, джойстик, головная мышь и др.), увеличение курсора, замедление скорости перемещения курсора, включение опции увеличения области просмотра, прочие необходимые параметры) с учетом индивидуальных возможностей и потребностей участника.

## **2.2.2. Начало проведения экзамена в аудитории**

Не позднее 09:45 по местному времени ответственный организатор в аудитории получает у руководителя ППЭ ЭМ.

**Для слепых и слабовидящих участников экзамена, использующих шрифт Брайля,** печать ЭМ не выполняется, участникам выдаются ИК, подготовленные с применением технологии Брайль, включающие бумажный бланк регистрации, тексты к заданиям КИМ, напечатанные рельефно-точечным шрифтом Брайля, и черновик для записей рельефно-точечным шрифтом Брайля, представленный в виде тетради.

Бланк регистрации заполняет ассистент или при его отсутствии – организатор в аудитории.

**Для слабовидящих участников экзамена** печать бланков регистрации стандартных размеров и масштабирование бланков регистрации осуществляется в аудитории проведения экзамена не ранее 10:00 по местному времени. В случае нахождения в аудитории вместе со слабовидящими участниками экзамена других

участников экзамена с ОВЗ, детей-инвалидов и инвалидов экзамен начинается для всех присутствующих в аудитории единовременно после увеличения бланков регистрации для слабовидящих.

**Глухим, позднооглохшим и слабослышащим участникам экзамена** выдаются правила по заполнению бланков регистрации.

## **2.2.3. Проведение экзамена в аудитории**

Продолжительность экзамена для участников экзамена с ОВЗ, детей-инвалидов и инвалидов увеличивается на 1,5 часа. Если участник экзамена выполнил работу ранее установленного времени, то организаторы принимают ЭМ до окончания экзамена. При этом участники экзамена могут покинуть аудиторию и ППЭ.

Во время проведения экзамена для участников экзамена с ОВЗ, детей-инвалидов и инвалидов организуется питание и перерывы для проведения необходимых лечебных и профилактических мероприятий.

Для выполнения экзаменационной работы КЕГЭ участники используют компьютеры, оснащенные специализированным программным обеспечением в соответствии с подпунктом 2.4 настоящих Методических рекомендаций.

Выполнение экзаменационной работы КЕГЭ предусматривает ввод ответов участника в специализированное ПО «Станция КЕГЭ», перенос ответов участника экзамена ассистентом не требуется.

## **2.2.4. Завершение экзамена в аудитории**

#### **Для слепых и слабовидящих участников экзамена, использующих рельефноточечный шрифт Брайля:**

По истечении времени, отведенного на проведение экзамена, ответственный организатор должен объявить, что экзамен окончен. Ассистент помогает участнику завершить экзамен на станции КЕГЭ, в том числе досрочно. Затем ассистент сообщает участнику и переносит в бланк регистрации контрольную сумму, отображенную на станции КЕГЭ, приглашает организатора, который убеждается в правильности переноса контрольной суммы и удостоверяет данное действие своей подписью на бланке регистрации участника в специально отведённом поле. Заполненный бланк регистрации, текст заданий к КИМ, черновик для записей рельефно-точечным шрифтом Брайля, представленный в виде тетради, и листы бумаги для черновиков (по технологии Брайля) кладет на край рабочего стола.

Организаторы в аудитории самостоятельно собирают у участников экзамена ЭМ (бланки регистрации, листы бумаги для черновиков (по технологии Брайля), текст заданий к КИМ, черновик для записей рельефно-точечным шрифтом Брайля, представленный в виде тетради), фиксируют на конверте количество сданных участником экзамена листов бумаги для черновиков, бланков, ставят свою подпись.

По итогам сбора ЭМ у участников экзамена организатор формирует и запечатывает в пакеты материалы по следующим категориям:

бланки регистрации;

листы бумаги для черновиков и черновики для записей рельефно-точечным шрифтом Брайля, представленные в виде тетради;

текст заданий к КИМ.

Сканирование бланков регистрации в аудитории не проводится.

**Для слабовидящих участников экзамена:**

По истечении времени, отведенного на проведение экзамена, ответственный организатор должен объявить, что экзамен окончен, необходимо завершить экзамен на станции КЕГЭ и перенести контрольную сумму в бланк регистрации.

В случае использования масштабированных до формата А3 бланков регистрации:

Организаторы в аудитории самостоятельно собирают у участников экзамена черновик участника КЕГЭ, листы бумаги для черновиков (при наличии) и запечатывают их в конверты. Бланки регистрации остаются на рабочих местах участников экзамена.

В присутствии общественных наблюдателей (при наличии) и члена ГЭК ассистенты переносят информацию, включая контрольную сумму, с масштабированных до формата А3 бланков регистрации на стандартные бланки регистрации, приглашают организатора, который убеждается в правильности переноса контрольной суммы и удостоверяет данное действие своей подписью на бланке регистрации участника в специально отведённом поле. При переносе информации на бланк регистрации стандартного размера в поле «Подпись участника» ассистент пишет «Копия верна» и ставит свою подпись.

По окончании переноса информации слабовидящих участников экзамена на бланки регистрации стандартного размера организатор производит их сканирование и после экспорта пакета со станции организатора запечатывает бланки регистрации в стандартные ВДП (для субъектов Российской Федерации, сканирующих в Штабе ППЭ, данное действие не выполняется, бланки регистрации запечатываются после окончания переноса в них информации). Масштабированные бланки регистрации запечатываются в пакеты формата А3.

## **2.2.5. Особенности завершающего этапа проведения экзамена в ППЭ для отдельных категорий участников**

Руководитель ППЭ в присутствии члена ГЭК обязан по окончании экзамена получить от всех ответственных организаторов по аудиториям и пересчитать:

## **Из аудитории для слепых и слабовидящих участников экзамена, использующих шрифт Брайля:**

бланки регистрации;

тексты заданий к КИМ;

листы бумаги для черновиков (по технологии Брайля) и черновики для записей рельефно-точечным шрифтом Брайля, представленные в виде тетради;

прочие выданные на аудиторию материалы.

Организуется сканирование бланков регистрации на станции сканирования в Штабе ППЭ. (В случае если в ППЭ не проводилась печать ЭМ ни в одной аудитории, сканирование в Штабе с помощью станции сканирования в ППЭ технологически невозможно. В этом случае ЭМ передаются члену ГЭК, который в тот же день доставляет их в РЦОИ.)

## **Из аудитории для слабовидящих участников экзамена:**

запечатанные ВДП с бланками регистрации (масштабированными – в конверте формата А3; стандартными – в стандартном ВДП);

запечатанные в конверты черновики участника КЕГЭ и черновики (при наличии);

прочие выданные на аудиторию материалы.

В случае проведения экзамена для участников экзамена с ОВЗ, участников экзамена – детей-инвалидов и инвалидов в отдельной аудитории ППЭ по окончании экзамена руководитель ППЭ передает члену ГЭК ЭМ из аудитории для участников экзамена с ОВЗ, участников экзамена – детей-инвалидов и инвалидов (отдельно от материалов, сданных из ППЭ по окончании экзамена для основной части участников экзамена). При проведении в ППЭ сканирования бланков регистрации (в аудиториях) и форм ППЭ (в Штабе ППЭ) данные материалы из специальной аудитории могут быть отсканированы и переданы в РЦОИ отдельным пакетом. Хранение и передача ЭМ осуществляется в общем порядке.

## **2.3. Памятки для лиц, привлекаемых к проведению ЕГЭ в ППЭ**

## **2.3.1. Памятка для технического специалиста при проведении КЕГЭ для лиц с ОВЗ, детей-инвалидов и инвалидов**

Технический специалист проводит техническую подготовку, контроль технической готовности ППЭ, а также проведение и завершение экзамена в соответствии с инструкцией для технического специалиста ППЭ с учетом особенностей, описанных в настоящей памятке.

**Не позднее чем за 5 календарных дней** до проведения экзамена технический специалист должен получить:

информацию из РЦОИ о номерах задействованных аудиторий и количестве станций КЕГЭ.

**Не позднее чем за 2 рабочих дня** до проведения экзамена технический специалист должен получить:

от руководителя ППЭ информацию о количестве участников экзамена с ОВЗ, детейинвалидов и инвалидов в ППЭ и о необходимости организации проведения экзаменов в условиях, учитывающих состояние их здоровья, особенности психофизического развития. На основании полученных сведений технический специалист обеспечивает установку и настройку дополнительного специализированного программного обеспечения и оборудования с учетом индивидуальных возможностей и потребностей участников экзамена.

**Для слепых и слабовидящих участников экзамена, использующих рельефноточечный шрифт Брайля:**

Для каждого участника указанной категории в ППЭ доставляются следующие ЭМ:

бумажный бланк регистрации (в день экзамена);

тексты заданий к КИМ, оформленные рельефно-точечным шрифтом Брайля (в день экзамена;

черновик для записей рельефно-точечным шрифтом Брайля, представленный в виде тетради (в день экзамена)).

На этапе **технической подготовки ППЭ** (не позднее чем за 5 календарных дней до проведения экзамена) технический специалист должен

получить из РЦОИ дополнительные дистрибутивы:

ПО «Станция КЕГЭ», версия для участников с ОВЗ (расширенные настройки);.

провести техническую подготовку станций КЕГЭ для **слепых и слабовидящих участников экзамена, использующих рельефно-точечный шрифт Брайля:**

проверить соответствие технических характеристик компьютеров (ноутбуков), предназначенных для установки станций КЕГЭ, предъявляемым требованиям для указанной категории участников;

подготовить и настроить специализированное оборудование в соответствии с рекомендациями для указанной категории участников:

наушники (аудиогарнитуру);

портативный тактильный дисплей Брайля типа Focus 40 Blue или его аналог;

установить и настроить программу экранного доступа или программу экранного доступа и увеличения;

установить ПО «Станция КЕГЭ», версия для участников с ОВЗ (расширенные настройки) на все компьютеры (ноутбуки), предназначенные для использования при проведении экзаменов для данной категории участников, включая резервные;

при проведении проверки технического КИМ дополнительно проверить взаимодействие установленной программы экранного доступа (программы экранного

доступа и увеличения) со станцией КЕГЭ в части озвучивания элементов интерфейса участника экзамена.

Станция организатора (станция печати ЭМ – для субъектов Российской Федерации, сканирующих в Штабе ППЭ) в аудиторию ППЭ, в которой проводится экзамен только для слепых и слабовидящих участников экзамена, использующих рельефно-точечный шрифт Брайля, не устанавливается, печать бланков регистрации и их сканирование по окончании экзамена не выполняются.

На этапе **контроля технической готовности (не ранее чем за 2 рабочих дня, но не позднее 17:00** по местному времени календарного дня, предшествующего экзамену) технический специалист должен:

;

продемонстрировать члену ГЭК и руководителю ППЭ:

наличие специализированного оборудования и программного обеспечения, необходимого для указанной категории участников;

станцию (станции) КЕГЭ, установленную в режиме для участников с ОВЗ (расширенные настройки);

возможность работы с техническим КИМ, в том числе с использованием специализированного программного обеспечения, установленного для указанной категории участников.

**В день проведения экзамена до начала экзамена** технический специалист должен оказать содействие (при необходимости) ассистентам участника в части настройки используемого оборудования (громкость воспроизведения наушников (аудиогарнитуры), параметры портативного тактильного дисплея Брайля, параметры программы экранного доступа или программы экранного доступа и увеличения, прочие необходимые параметры) с учетом индивидуальных возможностей и потребностей участника.

**По окончании экзамена** произвести сканирование бланков регистрации в Штабе ППЭ.

#### **Для слабовидящих участников экзамена:**

Для проведения экзамена используются стандартные ЭМ, предоставляемые в ППЭ по сети «Интернет».

На этапе **технической подготовки ППЭ** (не позднее чем за 5 календарных дней до проведения экзамена) технический специалист должен провести техническую подготовку станций КЕГЭ для слабовидящих участников экзамена:

получить из РЦОИ дополнительные дистрибутивы:

ПО «Станция КЕГЭ», версия для участников с ОВЗ (расширенные настройки);

проверить соответствие технических характеристик компьютеров (ноутбуков), предназначенных для установки станций КЕГЭ, предъявляемым требованиям для указанной категории участников;

подготовить и настроить специализированное оборудование в соответствии с рекомендациями для указанной категории участников:

наушники (аудиогарнитуру);

электронное увеличивающее устройство (при наличии);

установить и настроить программу экранного увеличения или программу экранного доступа и увеличения;

установить ПО «Станция КЕГЭ», версия для участников с ОВЗ (расширенные настройки) на все компьютеры (ноутбуки), предназначенные для использования при проведении экзаменов для данной категории участников, включая резервные;

при проведении проверки тестового КИМ дополнительно проверить взаимодействие установленной программы экранного увеличения (программы экранного доступа и увеличения) со станцией КЕГЭ в части озвучивания и увеличения элементов интерфейса участника экзамена.

На этапе **контроля технической готовности (не ранее чем за 2 рабочих дня, но не позднее 17:00** по местному времени календарного дня, предшествующего экзамену) технический специалист должен продемонстрировать члену ГЭК и руководителю ППЭ:

наличие специализированного оборудования и программного обеспечения, необходимого для указанной категории участников;

станцию (станции) КЕГЭ, установленную в режиме для участников с ОВЗ (расширенные настройки);

возможность работы с тестовым КИМ, в том числе с использованием специализированного программного обеспечения, установленного для указанной категории участников.

**В день проведения экзамена до начала экзамена** технический специалист должен оказать содействие (при необходимости) ассистентам участников в части настройки параметров операционной системы и используемого оборудования (наушники или аудиогарнитура, громкость воспроизведения, контрастная цветовая схема, увеличение масштаба экрана, увеличение и повышение контрастности указателя мыши, параметры программы экранного увеличения или программы экранного доступа и увеличения, прочие необходимые параметры) с учетом индивидуальных возможностей и потребностей участника.

#### **Для участников экзамена с нарушениями опорно-двигательного аппарата:**

Для проведения экзамена используются стандартные ЭМ, предоставляемые в ППЭ по сети «Интернет».

На этапе **технической подготовки ППЭ** (не позднее чем за 5 календарных дней до проведения экзамена) технический специалист должен провести техническую подготовку станций КЕГЭ для участников экзамена с нарушениями опорно-двигательного аппарата:

при наличии соответствующих рекомендаций ПМПК к настройке компьютера (ноутбука) получить из РЦОИ дополнительные дистрибутивы:

ПО «Станция КЕГЭ», версия для участников с ОВЗ (расширенные настройки);

проверить соответствие технических характеристик компьютеров (ноутбуков), предназначенных для установки станций КЕГЭ, предъявляемым требованиям для указанной категории участников;

подготовить и настроить специализированное оборудование с учетом индивидуальных потребностей участников в соответствии с рекомендациями для указанной категории участников:

установить ПО «Станция КЕГЭ», версия для участников с ОВЗ (расширенные настройки) на все компьютеры (ноутбуки), предназначенные для использования при проведении экзаменов для данной категории участников, включая резервные, для участников с ОВЗ при наличии соответствующих рекомендаций ПМПК к настройке компьютера (ноутбука), в случае отсутствия соответствующих рекомендаций ПМПК для участника устанавливается стандартная версия станции КЕГЭ;

при проведении проверки тестового КИМ дополнительно проверить взаимодействие специализированного оборудования со станцией КЕГЭ.

На этапе **контроля технической готовности** (**не ранее чем за 2 рабочих дня, но не позднее 17:00** по местному времени календарного дня, предшествующего экзамену) технический специалист должен продемонстрировать члену ГЭК и руководителю ППЭ:

наличие специализированного оборудования, необходимого для указанной категории участников, с учетом индивидуальных потребностей участников: компьютерная мышь (ножная мышь, роллер, джойстик, головная мышь и др.), клавиатура с увеличенным размером клавиш или виртуальная клавиатура, с возможностью подключения специальных настроек: увеличение курсора, замедление скорости перемещения курсора, включение опции увеличения области просмотра и др.);

станцию (станции) КЕГЭ, установленную в режиме для участников с ОВЗ (расширенные настройки) при наличии соответствующих рекомендаций ПМПК к настройке компьютера (ноутбука);

возможность работы с тестовым КИМ, в том числе с использованием специализированного оборудования, установленного для указанной категории участников.

**В день проведения экзамена до начала экзамена** технический специалист должен оказать содействие (при необходимости) ассистентам участников в части настройки параметров операционной системы и используемого оборудования (компьютерная мышь (ножная мышь, роллер, джойстик, головная мышь и др.), увеличение курсора, замедление скорости перемещения курсора, включение опции увеличения области просмотра, прочие необходимые параметры) с учетом индивидуальных возможностей и потребностей участника.

#### **Для прочих категорий участников экзамена:**

Для проведения экзамена используются стандартные ЭМ, предоставляемые в ППЭ по сети «Интернет», а также стандартная версия станции КЕГЭ.

**2.3.2. Памятка для руководителя ППЭ при проведении КЕГЭ для лиц с ОВЗ, детей-инвалидов и инвалидов** 

Руководитель обеспечивает проведение технической подготовки, контроля технической готовности ППЭ, а также проведение и завершение экзамена в соответствии с инструкцией для руководителя ППЭ, с учетом особенностей, описанных в настоящей памятке.

#### **Подготовка к проведению ЕГЭ**

**Не позднее чем за 2 рабочих дня** до проведения экзамена руководитель ППЭ должен получить от ОИВ и передать техническому специалисту:

информацию о количестве участников экзамена с ОВЗ, детей-инвалидов и инвалидов в ППЭ и о необходимости организации проведения экзаменов в условиях, учитывающих состояние их здоровья, особенности психофизического развития. На основании полученных сведений технический специалист обеспечивает установку и настройку дополнительного специализированного программного обеспечения и оборудования с учетом индивидуальных возможностей и потребностей участников экзамена.

Руководитель ППЭ совместно с руководителем ОО обязаны:

обеспечить готовность ППЭ к проведению ЕГЭ в соответствии с требованиями к ППЭ, изложенными в Методических рекомендациях по подготовке и проведению единого государственного экзамена в пунктах проведения экзаменов в 2023 году, в настоящих Методических рекомендациях, в том числе в части технического оснащения.

**не позднее чем за один календарный день до проведения экзамена** проверить наличие:

аудиторий, необходимых для проведения ЕГЭ для участников экзамена с ОВЗ, детей-инвалидов и инвалидов;

отдельного места для хранения личных вещей организаторов ППЭ, медицинского работника, технических специалистов, ассистентов для участников экзамена с ОВЗ, детейинвалидов и инвалидов, которое расположено до входа в ППЭ.

Руководитель ППЭ **не позднее чем за один календарный день до проведения экзамена** должен подготовить:

черновик участника КЕГЭ по одному комплекту на каждого участника экзамена (за исключением слепых и слабовидящих участников экзамена, использующих шрифт Брайля, а также слабовидящих участников КЕГЭ и участников КЕГЭ с нарушениями опорнодвигательного аппарата, если они нуждаются в масштабированных материалах);

черновики не менее двух на каждого участника экзамена (за исключением слепых и слабовидящих участников экзамена, использующих рельефно-точечный шрифт Брайля);

инструкции по использованию ПО для сдачи КЕГЭ (для слабовидящих участников экзамена);

масштабированный черновик КЕГЭ (для слабовидящих участников КЕГЭ и участников КЕГЭ с нарушениями опорно-двигательного аппарата если они нуждаются в масштабированных материалах);

приложение к паспорту станции КЕГЭ для соответствующего компьютера (за исключением слабовидящих участников КЕГЭ);

масштабированное приложение к паспорту станции КЕГЭ для соответствующего компьютера (для слабовидящих участников КЕГЭ).

**Для слепых и слабовидящих участников экзамена, использующих рельефноточечный шрифт Брайля:**

Руководитель ППЭ **не позднее чем за один календарный день до проведения экзамена** должен подготовить:

листы бумаги для черновиков из расчета по 10 листов для письма по системе Брайля на каждого участника экзамена (для слепых и слабовидящих участников экзамена, использующих рельефно-точечный шрифт Брайля).

В связи с выполнением экзаменационной работы и вводом ответов на компьютере памятка для слепых и слабовидящих участников экзамена по заполнению рельефноточечным шрифтом Брайля тетрадей для ответов на задания ГИА не предусмотрена. Подготовка помещения для работы комиссии тифлопереводчиков при проведении КЕГЭ не требуется.

Станция организатора (станция печати ЭМ – для субъектов Российской Федерации, сканирующих в Штабе ППЭ)в аудиторию ППЭ, в которой проводится экзамен только для слепых и слабовидящих участников экзамена, использующих рельефно-точечный шрифт Брайля, не устанавливается, печать бланков регистрации и их сканирование по окончании экзамена не выполняются.

На этапе **контроля технической готовности** (**не ранее чем за 2 рабочих дня, но не позднее 17:00** по местному времени календарного дня, предшествующего экзамену) совместно с членом ГЭК и техническим специалистом проконтролировать:

наличие специализированного оборудования и программного обеспечения, необходимого для указанной категории участников:

наушники (аудиогарнитуру);

портативный тактильный дисплей Брайля типа Focus 40 Blue или его аналог;

программа экранного доступа или программа экранного доступа и увеличения.

соответствие технических характеристик станции (станций) КЕГЭ требованиям настоящих Методических рекомендаций;

наличие станции (станций) КЕГЭ, установленной в режиме для участников с ОВЗ (расширенные настройки);

возможность работы с тестовым КИМ, в том числе взаимодействие установленной программы экранного диктора (программы экранного доступа и увеличения) со станцией КЕГЭ в части озвучивания и увеличения элементов интерфейса участника экзамена.

**Для слабовидящих участников экзамена:**

В случае масштабирования бланков регистрации руководитель ППЭ **не позднее чем за один календарный день до проведения экзамен**а должен подготовить:

в необходимом количестве пакеты размером формата А3 и форму ППЭ-11 для наклеивания на пакеты;

подготовить в необходимом количестве в аудитории увеличительные средства для масштабирования бланков регистрации до формата А3.

В случае отсутствия увеличительных средств – выдать увеличительное устройство – лупу.

Допускается не масштабировать бланки регистрации при заполнении указанных бланков ассистентами. Масштабирование КИМ при проведении КЕГЭ не предусмотрено.

При наличии соответствующих рекомендаций ПМПК допускается использование специальных технических средств, в том числе электронного увеличительного устройства.

На этапе **контроля технической готовности** (**не ранее чем за 2 рабочих дня, но не позднее 17:00** по местному времени календарного дня, предшествующего экзамену) совместно с членом ГЭК и техническим специалистом проконтролировать:

наличие специализированного оборудования и программного обеспечения, необходимого для указанной категории участников:

наушники (аудиогарнитуру);

электронное увеличивающее устройство (при наличии);

программа экранного увеличения или программа экранного доступа и увеличения.

соответствие технических характеристик станции (станций) КЕГЭ требованиям настоящих Методических рекомендаций;

наличие станции (станций) КЕГЭ, установленной в режиме для участников с ОВЗ (расширенные настройки);

возможность работы с тестовым КИМ, в том числе взаимодействие установленной программы экранного увеличения (программы экранного доступа и увеличения) со станцией КЕГЭ в части озвучивания и увеличения элементов интерфейса участника экзамена.

**Для глухих и слабослышащих участников экзамена:**

Руководитель ППЭ **не позднее чем за один календарный день до проведения экзамена** должен:

подготовить в необходимом количестве правила по заполнению бланков регистрации КЕГЭ в соответствии с Правилами заполнения бланков ЕГЭ;

оборудовать аудитории звукоусиливающей аппаратурой как коллективного, так и индивидуального использования.

На этапе **контроля технической готовности** (**не ранее чем за 2 рабочих дня, но не позднее 17:00** по местному времени календарного дня, предшествующего экзамену) совместно с членом ГЭК и техническим специалистом проконтролировать:

соответствие технических характеристик станции (станций) КЕГЭ требованиям настоящих Методических рекомендаций;

наличие станции (станций) КЕГЭ, установленной в режиме для участников с ОВЗ (стандартные настройки).

## **Для участников экзамена с нарушениями опорно-двигательного аппарата:**

Руководитель ППЭ должен обеспечить беспрепятственный доступ в аудитории, в том числе учитывать необходимость увеличения расстояния между рабочими местами для передвижения инвалидных колясок.

На этапе **контроля технической готовности** (**не ранее чем за 2 рабочих дня, но не позднее 17:00** по местному времени календарного дня, предшествующего экзамену) совместно с членом ГЭК и техническим специалистом проконтролировать:

наличие специализированного оборудования и программного обеспечения, необходимого для указанной категории участников, с учетом индивидуальных потребностей участников: компьютерная мышь (ножная мышь, роллер, джойстик, головная мышь и др.), клавиатура с увеличенным размером клавиш или виртуальная клавиатура, с возможностью подключения специальных настроек: увеличение курсора, замедление скорости перемещения курсора, включение опции увеличения области просмотра и др.);

соответствие технических характеристик станции (станций) КЕГЭ требованиям настоящих Методических рекомендаций;

наличие станции (станций) КЕГЭ, установленной в режиме для участников с ОВЗ (расширенные настройки) при наличии соответствующих рекомендаций ПМПК к настройке компьютера (ноутбука);

возможность работы с тестовым КИМ, в том числе с использованием специализированного оборудования, установленного для указанной категории участников.

**Для прочих категорий участников экзамена:**

Руководитель ППЭ **не позднее чем за один календарный день до проведения экзамен**а должен подготовить в необходимом количестве правила по заполнению бланков регистрации КЕГЭ в соответствии с Правилами заполнения бланков ЕГЭ (для участников с тяжелыми нарушениями речи)*.*

#### **Проведение ЕГЭ в ППЭ**

Руководитель ППЭ на входе в ППЭ осуществляет контроль за проверкой документов, удостоверяющих личность ассистентов.

**Не позднее чем за 45 минут до начала экзамена** руководитель ППЭ выдает организаторам в аудитории:

стандартные формы;

листы бумаги для черновиков из расчета по 10 листов для письма по системе Брайля на каждого участника экзамена (для слепых и слабовидящих участников экзамена, использующих рельефно-точечный шрифт Брайля);

черновик КЕГЭ по одному комплекту на каждого участника экзамена (за исключением слепых и слабовидящих участников экзамена, использующих рельефноточечный шрифт Брайля, а также слабовидящих участников КЕГЭ и участников КЕГЭ с нарушениями опорно-двигательного аппарата, если они нуждаются в масштабированных материалах);

масштабированный черновик КЕГЭ (для слабовидящих участников КЕГЭ и участников КЕГЭ с нарушениями опорно-двигательного аппарата, если они нуждаются в масштабированных материалах);

инструкции по использованию ПО для сдачи КЕГЭ (на каждого участника экзамена) (за исключением слабовидящих участников КЕГЭ);

масштабированные инструкции по использованию ПО для сдачи КЕГЭ на каждого участника экзамена (для слабовидящих участников экзамена);

приложения к паспорту станции КЕГЭ для соответствующего компьютера (за исключением слабовидящих участников КЕГЭ);

масштабированное приложения к паспорту станции КЕГЭ для соответствующего компьютера (для слабовидящих участников КЕГЭ);

«Обычные» черновики (выдаются по запросу участника, если недостаточно черновика КЕГЭ).

**Не позднее чем за 15 минут** до начала экзамена руководитель ППЭ выдает организаторам в аудитории доставочные спецпакеты с ИК, содержащие в себе задания к КИМ, напечатанные шрифтом Брайля (рельефно-точечный шрифт), и бланк регистрации (для слепых и слабовидящих участников экзамена, использующих шрифт Брайля*)*.

#### **Этап завершения ЕГЭ в ППЭ**

Руководитель ППЭ в присутствии члена ГЭК после окончания экзамена обязан получить:

**Из аудитории для слепых и слабовидящих участников экзамена, использующих рельефно-точечный шрифт Брайля:**

запечатанные ВДП с бланками регистрации;

запечатанные в конверты тексты заданий к КИМ;

запечатанные в конверты использованные листы бумаги для черновиков и черновики для записей рельефно-точечным шрифтом Брайля, представленные в виде тетради;

неиспользованные листы бумаги для черновиков для письма по системе Брайля.

Вскрывает ВДП с бланками регистрации и передаёт техническому специалисту для сканирования в Штабе ППЭ, далее переупаковывает бланки регистрации в новый ВДП.

#### **Из аудитории для слабовидящих участников экзамена:**

запечатанные ВДП с бланками регистрации (масштабированными – в конверте формата А3; стандартными – в стандартном ВДП);

запечатанные в конверты использованные черновики КЕГЭ и листы бумаги для черновиков (при наличии).

На сопроводительных бланках доставочных пакетов с указанными материалами должна быть заполнена информация о регионе, ППЭ, аудитории, предмете, количестве бланков регистрации в пакете, ответственном организаторе по аудитории.

В случае проведения экзамена в специальной аудитории ППЭ по окончании экзамена руководитель ППЭ передает члену ГЭК материалы из специальной аудитории отдельно от материалов, сданных из остальных аудиторий ППЭ по окончании экзамена для основной части участников экзамена. При проведении в ППЭ сканирования бланков регистрации (в аудитории) и форм ППЭ (в Штабе ППЭ) данные материалы из специальной аудитории могут быть отсканированы и переданы в РЦОИ отдельным пакетом. Хранение и передача ЭМ осуществляется в общем порядке.

**2.3.3. Памятка для члена ГЭК при проведении КЕГЭ для лиц с ОВЗ, детейинвалидов и инвалидов**

Член ГЭК обеспечивает доставку экзаменационных материалов, контроль технической готовности ППЭ, а также проведение и завершение экзамена в соответствии с инструкцией для члена ГЭК, с учетом особенностей, описанных в настоящей памятке.

## **Для слепых и слабовидящих участников экзамена, использующих рельефноточечный шрифт Брайля:**

Для каждого участника указанной категории в ППЭ доставляются следующие ЭМ: бумажный бланк регистрации;

тексты заданий к КИМ, оформленные рельефно-точечным шрифтом Брайля;

черновик для записей рельефно-точечным шрифтом Брайля, представленный в виде тетради..

Материалы доставляются в день экзамена:

пакет (бумажный бланк регистрации, тексты заданий к КИМ, оформленные рельефно-точечным шрифтом Брайля, черновик для записей рельефно-точечным шрифтом Брайля, представленный в виде тетради) выдаётся со склада организации, обеспечивающей доставку ЭМ в субъект Российской Федерации члену ГЭК в соответствии с процедурой, описанной в Методических рекомендациях по организации доставки экзаменационных материалов для проведения государственной итоговой аттестации по образовательным программам среднего общего образования в форме единого государственного экзамена в субъекты Российской Федерации в 2023 году.

На этапе **контроля технической готовности (не ранее чем за 2 рабочих дня, но не позднее 17:00** по местному времени календарного дня, предшествующего экзамену) член ГЭК совместно с руководителем ППЭ и техническим специалистом ППЭ должен:

проконтролировать:

наличие специализированного оборудования и программного обеспечения, необходимого для указанной категории участников:

наушники (аудиогарнитуру);

портативный тактильный дисплей Брайля типа Focus 40 Blue или его аналог;

программа экранного доступа или программа экранного доступа и увеличения;

соответствие технических характеристик станции (станций) КЕГЭ требованиям настоящих Методических рекомендаций;

наличие станции (станций) КЕГЭ, установленной в режиме для участников с ОВЗ (расширенные настройки);

возможность работы с тестовым КИМ, в том числе взаимодействие установленной программы экранного диктора (программы экранного доступа и увеличения) со станцией КЕГЭ в части озвучивания и увеличения элементов интерфейса участника экзамена.

**Для слабовидящих участников экзамена:**

На этапе **контроля технической готовности (не ранее чем за 2 рабочих дня, но не позднее 17:00** по местному времени календарного дня, предшествующего экзамену) член ГЭК совместно с руководителем ППЭ и техническим специалистом ППЭ должен проконтролировать:

наличие специализированного оборудования и программного обеспечения, необходимого для указанной категории участников:

наушники (аудиогарнитура);

электронное увеличивающее устройство (при наличии);

программа экранного увеличения или программа экранного доступа и увеличения;

соответствие технических характеристик станции (станций) КЕГЭ требованиям настоящих Методических рекомендаций;

наличие станции (станций) КЕГЭ, установленной в режиме для участников с ОВЗ (расширенные настройки);

возможность работы с тестовым КИМ, в том числе взаимодействие установленной программы экранного увеличения (программы экранного доступа и увеличения) со станцией КЕГЭ в части озвучивания и увеличения элементов интерфейса участника экзамена.

Дополнительно для слабовидящих участников экзамена, а также (при необходимости) участников экзамена с нарушениями опорно-двигательного аппарата подготавливаются:

масштабированный черновик КЕГЭ;

масштабированные инструкции по использованию ПО для сдачи КЕГЭ (на каждого участника экзамена);

масштабированные приложения к паспорту станции КЕГЭ (на соответствующие компьютеры).

**На этапе проведения экзамена** член ГЭК обязан присутствовать при масштабировании напечатанных бланков регистрации для слабовидящих участников экзамена в формат А3.

#### **Для глухих и слабослышащих участников экзамена:**

На этапе **контроля технической готовности (не ранее чем за 2 рабочих дня, но не позднее 17:00** по местному времени календарного дня, предшествующего экзамену) член ГЭК совместно с руководителем ППЭ и техническим специалистом ППЭ должен проконтролировать наличие стандартных версий станции (станций) КЕГЭ.

**На этапе проведения экзамена** член ГЭК обязан присутствовать при настройке и подготовке звукоусиливающей аппаратуры к работе.

**Для участников экзамена с нарушениями опорно-двигательного аппарата:**

На этапе **контроля технической готовности (не ранее чем за 2 рабочих дня, но не позднее 17:00** по местному времени календарного дня, предшествующего экзамену) член ГЭК совместно с руководителем ППЭ и техническим специалистом ППЭ должен проконтролировать:

наличие специализированного оборудования, необходимого для указанной категории участников, с учетом индивидуальных потребностей участников: компьютерная мышь (ножная мышь, роллер, джойстик, головная мышь и др.), клавиатура с увеличенным размером клавиш или виртуальная клавиатура, с возможностью подключения специальных настроек: увеличение курсора, замедление скорости перемещения курсора, включение опции увеличения области просмотра и др.);

наличие станции (станций) КЕГЭ, установленной в режиме для участников с ОВЗ (расширенные настройки) при наличии соответствующих рекомендаций ПМПК к настройке компьютера (ноутбука), и стандартной станции (станций) КЕГЭ при отсутствии соответствующих рекомендаций;

возможность работы с тестовым КИМ, в том числе с использованием специализированного оборудования, установленного для указанной категории участников.

## **Для прочих категорий участников экзамена:**

На этапе **контроля технической готовности (не ранее чем за 2 рабочих дня, но не позднее 17:00** по местному времени календарного дня, предшествующего экзамену) член ГЭК совместно с руководителем ППЭ и техническим специалистом ППЭ должен проконтролировать наличие стандартной станции (станций) КЕГЭ.

## **Этап завершения ЕГЭ в ППЭ**

В случае использования увеличенных до формата А3 бланков регистрации контролировать в аудитории, где проходил экзамен для слабовидящих, перенос ассистентами информации с увеличенных бланков регистрации на бланки стандартного размера (данное действие не включается в продолжительность экзамена для участника экзамена).

В случае наличия аудитории, в которой использовались ЭМ, выполненные рельефноточечным шрифтом Брайля, проконтролировать сканирование бланков регистрации в Штабе ППЭ.

В случае проведения экзамена в специальной аудитории ППЭ член ГЭК обязан получить по окончании экзамена от руководителя ППЭ материалы из специальной аудитории. При проведении в ППЭ сканирования бланков регистрации (в аудитории) и форм ППЭ (в Штабе ППЭ) бланки регистрации из специальной аудитории могут быть отсканированы и переданы в РЦОИ отдельным пакетом.

## **2.3.4. Памятка для организатора в аудитории при проведении КЕГЭ для слепых и слабовидящих участников экзамена, использующих рельефно-точечный шрифт Брайля**

Организатор в аудитории обеспечивает проведение и завершение экзамена в соответствии с инструкцией для организатора в аудитории, с учетом особенностей, описанных в настоящей памятке.

#### **Подготовительный этап проведения ЕГЭ в ППЭ**

**Не позднее чем за 45 минут до начала экзамена** организаторы в аудитории должны получить у руководителя ППЭ:

стандартные формы;

листы бумаги для черновиков из расчета по 10 листов для письма по системе Брайля на каждого участника экзамена.

Организатор в аудитории при входе ассистентов в аудиторию должен сверить данные документа, удостоверяющего личность ассистента, с выданным списком.

Участники экзамена могут взять с собой на отведенное место в аудитории письменный прибор Брайля, специальные чертежные инструменты (при необходимости) и др.

**В день проведения экзамена до начала экзамена** ассистенты участника в присутствии технического специалиста выполняют настройку используемого оборудования (громкость воспроизведения наушников (аудиогарнитуры), параметры портативного тактильного дисплея Брайля, параметры программы экранного доступа или программы экранного доступа и увеличения, прочие необходимые параметры) с учетом индивидуальных возможностей и потребностей участника.

## **Проведение ЕГЭ в аудитории**

**Не позднее чем за 15 минут** до начала экзамена организатор в аудитории должен получить у руководителя ППЭ доставочные спецпакеты с ИК, содержащие задания к КИМ, напечатанные рельефно-точечным шрифтом Брайля, бланк регистрации, черновик для записей рельефно-точечным шрифтом Брайля, представленный в виде тетради.

После выдачи участникам экзамена бланков регистрации ассистенты должны вписать в специально отведенное место регистрационных полей бланка регистрации ФИО и данные участника экзамена из документа, удостоверяющего его личность, и данные о ППЭ, записанные организаторами на доске (информационном стенде), во время проведения инструктажа участников экзамена.

Также ассистент должен ознакомить участника экзамена с перечнем установленного стандартного ПО, зарегистрированного в станции КЕГЭ, и с адресом рабочей папки, с которой участник экзамена должен работать во время экзамена (в соответствии с информацией в приложении к паспорту станции КЕГЭ).

За 30 минут и за 5 минут до окончания выполнения экзаменационной работы организаторы должны сообщить участникам экзамена о скором завершении выполнения экзаменационной работы и напомнить о необходимости проверки корректности внесения и наличия сохранных ответов на задания в ПО для сдачи экзамена.

По истечении времени, отведенного на проведение экзамена, ответственный организатор должен объявить, что экзамен окончен. Ассистент помогает участнику завершить экзамен на станции КЕГЭ, в том числе досрочно. Затем ассистент сообщает участнику и переносит в бланк регистрации контрольную сумму, отображенную на

станции КЕГЭ, и подписывает. Заполненный бланк регистрации, текст заданий к КИМ, черновик для записей рельефно-точечным шрифтом Брайля, представленный в виде тетради, и листы бумаги для черновиков (по технологии Брайля) кладет на край рабочего стола (при этом все оставшиеся в аудитории участники экзамена и их ассистенты должны оставаться на своих местах).

Организаторы в аудитории самостоятельно собирают у участников экзамена ЭМ (бланки регистрации, листы бумаги для черновиков, черновик для записей рельефноточечным шрифтом Брайля, представленный в виде тетради, текст заданий к КИМ), фиксируют на конверте количество сданных участником экзамена листов бумаги для черновиков, бланков, черновиков для записей рельефно-точечным шрифтом Брайля, представленных в виде тетради, ставят свою подпись.

Участники экзамена и их ассистенты покидают аудиторию.

По итогам сбора ЭМ у участников экзамена организатор формирует материалы по следующим категориям:

бланки регистрации;

листы бумаги для черновиков и черновики для записей рельефно-точечным шрифтом Брайля, представленные в виде тетради;

задания к КИМ.

Организатор должен пересчитать бланки регистрации и запечатать их в пакет.

Организатор заполняет сопроводительный бланк на ВДП, в котором отмечает информацию о регионе, ППЭ, аудитории, учебном предмете, количестве бланков регистрации в пакете, ответственном организаторе в аудитории.

Сканирование бланков регистрации в аудитории не производится, организатор сдаёт ЭМ руководителю ППЭ в Штабе ППЭ.

#### **2.3.5. Памятка для организатора в аудитории при проведении КЕГЭ для слабовидящих участников экзамена**

Организатор в аудитории обеспечивает проведение и завершение экзамена в соответствии с инструкцией для организатора в аудитории, с учетом особенностей, описанных в настоящей памятке.

**Подготовительный этап проведения КЕГЭ в ППЭ:**

**Не позднее чем за 45 минут до начала экзамена** организаторы в аудитории должны получить у руководителя ППЭ:

стандартные формы;

масштабированный черновик участника КЕГЭ по одному комплекту на каждого участника экзамена;

масштабированные инструкции по использованию ПО для сдачи КЕГЭ (на каждого участника экзамена);

масштабированные приложения к паспорту станции КЕГЭ (для соответствующих компьютеров);

«Обычные» черновики (выдаются по запросу участника, если недостаточно черновика участника КЕГЭ).

Организатор при входе ассистентов в аудиторию должен сверить данные документа, удостоверяющего личность ассистента, с выданным списком.

Участники экзамена могут взять с собой на отведенное место в аудитории лупу или иное увеличительное устройство.

**В день проведения экзамена до начала экзамена** ассистенты участников в присутствии технического специалиста выполняют настройку параметров операционной

системы и используемого оборудования (наушники или аудиогарнитура, громкость воспроизведения, контрастная цветовая схема, увеличение масштаба экрана, увеличение и повышение контрастности указателя мыши, параметры программы экранного увеличения или программы экранного доступа и увеличения, прочие необходимые параметры) с учетом индивидуальных возможностей и потребностей участника.

## **Проведение ЕГЭ в аудитории:**

Масштабирование бланков регистрации (при необходимости) рекомендуется осуществлять непосредственно в аудитории проведения экзамена не ранее 10:00 по местному времени по мере печати бланков регистрации стандартных размеров.

Слабовидящие участники экзамена могут работать с бланком регистрации стандартного или увеличенного размера (по своему выбору).

В случае использования бланков стандартного размера ассистенты (при необходимости) должны вписать в специально отведенное место регистрационных полей бланка регистрации ФИО и данные участника экзамена из документа, удостоверяющего личность, и данные о ППЭ, записанные организаторами на доске (информационном стенде), во время проведения инструктажа участников экзамена.

За 30 минут и за 5 минут до окончания выполнения экзаменационной работы организаторы должны сообщить участникам экзамена о скором завершении выполнения экзаменационной работы и напомнить о необходимости проверки корректности внесения и наличия сохранных ответов на задания в ПО для сдачи экзамена.

По истечении времени, отведенного на проведение экзамена, ответственный организатор должен объявить, что экзамен окончен, необходимо завершить экзамен на станции КЕГЭ и перенести контрольную сумму в бланк регистрации.

В случае использования масштабированных до формата А3 бланков регистрации:

Организаторы в аудитории самостоятельно собирают у участников экзамена черновик КЕГЭ, черновики (при наличии), и запечатывают их в конверты. Бланки регистрации остаются на рабочих местах участников экзамена.

В присутствии общественных наблюдателей (при наличии) и члена ГЭК ассистенты переносят информацию, включая контрольную сумму, с масштабированных до формата А3 бланков регистрации на стандартные бланки регистрации (данное действие не входит в продолжительность экзамена), приглашают организатора, который убеждается в правильности переноса контрольной суммы и удостоверяет данное действие своей подписью на бланке участника в специально отведённом поле. При переносе информации на бланк регистрации стандартного размера в поле «Подпись участника» ассистент пишет «Копия верна» и ставит свою подпись.

По окончании переноса информации слабовидящих участников экзамена на бланки регистрации стандартного размера организатор в аудитории производит их сканирование и после экспорта пакета со станции организатора запечатывает бланки регистрации в стандартные ВДП (для субъектов Российской Федерации, сканирующих в Штабе ППЭ, данное действие не выполняется, бланки регистрации запечатываются в ВДП сразу после окончания переноса в них информации) . Масштабированные бланки регистрации запечатываются в пакеты формата А3.

По окончании переноса ответов слабовидящих участников экзамена на бланки стандартного размера организатор в аудитории формирует материалы по следующим категориям:

бланки регистрации (стандартные);

бланки регистрации (масштабированные).

Бланки стандартного размера запечатываются в стандартные ВДП, масштабированные бланки регистрации запечатываются в пакеты формата А3.

Организатор заполняет сопроводительный бланк на ВДП, в котором отмечает информацию о регионе, ППЭ, аудитории, учебном предмете, количестве бланков регистрации в пакете, ответственном организаторе в аудитории.

**2.3.6. Памятка для организатора в аудитории при проведении КЕГЭ для глухих и слабослышащих участников экзамена**

Организатор в аудитории обеспечивает проведение и завершение экзамена в соответствии с инструкцией для организатора в аудитории, с учетом особенностей, описанных в настоящей памятке.

**Подготовительный этап проведения КЕГЭ в ППЭ:**

**Не позднее чем за 45 минут до начала экзамена** организаторы в аудитории должны получить у руководителя ППЭ:

стандартные формы;

черновик КЕГЭ по одному комплекту на каждого участника экзамена;

черновики (выдаются по запросу участника, если недостаточно черновика КЕГЭ);

инструкции по использованию ПО для сдачи КЕГЭ (на каждого участника экзамена);

приложения к паспорту станции КЕГЭ (для соответствующих компьютеров).

Организатор при входе ассистентов в аудиторию должен сверить данные документа, удостоверяющего личность ассистента, с выданным списком.

Участники экзамена могут взять с собой на отведенное место в аудитории слуховой аппарат.

В день проведения экзамена до начала экзамена проверяется качество звукоусиливающей аппаратуры как коллективного, так и индивидуального использования.

## **2.3.7. Памятка для организатора в аудитории при проведении КЕГЭ для участников экзамена с нарушениями опорно-двигательного аппарата**

Организатор в аудитории обеспечивает проведение и завершение экзамена в соответствии с инструкцией для организатора в аудитории, с учетом особенностей, описанных в настоящей памятке.

#### **Подготовительный этап проведения КЕГЭ в ППЭ:**

**Не позднее чем за 45 минут до начала экзамена** организаторы в аудитории должны получить у руководителя ППЭ:

стандартные формы

черновик участника КЕГЭ по одному комплекту на каждого участника экзамена (при необходимости может быть выполнено масштабирование);

черновики (выдаются по запросу участника, если недостаточно черновика участника КЕГЭ);

инструкции по использованию ПО для сдачи КЕГЭ (на каждого участника экзамена);

приложения к паспорту станции КЕГЭ (при необходимости может быть выполнено масштабирование).

Организатор при входе ассистентов в аудиторию должен сверить данные документа, удостоверяющего личность ассистента, с выданным списком.

**В день проведения экзамена до начала экзамена** ассистенты участников в присутствии технического специалиста выполняют настройку параметров операционной системы и используемого оборудования (компьютерная мышь (ножная мышь, роллер, джойстик, головная мышь и др.), увеличение курсора, замедление скорости перемещения

курсора, включение опции увеличения области просмотра, прочие необходимые параметры) с учетом индивидуальных возможностей и потребностей участника.

## **2.3.8. Памятка для организатора в аудитории при проведении КЕГЭ для участников экзамена прочих категорий**

Организатор в аудитории обеспечивает проведение и завершение экзамена в соответствии с инструкцией для организатора в аудитории, с учетом особенностей, описанных в настоящей памятке.

#### **Подготовительный этап проведения КЕГЭ в ППЭ:**

**Не позднее чем за 45 минут до начала экзамена** организаторы в аудитории должны получить у руководителя ППЭ:

стандартные формы;

черновик участника КЕГЭ по одному комплекту на каждого участника экзамена;

черновики (выдаются по запросу участника, если недостаточно черновика КЕГЭ);

правила по заполнению бланков регистрации КЕГЭ в соответствии с Правилами заполнения бланков ЕГЭ (для участников с тяжелыми нарушениями речи);

инструкции по использованию ПО для сдачи КЕГЭ (на каждого участника экзамена); приложения к паспорту станции КЕГЭ (для соответствующих компьютеров).

Организатор при входе ассистентов в аудиторию должен сверить данные документа, удостоверяющего личность ассистента, с выданным списком.

## **2.4. Технические требования и рекомендуемые параметры настройки рабочего места участника КЕГЭ для лиц с ОВЗ, детей-инвалидов и инвалидов**

Рабочее место участника КЕГЭ для лиц с ОВЗ, детей-инвалидов и инвалидов должно быть оборудовано компьютером (ноутбуком), удовлетворяющим следующим техническим требованиям:

## **Для слепых и слабовидящих участников экзамена, использующих рельефноточечный шрифт Брайля для чтения текстов заданий к КИМ (версия для участников с ОВЗ (расширенные настройки):**

## **Технические требования:**

Процессор: количество ядер: от 4; частота: от 2,0 ГГц.

Оперативная память: от 8 Гбайт; доступная (свободная) память для работы ПО (неиспользуемая прочими приложениями): не менее 1 Гбайт.

Свободное дисковое пространство: от 100 Гбайт; не менее 20% от общего объема жесткого диска.

Прочее оборудование:

Звуковая карта.

Наушники или аудиогарнитура.

Видеокарта и монитор: разрешение не менее 1280 по горизонтали, не менее 1024 по вертикали; диагональ экрана: от 13 дюймов для ноутбуков, от 15 дюймов мониторов и моноблоков.

Внешний интерфейс: USB 2.0 и выше, рекомендуется не ниже USB 3.0, а также не менее двух свободных портов.

Манипулятор «мышь».

Клавиатура с рельефной маркировкой клавиш основного ряда (клавиши «А» и «О»). Портативный тактильный дисплей Брайля типа Focus 40 Blue или его аналог.

#### **Программное обеспечение:**

Операционные системы: Windows 8.1/10 (сборка 1607 и выше) платформы: x64.

ПО, предоставляемое участнику экзамена (версии устанавливаемого ПО определяются субъектом Российской Федерации): редакторы электронных таблиц, текстовые редакторы, среды программирования на языках - Школьный алгоритмический язык, C#, C++, Pascal, Java, Python.

Специализированное ПО: Программа экранного доступа или Программа экранного доступа и увеличения.

**Для слабовидящих участников экзамена (версия для участников с ОВЗ (расширенные настройки):**

#### **Технические требования:**

Процессор: количество ядер: от 4; частота: от 2,0 ГГц.

Оперативная память: от 8 Гбайт; доступная (свободная) память для работы ПО (неиспользуемая прочими приложениями): не менее 1 Гбайт.

Свободное дисковое пространство: от 100 Гбайт; не менее 20% от общего объема жесткого диска.

Прочее оборудование:

Звуковая карта.

Наушники или аудиогарнитура.

Видеокарта и монитор: диагональ экрана не менее 19 дюймов, разрешение не менее 1920х1080.

Внешний интерфейс: USB 2.0 и выше, рекомендуется не ниже USB 3.0, а также не менее двух свободных портов.

Манипулятор «мышь».

Клавиатура с рельефной маркировкой клавиш основного ряда (клавиши «А» и «О»).

Увеличивающее устройство (рекомендуется).

## **Программное обеспечение:**

Операционные системы: Windows 8.1/10 (сборка 1607 и выше) платформы: x64, настроенные с учетом индивидуальных зрительных возможностей экзаменуемых: контрастная цветовая схема (прямой или обратный контраст), увеличение масштаба экрана, увеличение и повышение контрастности указателя мыши, отображения основных элементов интерфейса в виде списка (меню, папки и т.д.), отображение расширений файлов в текстовом виде.

ПО, предоставляемое участнику экзамена (версии устанавливаемого ПО определяются субъектом Российской Федерации): редакторы электронных таблиц, текстовые редакторы, среды программирования на языках - Школьный алгоритмический язык, C#, C++, Pascal, Java, Python.

Специализированное ПО: Программа экранного увеличения или Программа экранного доступа и увеличения.

**Для участников с нарушением опорно-двигательного аппарата (версия для участников с ОВЗ (расширенные настройки) при наличии соответствующих рекомендаций ПМПК):**

#### **Технические требования:**

Процессор: количество ядер: от 4; частота: от 2,0 ГГц.

Оперативная память: от 4 Гбайт; доступная (свободная) память для работы ПО (неиспользуемая прочими приложениями): не менее 1 Гбайт.

Свободное дисковое пространство: от 100 Гбайт; не менее 20% от общего объема жесткого диска.

Прочее оборудование: Звуковая карта.

Видеокарта и монитор: диагональ экрана не менее 19 дюймов, разрешение не менее 1920х1080.

Внешний интерфейс: USB 2.0 и выше, рекомендуется не ниже USB 3.0, а также не менее двух свободных портов.

Манипулятор «мышь» с учетом индивидуальных особенностей и потребностей экзаменуемого (ножная мышь, роллер, джойстик, головная мышь и др.).

Клавиатура с увеличенным размером клавиш, накладка для клавиатуры.

#### **Программное обеспечение:**

Операционные системы: Windows 8.1/10 (сборка 1607 и выше) платформы: ia32 (x86), x64, настроенные с учетом индивидуальных возможностей экзаменуемых: увеличение курсора, замедление скорости перемещения курсора, включение опции увеличения области просмотра и др.

ПО, предоставляемое участнику экзамена (версии устанавливаемого ПО определяются субъектом Российской Федерации): редакторы электронных таблиц, текстовые редакторы, среды программирования на языках - Школьный алгоритмический язык, C#, C++, Pascal, Java, Python.

**Для всех категорий участников при наличии соответствующих рекомендаций ПМПК при установке ПО «Станция КЕГЭ», версия «для участников с ОВЗ (расширенные настройки)», установка и запуск станции должны выполняться под учетной записью с правами локального администратора.**

**2.5. Особенности организации пункта проведения экзамена для участников экзамена с ОВЗ, детей-инвалидов и инвалидов при проведении КЕГЭ**

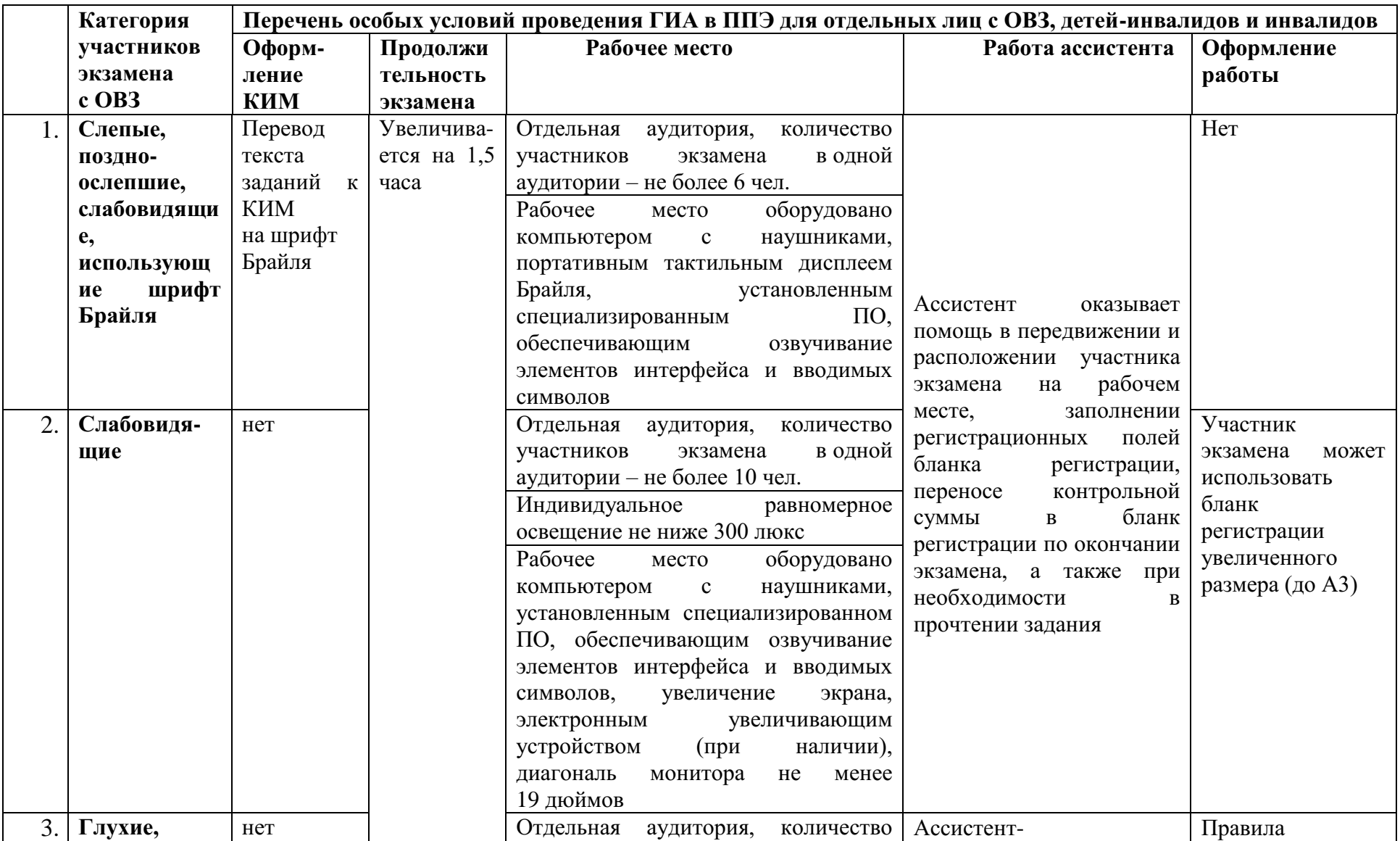

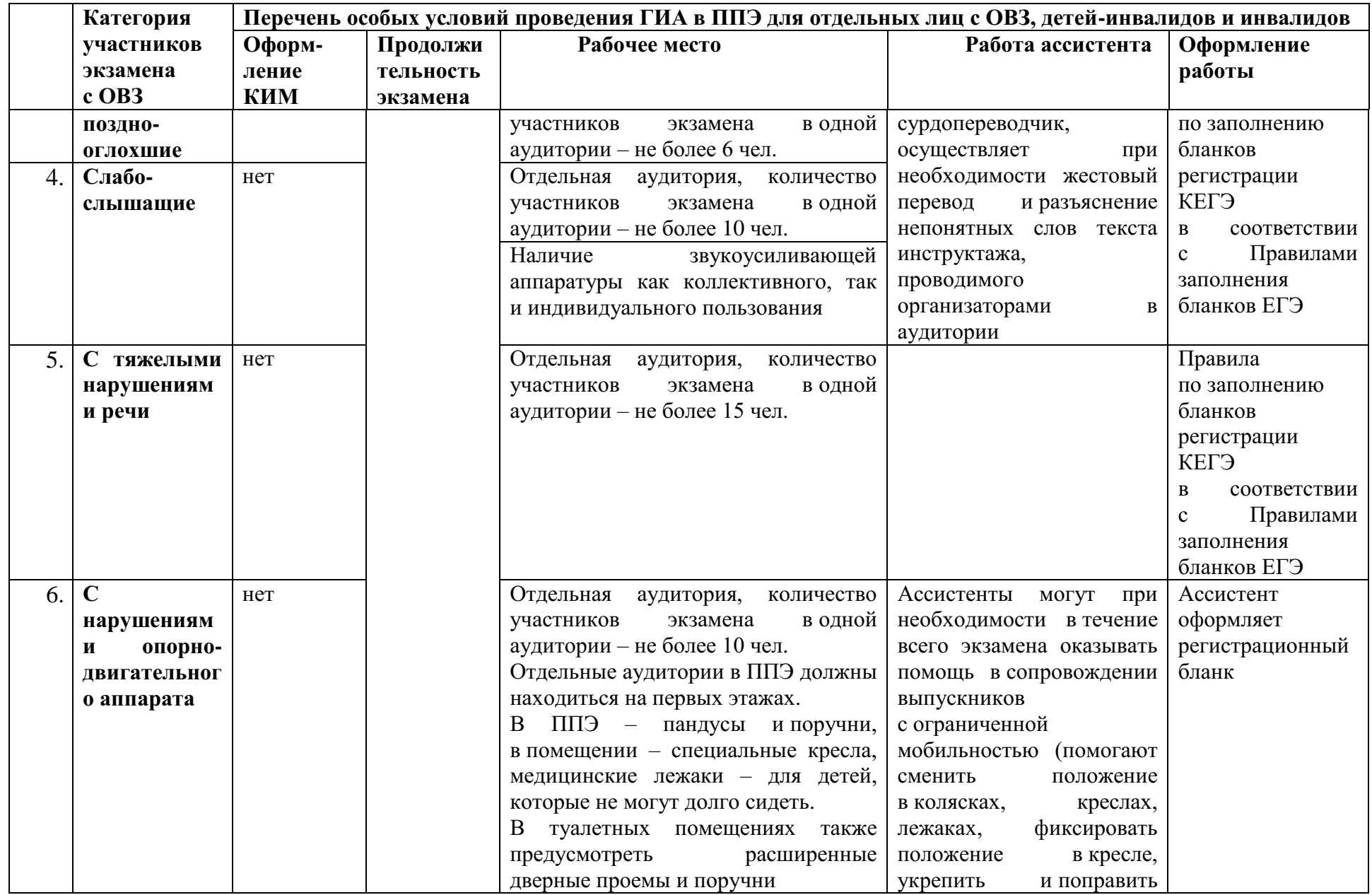
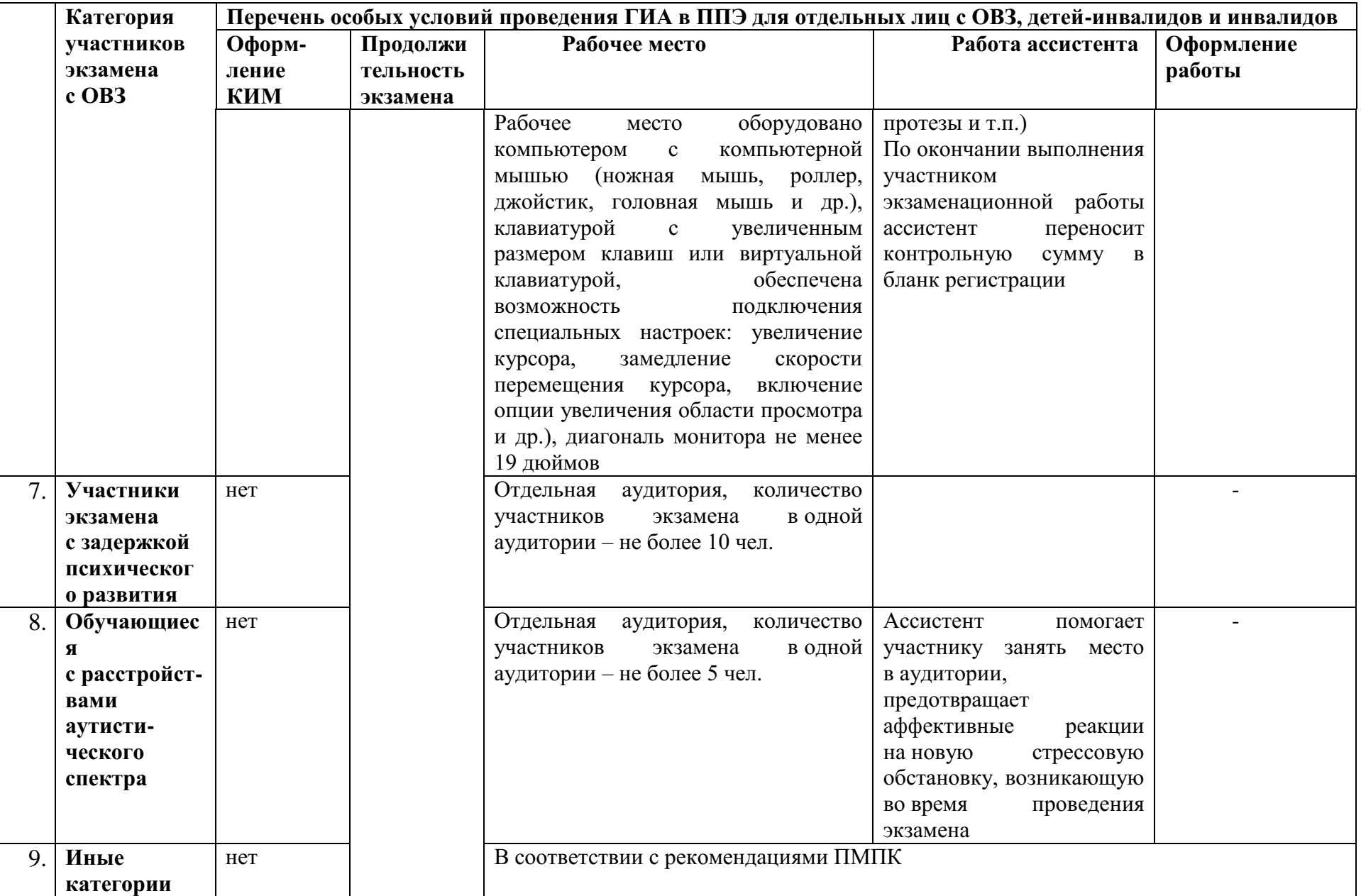

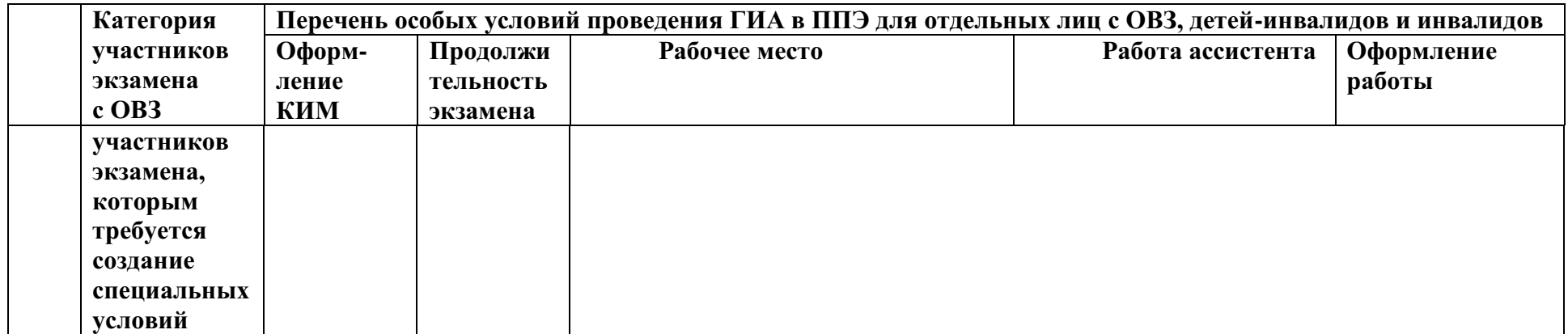

# 3. Черновик участника ЕГЭ по информатике и информационно-коммуникационным технологиям в компьютерной форме

Черновик КЕГЭ

# **ЧЕРНОВИК**

#### УЧАСТНИКА ЕЛИНОГО ГОСУЛАРСТВЕННОГО ЭКЗАМЕНА ПО ИНФОРМАТИКЕ в компьютерной форме в 2023 году

#### Инструкция по выполнению работы

Экзаменационная работа состоит из 27 заданий с кратким ответом, выполняемых с помощью компьютера.

На выполнение экзаменационной работы по информатике отводится 3 часа 55 минут (235 минут).

Экзаменационная работа выполняется с помощью специализированного программного обеспечения. предназначенного для проведения экзамена в компьютерной форме. При выполнении заданий Вам будут доступны на протяжении всего экзамена текстовый редактор, редактор электронных таблиц, системы программирования. Ярлыки для запуска указанного программного обеспечения размешены на рабочем столе компьютера. Во время выполнения экзаменационной работы для сохранения рабочих файлов - как тех, которые приложены к заданиям на станции КЕГЭ, так и тех, которые Вы созлаёте самостоятельно, - необходимо использовать рабочую папку экзамена. Её алрес указан в приложении к паспорту станции КЕГЭ, которое лежит у Вас на столе.

На протяжении сдачи экзамена доступ к сети Интернет запрещён.

При выполнении заданий можно пользоваться как данным черновиком, так и нелинованными листами бумаги для черновиков.

### Записи в черновике не учитываются

#### при оценивании работы.

Баллы, полученные Вами за выполненные залания, суммируются. Постарайтесь выполнить как можно больше заданий и набрать наибольшее количество баллов.

ИНФОРМАТИКА, 11 класс. 1/6

В экзаменационных заданиях используются следующие соглашения.

1. Обозначения для логических связок (операций):

а) отрицание (инверсия, логическое НЕ) обозначается  $\neg$  (например,  $\neg A$ );

- b) конъюнкиця (логическое умножение, логическое И) обозначается / (например,  $A \wedge B$ ) либо & (например, A & B);
- с) дизъюнкция (логическое сложение, логическое ИЛИ) обозначается V (например,  $A \lor B$ ) либо | (например,  $A \mid B$ );

d) следование (импликация) обозначается  $\rightarrow$  (например,  $A \rightarrow B$ );

е) тождество обозначается  $\equiv$  (например,  $A \equiv B$ ). Выражение  $A \equiv B$ истинно тогла и только тогла, когла значения А и В совпалают (либо они оба истинны, либо они оба ложны):

 $f$ ) символ  $1$ используется для обозначения истины (истинного высказывания); символ 0 - для обозначения лжи (ложного высказывания).

2. Два логических выражения, содержащих переменные, называются равносильными (эквивалентными), если значения этих выражений совпадают при любых значениях переменных. Так, выражения  $A \rightarrow B$ и  $(\neg A)$   $\vee$  В равносильны, а  $A \vee B$  и  $A \wedge B$  неравносильны (значения выражений разные, например, при  $A = 1$ ,  $B = 0$ ).

3. Приоритеты логических операций: инверсия (отрицание), конъюнкция (логическое умножение), дизъюнкция (логическое сложение), импликация (следование), тождество. Таким образом,  $\neg A \land B \lor C \land D$ означает то же, что и  $((\neg A) \land B) \lor (C \land D)$ .

Возможна запись  $A \wedge B \wedge C$  вместо  $(A \wedge B) \wedge C$ . То же относится и к дизъюнкции: возможна запись  $A \vee B \vee C$  вместо  $(A \vee B) \vee C$ .

4. Обозначения Мбайт и Кбайт используются в традиционном для информатики смысле - как обозначения единиц измерения, чьё соотношение с единицей «байт» выражается степенью двойки.

#### **ВНИМАНИЕ!** ВНЕСЁННЫЕ В ЧЕРНОВИК ЗАПИСИ НЕ БУЛУТ РАССМАТРИВАТЬСЯ И УЧИТЫВАТЬСЯ ПРИ ОЦЕНИВАНИИ ВЫПОЛНЕНИЯ ЗАДАНИЙ.

Желаем успеха!

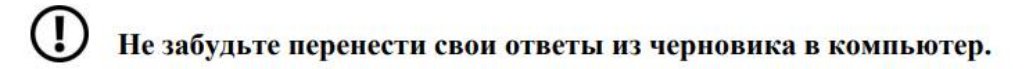

### ИНФОРМАТИКА, 11 класс. 2/6

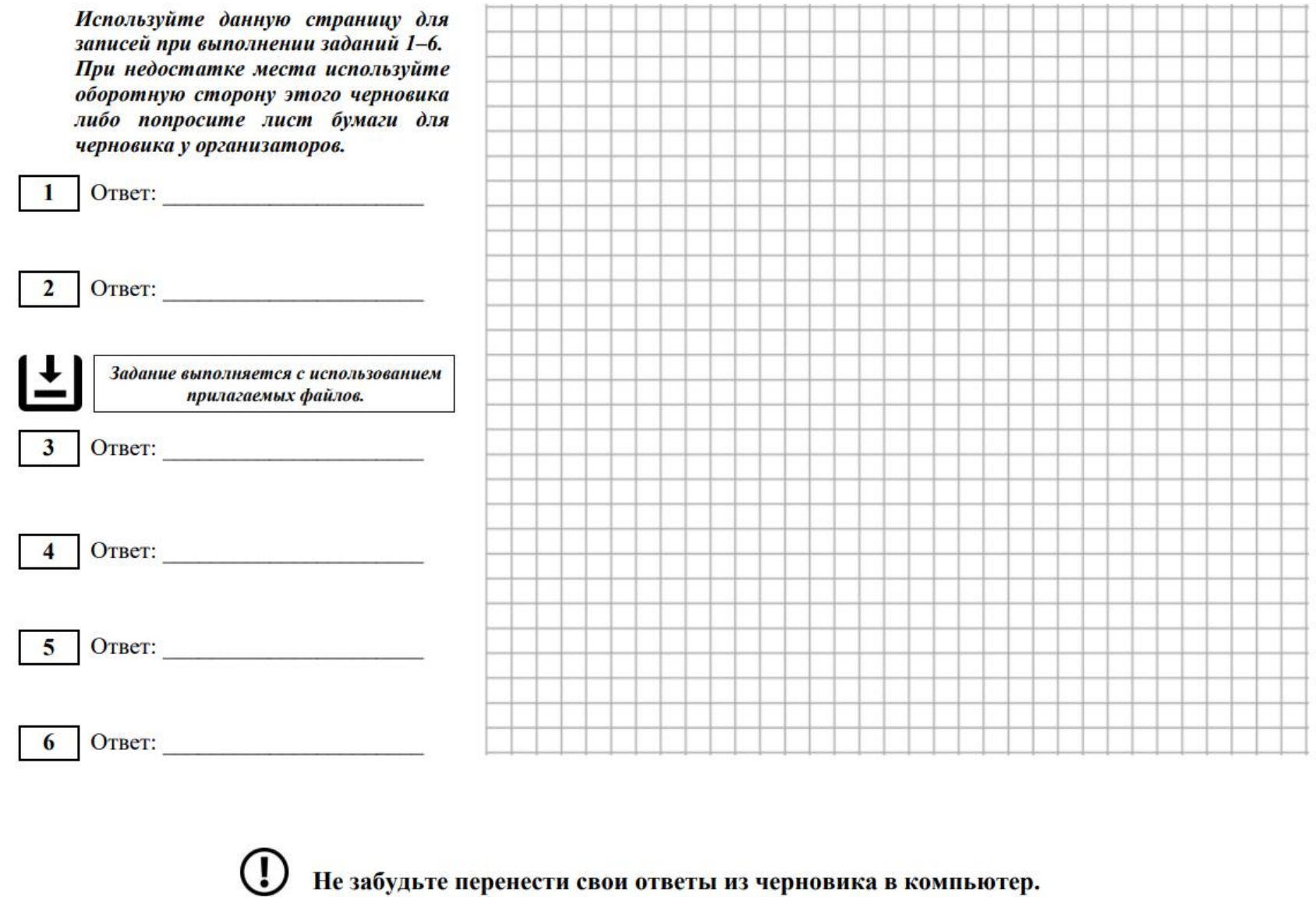

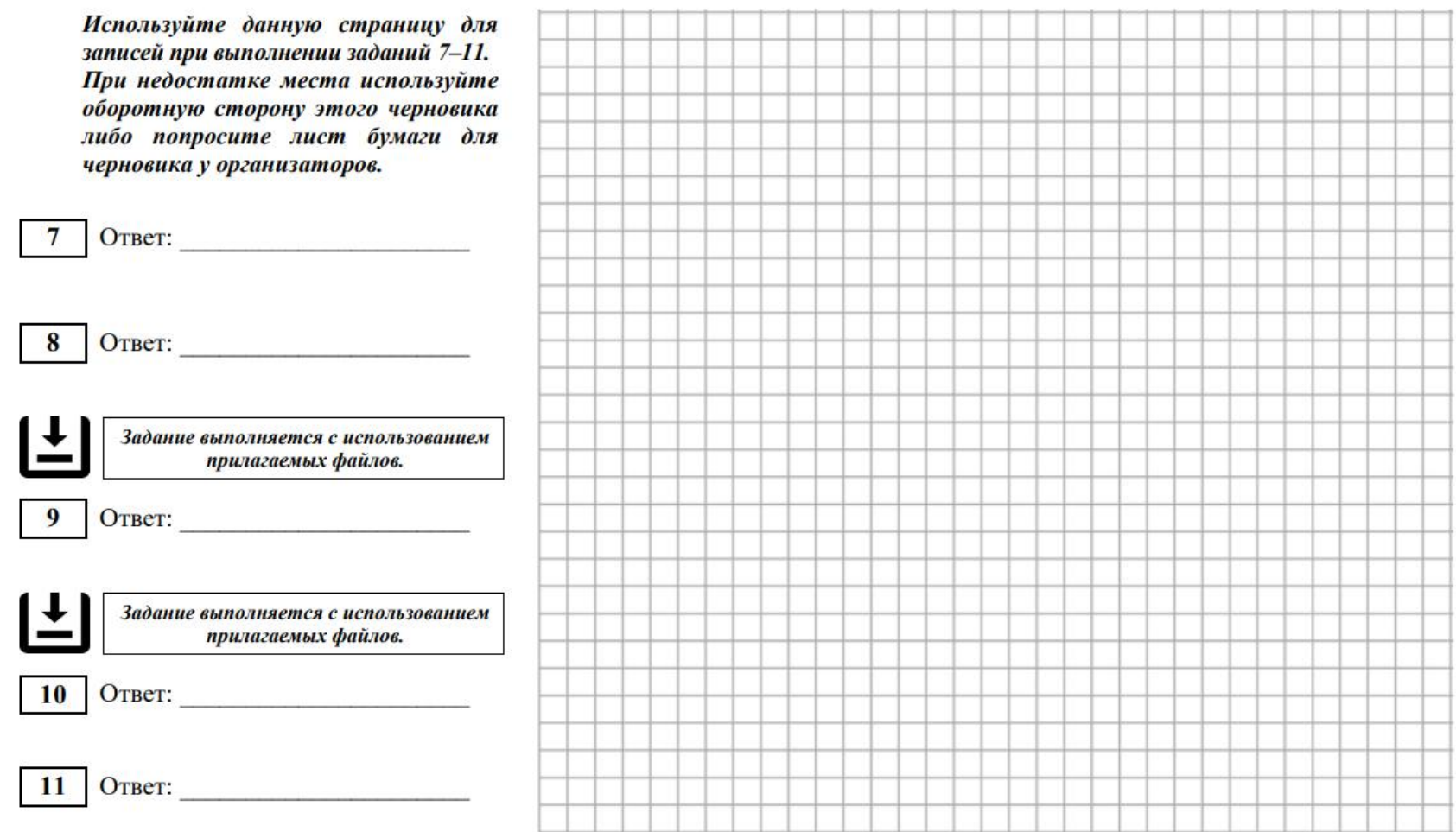

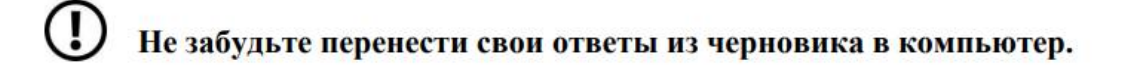

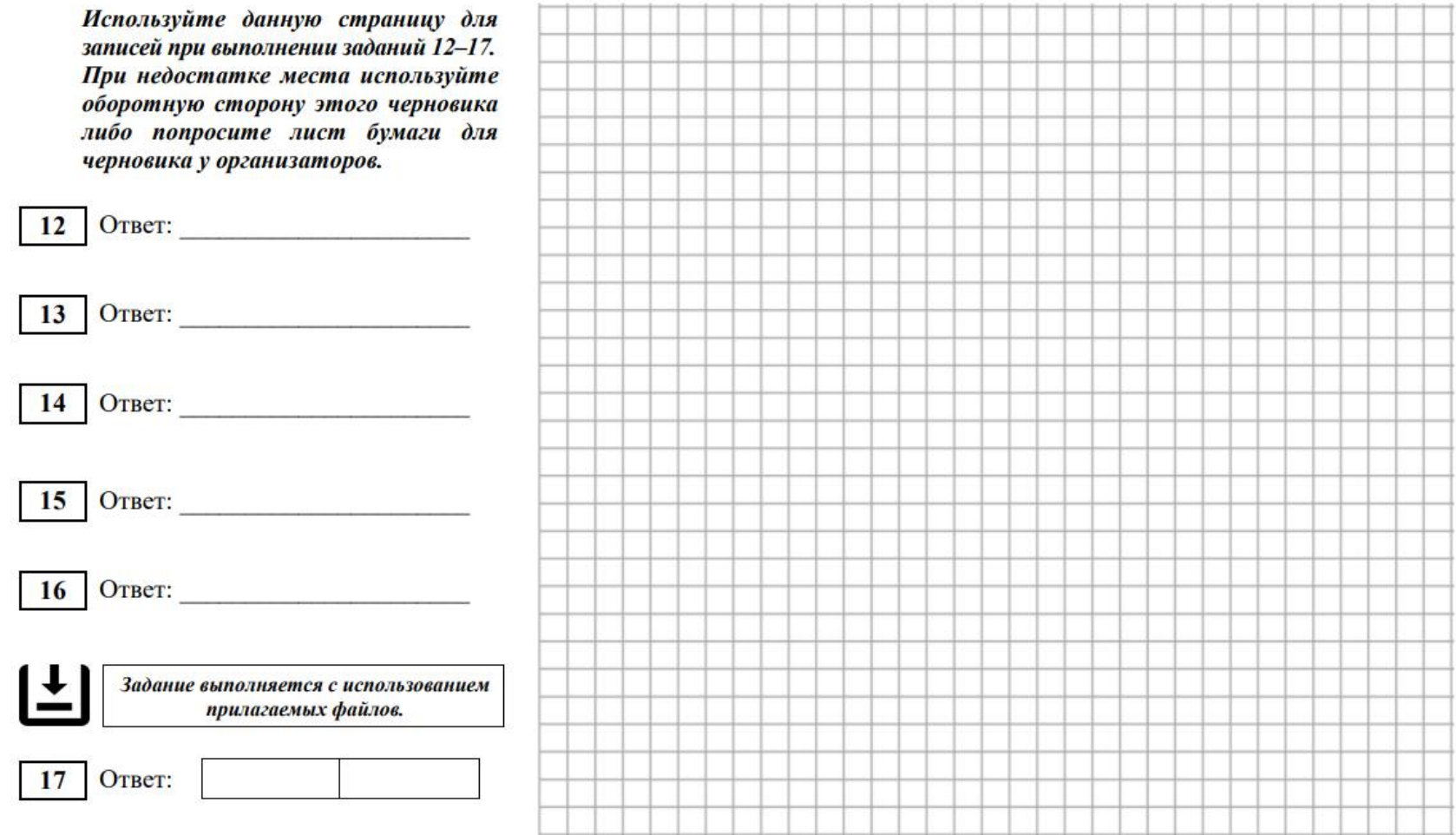

 $\bigcirc$ Не забудьте перенести свои ответы из черновика в компьютер.

## ИНФОРМАТИКА, 11 класс. 5/6

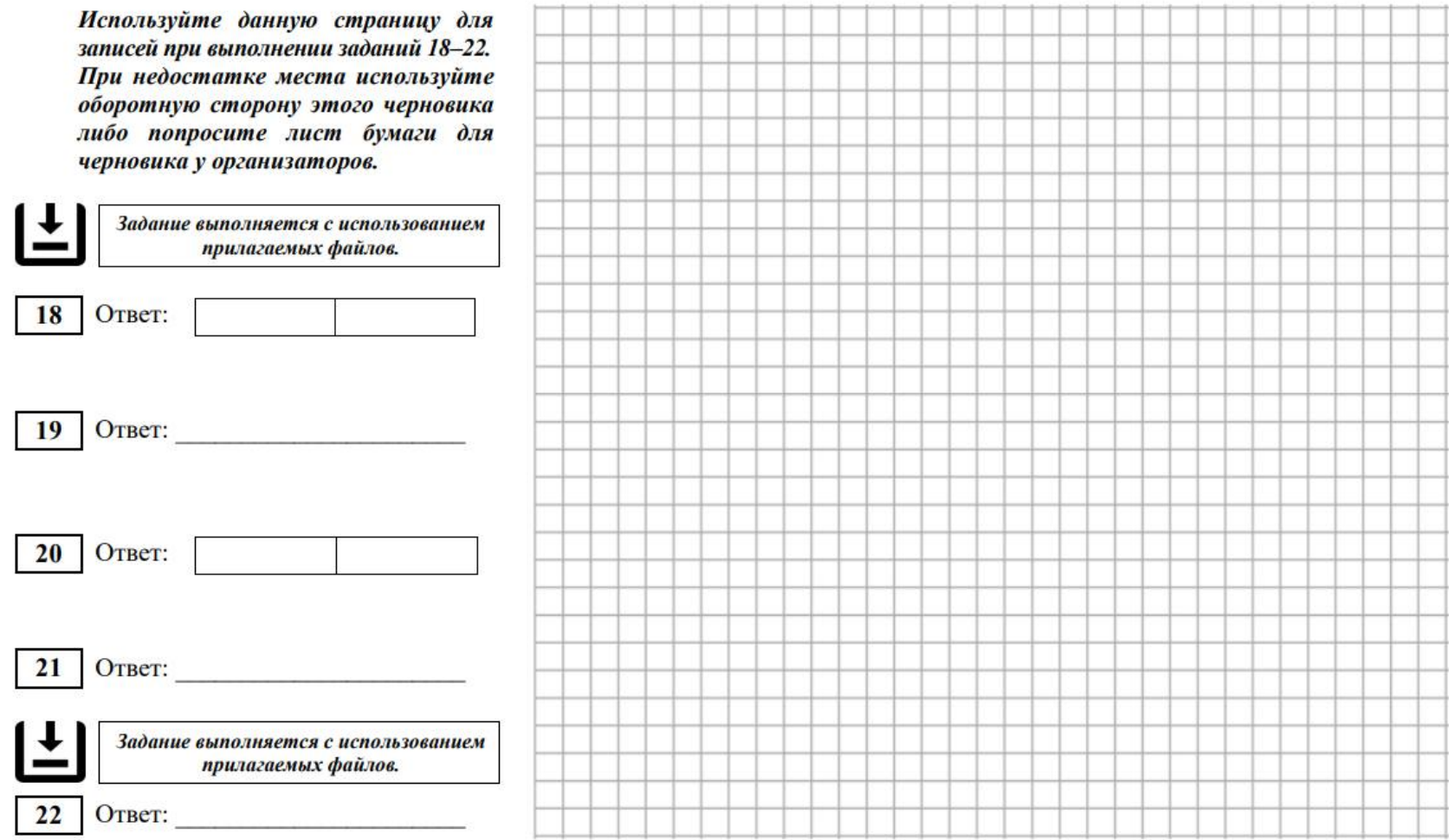

Пе забудьте перенести свои ответы из черновика в компьютер.

### ИНФОРМАТИКА, 11 класс. 6/6

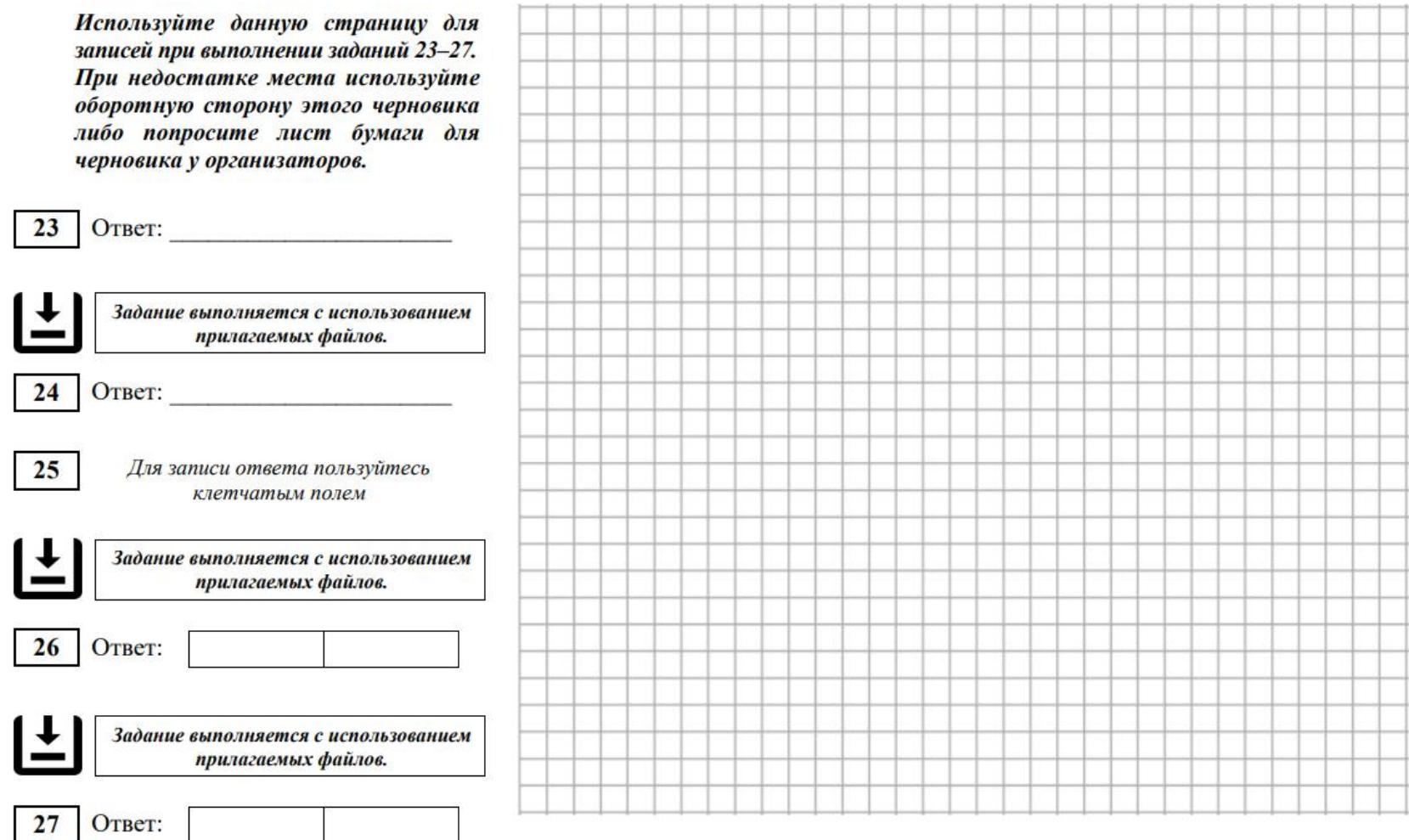

По не забудьте перенести свои ответы из черновика в компьютер.